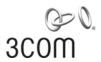

# Wireless LAN Mobility System Wireless LAN Switch and Controller Command Reference

WX4400 3CRWX440095A WX2200 3CRWX220095A WX1200 3CRWX120695A WXR100 3CRWXR10095A

http://www.3Com.com/

Part No. 10015910 Rev AB Published December 2007

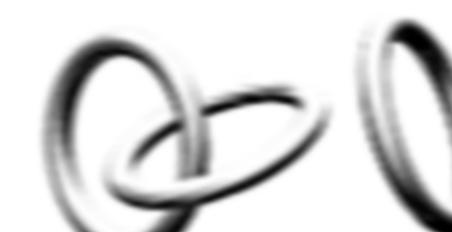

3Com Corporation 350 Campus Drive Marlborough, MA USA 01752-3064 Copyright © 2007, 3Com Corporation. All rights reserved. No part of this documentation may be reproduced in any form or by any means or used to make any derivative work (such as translation, transformation, or adaptation) without written permission from 3Com Corporation.

3Com Corporation reserves the right to revise this documentation and to make changes in content from time to time without obligation on the part of 3Com Corporation to provide notification of such revision or change.

3Com Corporation provides this documentation without warranty, term, or condition of any kind, either implied or expressed, including, but not limited to, the implied warranties, terms or conditions of merchantability, satisfactory quality, and fitness for a particular purpose. 3Com may make improvements or changes in the product(s) and/or the program(s) described in this documentation at any time.

If there is any software on removable media described in this documentation, it is furnished under a license agreement included with the product as a separate document, in the hard copy documentation, or on the removable media in a directory file named LICENSE.TXT or !LICENSE.TXT. If you are unable to locate a copy, please contact 3Com and a copy will be provided to you.

#### UNITED STATES GOVERNMENT LEGEND

If you are a United States government agency, then this documentation and the software described herein are provided to you subject to the following:

All technical data and computer software are commercial in nature and developed solely at private expense. Software is delivered as "Commercial Computer Software" as defined in DFARS 252.227-7014 (June 1995) or as a "commercial item" as defined in FAR 2.101(a) and as such is provided with only such rights as are provided in 3Com's standard commercial license for the Software. Technical data is provided with limited rights only as provided in DFAR 252.227-7015 (Nov 1995) or FAR 52.227-14 (June 1987), whichever is applicable. You agree not to remove or deface any portion of any legend provided on any licensed program or documentation contained in, or delivered to you in conjunction with, this User Guide.

Unless otherwise indicated, 3Com registered trademarks are registered in the United States and may or may not be registered in other countries.

3Com is a registered trademark of 3Com Corporation. The 3Com logo is a trademark of 3Com Corporation.

Mobility Domain, Managed Access Point, Mobility Profile, Mobility System, Mobility System Software, MP, MSS, and SentrySweep are trademarks of Trapeze Networks.

Intel and Pentium are registered trademarks of Intel Corporation. Microsoft, MS-DOS, Windows, Windows XP, and Windows NT are registered trademarks of Microsoft Corporation.

All other company and product names may be trademarks of the respective companies with which they are associated.

#### **ENVIRONMENTAL STATEMENT**

It is the policy of 3Com Corporation to be environmentally-friendly in all operations. To uphold our policy, we are committed to:

Establishing environmental performance standards that comply with national legislation and regulations.

Conserving energy, materials and natural resources in all operations.

Reducing the waste generated by all operations. Ensuring that all waste conforms to recognized environmental standards. Maximizing the recyclable and reusable content of all products.

Ensuring that all products can be recycled, reused and disposed of safely.

Ensuring that all products are labelled according to recognized environmental standards.

Improving our environmental record on a continual basis.

#### **End of Life Statement**

3Com processes allow for the recovery, reclamation and safe disposal of all end-of-life electronic components.

#### **Regulated Materials Statement**

3Com products do not contain any hazardous or ozone-depleting material.

#### **Environmental Statement about the Documentation**

The documentation for this product is printed on paper that comes from sustainable, managed forests; it is fully biodegradable and recyclable, and is completely chlorine-free. The varnish is environmentally-friendly, and the inks are vegetable-based with a low heavy-metal content.

# **CONTENTS**

#### **ABOUT THIS GUIDE**

Conventions 23
Documentation 24
Documentation Comments 25

## 1 Using the Command-Line Interface

Overview 27 CLI Conventions 28 **Command Prompts** 28 28 Syntax Notation Text Entry Conventions and Allowed Characters 29 MAC Address Notation 29 IP Address and Mask Notation 30 User Globs, MAC Address Globs, and VLAN Globs Port Lists 32 Virtual LAN Identification 33 Command-Line Editing **Keyboard Shortcuts** 33 History Buffer Tabs 34 Single-Asterisk (\*) Wildcard Character Double-Asterisk (\*\*) Wildcard Characters Using CLI Help 35 **Understanding Command Descriptions** 36

#### **2** Access Commands

Commands by Usage 37 disable 37 enable 38 quit 38 set enablepass 39

## 3 SYSTEM SERVICE COMMANDS

Commands by Usage clear banner motd 42 clear history 43 clear prompt 43 clear system 44 display banner motd display base-information 45 display license 46 47 display load display system 47 help 50 history 51 quickstart 52 set auto-config 52 set banner acknowledge 54 56 set banner motd set confirm 57 set length 57 set license 58 59 set prompt set system contact set system countrycode 61 set system idle-timeout 65 set system ip-address 67 set system location set system name 68

# 4 PORT COMMANDS

Commands by Usage 69 clear ap 70 clear port counters 71 clear port-group 71 clear port media-type 72 clear port name 72 clear port mirror 73 clear port preference 73

clear port type 74 display port counters 75 display port-group 76 display port mirror 77 display port poe 78 display port status 79 display port media-type 81 monitor port counters 82 reset port 87 87 set ap set port set port-group 90 set port media-type 91 set port mirror 92 set port name 93 set port negotiation 93 set port poe 94 set port speed 95 96 set port trap set port type ap 97 set port type wired-auth 100

# **5 VLAN COMMANDS**

Commands by usage 103 clear fdb 104 clear security 12-restrict 105 clear security 12-restrict counters 106 clear vlan 107 clear vlan-profile 108 display fdb 109 display fdb agingtime 111 display fdb count 112 display roaming station 113 display roaming vlan display security 12-restrict 116 display tunnel 117 display vlan config

display vlan-profile 120 set fdb 121 set fdb agingtime 122 set security 12-restrict 123 set vlan name 124 set vlan port 125 set vlan tunnel-affinity 126 set vlan profile 127

# **6** QUALITY OF SERVICE COMMANDS

Commands by Usage 129 clear qos 129 set qos cos-to-dscp-map 131 set qos dscp-to-cos-map 132 display qos 133 display qos dscp-table 134

# 7 IP SERVICES COMMANDS

Commands by Usage clear interface 137 clear ip alias 138 clear ip dns domain 139 clear ip dns server 139 clear ip route 140 clear ip telnet 141 clear ntp server 141 142 clear ntp update-interval clear snmp community 143 clear snmp notify profile 143 clear snmp notify target 144 clear snmp usm 144 clear summertime clear system ip-address 146 clear timezone 146 147 display arp display dhcp-client 148 display dhcp-server 150

```
display interface
                   152
display ip alias
                 153
display ip dns
                 154
display ip https
                  155
display ip route
                  156
display ip telnet
                   158
display ntp
              159
display snmp community
                            161
display snmp counters
display snmp notify profile
                             162
display snmp notify target
                             162
display snmp status
                      163
display snmp usm
                     164
display summertime
                       164
                   165
display timedate
display timezone
                    165
ping
       166
set arp 168
                     169
set arp agingtime
               170
set interface
set interface dhcp-client
                           171
set interface dhcp-server
                            172
set interface status
                      173
set ip alias
             174
set ip dns
            175
set ip dns domain
                     175
set ip dns server
                   176
set ip https server
                     177
set ip route
             178
set ip snmp server
                     180
set ip ssh
            180
set ip ssh server
                   181
set ip telnet
               181
set ip telnet server
                     182
set ntp 183
                184
set ntp server
set ntp update-interval
                          185
set snmp community
                        185
```

set snmp notify profile 187 set snmp notify target 192 SNMPv3 with Informs 192 193 SNMPv3 with Traps SNMPv2c with Informs 194 SNMPv2c with Traps 195 SNMPv1 with Traps 195 set snmp protocol 197 set snmp security 198 set snmp usm 199 set summertime 202 set system ip-address 203 set timedate 204 set timezone 205 telnet 206 traceroute 207

## **8** AAA COMMANDS

Commands by Usage 211 clear accounting clear authentication admin 214 clear authentication console 215 clear authentication dot1x 216 clear authentication mac 217 clear authentication proxy 218 clear authentication web 218 clear location policy 219 clear mac-user 220 clear mac-user attr 221 clear mac-user group 221 222 clear mac-usergroup clear mac-usergroup attr 223 clear mobility-profile 224 clear user 224 clear user attr 225 226 clear user group clear user lockout 226

clear usergroup 227 clear usergroup attr 228 display aaa 229 display accounting statistics 232 display location policy display mobility-profile 235 set accounting {admin | console} 235 set accounting {dot1x | mac | web | last-resort} 237 set authentication admin set authentication console 241 set authentication dot1x 243 set authentication mac 247 set authentication max-attempts 249 set authentication max-attempts 250 set authentication minimum-password-length 251 set authentication password-restrict 252 set authentication proxy 253 set authentication web 254 set location policy 256 set mac-user 260 set mac-user attr 261 set mac-usergroup attr 267 set mobility-profile set mobility-profile mode 271 set user 271 set user attr 273 274 set user expire-password-in set user group 275 275 set usergroup set usergroup expire-password-in 277 278 set web-portal

# 9 Mobility Domain Commands

Commands by Usage 279
clear mobility-domain 280
clear mobility-domain member 280
display mobility-domain 281

display mobility-domain config 282
display mobility-domain status 283
set mobility-domain member 284
set mobility-domain mode member secondary seed-ip 285
set mobility-domain mode member seed-ip 286
set mobility-domain mode secondary-seed domain-name 287
set mobility-domain mode seed domain-name 288
set domain security 289

#### 10 Network Domain Commands

Network Domain Commands by Usage 291 clear network-domain 292 clear network-domain mode 293 clear network-domain peer 294 clear network-domain seed-ip 295 display network-domain 296 set network-domain mode member seed-ip 298 set network-domain peer set network-domain mode seed domain-name 300

# 11 Managed Access Point Commands

MAP Access Point Commands by Usage 301 clear ap local-switching vlan-profile clear ap radio 308 clear ap boot-configuration 310 clear ap radio load-balancing group 311 clear radio-profile 312 clear service-profile 313 display ap arp 314 display ap config 316 display ap counters 319 325 display ap fdb display ap gos-stats 326 display ap etherstats 327 329 display ap group display ap mesh-links 329 display ap status 331

display ap vlan 337 display auto-tune attributes 338 display auto-tune neighbors 340 display ap boot-configuration 342 display ap connection display ap global 345 display ap unconfigured display load-balancing group 348 display radio-profile display service-profile 353 reset ap 362 set ap auto 362 set ap auto persistent 364 set ap auto radiotype 365 set ap auto mode 366 set ap bias 367 368 set ap blink set ap boot- configuration ip 369 set ap boot- configuration mesh mode 370 set ap boot-configuration mesh psk-phrase 371 set ap boot-configuration mesh psk-raw set ap boot-configuration mesh ssid 373 set ap boot- configuration switch 374 set ap boot-configuration vlan set ap contact 376 set ap fingerprint set ap force-imagedownload 379 set ap group set ap location 379 set ap local-switching mode set ap local-switching vlan-profile 380 set ap name 381 382 set ap radio antenna-location set ap radio antennatype 383 set ap radio auto-tune max-power 384 set ap radio auto-tune maxretransmissions

```
set ap radio channel
                       387
set ap radio link-calibration
                               388
set ap radio load balancing
                              389
set ap radio load balancing group
                                     390
set ap radio mode
                     391
set ap radio radio-profile
                            392
set ap radio tx-power
                        393
set ap security
set ap upgrade-firmware
                            396
set band-preference
set load-balancing mode
                            398
set load-balancing strictness
                               399
                            400
set radio-profile 11g-only
set radio-profile active-scan
                               400
set radio-profile auto-tune 11a-channel-range
                                                 401
                                             402
set radio-profile auto-tune channel-config
set radio-profile auto-tune channel-holddown
                                                 403
set radio-profile auto-tune channel-interval
                                              404
set radio-profile auto-tune channel-lockdown
                                                 405
set radio-profile auto-tune power-config
                                            406
set radio-profile auto-tune power-interval
                                             407
set radio-profile auto-tune power-lockdown
set radio-profile auto-tune power-ramp-interval
                                                   409
set radio-profile beacon-interval
set radio-profile countermeasures
                                     410
set radio-profile dtim-interval
set radio-profile frag-threshold
                                  413
set radio-profile long-retry
set radio-profile max-rx-lifetime
                                   414
set radio-profile max-tx-lifetime
                                   415
set radio-profile mode
set radio-profile preamble-length
                                    419
set radio-profile gos-mode
                              420
set radio-profile rfid-mode
                              421
set radio-profile rate-enforcement
                                     421
                                423
set radio-profile rts-threshold
set radio-profile service-profile
                                 424
set radio-profile short-retry
```

```
set radio-profile wmm
                          430
set radio-profile wmm-powersave
                                      430
set service-profile attr
                         431
set service-profile auth-dot1x
                                 433
set service-profile auth-fallthru
                                   434
set service-profile auth-psk
                               435
set service-profile beacon
                             436
set service-profile bridging
                              437
set service-profile cac-mode
                                438
set service-profile cac-session
                                 439
set service-profile cipher-ccmp
                                  440
set service-profile cipher-tkip
                                 441
set service-profile cipher-wep104
                                     442
set service-profile cipher-wep40
                                    443
set service-profile cos
set service-profile dhcp-restrict
                                   445
set service-profile idle-client-probing
                                         446
set service-profile keep-initial-vlan
                                      447
set service-profile load-balancing-
exempt
           448
set service-profile long-retry-count
                                       449
set service-profile mesh
set service-profile no-broadcast
                                   451
                                452
set service-profile proxy-arp
set service-profile psk-phrase
                                 453
set service-profile psk-raw
                              454
set service-profile rsn-ie
                           455
set service-profile shared-key-auth
                                      456
set service-profile short-retry-count
                                       456
set service-profile soda agent-directory
                                           457
set service-profile soda enforce-checks
                                           458
set service-profile soda failure-page
                                        459
set service-profile soda logout-page
                                        460
set service-profile soda mode
set service-profile soda remediation-acl
                                           463
set service-profile soda success-page
                                         464
set service-profile ssid-name
                                465
set service-profile ssid-type
                               466
```

set service-profile tkip-mc-time 466 set service-profile static-cos set service-profile transmit-rates 468 set service-profile use-client-dscp 470 set service-profile user-idle-timeout 471 set service-profile web-portal-acl 472 set service-profile web-portal-form 473 set service-profile web-portal-logout logout-url 475 set service-profile web-portal-logout mode set service-profile web-portal-session-timeout 477 set service-profile wep active-multicastindex set service-profile wep active-unicastindex 479 set service-profile wep key-index 480 set service-profile wpa-ie 481

#### 12 STP COMMANDS

STP Commands by Usage 483 clear spantree portcost 484 clear spantree portpri 485 clear spantree portvlancost 485 clear spantree portvlanpri 486 clear spantree statistics 487 display spantree 488 display spantree backbonefast 491 display spantree blockedports 492 display spantree portfast 493 display spantree portvlancost 494 494 display spantree statistics 500 display spantree uplinkfast set spantree 501 set spantree backbonefast 502 set spantree fwddelay 503 set spantree hello 503 set spantree maxage 504 set spantree portcost 505 set spantree portfast 506

set spantree portpri 507
set spantree portvlancost 508
set spantree portvlanpri 509
set spantree priority 510
set spantree uplinkfast 510

#### 13 IGMP SNOOPING COMMANDS

Commands by usage 513 clear igmp statistics 514 display igmp 514 display igmp mrouter 518 display igmp querier 519 display igmp receiver-table 521 display igmp statistics 523 set igmp 525 set igmp lmgi 526 set igmp mrouter 527 set igmp mrsol 528 set igmp mrsol mrsi 528 set iamp ogi 529 set igmp proxy-report 530 set igmp qi 531 set igmp gri 532 set igmp guerier 533 set igmp receiver 533 set igmp rv 534

# 14 SECURITY ACL COMMANDS

Security ACL Commands by Usage 537 clear security acl 538 clear security acl map 539 commit security acl 541 display security acl 542 display security acl editbuffer 543 display security acl hits 544 display security acl info 545 display security acl map 546

display security acl resource-usage 547 rollback security acl 551 set security acl 552 set security acl map 557 set security acl hit-sample-rate 559

### 15 CRYPTOGRAPHY COMMANDS

Commands by Usage 562 crypto ca-certificate 562 crypto certificate crypto generate key 565 crypto generate request crypto generate self-signed 568 crypto otp 570 crypto pkcs12 572 573 display crypto ca-certificate display crypto certificate 574 display crypto key domain 576 display crypto key ssh 576

# 16 RADIUS AND SERVER GROUP COMMANDS

Commands by Usage 577 clear radius 578 clear radius client system-ip 579 clear radius proxy client 580 clear radius proxy port 580 clear radius server 581 581 clear server group set radius 582 set radius client system-ip 584 set radius proxy client 585 set radius proxy port 586 set radius server 587 set server group 589 set server group load-balance 590

#### 17 802.1X MANAGEMENT COMMANDS

Commands by Usage 593 clear dot1x bonded-period 594 clear dot1x max-req clear dot1x port-control 595 clear dot1x quiet-period 596 clear dot1x reauth-max 597 clear dot1x reauth-period 597 clear dot1x timeout auth-server 598 clear dot1x timeout supplicant 598 clear dot1x tx-period 599 display dot1x 599 set dot1x authcontrol 602 set dot1x bonded-period 603 set dot1x key-tx set dot1x max-req 605 set dot1x port-control 606 set dot1x quiet-period 607 set dot1x reauth set dot1x reauth-max 608 set dot1x reauth-period 609 set dot1x timeout auth-server 609 set dot1x timeout supplicant 610 set dot1x tx-period 610 set dot1x wep-rekey set dot1x wep-rekey-period 612

## 18 Session Management Commands

Commands by Usage 613 clear sessions 613 clear sessions network 615 display sessions 616 display sessions mesh-ap 619 display sessions network 620

#### 19 RF DETECTION COMMANDS

Commands by Usage clear rfdetect attack-list 630 clear rfdetect black-list 631 clear rfdetect ignore 631 clear rfdetect ssid-list 632 clear rfdetect vendor-list rfping 634 display rfdetect attack-list 635 display rfdetect black-list 636 display rfdetect clients 637 display rfdetect countermeasures 639 display rfdetect counters 640 display rfdetect data 642 display rfdetect ignore 644 display rfdetect mobility-domain 644 display rfdetect ssid-list display rfdetect vendor-list 649 display rfdetect visible 650 set rfdetect active-scan 652 set rfdetect attack-list 653 set rfdetect black-list 654 set rf detect countermeasures 654 set rfdetect countermeasures mac 655 set rfdetect ignore 656 set rfdetect log 657 set rfdetect signature 658 set rfdetect signature key set rfdetect ssid-list 659 set rfdetect vendor-list test rflink 661

# **20** FILE MANAGEMENT COMMANDS

Commands by Usage 663 backup 664 clear boot backup-configuration 666 clear boot config 666

667 copy delete 669 dir 670 install soda agent 673 display boot 674 display config 675 display version 677 load config 679 md5 681 mkdir 681 reset system 683 restore 684 685 rmdir save config 685 set boot backup-configuration 686 set boot configuration-file set boot partition 688 uninstall soda agent 688

# 21 TRACE COMMANDS

Commands by Usage 691 clear log trace 692 clear trace 692 display trace 693 save trace 694 set trace authentication 694 set trace authorization 695 set trace dot1x 696 set trace sm 697

# 22 SNOOP COMMANDS

Commands by Usage 699 clear snoop 700 clear snoop map 700 set snoop map 704 set snoop mode 705

display snoop info 706 display snoop info 706 display snoop map 707 display snoop stats 708

# 23 System Log Commands

Commands by Usage 711 clear log 711 display log buffer 712 display log config 714 display log trace 715 set log 716 set log mark 719

# **24** BOOT PROMPT COMMANDS

Boot Prompt Commands by Usage 721 autoboot 722 boot 723 change 725 726 create 727 delete dhcp 728 729 diag 729 dir display 730 fver 732 help 733 734 ls next 735 reset 736 737 test version 738

# A OBTAINING SUPPORT FOR YOUR 3COM PRODUCTS

Register Your Product to Gain Service Benefits 739 Solve Problems Online 739 Purchase Extended Warranty and Professional Services 740
Access Software Downloads 740
Contact Us 740
Telephone Technical Support and Repair 741

# **I**NDEX

# ABOUT THIS GUIDE

This command reference explains Mobility System Software (MSS™) command line interface (CLI) that you enter on a 3Com WXR100 or WX1200 Wireless Switch or WX4400 or WX2200 Wireless LAN Controller to configure and manage the Mobility System™ wireless LAN (WLAN).

Read this reference if you are a network administrator responsible for managing WXR100, WX1200, WX4400, or WX2200 wireless switches and their Managed Access Points (MAPs) in a network.

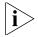

If release notes are shipped with your product and the information there differs from the information in this guide, follow the instructions in the release notes.

Most user guides and release notes are available in Adobe Acrobat Reader Portable Document Format (PDF) or HTML on the 3Com World Wide Web site:

http://www.3com.com/

#### Conventions

Table 1 and Table 2 list conventions that are used throughout this guide.

**Table 1** Notice Icons

| lcon | Notice Type      | Description                                                                                                    |
|------|------------------|----------------------------------------------------------------------------------------------------|
| i    | Information note | Information that describes important features or instructions                                                  |
| į    | Caution          | Information that alerts you to potential loss of data or potential damage to an application, system, or device |

This manual uses the following text and syntax conventions:

**Table 2** Text Conventions

| Convention              | Description                                                                                                    |
|-------------------------|----------------------------------------------------------------------------------------------------|
| Monospace text          | Sets off command syntax or sample commands and system responses.                                                                             |
| Bold text               | Highlights commands that you enter or items you select.                                                                                      |
| Italic text             | Designates command variables that you replace with appropriate values, or highlights publication titles or words requiring special emphasis. |
| [] (square brackets)    | Enclose optional parameters in command syntax.                                                                                               |
| { } (curly brackets)    | Enclose mandatory parameters in command syntax.                                                                                              |
| (vertical bar)          | Separates mutually exclusive options in command syntax.                                                                                      |
| Keyboard key names      | If you must press two or more keys simultaneously, the key names are linked with a plus sign (+). Example:                                   |
|                         | Press Ctrl+Alt+Del                                                                                                    |
| Words in <i>italics</i> | Italics are used to:                                                                                                    |
|                         | ■ Emphasize a point.                                                                                                    |
|                         | <ul> <li>Denote a new term at the place where it is defined in the<br/>text.</li> </ul>                                                      |
|                         | • Highlight an example string, such as a username or SSID.                                                                                   |

#### Documentation

The MSS documentation set includes the following documents.

- Wireless Switch Manager (3WXM) Release Notes
   These notes provide information about the 3WXM software release, including new features and bug fixes.
- Wireless LAN Switch and Controller Release Notes
   These notes provide information about the MSS software release, including new features and bug fixes.
- Wireless LAN Switch and Controller Quick Start Guide

This guide provides instructions for performing basic setup of secure (802.1X) and guest (WebAAA<sup>TM</sup>) access, for configuring a Mobility Domain for roaming, and for accessing a sample network plan in 3WXM for advanced configuration and management.

#### Wireless Switch Manager Reference Manual

wireless switch in a Mobility System WLAN.

This manual shows you how to plan, configure, deploy, and manage a Mobility System wireless LAN (WLAN) using the 3Com Wireless Switch Manager (3WXM).

#### Wireless Switch Manager User's Guide

This manual shows you how to plan, configure, deploy, and manage the entire WLAN with the 3WXM tool suite. Read this guide to learn how to plan wireless services, how to configure and deploy 3Com equipment to provide those services, and how to optimize and manage your WLAN.

Wireless LAN Switch and Controller Hardware Installation Guide
 This guide provides instructions and specifications for installing a WX

Wireless LAN Switch and Controller Configuration Guide
 This guide provides instructions for configuring and managing the system through the Mobility System Software (MSS) CLI.

Wireless LAN Switch and Controller Command Reference
 This reference provides syntax information for all MSS commands supported on WX switches.

# Documentation Comments

Your suggestions are very important to us. They will help make our documentation more useful to you. Please e-mail comments about this document to 3Com at:

# $pdd techpubs\_comments@3com.com\\$

Please include the following information when contacting us:

- Document title
- Document part number and revision (on the title page)
- Page number (if appropriate)

#### Example:

- Wireless LAN Switch and Controller Configuration Guide
- Part number 730-9502-0071, Revision B
- Page 25

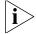

Please note that we can only respond to comments and questions about 3Com product documentation at this e-mail address. Questions related to Technical Support or sales should be directed in the first instance to your network supplier.

# 1 USING THE COMMAND-LINE INTERFACE

This chapter discusses the 3Com Wireless Switch Manager (3WXM) command-line interface (CLI). Described are:

- CLI conventions (see "CLI Conventions" on page 28)
- Editing on the command line (see "Command-Line Editing" on page 33)
- Using the CLI help feature (see "Using CLI Help" on page 35)
- Information about the command descriptions in this reference (see "Understanding Command Descriptions" on page 36)

#### Overview

Mobility System Software (MSS) operates a 3Com Mobility System wireless LAN (WLAN) consisting of 3Com Wireless Switch Manager (3WXM) software and 3Com Wireless LAN Switch or 3Com Wireless LAN Controller (WX switch) and 3Com Wireless LAN Managed Access Point (MAP) hardware. There is a command-line interface (CLI) on the WX switch that you can use to configure and manage the WX and its attached access points.

You configure the wireless LAN switches and access points primarily with **set, clear,** and **display** commands. Use **set** commands to change parameters. Use **clear** commands to reset parameters to their defaults. In many cases, you can overwrite a parameter with another **set** command. Use **display** commands to show the current configuration and monitor the status of network operations.

The wireless LAN switches support two connection modes:

- Administrative access mode, which enables the network administrator to connect to the WX switch and configure the network
- Network access mode, which enables network users to connect through the WX switch to access the network

#### **CLI Conventions**

Be aware of the following MSS CLI conventions for command entry:

- "Command Prompts" on page 28
- "Syntax Notation" on page 28
- "Text Entry Conventions and Allowed Characters" on page 29
- "User Globs, MAC Address Globs, and VLAN Globs" on page 30
- "Port Lists" on page 32
- "Virtual LAN Identification" on page 33

#### **Command Prompts**

By default, the MSS CLI provides the following prompt for restricted users. The *mmmm* portion shows the wireless LAN switch model number (for example, 1200).

WXmmmm>

After you become enabled as an administrative user by typing **enable** and supplying a suitable password, MSS displays the following prompt:

WXmmmm#

For information about changing the CLI prompt on a wireless LAN switch, see "set prompt" on page 59.

## **Syntax Notation**

The MSS CLI uses standard syntax notation:

Bold monospace font identifies the command and keywords you must type. For example:

set enablepass

• Italics indicate a placeholder for a value. For example, you replace *vlan-id* in the following command with a virtual LAN (VLAN) ID:

clear interface vlan-id ip

 Curly brackets ({ }) indicate a mandatory parameter, and square brackets ([ ]) indicate an optional parameter. For example, you must enter dynamic or port and a port list in the following command, but a VLAN ID is optional:

```
clear fdb {dynamic | port port-list} [vlan vlan-id]
```

 A vertical bar (|) separates mutually exclusive options within a list of possibilities. For example, you enter either enable or disable, not both, in the following command:

```
set port {enable | disable} port-list
```

#### Text Entry Conventions and Allowed Characters

Unless otherwise indicated, the MSS CLI accepts standard ASCII alphanumeric characters, except for tabs and spaces, and is case-insensitive.

The CLI has specific notation requirements for MAC addresses, IP addresses, and masks, and allows you to group usernames, MAC addresses, virtual LAN (VLAN) names, and ports in a single command.

3Com recommends that you do not use the same name with different capitalizations for VLANs or access control lists (ACLs). For example, do not configure two separate VLANs with the names *red* and *RED*.

The CLI does not support the use of special characters including the following in any named elements such as SSIDs and VLANs: ampersand (&), angle brackets (< >), number sign (#), question mark (?), or quotation marks ("").

In addition, the CLI does not support the use of international characters such as the accented  $\acute{E}$  in DÉCOR.

#### MAC Address Notation

MSS displays MAC addresses in hexadecimal numbers with a colon (:) delimiter between bytes — for example, 00:01:02:1a:00:01. You can enter MAC addresses with either hyphen (-) or colon (:) delimiters, but colons are preferred.

#### For shortcuts:

- You can exclude leading zeros when typing a MAC address. MSS displays of MAC addresses include all leading zeros.
- In some specified commands, you can use the single-asterisk (\*)
  wildcard character to represent from 1 byte to 5 bytes of a MAC
  address. (For more information, see "MAC Address Globs" on
  page 31.)

#### IP Address and Mask Notation

MSS displays IP addresses in dotted decimal notation — for example, 192.168.1.111. MSS makes use of both subnet masks and wildcard masks.

#### **Subnet Masks**

Unless otherwise noted, use classless interdomain routing (CIDR) format to express subnet masks — for example, 192.168.1.112/24. You indicate the subnet mask with a forward slash (/) and specify the number of bits in the mask.

#### Wildcard Masks

Security access control lists (ACLs) use source and destination IP addresses and wildcard masks to determine whether the wireless LAN switch filters or forwards IP packets. Matching packets are either permitted or denied network access. The ACL checks the bits in IP addresses that correspond to any *Os* (zeros) in the mask, but does not check the bits that correspond to *1s* (ones) in the mask. You specify the wildcard mask in dotted decimal notation.

For example, the address 10.0.0.0 and mask 0.255.255.255 match all IP addresses that begin with 10 in the first octet.

The ACL mask must be a contiguous set of zeroes starting from the first bit. For example, 0.255.255.255, 0.0.255.255, and 0.0.0.255 are valid ACL masks. However, 0.255.0.255 is not a valid ACL mask.

#### User Globs, MAC Address Globs, and VLAN Globs

Name "globbing" is a way of using a wildcard pattern to expand a single element into a list of elements that match the pattern. MSS accepts user globs, MAC address globs, and VLAN globs. The order in which globs appear in the configuration is important, because once a glob is matched, processing stops on the list of globs.

#### User Globs

A user glob is shorthand method for matching an authentication, authorization, and accounting (AAA) command to either a single user or a set of users.

A user glob can be up to 80 characters long and cannot contain spaces or tabs. The double-asterisk (\*\*) wildcard characters with no delimiter characters match *all* usernames. The single-asterisk (\*) wildcard character matches any number of characters up to, but not including, a delimiter character in the glob. Valid user glob delimiter characters are the at (@) sign and the period (.).

Table 3 gives examples of user globs.

**Table 3** User Globs

| User Glob                 | User(s) Designated                                                                                                    |
|---------------------------|----------------------------------------------------------------------------------------------------|
| jose@example.com          | User jose at example.com                                                                                                    |
| *@example.com             | All users at example.com whose usernames do not contain periods — for example, jose@example.com and tamara@example.com, but <i>not</i> nin.wong@example.com, because nin.wong contains a period |
| *@marketing.example.com   | All marketing users at example.com whose usernames do not contain periods                                                                                                    |
| *.*@marketing.example.com | All marketing users at example.com whose usernames contain periods                                                                                                    |
| *                         | All users with usernames that have no delimiters                                                                                                    |
| EXAMPLE\*                 | All users in the Windows Domain EXAMPLE with usernames that have no delimiters                                                                                                    |
| EXAMPLE\*.*               | All users in the Windows Domain EXAMPLE whose usernames contain periods                                                                                                    |
| **                        | All users                                                                                                    |

#### **MAC Address Globs**

A media access control (MAC) address glob is a similar method for matching some authentication, authorization, and accounting (AAA) and forwarding database (FDB) commands to one or more 6-byte MAC addresses. In a MAC address glob, you can use a single asterisk (\*) as a wildcard to match *all* MAC addresses, or as follows to match from 1 byte to 5 bytes of the MAC address:

```
00:*
00:01:*
00:01:02:*
00:01:02:03:*
00:01:02:03:04:*
```

For example, the MAC address glob 02:06:8c\* represents all MAC addresses starting with 02:06:8c. Specifying only the first 3 bytes of a MAC address allows you to apply commands to MAC addresses based on an organizationally unique identity (OUI).

#### **VLAN Globs**

A VLAN glob is a method for matching one of a set of local rules on an wireless LAN switch, known as the location policy, to one or more users. MSS compares the VLAN glob, which can optionally contain wildcard characters, against the VLAN-Name attribute returned by AAA, to determine whether to apply the rule.

To match all VLANs, use the double-asterisk (\*\*) wildcard characters with no delimiters. To match any number of characters up to, but not including, a delimiter character in the glob, use the single-asterisk (\*) wildcard. Valid VLAN glob delimiter characters are the *at* (@) sign and the period (.).

For example, the VLAN glob *bldg4.\** matches *bldg4.security* and *bldg4.hr* and all other VLAN names with *bldg4.* at the beginning.

#### **Matching Order for Globs**

In general, the order in which you enter AAA commands determines the order in which MSS matches the user, MAC address, or VLAN to a glob. To verify the order, view the output of the **display aaa** or **display config** command. MSS checks globs that appear higher in the list before items lower in the list and uses the first successful match.

#### **Port Lists**

The physical Ethernet ports on a WX switch can be set for connection to MAP access points, authenticated wired users, or the network backbone. You can include a single port or multiple ports in one MSS CLI command by using the appropriate list format.

The ports on a WX switch are numbered 1 through 4 (for the 3Com Wireless LAN Controller WX4400) and 1 through 8 (for the 3Com Wireless Lan Switch WX1200). No port 0 exists on the WX switch. You can include a single port or multiple ports in a command that includes **port** *port-list*. Use one of the following formats for *port-list*:

A single port number. For example:

WX1200# set port enable 6

 A comma-separated list of port numbers, with no spaces. For example:

WX1200# display port poe 1,2,4

A hyphen-separated range of port numbers, with no spaces. For example:

WX1200# reset port 1-3

 Any combination of single numbers, lists, and ranges. Hyphens take precedence over commas. For example:

WX1200# display port status 1-3,6

#### Virtual LAN Identification

The names of virtual LANs (VLANs), which are used in Mobility Domain™ communications, are set by you and can be changed. In contrast, VLAN ID numbers, which the wireless LAN uses locally, are determined when the VLAN is first configured and cannot be changed. Unless otherwise indicated, you can refer to a VLAN by either its VLAN name or its VLAN number. CLI **set** and **display** commands use a VLAN's name or number to uniquely identify the VLAN within the WX.

# Command-Line Editing

MSS editing functions are similar to those of many other network operating systems.

## **Keyboard Shortcuts**

The following table lists the keyboard shortcuts for entering and editing CLI commands.

**Table 4** Keyboard Shortcuts

| Keyboard Shortcut(s)      | Function                                                |
|---------------------------|---------------------------------------------------------|
| Ctrl+A                    | Jumps to the first character of the command line.       |
| Ctrl+B or Left Arrow key  | Moves the cursor back one character.                    |
| Ctrl+C                    | Escapes and terminates prompts and tasks.               |
| Ctrl+D                    | Deletes the character at the cursor.                    |
| Ctrl+E                    | Jumps to the end of the current command line.           |
| Ctrl+F or Right Arrow key | Moves the cursor forward one character.                 |
| Ctrl+K                    | Deletes from the cursor to the end of the command line. |
| Ctrl+L or Ctrl+R          | Repeats the current command line on a new line.         |
| Ctrl+N or Down Arrow key  | Enters the next command line in the history buffer.     |
| Ctrl+P or Up Arrow key    | Enters the previous command line in the history buffer. |

**Table 4** Keyboard Shortcuts (continued)

| Keyboard Shortcut(s)        | Function                                                                            |
|-----------------------------|-------------------------------------------------------------------------------------|
| Ctrl+U or Ctrl+X            | Deletes characters from the cursor to the beginning of the command line.            |
| Ctrl+W                      | Deletes the last word typed.                                                        |
| Esc B                       | Moves the cursor back one word.                                                     |
| Esc D                       | Deletes characters from the cursor forward to the end of the word.                  |
| Delete key or Backspace key | Erases mistake made during command entry. Reenter the command after using this key. |

#### **History Buffer**

The history buffer stores the last 63 commands you entered during a terminal session. You can use the Up Arrow and Down Arrow keys to select a command that you want to repeat from the history buffer.

#### Tabs

The MSS CLI uses the Tab key for command completion. You can type the first few characters of a command and press the Tab key to show the command(s) that begin with those characters. For example:

#### WX1200# display i <Tab>

ifm display interfaces maintained by the interface

manager

igmp display igmp information

interface display interfaces
ip display ip information

# Single-Asterisk (\*) Wildcard Character

You can use the single-asterisk (\*) wildcard character in globbing. (For details, see "User Globs, MAC Address Globs, and VLAN Globs" on page 30.)

# Double-Asterisk (\*\*) Wildcard Characters

The double-asterisk (\*\*) wildcard character matches all usernames. For details, see "User Globs" on page 30.

### **Using CLI Help**

The CLI provides online help. To see the full range of commands available at your access level, type the **help** command. For example:

#### WX1200# help Commands:

-----

clear Clear, use 'clear help' for more information

commit the content of the ACL table

copy Copy from filename (or url) to filename (or url) crypto Crypto, use 'crypto help' for more information

delete Delete url

dir Show list of files on flash device

disable Disable privileged mode

display Display, use 'display help' for more information

help Show this help screen

history Show contents of history substitution buffer load Load, use 'load help' for more information

logout Exit from the Admin session

monitor Monitor, use 'monitor help' for more information

ping Send echo packets to hosts quit Exit from the Admin session

reset Reset, use 'reset help' for more information

rollback Remove changes to the edited ACL table

save Save the running configuration to persistent storage

set Set, use 'set help' for more information

telnet IP address [server port]

traceroute Print the route packets take to network host

For more information on help, see "help" on page 50.

To see a subset of the online help, type the command for which you want more information. For example, to show all the commands that begin with the letter *i*, type the following command:

#### WX1200# display i?

ifm Show interfaces maintained by the interface manager

igmp Show igmp information

interface Show interfaces ip Show ip information

To see all the variations, type one of the commands followed by a question mark (?). For example:

#### WX1200# display ip ?

| alias  | display ip aliases     |
|--------|------------------------|
| dns    | display DNS status     |
| https  | display ip https       |
| route  | display ip route table |
| telnet | display ip telnet      |

To determine the port on which Telnet is running, type the following command:

# WX1200# display ip telnet Server Status Port ----Enabled 23

# Understanding Command Descriptions

Each command description in the 3Com Mobility System Software Command Reference contains the following elements:

A command name, which shows the keywords but not the variables.
 For example, the following command name appears at the top of a command description and in the index:

```
set ap name
```

- A brief description of the command's functions.
- The full command syntax.
- Any command defaults.
- The command access, which is either *enabled* or *all*. *All* indicates that anyone can access this command. *Enabled* indicates that you must enter the enable password before entering the command.
- The command history, which identifies the MSS version in which the command was introduced and the version numbers of any subsequent updates.
- Special tips for command usage. These are omitted if the command requires no special usage.
- One or more examples of the command in context, with the appropriate system prompt and response.
- One or more related commands.

# **ACCESS COMMANDS**

This chapter describes access commands used to control access to the Mobility Software System (MSS) command-line interface (CLI).

# Commands by Usage

This chapter presents access services commands alphabetically. Use Table 5 to located commands in this chapter based on their use.

**Table 5** Access Commands by Usage

| Туре                                | Command                   |
|-------------------------------------|---------------------------|
| Access Privileges enable on page 38 |                           |
|                                     | set enablepass on page 39 |
|                                     | disable on page 37        |
|                                     | quit on page 38           |

#### disable

Changes the CLI session from enabled mode to restricted access.

Syntax — disable

**Defaults** — None.

**Access** — Fnabled.

**History** — Introduced in MSS Version 3.0.

**Examples** — The following command restricts access to the CLI for the current session:

WX1200# **disable** 

WX1200>

#### See Also

• enable on page 38

#### enable

Places the CLI session in enabled mode, which provides access to all commands required for configuring and monitoring the system.

Syntax — enable

Access — All.

**History** — Introduced in MSS Version 3.0.

**Usage** — MSS displays a password prompt to challenge you with the enable password. To enable a session, your or another administrator must have configured the enable password to this WX switch with the **set enablepass** command.

**Examples** — The following command plus the enable password provides enabled access to the CLI for the current sessions:

WX1200> enable Enter password: password WX1200#

#### See Also

- set enablepass on page 39
- set confirm on page 57

## quit

Exit from the CLI session.

Syntax — quit

**Defaults** — None.

Access — All.

**History** — Introduced in MSS Version 3.0.

**Examples** — To end the administrator's session, type the following command:

WX1200> quit

## set enablepass

Sets the password that provides enabled access (for configuration and monitoring) to the WX switch.

Syntax — set enablepass

**Defaults** — None.

**Access** — Enabled.

**History** — Introduced in MSS Version 3.0.

**Usage** — After typing the **set enablepass** command, press Enter. If you are entering the first enable password on this WX switch, press Enter at the **Enter old password** prompt. Otherwise, type the old password. Then type a password of up to 32 alphanumeric characters with no spaces, and reenter it at the **Retype new password** prompt.

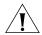

**CAUTION:** Be sure to use a password that you will remember. If you lose the enable password, the only way to restore it causes the system to return to its default settings and wipes out the configuration.

**Examples** — The following example illustrates the prompts that the system displays when the enable password is changed. The passwords you enter are not displayed.

WX1200# set enablepass

Enter old password: old-password
Enter new password: new-password
Retype new password: new-password
Password changed

- disable on page 37
- enable on page 38

# **3** SYSTEM SERVICE COMMANDS

Use system services commands to configure and monitor system information for a WX switch.

# Commands by Usage

This chapter presents system service commands alphabetically. Use Table 6 to locate commands in this chapter based on their use.

**Table 6** System Services Commands by Usage

| Туре                  | Command                            |
|-----------------------|------------------------------------|
| Configuration         | quickstart on page 52              |
| Auto-Config           | set auto-config on page 52         |
| Display               | clear banner motd on page 42       |
|                       | quickstart on page 52              |
|                       | display banner motd on page 45     |
|                       | set banner acknowledge on page 54  |
|                       | set confirm on page 57             |
|                       | set length on page 57              |
| System Identification | set prompt on page 59              |
|                       | set system name on page 68         |
|                       | set system location on page 67     |
|                       | set system contact on page 60      |
|                       | set system countrycode on page 61  |
|                       | set system idle-timeout on page 65 |
|                       | set system idle-timeout on page 65 |
|                       | display load on page 47            |
|                       | display system on page 47          |
| ·                     |                                    |

| Туре    | Command                    |
|---------|----------------------------|
|         | clear system on page 44    |
|         | clear prompt on page 43    |
| Help    | help on page 50            |
| History | <b>history</b> on page 51  |
|         | clear history on page 43   |
| License | display license on page 46 |
| •       | set license on page 58     |

 Table 6
 System Services Commands by Usage (continued)

### clear banner motd

Deletes the message-of-the-day (MOTD) banner that is displayed before the login prompt for each CLI session on the wireless LAN switch.

display base-information on page 45

Syntax — clear banner motd

**Defaults** — None.

Technical Support

**Access** — Enabled.

**History** — Introduced in MSS Version 3.0.

**Examples** — To clear a banner, type the following command:

WX4400# clear banner motd success: change accepted

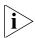

As an alternative to clearing the banner, you can overwrite the existing banner with an empty banner by typing the following command: set banner motd ^^

- display banner motd on page 45
- quickstart on page 52

## clear history

Deletes the command history buffer for the current CLI session.

Syntax — clear history

**Defaults** — None.

Access — All.

**History** — Introduced in MSS Version 3.0.

**Examples** — To clear the history buffer, type the following command:

WX4400# clear history

success: command buffer was flushed.

#### See Also

history on page 51

## clear prompt

Resets the system prompt to its previously configured value. If the prompt was not configured previously, this command resets the prompt to its default.

Syntax — clear prompt

**Defaults** — None.

Access — Enabled.

**History** — Introduced in MSS Version 3.0.

**Examples** — To reset the prompt, type the following command:

wildebeest# clear prompt
success: change accepted.

WX4400#

#### See Also

• **set prompt** on page 59. (For information about default prompts, see "Command Prompts" on page 28.)

### clear system

Clears the system configuration of the specified information.

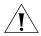

**CAUTION:** If you change the IP address, any currently configured Mobility Domain operations cease. You must reset the Mobility Domain.

Syntax — clear system [contact | countrycode | idle-timeout
| ip-address | location | name]

- contact Resets the name of contact person for the WX switch to null.
- **countrycode** Resets the country code for the WX switch to null.
- idle-timeout Resets the number of seconds a CLI management session can remain idle to the default value (3600 seconds).
- ip-address Resets the IP address of the WX switch to null.
- location Resets the location of the WX switch to null.
- name Resets the name of the WX switch to the default system name, which is the model number.

**Defaults** — None

Access — Fnabled.

**History** — —Introduced in MSS Version 3.0. Option idle-timeout added in MSS Version 4.1.

**Examples** — To clear the location of the WX switch, type the following command:

WX4400# clear system location success: change accepted.

- display config on page 675
- display system on page 47
- set system contact on page 60
- set system countrycode on page 61
- set system idle-timeout on page 65
- set system idle-timeout on page 65
- set system location on page 67

## display banner motd

Shows the banner that was configured with the **set banner motd** command.

Syntax — display banner motd

**Defaults** — None.

**Access** — Enabled.

**History** — Introduced in MSS Version 3.0.

**Examples** — To show the banner with the message of the day, type the following command:

WX4400# display banner motd hello world

#### See Also

- clear banner motd on page 42
- quickstart on page 52

## display base-information

Provides an in-depth snapshot of the status of the wireless LAN switch, which includes details about the boot image, the version, ports, and other configuration values. This command also displays the last 100 log messages.

#### **Syntax** — display base-information

[file [subdirname/]filename]

 [subdirname/]filename — Optional subdirectory name, and a string up to 32 alphanumeric characters. The command's output is saved into a file with the specified name in nonvolatile storage.

**Defaults** — None.

**Access** — Fnabled.

**History** — Introduced in MSS Version 3.0.

**Usage** — Enter this command before calling for Technical Support. See "Obtaining Support for Your 3Com Products" on page 739 for more information.

#### See Also

- display boot on page 674
- display config on page 675
- display license on page 46
- display system on page 47
- display version on page 677

## display license

Displays information about the license currently installed on the WX switch.

Syntax — display license

**Defaults** — None.

Access — All.

**Examples** — To view the WX switch license, type the following command:

WX4400# display license

Serial Number : M8XE4IBB8DB10

License Number : 245

License Key : WXL-076E-93E9-62DA-54D8
Activation key : WXA-3E04-4CC2-430D-B508
Feature : 24 additional ports

Expires : Never

The additional ports refers to the number of additional MAPs the switch can boot and actively manage.

#### See Also

set license on page 58

## display load

Displays CPU usage on a WX switch.

Syntax — display load

**Defaults** — None.

**Access** — Enabled.

**History** — Introduced in MSS Version 4.1.

**Examples** — To display the CPU load recorded from the time the WX switch was booted, as well as from the previous time the **display load** command was run, type the following command:

```
WX4400# display load
System Load: overall: 2% delta: 5%
```

The overall field shows the CPU load as a percentage from the time the WX switch was booted. The delta field shows CPU load as a percentage from the last time the **display load** command was entered.

#### See Also

display system on page 47

## display system

Shows system information.

Syntax — display system

**Defaults** — None.

Access — Fnabled.

## **Examples** — To show system information, type the following command:

#### WX4400# display system

\_\_\_\_\_

Product Name: WX4400 System Name: WX-bldg3

System Countrycode: US

System Location: first-floor-bldg3
System Contact: tamara@example.com

System IP: 192.168.12.7

System idle timeout: 3600

System MAC: 00:0B:0E:00:04:30

\_\_\_\_\_\_

Boot Time: 2003-11-07 15:45:49 Uptime: 13 days 04:29:10

\_\_\_\_\_\_

Fan status: fan1 OK fan2 OK fan3 OK
Temperature: temp1 ok temp2 ok temp3 ok

PSU Status: Lower Power Supply DC ok AC ok Upper Power Supply missing

Memory: 97.04/744.03 (13%)
Total Power Over Ethernet : 29.000

\_\_\_\_\_\_

## Table 7 describes the fields of **display system output**.

**Table 7** display system output

| Field              | Description                                                                                                    |
|--------------------|----------------------------------------------------------------------------------------------------|
| Product Name       | Switch model number.                                                                                                    |
| System Name        | System name (factory default, or optionally configured with <b>set system name</b> ).                                                                     |
| System Countrycode | Country-specific 802.11 code required for MAP operation (configured with <b>set system countrycode</b> ).                                                 |
| System Location    | Record of the WX switch's physical location (optionally configured with <b>set system location</b> ).                                                     |
| System Contact     | Contact information about the system administrator or another person to contact about the system (optionally configured with <b>set system contact</b> ). |
| System IP          | Common interface, source, and default IP address for the device, in dotted decimal notation (configured with <b>set system ip-address</b> ).              |

**Table 7** display system output (continued)

| Field               | Description                                                                                                    |  |
|---------------------|----------------------------------------------------------------------------------------------------|--|
| System idle timeout | Number of seconds MSS allows a CLI management session (console, Telnet, or SSH) to remain idle before terminating the session. (The system idle timeout can be configured using the <b>set system idle-timeout</b> command.) |  |
| System MAC          | WX switch's media access control (MAC) machine address set at the factory, in 6-byte hexadecimal format.                                                                                                    |  |
| License             | License level installed on the WX switch (if applicable).                                                                                                    |  |
| Boot Time           | Date and time of the last system reboot.                                                                                                    |  |
| Uptime              | Number of days, hours, minutes, and seconds that the WX has been operating since its last restart.                                                                                                    |  |
| Fan status          | Operating status of the WX switch's three cooling fans:                                                                                                    |  |
|                     | ■ <b>OK</b> — Fan is operating.                                                                                                    |  |
|                     | ■ <b>Failed</b> — Fan is not operating. MSS sends an alert to the system log every 5 minutes until this condition is corrected.                                                                                              |  |
|                     | Fan 1 is located nearest the front of the chassis, and fan 3 is located nearest the back.                                                                                                    |  |
| Temperature         | Status of temperature sensors at three locations in the WX switch:                                                                                                    |  |
|                     | <ul> <li>ok — Temperature is within the acceptable range of<br/>0° C to 50° C (32° F to 122° F).</li> </ul>                                                                                                    |  |
|                     | <ul> <li>Alarm — Temperature is above or below the<br/>acceptable range. MSS sends an alert to the system log<br/>every 5 minutes until this condition is corrected.</li> </ul>                                              |  |
| PSU Status          | Status of the lower and upper power supply units:                                                                                                    |  |
|                     | <ul> <li>missing — Power supply is not installed or is<br/>inoperable.</li> </ul>                                                                                                    |  |
|                     | ■ <b>DC ok</b> — Power supply is producing DC power.                                                                                                    |  |
|                     | <ul> <li>DC output failure — Power supply is not producing<br/>DC power. MSS sends an alert to the system log every<br/>5 minutes until this condition is corrected.</li> </ul>                                              |  |
|                     | ■ <b>AC ok</b> — Power supply is receiving AC power.                                                                                                    |  |
|                     | <ul> <li>AC not present — Power supply is not receiving AC power.</li> </ul>                                                                                                    |  |

| Table 7 | display | system | output | (continued) |
|---------|---------|--------|--------|-------------|
|---------|---------|--------|--------|-------------|

| Field                        | Description                                                                                                    |
|------------------------------|----------------------------------------------------------------------------------------------------|
| Memory                       | Current size (in megabytes) of nonvolatile memory (NVRAM) and synchronous dynamic RAM (SDRAM), plus the percentage of total memory space in use, in the following format: |
|                              | NVRAM size /SDRAM size (percent of total)                                                                                                    |
| Total Power Over<br>Ethernet | Total power that the device is currently supplying to its directly connected MAP access points, in watts.                                                                 |

#### See Also

- clear system on page 44
- set system contact on page 60
- set system countrycode on page 61
- set system idle-timeout on page 65
- set system location on page 67
- set system name on page 68

## help

Displays a list of commands that can be used to configure and monitor the WX switch.

Syntax — help

**Defaults** — None.

Access — All.

History — Introduced in MSS Version 3.0.

**Examples** — Use this command to see a list of available commands. If you have restricted access, you see fewer commands than if you have enabled access. To show a list of CLI commands available at the enabled access level, type the following command at the enabled access level:

#### WX4400# help Commands:

-----

clear commit copy Clear, use 'clear help' for more information Commit the content of the ACL table Copy from filename (or url) to filename (or url) crypto Crypto, use 'crypto help' for more information

delete Delete url

Show list of files on flash device dir

disable Disable privileged mode

display Display, use 'display help' for more information

disp tech support Display technical support information

exit Exit from the Admin session

Show this help screen help

history Show contents of history substitution buffer

hit-sample-rate Set NP hit-counter sample rate

Load, use 'load help' for more information load

logout Exit from the Admin session

monitor Monitor, use 'monitor help' for more information

Send echo packets to hosts ping Exit from the Admin session quit

reset Reset, use 'reset help' for more information

rollback Remove changes to the edited ACL table

Save the running configuration to persistent storage save

Set, use 'set help' for more information set

telnet telnet IP address [server port]

Print the route packets take to network host traceroute

#### See Also

Using CLI Help on page 35

## history

Displays the command history buffer for the current CLI session.

Syntax — history

**Defaults** — None.

Access — All.

**History** — Introduced in MSS Version 3.0.

**Examples** — To show the history of your session, type the following command:

WX4400> history

Display History (most recent first)

[00] display config [01] display version

[02] enable

#### See Also

clear history on page 43

## quickstart

Runs a script that interactively helps you configure a new switch.

(For more information, see the "CLI quickstart Command" section of the "WX Setup Methods" chapter in the *Wireless LAN Switch and Controller Configuration Guide*.)

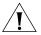

**CAUTION:** The quickstart command is for configuration of a new switch only. After prompting you for verification, the command erases the switch's configuration before continuing. If you run this command on a switch that already has a configuration, the configuration will be erased. In addition, error messages such as "Critical AP Notice" for directly connected MAPs can appear.

## set auto-config

Enables a WX switch to contact a 3WXM server for its configuration.

Syntax — set auto-config {enable | disable}

- enable Enables the switch to contact a 3WXM server to request a configuration.
- disable— Disables the auto-config option.

**Defaults** — The auto-config option is automatically enabled on an unconfigured WXR100 when the factory reset switch is pressed during power on. However, auto-config is disabled by default on other models.

**Access** — Enabled.

**History** — Introduced in MSS Version 4.0.

**Usage** — A network administrator at the corporate office can preconfigure the switch in a 3WXM network plan. The switch configuration must have a name for the switch, the model must be WXR100, and the serial number must match the switch's serial number. The configuration should also include all other settings required for the deployment, including MAP configuration, SSIDs, AAA settings, and so on.

When the 3WXM server in the corporate network receives the configuration request, the server looks in the currently open network plan for a switch configuration with the same model and serial number as the one in the configuration request.

- If the network plan contains a configuration with a matching model and serial number, 3WXM sends the configuration to the switch and restarts the switch. The switch boots using the configuration it received from 3WXM.
- If the network plan does not have a configuration with a matching model and serial number, a verification warning appears in 3WXM. The warning lists the switch's serial number and IP address. The network administrator can upload the switch into the network plan, configure switch parameters, and deploy the configuration to the switch.

To use the auto-config option with a new (unconfigured) WXR100, insert a paperclip or similar object into the WXR100's factory reset hole to press the switch. The factory reset switch must be held for about 3 seconds while the factory reset LED (the right LED above port 1) is lit. Normally, this LED remains solidly lit for 3 seconds after power on. However, when the factory reset switch is pressed, the LED flashes for 3 seconds instead.

If you want another WX switch model to be able to access a 3WXM server for a configuration, you also must preconfigure the WX with the following information:

- IP address
- Gateway address
- Domain name and DNS server address

You can enable the switch to use the MSS DHCP client to obtain this information from a DHCP server in the local network where the switch will be deployed. Alternatively, you can statically configure the information.

The IP address and DNS information are configured independently. You can configure the combination of settings that work with the network resources available at the deployment site. The following examples show some of the combinations you can configure.

**Examples** — The following commands stage a WX switch to use the auto-config option. The network where the switch is installed has a DHCP server, so the switch is configured to use the MSS DHCP client to obtain an IP address, default gateway address, DNS domain name, and DNS server IP addresses:

**1** Configure a VLAN:

```
WX-1200# set vlan 1 port 7 success: change accepted.
```

**2** Enable the DHCP client on VLAN 1:

```
WX-1200# set interface 1 ip dhcp-client enable success: change accepted.
```

**3** Enable the auto-config option:

```
WX-1200# set auto-config enable success: change accepted.
```

**4** Save the configuration changes:

```
WX-1200# save config success: configuration saved.
```

#### See Also

- crypto generate key on page 565
- crypto generate self-signed on page 568
- save config on page 685
- set interface dhcp-client on page 171
- set vlan port on page 125

## set banner acknowledge

Configures a prompt that is displayed following the MOTD banner. The user must acknowledge the prompt in order to gain access to the system.

```
\textbf{Syntax} - \mathtt{set} \ \mathtt{banner} \ \mathtt{acknowledge} \ \mathtt{mode} \ \{\mathtt{enable} \ | \ \mathtt{disable}\}
```

Syntax — set banner acknowledge message "message"

- enable Enables the prompt to acknowledge the MOTD banner.
- **disable** Disables the prompt to acknowledge the MOTD banner.
- "— Delimiting character that begins and ends the prompt message; for example, double quotes (").

 message — Up to 32 alphanumeric characters, but not the delimiting character.

**Defaults** — None.

Access — Enabled.

**History** — Introduced in MSS Version 6.0.

**Usage** Enable the MOTD prompt, then optionally specify a prompt message.

When a user logs into the WX switch using the CLI, the configured MOTD banner is displayed, followed by the MOTD prompt message (if one is specified). In response, the user has the option of entering **y** to proceed or any other key to terminate the connection.

**Examples** — To enable the prompt for the MOTD banner, type the following command:

```
WX# set banner acknowledge enable success: change accepted.
```

To set *Do you agree?* as the text to be displayed following the MOTD banner, type the following command:

```
WX# set banner acknowledge message "Do you agree?" success: change accepted.
```

After these commands are entered, when the user logs on, the MOTD banner is displayed, followed by the text *Do you agree?* If the user enters *y*, then the login proceeds; if not, then the user is disconnected.

- set banner motd on page 56
- clear banner motd on page 42
- display banner motd on page 45

#### set banner motd

Configures the banner string that is displayed before the beginning of each login prompt for each CLI session on the WX switch.

#### Syntax — set banner motd "text"

- " Delimiting character that begins and ends the message; for example, double quotes (").
- text Up to 2000 alphanumeric characters, including tabs and carriage returns, but not the delimiting character (^). The maximum number of characters is approximately 24 lines by 80 characters.

**Defaults** — None.

Access — Enabled.

**History** — Introduced in MSS Version 3.0.

**Usage** — Type a delimiting character, then the message, then another delimiting character.

**Examples** — To create a banner that says *Meeting @ 4:00 p.m. in Conference Room #3*, type the following command:

WX# set banner motd "Meeting @ 4:00 p.m. in Conference Room #3"

success: motd changed.

- set banner acknowledge on page 54
- clear banner motd on page 42
- display banner motd on page 45

#### set confirm

Enables or disables the display of confirmation messages for commands that might have a large impact on the network.

Syntax — set confirm {on | off}

- on Enables confirmation messages.
- off Disables confirmation messages.

**Defaults** — Configuration messages are enabled.

**Access** — Enabled.

**History** — Introduced in MSS Version 3.0.

**Usage** — This command remains in effect for the duration of the session, until you enter a **quit** command, or until you enter another **set confirm** command.

MSS displays a message requiring confirmation when you enter certain commands that can have a potentially large impact on the network. For example:

```
WX4400# clear vlan red
This may disrupt user connectivity.
Do you wish to continue? (y/n) [n]
```

**Examples** — To turn off these confirmation messages, type the following command:

```
WX4400# set confirm off success: Confirm state is off
```

## set length

Defines the number of lines of CLI output to display between paging prompts. MSS displays the set number of lines and waits for you to press any key to display another set, or type  $\bf q$  to quit the display.

Syntax — set length number-of-lines

 number-of-lines — Number of lines of text to display between paging prompts. You can specify from 0 to 512. The 0 value disables the paging prompt action entirely.

**Defaults** — MSS displays 24 lines by default.

Access — All.

**History** — Introduced in MSS Version 3.0.

**Usage** — Use this command if the output of a CLI command is greater than the number of lines allowed by default for a terminal type.

**Examples** — To set the number of lines displayed to 100, type the following command:

```
WX4400# set length 100 success: screen length for this session set to 100
```

#### set license

Installs an upgrade license, for managing more MAPs.

**Syntax** — **set license** license-key activation-key

- license-key License key, starting with WXL. You can enter the key with or without the hyphens.
- activation-key Activation key, starting with WXA. You can enter the key with or without the hyphens.

**Defaults** — The WX4400 can boot and manage 24 MAPs by default.

**Access** — Enabled.

History — Introduced in MSS Version 3.0.

**Usage** — The license key is shipped with the switch. To obtain the activation key, access the 3Com web site. Each license and activation key pair allows the switch to actively manage an additional 24 MAPs. You can install up to three upgrade license and activation key pairs, to actively manage up to 96 MAPs.

**Examples** — To install an upgrade license and activation key, type the following command:

WX4400# set license WXL-076E-93E9-62DA-54D8 WXA-3E04-4CC2-430D-B508

Serial Number : M8XE4IBB8DB10

License Number : 245

License Key : WXL-076E-93E9-62DA-54D8
Activation key : WXA-3E04-4CC2-430D-B508
Feature : 24 additional ports

Expires : Never

```
48 ports are enabled success: license was installed
```

The additional ports refers to the number of additional MAPs the switch can boot and actively manage.

#### See Also

display license on page 46

## set prompt

Changes the CLI prompt for the WX switch to a string you specify.

```
Syntax — set prompt string
```

 string — Alphanumeric string up to 32 characters long. To include spaces in the prompt, you must enclose the string in double quotation marks ("").

**Defaults** — The factory default for the WX switch name is the model number (*WX1200* for the 3Com Wireless LAN Switch WX1200, *WX4400* for the 3Com Wireless LAN Controller WX4400).

**Access** — Enabled.

**History** — Introduced in MSS Version 3.0.

**Usage** — When you first log in for the initial configuration of the WX switch, the CLI provides a *WX1200*> or *WX4400*> prompt, depending on your model. After you become enabled by typing **enable** and giving a suitable password, the *WX1200*# or *WX4400*# prompt is displayed.

If you use the **set system name** command to change the default system name, MSS uses that name in the prompt, unless you also change the prompt with **set prompt**.

**Examples** — The following example sets the prompt from *WX4400* to *happy\_days*:

```
WX4400# set prompt happy_days success: change accepted. happy_days#
```

#### See Also

clear prompt on page 43

- display config on page 675
- set system name on page 68

#### set system contact

Stores a contact name for the WX switch.

#### Syntax — set system contact string

 string — Alphanumeric string up to 256 characters long, with no blank spaces.

**Defaults** — None.

**Access** — Enabled.

**History** — Introduced in MSS Version 3.0.

To view the system contact string, type the **display system** command.

**Examples** — The following command sets the system contact information to *tamara@example.com*:

WX1200# set system contact tamara@example.com success: change accepted.

- clear system on page 44
- display system on page 47
- set system location on page 67
- set system name on page 68

# set system countrycode

Defines the country-specific IEEE 802.11 regulations to enforce on the WX switch.

#### Syntax — set system countrycode code

• code — Two-letter code for the country of operation for the WX switch. You can specify one of the codes listed in Table 8.

**Table 8** Country Codes

| Country                | Code |
|------------------------|------|
| Algeria                | DZ   |
| Argentina              | AR   |
| Australia              | AU   |
| Austria                | AT   |
| Bahrain                | ВН   |
| Belgium                | BE   |
| Belize                 | BZ   |
| Bolivia                | ВО   |
| Boznia and Herzegovina | ВА   |
| Brazil                 | BR   |
| Bulgaria               | BG   |
| Canada                 | CA   |
| Chile                  | CL   |
| China                  | CN   |
| Colombia               | СО   |
| Costa Rica             | CR   |
| Cote d'Ivoire          | CI   |
| Croatia                | HR   |
| Cyprus                 | CY   |
| Czech Republic         | CZ   |
| Denmark                | DK   |
| Dominican Republic     | DO   |
| Ecuador                | EC   |
| El Salvador            | SV   |
| (continued)            |      |

 Table 8
 Country Codes (continued)

| Code |
|------|
| EG   |
| EE   |
| FI   |
| FR   |
| DE   |
| GR   |
| GT   |
| HN   |
| НК   |
| HU   |
| IS   |
| IN   |
| ID   |
| IE   |
| IL   |
| IT   |
| JM   |
| JP   |
| JO   |
| KZ   |
| KE   |
| KW   |
| LV   |
| LB   |
| LI   |
| LT   |
| LU   |
| MK   |
| MY   |
| MT   |
|      |
| MU   |
|      |

 Table 8
 Country Codes (continued)

| Country      | Code |
|--------------|------|
| Mexico       | MX   |
| Morocco      | МА   |
| Namibia      | NA   |
| Netherlands  | NL   |
| New Zealand  | NZ   |
| Nigeria      | NG   |
| Norway       | NO   |
| Oman         | ОМ   |
| Pakistan     | PK   |
| Panama       | PA   |
| Paraguay     | PY   |
| Peru         | PE   |
| Philippines  | PH   |
| Poland       | PL   |
| Portugal     | PT   |
| Puerto Rico  | PR   |
| Qatar        | QA   |
| Romania      | RO   |
| Russia       | RU   |
| Saudi Arabia | SA   |
| Serbia       | CS   |
| Singapore    | SG   |
| Slovakia     | SK   |
| Slovenia     | SI   |
| South Africa | ZA   |
| South Korea  | KR   |
| Spain        | ES   |
| Sri Lanka    | LK   |
| Sweden       | SE   |
| Switzerland  | СН   |
| Taiwan       | TW   |
| Thailand     | TH   |
| (continued)  |      |

 Table 8
 Country Codes (continued)

| Country              | Code |
|----------------------|------|
| Trinidad and Tobago  | тт   |
| Tunisia              | TN   |
| Turkey               | TR   |
| Ukraine              | UA   |
| United Arab Emirates | AE   |
| United Kingdom       | GB   |
| United States        | US   |
| Uruguay              | UY   |
| Venezuela            | VE   |
| Vietnam              | VN   |

**Defaults** — The factory default country code is None.

**Access** — Enabled.

**History** — Introduced in MSS Version 3.0.

**Usage** — You must set the system county code to a valid value before using any **set ap** commands to configure a MAP.

**Examples** — To set the country code to Canada, type the following command:

WX1200# set system country code CA success: change accepted.

#### See Also

display config on page 675

## set system idle-timeout

Specifies the maximum number of seconds a CLI management session with the switch can remain idle before MSS terminates the session.

#### **Syntax** — set system idle-timeout seconds

 seconds — Number of seconds a CLI management session can remain idle before MSS terminates the session. You can specify from 0 to 86400 seconds (one day). If you specify 0, the idle timeout is disabled.

The timeout interval is in 30-second increments. For example, the interval can be 0, or 30 seconds, or 60 seconds, or 90 seconds, and so on. If you enter an interval that is not divisible by 30, the CLI rounds up to the next 30-second increment. For example, if you enter 31, the CLI rounds up to 60.

**Defaults** — 3600 seconds (one hour).

**Access** — Enabled.

**History** — Introduced in MSS Version 4.1.

**Usage** — This command applies to all types of CLI management sessions: console, Telnet, and SSH. The timeout change applies to existing sessions only, not to new sessions.

**Examples** — The following command sets the idle timeout to 1800 seconds (one half hour):

WX1200# set system idle-timeout 1800 success: change accepted.

- clear system on page 44
- display system on page 47

## set system ip-address

Sets the system IP address so that it can be used by various services in the WX switch.

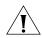

**CAUTION:** Any currently configured Mobility Domain operations cease if you change the IP address. If you change the address, you must reset the Mobility Domain.

Syntax — set system ip-address ip-addr

• *ip-addr* — IP address, in dotted decimal notation.

**Defaults** — None.

**Access** — Enabled.

**History** — Introduced in MSS Version 3.0.

**Examples** — The following command sets the IP address of the WX switch to 192.168.253.1:

WX4400# set system ip-address 192.168.253.1 success: change accepted.

- clear system on page 44
- set interface on page 170
- display system on page 47

## set system location

Stores location information for the WX switch.

**Syntax** — set system location string

 string — Alphanumeric string up to 256 characters long, with no blank spaces.

**Defaults** — None.

**Access** — Enabled.

**History** — Introduced in MSS Version 3.0.

**Usage** — You cannot include spaces in the system location string.

To view the system location string, type the **display system** command.

**Examples** — To store the location of the WX switch in the WX's configuration, type the following command:

WX4400# set system location first-floor-bldg3 success: change accepted.

- clear system on page 44
- display system on page 47
- set system contact on page 60
- set system name on page 68

#### set system name

Changes the name of the WX switch from the default system name and also provides content for the CLI prompt, if you do not specify a prompt.

#### Syntax — set system name string

 string — Alphanumeric string up to 256 characters long, with no blank spaces. Use a unique name for each WX switch.

**Defaults** — By default, the system name and command prompt have the same value. The factory default for both is the model number (*WX1200* for the 3Com Wireless LAN Switch WX1200, *WX4400* for the 3Com Wireless LAN Controller WX4400).

**Access** — Enabled.

**History** — Introduced in MSS Version 3.0.

**Usage** — Entering **set system name** with no string resets the system name to the factory default.

To view the system name string, type the **display system** command.

**Examples** — The following example sets the system name to a name that identifies the WX switch:

```
WX4400# set system name WX-bldg3 success: change accepted.
WX-bldg3#
```

- clear system on page 44
- display system on page 47
- set prompt on page 59
- set system contact on page 60
- set system location on page 67

# **PORT COMMANDS**

Use port commands to configure and manage individual ports and load-sharing port groups.

# Commands by Usage

This chapter presents port commands alphabetically. Use Table 9 to locate commands in this chapter based on their use.

 Table 9
 Port Commands by Usage

| Туре                   | Command                              |
|------------------------|--------------------------------------|
| Port Type              | set port type ap on page 97          |
|                        | set ap on page 87                    |
|                        | set port type wired-auth on page 100 |
|                        | clear port type on page 74           |
|                        | clear ap on page 70                  |
| Name                   | set port name on page 93             |
|                        | clear port name on page 72           |
| State                  | set port on page 89                  |
|                        | reset port on page 87                |
|                        | display port status on page 79       |
| Gigabit Interface Type | display port media-type on page 81   |
|                        | set port media-type on page 91       |
|                        | clear port media-type on page 72     |
| Speed                  | set port speed on page 95            |
| Autonegotiation        | set port negotiation on page 93      |
| РоЕ                    | set port poe on page 94              |
|                        | display port poe on page 78          |
| SNMP                   | set port trap on page 96             |

| Command                          |
|----------------------------------|
| set port-group on page 90        |
| display port-group on page 76    |
| clear port-group on page 71      |
| display port mirror on page 77   |
| clear port mirror on page 73     |
| set port mirror on page 92       |
| display port counters on page 75 |
| monitor port counters on page 82 |
| clear port counters on page 71   |
|                                  |

**Table 9** Port Commands by Usage (continued)

## clear ap

Removes a Distributed MAP.

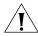

**CAUTION:** When you clear a Distributed MAP, MSS ends user sessions that are using the MAP.

Syntax — clear ap {ap-number | all}

- ap-number Number of the Distributed MAP(s) to remove.
- all Clear all distributed MAPs.

**Defaults** — None.

Access — Enabled.

**History** — Introduced in MSS Version 3.0. Version 6.0 renamed **dap** to **ap**.

**Examples** — The following command clears Distributed MAP 1:

WX4400# **clear ap 1**This will clear specified AP devices.
Would you like to continue? (y/n) [n]**y** 

- set ap on page 87
- set port type ap on page 97

## clear port counters

Clears port statistics counters and resets them to 0.

Syntax — clear port counters

**Defaults** — None.

**Access** — Enabled.

**History** — Introduced in MSS Version 3.0.

**Examples** — The following command clears all port statistics counters and resets them to 0:

WX4400# clear port counters success: cleared port counters

#### See Also

- display port counters on page 75
- monitor port counters on page 82

## clear port-group

Removes a port group.

Syntax — clear port-group name name

■ name name — Name of the port group.

**Defaults** — None.

Access — Enabled.

**History** — Introduced in MSS Version 3.0.

**Examples** — The following command clears port group server1:

WX4400# clear port-group name server1 success: change accepted.

- set port-group on page 90
- display port-group on page 76

## clear port media-type

Disables the copper interface and reenables the fiber interface on an WX4400 gigabit Ethernet port.

**Syntax** — clear port media-type port-list

 port-list—List of physical ports. MSS disables the copper interface and reenables the fiber interface on all the specified ports.

**Defaults** — The GBIC (fiber) interface is enabled, and the copper interface is disabled, by default.

**Access** — Enabled.

**History** — Introduced in MSS Version 4.0.

**Usage** — This command applies only to the WX4400. This command does not affect a link that is already active on the port.

**Examples** — The following command disables the copper interface and reenables the fiber interface on port 2:

WX4400# clear port media-type 2

#### See Also

- set port media-type on page 91
- display port media-type on page 81

## clear port name

Removes the name assigned to a port.

Syntax — clear port port-list name

 port-list — List of physical ports. MSS removes the names from all the specified ports.

**Defaults** — None.

**Access** — Enabled.

History — Introduced in MSS Version 3.0.

**Examples** — The following command clears the names of ports 1 through 3:

WX4400# clear port 1-3 name

#### See Also

- display port status on page 79
- set port name on page 93

# clear port mirror

Removes a port mirroring configuration.

Syntax — clear port mirror

**Defaults** — None.

**Access** — Enabled.

**History** — Introduced in MSS Version 4.2.

**Examples** — The following command clears the port mirroring configuration from the switch:

WX4400# clear port mirror

### See Also

- display port mirror on page 77
- set port mirror on page 92

# clear port preference

Resets a gigabit Ethernet port on a WX4400 to use the GBIC (fiber) interface for the active link.

Syntax — clear port preference port-list

 port-list — List of physical ports. MSS clears the preference on all the specified ports.

**Defaults** — When both the copper and fiber interfaces of a gigabit Ethernet port are connected, the GBIC (fiber) interface is the active link. The RJ-45 (copper) link is unused.

**Access** — Enabled.

**History** — Introduced in MSS Version 3.0.

**Usage** — This command applies only to the WX4400. This command does not affect a link that is already active on the port.

**Examples** — The following command clears the preference set on port 2 on a WX4400 switch:

WX4400# clear port preference 2

### See Also

display port status on page 79

# clear port type

Removes all configuration settings from a port and resets the port as a network port.

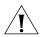

**CAUTION:** When you clear a port, MSS ends user sessions that are using the port.

Syntax — clear port type port-list

 port-list — List of physical ports. MSS resets and removes the configuration from all the specified ports.

**Defaults** — The cleared port becomes a network port but is not placed in any VLANs.

**Access** — Enabled.

History — Introduced in MSS Version 3.0.

**Usage** — Use this command to change a port back to a network port. All configuration settings specific to the port type are removed. For example, if you clear a MAP access point port, all MAP-specific settings are removed. Table 10 lists the default network port settings that MSS applies when you clear a port's type.

| Table 10 | Network | port ( | defaults |
|----------|---------|--------|----------|
|----------|---------|--------|----------|

| Port Parameter                                        | Setting                                                                                                    |
|-------------------------------------------------------|----------------------------------------------------------------------------------------------------|
| VLAN membership                                       | None.                                                                                                    |
|                                                       | <b>Note:</b> Although the command changes a port to a network port, the command does not place the port in any VLAN. To use the port in a VLAN, you must add the port to the VLAN. |
| Spanning Tree Protocol (STP)                          | Based on the VLAN(s) you add the port to.                                                                                                    |
| 802.1X                                                | No authorization.                                                                                                    |
| Port groups                                           | None.                                                                                                    |
| Internet Group Management<br>Protocol (IGMP) snooping | Enabled as port is added to VLANs.                                                                                                    |
| Access point and radio parameters                     | Not applicable                                                                                                    |
| Maximum user sessions                                 | Not applicable                                                                                                    |

# **Examples** — The following command clears port 5:

WX1200# clear port type 5

This may disrupt currently authenticated users.

Are you sure? (y/n) [n]**y** success: change accepted.

#### See Also

- set port type ap on page 97
- set port type wired-auth on page 100

# display port counters

Displays port statistics.

```
Syntax — display port counters
[octets | packets | receive-errors | transmit-errors |
collisions | receive-etherstats |
transmit-etherstats] [port port-list]
```

- octets Shows octet statistics.
- packets Shows packet statistics.
- receive-errors— Shows errors in received packets.
- transmit-errors Shows errors in transmitted packets.
- collisions Shows collision statistics.

- receive-etherstats Shows Ethernet statistics for received packets.
- transmit-etherstats Shows Ethernet statistics for transmitted packets.
- port port-list List of physical ports. If you do not specify a port list, MSS shows statistics for all ports.

**Defaults** — None.

Access — All.

**History** — Introduced in MSS Version 3.0.

**Usage** — You can specify one statistic type with the command.

**Examples** — The following command shows octet statistics for port 3:

| WX1200 | > display p | ort counters octets port 3 |           |
|--------|-------------|----------------------------|-----------|
| Port   | Status      | Rx Octets                  | Tx Octets |
| =====  | =======     |                            |           |
| 3      | Up          | 27965420                   | 34886544  |

This command's output has the same fields as the **monitor port counters** command. For descriptions of the fields, see Table 16 on page 84.

#### See Also

- clear port counters on page 71
- monitor port counters on page 82

# display port-group

Shows port group information.

Syntax — display port-group [name group-name]

• name group-name — Shows information for the specified port group.

**Defaults** — None.

Access — All.

**History** — Introduced in MSS Version 3.0. In Version 4.2 the option all was removed for simplicity. You can display information for all groups by entering the command without specifying a group name.

**Examples** — The following command displays the configuration of port group server2:

```
WX1200# display port-group name server2
Port group: server2 is up
Ports: 5, 7
```

Table 11 describes the fields in the display port-group output.

 Table 11
 Output for display port-group

| Field      | Description                                             |
|------------|---------------------------------------------------------|
| Port group | Name and state (enabled or disabled) of the port group. |
| Ports      | Ports contained in the port group.                      |

### See Also

- clear port-group on page 71
- set port-group on page 90

# display port mirror

Displays the port mirroring configuration.

Syntax — display port mirror

**Defaults** — None.

**Access** — Enabled.

**History** — Introduced in MSS Version 4.2.

**Examples** — The following command displays the port mirroring configuration on the switch:

```
WX4400# display port mirror
Port 1 is mirrored to port 2
```

If port mirroring is not configured, the message in the following example is displayed instead:

```
WX4400# display port mirror
No ports are mirrored
```

- display port mirror on page 77
- set port mirror on page 92

# display port poe

Displays status information for ports on which Power over Ethernet (PoE) is enabled.

# Syntax — display port poe [port-list]

port-list — List of physical ports. If you do not specify a port list,
 PoE information is displayed for all ports.

**Defaults** — None.

Access — All.

**History** — Introduced in MSS Version 3.0.

**Examples** — The following command displays PoE information for all ports on a WX1200 switch:

| WX1200# | display | port | poe |
|---------|---------|------|-----|
|---------|---------|------|-----|

|       |        | Link   | Port    | PoE    | PoE      |           |
|-------|--------|--------|---------|--------|----------|-----------|
| Port  | Name   |        | Status  | Type   | config   | Draw      |
| ===== | ====== | ====== | ======= | ====== | =======  | ========= |
| 1     | 1      |        | up      | -      | disabled | off       |
| 2     | 2      |        | down    | -      | disabled | off       |
| 3     | 3      |        | down    | -      | disabled | off       |
| 4     | 4      |        | down    | MAP    | enabled  | 1.44      |
| 5     | 5      |        | down    | -      | disabled | off       |
| 6     | 6      |        | down    | -      | disabled | off       |

Table 12 describes the fields in this display.

**Table 12** Output for display port poe

| Field | Description                                                             |
|-------|-------------------------------------------------------------------------|
| Port  | Port number.                                                            |
| Name  | Port name. If the port does not have a name, the port number is listed. |

| •           |                                                                                                    |
|-------------|----------------------------------------------------------------------------------------------------|
| Field       | Description                                                                                                    |
| Link status | Link status of the port:                                                                                                    |
|             | <ul> <li>up—The port is connected.</li> </ul>                                                                                                    |
|             | <ul><li>down—The port is not connected.</li></ul>                                                                                                    |
| Port type   | Port type:                                                                                                    |
|             | ■ <b>MAP</b> —The port is a MAP access port.                                                                                                    |
|             | <ul><li>- (The port is not a MAP access port.)</li></ul>                                                                                                    |
| PoE config  | PoE state:                                                                                                    |
|             | <ul><li>enabled</li></ul>                                                                                                    |
|             | <ul><li>disabled</li></ul>                                                                                                    |
| PoE Draw    | Power draw on the port, in watts.                                                                                                    |
|             | For 10/100 Ethernet ports on which PoE is disabled, this field displays <i>off</i> . For gigabit Ethernet ports, this field displays <i>invalid</i> , because PoE is not supported on gigabit Ethernet ports. |
|             | The value <i>overcurrent</i> indicates a PoE problem such as a short in the cable.                                                                                                    |

**Table 12** Output for display port poe (continued)

• set port poe on page 94

# display port status

Displays configuration and status information for ports.

Syntax — display port status [port-list]

 port-list — List of physical ports. If you do not specify a port list, information is displayed for all ports.

**Defaults** — None.

Access — All.

**History** — Introduced in MSS Version 3.0.

**Examples** — The following command displays information for all ports on a WX1200 switch:

| WX1200# | display | port | status |
|---------|---------|------|--------|
|---------|---------|------|--------|

| Port  | Name     |      | Admin  | Oper   | Config | Actua    | 1    | Туре    | Media        |
|-------|----------|------|--------|--------|--------|----------|------|---------|--------------|
| ===== | ======== | ==== | ====== | ====== | ====== |          | ==== |         | =========    |
| 1     | 1        |      | up     | up     | auto   | 100/f    | ull  | network | 10/100BaseTx |
| 2     | 2        | up   | up     | au     | to     | 100/full | ap   |         | 10/100BaseTx |
| 3     | 3        | up   | up     | au     | to     | 100/full | net  | work    | 10/100BaseTx |
| 4     | 4        |      | up     | down   | auto   |          |      | network | 10/100BaseTx |
| 5     | 5        |      | up     | down   | auto   |          |      | network | 10/100BaseTx |
| 6     | 6        |      | up     | down   | auto   |          |      | network | 10/100BaseTx |
| 7     | 7        |      | up     | down   | auto   |          |      | network | 10/100BaseTx |
| 8     | 8        |      | up     | down   | auto   |          |      | network | 10/100BaseTx |

Table 13 describes the fields in this display.

 Table 13
 Output for display port status

| et. Li | Di-4i                                                                   |
|--------|-------------------------------------------------------------------------|
| Field  | Description                                                             |
| Port   | Port number.                                                            |
| Name   | Port name. If the port does not have a name, the port number is listed. |
| Admin  | Administrative status of the port:                                      |
|        | ■ <b>up</b> — The port is enabled.                                      |
|        | <ul><li>down — The port is disabled.</li></ul>                          |
| Oper   | Operational status of the port:                                         |
|        | ■ <b>up</b> — The port is operational.                                  |
|        | <ul> <li>down — The port is not operational.</li> </ul>                 |
| Config | Port speed configured on the port:                                      |
|        | ■ <b>10</b> — 10 Mbps.                                                  |
|        | ■ <b>100</b> — 100 Mbps.                                                |
|        | ■ <b>1000</b> — 1000 Mbps.                                              |
|        | <b>auto</b> — The port sets its own speed.                              |
| Actual | Speed and operating mode in effect on the port.                         |
| Туре   | Port type:                                                              |
|        | ■ ap — MAP access point port                                            |
|        | network — Network port                                                  |
|        | ■ wa — Wired authentication port                                        |

Field Description

Media Link type:

10/100BaseTX — 10/100BASE-T.

GBIC — 1000BASE-SX or 1000BASE-LX GBIC.

1000BaseT — 1000BASE-T.

No connector — GBIC slot is empty.

**Table 13** Output for display port status (continued)

- clear port type on page 74
- set port on page 89
- set port name on page 93
- set port negotiation on page 93
- set port speed on page 95
- set port type ap on page 97
- set port type wired-auth on page 100

# display port media-type

Displays the enabled interface types on a WX4400 switch's gigabit Ethernet ports.

See Also — display port media-type [port-list]

 port-list — List of physical ports. MSS displays the enabled interface types for all the specified ports.

**Defaults** — None.

Access — All.

**History** — Introduced in MSS Version 4.0.

**Usage** — This command applies only to the WX4400.

**Examples** — The following command displays the enabled interface types on all four ports of a WX4400 switch:

#### WX4400# display port media-type

Port Media Type

- 1 GBIC
- 2 RJ45
- 3 GBIC
- 4 GBIC

Table 14 describes the fields in this display.

**Table 14** Output for display port media-type

| Field      | Description                                   |
|------------|-----------------------------------------------|
| Port       | Port number.                                  |
| Preference | Preference setting:                           |
|            | GBIC—The GBIC (fiber) interface is enabled.   |
|            | RJ45—The RJ-45 (copper) interface is enabled. |

### See Also

- clear port media-type on page 72
- set port media-type on page 91

# monitor port counters

Displays and continually updates port statistics.

```
Syntax — monitor port counters
[octets | packets | receive-errors | transmit-errors |
collisions | receive-etherstats | transmit-etherstats]
```

- octets Displays octet statistics first.
- packets Displays packet statistics first.
- receive-errors Displays errors in received packets first.
- transmit-errors Displays errors in transmitted packets first.
- collisions Displays collision statistics first.
- receive-etherstats Displays Ethernet statistics for received packets first.

 transmit-etherstats — Displays Ethernet statistics for transmitted packets first.

**Defaults** — All types of statistics are displayed for all ports. MSS refreshes the statistics every 5 seconds. This interval cannot be configured. Statistics types are displayed in the following order by default:

- Octets
- Packets
- Receive errors
- Transmit errors
- Collisions
- Receive Ethernet statistics
- Transmit Ethernet statistics

Access — A||.

History—Introduced in MSS Version 3.0.

**Usage** — Each type of statistic is displayed separately. Press the Spacebar to cycle through the displays for each type.

If you use an option to specify a statistic type, the display begins with that statistic type. You can use one statistic option with the command.

Use the keys listed in Table 15 to control the monitor display.

**Table 15** Key Controls for Monitor Port Counters Display

| Field    | Description                                                                                                    |
|----------|----------------------------------------------------------------------------------------------------|
| Spacebar | Advances to the next statistic type.                                                                               |
| Esc      | Exits the monitor. MSS stops displaying the statistics and displays a new command prompt.                          |
| С        | Clears the statistics counters for the currently displayed statistics type. The counters begin incrementing again. |

For error reporting, the cyclic redundancy check (CRC) errors include misalignment errors. Jumbo packets with valid CRCs are not counted. A short packet can be reported as a short packet, a CRC error, or an overrun. In some circumstances, the transmitted octets counter might increment a small amount for a port with nothing attached.

**Examples** — The following command starts the port statistics monitor beginning with octet statistics (the default):

WX4400# monitor port counters

As soon as you press Enter, MSS clears the window and displays statistics at the top of the window.

| Port | Status | Rx Octets | Tx Octets |
|------|--------|-----------|-----------|
| 1    | <br>Up | 27965420  | 34886544  |

To cycle the display to the next set of statistics, press the Spacebar. In this example, packet statistics are displayed next:

| Port | Status | Rx Unicast | Rx NonUnicast | Tx Unicast | Tx NonUnicast |
|------|--------|------------|---------------|------------|---------------|
| 1    | <br>Up | 54620      | 62144         | 68318      | 62556         |

Table 16 describes the port statistics displayed by each statistics option. The Port and Status fields are displayed for each option.

**Table 16** Output for monitor port counters

| <b>Statistics Option</b> | Field     | Description                                                           |  |
|--------------------------|-----------|-----------------------------------------------------------------------|--|
| Displayed for All        | Port      | Port the statistics are displayed for.                                |  |
| Options                  | Status    | Port status. The status can be Up or Down.                            |  |
| octets                   | Rx Octets | Total number of octets received by the port.                          |  |
|                          |           | This number includes octets received in frames that contained errors. |  |
|                          | Tx Octets | Total number of octets received.                                      |  |
|                          |           | This number includes octets received in frames that contained errors. |  |

**Table 16** Output for monitor port counters (continued)

| <b>Statistics Option</b> | Field            | Description                                                                                                    |
|--------------------------|------------------|----------------------------------------------------------------------------------------------------|
| packets                  | Rx Unicast       | Number of unicast packets received.                                                                                                    |
|                          |                  | This number does not include packets that contain errors.                                                                                                    |
|                          | Rx<br>NonUnicast | Number of broadcast and multicast packets received.                                                                                                    |
|                          |                  | This number does not include packets that contain errors.                                                                                                    |
|                          | Tx Unicast       | Number of unicast packets transmitted.                                                                                                    |
|                          |                  | This number does not include packets that contain errors.                                                                                                    |
|                          | Tx<br>NonUnicast | Number of broadcast and multicast packets transmitted.                                                                                                    |
|                          |                  | This number does not include packets that contain errors.                                                                                                    |
| receive-errors           | Rx Crc           | Number of frames received by the port that had<br>the correct length but contained an invalid<br>frame check sequence (FCS) value. This statistic<br>includes frames with misalignment errors. |
|                          | Rx Error         | Total number of frames received in which the Physical layer (PHY) detected an error.                                                                                                    |
|                          | Rx Short         | Number of frames received by the port that were fewer than 64 bytes long.                                                                                                    |
|                          | Rx Overrun       | Number of frames received by the port that were valid but were longer than 1518 bytes. This statistic does not include jumbo packets with valid CRCs.                                          |
| transmit-errors          | Tx Crc           | Number of frames transmitted by the port that had the correct length but contained an invalid FCS value.                                                                                       |
|                          | Tx Short         | Number of frames transmitted by the port that were fewer than 64 bytes long.                                                                                                    |
|                          | Tx Fragment      | Total number of frames transmitted that were less than 64 octets long and had invalid CRCs.                                                                                                    |
|                          | Tx Abort         | Total number of frames that had a link pointer parity error.                                                                                                    |

**Table 16** Output for monitor port counters (continued)

| <b>Statistics Option</b> | Field          | Description                                                                                                    |
|--------------------------|----------------|----------------------------------------------------------------------------------------------------|
| collisions               | Single Coll    | Total number of frames transmitted that experienced one collision before 64 bytes of the frame were transmitted on the network.           |
|                          | Multiple Coll  | Total number of frames transmitted that experienced more than one collision before 64 bytes of the frame were transmitted on the network. |
|                          | Excessive Coll | Total number of frames that experienced more than 16 collisions during transmit attempts. These frames are dropped and not transmitted.   |
|                          | Total Coll     | Best estimate of the total number of collisions on this Ethernet segment.                                                                 |
| receive-etherstats       | Rx 64          | Number of packets received that were 64 bytes long.                                                                                       |
|                          | Rx 127         | Number of packets received that were from 65 through 127 bytes long.                                                                      |
|                          | Rx 255         | Number of packets received that were from 128 through 255 bytes long.                                                                     |
|                          | Rx 511         | Number of packets received that were from 256 through 511 bytes long.                                                                     |
|                          | Rx 1023        | Number of packets received that were from 512 through 1023 bytes long.                                                                    |
|                          | Rx 1518        | Number of packets received that were from 1024 through 1518 bytes long.                                                                   |
| transmit-etherstats      | Tx 64          | Number of packets transmitted that were 64 bytes long.                                                                                    |
|                          | Tx 127         | Number of packets transmitted that were from 65 through 127 bytes long.                                                                   |
|                          | Tx 255         | Number of packets transmitted that were from 128 through 255 bytes long.                                                                  |
|                          | Tx 511         | Number of packets transmitted that were from 256 through 511 bytes long.                                                                  |
|                          | Tx 1023        | Number of packets transmitted that were from 512 through 1023 bytes long.                                                                 |
|                          | Tx 1518        | Number of packets transmitted that were from 1024 through 1518 bytes long.                                                                |

display port counters on page 75

# reset port

Resets a port by toggling its link state and Power over Ethernet (PoE) state.

Syntax — reset port port-list

port-list — List of physical ports. MSS resets all the specified ports.

**Defaults** — None.

**Access** — Fnabled.

**History** — Introduced in MSS Version 3.0.

**Usage** — The reset command disables the port's link and PoE (if applicable) for at least 1 second, then reenables them. This behavior is useful for forcing a MAP access point that is connected to two WX switches to reboot over the link to the other switch.

**Examples** — The following command resets port 5:

WX1200# reset port 5

# See Also

set port on page 89

# set ap

Configures a Distributed MAP for a MAP access point that is indirectly connected to the WX switch through an intermediate Layer 2 or Layer 3 network.

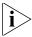

Before configuring a Distributed MAP, you must use the **set system countrycode** command to set the IEEE 802.11 country-specific regulations on the WX switch. See "set system countrycode" on page 61.

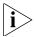

For a MAP that is directly connected to the WX switch, use the **set port type ap** command to configure a MAP access port.

```
Syntax — set ap ap-number serial-id serial-ID model
{ap2750 | ap3150 | ap3750 | ap7250 | ap8250 | ap8750 | mp-52
| mp-241 | mp-252 | mp-262 | mp-341 | mp-352 | mp-372 |
mp-372-CN | mp-37-JP | mp-620} [radiotype {11a | 11b | 11g}]
```

- ap-number Number for the Distributed MAP. The range of valid connection numbers depends on the WX switch model:
  - For a WX4400, you can specify a number from 1 to 256.
  - For a WX1200, you can specify a number from 1 to 30.
- serial-id serial-ID MAP access point serial ID. The serial ID is listed on the MAP case. To show the serial ID using the CLI, use the display version details command.
- radiotype 11a | 11b| 11g Radio type:
  - **11a** 802.11a
  - **11b** 802.11b
  - 11g 802.11g

This option applies only to single-radio models.

**Defaults** — The default values are the same as the defaults for the **set port type ap** command.

Access — Fnabled.

**History** — Introduced in MSS Version 3.0. New values for model option added in Version 4.1:

- AP3750
- AP2750
- mp-620

Version 6.0 renamed the **dap** command to **ap**.

**Examples** — The following command configures Distributed MAP 1 for MAP model AP2750 with serial-ID M9DE48B012F00:

WX4400# set ap 1 serial-id M9DE48B012F00 model ap2750 success: change accepted.

The following command removes Distributed MAP 1:

```
WX4400# clear ap 1
This will clear specified AP devices.
Would you like to continue? (y/n) [n]y
```

- clear ap on page 70
- clear port type on page 74
- set port type ap on page 97
- set system countrycode on page 61

# set port

Administratively disables or reenables a port.

Syntax — set port {enable | disable} port-list

- enable Enables the specified ports.
- disable Disables the specified ports.
- port-list List of physical ports. MSS disables or reenables all the specified ports.

**Defaults** — All ports are enabled.

**Access** — Enabled.

**History** — Introduced in MSS Version 3.0.

**Usage** — A port that is administratively disabled cannot send or receive packets. This command does not affect the link state of the port.

**Examples** — The following command disables port 6:

```
WX1200# set port disable 6 success: set "disable" on port 6
```

The following command reenables the port:

```
WX1200# set port enable 6 success: set "enable" on port 6
```

#### See Also

reset port on page 87

# set port-group

Configures a load-sharing port group. All ports in the group function as a single logical link.

Syntax — set port-group name group-name port-list
mode {on | off}

- name group-name Alphanumeric string of up to 255 characters, with no spaces.
- port-list List of physical ports. All the ports you specify are configured together as a single logical link.
- mode {on | off} State of the group. Use **on** to enable the group or **off** to disable the group. The group is enabled by default.

**Defaults** — Once configured, a group is enabled by default.

**Access** — Enabled.

**History** — Introduced in MSS Version 3.0.

**Usage** — You can configure up to 8 ports in a port group, in any combination of ports. The port numbers do not need to be contiguous and you can use 10/100 Ethernet ports and gigabit Ethernet ports in the same port group.

After you add a port to a port group, you cannot configure port parameters on the individual port. Instead, change port parameters on the entire group. Specify the group name instead of an individual port name or number in port configuration commands.

To add or remove ports in a group that is already configured, change the mode to off, add or remove the ports, then change the mode to on.

**Examples** — The following command configures a port group named server1 containing ports 1 through 5, and enables the link:

WX1200# set port-group name server1 1-5 mode on success: change accepted.

The following commands disable the link for port group server1, change the list of ports in the group, and reenable the link:

WX1200# set port-group name server1 1-5 mode off success: change accepted.
WX1200# set port-group name server1 1-4,7 mode on success: change accepted.

- clear port-group on page 71
- display port-group on page 76

# set port media-type

Disables the fiber interface and enables the copper interface on an WX4400 gigabit Ethernet port.

Syntax — set port media-type port-list rj45

- port-list—List of physical ports. MSS sets the preference on all the specified ports.
- rj45—Uses the copper interface.

**Defaults** — The GBIC (fiber) interface is enabled, and the copper interface is disabled, by default.

**Access** — Enabled.

**History** — Introduced in MSS Version 4.0.

**Usage** — This command applies only to the WX4400.

If you set the port interface to RJ-45 on a port that already has an active fiber link, MSS immediately changes the link to the copper interface.

**Examples** — The following command disables the fiber interface and enables the copper interface on port 2:

WX4400# set port media-type 2 rj45

### See Also

- clear port media-type on page 72
- display port media-type on page 81

# set port mirror

Configures port mirroring. Port mirroring is a troubleshooting feature that copies (mirrors) traffic sent or received by a WX port (the source port) to another port (the observer) on the same WX. You can attach a protocol analyzer to the observer port to examine the source port's traffic. Both traffic directions (send and receive) are mirrored.

**Syntax** — **set port mirror** source-port **observer** observer-port

- source-port Number of the port whose traffic you want to analyze. You can specify only one port.
- *observer-port* Number of the port to which you want the switch to copy the source port's traffic.

**Defaults** — None.

**Access** — Enabled.

**History** — Introduced in MSS Version 4.2.

**Usage** — The switch can have one port mirroring pair (one source port and one observer port) at a time. The source port can be a network port, MAP access port, or wired authentication port. However, the observer port must be a network port, and cannot be a member of any VLAN or port group.

**Examples** — The following command sets port 2 to monitor port 1's traffic:

WX4400# set port 1 observer 2

### See Also

- clear port name on page 72
- display port status on page 79

# set port name

Assigns a name to a port. After naming a port, you can use the port name or number in other CLI commands.

**Syntax** — **set port** port **name** name

- port Number of a physical port. You can specify only one port.
- name name Alphanumeric string of up to 16 characters, with no spaces.

**Defaults** — None.

**Access** — Enabled.

**History** — Introduced in MSS Version 3.0.

**Usage** — To simplify configuration and avoid confusion between a port's number and its name, 3Com recommends that you do not use numbers as port names.

**Examples** — The following command sets the name of port 7 to adminpool:

WX1200# set port 7 name adminpool success: change accepted.

### See Also

- clear port name on page 72
- display port status on page 79

# set port negotiation

Disables or reenables autonegotiation on gigabit Ethernet or 10/100 Ethernet ports.

 $\textbf{Syntax} - \mathtt{set} \ \mathtt{port} \ \mathtt{negotiation} \ \mathit{port-list} \ \{\mathtt{enable} \ | \ \mathtt{disable}\}$ 

- port-list List of physical ports. MSS disables or reenables autonegotiation on all the specified ports.
- enable Enables autonegotiation on the specified ports.
- disable Disables autonegotiation on the specified ports.

**Defaults** — Autonegotiation is enabled on all Ethernet ports by default.

**Access** — Enabled.

**History** — Introduced in MSS Version 3.0.

**Usage** — WX1200 10/100 Ethernet ports support half-duplex and full-duplex operation.

3Com recommends that you do not configure the mode of an WX port so that one side of the link is set to autonegotiation while the other side is set to full-duplex. Although MSS allows this configuration, it can result in slow throughput on the link. The slow throughput occurs because the side that is configured for autonegotiation falls back to half-duplex. A stream of large packets sent to an WX port in such a configuration can cause forwarding on the link to stop.

**Examples** — The following command disables autonegotiation on ports 3 and 5:

WX1200# set port negotiation 3,5 disable

The following command enables autonegotiation on port 2:

WX1200# set port negotiation 2 enable

# set port poe

Enables or disables Power over Ethernet (PoE) on ports connected to MAP access points.

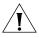

**CAUTION:** When you set the port type for MAP use, you can enable PoE on the port. Use the WX switch's PoE to power 3Com MAP access points only. If you enable PoE on ports connected to other devices, damage can result.

Syntax — set ap <apnum> port <portnum> model <ap\_type> poe
enable | disable

- enable Enables PoE on the specified ports.
- disable Disables PoE on the specified ports.

**Defaults** — PoE is disabled on network and wired authentication ports. The state on MAP access point ports depends on whether you enabled or disabled PoE when setting the port type. See **set port type ap** on page 97.

**Access** — Enabled.

**History** — Introduced in MSS Version 3.0.

**Usage** — This command does not apply to any gigabit Ethernet ports or to ports 7 and 8 on the WX1200 switch.

**Examples** — The following command disables PoE on ports 4 and 5, which are connected to a MAP access point:

### WX1200# set port poe 4,5 disable

If you are enabling power on these ports, they must be connected only to approved PoE devices with the correct wiring. Do you wish to continue? (y/n) [n]y

The following command enables PoE on ports 4 and 5:

#### WX1200# set port poe 4,5 enable

If you are enabling power on these ports, they must be connected only to approved PoE devices with the correct wiring. Do you wish to continue? (y/n) [n]y

#### See Also

- set port type ap on page 97
- set port type wired-auth on page 100

# set port speed

Changes the speed of a port.

Syntax — set port speed port-list {10 | 100 | 1000 | auto}

- port-list List of physical ports. MSS sets the port speed on all the specified ports.
- 10 Sets the port speed of a 10/100 Ethernet port to 10 Mbps and sets the operating mode to full-duplex.
- 100 Sets the port speed of a 10/100 Ethernet port to 100 Mbps and sets the operating mode to full-duplex.
- 1000 Sets the port speed of a gigabit Ethernet port to 1000 Mbps and sets the operating mode to full-duplex.
- auto Enables a port to detect the speed and operating mode of the traffic on the link and set itself accordingly.

**Defaults** — All ports are set to auto.

**Access** — Enabled.

**History** — Introduced in MSS Version 3.0.

**Usage** — 3Com recommends that you do not configure the mode of a WX port so that one side of the link is set to autonegotiation while the other side is set to full-duplex. Although MSS allows this configuration, it can result in slow throughput on the link. The slow throughput occurs because the side that is configured for autonegotiation falls back to half-duplex. A stream of large packets sent to an WX port in such a configuration can cause forwarding on the link to stop.

**Examples** — The following command sets the port speed on ports 1 and 3 through 4 to 10 Mbps and sets the operating mode to full-duplex:

WX1200# set port speed 1,3-4 10

# set port trap

Enables or disables Simple Network Management Protocol (SNMP) linkup and linkdown traps on an individual port.

Syntax — set port trap port-list {enable | disable}

- port-list List of physical ports.
- enable Enables the Telnet server.
- disable Disables the Telnet server.

**Defaults** — SNMP linkup and linkdown traps are disabled by default.

**Access** — Enabled.

**History** — Introduced in MSS Version 3.0.

**Usage** — The **set port trap** command overrides the global setting of the **set snmp trap** command.

The **set port type** command does not affect the global trap information displayed by the **display snmp configuration** command. For example, if you globally enable linkup and linkdown traps but then disable the traps on a single port, the **display snmp configuration** command still indicates that the traps are globally enabled.

**Examples** — The following command enables SNMP linkup and linkdown traps on ports 3 and 4:

WX1200# set port trap 3-4 enable

- set ip snmp server on page 180
- set snmp community on page 185

# set port type ap

Configures an WX switch port for a MAP access point.

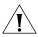

**CAUTION:** When you set the port type for MAP use, you must specify the PoE state (enable or disable) of the port. Use the WX switch's PoE to power 3Com MAP access points only. If you enable PoE on a port connected to another device, physical damage to the device can result.

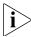

Before configuring a port as a MAP access point port, you must use the **set system countrycode** command to set the IEEE 802.11 country-specific regulations on the WX switch. See "set system countrycode" on page 61.

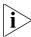

For a MAP that is indirectly connected to the WX switch through an intermediate Layer 2 or Layer 3 network, use the **set ap** command to configure a Distributed MAP.

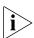

Before changing the port type from **ap** to **wired-auth** or from **wired-auth** to **ap**, you must reset the port with the clear port type command.

```
Syntax — set port type ap port-list model {ap2750 | ap3150 |
ap3750 | ap7250 | ap8250 | ap8750 | mp-52 | mp-241 | mp-252 |
mp-262 | mp-341 | mp-352 | mp-372 | mp-372-CN | mp-37-JP |
mp-620}
poe {enable | disable}
[radiotype {11a | 11b | 11g}]
```

- port-list List of physical ports.
- poe enable | disable Power over Ethernet (PoE) state.
- radiotype 11a | 11b | 11g Radio type:
  - **11a** 802.11a
  - **11b** 802.11b
  - **11g** 802.11g

**Defaults** — All WX ports are network ports by default.

MAP access point models AP2750, MAP-241, and MAP-341 have a single radio that can be configured for 802.11a or 802.11b/g. Other MAP models have two radios. On two-radio models, one radio is always 802.11a. The other radio is 802.11b/g, but can be configured for 802.11b or 802.11g exclusively. If the country of operation specified by the set system countrycode command does not allow 802.11g, the default is 802.11b.

The radios in models MAP-620 require external antennas, and model MAP-262 requires an external antenna for the 802.11b/g radio. The following models have internal antennas but also have connectors for optional use of external antennas instead: AP2750, AP3150, AP3750, AP7250, AP8250, AP8750, MAP-372, MAP-372-CN, and MAP-372-JP. (Antenna support on a specific model is limited to the antennas certified for use with that model.) To specify the antenna model, use the **set ap radio antennatype** command.

**Access** — Enabled.

**History** — Introduced in MSS Version 3.0. New values for model options AP3750, AP2750 added in Version 4.1. New value for model option AP3150 added in Version 6.0.

**Usage** — You cannot set a port type if the port is a member of a port VLAN. To remove a port from a VLAN, use the **clear vlan** command. To reset a port as a network port, use the **clear port type** command.

When you change port type, MSS applies default settings appropriate for the port type. Table 17 lists the default settings that MSS applies when you set a port's type to **ap.** 

**Table 17** MAP Access Port Defaults

| Port Parameter               | Setting                                                                                                    |
|------------------------------|----------------------------------------------------------------------------------------------------|
| VLAN membership              | Removed from all VLANs. You cannot assign a MAP access port to a VLAN. MSS automatically assigns MAP access ports to VLANs based on user traffic. |
| Spanning Tree Protocol (STP) | Not applicable                                                                                                    |
| 802.1X                       | Uses authentication parameters configured for users.                                                                                              |

**Table 17** MAP Access Port Defaults (continued)

| Port groups           | Not applicable                                     |
|-----------------------|----------------------------------------------------|
| IGMP snooping         | Enabled as users are authenticated and join VLANs. |
| Maximum user sessions | Not applicable                                     |

This command does not apply to any gigabit Ethernet ports or to ports 7 and 8 on the WX1200 switch or port 3 on the WX2200 switch.

To manage a MAP access point on a switch model that does not have 10/100 Ethernet ports, use the **set ap** command to configure a Distributed MAP connection on the switch.

**Examples** — The following command sets ports 1 through 3 and port 5 for MAP access point model AP2750 and enables PoE on the ports:

WX1200# set port type ap 1-3,5 model ap2750 poe enable This may affect the power applied on the configured ports. Would you like to continue? (y/n) [n]y

The following command sets ports 1 through 3 and port 5 for MAP access point model AP7250 and enables PoE on the ports:

WX1200# set port type ap 1-3,5 model ap7250 poe enable This may affect the power applied on the configured ports. Would you like to continue? (y/n) [n]y

The following command sets ports 1 through 3 and port 5 for MAP access point model AP8250 and enables PoE on the ports:

WX1200# set port type ap 1-3,5 model ap8250 poe enable This may affect the power applied on the configured ports. Would you like to continue? (y/n) [n]y

The following command sets ports 1 through 3 and port 5 for MAP access point model AP8750 and enables PoE on the ports:

WX1200# set port type ap 1-3,5 model ap8750 poe enable This may affect the power applied on the configured ports. Would you like to continue? (y/n) [n]y

The following command resets port 5 by clearing it:

WX1200# clear port type 5 This may disrupt currently authenticated users. Are you sure? (y/n) [n]y success: change accepted.

- clear ap on page 70
- clear port type on page 74
- set ap radio antennatype on page 383
- set ap on page 87
- set port type wired-auth on page 100
- set system countrycode on page 61

# set port type wired-auth

Configures a WX switch port for a wired authentication user.

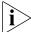

Before changing the port type from **ap** to **wired-auth** or from **wired-auth** to **ap**, you must reset the port with the **clear port type** command.

Syntax — set port type wired-auth port-list [tag tag-list]
[max-sessions num] [auth-fall-thru {last-resort | none |
web-portal}]

- port-list List of physical ports.
- tag-list One or more numbers between 1 and 4094 that subdivide a wired authentication port into virtual ports.
- num Maximum number of simultaneous user sessions supported.
- last-resort Automatically authenticates the user, without requiring a username and password.
- none Denies authentication and prohibits the user from accessing the network over this port.
- web-portal Serves the user a web page from the WX switch's nonvolatile storage for secure login to the network.

**Defaults** — The default tag-list is null (no tag values). The default number of sessions is 1. The default fallthru authentication type is none.

**Access** — Enabled.

**History**—Introduced in MSS Version 3.0. Option for WebAAA fallthru authentication type changed from **web-auth** to **web-portal** in MSS Version 4.0.

**Usage** — You cannot set a port's type if the port is a member of a port VLAN. To remove a port from a VLAN, use the **clear vlan** command. To reset a port as a network port, use the **clear port type** command.

When you change port type, MSS applies default settings appropriate for the port type. Table 18 lists the default settings that MSS applies when you set a port's type to **ap**.

**Table 18** Wired Authentication Port Details

| Port Parameter                  | Setting                                                                                                    |
|---------------------------------|----------------------------------------------------------------------------------------------------|
| VLAN membership                 | Removed from all VLANs. You cannot assign a MAP access port to a VLAN. MSS automatically assigns MAP access ports to VLANs based on user traffic. |
| Spanning Tree<br>Protocol (STP) | Not applicable                                                                                                    |
| 802.1X                          | Uses authentication parameters configured for users.                                                                                              |
| Port groups                     | Not applicable                                                                                                    |
| IGMP snooping                   | Enabled as users are authenticated and join VLANs.                                                                                                |
| Maximum user sessions           | 1 (one).                                                                                                    |
| Fallthru authentication type    | None                                                                                                    |

For 802.1X clients, wired authentication works only if the clients are directly attached to the wired authentication port, or are attached through a hub that does not block forwarding of packets from the client to the PAE group address (01:80:c2:00:00:03).

Wired authentication works in accordance with the 802.1X specification, which prohibits a client from sending traffic directly to an authenticator's MAC address until the client is authenticated. Instead of sending traffic to the authenticator's MAC address, the client sends packets to the PAE group address.

The 802.1X specification prohibits networking devices from forwarding PAE group address packets, because this would make it possible for multiple authenticators to acquire the same client.

For non-802.1X clients, who use MAC authentication, WebAAA, or last-resort authentication, wired authentication works if the clients are directly attached or indirectly attached.

**Examples** — The following command sets port 2 for a wired authentication user:

```
WX1200# set port type wired-auth 2
success: change accepted
```

The following command sets port 7 for a wired authentication user and specifies a maximum of three simultaneous user sessions:

```
WX1200# set port type wired-auth 7 max-sessions 3
success: change accepted
```

### See Also

- **clear port type** on page 74
- set port type ap on page 97

# **5** VLAN COMMANDS

Use virtual LAN (VLAN) commands to configure and manage parameters for individual port VLANs on network ports, and to display information about clients roaming within a mobility domain.

# Commands by usage

This chapter presents VLAN commands alphabetically. Use Table 19 to locate commands in this chapter based on their use.

**Table 19** VLAN Commands by Usage

| Туре                       | Command                                         |
|----------------------------|-------------------------------------------------|
| Creation                   | set security I2-restrict on page 123            |
| Ports                      | set vlan port on page 125                       |
|                            | clear security 12-restrict on page 105          |
|                            | display vlan config on page 118                 |
| <b>Roaming and Tunnels</b> | display roaming station on page 113             |
|                            | display roaming vlan on page 115                |
|                            | display security 12-restrict on page 116        |
| Restriction of Client      | set security I2-restrict on page 123            |
| Layer 2 Forwarding         | display security 12-restrict on page 116        |
|                            | clear security 12-restrict on page 105          |
|                            | clear security 12-restrict counters on page 106 |
| Tunnel Affinity            | set vlan tunnel-affinity on page 126            |
| FDB Entries                | set fdb on page 121                             |
|                            | display fdb on page 109                         |
|                            | display fdb count on page 112                   |
|                            | clear fdb on page 104                           |
| FDB Aging Timeout          | set fdb agingtime on page 122                   |
|                            |                                                 |

| Туре                                  | Command                           |
|---------------------------------------|-----------------------------------|
|                                       | display fdb agingtime on page 111 |
| VLAN Profiles for MAP local Switching | clear vlan-profile on page 108    |
|                                       | clear vlan-profile on page 108    |
|                                       | display vlan-profile on page 120  |
|                                       | set vlan profile on page 127      |

**Table 19** VLAN Commands by Usage (continued)

# clear fdb

Deletes an entry from the forwarding database (FDB).

```
Syntax — clear fdb {perm | static | dynamic |
port port-list} [vlan vlan-id] [tag tag-value]
```

- perm Clears permanent entries. A permanent entry does not age out and remains in the database even after a reboot, reset, or power cycle. You must specify a VLAN name or number with this option.
- static Clears static entries. A static entry does not age out, but is removed from the database after a reboot, reset, or power cycle. You must specify a VLAN name or number with this option.
- dynamic Clears dynamic entries. A dynamic entry is automatically removed through aging or after a reboot, reset, or power cycle. You are not required to specify a VLAN name or number with this option.
- port port-list Clears dynamic entries that match destination ports in the port list. You are not required to specify a VLAN name or number with this option.
- vlan vlan-id VLAN name or number—required for removing permanent and static entries. For dynamic entries, specifying a VLAN removes entries that match only that VLAN. Otherwise, dynamic entries that match all VLANs are removed.
- tag tag-value VLAN tag value that identifies a virtual port. If you
  do not specify a tag value, MSS deletes only entries that match
  untagged interfaces. Specifying a tag value deletes entries that match
  only the specified tagged interfaces

**Defaults** — None

**Access** — Fnabled.

**History** —Introduced in MSS Version 3.0.

**Usage** — You can delete forwarding database entries based on entry type, port, or VLAN. A VLAN name or number is required for deleting permanent or static entries.

**Examples** — The following command clears all static forwarding database entries that match VLAN blue:

```
WX4400# clear fdb static vlan blue
success: change accepted.
```

The following command clears all dynamic forwarding database entries that match all VLANs:

```
WX4400# clear fdb dynamic
success: change accepted.
```

The following command clears all dynamic forwarding database entries that match ports 3 and 5:

```
WX4400# clear fdb port 3,5
success: change accepted.
```

#### See Also

- display fdb on page 109
- set fdb on page 121

# clear security 12-restrict

Removes one or more MAC addresses from the list of destination MAC addresses to which clients in a VLAN are allowed to send traffic at Layer 2.

```
Syntax — clear security 12-restrict vlan vlan-id
[permit-mac mac-addr [mac-addr] | all]
```

- vlan-id VLAN name or number.
- permit-mac List of MAC addresses. MSS no longer allows clients in the VLAN to send traffic to the MAC addresses at mac-addr [mac-addr] Layer 2.
- **all** Removes all MAC addresses from the list.

**Defaults** — If you do not specify a list of MAC addresses or **all**, all addresses are removed.

**Access** — Enabled.

**History** —Introduced in MSS Version 4.1.

**Usage** — If you clear all MAC addresses, Layer 2 forwarding is no longer restricted in the VLAN. Clients within the VLAN will be able to communicate directly.

To clear the statistics counters without removing any MAC addresses, use the **clear security 12-restrict counters** command instead.

**Examples** — The following command removes MAC address aa:bb:cc:dd:ee:ff from the list of addresses to which clients in VLAN abc\_air are allowed to send traffic at Layer 2:

WX4400# clear security 12-restrict vlan abc\_air permit-mac aa:bb:cc:dd:ee:ff

success: change accepted.

### See Also

- clear security 12-restrict counters on page 106
- clear security 12-restrict on page 105
- display security 12-restrict on page 116

# clear security 12-restrict counters

Clears statistics counters for Layer 2 forwarding restriction.

Syntax — clear security 12-restrict counters [vlan vlan-id | all]

- *vlan-id* VLAN name or number.
- all Clears Layer 2 forwarding restriction counters for all VLANs.

**Defaults** — If you do not specify a VLAN or **all**, counters for all VLANs are cleared.

**Access** — Enabled.

**History** —Introduced in MSS Version 4.1.

**Usage** — To clear MAC addresses from the list of addresses to which clients are allowed to send data, use the **clear security 12-restrict** command instead.

**Examples** — The following command clears Layer 2 forwarding restriction statistics for VLAN abc air:

WX4400# clear security 12-restrict counters vlan abc air success: change accepted.

### See Also

- clear security 12-restrict on page 105
- set security 12-restrict on page 123
- display security 12-restrict on page 116

### clear vlan

Removes physical or virtual ports from a VLAN or removes a VLAN entirely.

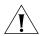

**CAUTION:** When you remove a VLAN, MSS completely removes the VLAN from the configuration and also removes all configuration information that uses the VLAN. If you want to remove only a specific port from the VLAN, make sure you specify the port number in the command.

**Syntax** — clear vlan vlan-id [port port-list [tag tag-value]]

- *vlan-id* VLAN name or number.
- **port** port-list List of physical ports. MSS removes the specified ports from the VLAN. If you do not specify a list of ports, MSS removes the VLAN entirely.
- tag tag-value Tag number that identifies a virtual port. MSS removes only the specified virtual port from the specified physical ports.

**Defaults** — None.

Access — Fnabled.

**History** —Introduced in MSS Version 3.0.

**Usage** — If you do not specify a *port-list*, the entire VLAN is removed from the configuration.

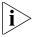

You cannot delete the default VLAN but you can remove ports from it. To remove ports from the default VLAN, use the **port** port-list option.

**Examples** — The following command removes port 1 from VLAN *green*:

# WX4400# clear vlan green port 1 This may disrupt user connectivity. Do you wish to continue? (y/n) [n]y success: change accepted.

The following command removes port 4, which uses tag value 69, from VLAN red:

```
WX1200# clear vlan red port 4 tag 69 This may disrupt user connectivity. Do you wish to continue? (y/n) [n]y success: change accepted.
```

The following command completely removes VLAN marigold:

```
WX4400# clear vlan marigold This may disrupt user connectivity. Do you wish to continue? (y/n) [n]y success: change accepted.
```

### See Also

- set vlan port on page 125
- display vlan config on page 118

# clear vlan-profile

Removes a VLAN profile or individual entries from a VLAN profile.

```
Syntax - clear vlan-profile profile-name [vlan vlan-name]
```

**Defaults** — None.

Access — Fnabled.

**History** — Introduced in MSS Version 6.0.

**Usage** — A VLAN profile lists the VLANs for which traffic is locally switched by MAPs where the VLAN profile is applied. Use this command to remove individual VLANs from a VLAN profile, or to remove an entire VLAN profile. If you remove all of the entries from a VLAN profile, the VLAN profile itself is removed.

- profile-name—VLAN profile name
- vlan-name—Name of a VLAN to remove from the VLAN profile.

If a VLAN profile is changed so that traffic that had been tunneled to an VX switch is now locally switched by MAPs, or vice-versa, the sessions of clients associated with the MAPs where the VLAN profile is applied are terminated, and the clients must re-associate with the MAPs.

**Examples** — The following command removes the entry for VLAN *red* from VLAN profile *locals*:

```
WX# clear vlan-profile locals vlan red
```

The following command removes VLAN profile *locals*:

```
WX# clear vlan-profile locals
```

### See Also

- display vlan-profile on page 120
- set ap local-switching vlan-profile on page 380
- set vlan profile on page 127
- display vlan-profile on page 120

# display fdb

Displays entries in the forwarding database.

```
Syntax — display fdb [mac-addr-glob [vlan vlan-id ]]
display fdb {perm | static | dynamic | system | all} [port
port-list | vlan vlan-id]
```

- mac-addr-glob A single MAC address or set of MAC addresses.
   Specify a MAC address, or use the wildcard character (\*) to specify a set of MAC addresses. (For details, see "MAC Address Globs" on page 31.)
- vlan vlan-id Name or number of a VLAN for which to display entries
- perm Displays permanent entries. A permanent entry does not age out and remains in the database even after a reboot, reset, or power cycle.
- static Displays static entries. A static entry does not age out, but is removed from the database after a reboot, reset, or power cycle.

- **dynamic** Displays dynamic entries. A dynamic entry is automatically removed through aging or after a reboot, reset, or power cycle.
- system Displays system entries. A system entry is added by MSS.
   For example, the authentication protocols can add entries for wired and wireless authentication users.
- all Displays all entries in the database, or all the entries that match a particular port or ports or a particular VLAN.
- port port-list Destination port(s) for which to display entries.

**Defaults** — None.

Access — All.

**History** —Introduced in MSS Version 3.0.

**Usage** — To display the entire forwarding database, enter the **display fdb** command without options. To display only a portion of the database, use optional parameters to specify the types of entries you want to display.

**Examples** — The following command displays all entries in the forwarding database:

### WX4400# display fdb all

The top line of the display identifies the characters to distinguish among the entry types.

The following command displays all entries that begin with the MAC address glob 00:

### WX4400# display fdb 00:\*

```
* = Static Entry. + = Permanent Entry. # = System Entry.

VLAN TAG Dest MAC/Route Des [CoS] Destination Ports [Protocol Type]

1 00:01:97:13:0b:1f 1 [ALL]

1 00:0b:0e:02:76:f5 1 [ALL]

Total Matching FDB Entries Displayed = 2
```

Table 20 describes the fields in the **display fdb** output.

**Table 20** Output for display fdb

| Field                                   | Description                                                                                                    |
|-----------------------------------------|----------------------------------------------------------------------------------------------------|
| VLAN                                    | VLAN number.                                                                                                    |
| TAG                                     | VLAN tag value. If the interface is untagged, the TAG field is blank.                                                           |
| Dest MAC/Route Des                      | MAC address of this forwarding entry's destination.                                                                             |
| CoS                                     | Type of entry. The entry types are explained in the first row of the command output.                                            |
|                                         | <b>Note:</b> This Class of Service (CoS) value is not associated with MSS quality of service (QoS) features.                    |
| Destination Ports                       | Wireless LAN switch port associated with the entry. A WX switch sends traffic to the destination MAC address through this port. |
| Protocol Type                           | Layer 3 protocol address types that can be mapped to this entry.                                                                |
| Total Matching FDB<br>Entries Displayed | Number of entries displayed by the command.                                                                                     |

### See Also

- **clear fdb** on page 104
- set fdb on page 121

# display fdb agingtime

Displays the aging timeout period for forwarding database entries.

### Syntax — display fdb agingtime [vlan vlan-id]

• **vlan** *vlan-id* — VLAN name or number. If you do not specify a VLAN, the aging timeout period for each VLAN is displayed.

**Defaults** — None.

Access — All.

History —Introduced in MSS Version 3.0.

**Examples** — The following command displays the aging timeout period for all VLANs:

WX1200# display fdb agingtime

```
VLAN 2 aging time = 600 sec
VLAN 1 aging time = 300 sec
```

Because the forwarding database aging timeout period can be configured only on an individual VLAN basis, the command lists the aging timeout period for each VLAN separately.

### See Also

set fdb agingtime on page 122

# display fdb count

Lists the number of entries in the forwarding database.

```
Syntax — display fdb count {perm | static | dynamic}
[vlan vlan-id]
```

- perm Lists the number of permanent entries. A permanent entry does not age out and remains in the database even after a reboot, reset, or power cycle.
- static Lists the number of static entries. A static entry does not age out, but is removed from the database after a reboot, reset, or power cycle.
- dynamic Lists the number of dynamic entries. A dynamic entry is automatically removed through aging or after a reboot, reset, or power cycle.
- vlan vlan-id VLAN name or number. Entries are listed for only the specified VLAN.

**Defaults** — None.

Access — All.

**History** —Introduced in MSS Version 3.0.

The following command lists the number of dynamic entries that the forwarding database contains:

```
WX1200# display fdb count dynamic
Total Matching Entries = 2
```

### See Also

display fdb on page 109

# display roaming station

Shows a list of the stations roaming to the wireless LAN switch through a VI AN tunnel.

### **Syntax** — display roaming station

[vlan vlan-id] [peer ip-addr]

- **vlan** *vlan-id* Output is restricted to stations using this VLAN.
- **peer** *ip-addr* Output is restricted to stations tunnelling through this peer WX switch in the Mobility Domain.

**Defaults** — None.

**Access** — Enabled.

**History** —Introduced in MSS Version 3.0. Old AP MAC field removed in MSS Version 4.1.

**Usage** — The output displays roaming stations within the previous 1 second.

**Examples** — To display all stations roaming to the WX switch, type the following command:

### WX4400# display roaming station

| User Name | Station Address | VLAN   | State |  |
|-----------|-----------------|--------|-------|--|
|           |                 |        |       |  |
| redsga    | 10.10.10.5      | violet | qU    |  |

Table 21 describes the fields in the display.

**Table 21** Output for display roaming station

| Field              | Description                                                                                                    |
|--------------------|----------------------------------------------------------------------------------------------------|
| User Name          | Name of the user. This is the name used for authentication. The name resides in a RADIUS server database or the local user database on a wireless LAN switch. |
| Station<br>Address | IP address of the user device.                                                                                                    |
| VLAN               | Name of the VLAN to which the RADIUS server or WX switch local user database assigned the user.                                                               |

 Table 21
 Output for display roaming station (continued)

| Field | Description                                                                                                    |
|-------|----------------------------------------------------------------------------------------------------|
| State | State of the session:                                                                                                    |
|       | ■ <b>Setup</b> — Station is attempting to roam to this WX switch. This switch has asked the WX from which the station is roaming for the station's session information and is waiting for a reply. |
|       | <ul> <li>Up — MSS has established a tunnel between the WX switches<br/>and the station has successfully roamed to this WX over the<br/>tunnel.</li> </ul>                                          |
|       | ■ <b>Chck</b> — This WX switch is in the process of accepting a reassociation request from the roaming peer WX switch for a station currently roaming to the peer switch.                          |
|       | ■ <b>TChck</b> — This WX switch is in the process of accepting a reassociation request from the roaming peer WX switch for a station currently roaming to this switch.                             |
|       | <ul> <li>Wind — This WX switch is waiting for network congestion to<br/>clear before sending the roaming indication to the roaming<br/>peer WX switch.</li> </ul>                                  |
|       | <ul> <li>WResp — This WX switch is waiting for network congestion<br/>to clear before sending the roaming response to the roaming<br/>peer WX switch.</li> </ul>                                   |

# See Also

display roaming vlan on page 115

# display roaming vlan

Shows all VLANs in the mobility domain, the WX switches servicing the VLANs, and their tunnel affinity values configured on each switch for the VLANs.

Syntax — display roaming vlan

**Defaults** — None.

**Access** — Enabled.

**History** —Introduced in MSS Version 3.0.

**Examples** — The following command shows the current roaming VLANs:

| WX4400# display | roaming vlan |          |
|-----------------|--------------|----------|
| VLAN            | WX           | Affinity |
|                 |              |          |
| vlan-cs         | 192.168.14.2 | 5        |
| vlan-eng        | 192.168.14.4 | 5        |
| vlan-fin        | 192.168.14.2 | 5        |
| vlan-it         | 192.168.14.4 | 5        |
| vlan-it         | 192.168.14.2 | 5        |
| vlan-pm         | 192.168.14.2 | 5        |
| vlan-sm         | 192.168.14.2 | 5        |
| vlan-tp         | 192.168.14.4 | 5        |
| vlan-tp         | 192.168.14.2 | 5        |

Table 22 describes the fields in the display.

**Table 22** Output for display roaming vlan

| Field    | Description                                                                                                    |
|----------|----------------------------------------------------------------------------------------------------|
| VLAN     | VLAN name.                                                                                                    |
| WX       | System IP address of the wireless LAN switch on which the VLAN is configured.                                          |
| Affinity | Preference of this WX switch for forwarding user traffic for the VLAN. A higher number indicates a greater preference. |

- display roaming station on page 113
- display vlan config on page 118

# display security 12-restrict

Displays configuration information and statistics for Layer 2 forwarding restriction.

Syntax — display security 12-restrict [vlan vlan-id | all]

vlan-id — VLAN name or number.

**all** — Displays information for all VLANs.

**Defaults** — If you do not specify a VLAN name or **all**, information is displayed for all VLANs.

**Access** — Enabled.

**History** —Introduced in MSS Version 4.1.

**Examples** — The following command shows Layer 2 forwarding restriction information for all VLANs:

| VLAN Name | En Drops | Permit MAC          | Hits |
|-----------|----------|---------------------|------|
|           |          |                     |      |
| 1 default | Y        | 0 00:0b:0e:02:53:3e | 5947 |
|           |          | 00:30:b6:3e:5c:a8   | 9    |
| 2 vlan-2  | Y        | 0 04:04:04:04:04:04 | 0    |

Table 23 describes the fields in the display.

**Table 23** Output for display security 12-restrict

| Field      | Description                                                                                                    |
|------------|----------------------------------------------------------------------------------------------------|
| VLAN       | VLAN number.                                                                                                    |
| Name       | VLAN name.                                                                                                    |
| En         | Enabled state of the feature for the VLAN:                                                                                                    |
|            | <ul> <li>Y — Enabled. Forwarding of Layer 2 traffic from clients<br/>is restricted to the MAC address(es) listed under Permit<br/>MAC.</li> </ul> |
|            | ■ N — Disabled. Layer 2 forwarding is not restricted.                                                                                             |
| Drops      | Number of packets dropped because the destination MAC address was not one of the addresses listed under Permit MAC.                               |
| Permit MAC | MAC addresses to which clients in the VLAN are allowed to send traffic at Layer 2.                                                                |

**Table 23** Output for display security 12-restrict

| Field | Description                                                                                                    |
|-------|----------------------------------------------------------------------------------------------------|
| Hits  | Number of packets whose source MAC address was a client in this VLAN, and whose destination MAC address was one of those listed under Permit MAC. |

### See Also

- clear security 12-restrict on page 105
- clear security 12-restrict counters on page 106
- set security I2-restrict on page 123

# display tunnel

Shows the tunnels from the wireless LAN switch where you type the command.

Syntax — display tunnel

**Defaults** — None.

**Access** — Enabled

History —Introduced in MSS Version 3.0.

**Examples** — To display all tunnels from a WX switch to other WX switches in the Mobility Domain, type the following command.

### WX4400# display tunnel

| VLAN     | Local Address | Remote Address | State   | Port | LVID | RVID |  |
|----------|---------------|----------------|---------|------|------|------|--|
|          |               |                |         |      |      |      |  |
| vlan-eng | 192.168.14.2  | 192.168.14.4   | DORMANT | 1024 | 4096 | 130  |  |

Table 24 describes the fields in the display.

**Table 24** Output for display tunnel

| Field         | Description                                                                                                    |
|---------------|----------------------------------------------------------------------------------------------------|
| VLAN          | VLAN name.                                                                                                    |
| Local Address | IP address of the local end of the tunnel. This is the system IP address of the wireless access switch where you enter the command. |

**Table 24** Output for display tunnel (continued)

| Field          | Description                                                                                                    |
|----------------|----------------------------------------------------------------------------------------------------|
| Remote Address | IP address of the remote end of the tunnel. This is the system IP address of another WX switch in the mobility domain. |
| State          | Tunnel state:                                                                                                    |
|                | ■ Up                                                                                                    |
|                | <ul><li>Dormant</li></ul>                                                                                              |
| Port           | Tunnel port ID.                                                                                                    |
| LVID           | Local VLAN ID.                                                                                                    |
| RVID           | Remote VLAN ID.                                                                                                    |

### See Also

display vlan config on page 118

# display vlan config

Shows VLAN information.

## Syntax — display vlan config [vlan-id]

 vlan-id — VLAN name or number. If you do not specify a VLAN, information for all VLANs is displayed.

**Defaults** — None.

Access — All.

**History** —Introduced in MSS Version 3.0.

**Examples** — The following command displays information for VLAN *burgundy*:

### WX1200# display vlan config burgundy

|              |        |        | Tunl  |              |      | Port  |
|--------------|--------|--------|-------|--------------|------|-------|
| VLAN Name    | Status | State  | Affin | Port         | Tag  | State |
| 2 burgundy   | <br>qU | <br>qU | <br>5 |              |      |       |
| z burgunay   | оp     | оp     | 3     | 2            | none | Up    |
|              |        |        |       | 3            | none | Up    |
|              |        |        |       | 4            | none | Up    |
|              |        |        |       | 6            | none | Uр    |
| 4094 web-aaa | Up     | Up     | 0     |              |      |       |
|              |        |        |       | 2            | 4094 | Up    |
|              |        |        |       | t:10.10.40.4 | none | Up    |

Table 25 describes the fields in this display.

 Table 25
 Output for display vlan config

| Field        | Description                                                                                                    |
|--------------|----------------------------------------------------------------------------------------------------|
| VLAN         | VLAN number.                                                                                                    |
| Name         | VLAN name.                                                                                                    |
| Admin Status | Administrative status of the VLAN:                                                                                                    |
|              | ■ <b>Down</b> — The VLAN is disabled.                                                                                                    |
|              | ■ <b>Up</b> — The VLAN is enabled.                                                                                                    |
| VLAN State   | Link status of the VLAN:                                                                                                    |
|              | ■ <b>Down</b> — The VLAN is not connected.                                                                                                    |
|              | ■ <b>Up</b> — The VLAN is connected.                                                                                                    |
| Tunl Affin   | Tunnel affinity value assigned to the VLAN.                                                                                                    |
| Port         | Member port of the VLAN. The port can be a physical port or a virtual port.                                                                                                    |
|              | <ul> <li>Physical ports are 10/100 Ethernet or gigabit Ethernet ports on<br/>the WX switch, and are listed by port number.</li> </ul>                                                                |
|              | • Virtual ports are tunnels to other WX switches in a mobility domain, and are listed as follows: t:ip-addr, where ip-addr is the system IP address of the WX switch at the other end of the tunnel. |
|              | <b>Note:</b> This field can include MAP access ports and wired authentication ports, because MSS dynamically adds these ports to a VLAN when handling user traffic for the VLAN.                     |
| Tag          | Tag value assigned to the port.                                                                                                    |
| Port State   | Link state of the port:                                                                                                    |
|              | ■ <b>Down</b> — The port is not connected.                                                                                                    |
|              | ■ <b>Up</b> — The port is connected.                                                                                                    |

- clear security 12-restrict on page 105
- set security l2-restrict on page 123
- set vlan port on page 125
- set vlan tunnel-affinity on page 126

# display vlan-profile

Displays the contents of the VLAN profiles configured on the WX switch. A VLAN profile lists the VLANs for which traffic is locally switched by MAPs where the VLAN profile is applied.

Syntax — display vlan-profile [profile-name]

profile-name —VLAN profile name

**Defaults** — If a *profile-name* is not specified, the contents of all VLAN profiles configured on the WX switch are displayed.

Access — All.

**History** — Introduced in MSS Version 6.0.

**Examples** — The following command displays the contents of VLAN profile *locals*:

### WX# display vlan-profile locals

vlan-profile: locals
Vlan Name Tag
----blue none
red 45
ap numbers: 67

Table 26 describes the fields in the **display vlan-profile** output.

**Table 26** Output for display vlan-profile

| Field        | Description                                                      |
|--------------|------------------------------------------------------------------|
| vlan-profile | Name of the VLAN profile.                                        |
| Vlan Name    | Name of the VLAN for which local switching is performed.         |
| Mode         | Value of the 802.1Q tag used for the VLAN.                       |
| ap numbers   | The index numbers of the APs where this VLAN profile is applied. |

- clear vlan-profile on page 108
- set ap local-switching vlan-profile on page 380
- set vlan profile on page 127

### set fdb

Adds a permanent or static entry to the forwarding database.

Syntax — set fdb {perm | static}
mac-addr port port-list vlan vlan-id [tag tag-value]

- perm Adds a permanent entry. A permanent entry does not age out and remains in the database even after a reboot, reset, or power cycle.
- static Adds a static entry. A static entry does not age out, but is removed from the database after a reboot, reset, or power cycle.
- mac-addr Destination MAC address of the entry. Use colons to separate the octets (for example, 00:11:22:aa:bb:cc).
- port port-list List of physical destination ports for which to add the entry. A separate entry is added for each port you specify.
- **vlan** *vlan-id* Name or number of a VLAN of which the port is a member. The entry is added only for the specified VLAN.
- tag tag-value VLAN tag value that identifies a virtual port. You can specify a number from 1 through 4095. If you do not specify a tag value, an entry is created for an untagged interface only. If you specify a tag value, an entry is created only for the specified tagged interface.

**Defaults** — None.

**Access** — Enabled.

**History** —Introduced in MSS Version 3.0.

**Usage** — You cannot add a multicast or broadcast address as a permanent or static FDB entry.

**Examples** — The following command adds a permanent entry for MAC address 00:11:22:aa:bb:cc on ports 3 and 5 in VLAN *blue*:

WX1200# set fdb perm 00:11:22:aa:bb:cc port 3,5 vlan blue success: change accepted.

The following command adds a static entry for MAC address 00:2b:3c:4d:5e:6f on port 1 in the *default* VLAN:

WX4400# set fdb static 00:2b:3c:4d:5e:6f port 1 vlan default success: change accepted.

### See Also

- clear fdb on page 104
- display fdb on page 109

## set fdb agingtime

Changes the aging timeout period for dynamic entries in the forwarding database.

**Syntax** — **set fdb agingtime** vlan-id **age** seconds

- vlan-id VLAN name or number. The timeout period change applies only to entries that match the specified VLAN.
- age seconds Value for the timeout period, in seconds. You can specify a value from 0 through 1,000,000. If you change the timeout period to 0, aging is disabled.

**Defaults** — The aging timeout period is 300 seconds (5 minutes).

**Access** — Enabled.

**History** —Introduced in MSS Version 3.0.

**Examples** — The following command changes the aging timeout period to 600 seconds for entries that match VLAN *orange*:

WX4400# set fdb agingtime orange age 600 success: change accepted.

### See Also

display fdb agingtime on page 111

## set security 12-restrict

Restricts Layer 2 forwarding between clients in the same VLAN. When you restrict Layer 2 forwarding in a VLAN, MSS allows Layer 2 forwarding only between a client and a set of MAC addresses, generally the VLAN's gateway routers. Clients within the VLAN are not permitted to communicate among themselves directly. To communicate with another client, the client must use one of the specified gateway routers.

```
Syntax — set security 12-restrict vlan vlan-id
[mode {enable | disable}] [permit-mac mac-addr [mac-addr]]
```

- vlan-id VLAN name or number.
- **mode** Enables or disables restriction of Layer 2 forwarding. {enable | disable}
- permit-mac mac-addr MAC addresses to which clients are [mac-addr] allowed to forward data at Layer 2. You can specify up to four addresses.

**Defaults** — Layer 2 restriction is disabled by default.

**Access** — Enabled.

**History** —Introduced in MSS Version 4.1.

**Usage** — You can specify multiple addresses by listing them on the same command line or by entering multiple commands. To change a MAC address, use the **clear security 12-restrict** command to remove it, then use the **set security 12-restrict** command to add the correct address.

Restriction of client traffic does not begin until you enable the permitted MAC list. Use the **mode enable** option with this command

**Examples** — The following command restricts Layer 2 forwarding of client data in VLAN abc air to the gateway routers with MAC address aa:bb:cc:dd:ee:ff and 11:22:33:44:55:66:

WX4400# set security 12-restrict vlan abc air mode enable permit-mac aa:bb:cc:dd:ee:ff 11:22:33:44:55:66 success: change accepted.

- clear security 12-restrict on page 105
- clear security 12-restrict counters on page 106
- display security 12-restrict on page 116

### set vlan name

Creates a VLAN and assigns a number and name to it.

Syntax — set vlan vlan-num name name

- vlan-num VLAN number. You can specify a number from 2 through 4093.
- name String up to 16 alphabetic characters long.

**Defaults** — VLAN 1 is named *default* by default. No other VLANs have default names.

**Access** — Enabled.

**History** —Introduced in MSS Version 3.0.

**Usage** — You must assign a name to a VLAN (other than the default VLAN) before you can add ports to the VLAN.

3Com recommends that you do not use the name *default*. This name is already used for VLAN 1. 3Com also recommends that you do not rename the default VLAN.

You cannot use a number as the first character in a VLAN name. It is recommended that you do not use the same name with different capitalizations for VLANs. For example, do not configure two separate VLANs with the names *red* and *RED*.

VLAN names are case-sensitive for RADIUS authorization when a client roams to a wireless LAN switch. If the WX switch is not configured with the VLAN the client is on, but is configured with a VLAN that has the same spelling but different capitalization, authorization for the client fails. For example, if the client is on VLAN *red* but the WX switch to which the client roams has VLAN *RED* instead, RADIUS authorization fails.

**Examples** — The following command assigns the name *marigold* to VI AN 3:

WX4400# set vlan 3 name marigold success: change accepted.

#### See Also

set vlan port on page 125

## set vlan port

Assigns one or more network ports to a VLAN. You also can add a virtual port to each network port by adding a tag value to the network port.

**Syntax** — **set vlan** vlan-id **port** port-list [**tag** tag-value]

- *vlan-id* VLAN name or number.
- port port-list List of physical ports.
- tag tag-value Tag value that identifies a virtual port. You can specify a value from 1 through 4093.

By default, no ports are members of any VLANs. A wireless LAN switch cannot forward traffic on the network until you configure VLANs and add network ports to the VLANs.

**Access** — Enabled.

**History** —Introduced in MSS Version 3.0.

**Usage** — You can combine this command with the **set port name** command to assign the name and add the ports at the same time.

If you do not specify a tag value, the WX switch sends untagged frames for the VLAN. If you do specify a tag value, the WX sends tagged frames only for the VLAN.

If you do specify a tag value, 3Com recommends that you use the same value as the VLAN number. MSS does not require the VLAN number and tag value to be the same but some other switches do.

**Examples** — The following command assigns the name *beige* to VLAN 11 and adds ports 1 through 3 to the VLAN:

```
WX1200# set vlan 11 name beige port 1-3
success: change accepted.
```

The following command adds port 6 to VLAN beige and assigns tag value 86 to the port:

```
WX1200# set vlan beige port 6 tag 86
success: change accepted.
```

- clear security 12-restrict on page 105
- display vlan config on page 118
- set security **|2-restrict** on page 123

# set vlan tunnel-affinity

Changes a wireless LAN switch's preferability within a mobility domain for tunneling user traffic for a VLAN. When a user roams to a WX switch that is not a member of the user's VLAN, the WX can forward the user traffic by tunneling to another WX switch that is a member of the VLAN.

**Syntax** — set vlan vlan-id tunnel-affinity num

- *vlan-id* VLAN name or number.
- num Preference of this switch for forwarding user traffic for the VLAN. You can specify a value from 1 through 10. A higher number indicates a greater preference.

**Defaults** — Each VLAN on a WX switch's network ports has an affinity value of 5 by default.

**Access** — Fnabled.

**History** —Introduced in MSS Version 3.0.

**Usage** — Increasing a WX switch's affinity value increases the WX's preferability for forwarding user traffic for the VLAN.

If more than one WX switch has the highest affinity value, MSS randomly selects one of the WX switches for the tunnel.

**Examples** — The following command changes the VLAN affinity for VLAN *beige* to 10:

WX4400# set vlan beige tunnel-affinity 10 success: change accepted.

- display roaming vlan on page 115
- display vlan config on page 118

# set vlan profile

Configures entries in a VLAN profile that can be applied to an MAP for local switching.

Syntax — set vlan-profile profile-name vlan vlan-name [tag tag-value]

- profile-name VLAN profile name.
- vlan-name Name of a VLAN.
- tag-value Optional tag value associated with the VLAN. When this value is set, it is used as the 802.1Q tag for the VLAN.

**Defaults** — If local switching is enabled on a MAP, but no VLAN profile is configured, then a default VLAN profile is used. The default VLAN profile includes a single VLAN named *default* that is not tagged.

Access — Enabled.

**History** — Introduced in MSS Version 6.0.

**Usage** — A VLAN profile consists of a list of VLANs and tags. When a VLAN profile is applied to a MAP, traffic for the VLANs specified in the VLAN profile is locally switched by the MAP instead of being tunneled back to an WX switch.

You enter a separate **set vlan-profile** command for each VLAN you want to add to the VLAN profile. A VLAN profile can contain up to 128 entries.

**Examples** — The following command adds an entry for VLAN *red* to VLAN profile *locals*:

WX# set vlan-profile locals vlan red success: change accepted.

- display fdb on page 109
- display vlan-profile on page 120
- clear vlan-profile on page 108

# **6** QUALITY OF SERVICE COMMANDS

Use Quality of Service (QoS) commands to configure packet prioritization in MSS. Packet prioritization ensures that WX switches and MAP access points give preferential treatment to high-priority traffic such as voice and video.

(To override the prioritization for specific traffic, use access controls lists [ACLs] to set the Class of Service [CoS] for the packets. See "Security ACL Commands" on page 537.)

# Commands by Usage

This chapter presents QOS commands alphabetically. Use Table 27 to locate commands in this chapter based on their use.

 Table 27
 QOS Commands by Usage

| Туре         | Command                             |
|--------------|-------------------------------------|
| QOS Settings | display qos on page 133             |
|              | display qos dscp-table on page 134  |
|              | set qos cos-to-dscp-map on page 131 |
|              | set qos dscp-to-cos-map on page 132 |
|              | clear qos on page 129               |

# clear qos

Resets the switch's mapping of Differentiated Services Code Point (DSCP) values to internal OoS values.

The switch's internal QoS map ensures that prioritized traffic remains prioritized while transiting through the WX switch. A WX switch uses the QoS map to do the following:

- Classify inbound packets by mapping their DSCP values to one of eight internal QoS values
- Classify outbound packets by marking their DSCP values based on the switch's internal QoS values

```
Syntax — clear qos [cos-to-dscp-map [from-qos] |
dscp-to-cos-map [from-dscp]]
```

- cos-to-dscp-map Resets the mapping between the specified internal QoS value and the DSCP values with which MSS marks outbound packets. QoS values are from 0 to 7.
- dscp-to-cos-map Resets the mapping between the specified range of DSCP values and internal QoS value with which MSS classifies inbound packets.

**Defaults** — None.

**Access** — Enabled.

**History** —Introduced in MSS Version 4.1.

**Usage** — To reset all mappings to their default values, use the **clear qos** command without the optional parameters.

**Examples** — The following command resets all QoS mappings:

```
WX1200# clear qos
success: change accepted.
```

The following command resets the mapping used to classify packets with DSCP value 44:

```
WX1200# clear qos dscp-to-qos-map 44 success: change accepted.
```

# set qos cos-to-dscp-map

Changes the value to which MSS maps an internal QoS value when marking outbound packets.

**Syntax** — set qos cos-to-dscp-map level dscp dscp-value

- *leve1* Internal CoS value. You can specify a number from 0 to 7.
- dscp dscp-value DSCP value. You can specify the value as a decimal number. Valid values are 0 to 63.

**Defaults** — The defaults are listed by the **display qos** command.

**Access** — Enabled.

**History** —Introduced in MSS Version 4.1.

**Examples** — The following command maps internal CoS value 5 to DSCP value 50:

WX1200# set qos cos-to-dscp-map 5 dscp 50 warning: cos 5 is marked with dscp 50 which will be classified as cos 6  $\,$ 

If the change results in a change to CoS, MSS displays a warning message indicating the change. In this example, packets that receive CoS 5 upon ingress will be marked with a DSCP value equivalent to CoS 6 upon egress.

- set qos dscp-to-cos-map on page 132
- display qos on page 133

## set qos dscp-to-cos-map

Changes the internal QoS value to which MSS maps a packet's DSCP value when classifying inbound packets.

**Syntax** — set qos dscp-to-cos-map dscp-range cos level

- dscp-range You can specify the values as decimal numbers. Valid decimal values are 0 to 63. To specify a range, use the following format: 40-56. Specify the lower number first.
- cos level Internal QoS value. You can specify a number from 0 to 7.

**Defaults** — The defaults are listed by the **display qos** command.

**Access** — Enabled.

**History** —Introduced in MSS Version 4.1.

**Examples** — The following command maps DSCP values 40-56 to internal CoS value 6:

WX1200# set qos dscp-to-cos-map 40-56 cos 6 warning: cos 5 is marked with dscp 63 which will be classified as cos 7 warning: cos 7 is marked with dscp 56 which will be classified as cos 6

As shown in this example, if the change results in a change to CoS, MSS displays a warning message indicating the change.

- set qos cos-to-dscp-map on page 131
- display qos on page 133

# display qos

Displays the switch's QoS settings.

## Syntax — display qos [default]

• default — Displays the default mappings.

**Defaults** — None.

**Access** — Enabled.

**History** —Introduced in MSS Version 4.1.

**Examples** — The following command displays the default QoS settings:

WX1200# display qos default

Ingress QoS Classification Map (dscp-to-cos)

| Ingre | ess DSCP | Co | S Lev | rel |   |   |   |   |   |   |  |
|-------|----------|----|-------|-----|---|---|---|---|---|---|--|
| 1     | 00-09    | 0  | 0     | 0   | 0 | 0 | 0 | 0 | 0 | 1 |  |
| 2     | 10-19    | 1  | 1     | 1   | 1 | 1 | 1 | 2 | 2 | 2 |  |
| 3     | 20-29    | 2  | 2     | 2   | 2 | 3 | 3 | 3 | 3 | 3 |  |
| 4     | 30-39    | 3  | 3     | 4   | 4 | 4 | 4 | 4 | 4 | 4 |  |
| 6     | 40-49    | 5  | 5     | 5   | 5 | 5 | 5 | 5 | 5 | 6 |  |
| 7     | 50-59    | 6  | 6     | 6   | 6 | 6 | 6 | 7 | 7 | 7 |  |
| ,     | 60-63    | 7  | 7     | 7   | 7 | 7 |   |   |   |   |  |

Egress QoS Marking Map (cos-to-dscp)

| CoS Lev        | zel<br>7      | 0      | 1      | 2      | 3      | 4      | 5      |
|----------------|---------------|--------|--------|--------|--------|--------|--------|
| ======         |               | ====== | ====== | ====== | ====== | ====== | ====== |
| Egress<br>48   | DSCP<br>56    | 0      | 8      | 16     | 24     | 32     | 40     |
| Egress<br>0xC0 | ToS byte 0xE0 | 0x00   | 0x20   | 0x40   | 0x60   | 0x80   | 0xA0   |

### See Also

display qos dscp-table on page 134

# display qos dscp-table

Displays a table that maps Differentiated Services Code Point (DSCP) values to their equivalent combinations of IP precedence values and IP ToS values.

**Syntax** — display qos dscp-table

**Defaults** — None.

**Access** — Enabled.

**History** —Introduced in MSS Version 4.0 as the **display security acl dscp** command and renamed in MSS Version 4.1.

**Examples** — The following command displays the table:

WX1200# display qos dscp-table

| DSCP<br>dec | hex                  | TOS<br>dec  | hex                  | precedence  | tos         |
|-------------|----------------------|-------------|----------------------|-------------|-------------|
| 0<br>1<br>2 | 0x00<br>0x01<br>0x02 | 0<br>4<br>8 | 0x00<br>0x04<br>0x08 | 0<br>0<br>0 | 0<br>2<br>4 |
| 63          | 0x3f                 | 252         | 0xfc                 | 7           | 14          |

### See Also

display qos on page 133

Use IP services commands to configure and manage IP interfaces, management services, the Domain Name Service (DNS), Network Time Protocol (NTP), aliases, and to ping a host or trace a route.

# Commands by Usage

This chapter presents IP services commands alphabetically. Use Table 28 to locate the commands in this chapter based on their use.

 Table 28
 IP Services Commands by Usage

| Туре              | Command                               |
|-------------------|---------------------------------------|
| IP Interface      | set interface on page 170             |
|                   | set interface dhcp-client on page 171 |
|                   | set interface status on page 173      |
|                   | display interface on page 152         |
|                   | display dhcp-client on page 148       |
|                   | clear interface on page 137           |
| System IP Address | set system ip-address on page 203     |
|                   | clear system ip-address on page 146   |
| IP Route          | set ip route on page 178              |
|                   | display ip route on page 156          |
|                   | clear ip route on page 140            |
| SSH Management    | set ip ssh server on page 181         |
|                   | set ip ssh on page 180                |
| Telnet Management | set ip telnet on page 181             |
|                   | set ip telnet server on page 182      |
|                   | display ip telnet on page 158         |
|                   | clear ip telnet on page 141           |

**Table 28** IP Services Commands by Usage (continued)

|                  | , <u>, , , , , , , , , , , , , , , , , , </u> |
|------------------|-----------------------------------------------|
| Туре             | Command                                       |
| HTTPS Management | set ip https server on page 177               |
|                  | display ip https on page 155                  |
| DNS              | set ip dns on page 175                        |
|                  | set ip dns domain on page 175                 |
|                  | set ip dns server on page 176                 |
|                  | display ip dns on page 154                    |
|                  | clear ip dns domain on page 139               |
|                  | clear ip dns server on page 139               |
| IP Alias         | set ip alias on page 174                      |
|                  | display ip alias on page 153                  |
|                  | clear ip alias on page 138                    |
| Time and Date    | set timedate on page 204                      |
|                  | set timezone on page 205                      |
|                  | set summertime on page 202                    |
|                  | display timedate on page 165                  |
|                  | display timezone on page 165                  |
|                  | display summertime on page 164                |
|                  | clear timezone on page 146                    |
|                  | clear summertime on page 145                  |
| NTP              | set ntp on page 183                           |
|                  | set ntp server on page 184                    |
|                  | set ntp update-interval on page 185           |
|                  | display ntp on page 159                       |
|                  | clear ntp server on page 141                  |
|                  | clear ntp update-interval on page 142         |
| ARP              | set arp on page 168                           |
|                  | set arp agingtime on page 169                 |
|                  | display dhcp-client on page 148               |
| SNMP             | set snmp protocol on page 197                 |
|                  | set snmp security on page 198                 |
|                  | set snmp community on page 185                |
|                  | set snmp usm on page 199                      |
| -                |                                               |

**Table 28** IP Services Commands by Usage (continued)

| Туре          | Command                                 |
|---------------|-----------------------------------------|
|               | set snmp notify profile on page 187     |
|               | set snmp notify target on page 192      |
|               | set ip snmp server on page 180          |
|               | display snmp status on page 163         |
|               | display snmp community on page 161      |
|               | display snmp usm on page 164            |
|               | display snmp notify profile on page 162 |
|               | display snmp notify target on page 162  |
|               | display snmp counters on page 162       |
|               | clear snmp community on page 143        |
|               | clear snmp usm on page 144              |
|               | clear snmp notify profile on page 143   |
|               | clear snmp notify target on page 144    |
| Ping          | <b>ping</b> on page 166                 |
| Telnet Client | telnet on page 206                      |
| Traceroute    | traceroute on page 207                  |
| DHCP server   | set interface dhcp-server on page 172   |
|               | display dhcp-server on page 150         |

# clear interface

Removes an IP interface.

Syntax — clear interface vlan-id ip

■ *vlan-id* — VLAN name or number

**Defaults** — None.

**Access** — Enabled.

**History** — Introduced in MSS Version 3.0.

**Usage** — If the interface you want to remove is configured as the system IP address, removing the address can interfere with system tasks using the system IP address, including the following:

Mobility domain operations

- Topology reporting for dual-homed MAP access points
- Default source IP address used in unsolicited communications such as AAA accounting reports and SNMP traps

**Examples** — The following command removes the IP interface configured on VLAN *mauve*:

WX1200# clear interface mauve ip success: cleared ip on vlan mauve

### See Also

- set interface on page 170
- set interface dhcp-client on page 171
- display interface on page 152

# clear ip alias

Removes an alias, which is a string that represents an IP address.

Syntax — clear ip alias name

name — Alias name

**Defaults** — None.

**Access** — Enabled.

History — Introduced in MSS Version 3.0.

**Examples** — The following command removes the alias server1:

WX1200# clear ip alias server1 success: change accepted.

### See Also

display ip alias on page 153

# clear ip dns domain

Removes the default DNS domain name.

Syntax — clear ip dns domain

**Defaults** — None.

**Access** — Enabled.

**History** — Introduced in MSS Version 3.0.

**Examples** — The following command removes the default DNS domain name from a WX switch:

WX1200# clear ip dns domain

Default DNS domain name cleared.

### See Also

- clear ip dns server on page 139
- display ip dns on page 154
- set ip dns on page 175
- set ip dns domain on page 175
- set ip dns server on page 176

# clear ip dns server

Removes a DNS server from a WX switch configuration.

**Syntax** — clear ip dns server ip-addr

■ *ip-addr* — IP address of a DNS server.

**Defaults** — None.

Access — Enabled.

**History** — Introduced in MSS Version 3.0.

**Examples** — The following command removes DNS server 10.10.10.69 from a WX configuration:

WX4400# clear ip dns server 10.10.10.69 success: change accepted.

### See Also

- clear ip dns domain on page 139
- display ip dns on page 154
- set ip dns on page 175
- set ip dns domain on page 175
- set ip dns server on page 176

## clear ip route

Removes a route from the IP route table.

Syntax — clear ip route {default | ip-addr mask |
ip-addr/mask-length} default-router

default — Default route.

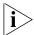

default is an alias for IP address 0.0.0.0/0.

- ip-addr mask IP address and subnet mask for the route destination, in dotted decimal notation (for example, 10.10.10.10 255.255.255.0).
- ip-addr/mask-length IP address and subnet mask length in CIDR format (for example, 10.10.10.10/24).
- default-router IP address, DNS hostname, or alias of the next-hop router.

**Defaults** — None.

**Access** — Enabled.

**History** — Introduced in MSS Version 3.0.

**Examples** — The following command removes the route to destination 10.10.10.68/24 through router 10.10.10.1:

WX1200# clear ip route 10.10.10.68/24 10.10.10.1 success: change accepted.

- display ip route on page 156
- set ip route on page 178

# clear ip telnet

Resets the Telnet server TCP port number to its default value. A WX listens for Telnet management traffic on the Telnet server port.

Syntax — clear ip telnet

**Defaults** — The default Telnet port number is 23.

**Access** — Enabled.

**History** — Introduced in MSS Version 3.0.

**Examples** — The following command resets the TCP port number for Telnet management traffic to its default:

WX4400# clear ip telnet success: change accepted.

### See Also

- display ip https on page 155
- display ip telnet on page 158
- set ip https server on page 177
- set ip telnet on page 181
- set ip telnet server on page 182

# clear ntp server

Removes an NTP server from a WX configuration.

**Syntax** — clear ntp server {ip-addr | all}

- ip-addr IP address of the server to remove, in dotted decimal notation.
- **all** Removes all NTP servers from the configuration.

**Defaults** — None.

Access — Fnabled.

**History** — Introduced in MSS Version 3.0.

**Examples** — The following command removes NTP server 192.168.40.240 from a WX switch configuration:

WX4400# clear ntp server 192.168.40.240 success: change accepted.

### See Also

- clear ntp update-interval on page 142
- display ntp on page 159
- set ntp on page 183
- set ntp server on page 184
- set ntp update-interval on page 185

# clear ntp update-interval

Resets the NTP update interval to the default value.

Syntax — clear ntp update-interval

**Defaults** — The default NTP update interval is 64 seconds.

**Access** — Fnabled.

**History** — Introduced in MSS Version 3.0.

**Examples** — To reset the NTP interval to the default value, type the following command:

WX4400# clear ntp update-interval success: change accepted.

- clear ntp server on page 141
- display ntp on page 159
- set ntp on page 183
- set ntp server on page 184
- set ntp update-interval on page 185

# clear snmp community

Clears an SNMP community string.

Syntax — clear snmp community name comm-string

comm-string — Name of the SNMP community you want to clear.

**Defaults** — None.

Access — Enabled.

**History** —Introduced in MSS Version 4.0.

**Examples** — The following command clears community string setswitch2:

WX1200# clear snmp community name setswitch2 success: change accepted.

### See Also

- set snmp community on page 185
- display snmp community on page 161

# clear snmp notify profile

Clears an SNMP notification profile.

**Syntax** — clear snmp notify profile profile-name

profile-name — Name of the notification profile you are clearing.

**Defaults** — None.

**Access** — Enabled.

**History** —Introduced in MSS Version 4.0.

**Examples** — The following command clears notification profile snmpprof rfdetect:

WX1200# clear snmp notify profile snmpprof\_rfdetect success: change accepted.

### See Also

- set snmp notify profile on page 187
- display snmp notify profile on page 162

# clear snmp notify target

Clears an SNMP notification target.

Syntax — clear snmp notify target target-num

■ target-num — ID of the target.

**Defaults** — None.

**Access** — Enabled.

**History** —Introduced in MSS Version 4.0.

**Examples** — The following command clears notification target 3:

WX1200# clear snmp notify target 3 success: change accepted.

### See Also

- set snmp notify target on page 192
- display snmp notify target on page 162

# clear snmp usm

Clears an SNMPv3 user.

Syntax — clear snmp usm usm-username

■ usm-username — Name of the SNMPv3 user you want to clear.

**Defaults** — None.

Access — Enabled.

**History** —Introduced in MSS Version 4.0.

**Examples** — The following command clears SNMPv3 user *snmpmgr1*:

WX1200# clear snmp usm snmpmgr1 success: change accepted.

#### See Also

- set snmp usm on page 199
- display snmp usm on page 164

#### clear summertime

Clears the summertime setting from a WX.

Syntax — clear summertime

**Defaults** — None.

Access — Enabled.

**History** — Introduced in MSS Version 3.0.

**Examples** — To clear the summertime setting from a WX, type the following command:

WX1200# clear summertime success: change accepted.

- clear timezone on page 146
- display summertime on page 164
- display timedate on page 165
- display timezone on page 165
- set summertime on page 202
- set timedate on page 204
- set timezone on page 205

# clear system ip-address

Clears the system IP address.

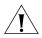

**CAUTION:** Clearing the system IP address disrupts the system tasks that use the address.

Syntax — clear system ip-address

**Defaults** — None.

**Access** — Enabled.

**History** — Introduced in MSS Version 3.0.

**Usage** — Clearing the system IP address can interfere with system tasks that use the system IP address, including the following:

- Mobility Domain operations
- Topology reporting for dual-homed MAP access points
- Default source IP address used in unsolicited communications such as AAA accounting reports and SNMP traps

**Examples** — To clear the system IP address, type the following command:

WX1200# clear system ip-address success: change accepted.

#### See Also

- display system on page 47
- set system ip-address on page 203

# clear timezone

Clears the time offset for the WX real-time clock from Coordinated Universal Time (UTC). UTC is also know as Greenwich Mean Time (GMT).

Syntax — clear timezone

**Defaults** — None.

**Access** — Enabled.

**History** — Introduced in MSS Version 3.0.

**Examples** — To return the WX real-time clock to UTC, type the following command:

WX4400# clear timezone success: change accepted.

#### See Also

- clear summertime on page 145
- set summertime on page 202
- set timedate on page 204
- set timezone on page 205
- display summertime on page 164
- display timedate on page 165
- display timezone on page 165

## display arp

Shows the ARP table.

**Syntax** — **display arp** [*ip-addr*]

■ *ip-addr* — IP address.

**Defaults** — If you do not specify an IP address, the entire ARP table is displayed.

Usage — All.

**History** —Introduced in MSS Version 3.0.

**Examples** — The following command displays ARP entries:

#### WX4400# display arp

ARP aging time: 1200 seconds

| Host      | HW Address        | VLAN | Type    | State    |
|-----------|-------------------|------|---------|----------|
|           |                   |      |         |          |
| 10.5.4.51 | 00:0b:0e:02:76:f5 | 1    | DYNAMIC | RESOLVED |
| 10.5.4.53 | 00:0b:0e:02:76:f7 | 1    | LOCAL   | RESOLVED |

Table 29 describes the fields in this display.

 Table 29
 Output for display arp

| Field          | Description                                                                                                    |  |
|----------------|----------------------------------------------------------------------------------------------------|--|
| ARP aging time | Number of seconds a dynamic entry can remain unused before MSS removes the entry from the ARP table.                                       |  |
| Host           | IP address, hostname, or alias.                                                                                                    |  |
| HW Address     | MAC address mapped to the IP address, hostname, or alias.                                                                                  |  |
| VLAN           | VLAN the entry is for.                                                                                                    |  |
| Туре           | Entry type:                                                                                                    |  |
|                | <ul> <li>DYNAMIC — Entry was learned from network traffic and<br/>ages out if unused for longer than the ARP aging<br/>timeout.</li> </ul> |  |
|                | ■ LOCAL — Entry for the WX switch's MAC address. Each VLAN has one local entry for the WX switch's MAC address.                            |  |
|                | ■ <b>PERMANENT</b> — Entry does not age out and remains in the configuration even following a reboot.                                      |  |
|                | ■ <b>STATIC</b> — Entry does not age out but is removed after a reboot.                                                                    |  |
| State          | Entry state:                                                                                                    |  |
|                | <ul> <li>RESOLVING — MSS sent an ARP request for the entry<br/>and is waiting for the reply.</li> </ul>                                    |  |
|                | ■ <b>RESOLVED</b> — Entry is resolved.                                                                                                    |  |

#### See Also

- **set arp** on page 168
- set arp agingtime on page 169

# display dhcp-client

Displays DHCP client information for all VLANs.

Syntax — display dhcp-client

**Defaults** — None.

Access — All.

**History** — Introduced in MSS Version 4.0.

### **Examples** — The following command displays DHCP client information:

#### WX1200# display dhcp-client

Interface:

corpvlan(4) Configuration Status: Enabled DHCP State: IF\_UP
Lease Allocation: 65535 seconds
Lease Remaining: 65532 seconds IP Address: 10.3.1.110 Subnet Mask: 255.255.255.0 10.3.1.1 Default Gateway:

DHCP Server: 10.3.1.4 DNS Servers: 10.3.1.29 DNS Domain Name: mycorp.com

Table 30 describes the fields in this display.

**Table 30** Output for display dhcp-client

| Field              | Description                                                                                                    |
|--------------------|----------------------------------------------------------------------------------------------------|
| Interface          | VLAN name and number.                                                                                                    |
| Configuration      | Status of the DHCP client on this VLAN:                                                                                     |
| Status             | ■ Enabled                                                                                                    |
|                    | <ul><li>Disabled</li></ul>                                                                                                  |
| DHCP State         | State of the IP interface:                                                                                                  |
|                    | ■ IF_UP                                                                                                    |
|                    | <ul><li>IF_DOWN</li></ul>                                                                                                   |
| Lease Allocation   | Duration of the address lease.                                                                                              |
| Lease Remaining    | Number of seconds remaining before the address lease expires.                                                               |
| IP Address         | IP address received from the DHCP server                                                                                    |
| Subnet Mask        | Network mask of the IP address received from the DHCP server.                                                               |
| Default Gateway    | Default gateway IP address received from the DHCP server. If the address is 0.0.0.0, the server did not provide an address. |
| DHCP Server        | IP address of the DHCP server.                                                                                              |
| DNS Servers        | DNS server IP address(es) received from the DHCP server.                                                                    |
| DNS Domain<br>Name | Default DNS domain name received from the DHCP server.                                                                      |

#### See Also

set interface dhcp-client on page 171

## display dhcp-server

Displays MSS DHCP server information.

### Syntax — display dhcp-server [interface vlan-id] [verbose]

- interface vlan-id Displays the IP addresses leased by the specified VLAN.
- verbose— Displays configuration and status information for the MSS DHCP server.

**Defaults** — None.

Access — All.

**History** — Introduced in MSS Version 4.0.

**Examples** — The following command displays the addresses leased by the MSS DHCP server:

#### WX1200# display dhcp-server

| V | LAN Name | Address     | MAC             | Leas | e Remaining | (sec) |
|---|----------|-------------|-----------------|------|-------------|-------|
| - |          |             |                 |      |             |       |
| 1 | default  | 10.10.20.2  | 00:01:02:03:04: | 05   | 12345       |       |
| 1 | default  | 10.10.20.3  | 00:01:03:04:06: | 07   | 2103        |       |
| 2 | red-vlan | 192.168.1.5 | 00:01:03:04:06: | 8 0  | 102         |       |
| 2 | red-vlan | 192.168.1.7 | 00:01:03:04:06: | 09   | 16789       |       |

The following command displays configuration and status information for each VLAN on which the DHCP server is configured:

#### WX1200# display dhcp-server verbose

Interface: 0 (Direct AP)

Status: UP

Address Range: 10.0.0.1-10.0.0.253

Interface: default(1)

Status: UP

Address Range: 10.10.20.2-10.10.20.254

DHCP Clients:

Hardware Address: 00:01:02:03:04:05

State: BOUND

Lease Allocation: 43200 seconds
Lease Remaining: 12345 seconds
IP Address: 10.10.20.2
Subnet Mask: 255.255.255.0

Default Gateway: 10.10.20.1

DNS Servers: 10.10.20.4 10.10.20.5

DNS Domain Name: mycorp.com

Table 31 and Table 32 describe the fields in these displays.

 Table 31
 Output for display dhcp-server

| Field           | Description                                                     |
|-----------------|-----------------------------------------------------------------|
| VLAN            | VLAN number                                                     |
| Name            | VLAN name                                                       |
| Address         | IP address leased by the server.                                |
| MAC Address     | MAC address of the device that holds the least for the address. |
| Lease Remaining | Number of seconds remaining before the address lease expires.   |

 Table 32
 Output for display dhcp-server verbose

| Field            | Description                                                                                                    |
|------------------|----------------------------------------------------------------------------------------------------|
| Interface        | VLAN name and number.                                                                                                    |
| Status           | Status of the interface:                                                                                                    |
|                  | ■ UP                                                                                                    |
|                  | <ul><li>DOWN</li></ul>                                                                                                    |
| Address Range    | Range from which the server can lease addresses.                                                                                                    |
| Hardware Address | MAC address of the DHCP client.                                                                                                    |
| Lease Remaining  | Number of seconds remaining before the address lease expires.                                                                                                    |
| State            | State of the address lease:                                                                                                    |
|                  | ■ SUSPEND—MSS is checking for the presence of another DHCP server on the subnet. This is the initial state of the MSS DHCP server. The MSS DHCP server remains in this state if another DHCP server is detected. |
|                  | <ul> <li>CHECKING—MSS is using ARP to verify whether the address<br/>is available.</li> </ul>                                                                                                    |
|                  | <ul> <li>OFFERING—MSS offered the address to the client and is<br/>waiting for the client to send a DHCPREQUEST for the address.</li> </ul>                                                                      |
|                  | ■ BOUND—The client accepted the address.                                                                                                    |
|                  | <ul> <li>HOLDING—The address is already in use and is therefore<br/>unavailable.</li> </ul>                                                                                                    |
| Lease Allocation | Duration of the address lease, in seconds.                                                                                                    |
| Lease Remaining  | Number of seconds remaining before the address lease expires.                                                                                                    |

| Table 32 ( | Dutput for | display | dhcp-server | verbose |
|------------|------------|---------|-------------|---------|
|------------|------------|---------|-------------|---------|

| Field              | Description                                                          |
|--------------------|----------------------------------------------------------------------|
| IP Address         | IP address leased to the client.                                     |
| Subnet Mask        | Network mask of the IP address leased to the client.                 |
| Default Gateway    | Default gateway IP address included in the DHCP Offer to the client. |
| DNS Server         | DNS server IP address(es) included in the DHCP Offer to the client.  |
| DNS Domain<br>Name | Default DNS domain name included in the DHCP Offer to the client.    |

• set interface dhcp-server on page 172

## display interface

Displays the IP interfaces configured on the WX.

Syntax — display interface [vlan-id]

■ *vlan-id* — VLAN name or number.

**Defaults** — If you do not specify a VLAN ID, interfaces for all VLANs are displayed.

Usage — All.

**History** —Introduced in MSS Version 3.0.

**Examples** — The following command displays all the IP interfaces configured on a WX switch:

#### WX4400# display interface

| VLAN | Name    | Address     | Mask          | Enabled | State | RIB  |
|------|---------|-------------|---------------|---------|-------|------|
|      |         |             |               |         |       |      |
| 1    | default | 10.10.10.10 | 255.255.255.0 | YES     | Up    | ipv4 |
| 2    | mauve   | 10.10.20.10 | 255.255.255.0 | NO      | Down  | ipv4 |
| 4094 | web-aaa | 10.10.10.1  | 255.255.255.0 | YES     | Up    | ipv4 |

Table 33 describes the fields in this display.

| Table 33 | Output fo | r display | interface |
|----------|-----------|-----------|-----------|
|----------|-----------|-----------|-----------|

| Field   | Description                          |
|---------|--------------------------------------|
| VLAN    | VLAN number                          |
| Name    | VLAN name                            |
| Address | IP address                           |
| Mask    | Subnet mask                          |
| Enabled | Administrative state:                |
|         | <ul><li>YES (enabled)</li></ul>      |
|         | <ul><li>NO (disabled)</li></ul>      |
| State   | Link state:                          |
|         | <ul><li>Up (operational)</li></ul>   |
|         | <ul><li>Down (unavailable)</li></ul> |
| RIB     | Routing Information Base             |

- **clear interface** on page 137
- set interface on page 170
- set interface dhcp-client on page 171

# display ip alias

Displays the IP aliases configured on the WX.

Syntax — display ip alias [name]

name — Alias string.

**Defaults** — If you do not specify an alias name, all aliases are displayed.

**Access** — Enabled.

**History** —Introduced in MSS Version 3.0.

**Examples** — The following command displays all the aliases configured on a WX switch:

#### WX4400# display ip alias

| Name    | IP Address  |
|---------|-------------|
|         |             |
| HR1     | 192.168.1.2 |
| payroll | 192.168.1.3 |
| radius1 | 192.168.7.2 |

Table 34 describes the fields in this display.

**Table 34** Output for display ip alias

| Field      | Description                           |
|------------|---------------------------------------|
| Name       | Alias string.                         |
| IP Address | IP address associated with the alias. |

- clear ip alias on page 138
- set ip alias on page 174

## display ip dns

Displays the DNS servers used by the WX.

Syntax — display ip dns

**Defaults** — None.

Access — All.

History —Introduced in MSS Version 3.0.

**Examples** — The following command displays the DNS information:

WX4400# display ip dns
Domain Name: example.com
DNS Status: enabled

Table 35 describes the fields in this display.

**Table 35** Output for display ip dns

| Field       | Description                                     |
|-------------|-------------------------------------------------|
| Domain Name | Default domain name configured on the WX switch |

| Field      | Description                           |
|------------|---------------------------------------|
| DNS Status | Status of the WX switch's DNS client: |
|            | ■ Enabled                             |
|            | <ul><li>Disabled</li></ul>            |
| IP Address | IP address of the DNS server          |
| Туре       | Server type:                          |
|            | <ul><li>PRIMARY</li></ul>             |
|            | <ul><li>SECONDARY</li></ul>           |

**Table 35** Output for display ip dns (continued)

- clear ip dns domain on page 139
- **clear ip dns server** on page 139
- set ip dns on page 175
- set ip dns domain on page 175
- set ip dns server on page 176

# display ip https

Shows information about the HTTPS management port.

Syntax — display ip https

**Defaults** — None.

Access — All.

History —Introduced in MSS Version 3.0.

**Examples** — The following command shows the status and port number for the HTTPS management interface to the WX switch:

WX4400# display ip https HTTPS is enabled HTTPS is set to use port 443

Last 10 Connections:

| IP Address  | Last Connected          | Time Ago (s) |
|-------------|-------------------------|--------------|
|             |                         |              |
| 10.10.10.56 | 2003/05/09 15:51:26 pst | 349          |

Table 36 describes the fields in this display.

**Table 36** Output for display ip https

| Field                    | Description                                                                                                    |
|--------------------------|----------------------------------------------------------------------------------------------------|
| HTTPS is                 | State of the HTTPS server:                                                                                                    |
| enabled/disabled         | <ul><li>Enabled</li></ul>                                                                                                    |
|                          | <ul><li>Disabled</li></ul>                                                                                                    |
| HTTPS is set to use port | TCP port number on which the WX switch listens for HTTPS connections.                                                                                                    |
| Last 10 connections      | List of the last 10 devices to establish connections to the WX HTTPS server.                                                                                                    |
| IP Address               | IP address of the device that established the connection.                                                                                                    |
|                          | <b>Note</b> : If a browser connects to a WX from behind a proxy, then only the proxy IP address is shown. If multiple browsers connect using the same proxy, the proxy address appears only once in the output. |
| Last Connected           | Time when the WX switch established the HTTPS connection to the WX switch.                                                                                                    |
| Time Ago (s)             | Number of seconds since the device established the HTTPS connection to the WX switch.                                                                                                    |

- clear ip telnet on page 141
- display ip telnet on page 158
- set ip https server on page 177
- set ip telnet on page 181
- set ip telnet server on page 182

# display ip route

Displays the IP route table on the WX.

### Syntax — display ip route [destination]

 destination — Route destination IP address, in dotted decimal notation.

**Defaults** — None.

Access — All.

History —Introduced in MSS Version 3.0.

**Usage** — When you add an IP interface to a VLAN that is up, MSS adds direct and local routes for the interface to the route table. If the VLAN is down, MSS does not add the routes. If you add an interface to a VLAN but the routes for that interface do not appear in the route table, use the **display vlan config** command to check the VLAN state.

If you add a static route and the route's state is shown as Down, use the **display interface** command to verify that the route has an IP interface in the gateway router's subnet. MSS cannot resolve a static route unless one of the WX switch's VLANs has an interface in the gateway router's subnet. If the WX switch has such an interface but the static route is still down, use the **display vlan config** command to check the state of the VLAN's ports.

**Examples** — The following command shows all routes in a WX IP route table:

| WX4400# <b>display ip route</b> Router table for IPv4 |                |        |        |         |           |                       |
|-------------------------------------------------------|----------------|--------|--------|---------|-----------|-----------------------|
| De                                                    | stination/Mask | Proto  | Metric | NH-Type | Gateway   | VLAN:Interface        |
|                                                       |                |        |        |         |           |                       |
|                                                       |                |        |        |         |           |                       |
|                                                       | 0.0.0.0/ 0     | Static | 1      | Router  | 10.0.1.17 | Down                  |
|                                                       | 0.0.0.0/ 0     | Static | 2      | Router  | 10.0.2.17 | vlan:2:ip             |
|                                                       | 10.0.2.1/24    | IP     | 0      | Direct  |           | vlan:2:ip             |
|                                                       | 10.0.2.1/32    | IP     | 0      | Direct  |           | vlan:2:ip:10.0.1.1/24 |
|                                                       | 10.0.2.255/32  | IP     | 0      | Direct  |           | vlan:2:ip:10.0.1.1/24 |
|                                                       | 224.0.0.0/ 4   | IP     | 0      | Local   |           | MULTICAST             |

Table 37 describes the fields in this display.

**Table 37** Output of display ip route

| Field            | Description                                                                                    |
|------------------|------------------------------------------------------------------------------------------------|
| Destination/Mask | IP address and subnet mask of the route destination.                                           |
|                  | The 244.0.0.0 route is automatically added by MSS and supports the IGMP snooping feature.      |
| Proto            | Protocol that added the route to the IP route table. The protocol can be one of the following: |
|                  | ■ <b>IP</b> — MSS added the route.                                                             |
|                  | • <b>Static</b> — An administrator added the route.                                            |
| Metric           | Cost for using the route.                                                                      |

**Table 37** Output of display ip route (continued)

| Field          | Description                                                                                                    |  |  |  |  |
|----------------|----------------------------------------------------------------------------------------------------|--|--|--|--|
| NH-Type        | Next-hop type:                                                                                                    |  |  |  |  |
|                | ■ Local — Route is for a local interface. MSS adds the route when you configure an IP address on the WX.                                                                                                    |  |  |  |  |
|                | ■ <b>Direct</b> — Route is for a locally attached subnet. MSS adds the route when you add an interface in the same subnet to the WX.                                                                                                    |  |  |  |  |
|                | ■ <b>Router</b> — Route is for a remote destination. A WX switch forwards traffic for the destination to the gateway router.                                                                                                    |  |  |  |  |
| Gateway        | Next-hop router for reaching the route destination.                                                                                                    |  |  |  |  |
|                | This field applies only to static routes.                                                                                                    |  |  |  |  |
| VLAN:Interface | Destination VLAN, protocol type, and IP address of the route.<br>Because direct routes are for local interfaces, a destination IP address is not listed.                                                                                                    |  |  |  |  |
|                | The destination for the IP multicast route is MULTICAST.                                                                                                    |  |  |  |  |
|                | For static routes, the value Down means the WX does not have an interface to the destination next-hop router. To provide an interface, configure an IP interface that is in the same IP subnet as the next-hop router. The IP interface must be on a VLAN with the port attached to the default router. |  |  |  |  |

- clear ip route on page 140
- display interface on page 152
- display vlan config on page 118
- **set interface** on page 170
- set ip route on page 178

# display ip telnet

Shows information about the Telnet management port.

Syntax — display ip telnet

**Defaults** — None.

Access — All.

**History** —Introduced in MSS Version 3.0.

**Examples** — The following command shows the status and port number for the Telnet management interface to the WX switch:

WX4400> display ip telnet

| Server  | Status | Port |
|---------|--------|------|
|         |        |      |
| Enabled | i      | 23   |

Table 38 describes the fields in this display.

**Table 38** Output for display ip telnet

| Field         | Description                                                                   |  |
|---------------|-------------------------------------------------------------------------------|--|
| Server Status | State of the HTTPS server:                                                    |  |
|               | ■ Enabled                                                                     |  |
|               | <ul><li>Disabled</li></ul>                                                    |  |
| Port          | TCP port number on which the WX switch listens for Telnet management traffic. |  |

#### See Also

- clear ip telnet on page 141
- display ip https on page 155
- set ip https server on page 177
- set ip telnet on page 181
- set ip telnet server on page 182

# display ntp

Shows NTP client information.

Syntax — display ntp

**Defaults** — None.

Access — All.

**History** —Introduced in MSS Version 3.0.

**Examples** — To display NTP information for a WX switch, type the following command:

WX4400> display ntp
NTP client: enabled
Current update-interval: 20(secs)
Current time: Fri Feb 06 2004, 12:02:57
Timezone is set to 'PST', offset from UTC is -8:0 hours.
Summertime is enabled.
Last NTP update: Fri Feb 06 2004, 12:02:46
NTP Server Peer state Local State

192.168.1.5 SYSPEER SYNCED

Table 39 describes the fields in this display.

**Table 39** Output for display ntp

| Field                   | Description                                                                                                    |
|-------------------------|----------------------------------------------------------------------------------------------------|
| NTP client              | State of the NTP client. The state can be one of the following:                                                                                                    |
|                         | <ul><li>Enabled</li></ul>                                                                                                    |
|                         | <ul><li>Disabled</li></ul>                                                                                                    |
| Current update-interval | Number of seconds between queries sent by the WX to the NTP servers for updates.                                                                                                    |
| Current time            | System time that was current on the WX when you pressed Enter after typing the <b>display ntp</b> command.                                                                                |
| Timezone                | Time zone configured on the WX switch. MSS offsets the time reported by the NTP server based on the time zone.                                                                            |
|                         | This field is displayed only if you change the time zone.                                                                                                    |
| Summertime              | Summertime period configured on the WX switch. MSS offsets the system time +1 hour and returns it to standard time for daylight savings time or a similar summertime period that you set. |
|                         | This field is displayed only if you enable summertime.                                                                                                    |
| Last NTP update         | Time when the WX received the most recent update from an NTP server.                                                                                                    |
| NTP Server              | IP address of the NTP server.                                                                                                    |
|                         |                                                                                                    |

| Table 39 | Output for | display ntp | (continued) |
|----------|------------|-------------|-------------|
|----------|------------|-------------|-------------|

| Field       | Description                                                           |
|-------------|-----------------------------------------------------------------------|
| Peer state  | State of the NTP session from the point of view of the NTP server:    |
|             | <ul><li>CORRECT</li></ul>                                             |
|             | ■ REJECT                                                              |
|             | <ul><li>SELCAND</li></ul>                                             |
|             | <ul><li>SYNCCAND</li></ul>                                            |
|             | <ul><li>SYSPEER</li></ul>                                             |
| Local state | State of the NTP session from the point of view of the WX NTP client: |
|             | <ul><li>INITED</li></ul>                                              |
|             | <ul><li>START</li></ul>                                               |
|             | ■ SYNCED                                                              |

- clear ntp server on page 141
- **clear summertime** on page 145
- **clear timezone** on page 146
- display timezone on page 165
- set ntp on page 183
- set ntp server on page 184
- set summertime on page 202
- set timezone on page 205

# display snmp community

Displays the configured SNMP community strings.

Syntax — display snmp community

**Defaults** — None.

**Access** — Enabled.

History —Introduced in MSS Version 4.0.

- clear snmp community on page 143
- set snmp community on page 185

# display snmp counters

Displays SNMP statistics counters.

Syntax — display snmp counters

**Defaults** — None.

**Access** — Enabled.

**History** —Introduced in MSS Version 4.0.

# display snmp notify profile

Displays SNMP notification profiles.

Syntax — display snmp notify profile

**Defaults** — None.

**Access** — Enabled.

**History** —Introduced in MSS Version 4.0.

#### See Also

- clear snmp notify profile on page 143
- set snmp notify profile on page 187

# display snmp notify target

Displays SNMP notification targets.

Syntax — display snmp notify target

**Defaults** — None.

**Access** — Enabled.

History —Introduced in MSS Version 4.0.

- clear snmp notify target on page 144
- set snmp notify target on page 192

## display snmp status

Displays SNMP version and status information.

Syntax — display snmp status

**Defaults** — None.

**Access** — Enabled.

**History** —Introduced in MSS Version 4.0.

- set snmp community on page 185
- set snmp notify target on page 192
- set snmp notify profile on page 187
- set snmp protocol on page 197
- set snmp security on page 198
- set snmp usm on page 199
- display snmp community on page 161
- display snmp counters on page 162
- display snmp notify profile on page 162
- display snmp notify target on page 162
- display snmp usm on page 164

## display snmp usm

Displays information about SNMPv3 users.

**Defaults** — None.

Access — Fnabled.

**History** —Introduced in MSS Version 4.0.

#### See Also

- clear snmp usm on page 144
- display snmp usm on page 164

# display summertime

Displays a WX offset time from its real-time clock time.

Syntax — display summertime

**Defaults** — There is no summertime offset by default.

Access — All.

**History** —Introduced in MSS Version 3.0.

**Examples** — To display the summertime setting on a WX, type the following command:

#### WX1200# display summertime

Summertime is enabled, and set to 'PDT'.

Start : Sun Apr 04 2004, 02:00:00

End : Sun Oct 31 2004, 02:00:00

Offset: 60 minutes

Recurring: yes, starting at 2:00 am of first Sunday of April and ending at 2:00 am on last Sunday of October.

- clear summertime on page 145
- clear timezone on page 146
- display timedate on page 165
- display timezone on page 165
- set summertime on page 202

- set timedate on page 204
- set timezone on page 205

## display timedate

Shows the date and time of day currently set on a WX real-time clock.

Syntax — display timedate

**Defaults** — None.

Access — All.

**History** —Introduced in MSS Version 3.0.

**Examples** — To display the time and date set on a WX real-time clock, type the following command:

```
WX1200# display timedate
Sun Feb 29 2004, 23:59:02 PST
```

#### See Also

- clear summertime on page 145
- clear timezone on page 146
- display summertime on page 164
- display timezone on page 165
- set summertime on page 202
- set timedate on page 204
- **set timezone** on page 205

## display timezone

Displays the time offset for the real-time clock from UTC on a WX.

Syntax — display timezone

**Defaults** — None.

Access — All.

**History** —Introduced in MSS Version 3.0.

**Examples** — To display the offset from UTC, type the following command:

WX4400# **display timezone**Timezone set to 'pst', offset from UTC is -8 hours

#### See Also

- clear summertime on page 145
- clear timezone on page 146
- display summertime on page 164
- display timedate on page 165
- set summertime on page 202
- set timedate on page 204
- set timezone on page 205

## ping

Tests IP connectivity between a WX and another device. MSS sends an Internet Control Message Protocol (ICMP) echo packet to the specified device and listens for a reply packet.

```
Syntax — ping host [count num-packets ] [dnf] [flood]
[interval time] [size size] [source-ip ip-addr | vlan-name]
```

- host IP address, MAC address, hostname, alias, or user to ping.
- count num-packets Number of ping packets to send. You can specify from 0 through 2,147,483,647. If you enter 0, MSS pings continuously until you interrupt the command.
- dnf Enables the Do Not Fragment bit in the ping packet to prevent fragmenting the packet.
- flood Sends new ping packets as quickly as replies are received, or 100 times per second, whichever is greater.

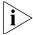

Use the flood option sparingly. This option creates a lot of traffic and can affect other traffic on the network.

- interval time Time interval between ping packets, in milliseconds. You can specify from 100 through 10,000.
- **size** *size* Packet size, in bytes. You can specify from 56 through 65,507.

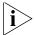

Because the WX switch adds header information, the ICMP packet size is 8 bytes larger than the size you specify.

- source-ip ip-addr IP address, in dotted decimal notation, to use as the source IP address in the ping packets.
- source-ip vlan-name VLAN name to use as the ping source. MSS uses the IP address configured on the VLAN as the source IP address in the ping packets.

#### **Defaults**

- count 5.
- dnf Disabled.
- interval 100 (one tenth of a second)
- **size** 56.

**Access** — Enabled.

**History** — Introduced in MSS Version 3.0.

**Usage** — To stop a ping command that is in progress, press Ctrl+C.

**Examples** — The following command pings a WX switch that has IP address 10.1.1.1:

```
WX1200# ping 10.1.1.1
```

```
PING 10.1.1.1 (10.1.1.1) from 10.9.4.34 : 56(84) bytes of data.
64 bytes from 10.1.1.1: icmp_seq=1 ttl=255 time=0.769 ms
64 bytes from 10.1.1.1: icmp_seq=2 ttl=255 time=0.628 ms
64 bytes from 10.1.1.1: icmp_seq=3 ttl=255 time=0.676 ms
64 bytes from 10.1.1.1: icmp_seq=4 ttl=255 time=0.619 ms
64 bytes from 10.1.1.1: icmp_seq=5 ttl=255 time=0.608 ms
--- 10.1.1.1 ping statistics ---
5 packets transmitted, 5 packets received, 0 errors, 0% packet loss
```

#### See Also

traceroute on page 207

#### set arp

Adds an ARP entry to the ARP table.

```
Syntax — set arp {permanent | static | dynamic }
ip-addr mac-addr
```

- permanent Adds a permanent entry. A permanent entry does not age out and remains in the database even after a reboot, reset, or power cycle.
- static Adds a static entry. A static entry does not age out, but the entry does not remain in the database after a reboot, reset, or power cycle.
- dynamic Adds a dynamic entry. A dynamic entry is automatically removed if the entry ages out, or after a reboot, reset, or power cycle.
- *ip-addr* IP address of the entry, in dotted decimal notation.
- mac-addr MAC address to map to the IP address. Use colons to separate the octets (for example, 00:11:22:aa:bb:cc).

**Defaults** — The default aging timeout is 1200 seconds.

**Access** — Enabled.

**History**— Introduced in MSS Version 3.0.

**Examples** — The following command adds a static ARP entry that maps IP address 10.10.10.1 to MAC address 00:bb:cc:dd:ee:ff:

```
WX1200# set arp static 10.10.10.1 00:bb:cc:dd:ee:ff
success: added arp 10.10.10.1 at 00:bb:cc:dd:ee:ff on VLAN 1
```

- set arp agingtime on page 169
- telnet on page 206

# set arp agingtime

Changes the aging timeout for dynamic ARP entries.

Syntax — set arp agingtime seconds

 seconds — Number of seconds an entry can remain unused before MSS removes the entry. You can specify from 0 through 1,000,000. To disable aging, specify 0.

**Defaults** — None.

Access — Fnabled.

**History**— Introduced in MSS Version 3.0.

**Usage** — Aging applies only to dynamic entries.

To reset the ARP aging timeout to its default value, use the **set arp agingtime 1200** command.

**Examples** — The following command changes the ARP aging timeout to 1800 seconds:

```
WX1200# set arp aging time 1800 success: set arp aging time to 1800 seconds
```

The following command disables ARP aging:

```
WX1200# set arp agingtime 0 success: set arp aging time to 0 seconds
```

- set arp on page 168
- telnet on page 206

### set interface

Configures an IP interface on a VLAN.

Syntax — set interface vlan-id ip
{ip-addr mask | ip-addr/mask-length}

- *vlan-id* VLAN name or number.
- *ip-addr* mask IP address and subnet mask in dotted decimal notation (for example, 10.10.10.10 255.255.255.0).
- ip-addr/mask-length IP address and subnet mask length in CIDR format (for example, 10.10.10.10/24).

**Defaults** — None.

**Access** — Enabled.

**History**— Introduced in MSS Version 3.0.

**Usage** — You can assign one IP interface to each VLAN.

If an interface is already configured on the specified VLAN, this command replaces the interface. If you replace an interface in use as the system IP address, replacing the interface can interfere with system tasks that use the system IP address, including the following:

- Mobility domain operations
- Topology reporting for dual-homed MAP access points
- Default source IP address used in unsolicited communications such as AAA accounting reports and SNMP traps

**Examples** — The following command configures IP interface 10.10.10.10/24 on VLAN default:

WX1200# set interface default ip 10.10.10.10/24

success: set ip address 10.10.10.10 netmask 255.255.255.0 on vlan default

The following command configures IP interface 10.10.20.10 255 255 255 0 on VLAN mauve:

WX1200# set interface mauve ip 10.10.20.10 255.255.255.0

success: set ip address 10.10.20.10 netmask 255.255.255.0 on vlan mauve

- clear interface on page 137
- display interface on page 152
- set interface dhcp-client on page 171

# set interface dhcp-client

Configures the DHCP client on a VLAN and allows the VLAN to obtain its IP interface from a DHCP server.

**Syntax** — set interface vlan-id ip dhcp-client {enable | disable}

- vlan-id VLAN name or number.
- enable Enables the DHCP client on the VLAN.
- disable Disables the DHCP client on the VLAN.

**Defaults** — The DHCP client is enabled by default on an unconfigured WXR100 when the factory reset switch is pressed and held during power on.

The DHCP client is disabled by default on all other WX models, and is disabled on a WXR100 if it is already configured or the factory reset switch is not pressed and held during power on.

**Access** — Fnabled.

**History** —Introduced in MSS Version 4.0.

**Usage** — You can enable the DHCP client on one VLAN only. You can configure the DHCP client on more than one VLAN, but the client can be active on only one VLAN.

MSS also has a configurable DHCP server. (See **set interface dhcp-server** on page 172.) You can configure a DHCP client and DHCP server on the same VLAN, but only the client or the server can be enabled. The DHCP client and DHCP server cannot both be enabled on the same VLAN at the same time.

**Examples** — The following command enables the DHCP client on VLAN *corpvlan*:

WX1200# set interface corpvlan ip dhcp-client enable success: change accepted.

- clear interface on page 137
- display dhcp-client on page 148
- display interface on page 152

# set interface dhcp-server

Configures the MSS DHCP server.

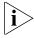

Use of the MSS DHCP server to allocate client addresses is intended for temporary, demonstration deployments and not for production networks. It is recommended that you do not use the MSS DHCP server to allocate client addresses in a production network.

Syntax — set interface vlan-id ip dhcp-server [enable |
disable][start ip-addr1 stop ip-addr2][dns-domain
domain-name][primary-dns ip-addr [secondary-dns ip-addr]]
[default-router ip-addr]

- vlan-id VLAN name or number.
- enable Enables the DHCP server.
- disable Disables the DHCP server.
- **start** *ip-addr1* Specifies the beginning address of the address range (also called the address *pool*).
- **stop** *ip-addr2* Specifies the ending address of the address range.
- dns-domain domain-name Name of the DHCP client's default DNS domain.
- primary-dns ip-addr [secondary-dns ip-addr] — IP addresses of the DHCP client's DNS servers.
- default-router ip-addr IP address of the DHCP client's default router.

**Defaults** — The DHCP server is enabled by default on a new (unconfigured) WXR100, in order to provide an IP address to the host connected to the WX for access to the Web Quick Start. On all switch models, the DHCP server is enabled and cannot be disabled for directly connected MAPs.

The DHCP server is disabled by default for any other use.

Access — Fnabled.

**History** —Introduced in MSS Version 4.0.

**Usage** — By default, all addresses except the host address of the VLAN, the network broadcast address, and the subnet broadcast address are included in the range. If you specify the range, the start address must be lower than the stop address, and all addresses must be in the same subnet. The IP interface of the VLAN must be within the same subnet but is not required to be within the range.

**Examples** — The following command enables the DHCP server on VLAN red-vlan to serve addresses from the 192.168.1.5 to 192.168.1.25 range:

WX1200# set interface red-vlan ip dhcp-server enable start 192.168.1.5 stop 192.168.1.25 success: change accepted.

#### See Also

- display dhcp-server on page 150
- set ip dns domain on page 175
- set ip dns server on page 176

### set interface status

Administratively disables or reenables an IP interface.

**Syntax** — set interface *vlan-id* status {up | down}

- vlan-id VI AN name or number.
- up Enables the interface.
- **down** Disables the interface.

**Defaults** — IP interfaces are enabled by default.

Access — Fnabled.

**History**— Introduced in MSS Version 3.0.

**Examples** — The following command disables the IP interface on VLAN mauve:

WX4400# set interface mauve status down success: set interface mauve to down

#### See Also

- clear interface on page 137
- display interface on page 152
- set interface on page 170

## set ip alias

Configures an alias, which maps a name to an IP address. You can use aliases as shortcuts in CLI commands.

**Syntax** — **set ip alias** name ip-addr

- name String of up to 32 alphanumeric characters, with no spaces.
- *ip-addr* IP address in dotted decimal notation.

**Defaults** — None.

**Access** — Fnabled.

**History**— Introduced in MSS Version 3.0.

**Examples** — The following command configures the alias HR1 for IP address 192.168.1.2:

WX4400# set ip alias HR1 192.168.1.2 success: change accepted.

- clear ip alias on page 138
- display ip alias on page 153

## set ip dns

Fnables or disables DNS on a wireless LAN switch.

Syntax — set ip dns {enable | disable}

- enable Enables DNS.
- disable Disables DNS.

**Defaults** — DNS is disabled by default.

Access — Fnabled.

**History**— Introduced in MSS Version 3.0.

**Examples** — The following command enables DNS on a WX switch:

WX1200# set ip dns enable Start DNS Client

#### See Also

- clear ip dns domain on page 139
- clear ip dns server on page 139
- display ip dns on page 154
- set ip dns domain on page 175
- set ip dns server on page 176

## set ip dns domain

Configures a default domain name for DNS queries. The WX appends the default domain name to domain names or hostnames you enter in commands.

**Syntax** — **set ip dns domain** name

 name — Domain name of between 1 and 64 alphanumeric characters with no spaces (for example, example.org).

**Defaults** — None.

**Access** — Enabled.

**Usage** — To override the default domain name when entering a hostname in a CLI command, enter a period at the end of the hostname. For example, if the default domain name is example.com, enter chris. if the fully qualified hostname is *chris* and not *chris.example.com*.

Aliases take precedence over DNS. When you enter a hostname, MSS checks for an alias with that name first, before using DNS to resolve the name.

**Examples** — The following command configures the default domain name *example.com*:

WX1200# set ip dns domain example.com Domain name changed

#### See Also

- clear ip dns domain on page 139
- clear ip dns server on page 139
- display ip dns on page 154
- set ip dns on page 175
- set ip dns server on page 176

### set ip dns server

Specifies a DNS server to use for resolving hostnames you enter in CLI commands.

Syntax — set ip dns server ip-addr {primary | secondary}

- ip-addr IP address of a DNS server, in dotted decimal or CIDR notation.
- primary Makes the server the primary server, which MSS always consults first for resolving DNS queries.
- secondary Makes the server a secondary server. MSS consults a secondary server only if the primary server does not reply.

**Defaults** — None.

**Access** — Fnabled.

**Usage** — You can configure a WX to use one primary DNS server and up to five secondary DNS servers.

**Examples** — The following commands configure a WX to use a primary DNS server and two secondary DNS servers:

WX1200# set ip dns server 10.10.10.50/24 primary success: change accepted.
WX1200# set ip dns server 10.10.20.69/24 secondary

```
success: change accepted. WX1200# set ip dns server 10.10.30.69/24 secondary success: change accepted.
```

- clear ip dns domain on page 139
- clear ip dns server on page 139
- display ip dns on page 154
- set ip dns on page 175
- set ip dns domain on page 175

## set ip https server

Enables the HTTPS server on a WX. The HTTPS server is required for Web View access to the switch.

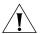

**CAUTION:** If you disable the HTTPS server, Web View access to the WX switch is also disabled.

Syntax — set ip https server {enable | disable}

- enable Enables the HTTPS server.
- disable Disables the HTTPS server.

**Defaults** — The HTTPS server is disabled by default.

**Access** — Fnabled.

**History** — The default is changed to disabled in 3.1. In addition, the HTTPS server is no longer required for WebAAA.

**Examples** — The following command enables the HTTPS server on a WX switch:

WX1200# set ip https server enable success: change accepted.

- clear ip telnet on page 141
- display ip https on page 155
- display ip telnet on page 158
- set ip telnet on page 181
- set ip telnet server on page 182

### set ip route

Adds a static route to the IP route table.

**Syntax** — set ip route {default | ip-addr mask | ip-addr/mask-length} gateway metric

 default — Default route. A WX switch uses the default route if an explicit route is not available for the destination.

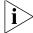

Default is an alias for IP address 0.0.0.0/0.

- ip-addr mask IP address and subnet mask for the route destination, in dotted decimal notation (for example, 10.10.10.10.255.255.255.0).
- *ip-addr/mask-length* IP address and subnet mask length in CIDR format (for example, 10.10.10.10/24).
- gateway IP address, DNS hostname, or alias of the next-hop router.
- metric Cost for using the route. You can specify a value from 0 through 2,147,483,647. Lower-cost routes are preferred over higher-cost routes.

**Defaults** — The HTTPS server is enabled by default.

**Access** — Enabled.

**Usage** — MSS can use a static route only if a direct route in the route table resolves the static route. MSS adds routes with next-hop types Local and Direct when you add an IP interface to a VLAN, if the VLAN is up. If one of these added routes can resolve the static route, MSS can use the static route.

Before you add a static route, use the **display interface** command to verify that the WX switch has an IP interface in the same subnet as the route's next-hop router. If not, the VLAN:Interface field of the **display ip route** command output shows that the route is down.

You can configure a maximum of 4 routes per destination. This includes default routes, which have destination 0.0.0.0/0. Each route to a given destination must have a unique gateway address. When the route table contains multiple default or explicit routes to the same destination, MSS uses the route with the lowest cost. If two or more routes to the same destination have the lowest cost, MSS selects the first route in the route table.

When you add multiple routes to the same destination, MSS groups the routes and orders them from lowest cost at the top of the group to highest cost at the bottom of the group. If you add a new route that has the same destination and cost as a route already in the table, MSS places the new route at the top of the group of routes with the same cost.

**Examples** — The following command adds a default route that uses gateway 10.5.4.1 and gives the route a cost of 1:

```
WX4400# set ip route default 10.5.4.1 1
success: change accepted.
```

The following commands add two default routes, and configure MSS to always use the route through 10.2.4.69 when the interface to that gateway router is up:

```
WX4400# set ip route default 10.2.4.69 1
success: change accepted.
WX4400# set ip route default 10.2.4.17 2
success: change accepted.
```

The following command adds an explicit route from a WX to any host on the 192.168.4.x subnet through the local router 10.5.4.2, and gives the route a cost of 1:

```
WX4400# set ip route 192.168.4.0 255.255.255.0 10.5.4.2 1
success: change accepted.
```

The following command adds another explicit route, using CIDR notation to specify the subnet mask:

```
WX4400# set ip route 192.168.5.0/24 10.5.5.2 1
success: change accepted.
```

- clear ip route on page 140
- display interface on page 152
- display ip route on page 156

### set ip snmp server

Enables or disables the SNMP service on the WX.

Syntax — set ip snmp server {enable | disable}

**enable** — Enables the SNMP service.

disable — Disables the SNMP service.

**Defaults** — The SNMP service is disabled by default.

**Access** — Enabled.

**History** — Introduced in MSS Version 3.0.

**Examples** — The following command enables the SNMP server on a WX switch:

WX4400# set ip snmp server enable success: change accepted.

#### See Also

- set port trap on page 96
- set snmp community on page 185

# set ip ssh

Changes the TCP port number on which a WX listens for Secure Shell (SSH) management traffic.

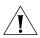

**CAUTION:** If you change the SSH port number from an SSH session, MSS immediately ends the session. To open a new management session, you must configure the SSH client to use the new TCP port number.

Syntax — set ip ssh port port-num

■ port-num — TCP port number.

**Defaults** — The default SSH port number is 22.

**Access** — Fnabled.

**History** —Introduced in MSS Version 3.0.

**Examples** — The following command changes the SSH port number on a WX switch to 6000:

WX4400# set ip ssh port 6000 success: change accepted.

#### See Also

set ip ssh server on page 181

## set ip ssh server

Disables or reenables the SSH server on a WX.

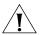

**CAUTION:** If you disable the SSH server, SSH access to the WX is also disabled.

Syntax — set ip ssh server {enable | disable}

- enable Enables the SSH server.
- disable Disables the SSH server.

**Defaults** — The SSH server is enabled by default.

**Access** — Enabled.

**History** —Introduced in MSS Version 3.0.

**Usage** — You must generate an SSH authentication key to use SSH.

The maximum number of SSH sessions supported on a WX is eight. If Telnet is also enabled, the WX can have up to eight Telnet or SSH sessions, in any combination, and one Console session.

## See Also

- crypto generate key on page 565
- set ip ssh on page 180
- set ip ssh server on page 181

## set ip telnet

Changes the TCP port number on which a WX listens for Telnet management traffic.

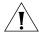

**CAUTION:** If you change the Telnet port number from a Telnet session, MSS immediately ends the session. To open a new management session, you must Telnet to the WX with the new Telnet port number.

Syntax — set ip telnet port-num

port-num — TCP port number.

**Defaults** — The default Telnet port number is 23.

**Access** — Enabled.

**History** —Introduced in MSS Version 3.0.

**Examples** — The following command changes the Telnet port number on a WX to 5000:

WX4400# set ip telnet 5000 success: change accepted.

## See Also

- clear ip telnet on page 141
- display ip https on page 155
- display ip telnet on page 158
- set ip https server on page 177
- set ip telnet server on page 182

## set ip telnet server

Fnables the Telnet server on a WX.

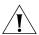

**CAUTION:** If you disable the Telnet server, Telnet access to the WX is also disabled.

Syntax — set ip telnet server {enable | disable}

- enable Enables the Telnet server.
- disable Disables the Telnet server.

**Defaults** — The Telnet server is disabled by default.

**Access** — Enabled.

**Usage** — The maximum number of Telnet sessions supported on a WX is eight. If SSH is also enabled, the WX can have up to eight Telnet or SSH sessions, in any combination, and one console session.

**Examples** — The following command enables the Telnet server on a WX:

WX4400# set ip telnet server enable success: change accepted.

#### See Also

- clear ip telnet on page 141
- display ip https on page 155
- display ip telnet on page 158
- set ip https server on page 177
- set ip telnet on page 181

## set ntp

Enables or disables the NTP client on a WX.

Syntax — set ntp {enable | disable}

- enable Enables the NTP client.
- disable Disables the NTP client.

**Defaults** — The NTP client is disabled by default.

**Access** — Enabled.

**History** —Introduced in MSS Version 3.0.

**Usage** — If NTP is configured on a system whose current time differs from the NTP server time by more than 10 minutes, convergence of the WX time can take many NTP update intervals. 3Com recommends that you set the time manually to the NTP server time before enabling NTP to avoid a significant delay in convergence.

**Examples** — The following command enables the NTP client:

```
WX4400# set ntp enable success: NTP Client enabled
```

- clear ntp server on page 141
- clear ntp update-interval on page 142
- display ntp on page 159
- set ntp server on page 184
- set ntp update-interval on page 185

## set ntp server

Configures a WX to use an NTP server.

**Syntax** — set ntp server ip-addr

■ *ip-addr* — IP address of the NTP server, in dotted decimal notation.

**Defaults** — None.

**Access** — Enabled.

**History** —Introduced in MSS Version 3.0.

**Usage** — You can configure up to three NTP servers. MSS queries all the servers and selects the best response based on the method described in RFC 1305, Network Time Protocol (Version 3) Specification, Implementation and Analysis.

To use NTP, you also must enable the NTP client with the **set ntp** command.

**Examples** — The following command configures a WX switch to use NTP server 192.168.1.5:

WX4400# set ntp server 192.168.1.5

- clear ntp server on page 141
- clear ntp update-interval on page 142
- display ntp on page 159
- set ntp on page 183
- set ntp update-interval on page 185

## set ntp update-interval

Changes how often a WX sends queries to the NTP servers for updates.

Syntax — set ntp update-interval seconds

 seconds — Number of seconds between queries. You can specify from 16 through 1,024 seconds.

**Defaults** — The default NTP update interval is 64 seconds.

**Access** — Fnabled.

**History** —Introduced in MSS Version 3.0.

**Examples** — The following command changes the NTP update interval to 128 seconds:

WX4400# set ntp update-interval 128 success: change accepted.

#### See Also

- clear ntp server on page 141
- clear ntp update-interval on page 142
- display ntp on page 159
- set ntp on page 183
- set ntp server on page 184

# set snmp community

Configures a community string for SNMPv1 or SNMPv2c.

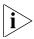

For SNMPv3, use the **set snmp usm** command to configure an SNMPv3 user. SNMPv3 does not use community strings.

Syntax — set snmp community comm-string
access {read-only / read-notify / notify-only / read-write /
notify-read-write}

- comm-string Name of the SNMP community. Specify between 1 and 32 alphanumeric characters, with no spaces.
- read-only Allows an SNMP management application using the string to get (read) object values on the switch but not to set (write) them.

- read-notify Allows an SNMP management application using the string to get object values on the switch but not to set them. The switch can use the string to send notifications.
- notify-only Allows the WX to use the string to send notifications.
- read-write Allows an SNMP management application using the string to get and set object values on the switch.
- notify-read-write Allows an SNMP management application using the string to get and set object values on the switch. The switch also can use the string to send notifications.

**Defaults** — None.

Access — Enabled.

**History** —Introduced in MSS Version 3.0. Default community strings changed from *public* (for read-only) and *private* (for read-write) to blank in MSS Version 3.1. Default strings removed and new access types added for SNMPv3 (read-notify, notify-only, notify-read-write) in MSS Version 4.0.

**Usage** — SNMP community strings are passed as clear text in SNMPv1 and SNMPv2c. 3Com recommends that you use strings that cannot easily be guessed by unauthorized users. For example, do not use the well-known strings *public* and *private*.

If you are using SNMPv3, you can configure SNMPv3 users to use authentication and to encrypt SNMP data.

**Examples** — The following command configures the read-write community *good community*:

WX4400# set snmp community read-write good\_community success: change accepted.

The following command configures community string *switchmgr1* with access level notify-read-write:

WX4400# set snmp community name switchmgrl notify-read-write success: change accepted.

#### See Also

- clear snmp community on page 143
- set ip snmp server on page 180
- set snmp notify target on page 192
- set snmp notify profile on page 187
- set snmp protocol on page 197
- set snmp security on page 198
- set snmp usm on page 199
- display snmp community on page 161

# set snmp notify profile

Configures an SNMP notification profile. A *notification profile* is a named list of all the notification types that can be generated by a switch, and for each notification type, the action to take (drop or send) when an event occurs.

You can configure up to ten notification profiles.

```
Syntax — set snmp notify profile {default | profile-name}
{drop | send} {notification-type | all}
```

- default | profile-name Name of the notification profile you are creating or modifying. The profile-name can be up to 32 alphanumeric characters long, with no spaces. To modify the default notification profile, specify default.
- **drop** | **send** Specifies the action that the SNMP engine takes with regard to the notifications you specify with notification-type or all.
- notification-type Name of the notification type:
  - **APBootTraps**—Generated when a MAP access point boots.
  - ApNonOperStatusTraps—Generated to indicate a MAP radio is nonoperational.
  - ApOperRadioStatusTraps—Generated when the status of a MAP radio changes.
  - APRejectLicenseExceededTraps—Generated when a WX switch receives a packet from an inactive AP and attaching that AP would make the WX switch exceed the maximum (licensed) number of active APs.

- APTimeoutTraps—Generated when a MAP access point fails to respond to the WX switch.
- AuthenTraps—Generated when the WX switch's SNMP engine receives a bad community string.
- **AutoTuneRadioChannelChangeTraps**—Generated when the RF Auto-Tuning feature changes the channel on a radio.
- **AutoTuneRadioPowerChangeTraps**—Generated when the RF Auto-Tuning feature changes the power setting on a radio.
- ClientAssociationFailureTraps—Generated when a client's attempt to associate with a radio fails.
- ClientAssociationSuccessTraps—Generated when a client is successfully associated.
- ClientAuthorizationSuccessTraps—Generated when a client is successfully authorized.
- ClientAuthenticationFailureTraps—Generated when authentication fails for a client.
- **ClientAuthenticationSuccessTraps**—Generated when a client is successfully authenticated.
- ClientAuthorizationFailureTraps—Generated when authorization fails for a client.
- **ClientClearedTraps**—Generated when a client's session is cleared.
- ClientDeAssociationTraps—Generated when a client is dissociated from a radio.
- ClientDeAuthenticationTraps—Generated when a client is disauthenticated from a radio.
- ClientDot1xFailureTraps—Generated when a client experiences an 802.1X failure.
- ClientlpAddressChangeTraps—Generated when a client's IP address changes.
- **ClientRoamingTraps**—Generated when a client roams.
- **CounterMeasureStartTraps**—Generated when MSS begins countermeasures against a rogue access point.
- **CounterMeasureStopTraps**—Generated when MSS stops countermeasures against a rogue access point.

- DAPConnectWarningTraps—Generated when a Distributed MAP whose fingerprint has not been configured in MSS establishes a management session with the switch.
- DeviceFailTraps—Generated when an event with an Alert severity occurs.
- DeviceOkayTraps—Generated when a device returns to its normal state.
- **LinkDownTraps**—Generated when the link is lost on a port.
- **LinkUpTraps**—Generated when the link is detected on a port.
- MichaelMICFailureTraps—Generated when two Michael message integrity code (MIC) failures occur within 60 seconds, triggering Wi-Fi Protected Access (WPA) countermeasures.
- MobilityDomainJoinTraps—Generated when the WX switch is initially able to contact a mobility domain seed member, or can contact the seed member after a timeout.
- MobilityDomainTimeoutTraps—Generated when a timeout occurs after a WX switch has unsuccessfully tried to communicate with a seed member.
- PoEFailTraps—Generated when a serious PoE problem, such as a short circuit, occurs.
- RFDetectAdhocUserTraps—Generated when MSS detects an ad-hoc user.
- **RFDetectAdhocUserDisappearTraps**—Generated when an ad-hoc user is no longer being detected.
- RFDetectBlacklistedTraps—Generated when an association, re-association, or deassociation request is detected from a blacklisted transmitter.
- RFDetectRogueAPTraps—Generated when MSS detects a rogue access point.
- **RFDetectRogueDisappearTraps**—Generated when a rogue access point is no longer being detected.
- RFDetectClientViaRogueWiredAPTraps—Generated when MSS detects, on the wired part of the network, the MAC address of a wireless client associated with a third-party AP.

- RFDetectDoSPortTraps—Generated when MSS detects an associate request flood, reassociate request flood, or disassociate request flood.
- RFDetectDoSTraps—Generated when MSS detects a DoS attack other than an associate request flood, reassociate request flood, or disassociate request flood.
- RFDetectInterferingRogueAPTraps—Generated when an interfering device is detected.
- RFDetectInterferingRogueDisappearTraps—Generated when an interfering device is no longer detected.
- RFDetectSpoofedMacAPTraps—Generated when MSS detects a wireless packet with the source MAC address of a MAP, but without the spoofed MAP's signature (fingerprint).
- **RFDetectSpoofedSsidAPTraps**—Generated when MSS detects beacon frames for a valid SSID, but sent by a roque AP.
- **RFDetectUnAuthorizedAPTraps**—Generated when MSS detects the MAC address of a MAP that is on the attack list.
- **RFDetectUnAuthorizedOuiTraps**—Generated when a wireless device that is not on the list of permitted vendors is detected.
- RFDetectUnAuthorizedSsidTraps—Generated when an SSID that is not on the permitted SSID list is detected.
- all Sends or drops all notifications.

**Defaults** — A default notification profile (named *default*) is already configured on the WX. All notifications in the default profile are dropped by default.

**Access** — Fnabled.

**History** — Introduced in MSS Version 4.0.

**Examples** — The following command changes the action in the default notification profile from **drop** to **send** for all notification types:

WX1200# set snmp notify profile default send all success: change accepted.

The following commands create notification profile *snmpprof\_rfdetect*, and change the action to **send** for all RF detection notification types:

WX1200# set snmp notify profile snmpprof\_rfdetect send RFDetectAdhocUserTraps

success: change accepted.

WX1200# set snmp notify profile snmpprof\_rfdetect send RFDetectAdhocUserDisappearTraps

success: change accepted.

WX1200# set snmp notify profile snmpprof\_rfdetect send RFDetectBlacklistedUserTraps

success: change accepted.

WX1200# set snmp notify profile snmpprof\_rfdetect send RFDetectClientViaRogueWiredAPTraps

success: change accepted.

WX1200# set snmp notify profile snmpprof\_rfdetect send RFDetectDoSTraps

success: change accepted.

WX1200# set snmp notify profile snmpprof rfdetect send RFDetectAdhocUserTraps

success: change accepted.

WX1200# set snmp notify profile snmpprof rfdetect send RFDetectInterferingRogueAPTraps

success: change accepted.

WX1200# set snmp notify profile snmpprof rfdetect send RFDetectInterferingRogueDisappearTraps

success: change accepted.

WX1200# set snmp notify profile snmpprof\_rfdetect send RFDetectRogueAPTraps

success: change accepted.

WX1200# set snmp notify profile snmpprof\_rfdetect send RFDetectRogueDisappearTraps

success: change accepted.

WX1200# set snmp notify profile snmpprof\_rfdetect send RFDetectSpoofedMacAPTraps

success: change accepted.

WX1200# set snmp notify profile snmpprof\_rfdetect send RFDetectSpoofedSsidAPTraps

success: change accepted.

WX1200# set snmp notify profile snmpprof rfdetect send RFDetectUnAuthorizedAPTraps

success: change accepted.

WX1200# set snmp notify profile snmpprof rfdetect send RFDetectUnAuthorizedOuiTraps

success: change accepted.

WX1200# set snmp notify profile snmpprof rfdetect send RFDetectUnAuthorizedSsidTraps

success: change accepted.

#### See Also

- clear snmp notify profile on page 143
- set ip snmp server on page 180
- set snmp community on page 185
- set snmp notify target on page 192
- set snmp protocol on page 197
- set snmp security on page 198
- set snmp usm on page 199

[timeout num]

set snmp notify profile on page 187

# set snmp notify target

Configures a notification target for notifications from SNMP.

A notification target is a remote device that the WX sends SNMP notifications. You can configure the MSS SNMP engine to send confirmed notifications (informs) or unconfirmed notifications (traps). Some of the command options differ depending on the SNMP version and the type of notification you specify. You can configure up to 10 notification targets.

#### SNMPv3 with Informs

To configure a notification target for informs from SNMPv3, use the following command:

```
Syntax — set snmp notify target target-num
ip-addr[:udp-port-number]
usm inform user username
snmp-engine-id {ip | hex hex-string}
[profile profile-name]
[security {unsecured | authenticated | encrypted}]
[retries num]
```

- target-num ID for the target. This ID is local to the WX switch and does not need to correspond to a value on the target itself. You can specify a number from 1 to 10.
- *ip-addr*[:*udp-port-number*] IP address of the server. You also can specify the UDP port number to send notifications to.

- username USM username. This option is applicable only when the SNMP version is usm. If the user will send informs rather than traps, you also must specify the snmp-engine-id of the target.
- snmp-engine-id SNMP engine ID of the target. Specify ip if the target SNMP engine ID is based on its IP address. If the target's SNMP engine ID is a hexadecimal value, use hex hex-string to specify the value.
- profile profile-name Notification profile that this SNMP user will use to specify the notification types to send or drop.
- security —
  {unsecured |
  authenticated |
  encrypted}

Specifies the security level, and is applicable only when the SNMP version is **usm**:

- unsecured Message exchanges are not authenticated, nor are they encrypted. This is the default.
- authenticated Message exchanges are authenticated, but are not encrypted.
- encrypted Message exchanges are authenticated and encrypted.
- retries num Specifies the number of times the MSS SNMP engine will resend a notification that has not been acknowledged by the target. You can specify from 0 to 3 retries.
- **timeout** num Specifies the number of seconds MSS waits for acknowledgement of a notification. You can specify from 1 to 5 seconds.

## **SNMPv3** with Traps

To configure a notification target for traps from SNMPv3, use the following command:

```
Syntax — set smmp notify target target-num ip-addr[:udp-port-number]
usm trap user username
[profile profile-name]
[security {unsecured | authenticated | encrypted}]
```

- target-num ID for the target. This ID is local to the WX switch and does not need to correspond to a value on the target itself. You can specify a number from 1 to 10.
- *ip-addr*[:udp-port-number] IP address of the server. You also can specify the UDP port number to send notifications to.

- username USM username. This option is applicable only when the SNMP version is usm.
- profile profile-name Notification profile this SNMP user will use to specify the notification types to send or drop.
- security —
  {unsecured |
  authenticated |
  encrypted}

Specifies the security level, and is applicable only when the SNMP version is **usm**:

- unsecured Message exchanges are not authenticated, nor are they encrypted. This is the default.
- **authenticated** Message exchanges are authenticated, but are not encrypted.
- **encrypted** Message exchanges are authenticated and encrypted.

## SNMPv2c with Informs

To configure a notification target for informs from SNMPv2c, use the following command:

```
Syntax — set snmp notify target target-num ip-addr[:udp-port-number]
v2c community-string inform
[profile profile-name]
[retries num]
[timeout num]
```

- target-num ID for the target. This ID is local to the WX switch and does not need to correspond to a value on the target itself. You can specify a number from 1 to 10.
- *ip-addr*[:*udp-port-number*] IP address of the server. You also can specify the UDP port number to send notifications to.
- community-string Community string.
- profile profile-name Notification profile this SNMP user will use to specify the notification types to send or drop.
- **retries** num Notification profile this SNMP user will use to specify the notification types to send or drop.
- timeout num Specifies the number of seconds MSS waits for acknowledgement of a notification. You can specify from 1 to 5 seconds.

## **SNMPv2c** with Traps

To configure a notification target for traps from SNMPv2c, use the following command:

Syntax — set snmp notify target target-num ip-addr[:udp-port-number]
v2c community-string trap
[profile profile-name]

- target-num ID for the target. This ID is local to the WX switch and does not need to correspond to a value on the target itself. You can specify a number from 1 to 10.
- *ip-addr*[:*udp-port-number*] IP address of the server. You also can specify the UDP port number to send notifications to.
- community-string Community string.
- **profile** *profile-name* Notification profile this SNMP user will use to specify the notification types to send or drop.

## **SNMPv1** with Traps

To configure a notification target for traps from SNMPv1, use the following command:

Syntax — set snmp notify target target-num ip-addr[:udp-port-number]
v1 community-string
[profile profile-name]

- target-num ID for the target. This ID is local to the WX switch and does not need to correspond to a value on the target itself. You can specify a number from 1 to 10.
- *ip-addr*[:*udp-port-number*] IP address of the server. You also can specify the UDP port number to send notifications to.
- community-string Community string.
- **profile profile-name** Notification profile this SNMP user will use to specify the notification types to send or drop.

**Defaults** — The default UDP port number on the target is 162. The default minimum required security level is **unsecured**. The default number of retries is 0 and the default timeout is 2 seconds.

**Access** — Fnabled.

**History** — Introduced in MSS Version 4.0.

**Usage** — The **inform** or **trap** option specifies whether the MSS SNMP engine expects the target to acknowledge notifications sent to the target by the WX switch. Use **inform** if you want acknowledgements. Use **trap** if you do not want acknowledgements. The **inform** option is applicable to SNMP version **v2c** or **usm** only.

**Examples** — The following command configures a notification target for acknowledged notifications:

```
WX1200# set snmp notify target 1 10.10.40.9 usm inform user securesnmpmgr1 snmp-engine-id ip success: change accepted.
```

This command configures target 1 at IP address 10.10.40.9. The target's SNMP engine ID is based on its address. The MSS SNMP engine will send notifications based on the default profile, and will require the target to acknowledge receiving them.

The following command configures a notification target for unacknowledged notifications:

```
WX1200# set snmp notify target 2 10.10.40.10 v1 trap success: change accepted.
```

- clear snmp notify target on page 144
- set ip snmp server on page 180
- set snmp community on page 185
- set snmp notify profile on page 187
- set snmp protocol on page 197
- set snmp security on page 198
- set snmp usm on page 199
- display snmp notify target on page 162

## set snmp protocol

Enables an SNMP protocol. MSS supports SNMPv1, SNMPv2c, and SNMPv3.

Syntax — set snmp protocol {v1 | v2c | usm | all} {enable | disable}

- v1 SNMPv1
- v2c SNMPv2c
- usm SNMPv3 (with the user security model)
- all Enables all supported versions of SNMP.
- **enable** Enables the specified SNMP version(s).
- disable Disables the specified SNMP version(s).

**Defaults** — All SNMP versions are disabled by default.

**Access** — Fnabled.

**History** —Introduced in MSS Version 4.0.

**Usage** — SNMP requires the switch system IP address to be set. SNMP does not work without the system IP address.

You also must enable the SNMP service using the **set ip snmp server** command.

**Examples** — The following command enables all SNMP versions:

WX1200# set snmp protocol all enable success: change accepted.

- set ip snmp server on page 180
- set snmp community on page 185
- set snmp notify target on page 192
- set snmp security on page 198
- set snmp usm on page 199
- display snmp status on page 163

## set snmp security

Sets the minimum level of security MSS requires for SNMP message exchanges.

```
Syntax — set snmp security
{unsecured | authenticated | encrypted | auth-req-unsec-notify}
```

- unsecured SNMP message exchanges are not secure. This is the only value supported for SNMPv1 and SNMPv2c.
- authenticated SNMP message exchanges are authenticated but are not encrypted.
- encrypted SNMP message exchanges are authenticated and encrypted.
- auth-req-unsec-notify— SNMP message exchanges are authenticated but are not encrypted, and notifications are neither authenticated nor encrypted.

**Defaults** — By default, MSS allows nonsecure (**unsecured**) SNMP message exchanges.

**Access** — Enabled.

**History** — Introduced in MSS Version 4.0.

**Usage** — SNMPv1 and SNMPv2c do not support authentication or encryption. If you plan to use SNMPv1 or SNMPv2c, leave the minimum level of SNMP security set to **unsecured**.

**Examples** — The following command sets the minimum level of SNMP security allowed to authentication **and** encryption:

WX1200# set snmp security encrypted success: change accepted.

- set ip snmp server on page 180
- set snmp community on page 185
- set snmp notify target on page 192
- set snmp notify profile on page 187
- set snmp protocol on page 197

- set snmp usm on page 199
- display snmp status on page 163

## set snmp usm

Creates a USM user for SNMPv3.

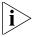

This command does not apply to SNMPv1 or SNMPv2c. For these SNMP versions, use the **set snmp community** command to configure community strings.

```
Syntax — set snmp usm usm-username
snmp-engine-id {ip ip-addr | local | hex hex-string}
access {read-only | read-notify | notify-only | read-write |
notify-read-write}
auth-type {none | md5 | sha} {auth-pass-phrase string |
auth-key hex-string}
encrypt-type {none | des | 3des | aes} {encrypt-pass-phrase
string | encrypt-key hex-string}
```

- usm-username Name of the SNMPv3 user. Specify between 1 and 32 alphanumeric characters, with no spaces.
- snmp-engine-id {ip ip-addr | local | hex hex-string} Specifies a unique identifier for the SNMP engine. To send informs, you must specify the engine ID of the inform receiver. To send traps and to allow get and set operations and so on, specify local as the engine ID.
  - **hex** hex-string—ID is a hexadecimal string.
  - ip ip-addr—ID is based on the IP address of the station running the management application. Enter the IP address of the station. MSS calculates the engine ID based on the address.
  - local Uses the value computed from the switch's system IP address.
- access {read-only | read-notify | notify-only | read-write | notify-read-write} — Specifies the access level of the user:
  - read-only—An SNMP management application using the string can get (read) object values on the switch but cannot set (write) them.
  - read-notify—An SNMP management application using the string can get object values on the switch but cannot set them. The switch can use the string to send notifications.

- **notify-only**—The switch can use the string to send notifications.
- read-write—An SNMP management application using the string can get and set object values on the switch.
- notify-read-write An SNMP management application using the string can get and set object values on the switch. The switch can use the string to send notifications.
- auth-type {none | md5 | sha} {auth-pass-phrase string | auth-key hex-string} Specifies the authentication type used to authenticate communications with the remote SNMP engine. You can specify one of the following:
  - none—No authentication is used.
  - md5—Message-digest algorithm 5 is used.
  - **sha**—Secure Hashing Algorithm (SHA) is used.

If the authentication type is **md5** or **sha**, you can specify a passphrase or a hexadecimal key.

- To specify a passphrase, use the **auth-pass-phrase** *string* option. The string can be from 8 to 32 alphanumeric characters long, with no spaces.
- To specify a key, use the **auth-key** hex-string option.
- encrypt-type {none | des | 3des | aes}
  {encrypt-pass-phrase string | encrypt-key hex-string} —
  Specifies the encryption type used for SNMP traffic. You can specify
  one of the following:
  - none—No encryption is used. This is the default.
  - des—Data Encryption Standard (DES) encryption is used.
  - 3des—Triple DES encryption is used.
  - aes—Advanced Encryption Standard (AES) encryption is used.

If the encryption type is **des**, **3des**, or **aes**, you can specify a passphrase or a hexadecimal key.

- To specify a passphrase, use the **encrypt-pass-phrase** *string* option. The string can be from 8 to 32 alphanumeric characters long, with no spaces.
- To specify a key, use the **encrypt-key** *hex-string* option.

**Defaults** — No SNMPv3 users are configured by default. When you configure an SNMPv3 user, the default access is **read-only**, and the default authentication and encryption types are both **none**.

**Access** — Enabled.

**History** — Introduced in MSS Version 4.0.

**Examples** — The following command creates USM user *snmpmgr1*, associated with the local SNMP engine ID. This user can send traps to notification receivers

WX#1200 set snmp usm snmpmgr1 snmp-engine-id local success: change accepted.

The following command creates USM user securesnmpmgr1, which uses SHA authentication and 3DES encryption with passphrases. This user can send informs to the notification receiver that has engine ID 192.168.40.2.

WX4400# set snmp usm securesnmpmgr1 snmp-engine-id ip 192.168.40.2 auth-type sha auth-pass-phrase myauthpword encrypt-type 3des encrypt-pass-phrase mycryptpword success: change accepted.

- clear snmp usm on page 144
- set ip snmp server on page 180
- set snmp community on page 185
- set snmp notify target on page 192
- set snmp notify profile on page 187
- set snmp protocol on page 197
- set snmp security on page 198
- display snmp usm on page 164

## set summertime

Offsets the real-time clock of a WX by +1 hour and returns it to standard time for daylight savings time or a similar summertime period.

**Syntax** — **set summertime** summer-name [**start** week weekday month hour min **end** week weekday month hour min]

- summer-name Name of up to 32 alphanumeric characters that describes the summertime offset. You can use a standard name or any name you like.
- start Start of the time change period.
- week Week of the month to start or end the time change. Valid values are first, second, third, fourth, or last.
- weekday Day of the week to start or end the time change. Valid values are sun, mon, tue, wed, thu, fri, and sat.
- month Month of the year to start or end the time change. Valid values are jan, feb, mar, apr, may, jun, jul, aug, sep, oct, nov, and dec.
- hour Hour to start or end the time change a value between 0 and 23 on the 24-hour clock.
- min Minute to start or end the time change a value between 0 and 59.
- end End of the time change period.

**Defaults** — If you do not specify a start and end time, the system implements the time change starting at 2:00 a.m. on the first Sunday in April and ending at 2:00 a.m. on the last Sunday in October, according to the North American standard.

**Access** — Enabled.

History —Introduced in MSS Version 3.0.

**Usage** — You must first set the time zone with the **set timezone** command for the offset to work properly without the **start** and **end** values.

Configure summertime before you set the time and date. Otherwise, summertime's adjustment of the time will make the time incorrect, if the date is within the summertime period.

**Examples** — To enable summertime and set the summertime time zone to PDT (Pacific Daylight Time), type the following command:

WX1200# set summertime PDT success: change accepted

## See Also

- **clear summertime** on page 145
- clear timezone on page 146
- display summertime on page 164
- display timedate on page 165
- display timezone on page 165
- set timedate on page 204
- set timezone on page 205

## set system ip-address

Configures the system IP address. The system IP address determines the interface or source IP address MSS uses for system tasks, including the following:

- Mobility domain operations
- Topology reporting for dual-homed MAP access points
- Default source IP address used in unsolicited communications such as AAA accounting reports and SNMP traps

## Syntax — set system ip-address ip-addr

 ip-addr — IP address, in dotted decimal notation. The address must be configured on one of the WX VLANs.

**Defaults** — None.

**Access** — Enabled.

**History** —Introduced in MSS Version 3.0.

**Usage** — You must use an address that is configured on one of the WX switch VLANs.

To display the system IP address, use the **display system** command.

**Examples** — The following commands configure an IP interface on VLAN taupe and configure the interface to be the system IP address:

WX4400# set interface taupe ip 10.10.20.20/24

success: set ip address 10.10.20.20 netmask 255.255.255.0 on vlan taupe

WX4400# set system ip-address 10.10.20.20

success: change accepted.

## See Also

- clear system ip-address on page 146
- display system on page 47
- set interface on page 170

## set timedate

Sets the time of day and date on the WX.

Syntax — set timedate {date mmm dd yyyy [time hh:mm:ss]}

- date mmm dd yyyy System date:
  - mmm month
  - da day
  - yyyy year
- time hh:mm:ss System time, in hours, minutes, and seconds.

**Defaults** — None.

Access — Fnabled.

**History** — Introduced in MSS Version 3.0.

**Usage** — The day of week is automatically calculated from the day that you set. The time displayed by the CLI after you type the command might be slightly later than the time you enter due to the interval between when you press Enter and when the CLI reads and displays the new time and date.

Configure summertime *before* you set the time and date. Otherwise, the summertime adjustment makes the time incorrect, if the date is within the summertime period.

**Examples** — The following command sets the date to March 13, 2003 and time to 11:11:12:

WX4400# set timedate date feb 29 2004 time 23:58:00 Sun Feb 29 2004, 23:58:02 PST Time now is:

## See Also

- clear summertime on page 145
- clear timezone on page 146
- display summertime on page 164
- display timedate on page 165
- display timezone on page 165
- set summertime on page 202
- set timezone on page 205

## set timezone

Sets the number of hours, and optionally the number of minutes, that the WX real-time clock is offset from Coordinated Universal Time (UTC). These values are also used by Network Time Protocol (NTP), if it is enabled.

**Syntax** — **set timezone** zone-name {-hours [minutes]}

- zone-name Time zone name of up to 32 alphabetic characters. You can use a standard name or any name you like.
- (minus sign) Minus time to indicate hours (and minutes) to be subtracted from UTC. Otherwise, hours and minutes are added by default.
- hours Number of hours to add or subtract from UTC.
- minutes Number of minutes to add or subtract from UTC.

**Defaults** — If this command is not used, then the default time zone is UTC.

Access — Fnabled.

**History** —Introduced in MSS Version 3.0.

**Examples** — To set the time zone for Pacific Standard Time (PST), type the following command:

```
WX1200# set timezone PST -8
Timezone is set to 'PST', offset from UTC is -8:0 hours.
```

## See Also

- clear summertime on page 145
- clear timezone on page 146
- display summertime on page 164
- display timedate on page 165
- display timezone on page 165
- set summertime on page 202
- set timedate on page 204

## telnet

Opens a Telnet client session with a remote device.

Syntax — telnet {ip-addr | hostname} [port port-num]

- *ip-addr* IP address of the remote device.
- hostname Hostname of the remote device.
- port port-num TCP port number on which the TCP server on the remote device listens for Telnet connections.

**Defaults** — MSS attempts to establish Telnet connections with TCP port 23 by default.

**Access** — Enabled.

**History** —Introduced in MSS Version 3.0.

**Usage** — To end a Telnet session from the remote device, press **Ctrl+t** or type **quit** or **logout** in the management session on the remote device. To end a client session from the local WX switch, use the **clear sessions telnet client** command.

If the configuration of the WX switch from which you enter the **telnet** command has an ACL that denies Telnet client traffic, the ACL also denies access by the **telnet** command.

**Examples** — In the following example, an administrator establishes a Telnet session with another device and enters a command on the remote device:

#### WX4400# telnet 10.10.10.90

Session 0 pty tty2.d Trying 10.10.10.90... Connected to 10.10.10.90 Disconnect character is '^t'

Copyright (c) 2004 3Com Corporation. All rights reserved.

Username: username Password: password

WX1200-remote> display vlan

|      |          | Admin  | VLAN  | Tunl  |      |      | Port  |
|------|----------|--------|-------|-------|------|------|-------|
| VLAN | Name     | Status | State | Affin | Port | Tag  | State |
|      |          |        |       |       |      |      |       |
| 1    | default  | Up     | Up    | 5     |      |      |       |
|      |          |        |       |       | 3    | none | Up    |
| 3    | red      | Up     | Up    | 5     |      |      |       |
| 10   | backbone | Uр     | Up    | 5     |      |      |       |
|      |          |        |       |       | 1    | none | Up    |
|      |          |        |       |       | 2    | none | Up    |
| 4094 | web-aaa  | Uр     | Up    | 0     |      |      |       |
|      |          |        |       |       | 2    | 4094 | Up    |

When the administrator presses Ctrl+t to end the Telnet connection, the management session returns to the local prompt:

WX1200-remote> Session 0 pty tty2.d terminated tt name tty2.d WX1200#

#### See Also

- clear sessions on page 613
- display sessions on page 616

## traceroute

Traces the route to an IP host.

```
Syntax — traceroute host [dnf] [no-dns] [port port-num]
[queries num] [size size] [ttl hops] [wait ms]
```

 host — IP address, hostname, or alias of the destination host. Specify the IP address in dotted decimal notation.

- dnf Sets the Do Not Fragment bit in the ping packet to prevent the packet from being fragmented.
- no-dns Prevents MSS from performing a DNS lookup for each hop to the destination host.
- port port-num TCP port number listening for the traceroute probes.
- queries *num* Number of probes per hop.
- size size Probe packet size in bytes. You can specify from 40 through 1,460.
- ttl hops Maximum number of hops, which can be from 1 through 255
- wait ms Probe wait in milliseconds. You can specify from 1 through 100,000.

## **Defaults**

- dnf Disabled
- no-dns Disabled
- **port** 33434
- queries 3
- size 38
- **ttl** 30
- wait 5000

Access — All.

**History** —Introduced in MSS Version 3.0.

**Usage** — To stop a traceroute command that is in progress, press Ctrl+C.

**Examples** — The following example traces the route to host server1:

## WX4400# traceroute server1

```
traceroute to server1.example.com (192.168.22.7), 30 hops max, 38 byte packets 1 engineering-1.example.com (192.168.192.206) 2 ms 1 ms 1 ms 2 engineering-2.example.com (192.168.196.204) 2 ms 3 ms 2 ms 3 gateway_a.example.com (192.168.1.201) 6 ms 3 ms 3 ms 4 server1.example.com (192.168.22.7) 3 ms * 2 ms
```

The first row of the display indicates the target host, the maximum number of hops, and the packet size. Each numbered row displays information about one hop. The rows are displayed in the order in which the hops occur, beginning with the hop closest to the WX switch.

The row for a hop lists the total time in milliseconds for each ICMP packet. to reach the router or host, plus the time for the ICMP Time Exceeded message to return to the host.

An exclamation point (!) following any of these values indicates that the Port Unreachable message returned by the destination has a maximum hop count of 0 or 1. This can occur if the destination uses the maximum hop count value from the arriving packet as the maximum hop count in its ICMP reply. The reply does not arrive at the source until the destination receives a traceroute packet with a maximum hop count equal to the number of hops between the source and destination.

An asterisk (\*) indicates that the timeout period expired before MSS received a Time Exceeded message for the packet.

If Traceroute receives an ICMP error message other than a Time Exceeded or Port Unreachable message, MSS displays one of the error codes described in Table 40 instead of displaying the round-trip time or an asterisk (\*).

Table 40 describes the traceroute error messages.

**Table 40** Error messages for traceroute

| Field | Description                                                 |
|-------|-------------------------------------------------------------|
| !N    | No route to host. The network is unreachable.               |
| !H    | No route to host. The host is unreachable.                  |
| !P    | Connection refused. The protocol is unreachable.            |
|       |                                                             |
| !F    | Fragmentation needed but Do Not Fragment (DNF) bit was set. |
| !S    | Source route failed.                                        |
| !A    | Communication administratively prohibited.                  |
| ?     | Unknown error occurred.                                     |

## See Also

ping on page 166

Use authentication, authorization, and accounting (AAA) commands to provide a secure network connection and a record of user activity. Location policy commands override any virtual LAN (VLAN) or security ACL assignment by AAA or the local WX database to help you control access locally.

(Security ACLs are packet filters. For command descriptions, see Chapter 14.)

# Commands by Usage

This chapter presents AAA commands alphabetically. Use Table 41 to locate commands in this chapter based on their use.

**Table 41** AAA Commands by Usage

| Туре           | Command                                  |
|----------------|------------------------------------------|
| Authentication | set authentication console on page 241   |
|                | set authentication admin on page 239     |
|                | set authentication dot1x on page 243     |
|                | set authentication mac on page 247       |
|                | set authentication mac on page 247       |
|                | set authentication proxy on page 253     |
|                | clear authentication admin on page 214   |
|                | clear authentication console on page 215 |
|                | clear authentication dot1x on page 216   |
|                | clear authentication mac on page 217     |
|                | clear authentication mac on page 217     |
|                | clear authentication proxy on page 218   |
|                | clear authentication web on page 218     |
|                |                                          |

 Table 41
 AAA Commands by Usage (continued)

| Туре                     | Command                                                      |
|--------------------------|--------------------------------------------------------------|
| Local Authorization      | set user on page 271                                         |
| for Password Users       | clear user on page 224                                       |
|                          | set user attr on page 273                                    |
|                          | clear user attr on page 225                                  |
|                          | set usergroup on page 275                                    |
|                          | clear usergroup on page 227                                  |
|                          | set user group on page 275                                   |
|                          | clear user group on page 226                                 |
|                          | clear usergroup attr on page 228                             |
| Local Authorization      | set mac-user on page 260                                     |
| for MAC Users            | clear mac-user on page 220                                   |
|                          | set mac-user attr on page 261                                |
|                          | clear mac-user attr on page 221                              |
|                          | set mac-usergroup attr on page 267                           |
|                          | clear mac-usergroup attr on page 223                         |
|                          | clear mac-user group on page 221                             |
|                          | clear mac-usergroup on page 222                              |
| Web authorization        | set web-portal on page 278                                   |
| Accounting               | set accounting {admin   console} on page 235                 |
|                          | set accounting {dot1x   mac   web   last-resort} on page 237 |
|                          | display accounting statistics on page 232                    |
|                          | clear accounting on page 213                                 |
| AAA information          | display aaa on page 229                                      |
| <b>Mobility Profiles</b> | set mobility-profile on page 269                             |
|                          | set mobility-profile mode on page 271                        |
|                          | display mobility-profile on page 235                         |
|                          | clear mobility-profile on page 224                           |
| <b>Location Policy</b>   | set location policy on page 256                              |
|                          | display location policy on page 234                          |
|                          | clear location policy on page 219                            |
|                          |                                                              |

| Туре                                    | Command                                                       |
|-----------------------------------------|---------------------------------------------------------------|
| Password and User<br>Login Restrictions | set authentication password-restrict on page 252              |
|                                         | set authentication max-attempts on page 250                   |
|                                         | <b>set authentication minimum-password-length</b> on page 251 |
|                                         | set user expire-password-in on page 274                       |
|                                         | set usergroup expire-password-in on page 277                  |
|                                         | clear user lockout on page 226                                |

**Table 41** AAA Commands by Usage (continued)

## clear accounting

Removes accounting services for specified wireless users with administrative access or network access.

**Syntax** — clear accounting {admin | dot1x} {user-glob}

- admin Users with administrative access to the WX through a console connection or through a Telnet or Web View connection.
- dot1x Users with network access through the WX. Users with network access are authorized to use the network through either an IEEE 802.1X method or their media access control (MAC) address.
- user-glob Single user or set of users with administrative access or network access.

Specify a username, use the double-asterisk wildcard character (\*\*) to specify all usernames, or use the single-asterisk wildcard character (\*) to specify a set of usernames up to or following the first delimiter character—either an *at* sign (@) or a period (.). (For details, see "User Globs" on page 30.)

**Defaults** — None.

**Access** — Enabled.

**History** —Introduced in MSS Version 3.0.

**Examples** — The following command removes accounting services for authorized network user Nin:

WX4400# clear accounting dot1x Nin

success: change accepted.

## See Also

- set accounting {admin | console} on page 235
- display accounting statistics on page 232

# clear authentication admin

Removes an authentication rule for administrative access through Telnet or Web Manager.

**Syntax** — clear authentication admin user-glob

■ user-glob — A single user or set of users.

Specify a username, use the double-asterisk wildcard character (\*\*) to specify all usernames, or use the single-asterisk wildcard character (\*) to specify a set of usernames up to or following the first delimiter character, either an *at* sign (@) or a period (.). (For details, see "User Globs" on page 30.)

**Defaults** — None.

**Access** — Enabled.

History —Introduced in MSS Version 3.0.

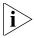

The syntax descriptions for the **clear authentication** commands are separate for clarity. However, the options and behavior for the **clear authentication admin** command are the same as in previous releases.

**Examples** — The following command clears authentication for administrator Jose:

WX4400# clear authentication admin Jose success: change accepted.

- clear authentication console on page 215
- clear authentication dot1x on page 216

- clear authentication mac on page 217
- clear authentication mac on page 217
- clear authentication proxy on page 218
- display aaa on page 229
- set authentication admin on page 239

## clear authentication console

Removes an authentication rule for administrative access through the Console.

**Syntax** — clear authentication console user-glob

user-glob — A single user or set of users.

Specify a username, use the double-asterisk wildcard character (\*\*) to specify all usernames, or use the single-asterisk wildcard character (\*) to specify a set of usernames up to or following the first delimiter character, either an at sign (@) or a period (.). (For details, see "User Globs" on page 30.)

**Defaults** — None.

**Access** — Enabled.

**History** —Introduced in MSS Version 3.0.

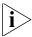

The syntax descriptions for the **clear authentication** commands are separate for clarity. However, the options and behavior for the **clear authentication console** command are the same as in previous releases.

**Examples** — The following command clears authentication for administrator Regina:

WX4400# clear authentication console Regina success: change accepted.

- clear authentication admin on page 214
- display aaa on page 229
- clear authentication dot1x on page 216
- clear authentication mac on page 217

- clear authentication mac on page 217
- clear authentication proxy on page 218
- set authentication console on page 241

# clear authentication dot1x

Removes an 802.1X authentication rule.

Syntax — clear authentication dot1x {ssid ssid-name | wired}
user-glob

- ssid ssid-name SSID name to which this authentication rule applies.
- wired Clears a rule used for access over a WX wired-authentication port.
- user-glob A single user or a set of users with 802.1X network access.

Specify a username, use the double-asterisk wildcard character (\*\*) to specify all usernames, or use the single-asterisk wildcard character (\*) to specify a set of usernames up to or following the first delimiter character, either an *at* sign (@) or a period (.). (For details, see "User Globs" on page 30.)

**Defaults** — None.

Access — Enabled.

**History** —Introduced in MSS Version 3.0.

**Examples** — The following command removes 802.1X authentication for network users with usernames ending in @thiscorp.com who try to access SSID finance:

WX4400# clear authentication dot1x ssid finance \*@thiscorp.com

- clear authentication admin on page 214
- clear authentication console on page 215
- clear authentication mac on page 217
- clear authentication mac on page 217

- clear authentication proxy on page 218
- display aaa on page 229
- set authentication dot1x on page 243

# clear authentication mac

Removes a MAC authentication rule.

**Syntax** — clear authentication mac {ssid ssid-name | wired} mac-addr-glob

- **ssid** *ssid-name* SSID name to apply the authentication.
- wired Clears a rule used for access over a WX wired-authentication port.
- mac-addr-glob A single user or set of users with access via a MAC address. Specify a MAC address, or use the wildcard (\*) character to specify a set of MAC addresses. (For details, see "MAC Address Globs" on page 31.)

**Defaults** — None.

Access — Fnabled.

**History** —Introduced in MSS Version 3.0.

**Examples** — The following command removes a MAC authentication rule for access to SSID thatcorp by MAC addresses beginning with aa:bb:cc:

WX4400# clear authentication mac ssid thatcorp aa:bb:cc:\*

- clear authentication admin on page 214
- clear authentication console on page 215
- clear authentication dot1x on page 216
- clear authentication mac on page 217
- clear authentication proxy on page 218
- display aaa on page 229
- set authentication mac on page 247

# clear authentication proxy

Removes a proxy rule for third-party AP users.

**Syntax** — clear authentication proxy ssid ssid-name user-glob

- ssid ssid-name SSID name to which this authentication rule applies.
- user-glob User-glob associated with the rule you are removing.

**Defaults** — None.

Access — Enabled.

**History** —Introduced in MSS Version 4.0.

**Examples** — The following command removes the proxy rule for SSID *mycorp* and userglob \*\*:

 $\mathtt{WX4400\#}$  clear authentication proxy ssid mycorp

# See Also

- set authentication proxy on page 253
- display aaa on page 229

# clear authentication web

Removes a WebAAA rule.

Syntax — clear authentication web {ssid ssid-name | wired}
user-glob

- ssid ssid-name SSID name to which this authentication rule applies.
- wired Clears a rule used for access over a WX switch's wired-authentication port.
- user-glob User-glob associated with the rule you are removing.

**Defaults** — None.

**Access** — Enabled.

History —Introduced in MSS 3.0.

**Examples** — The following command removes WebAAA for SSID research and userglob temp\*@thiscorp.com:

WX4400# clear authentication web ssid research temp\*@thiscorp.com

# See Also

- clear authentication admin on page 214
- clear authentication console on page 215
- clear authentication dot1x on page 216
- clear authentication mac on page 217
- clear authentication mac on page 217
- set authentication web on page 254
- display aaa on page 229

# clear location policy

Removes a rule from the location policy on a WX switch.

**Syntax** — clear location policy rule-number

 rule-number — Index number of a location policy rule to remove from the location policy.

**Defaults** — None.

Access — Fnabled.

**History** —Introduced in MSS Version 3.0.

**Usage** — To determine the index numbers of location policy rules, use the **display location policy** command. Removing all the ACEs from the location policy disables this function on the WX switch.

**Examples** — The following command removes location policy rule 4 from an WX switch's location policy:

WX4400# clear location policy 4 success: clause 4 is removed.

#### See Also

- display location policy on page 234
- set location policy on page 256

# clear mac-user

Removes a user profile from the local database on the WX for a user authenticated by a MAC address.

(To remove a user profile in RADIUS, see the documentation for your RADIUS server.)

# Syntax — clear mac-user mac-addr

 mac-addr — MAC address of the user, in hexadecimal numbers separated by colons (:). You can omit leading zeros.

**Defaults** — None.

**Access** — Enabled.

**History** —Introduced in MSS Version 3.0.

**Usage** — Deleting a MAC user's profile from the database deletes the assignment of any attributes in the profile to the user.

**Examples** — The following command removes the user profile for a user at MAC address 01:02:03:04:05:06:

WX4400# clear mac-user 01:02:03:04:05:06 success: change accepted.

- display aaa on page 229
- set mac-usergroup attr on page 267
- set mac-user attr on page 261

# clear mac-user attr

Removes an authorization attribute from the user profile in the local database on the WX switch, for a user who is authenticated by a MAC address.

(To remove an authorization attribute in RADIUS, see the documentation for your RADIUS server.)

**Syntax** — clear mac-user mac-addr attr attribute-name

- mac-addr MAC address of the user, in hexadecimal numbers separated by colons (:). You can omit leading zeros.
- attribute-name Name of an attribute used to authorize the MAC user for a particular service or session characteristic. (For a list of authorization attributes, see Table 44 on page 262.)

**Defaults** — None.

Access — Enabled.

**History** —Introduced in MSS Version 3.0.

**Examples** — The following command removes an access control list (ACL) from the profile of a user at MAC address 01:02:03:04:05:06:

WX4400# clear mac-user 01:02:03:04:05:06 attr filter-id success: change accepted.

#### See Also

- **display aaa** on page 229
- set mac-user attr on page 261

# clear mac-user group

Removes a user group from the local database on the WX for a group of users authenticating with a MAC address.

(To remove a MAC user group profile in RADIUS, see the documentation for your RADIUS server.)

Syntax — clear mac-user mac-addr group

■ mac-addr — MAC address of the user, in hexadecimal numbers separated by colons (:). You can omit leading zeros.

**Defaults** — None.

**Access** — Enabled.

**History** —Introduced in MSS Version 3.0.

**Usage** — Removing a MAC user from a MAC user group removes the group name from the user's profile, but does not delete the user group from the local WX database. To remove the group, use **clear mac-usergroup**.

**Examples** — The following command deletes the user profile for a user at MAC address 01:02:03:04:05:06 from its user group:

WX4400# clear mac-user 01:02:03:04:05:06 group success: change accepted.

### See Also

- clear mac-usergroup on page 222
- display aaa on page 229
- set mac-user on page 260

# clear mac-usergroup

Removes a user group from the local database on the WX for a group of users authenticating with a MAC address.

(To delete a MAC user group in RADIUS, see the documentation for your RADIUS server.)

**Syntax** — clear mac-usergroup group-name

■ group-name — Name of an existing MAC user group.

**Defaults** — None.

Access — Fnabled.

History —Introduced in MSS Version 3.0.

**Usage** — To remove a user from a MAC user group, use the **clear mac-user group** command.

**Examples** — The following command deletes the MAC user group *eastcoasters* from the local database:

WX4400# clear mac-usergroup eastcoasters success: change accepted.

# See Also

- clear mac-usergroup attr on page 223
- display aaa on page 229
- set mac-usergroup attr on page 267

# clear mac-usergroup attr

Removes an authorization attribute from a MAC user group in the local database on the WX, for a group of users who are authenticated by a MAC address.

(To unconfigure an authorization attribute in RADIUS, see the documentation for your RADIUS server.)

**Syntax** — clear mac-usergroup group-name attr attribute-name

- group-name Name of an existing MAC user group.
- attribute-name Name of an attribute used to authorize the MAC users in the user group for a particular service or session characteristic.
  (For a list of authorization attributes, see Table 44 on page 262.)

**Defaults** — None.

**Access** — Enabled.

**History** —Introduced in MSS Version 3.0.

**Usage** — To remove the group itself, use the **clear mac-usergroup** command.

**Examples** — The following command removes the members of the MAC user group *eastcoasters* from a VLAN assignment by deleting the VLAN-Name attribute from the group:

WX4400# clear mac-usergroup eastcoasters attr vlan-name success: change accepted.

- clear mac-usergroup on page 222
- display aaa on page 229
- set mac-usergroup attr on page 267

# clear mobility-profile

Removes a Mobility Profile entirely.

**Syntax** — clear mobility-profile name

name — Name of an existing Mobility Profile.

**Defaults** — None.

**Access** — Enabled.

**History** —Introduced in MSS Version 3.0.

**Examples** — The following command removes the Mobility Profile for user Nin:

WX1200# clear mobility-profile Nin success: change accepted.

#### See Also

- set mobility-profile on page 269
- set mobility-profile mode on page 271
- display mobility-profile on page 235

# clear user

Removes a user profile from the local database on the WX, for a user with a password.

(To remove a user profile in RADIUS, see the documentation for your RADIUS server.)

Syntax — clear user username

username — Username of a user with a password.

**Defaults** — None.

**Access** — Enabled.

**History** —Introduced in MSS Version 3.0.

**Usage** — Deleting the user profile from the database deletes the assignment of any profile attributes to the user.

**Examples** — The following command deletes the user profile for user Nin:

WX4400# clear user Nin success: change accepted.

### See Also

- display aaa on page 229
- set user on page 271

### clear user attr

Removes an authorization attribute from the user profile in the local database on the WX for a user with a password.

(To remove an authorization attribute from a RADIUS user profile, see the documentation for your RADIUS server.)

**Syntax** — clear user username attr attribute-name

- username Username of a user with a password.
- attribute-name Name of an attribute used to authorize the user for a particular service or session characteristic. (For a list of authorization attributes, see Table 44 on page 262.)

**Defaults** — None.

Access — Fnabled.

**History** —Introduced in MSS Version 3.0.

**Examples** — The following command removes the Session-Timeout attribute from Hosni's user profile:

WX4400# clear user Hosni attr session-timeout success: change accepted.

- display aaa on page 229
- set user attr on page 273

# clear user group

Removes a user with a password from membership in a user group in the local database on the WX.

(To remove a user from a user group in RADIUS, see the documentation for your RADIUS server.)

# Syntax — clear user username group

• *username* — Username of a user with a password.

**Defaults** — None.

**Access** — Enabled.

**History** —Introduced in MSS Version 3.0.

**Usage** — Removing the user from the group removes the group name from the user profile, but does not delete either the user or the user group from the local WX database. To remove the group, use **clear usergroup**.

**Examples** — The following command removes the user Nin from a user group:

WX4400# clear user Nin group success: change accepted.

#### See Also

- clear usergroup on page 227
- display aaa on page 229
- set user group on page 275

# clear user lockout

Restores access to a user who has been locked out of the system due to an expired password or exceeding the maximum number of failed login attempts.

Syntax — clear user username lockout

**Defaults** — None.

Access — Fnabled.

**History** — Introduced in MSS 6.0.

**Usage** — If a user's password has expired, or the user is unable to log in within the configured limit for login attempts, then the user is locked out of the system, and cannot gain access without the intervention of an adminstrator. Use this command to restore access to the user.

**Examples** — The following command restores access to user Nin, who had previously been locked out of the system:

WX# clear user Nin lockout success: change accepted.

# See Also

- set user attr on page 273
- display aaa on page 229

# clear usergroup

Removes a user group and its attributes from the local database on the WX, for users with passwords.

(To delete a user group in RADIUS, see the documentation for your RADIUS server.)

**Syntax** — clear usergroup group-name

■ group-name — Name of an existing user group.

**Defaults** — None.

Access — Fnabled.

**History** —Introduced in MSS Version 3.0.

**Usage** — Removing a user group from the local WX database does not remove the user profiles of the group members from the database.

**Examples** — The following command deletes the *cardiology* user group from the local database:

WX4400# clear usergroup cardiology success: change accepted.

#### See Also

- clear usergroup attr on page 228
- display aaa on page 229
- set usergroup on page 275

# clear usergroup attr

Removes an authorization attribute from a user group in the local database on the WX.

(To remove an authorization attribute in RADIUS, see the documentation for your RADIUS server.)

**Syntax** — clear usergroup group-name attr attribute-name

- group-name Name of an existing user group.
- attribute-name Name of an attribute used to authorize all the users in the group for a particular service or session characteristic. (For a list of authorization attributes, see Table 44 on page 262.)

**Defaults** — None.

Access — Fnabled.

History —Introduced in MSS Version 3.0.

**Examples** — The following command removes the members of the user group *cardiology* from a network access time restriction by deleting the Time-Of-Day attribute from the group:

WX4400# clear usergroup cardiology attr time-of-day success: change accepted.

- clear usergroup on page 227
- display aaa on page 229
- **set usergroup** on page 275

# display aaa

Displays all current AAA settings.

Syntax — display aaa

**Defaults** — None.

**Access** — Enabled.

**History** —Introduced in MSS Version 3.0. Web Portal section added, to indicate the state of the WebAAA feature in MSS Version 4.0.

**Examples** — To display all current AAA settings, type the following command:

# WX4400# display aaa

Default Values

authport=1812 acctport=1813 timeout=5 acct-timeout=5
retrans=3 deadtime=0 key=(null) author-pass=(null)

Radius Servers

| Server | Addr        | Ports     | T/o | Tries | Dead | State |
|--------|-------------|-----------|-----|-------|------|-------|
| rs-3   | 198.162.1.1 | 1821 1813 | 5   | 3     | 0    | UP    |
| rs-4   | 198.168.1.2 | 1821 1813 | 77  | 11    | 2    | UP    |
| rs-5   | 198.162.1.3 | 1821 1813 | 42  | 23    | 0    | UP    |

Server groups

sg1: rs-3 sg2: rs-4 sg3: rs-5

# Web Portal:

enabled

```
set authentication admin Jose sg3
set authentication console * none
set authentication mac ssid mycorp * local
set authentication dot1x ssid mycorp Geetha eap-tls
set authentication dot1x ssid mycorp * peap-mschapv2 sg1 sg2 sg3
set authentication dot1x ssid any ** peap-mschapv2 sg1 sg2 sg3
set accounting dot1x Nin ssid mycorp stop-only sg2
set accounting admin Natasha start-stop local
```

#### user Nin

Password = 082c6c64060b (encrypted)

Filter-Id = acl-999.in
Filter-Id = acl-999.out

user last-resort-guestssid

Vlan-Name = k2

user last-resort-any

Vlan-Name = foo

mac-user 01:02:03:04:05:06
usergroup eastcoasters

session-timeout = 99

Table 42 describes the fields that can appear in **display aaa** output.

 Table 42
 display aaa Output

| Field          | Description                                                                                                    |  |
|----------------|----------------------------------------------------------------------------------------------------|--|
| Default Values | RADIUS default values for all parameters.                                                                                                    |  |
| authport       | UDP port on the WX for transmission of RADIUS authorization and authentication messages. The default port is 1812.                                                                                                    |  |
| acctport       | UDP port on the WX for transmission of RADIUS accounting records. The default is port 1813.                                                                                                    |  |
| timeout        | Number of seconds the WX switch waits for a RADIUS server to respond before retransmitting. The default is 5 seconds.                                                                                                    |  |
| acct-timeout   | Number of seconds the WX waits for a RADIUS server to respond to an accounting request before retransmitting. The default is 5 seconds.                                                                                      |  |
| retrans        | Number of times the WX switch retransmits a message before determining a RADIUS server unresponsive. The default is 3 times.                                                                                                 |  |
| deadtime       | Number of minutes the WX switch waits after determining a RADIUS server is unresponsive before trying to reconnect with this server. During the dead time, the RADIUS server is ignored by the WX. The default is 0 minutes. |  |
| key            | Shared secret key, or password, used to authenticate to a RADIUS server. The default is no key.                                                                                                    |  |
| author-pass    | Password used for authorization to a RADIUS server for MAC authentication. The client MAC address is sent as the username and the author-pass string is sent as the password.                                                |  |
| Radius Servers | Information about active RADIUS servers.                                                                                                    |  |
| Server         | Name of each RADIUS server currently active.                                                                                                    |  |
| Addr           | IP address of each RADIUS server currently active.                                                                                                    |  |
| Ports          | UDP ports that the WX switch uses for authentication messages and for accounting records.                                                                                                    |  |

 Table 42
 display aaa Output (continued)

| T/o                          | Setting of timeouts on each RADIUS server currently active.                                           |  |
|------------------------------|----------------------------------------------------------------------------------------------------|--|
| Tries                        | Number of retransmissions configured for each RADIUS server currently active. The default is 3 times. |  |
| Dead                         | Length of time until the server is considered responsive again.                                       |  |
| State                        | Current state of each RADIUS server currently active:                                                 |  |
|                              | <ul><li>UP (operating)</li></ul>                                                                      |  |
|                              | <ul><li>DOWN (unavailable)</li></ul>                                                                  |  |
| Server groups                | Names of RADIUS server groups and member servers configured on the WX switch.                         |  |
| Web Portal                   | State of the WebAAA feature:                                                                          |  |
|                              | <ul><li>enabled</li></ul>                                                                             |  |
|                              | <ul><li>disabled</li></ul>                                                                            |  |
| set commands                 | List of commands used to configure AAA on the WX switch.                                              |  |
| user and user group profiles | List of user and user group profiles stored in the local database on the WX switch.                   |  |

- set accounting {admin | console} on page 235
- set authentication admin on page 239
- set authentication console on page 241
- set authentication dot1x on page 243
- set authentication mac on page 247
- set authentication mac on page 247
- set authentication web on page 254

# display accounting statistics

Displays the AAA accounting records for wireless users. The records are stored in the local database on the WX.

(To display RADIUS accounting records, see the documentation for your RADIUS server.)

**Syntax** — display accounting statistics

**Defaults** — None.

**Access** — Fnabled.

**History** —Introduced in MSS Version 3.0. Formatting of output enhanced for readability in Version 4.2

**Examples** — To display the locally stored accounting records, type the following command:

```
WX4400# display accounting statistics
```

Dec 14 00:39:48

Acct-Status-Type=STOP

Acct-Authentic=0

Acct-Multi-Session-Id=SESS-3-01f82f-520236-24bb1223

Acct-Session-Id=SESS-3-01f82f-520236-24bb1223

User-Name=vineet

AAA ACCT SVC ATTR=2

Acct-Session-Time=551

Event-Timestamp=1134520788

Acct-Output-Octets=3204

Acct-Input-Octets=1691

Acct-Output-Packets=20

Acct-Input-Packets=19

AAA\_VLAN\_NAME\_ATTR=default

Calling-Station-Id=00-06-25-12-06-38

Nas-Port-Id=3/1

Called-Station-Id=00-0B-0E-00-CC-01

AAA\_SSID\_ATTR=vineet-dot1x

Dec 14 00:39:53

Acct-Status-Type=START

Acct-Authentic=0

User-Name=vineet

Acct-Multi-Session-Id=SESS-4-01f82f-520793-bd779517

Acct-Session-Id=SESS-4-01f82f-520793-bd779517

Event-Timestamp=1134520793

AAA\_ACCT\_SVC\_ATTR=2 AAA\_VLAN\_NAME\_ATTR=default Calling-Station-Id=00-06-25-12-06-38 Nas-Port-Id=3/1 Called-Station-Id=00-0B-0E-00-CC-01 AAA\_SSID\_ATTR=vineet-dot1x

Table 43 describes the fields that can appear in display accounting **statistics** output.

 Table 43
 display accounting statistics Output

| Field                 | Description                                                                                                    |  |
|-----------------------|----------------------------------------------------------------------------------------------------|--|
| Date and time         | Date and time of the accounting record.                                                                        |  |
| Acct-Status-Type      | Type of accounting record:                                                                                     |  |
|                       | ■ START                                                                                                    |  |
|                       | ■ STOP                                                                                                    |  |
|                       | ■ UPDATE                                                                                                    |  |
| Acct-Authentic        | Location where the user was authenticated (if authentication took place) for the session:                      |  |
|                       | ■ <b>1</b> — RADIUS server                                                                                     |  |
|                       | ■ 2 — Local WX database                                                                                        |  |
| User-Name             | Username of a user with a password.                                                                            |  |
| Acct-Multi-Session-Id | Unique accounting ID for multiple related sessions in a log file.                                              |  |
| AAA_TTY_ATTR          | For sessions conducted through a console or administrative Telnet connection, the Telnet terminal number.      |  |
| Event-Timestamp       | Time (in seconds since January 1, 1970) at which the event was triggered. (See RFC 2869 for more information.) |  |
| Acct-Session-Time     | Number of seconds that the session has been online.                                                            |  |
| Acct-Output-Octets    | Number of octets the WX has sent during the session.                                                           |  |
| Acct-Input-Octets     | Number of octets the WX has received during the session.                                                       |  |
| Acct-Output-Packets   | Number of packets the WX has sent during the session.                                                          |  |
| Acct-Input-Packets    | Number of packets the WX has received during the session.                                                      |  |
| Vlan-Name             | Name of the client VLAN.                                                                                       |  |
| Calling-Station-Id    | MAC address of the supplicant (client).                                                                        |  |

**Table 43** display accounting statistics Output (continued)

| Nas-Port-Id       | Number of the port and radio on the MAP through which the session was conducted. |
|-------------------|----------------------------------------------------------------------------------|
| Called-Station-Id | MAC address of the MAP through which the client reached the network.             |

### See Also

- clear accounting on page 213
- display aaa on page 229
- set accounting {admin | console} on page 235

# display location policy

Displays the list of location policy rules that make up the location policy on an WX switch.

Syntax — display location policy

**Defaults** — None.

Access — Fnabled.

**History** —Introduced in MSS Version 3.0.

**Examples** — The following command displays the list of location policy rules in the location policy on an WX switch:

WX4400 display location policy

### Id Clauses

\_\_\_\_\_\_

- 1) deny if user eq \*.theirfirm.com
- 2) permit vlan guest\_1 if vlan neq \*.wodefirm.com
- 3) permit vlan bld4.tac inacl tac\_24.in if user eq \*.ny.wodefirm.com

- clear location policy on page 219
- set location policy on page 256

# display mobility-profile

Displays the named Mobility Profile. If you do not specify a Mobility Profile name, this command shows all Mobility Profile names and port lists on the WX.

**Syntax** — display mobility-profile [name]

name — Name of an existing Mobility Profile.

**Defaults** — None.

**Access** — Fnabled.

**History** —Introduced in MSS Version 3.0.

**Examples** — The following command displays the Mobility Profile *magnolia*:

# See Also

- clear mobility-profile on page 224
- set mobility-profile on page 269

# set accounting {admin | console}

Sets up accounting services for specified wireless users with administrative access, and defines the accounting records and where they are sent.

```
Syntax — set accounting {admin | console} {user-glob}
{start-stop | stop-only} method1 [method2] [method3]
[method4]
```

- admin Users with administrative access to the WX switch through Telnet or Web View.
- **console** Users with administrative access to the WX switch through a console connection.
- user-glob Single user or set of users with administrative access or network access.

 Specify a username, use the double-asterisk wildcard character (\*\*) to specify all usernames, or use the single-asterisk wildcard character (\*) to specify a set of usernames up to or following the first delimiter character—either an at sign (@) or a period (.). (For details, see "User Globs" on page 30.)

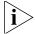

This option does not apply if **mac** is specified. For **mac**, specify a mac-addr-glob. (See "MAC Address Globs" on page 31.)

- start-stop Sends accounting records at the start and end of a network session.
- stop-only Sends accounting records only at the end of a network session.
- method1, method2, method3, method4 At least one of up to four methods that MSS uses to process accounting records. Specify one or more of the following methods in priority order. If the first method does not succeed, MSS tries the second method, and so on.

A method can be one of the following:

- local Stores accounting records in the local database on the WX switch. When the local accounting storage space is full, MSS overwrites older records with new ones.
- server-group-name Stores accounting records on one or more Remote Authentication Dial-In User Service (RADIUS) servers. You can also enter the names of existing RADIUS server groups as methods.

**Defaults** — Accounting is disabled for all users by default.

**Access** — Enabled.

**History** —Introduced in MSS Version 3.0.

**Usage** — For network users with start-stop accounting whose records are sent to a RADIUS server, MSS sends interim updates to the RADIUS server when the user roams.

**Examples** — The following command issues start-and-stop accounting records at the local WX database for administrator Natasha, when she accesses the switch using Telnet or Web Manager:

WX4400# set accounting admin Natasha start-stop local success: change accepted.

#### See Also

- clear accounting on page 213
- display accounting statistics on page 232

# set accounting {dot1x | mac | web | last-resort}

Sets up accounting services for specified wireless users with network access, and defines the accounting records and where they are sent.

```
Syntax — set accounting {dot1x | mac | web | last-resort}
{ssid ssid-name | wired} {user-glob | mac-addr-glob}
{start-stop | stop-only} method1 [method2] [method3]
[method4]
```

- dot1x Users with network access through the WX switch who are authenticated by 802.1X.
- mac Users with network access through the WX switch who are authenticated by MAC authentication
- web Users with network access through the WX switch who are authenticated by WebAAA
- ssid ssid-name SSID name to which this accounting rule applies.
   To apply the rule to all SSIDs, type any.
- wired Applies this accounting rule specifically to users who are authenticated on a wired authentication port.
- user-glob Single user or set of users with administrative access or network access.

Specify a username, use the double-asterisk wildcard character (\*\*) to specify all usernames, or use the single-asterisk wildcard character (\*) to specify a set of usernames up to or following the first delimiter character — either an *at* sign (@) or a period (.). (For details, see "User Globs" on page 30.)

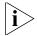

This option does not apply if **mac** or **last-resort** is specified. For **mac**, specify a mac-addr-glob. (See "MAC Address Globs" on page 31.)

mac-addr-glob — A single user or set of users with access via a MAC address. Specify a MAC address, or use the wildcard (\*) character to specify a set of MAC addresses. (For details, see "MAC Address Globs" on page 31.)

This option applies only when **mac** is specified.

- start-stop Sends accounting records at the start and end of a network session.
- stop-only Sends accounting records only at the end of a network session.
- method1, method2, method3, method4 At least one of up to four methods that MSS uses to process accounting records. Specify one or more of the following methods in priority order. If the first method does not succeed, MSS tries the second method, and so on.

A method can be one of the following:

- local Stores accounting records in the local database on the WX switch. When the local accounting storage space is full, MSS overwrites older records with new ones.
- server-group-name Stores accounting records on one or more Remote Authentication Dial-In User Service (RADIUS) servers. You can also enter the names of existing RADIUS server groups as methods.

**Defaults** — Accounting is disabled for all users by default.

**Access** — Enabled.

**History** —Introduced in MSS Version 3.0.

**Usage** — For network users with start-stop accounting profiles whose records are sent to a RADIUS server, MSS sends interim updates to the RADIUS server when the user roams.

**Examples** — The following command issues stop-only records to the RADIUS server group *sg2* for network user Nin, who is authenticated by 802.1X:

WX4400# set accounting dot1x Nin stop-only sg2 success: change accepted.

- clear accounting on page 213
- display accounting statistics on page 232

# set authentication admin

Configures authentication and defines where it is performed for specified users with administrative access through Telnet or Web Manager.

#### **Syntax** — set authentication admin

user-glob method1 [method2] [method3] [method4]

- user-glob Single user or set of users with administrative access over the network through Telnet or Web Manager.
  - Specify a username, use the double-asterisk wildcard character (\*\*) to specify all usernames, or use the single-asterisk wildcard character (\*) to specify a set of usernames up to or following the first delimiter character—either an at sign (@) or a period (.). (For details, see "User Globs" on page 30.)
- method1, method2, method3, method4 At least one of up to four methods that MSS uses to handle authentication. Specify one or more of the following methods in priority order. MSS applies multiple methods in the order you enter them.

A method can be one of the following:

- local Uses the local database of usernames and user groups on the WX switch for authentication.
- server-group-name Uses the defined group of RADIUS servers for authentication. You can enter up to four names of existing RADIUS server groups as methods.
- none For users with administrative access only, MSS performs no authentication, but prompts for a username and password and accepts any combination of entries, including blanks.

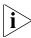

The authentication method **none** you can specify for administrative access is different from the fallthru authentication type **none**, which applies only to network access. The authentication method **none** allows access to the WX switch by an administrator. The fallthru authentication type **none** denies access to a network user. (See "set service-profile auth-fallthru" on page 434.)

For more information, see "Usage."

**Defaults** — By default, authentication is deactivated for all admin users. The default authentication method in an admin authentication rule is **local**. MSS checks the local WX database for authentication.

Access — Fnabled.

**History** —Introduced in MSS Version 3.0.

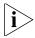

The syntax descriptions for the **set authentication** commands are separated for clarity. However, the options and behavior for the **set authentication admin** command are the same as in previous releases.

**Usage** — You can configure different authentication methods for different groups of users. (For details, see "User Globs, MAC Address Globs, and VLAN Globs" on page 30.)

If you specify multiple authentication methods in the **set authentication console** command, MSS applies them in the order that they appear in the command, with these results:

If the first method responds with pass or fail, the evaluation is final.

If the first method does not respond, MSS tries the second method, and so on.

However, if **local** appears first, followed by a RADIUS server group, MSS ignores any failed searches in the local WX database and sends an authentication request to the RADIUS server group.

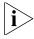

If a AAA rule specifies local as a secondary AAA method, to be used if the RADIUS servers are unavailable, and MSS authenticates a client with the local method, MSS starts again at the beginning of the method list when attempting to authorize the client. This can cause unexpected delays during client processing and can cause the client to time out before completing logon.

**Examples** — The following command configures administrator Jose, who connects via Telnet, for authentication on RADIUS server group *sg3*:

WX4400# set authentication admin Jose sg3 success: change accepted.

- clear authentication admin on page 214
- display aaa on page 229
- set authentication console on page 241
- set authentication dot1x on page 243
- set authentication mac on page 247

- set authentication mac on page 247
- set authentication web on page 254

# set authentication console

Configures authentication and defines where it is performed for specified users with administrative access through a console connection.

# Syntax — set authentication console

user-glob method1 [method2] [method3] [method4]

- user-glob Single user or set of users with administrative access through the switch's console.
  - Specify a username, use the double-asterisk wildcard character (\*\*) to specify all usernames, or use the single-asterisk wildcard character (\*) to specify a set of usernames up to or following the first delimiter character—either an at sign (@) or a period (.). (For details, see "User Globs" on page 30.)
- method1, method2, method3, method4 At least one of up to four methods that MSS uses to handle authentication. Specify one or more of the following methods in priority order. MSS applies multiple methods in the order you enter them.

A method can be one of the following:

- **local** Uses the local database of usernames and user groups on the WX switch for authentication.
- server-group-name Uses the defined group of RADIUS servers for authentication. You can enter up to four names of existing RADIUS server groups as methods.
- **none** For users with administrative access only, MSS performs no authentication, but prompts for a username and password and accepts any combination of entries, including blanks.

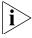

The authentication method **none** you can specify for administrative access is different from the fallthru authentication type **none**, which applies only to network access. The authentication method **none** allows access to the WX switch by an administrator. The fallthru authentication type **none** denies access to a network user. (See "set service-profile auth-fallthru" on page 434.)

**Defaults** — By default, authentication is deactivated for all console users, and the default authentication method in a console authentication rule is **none**. MSS requires no username or password, by default. These users can press Enter at the prompts for administrative access.

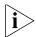

It is recommended that you change the default setting unless the WX is in a secure physical location.

**Access** — Enabled.

**History** —Introduced in MSS Version 3.0.

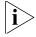

The syntax description for the **set authentication** commands are separated for clarity. However, the options and behavior for the **set authentication console** command are the same as in previous releases.

**Usage** — You can configure different authentication methods for different groups of users. (For details, see "User Globs, MAC Address Globs, and VLAN Globs" on page 30.)

If you specify multiple authentication methods in the **set authentication console** command, MSS applies them in the order in which they appear in the command, with these results:

If the first method responds with pass or fail, the evaluation is final.

If the first method does not respond, MSS tries the second method, and so on.

However, if **local** appears first, followed by a RADIUS server group, MSS ignores any failed searches in the local WX database and sends an authentication request to the RADIUS server group.

**Examples** — To set the console port so that it does *not* enforce username-password authentication for administrators, type the following command:

WX4400# set authentication console \* none success: change accepted.

- clear authentication console on page 215
- display aaa on page 229

- set authentication admin on page 239
- set authentication dot1x on page 243
- set authentication mac on page 247
- set authentication mac on page 247
- set authentication web on page 254

# set authentication dot1x

Configures authentication and defines how it is performed for specified wireless or wired authentication clients who use an IEEE 802.1X authentication protocol to access the network through the WX.

**Syntax** — set authentication dot1x {ssid ssid-name | wired} user-glob [bonded] protocol method1 [method2] [method3] [method4]

- ssid ssid-name SSID name to which this authentication rule applies. To apply the rule to all SSIDs, type **any**.
- wired Applies this authentication rule specifically to users connected to a wired authentication port.
- user-glob A single user or a set of users with 802.1X network access.

Specify a username, use the double-asterisk wildcard character (\*\*) to specify all usernames, or use the single-asterisk wildcard character (\*) to specify a set of usernames up to or following the first delimiter character — either an at sign (@) or a period (.). (For details, see "User Globs" on page 30.)

- **bonded** Enables Bonded Auth<sup>™</sup> (bonded authentication). When this feature is enabled, MSS authenticates the user only if the computer the user is on has already been authenticated.
- protocol Protocol used for authentication. Specify one of the following:
  - eap-md5 Extensible Authentication Protocol (EAP) with message-digest algorithm 5. For wired authentication clients: Uses challenge-response to compare hashes Provides *no* encryption or integrity checking for the connection
  - eap-tls EAP with Transport Layer Security (TLS):

Provides mutual authentication, integrity-protected negotiation, and key exchange

Requires X.509 public key certificates on both sides of the connection

Provides encryption and integrity checking for the connection

Cannot be used with RADIUS server authentication (requires user information to be in the WX local database)

peap-mschapv2 — Protected EAP (PEAP) with Microsoft Challenge Handshake Authentication Protocol version 2 (MS-CHAP-V2). For wireless clients:

Uses TLS for encryption and data integrity checking and server-side authentication.

Provides MS-CHAP-V2 mutual authentication.

Only the server side of the connection needs a certificate.

The wireless client authenticates using TLS to set up an encrypted session. Then MS-CHAP-V2 performs mutual authentication using the specified AAA method.

 pass-through — MSS sends all the EAP protocol processing to a RADIUS server.

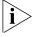

EAP-MD5 does not work with Microsoft wired authentication clients.

method1, method2, method3, method4 — At least one and up to four methods that MSS uses to handle authentication. Specify one or more of the following methods in priority order. MSS applies multiple methods in the order you enter them.

A method can be one of the following:

- local Uses the local database of usernames and user groups on the WX switch for authentication.
- server-group-name Uses the defined group of RADIUS servers for authentication. You can enter up to four names of existing RADIUS server groups as methods.

RADIUS servers cannot be used with the EAP-TLS protocol.

**Defaults** — By default, authentication is unconfigured for all clients with network access through MAP ports or wired authentication ports on the WX switch. Connection, authorization, and accounting are also disabled for these users.

Bonded authentication is disabled by default.

**Access** — Enabled.

**History** —Introduced in MSS Version 3.0.

**Usage** — You can configure different authentication methods for different groups of users by "globbing." (For details, see "User Globs" on page 30.)

You can configure a rule either for wireless access to an SSID, or for wired access through a WX wired authentication port. If the rule is for wireless access to an SSID, specify the SSID name or specify any to match on all SSID names. If the rule is for wired access, specify **wired** instead of an SSID name.

You cannot configure client authentication that uses both EAP-TLS protocol and one or more RADIUS servers. EAP-TLS authentication is supported only on the local WX database.

If you specify multiple authentication methods in the **set authentication dot1x** command, MSS applies them in the order in which they appear in the command, with these results:

If the first method responds with pass or fail, the evaluation is final.

If the first method does not respond, MSS tries the second method, and so on.

However, if **local** appears first, followed by a RADIUS server group, MSS overrides any failed searches in the local WX database and sends an authentication request to the server group.

If the user does not support 802.1X, MSS attempts to perform MAC authentication for the user. In this case, if the WX configuration contains a **set authentication mac** command that matches the SSID the user is attempting to access and the user MAC address, MSS uses the method specified by the command. Otherwise, MSS uses local MAC authentication by default.

If the username does not match an authentication rule for the SSID the user is attempting to access, MSS uses the *fallthru* authentication type configured for the SSID, which can be **last-resort**, **web-portal** (for WebAAA), or **none**.

**Examples** — The following command configures EAP-TLS authentication in the local WX database for SSID *mycorp* and 802.1X client Geetha:

 $\tt WX4400\#$  set authentication dotlx ssid mycorp Geetha eap-tls local

success: change accepted.

The following command configures PEAP-MS-CHAP-V2 authentication at RADIUS server groups *sg1* through *sg3* for all 802.1X clients at *example.com* who want to access SSID *examplecorp*:

WX4400# set authentication dot1x ssid examplecorp \*@example.com peap-mschapv2 sg1 sg2 sg3 success: change accepted.

- clear authentication dot1x on page 216
- display aaa on page 229
- set authentication admin on page 239
- set authentication console on page 241
- set authentication mac on page 247
- set authentication mac on page 247
- set authentication web on page 254
- set service-profile auth-fallthru on page 434

# set authentication mac

Configures authentication and defines where it is performed for specified non-802.1X users with network access through a media access control (MAC) address.

# **Syntax** — set authentication mac

{ssid ssid-name | wired} mac-addr-glob method1 [method2] [method3] [method4]

- ssid ssid-name SSID name to which this authentication rule applies. To apply the rule to all SSIDs, type any.
- wired Applies this authentication rule specifically to users connected to a wired authentication port.
- mac-addr-glob A single user or set of users with access via a MAC address. Specify a MAC address, or use the wildcard (\*) character to specify a set of MAC addresses. (For details, see "MAC Address Globs" on page 31.)
- method1, method2, method3, method4 At least one of up to four methods that MSS uses to handle authentication. Specify one or more of the following methods in priority order. MSS applies multiple methods in the order you enter them.

A method can be one of the following:

- local Uses the local database of usernames and user groups on the WX switch for authentication.
- server-group-name Uses the defined group of RADIUS servers for authentication. You can enter up to four names of existing RADIUS server groups as methods.

For more information, see "Usage."

**Defaults** — By default, authentication is deactivated for all MAC users, which means MAC address authentication fails by default. When using RADIUS for authentication, the default password for a MAC user is the MAC address of the user.

Access — Fnabled.

**History** —Introduced in MSS Version 3.0.

**Usage** — You can configure different authentication methods for different groups of MAC addresses by "globbing." (For details, see "User Globs, MAC Address Globs, and VLAN Globs" on page 30.)

If you specify multiple authentication methods in the **set authentication mac** command, MSS applies them in the order in which they appear in the command, with these results:

If the first method responds with pass or fail, the evaluation is final.

If the first method does not respond, MSS tries the second method, and so on.

However, if **local** appears first, followed by a RADIUS server group, MSS ignores any failed searches in the local WX database and sends an authentication request to the RADIUS server group.

If the WX configuration contains a **set authentication mac** command that matches the SSID the user is attempting to access and the user MAC address, MSS uses the method specified by the command. Otherwise, MSS uses local MAC authentication by default.

If the username does not match an authentication rule for the SSID the user is attempting to access, MSS uses the *fallthru* authentication type configured for the SSID, which can be **last-resort**, **web** (for WebAAA), or **none**.

**Examples** — To use the local WX database to authenticate all users who access the *mycorp2* SSID by their MAC address, type the following command:

WX4400# set authentication ssid mycorp2 mac \*\* local success: change accepted.

- clear authentication mac on page 217
- display aaa on page 229
- set authentication admin on page 239
- set authentication console on page 241
- set authentication dot1x on page 243
- set authentication mac on page 247
- set authentication web on page 254

# set authentication max-attempts

Specifies the maximum number of login attempts users can make before being locked out of the system.

Syntax — set authentication max-attempts number

**Defaults** — For Telnet or SSH sessions, a maximum of 4 failed login attempts are allowed by default. For console or network sessions, an unlimited number of failed login attempts are allowed by default.

■ number — Number of allowable login attempts for a user. You can specify a number between 0 – 2147483647. Specifying 0 causes the number of allowable login attempts to reset to the default values.

Access — Enabled.

**History** — Introduced in MSS 6.0.

**Usage** — Use this command to specify the maximum number of failed login attempts allowed for a user. If the user is unable to log in within the specified number of attempts, he or she is locked out of the system, and the user's access must be manually restored with the **clear user lockout** command.

**Examples** — To allow users a maximum of 3 attempts to log into the system, type the following command:

WX# set authentication max-attempts 3

- clear user lockout on page 226
- set authentication minimum-password-length on page 251
- set authentication password-restrict on page 252

# set authentication max-attempts

Specifies the maximum number of login attempts users can make before being locked out of the system.

**Syntax** — set authentication max-attempts number

■ number — Number of allowable login attempts for a user. You can specify a number between 0 – 2147483647. Specifying 0 causes the number of allowable login attempts to reset to the default values.

**Defaults** — For Telnet or SSH sessions, a maximum of 4 failed login attempts are allowed by default. For console or network sessions, an unlimited number of failed login attempts are allowed by default.

Access — Enabled.

**History** — Introduced in MSS 6.0.

**Usage** — Use this command to specify the maximum number of failed login attempts allowed for a user. If the user is unable to log in within the specified number of attempts, he or she is locked out of the system, and the user's access must be manually restored with the **clear user lockout** command.

**Examples** — To allow users a maximum of 3 attempts to log into the system, type the following command:

WX# set authentication max-attempts 3 success: change accepted.

- clear user lockout on page 226
- set authentication minimum-password-length on page 251
- set authentication password-restrict on page 252

# set authentication minimum-password -length

Specifies the minimum allowable length for user passwords.

Syntax — set authentication minimum-password-length length

length — Minimum number of characters that can be in a user password. You can specify a minimum password length between 0 – 32 characters. Specifying 0 removes the restriction on password length.

**Defaults** — By default, there is no minimum length for user passwords.

**Access** — Enabled.

**History** — Introduced in MSS 6.0.

**Usage** — Use this command to specify the minimum length for user passwords. When this command is configured, you cannot configure a password shorter than the specified length.

When you enable this command, MSS evaluates the passwords configured on the WX and displays a list of users whose password does not meet the minimum length restriction.

**Examples** — To set the minimum length for user passwords at 7 characters, type the following command:

#### WX# set authentication minimum-password-length 7

Warning: The following users have passwords that are shorter than the minimum password length:

dan admin user2 goofball

success: change accepted.

- clear user lockout on page 226
- set authentication minimum-password-length on page 251
- set user on page 271

# set authentication password-restrict

Activates password restrictions for network and administrative users.

Syntax — set authentication password-restrict {enable | disable}

- enable Enables password restrictions on the WX.
- disable Disables password restrictions on the WX.

**Defaults** — By default the password restrictions are disabled.

Access — Enabled.

**History** —Introduced in MSS 6.0.

**Usage** — When this command is enabled, the following password restrictions take effect:

Passwords must be a minimum of 10 characters in length, and a mix of uppercase letters, lowercase letters, numbers, and special characters, including at least two of each (for example, *Tre%Pag32!*).

A user cannot reuse any of his or her 10 previous passwords (not applicable to network users).

When a user changes his or her password, at least 4 characters must be different from the previous password.

When you enable the password restrictions, MSS evaluates the passwords configured on the WX switch and displays a list of users whose password does not meet the restriction on length and character types.

**Examples** — To enable password restrictions on the WX switch, type the following command:

#### WX# set authentication password-restrict enable

```
warning: the following users have passwords that do not have
at least 2 each of upper-case letters, lower-case letters,
numbers and special characters -
   dan
```

```
admin
user1
user2
goofball
dang
success: change accepted.
```

## See Also

- clear user lockout on page 226
- set authentication minimum-password-length on page 251
- set authentication max-attempts on page 250

# set authentication proxy

Configures a proxy authentication rule for a third-party AP's wireless users.

**Syntax** — set authentication proxy ssid ssid-name user-glob radius-server-group

- ssid ssid-name SSID name to which this authentication rule applies.
- user-glob A single user or a set of users. Specify a username, use the double-asterisk wildcard character (\*\*) to specify all usernames, or use the single-asterisk wildcard character (\*) to specify a set of usernames up to or following the first delimiter character—either an at sign (@) or a period (.). (For details, see "User Globs, MAC Address Globs, and VLAN Globs" on page 30.)
- radius-server-group A group of RADIUS servers used for authentication.

**Defaults** — None.

Access — Enabled.

**History** —Introduced in MSS 4.0.

**Usage** — AAA for third-party AP users has additional configuration requirements. See the "Configuring AAA for Users of Third-Party APs" section in the "Configuring AAA for Network Users" chapter of the Wireless LAN Switch and Controller Configuration Guide.

**Examples** — The following command configures a proxy authentication rule that matches on all usernames associated with SSID *mycorp*. MSS uses RADIUS server group *srvrgrp1* to proxy RADIUS requests and hence to authenticate and authorize the users.

WX4400# set authentication proxy ssid mycorp \*\* srvrgrp1

#### See Also

- clear authentication proxy on page 218
- set radius proxy client on page 585
- set radius proxy port on page 586

# set authentication web

Configures an authentication rule to allow a user to log in to the network using a web page served by the WX. The rule can be activated if the user is not otherwise granted or denied access by 802.1X, or granted access by MAC authentication.

**Syntax** — set authentication web {ssid ssid-name | wired} user-glob method1 [method2] [method3] [method4]

- user-glob A single user or a set of users.
  - Specify a username, use the double-asterisk wildcard character (\*\*) to specify all usernames, or use the single-asterisk wildcard character (\*) to specify a set of usernames up to or following the first delimiter character—either an at sign (@) or a period (.). (For details, see "User Globs" on page 30.)
- ssid ssid-name SSID name to which this authentication rule applies. To apply the rule to all SSIDs, type any.
- wired Applies this authentication rule specifically to users connected to a wired authentication port.
- method1, method2, method3, method4 At least one and up to four methods that MSS uses to handle authentication. Specify one or more of the following methods in priority order. MSS applies multiple methods in the order you enter them.

A method can be one of the following:

- local Uses the local database of usernames and user groups on the WX switch for authentication.
- server-group-name Uses the defined group of RADIUS servers for authentication. You can enter up to four names of existing RADIUS server groups as methods.

RADIUS servers cannot be used with the EAP-TLS protocol.

For more information, see "Usage."

**Defaults** — By default, authentication is unconfigured for all clients with network access through MAP ports or wired authentication ports on the WX switch. Connection, authorization, and accounting are also disabled for these users.

**Access** — Enabled.

**History** —Introduced in MSS Version 3.0.

**Usage** — You can configure different authentication methods for different groups of users by "globbing." (For details, see "User Globs" on page 30.)

You can configure a rule either for wireless access to an SSID, or for wired access through a WX wired authentication port. If the rule is for wireless access to an SSID, specify the SSID name or specify **any** to match on all SSID names. If the rule is for wired access, specify **wired** instead of an SSID name.

If you specify multiple authentication methods in the **set authentication web** command, MSS applies them in the order in which they appear in the command, with these results:

If the first method responds with pass or fail, the evaluation is final.

If the first method does not respond, MSS tries the second method, and so on.

However, if **local** appears first, followed by a RADIUS server group, MSS overrides any failed searches in the local WX database and sends an authentication request to the server group.

MSS uses a WebAAA rule only under the following conditions:

The client is not denied access by 802.1X or does not support 802.1X.

The client MAC address does not match a MAC authentication rule.

The fallthru method is **web**. (For a wireless authentication rule, the fallthru method is specified by the **set service-profile auth-fallthru** command. For a wired authentication rule, the fallthru method is specified by the auth-fall-thru option of the set port type wired-auth command.)

**Examples** — The following command configures a WebAAA rule in the local WX database for SSID *ourcorp* and userglob *rnd\**:

WX4400# set authentication web ssid ourcorp rnd\* local success: change accepted.

## See Also

- clear authentication proxy on page 218
- display aaa on page 229
- set authentication admin on page 239
- set authentication console on page 241
- set authentication dot1x on page 243
- set authentication mac on page 247

# set location policy

Creates and enables a location policy on a WX. The location policy enables you to locally set or change authorization attributes for a user after the user is authorized by AAA, without making changes to the AAA server.

```
Syntax — set location policy deny if {ssid operator ssid-name
| vlan operator vlan-glob | user operator user-glob | port
port-list | ap ap-num} [before rule-number | modify
rule-number ]
```

## Syntax — set location policy permit

```
{vlan vlan-name | inacl inacl-name | outacl outacl-name}
if {ssid operator ssid-name | vlan operator vlan-glob | user
operator user-glob | port port-list | ap ap-num}
[before rule-number | modify rule-number]
```

- deny Denies access to the network to users with attributes that match the location policy rule.
- permit Allows access to the network or to a specified VLAN, and/or assigns a particular security ACL to users with attributes matching match the location policy rule.
- Action options For a permit rule, MSS changes the attributes assigned to the user to the values specified by the following options:
- **vlan** *vlan-name* Name of an existing VLAN to assign to users with attributes matching the location policy rule.

inacl inacl-name — Name of an existing security ACL to apply to packets sent to the WX with attributes matching the location policy rule.

Optionally, you can add the suffix **.in** to the name.

outacl outacl-name — Name of an existing security ACL to apply to packets sent from the WX with attributes matching the location policy rule.

Optionally, you can add the suffix **.out** to the name.

- **condition options** MSS takes the action specified by the rule if all conditions in the rule are met. You can specify one or more of the following conditions:
- **ssid** operator ssid-name SSID with which the user is associated. The operator must be **eq**, which applies the location policy rule to all users associated with the SSID. Asterisks (wildcards) are not supported in SSID names. You must specify the complete SSID name.
- vlan operator vlan-glob VLAN-Name attribute assigned by AAA and condition that determines if the location policy rule applies. Replace operator with one of the following operands:
  - eq Applies the location policy rule to all users assigned VLAN names matching vlan-glob.
  - neg Applies the location policy rule to all users assigned VLAN names *not* matching *vlan-glob*.

For vlan-glob, specify a VLAN name, use the double-asterisk wildcard character (\*\*) to specify all VLAN names, or use the single-asterisk wildcard character (\*) to specify a set of VLAN names up to or following the first delimiter character, either an at sign (@) or a period (.). (For details, see "VLAN Globs" on page 32.)

- user operator user-glob Username and condition that determines if the location policy rule applies. Replace operator with one of the following operands:
  - eq Applies the location policy rule to all usernames matching user-glob.
  - neg Applies the location policy rule to all usernames not matching user-glob.

For user-glob, specify a username, use the double-asterisk wildcard character (\*\*) to specify all usernames, or use the single-asterisk wildcard character (\*) to specify a set of usernames up to or following the first delimiter character, either an at sign (@) or a period (.). (For details, see "User Globs" on page 30.)

- before rule-number Inserts the new location policy rule in front of another rule in the location policy. Specify the number of the existing location policy rule. (To determine the number, use the display location policy command.)
- modify rule-number Replaces the rule in the location policy with the new rule. Specify the number of the existing location policy rule. (To determine the number, use the display location policy command.)
- port port-list List of physical port(s) that determines if the location policy rule applies.

**Defaults** — By default, users are permitted VLAN access and assigned security ACLs according to the VLAN-Name and Filter-Id attributes applied to the users during normal authentication and authorization.

**Access** — Enabled.

**History** —Introduced in MSS Version 3.0. SSID option added in MSS Version 3.2

**Usage** — Only a single location policy is allowed per WX switch. Once configured, the location policy becomes effective immediately. To disable location policy operation, use the **clear location policy** command.

Conditions within a rule are AND'ed. All conditions in the rule must match for MSS to take the specified action. If the location policy contains multiple rules, MSS compares the user information to the rules one at a time, in the order the rules appear in the WX configuration file, beginning with the rule at the top of the list. MSS continues comparing until a user matches all conditions in a rule or until there are no more rules.

The order of rules in the location policy is important to ensure users are properly granted or denied access. To position rules within the location policy, use **before** *rule-number* and **modify** *rule-number* in the **set location policy** command, and the **clear location policy** *rule-number* command.

When applying security ACLs:

Use **inacl** inacl-name to filter traffic that enters the WX from users via a MAP access port or wired authentication port, or from the network via a network port.

Use **outacl** outacl-name to filter traffic sent from the switch to users via a MAP access port or wired authentication port, or from the network via a network port.

You can optionally add the suffixes .in and .out to inacl-name and outacl-name so that they match the names of security ACLs stored in the local WX database.

**Examples** — The following command denies network access to all users at \*.theirfirm.com, causing them to fail authorization:

WX4400# set location policy deny if user eq \*.theirfirm.com

The following command authorizes access to the *guest\_1* VLAN for all users who are not at \*.wodefirm.com:

WX4400# set location policy permit vlan guest\_1 if user neq \*.wodefirm.com

The following command authorizes users at \*.ny.ourfirm.com to access the *bld4.tac* VLAN instead, and applies the security ACL *tac\_24* to the traffic they receive:

WX4400# set location policy permit vlan bld4.tac outacl tac 24 if user eq \*.ny.ourfirm.com

The following command authorizes access to users on VLANs with names matching *bld4*.\* and applies security ACLs *svcs\_2* to the traffic they send and *svcs\_3* to the traffic they receive:

WX4400# set location policy permit inacl svcs\_2 outacl svcs\_3 if vlan eq bldg4.\*

The following command authorizes users entering the network on WX ports 1 and 2 to use the *floor2* VLAN, overriding any settings from AAA:

WX4400# set location policy permit vlan floor2 if port 1-2

The following command places all users who are authorized for SSID *tempvendor\_a* into VLAN *kiosk\_1*:

WX1200# set location policy permit vlan kiosk\_1 iff ssid eq tempvendor\_a

success: change accepted

#### See Also

- clear location policy on page 219
- display location policy on page 234

#### set mac-user

Configures a user profile in the local database on the WX for a user who can authenticate by a MAC address, and optionally adds the user to a MAC user group.

(To configure a MAC user profile in RADIUS, see the documentation for your RADIUS server.)

**Syntax** — **set mac-user** *mac-addr* [**group** *group-name*]

- mac-addr MAC address of the user, in hexadecimal numbers separated by colons (:). You can omit leading zeros.
- group-name Name of an existing MAC user group.

**Defaults** — None.

**Access** — Enabled.

**History** —Introduced in MSS Version 3.0.

**Usage** — MSS does not require MAC users to belong to user groups.

Users authenticated by MAC address are authenticated only for network access through the WX. MSS does not support passwords for MAC users.

**Examples** — The following command creates a user profile for a user at MAC address 01:02:03:04:05:06 and assigns the user to the *eastcoasters* user group:

WX4400# set mac-user 01:02:03:04:05:06 group eastcoasters success: change accepted.

## See Also

- clear mac-user on page 220
- display aaa on page 229

## set mac-user attr

Assigns an authorization attribute in the local database on the WX to a user authenticating with a MAC address.

(To assign authorization attributes through RADIUS, see the documentation for your RADIUS server.)

**Syntax** — **set mac-user** mac-addr **attr** attribute-name value

- mac-addr MAC address of the user, in hexadecimal numbers separated by colons (:). You can omit leading zeros.
- attribute-name value Name and value of an attribute used to authorize a MAC user for a particular service or session characteristic. For a list of authorization attributes and values that you can assign to local users, see Table 44.

 Table 44
 Authentication Attributes for Local Users

| Attribute       | Description                                                                                                    | Valid Value(s)                                                                                                    |
|-----------------|----------------------------------------------------------------------------------------------------|----------------------------------------------------------------------------------------------------|
| encryption-type | Type of encryption required for access by the client. Clients who attempt to use an unauthorized encryption method are rejected. | One of the following numbers that identifies an encryption algorithm:                                                                                                 |
|                 |                                                                                                    | ■ 1—AES_CCM (Advanced Encryption Standard using Counter with CBC-MAC)                                                                                                 |
|                 |                                                                                                    | ■ <b>2</b> —Reserved                                                                                                    |
|                 |                                                                                                    | <ul> <li>4—TKIP (Temporal Key Integrity<br/>Protocol)</li> </ul>                                                                                                    |
|                 |                                                                                                    | ■ 8—WEP_104 (the default)<br>(Wired-Equivalent Privacy protocol<br>using 104 bits of key strength)                                                                    |
|                 |                                                                                                    | ■ <b>16</b> —WEP_40 (Wired-Equivalent Privacy protocol using 40 bits of key strength)                                                                                 |
|                 |                                                                                                    | ■ <b>32</b> —NONE (no encryption)                                                                                                    |
|                 |                                                                                                    | ■ <b>64</b> —Static WEP                                                                                                    |
|                 |                                                                                                    | In addition to these values, you can specify a sum of them for a combination of allowed encryption types. For example, to specify WEP_104 and WEP_40, use <b>24</b> . |
| end-date        | Date and time user                                                                                                    | Date and time, in the following format:                                                                                                    |
|                 | access expires.                                                                                                    | YY/MM/DD-HH:MM                                                                                                    |
|                 |                                                                                                    | You can use <b>end-date</b> alone or with <b>start-date</b> . You also can use <b>start-date</b> , <b>end-date</b> , or both in conjunction with <b>time-of-day</b> . |

 Table 44
 Authentication Attributes for Local Users (continued)

| filter-id                     | Inbound or outbound ACL to apply to the user.                                      | If configured in the WX local database,<br>this attribute can be an access control<br>list (ACL) to filter outbound or inbound<br>traffic. Use the following format: |
|-------------------------------|------------------------------------------------------------------------------------|----------------------------------------------------------------------------------------------------|
|                               |                                                                                    | filter-id inboundacl.in                                                                                                    |
|                               |                                                                                    | or                                                                                                    |
|                               |                                                                                    | filter-id outboundacl.out                                                                                                    |
|                               |                                                                                    | If you are configuring the attribute on a<br>RADIUS server, the value field of filter-id<br>can specify up to two ACLs. Any of the<br>following are valid:           |
|                               |                                                                                    | filter-id = "Profile=acl1"                                                                                                    |
|                               |                                                                                    | filter-id = "OutboundACL=acl2"                                                                                                    |
|                               |                                                                                    | filter-id = "Profile=acl1<br>OutboundACL=acl2"                                                                                                    |
|                               |                                                                                    | (Each example goes on a single line on<br>the server.) The format in which to<br>specify the values depends on the<br>RADIUS server.                                 |
|                               |                                                                                    | Regardless of whether the attributes are defined locally or on a RADIUS server, the ACLs must already be configured on the WX.                                       |
| idle-timeout                  | This option is not implem                                                          | nented in the current MSS version.                                                                                                    |
| mobility-profile              | Mobility Profile attribute                                                         | Name of an existing Mobility Profile, up                                                                                                    |
| (network access<br>mode only) | for the user. (For more information, see <b>set mobility-profile</b> on page 269.) | to 32 alphanumeric characters, with no tabs or spaces.                                                                                                    |
|                               |                                                                                    | <b>Note</b> : If the Mobility Profile feature is enabled, and a user is assigned a Mobility Profile name that does not exist on the WX, the user is denied access.   |

 Table 44
 Authentication Attributes for Local Users (continued)

| service-type                  | Type of access requested by the user.                                                                                                    | One of the following numbers:                                                                                                    |  |
|-------------------------------|----------------------------------------------------------------------------------------------------|----------------------------------------------------------------------------------------------------|--|
|                               |                                                                                                    | <b>2</b> —Framed; for network user access                                                                                                    |  |
|                               |                                                                                                    | <b>6</b> —Administrative; for administrative access to the WX, with authorization to access the enabled (configuration) mode. The user must enter the <b>enable</b> command to access the enabled mode. |  |
|                               |                                                                                                    | <b>7</b> —NAS-Prompt; for administrative access to the nonenabled mode only. In this mode, the <b>enable</b> command is not available and the user cannot log in to the enabled mode.                   |  |
|                               |                                                                                                    | For administrative sessions, the WX always sends 6 (Administrative).                                                                                                    |  |
|                               |                                                                                                    | The RADIUS server can reply with one of the values listed above.                                                                                                    |  |
|                               |                                                                                                    | If the service-type is not set on the RADIUS server, administrative users receive NAS-Prompt access, and network users receive Framed access.                                                           |  |
| session-timeout               | Maximum number of                                                                                                    | Number between 0 and 4,294,967,296                                                                                                    |  |
| (network access mode only)    | seconds for the user's session.                                                                                                    | seconds (approximately 136.2 years).                                                                                                    |  |
| ssid                          | SSID accessible by the                                                                                                    | Name of the SSID you want the user to                                                                                                    |  |
| (network access<br>mode only) | user after authentication.                                                                                                    | use. The SSID must be configured in a service profile, and the service profile must be used by a radio profile assigned to MAP radios in the Mobility Domain.                                           |  |
| start-date                    | Date and time at which the user becomes eligible to access the network.  MSS does not authenticate the user unless the attempt to access the network occurs at or after the specified date and time, but before the end-date (if specified). | Date and time, in the following format:                                                                                                    |  |
|                               |                                                                                                    | YY/MM/DD-HH:MM                                                                                                    |  |
|                               |                                                                                                    | You can use <b>start-date</b> alone or with                                                                                                    |  |
|                               |                                                                                                    | end-date. You also can use start-date, end-date, or both in conjunction with time-of-day.                                                                                                    |  |

**Table 44** Authentication Attributes for Local Users (continued)

time-of-day (network access mode only) Day(s) and time(s) during which the user is permitted to log into the network.

After authorization, the user session can last until either the Time-Of-Day range or the Session-Timeout duration (if set) expires, whichever is shorter.

One of the following:

- never—Access is always denied.
- any—Access is always allowed.
- al—Access is always allowed.
- One or more ranges of values that consist of one of the following day designations (required), and a time range in hhmm-hhmm 4-digit 24-hour format (optional):

**mo**—Monday

**tu**—Tuesday

we—Wednesday

**th**—Thursday

**fr**—Friday

sa—Saturday

**su**—Sunday

**wk**—Any day between Monday and Friday

Separate values or a series of ranges (except time ranges) with commas (,) or a vertical bar (|). Do not use spaces.

The maximum number of characters is 253.

For example, to allow access only on Tuesdays and Thursdays between 10 a.m. and 4 p.m., specify the following:

time-of-day tul000-1600,th1000-1600

To allow access only on weekdays between 9 a.m and 5 p.m., and on Saturdays from 10 p.m. until 2 a.m., specify the following:

time-of-day wk0900-1700,sa2200-0200

(Also see the examples for **set user attr** on page 273.)

You can use **time-of-day** in conjunction with **start-date**, **end-date**, or both.

**Table 44** Authentication Attributes for Local Users (continued)

| url<br>(network access<br>mode only) | URL to recirect the user after successful WebAAA.                                                                                   | Web URL, in standard format. For example:                                                                                               |  |
|--------------------------------------|----------------------------------------------------------------------------------------------------|----------------------------------------------------------------------------------------------------|--|
|                                      |                                                                                                    | http://www.example.com                                                                                                    |  |
|                                      |                                                                                                    | You must include the http://portion.                                                                                                    |  |
|                                      |                                                                                                    | You can dynamically include any of the variables in the URL string:                                                                     |  |
|                                      |                                                                                                    | ■ <b>\$u</b> —Username                                                                                                    |  |
|                                      |                                                                                                    | • \$v—VLAN                                                                                                    |  |
|                                      |                                                                                                    | ■ \$s—SSID                                                                                                    |  |
|                                      |                                                                                                    | <ul><li>\$p—Service profile name</li></ul>                                                                                              |  |
|                                      |                                                                                                    | To use the literal character \$ or ?, use the following:                                                                                |  |
|                                      |                                                                                                    | <b>-</b> \$\$                                                                                                    |  |
|                                      |                                                                                                    | - \$q                                                                                                    |  |
| vlan-name                            | Virtual LAN (VLAN)                                                                                                    | Name of a VLAN that you want the user                                                                                                   |  |
| (network access<br>mode only)        | assignment.  On some RADIUS servers, you might need to use the standard RADIUS attribute Tunnel-Pvt-Group-ID, instead of VLAN-Name. | to use. The VLAN must be configured on a WX within the Mobility Domain to which this WX belongs.                                        |  |
| acct-interim-inte<br>rval            | Interval in seconds<br>between accounting<br>updates, if start-stop<br>accounting mode is<br>enabled.                               | Number between 180 and 3,600 seconds, or <b>0</b> to disable periodic accounting updates.                                               |  |
|                                      |                                                                                                    | The WX ignores the acct-interim-interval value and issues a log message if the value is below 60 seconds.                               |  |
|                                      |                                                                                                    | If both a RADIUS server and the WX supply a value for the acct-interim-interval attribute, then the value from the WX takes precedence. |  |

**Defaults** — None.

**Access** — Enabled.

History —Introduced in MSS Version 3.0.

**Usage** — To change the value of an attribute, enter **set mac-user attr** with the new value. To delete an attribute, use **clear mac-user attr**.

You can assign attributes to individual MAC users and to MAC user groups. If attributes are configured for a MAC user and also for the group the MAC user is in, the attributes assigned to the individual MAC user take precedence for that user. For example, if the start-date attribute configured for a MAC user is sooner than the start-date configured for the MAC user group the user is in, the MAC user's network access can begin as soon as the user start-date. The MAC user does not need to wait for the MAC user group's start date.

**Examples** — The following command assigns input access control list (ACL) *acl-03* to filter packets from a user at MAC address 01:02:03:04:05:06:

WX4400# set mac-user 01:02:03:04:05:06 attr filter-id acl-03.in

success: change accepted.

The following command restricts a user at MAC address 06:05:04:03:02:01 to network access between 7 p.m. on Mondays and Wednesdays and 7 a.m. on Tuesdays and Thursdays:

WX4400# set mac-user 06:05:04:03:02:01 attr time-of-day mo1900-1159,tu0000-0700,we1900-1159,th0000-0700 success: change accepted.

#### See Also

- clear mac-user attr on page 221
- display aaa on page 229

# set mac-usergroup attr

Creates a user group in the local database on the WX for users authenticated by a MAC address, and assigns authorization attributes for the group.

(To configure a user group and assign authorization attributes through RADIUS, see the documentation for your RADIUS server.)

## Syntax — set mac-usergroup

group-name attr attribute-name value

group-name — Name of a MAC user group. Specify a name of up to
 32 alphanumeric characters, with no spaces.

 attribute-name value — Name and value of an attribute used to authorize all MAC users in the group for a particular service or session characteristic. (For a list of authorization attributes, see Table 44 on page 262.)

**Defaults** — None.

**Access** — Enabled.

**History** —Introduced in MSS Version 3.0.

**Usage** — To change the value of an attribute, enter **set mac-usergroup attr** with the new value. To delete an attribute, use **clear mac-usergroup attr**.

You can assign attributes to individual MAC users and to MAC user groups. If attributes are configured for a MAC user and also for the group of the MAC user, the attributes assigned to the individual MAC user take precedence for that user. For example, if the start-date attribute configured for a MAC user is earlier than the start-date configured for the MAC user group, the MAC user network access can begin as soon as the user start-date. The MAC user does not need to wait for the MAC user group start date.

**Examples** — The following command creates the MAC user group *eastcoasters* and assigns the group members to VLAN *orange*:

WX4400# set mac-usergroup eastcoasters attr vlan-name orange success: change accepted.

- clear mac-usergroup attr on page 223
- display aaa on page 229

# set mobility-profile

Creates a Mobility Profile and specifies the MAP access point and/or wired authentication ports on the WX switch through which any user assigned to the profile is allowed access.

```
Syntax — set mobility-profile name name {port {none | all |
port-list}} | {ap {none | all | ap-num}}
```

- name Name of the Mobility Profile. Specify up to 32 alphanumeric characters, with no spaces.
- none Prevents any user to whom this profile is assigned from accessing any MAP access point or wired authentication port on the WX switch.
- all Allows any user to whom this profile is assigned to access all MAP access ports and wired authentication port on the WX switch.
- port-list List of MAP access ports or wired authentication ports through which any user assigned this profile is allowed access. The same port can be used in multiple Mobility Profile port lists.
- ap-num List of Distributed MAP connections through which any
  user assigned this profile is allowed access. The same Distributed MAP
  can be used in multiple Mobility Profile port lists.

**Defaults** — No default Mobility Profile exists on the WX. If you do not assign Mobility Profile attributes, all users have access through all ports, unless denied access by other AAA servers or by access control lists (ACLs).

**Access** — Enabled.

History —Introduced in MSS Version 3.0.

**Usage** — To assign a Mobility Profile to a user or group, specify it as an authorization attribute in one of the following commands:

```
set user attr mobility-profile name
set usergroup attr mobility-profile name
set mac-user attr mobility-profile name
set mac-usergroup attr mobility-profile name
```

To enable the use of the Mobility Profile feature on the WX switch, use the **set mobility-profile mode** command.

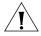

**CAUTION:** When the Mobility Profile feature is enabled, a user is denied access if assigned a Mobility-Profile attribute in the local WX database or RADIUS server when no Mobility Profile of that name exists on the WX.

To change the ports in a profile, use **set mobility-profile** again with the updated port list.

**Examples** — The following commands create the Mobility Profile *magnolia*, which restricts user access to port 2; enable the Mobility Profile feature on the WX switch; and assign the *magnolia* Mobility Profile to user *Jose*.

WX1200# set mobility-profile name magnolia port 2

success: change accepted.

WX1200# set mobility-profile mode enable

success: change accepted.

WX1200# set user Jose attr mobility-profile magnolia

success: change accepted.

The following command adds port 3 to the *magnolia* Mobility Profile (which is already assigned to port 2):

WX1200# set mobility-profile name magnolia port 3 success: change accepted.

- clear mobility-profile on page 224
- display mobility-profile on page 235
- set mac-user attr on page 261
- set mac-usergroup attr on page 267
- set mobility-profile mode on page 271
- set user attr on page 273
- set usergroup on page 275

# set mobility-profile mode

Enables or disables the Mobility Profile feature on the WX switch.

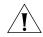

**CAUTION:** When the Mobility Profile feature is enabled, a user is denied access if assigned a Mobility-Profile attribute in the local WX database or RADIUS server when no Mobility Profile of that name exists on the WX.

Syntax — set mobility-profile mode {enable | disable}

- enable Enables the use of the Mobility Profile feature on the WX.
- disable Specifies that all Mobility Profile attributes are ignored by the WX.

**Defaults** — The Mobility Profile feature is disabled by default.

**Access** — Enabled.

**History** —Introduced in MSS Version 3.0.

**Examples** — To enable the use of the Mobility Profile feature, type the following command:

WX1200# set mobility-profile mode enable success: change accepted.

#### See Also

- clear mobility-profile on page 224
- display mobility-profile on page 235
- set mobility-profile on page 269

#### set user

Configures a user profile in the local database on the WX for a user with a password.

(To configure a user profile in RADIUS, see the documentation for your RADIUS server.)

Syntax — set user username password [encrypted] string

• *username* — Username of a user with a password.

- encrypted Indicates that the password string you entered is already in its encrypted form. If you use this option, MSS does not encrypt the displayed form of the password string, and instead displays the string exactly as you entered it. If you omit this option, MSS does encrypt the displayed form of the string.
- password string Password of up to 32 alphanumeric characters, with no spaces.

**Defaults** — None.

Access — Enabled.

**History** —Introduced in MSS Version 3.0.

**Usage** — Although MSS allows you to configure a user password for the special "last-resort" guest user, the password has no effect. Last-resort users can never access a WX in administrative mode and never require a password.

**Examples** — The following command creates a user profile for user Nin in the local database, and assigns the password *goody*:

```
WX4400# set user Nin password goody success: User Nin created
```

The following command assigns the password *chey3nne* to the **admin** user:

```
WX4400# set user admin password chey3nne success: User admin created
```

The following command changes Nin's password from goody to 29Jan04:

WX4400# set user Nin password 29Jan04

- clear user on page 224
- display aaa on page 229

#### set user attr

Configures an authorization attribute in the local database on the WX switch for a user with a password.

(To assign authorization attributes in RADIUS, see the documentation for your RADIUS server.)

**Syntax** — **set user** *username* **attr** *attribute-name value* 

- username Username of a user with a password.
- attribute-name value Name and value of an attribute you are using to authorize the user for a particular service or session characteristic. For a list of authorization attributes and values that you can assign to network users, see Table 44 on page 262.

**Defaults** — None.

**Access** — Enabled.

**History** —Introduced in MSS Version 3.0.

**Usage** — To change the value of an attribute, enter **set user attr** with the new value. To delete an attribute, use **clear user attr**.

You can assign attributes to individual users and to user groups. If attributes are configured for a user and also for the group the user is in, the attributes assigned to the individual user take precedence for that user. For example, if the start-date attribute configured for a user is sooner than the start-date configured for the user group the user is in, the user's network access can begin as soon as the user start-date. The user does not need to wait for the user group's start date.

**Examples** — The following command assigns user Tamara to VLAN orange:

WX4400# set user Tamara attr vlan-name orange success: change accepted.

The following command assigns Tamara to the Mobility Profile tulip.

WX4400# set user Tamara attr mobility-profile tulip success: change accepted.

The following command limits the days and times when user Student1 can access the network, to 5 p.m. to 2 a.m. every weekday, and all day Saturday and Sunday:

WX4400# set user Student1 attr time-of-day Wk1700-0200,Sa,Su success: change accepted.

#### See Also

- clear user attr on page 225
- display aaa on page 229

# set user expire-password-in

Specifies how long a user password is valid before it must be reset.

Syntax set user username expire-password-in time

- username Username of a user with a password.
- time How long the specified user's password is valid. The amount of time can be specified in days (for example, 30 or 30d), hours (720h), or a combination of days and hours (30d12h).

**Defaults** — By default, user passwords do not expire.

Access — Enabled.

**History** —Introduced in MSS 6.0.

**Usage** — Use this command to specify how long a specified users password is valid. After this amount of time, the users password expires, and a new password must be set.

**Examples** — The following command sets user Student1's password to be valid for 30 days:

WX# set user Student1 expire-password-in 30 success: change accepted.

- clear user lockout on page 226
- set authentication minimum-password-length on page 251
- set authentication password-restrict on page 252
- set user on page 271

## set user group

Adds a user to a user group. The user must have a password and a profile that exists in the local database on the WX

(To configure a user in RADIUS, see the documentation for your RADIUS server.)

**Syntax** — **set user** *username* **group** *group-name* 

- username Username of a user with a password.
- group-name Name of an existing user group for password users.

**Defaults** — None.

**Access** — Enabled.

**History** —Introduced in MSS Version 3.0.

**Usage** — MSS does not require users to belong to user groups.

To *create* a user group, user the command **set usergroup**.

**Examples** — The following command adds user Hosni to the *cardiology* user group:

WX4400# set user Hosni group cardiology success: change accepted.

## See Also

- clear user group on page 226
- display aaa on page 229

# set usergroup

Creates a user group in the local database on the WX for users and assigns authorization attributes for the group.

(To create user groups and assign authorization attributes in RADIUS, see the documentation for your RADIUS server.)

**Syntax** — **set usergroup** *group-name* **attr** *attribute-name* **value** 

 group-name — Name of a group for password users. Specify a name of up to 32 alphanumeric characters, with no spaces. attribute-name value — Name and value of an attribute you are
using to authorize all users in the group for a particular service or
session characteristic. For a list of authorization attributes and values
that you can assign to users, see Table 44 on page 262.

**Defaults** — None.

Access — Enabled.

**History** —Introduced in MSS Version 3.0.

**Usage** — To change the value of an attribute, enter **set usergroup attr** with the new value. To delete an attribute, use **clear usergroup attr**.

To add a user to a group, user the command **set user group**.

You can assign attributes to individual users and to user groups. If attributes are configured for a user and also for the group the user is in, the attributes assigned to the individual user take precedence for that user. For example, if the start-date attribute configured for a user is sooner than the start-date configured for the user group the user is in, the user's network access can begin as soon as the user start-date. The user does not need to wait for the user group's start date.

**Examples** — The following command adds the user group *cardiology* to the local database and assigns all the group members to VLAN *crimson*:

WX4400# set usergroup cardiology attr vlan-name crimson success: change accepted.

- clear usergroup on page 227
- clear usergroup attr on page 228
- display aaa on page 229

# set usergroup expire-password-in

Specifies how long the passwords for the users in user group are valid before they must be reset.

## Syntax set usergroup group-name expire-password-in time

- group-name Name of a group for password users.
- time How long the passwords for the users in the specified group are valid. The amount of time can be specified in days (for example, 30 or 30d), hours (720h), or a combination of days and hours (30d12h).

**Defaults** — By default, user passwords do not expire.

**Access** — Enabled.

**History** — Introduced in MSS 6.0.

**Usage** — Use this command to specify how long the passwords for the users in a group are valid. After this amount of time, the passwords expire, and must be reset.

**Examples** — The following command sets the passwords for the users in user group *cardiology* to be valid for 30 days:

WX# set usergroup cardiology expire-password-in 30 success: change accepted.

- clear user lockout on page 226
- set authentication minimum-password-length on page 251
- set authentication password-restrict on page 252
- set user on page 271

# set web-portal

Globally enables or disables WebAAA on a WX switch.

Syntax — set web-portal {enable | disable}

- enable Enables WebAAA on the switch.
- disable Disables WebAAA on the switch.

**Defaults** — Fnabled.

**Access** — Enabled.

**History** —Introduced in MSS Version 3.0. Command name changed from **set web-aaa** to **set web-portal**, to match change to portal-based implementation in MSS Version 4.0.

**Usage** — This command disables or reenables support for WebAAA. However, WebAAA has additional configuration requirements. For information, see the "Configuring AAA for Network Users" chapter in the *Wireless LAN Switch and Controller Configuration Guide*.

**Examples** — To disable WebAAA, type the following command:

WX4400# set web-portal disable success: change accepted.

- clear authentication proxy on page 218
- set service-profile auth-fallthru on page 434
- set user on page 271

# **MOBILITY DOMAIN COMMANDS**

Use Mobility Domain commands to configure and manage Mobility Domain groups.

A Mobility Domain is a system of WX switches and MAP access points working together to support a roaming user (client). One WX acts as a seed switch, which maintains and distributes a list of IP addresses of the domain members.

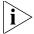

3Com recommends that you run the same MSS version on all the WX switches in a Mobility Domain.

# Commands by Usage

This chapter presents Mobility Domain commands alphabetically. Use Table 45 to locate commands in this chapter based on their use.

 Table 45
 Mobility Domain Commands by Usage

| Туре                   | Command                                                         |
|------------------------|-----------------------------------------------------------------|
| <b>Mobility Domain</b> | set mobility-domain mode seed domain-name on page 288           |
|                        | set mobility-domain member on page 284                          |
|                        | set mobility-domain mode member seed-ip on page 286             |
|                        | set mobility-domain mode secondary-seed domain-name on page 287 |
|                        | display mobility-domain on page 281                             |
|                        | display mobility-domain status on page 283                      |
|                        | display mobility-domain config on page 282                      |
|                        | display mobility-domain status on page 283                      |
|                        | clear mobility-domain member on page 280                        |
|                        | clear mobility-domain on page 280                               |
|                        | set domain security on page 289                                 |

# clear mobility-domain

Clears all Mobility Domain configuration and information from a WX , regardless of whether the WX is a seed or a member of a Mobility Domain.

**Syntax** — clear mobility-domain

**Defaults** — None.

**Access** — Enabled.

**History** —Introduced in MSS Version 3.0.

**Usage** — This command has no effect if the WX is not configured as part of a Mobility Domain.

**Examples** — To clear a Mobility Domain from a WX within the domain, type the following command:

WX1200# clear mobility-domain success: change accepted.

## See Also

- clear mobility-domain member on page 280
- set mobility-domain member on page 284
- set mobility-domain mode member seed-ip on page 286
- set mobility-domain mode seed domain-name on page 288

# clear mobility-domain member

On the seed WX, removes the identified member from the Mobility Domain.

**Syntax** — clear mobility-domain member ip-addr

• *ip-addr* — IP address of the Mobility Domain member, in dotted decimal notation.

**Defaults** — None.

**Access** — Enabled.

**History** —Introduced in MSS Version 3.0.

**Usage** — This command has no effect if the WX member is not configured as part of a Mobility Domain or the current WX is not the seed.

**Examples** — The following command clears a Mobility Domain member with the IP address 192.168.0.1:

WX1200# clear mobility-domain member 192.168.0.1

## See Also

set mobility-domain member on page 284

# display mobility-domain

On the seed WX, displays the Mobility Domain status and members.

Syntax — display mobility-domain

**Defaults** — None.

**Access** — Enabled.

**History** —Introduced in MSS Version 1.0.

**Examples** — To display Mobility Domain status, type the following command:

## WX# display mobility-domain

Mobility Domain name: Pleasanton (security required)

| Member S    | tate       | Type(*:active) | Model   | Version |
|-------------|------------|----------------|---------|---------|
|             |            |                |         |         |
| 10.8.107.1  | STATE_UP   | SEED*          | WX-20   | 6.0.1.0 |
| 10.10.10.66 | STATE_DOWN | MEMBER         | Unknown | Unknown |

**Table 46** display mobility-domain Output

| Field                | Description                                                    |  |
|----------------------|----------------------------------------------------------------|--|
| Mobility Domain name | Name of the Mobility Domain                                    |  |
| Member               | IP addresses of the seed WX and members in the Mobility Domain |  |
| State                | State of the WX in the Mobility Domain:                        |  |
|                      | <ul><li>STATE_UP</li></ul>                                     |  |
|                      | <ul><li>STATE_DOWN</li></ul>                                   |  |

| ty-domain Output |
|------------------|
| ty-domain Output |

| Field   | Description                            |
|---------|----------------------------------------|
| Туре    | Role of the WX in the Mobility Domain: |
|         | <ul><li>MEMBER</li></ul>               |
|         | <ul><li>SEED</li></ul>                 |
|         | <ul><li>SECONDARY-SEED</li></ul>       |
| Model   | Mode of the WX                         |
| Version | MSS version running on the WX          |

## See Also

- clear mobility-domain on page 280
- set mobility-domain member on page 284
- set mobility-domain mode member seed-ip on page 286

# display mobility-domain config

Displays the configuration of the Mobility Domain.

Syntax — display mobility-domain config

**Defaults** — None.

**Access** — Enabled.

History —Introduced in MSS Version 3.0.

**Examples** — The following command displays the Mobility Domain configuration:

## WX# display mobility-domain config

This switch is the seed for domain dang-modo. 10.8.107.1 is a member

10.10.10.66 is a member

- clear mobility-domain on page 280
- display mobility-domain status on page 283
- set mobility-domain member on page 284

# display mobility-domain status

On the seed WX, displays the Mobility Domain status and members.

Syntax - display mobility-domain status

**Defaults** — None.

**Access** — Enabled.

**History** —Introduced in MSS Version 3.0.

**Examples** — To display Mobility Domain status, type the following command:

## WX4400# display mobility-domain status

| Mobility Domain | name: Pleasanton |        |
|-----------------|------------------|--------|
| Member          | State            | Status |
|                 |                  |        |
| 192.168.253.11  | STATE_UP         | MEMBER |
| 192.168.253.12  | STATE_DOWN       | MEMBER |
| 192.168.253.14  | STATE_UP         | SEED   |

Table 47 describes the fields in the display.

**Table 47** display mobility-domain Output

| Field                | Description                                                           |
|----------------------|-----------------------------------------------------------------------|
| Mobility Domain name | Name of the Mobility Domain                                           |
| Member               | IP addresses of the seed WX switch and members in the Mobility Domain |
| State                | State of the WX switch in the Mobility Domain:                        |
|                      | <ul><li>STATE_UP</li></ul>                                            |
|                      | <ul><li>STATE_DOWN</li></ul>                                          |
| Status               | Role of the WX switch in the Mobility Domain:                         |
|                      | <ul> <li>MEMBER</li> </ul>                                            |
|                      | <ul> <li>SEED</li> </ul>                                              |

- clear mobility-domain on page 280
- set mobility-domain member on page 284
- set mobility-domain mode member seed-ip on page 286

# set mobility-domain member

On the seed WX, adds a member to the list of Mobility Domain members. If the current WX is not configured as a seed, this command is rejected.

**Syntax** — set mobility-domain member ip-addr Key hex-bytes

- ip-addr IP address of the Mobility Domain member in dotted decimal notation.
- **key** hex-bytes Fingerprint of the public key to use for WX-WX security. Specify the key as 16 hexadecimal bytes. Use a colon between each byte, as in the following example: 00:11:22:33:44:55:66:77:88:99:aa:bb:cc:dd:ee:ff.

**Defaults** — None.

**Access** — Enabled.

**History** —Introduced in MSS Version 3.0.

**Usage** — This command must be entered from the seed WX.

**Examples** — The following commands add three WX switches with the IP addresses 192.168.1.8, 192.168.1.9, and 192.168.1.10 as members of a Mobility Domain whose seed is the current WX:

```
WX4400# set mobility-domain member 192.168.1.8 success: change accepted.

WX4400# set mobility-domain member 192.168.1.9 success: change accepted.

WX4400# set mobility-domain member 192.168.1.10 success: change accepted.
```

- clear mobility-domain member on page 280
- display mobility-domain config on page 282
- set mobility-domain mode seed domain-name on page 288

# set mobility-domain mode member secondary seed-ip

Sets the IP address of the secondary seed WX on a nonseed WX.

**Syntax** — set mobility-domain mode member secondary seed-ip secondary-seed-ip-addr key hex-bytes

- secondary-seed-ip-addr IP address of the secondary seed, in dotted decimal notation.
- key hex-bytes Fingerprint of the public key to use for WX-WX security. Specify the key as 16 hexadecimal bytes. Use a colon between each byte, as in the following example: 00:11:22:33:44:55:66:77:88:99:aa:bb:cc:dd:ee:ff.

**Defaults** — None.

**Access** — Enabled.

**History** —Introduced in MSS Version 1.0.

**Examples** — The following command sets the current WX switch as a nonseed member of the Mobility Domain whose secondary seed has the IP address 192.168.1.8:

```
WX4400# set mobility-domain mode member seed-ip 192.168.1.8 mode is: member seed IP is: 192.168.1.8
```

- clear mobility-domain on page 280
- display mobility-domain config on page 282

# set mobility-domain mode member seed-ip

On a nonseed WX, sets the IP address of the seed WX. This command is used on a member WX to configure it as a member. If the WX is currently part of another Mobility Domain or using another seed, this command overwrites that configuration.

**Syntax** — set mobility-domain mode member seed-ip *ip-addr key* hex-bytes

- ip-addr IP address of the Mobility Domain member, in dotted decimal notation.
- key hex-bytes Fingerprint of the public key to use for WX-WX security. Specify the key as 16 hexadecimal bytes. Use a colon between each byte, as in the following example: 00:11:22:33:44:55:66:77:88:99:aa:bb:cc:dd:ee:ff.

**Defaults** — None.

**Access** — Enabled.

**History** —Introduced in MSS Version 1.0. Option key hex-bytes added in Version 5.0.

**Examples** — The following command sets the current WX as a nonseed member of the Mobility Domain whose seed has the IP address 192.168.1.8:

WX# set mobility-domain mode member secondary seed-ip 192.168.1.8

- clear mobility-domain on page 280
- display mobility-domain config on page 282

# set mobility-domain mode secondary-seed domain-name

Sets the current WX as a secondary-seed device for the Mobility Domain.

**Syntax** — set mobility-domain mode secondary-seed domain-name mob-domain-name seed-ip primary-seed-ip-addr

- mob-domain-name Name of the Mobility Domain. Specify between 1 and 32 characters with no spaces.
- primary-seed-ip-addr The address of the seed device in the Mobility Domain

**Defaults** — None.

Access — Enabled.

**History** —Introduced in MSS 6.0.

**Usage** — You can optionally specify a secondary seed in a Mobility Domain. The secondary seed provides redundancy for the primary seed switch in the Mobility Domain. If the primary seed becomes unavailable, the secondary seed assumes the role of the seed switch. This allows the Mobility Domain to continue functioning if the primary seed becomes unavailable.

When the primary seed switch fails, the remaining members form a Mobility Domain, with the secondary seed taking over as the primary seed switch.

If countermeasures had been in effect on the primary seed, they are stopped while the secondary seed gathers RF data from the member switches. Once the secondary seed has rebuilt the RF database, countermeasures can be restored.

VLAN tunnels (other than those between the member switches and the primary seed) continue to operate normally.

Roaming and session statistics continue to be gathered, providing that the primary seed is uninvolved with roaming.

When the primary seed is restored, it resumes its role as the primary seed switch in the Mobility Domain. The secondary seed returns to its role as a regular member of the Mobility Domain.

**Examples** — The following command configures this WX as the secondary seed in a Mobility Domain named Pleasanton:

WX# set mobility-domain mode secondary-seed domain-name Pleasanton

mode is: secondary-seed
domain name is: Pleasanton

## See Also

- clear mobility-domain member on page 280
- display mobility-domain on page 281

## set mobility-domain mode seed domain-name

Creates a Mobility Domain by setting the current WX as the seed device and naming the Mobility Domain.

**Syntax** — set mobility-domain mode seed domain-name mob-domain-name

mob-domain-name — Name of the Mobility Domain. Specify between
 1 and 32 characters with no spaces.

**Defaults** — None.

**Access** — Enabled.

**History** —Introduced in MSS Version 3.0. Version 4.2 increased the maximum length of mob-domain-name to 32 characters.

**Usage** — Before you use this command, the current WX must have its IP address set with the **set system ip-address** command. After you enter this command, all Mobility Domain traffic is sent and received from the specified IP address.

You must explicitly configure *only one* WX switch per domain as the seed. All other WX switches in the domain receive their Mobility Domain information from the seed.

**Examples** — The following command creates a Mobility Domain named Pleasanton with the current WX as the seed:

WX4400# set mobility-domain mode seed domain-name Pleasanton mode is: seed domain name is: Pleasanton

### See Also

- clear mobility-domain member on page 280
- display mobility-domain status on page 283

# set domain security

Sets mobility domain security to required (enabled) or none (disabled) on the wireless LAN switch. The command needs to be entered on each wireless LAN switch that will participate as a member of the secure mobility domain.

Syntax — set domain security {required | none}

**Defaults** — Mobility domain security is disabled by default.

**Access** — Enabled.

**History** — Introduced in MSS 5.0.

**Usage** — Domain keys for all switches must be properly configured before enabling domain security on the wireless LAN switch.

**Examples** — The following command enables mobility domain security on the wireless LAN switch:

WX4400# set domain security required success: change accepted.

# 10 NETWORK DOMAIN COMMANDS

Use Network Domain commands to configure and manage Network Domain groups.

A Network Domain is a group of geographically dispersed Mobility Domains that share information over a WAN link. This shared information allows a user configured on a WX in one Mobility Domain to establish connectivity on a WX in another Mobility Domain in the same Network Domain. The WX forwards the user traffic by creating a VLAN tunnel to a WX in the remote Mobility Domain.

In a Network Domain, one or more WX switches serve as a seed switch. At least one of the Network Domain seeds maintains a connection with each of the member WX switches in the Network Domain. The Network Domain seeds share information about the VLANs configured on their members, so that all the Network Domain seeds have a common database of VLAN information.

# Network Domain Commands by Usage

This chapter presents Network Domain commands alphabetically. Use Table 48 to locate commands in this chapter based on their use.

 Table 48
 Network Domain Commands by Usage

| Туре           | Command                                              |  |  |  |
|----------------|------------------------------------------------------|--|--|--|
| Network Domain | set network-domain mode seed domain-name on page 300 |  |  |  |
|                | set network-domain mode member seed-ip on page 298   |  |  |  |
|                | set network-domain peer on page 299                  |  |  |  |
|                | clear network-domain on page 292                     |  |  |  |
|                | clear network-domain mode on page 293                |  |  |  |

**Table 48** Network Domain Commands by Usage (continued)

| Туре | Command                                         |
|------|-------------------------------------------------|
|      | clear network-domain peer on page 294           |
|      | <b>clear network-domain seed-ip</b> on page 295 |
|      | display network-domain on page 296              |

## clear network-domain

Clears all Network Domain configuration and information from a WX , regardless of whether the WX is a seed or a member of a Network Domain.

Syntax — clear network-domain

**Defaults** — None.

**Access** — Enabled.

**History** —Introduced in MSS 4.1.

**Examples** — This command has no effect if the WX is not configured as part of a Network Domain.

To clear a Network Domain from a WX within the domain, type the following command:

#### WX1200# clear network-domain

This will clear all network-domain configuration. Would you like to continue? (y/n) [n] y success: change accepted.

- set network-domain mode member seed-ip on page 298
- set network-domain peer on page 299
- set network-domain mode seed domain-name on page 300

# clear network-domain mode

Removes the Network Domain seed or member configuration from the WX.

Syntax — clear network-domain mode {seed | member}

- seed Clears the Network Domain seed configuration from the WX switch.
- member Clears the Network Domain member configuration from the WXswitch.

**Defaults** — None.

Access — Fnabled.

**History** —Introduced in MSS 4.1.

**Usage** — This command has no effect if the WX is not configured as part of a Network Domain.

**Examples** — The following command clears the Network Domain member configuration from the WX:

#### WX1200# clear network-domain mode member

success: change accepted.

The following command clears the Network Domain seed configuration from the WX:

#### WX1200# clear network-domain mode seed

success: change accepted.

- set network-domain mode member seed-ip on page 298
- set network-domain mode seed domain-name on page 300

# clear network-domain peer

Removes the configuration of a Network Domain peer from a WX configured as a Network Domain seed.

Syntax — clear network-domain peer {ip-addr | all}

- *ip-addr* IP address of the Network Domain peer in dotted decimal notation.
- all Clears the Network Domain peer configuration for all peers from the WX switch.

**Defaults** — None.

**Access** — Enabled.

**History** —Introduced in MSS 4.1.

**Usage** — This command has no effect if the WX is not configured as a Network Domain seed.

**Examples** — The following command clears the Network Domain peer configuration for peer 192.168.9.254 from the WX:

WX1200# clear network-domain peer 192.168.9.254 success: change accepted.

The following command clears the Network Domain peer configuration for all peers from the WX:

WX1200# clear network-domain peer all success: change accepted.

#### See Also

set network-domain peer on page 299

# clear network-domain seed-ip

Removes the specified Network Domain seed from the WX configuration. When you enter this command, the Network Domain TCP connections between the WX switch and the specified Network Domain seed are closed.

**Syntax** — clear network-domain seed-ip ip-addr

■ ip-addr — IP address of the Network Domain seed in dotted decimal notation.

**Defaults** — None.

Access — Enabled.

**History** —Introduced in MSS 4.1.

**Usage** — This command has no effect if the WX is not configured as part of a Network Domain, or if the WX is not configured as a member of a Network Domain that uses the specified Network Domain seed.

The following command removes the Network Domain seed with IP address 192.168.9.254 from the WX configuration:

WX1200# clear network-domain seed-ip 192.168.9.254 success: change accepted.

#### See Also

set network-domain mode member seed-ip on page 298

# display network-domain

Displays the status of Network Domain seeds and members.

**Syntax** — display network-domain

**Defaults** — None.

**Access** — Enabled.

**History** —Introduced in MSS 4.1.

**Examples** — To display Network Domain status, type the following command. The output of the command differs based on whether the WX switch is a member of a Network Domain or a Network Domain seed.

On a WX that is a Network Domain member, the following output is displayed:

#### WX1200# display network-domain

Member Network Domain name: California

On a WX switch that is a Network Domain seed, information is displayed about the Network Domains of which the WX switch is a member, as well as Network Domain seeds with which the WX switch has a peer relationship. For example:

MEMBER

SEED

#### WX1200# display network-domain

Network Domain name: California

10.8.107.1

10.1.0.0

Peer State \_\_\_\_\_ \_\_\_\_\_ 10.8.107.1 UP Member Mode State \_\_\_\_\_ \_\_\_\_\_ 10.1.0.0 DOWN SEED Member Network Domain name: Member State Mode \_\_\_\_\_ -----

UP

DOWN

Table 49 describes the fields in the display.

 Table 49
 Radio-Specific Parameters

| Parameter                               | Description                                                                        |  |  |
|-----------------------------------------|------------------------------------------------------------------------------------|--|--|
| Output if WX is the Network Domain Seed |                                                                                    |  |  |
| Network Domain name                     | Name of the Network Domain for which the WX is a seed.                             |  |  |
| Peer                                    | IP addresses of the other seeds in the Network Domain.                             |  |  |
| State                                   | State of the connection between the WX and the peer Network Domain seeds:  UP DOWN |  |  |
| Member                                  | IP addresses of the seed WX and members in the Network Domain.                     |  |  |
| State                                   | State of the WX in the Network Domain:  UP  DOWN                                   |  |  |
| Mode                                    | Role of the WX in the Network Domain:  UP DOWN                                     |  |  |
| Mobility-Domain                         | Name of the Mobility Domain of which the WX is a member.                           |  |  |
| Output if WX is a Net                   | work Domain Member                                                                 |  |  |
| Member Network<br>Domain name           | Name of the Network Domain of which the WX is a member.                            |  |  |
| Member                                  | IP addresses of the seed WX and members in the Network Domain.                     |  |  |
| State                                   | State of the WX in the Network Domain.  UP DOWN                                    |  |  |
| Mode                                    | Role of the WX in the Network Domain:  MEMBER  SEED                                |  |  |
| Mobility-Domain                         | Name of the Mobility Domain of which the WX is a member.                           |  |  |

- clear network-domain on page 292
- set network-domain mode member seed-ip on page 298
- set network-domain mode seed domain-name on page 300
- set network-domain peer on page 299

# set network-domain mode member seed-ip

Sets the IP address of a Network Domain seed. This command is used for configuring a WX as a member of a Network Domain. You can specify multiple Network Domain seeds and configure one as the primary seed.

Syntax — set network-domain mode member seed-ip ip-addr
[affinity num]

- ip-addr IP address of the Network Domain seed, in dotted decimal notation.
- num Preference for using the specified Network Domain seed. You
  can specify a value from 1 through 10. A higher number indicates a
  greater preference.

**Defaults** — The default affinity for a Network Domain seed is 5.

**Access** — Enabled.

**History** —Introduced in MSS 4.1.

**Usage** — You can specify multiple Network Domain seeds on the WX. When the WX needs to connect to a Network Domain seed, it first attempts to connect to the seed with the highest affinity. If that seed is unavailable, the WX attempts to connect to the seed with the next-highest affinity. After a connection is made to a non-highest-affinity seed, the WX switch then periodically attempts to connect to the highest-affinity seed.

**Examples** — The following command sets the WX switch as a member of the Network Domain whose seed has the IP address 192.168.1.8:

WX1200# set network-domain mode member seed-ip 192.168.1.8 success: change accepted.

The following command sets the WX as a member of a Network Domain whose seed has the IP address 192.168.9.254 and sets the affinity for that seed to 7. If the WX specifies other Network Domain seeds, and they are configured with the default affinity of 5, then 192.168.9.254 becomes the primary Network Domain seed for this WX.

WX1200 # set network-domain mode member seed-ip 192.168.9.254 affinity 7

success: change accepted.

#### See Also

- clear network-domain on page 292
- display network-domain on page 296

# set network-domain peer

On a Network Domain seed, configures one or more WX as redundant Network Domain seeds. The seeds in a Network Domain share information about the VLANs configured on the member devices, so that all the Network Domain seeds have the same database of VLAN information.

**Syntax** — set network-domain peer *ip-addr* 

• *ip-addr* — IP address of the Network Domain seed to specify as a peer, in dotted decimal notation.

**Defaults** — None.

**Access** — Enabled.

**History** —Introduced in MSS 4.1.

**Usage** — This command must be entered on a WX configured as a Network Domain seed.

**Examples** — The following command sets the WX switch with IP address 192.168.9.254 as a peer of this Network Domain seed:

WX1200# set network-domain peer 192.168.9.254 success: change accepted.

- clear network-domain on page 292
- display network-domain on page 296

# set network-domain mode seed domain-name

Creates a Network Domain by setting the current WX as a seed device and naming the Network Domain.

Syntax — set network-domain mode seed domain-name
net-domain-name

 net-domain-name — Name of the Network Domain. Specify between 1 and 16 characters with no spaces.

**Defaults** — None.

**Access** — Enabled.

**History** —Introduced in MSS 4.1.

**Usage** — Before you use this command, the current WX must have its IP address set with the **set system ip-address** command. After you enter this command, Network Domain traffic is sent and received from the specified IP address.

You can configure multiple WX switches as Network Domain seeds. If you do this, you must identify them as peers by using the **set network domain peer** command.

**Examples** — The following command creates a Network Domain named California with the current WX as a seed:

WX1200# set network-domain mode seed domain-name California success: change accepted.

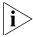

The seed switch in a Network Domain must also be configured as a member of the Network Domain, with the specified seed IP address pointing to the seed itself.

set network-domain mode member seed-ip ip-addr [affinity num]

For example, the following command sets the current WX switch as a member of a Network Domain where the WX switch with IP address 192.168.9.254 is a seed:

WX1200# set network-domain mode member seed-ip 192.168.9.254 success: change accepted.

- clear network-domain on page 292
- display network-domain on page 296

# 11 MANAGED ACCESS POINT COMMANDS

Use MAP access point commands to configure and manage MAP access points. Be sure to do the following before using the commands:

- Define the country-specific IEEE 802.11 regulations on the WX switch.
   (See set system countrycode on page 61.)
- Install the MAP access point and connect it to a port on the WX switch.
- Configure a MAP as a directly connected MAP or a Distributed MAP. (See **set port type ap** on page 97 and **set ap** on page 87.)

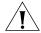

**CAUTION:** Changing the system country code after MAP configuration disables MAP access points and deletes their configuration. If you change the country code on a WX, you must reconfigure all MAP access points.

# MAP Access Point Commands by Usage

This chapter presents MAP access point commands alphabetically. Use the following table to locate commands in this chapter based on their use.

**Table 50** Map Access Point Commands by Usage

| Туре                                 | Command                                      |
|--------------------------------------|----------------------------------------------|
| Automatic                            | set ap auto on page 362                      |
| Configuration of<br>Distributed MAPs | set ap auto mode on page 366                 |
|                                      | set ap auto radiotype on page 365            |
|                                      | set ap auto persistent on page 364           |
|                                      | set ap bias on page 367                      |
|                                      | set ap blink on page 368                     |
|                                      | set ap group on page 379                     |
|                                      | set ap radio auto-tune max-power on page 384 |

 Table 50
 Map Access Point Commands by Usage (continued)

| Туре                               | Command                                                 |  |  |  |  |
|------------------------------------|---------------------------------------------------------|--|--|--|--|
|                                    | set ap radio auto-tune max- retransmissions on page 385 |  |  |  |  |
|                                    | set ap radio link-calibration on page 388               |  |  |  |  |
|                                    | set ap radio mode on page 391                           |  |  |  |  |
|                                    | set ap radio radio-profile on page 392                  |  |  |  |  |
|                                    | set ap auto radiotype on page 365                       |  |  |  |  |
|                                    | set ap upgrade-firmware on page 396                     |  |  |  |  |
| <b>External Antennas</b>           | set ap radio antennatype on page 383                    |  |  |  |  |
|                                    | set ap radio antenna-location on page 382               |  |  |  |  |
| MAP-WX Security                    | set ap fingerprint on page 376                          |  |  |  |  |
|                                    | set ap security on page 395                             |  |  |  |  |
| Static IP Address                  | set ap boot- configuration ip on page 369               |  |  |  |  |
| Assignment for<br>Distributed MAPs | set ap boot- configuration switch on page 374           |  |  |  |  |
|                                    | set ap boot-configuration vlan on page 375              |  |  |  |  |
|                                    | clear ap boot-configuration on page 310                 |  |  |  |  |
|                                    | display ap boot-configuration on page 342               |  |  |  |  |
|                                    | set ap upgrade-firmware on page 396                     |  |  |  |  |
| Radio Profile<br>Assignment        | set ap radio radio-profile on page 392                  |  |  |  |  |
|                                    | set radio-profile mode on page 416                      |  |  |  |  |
|                                    | clear radio-profile on page 312                         |  |  |  |  |
|                                    | set radio-profile service-profile on page 424           |  |  |  |  |
|                                    | display radio-profile on page 350                       |  |  |  |  |
| SSID Assignment                    | set service-profile ssid-name on page 465               |  |  |  |  |
|                                    | set service-profile ssid-type on page 466               |  |  |  |  |
|                                    | set service-profile beacon on page 436                  |  |  |  |  |
| Radio Properties                   | set radio-profile active-scan on page 400               |  |  |  |  |
|                                    | set radio-profile beacon-interval on page 409           |  |  |  |  |
|                                    | set radio-profile countermeasures on page 410           |  |  |  |  |
|                                    | set radio-profile dtim-interval on page 412             |  |  |  |  |
|                                    | set radio-profile frag-threshold on page 413            |  |  |  |  |
|                                    | set radio-profile max-rx-lifetime on page 414           |  |  |  |  |
|                                    |                                                         |  |  |  |  |

 Table 50
 Map Access Point Commands by Usage (continued)

| Туре                             | Command                                                            |  |  |  |  |  |
|----------------------------------|--------------------------------------------------------------------|--|--|--|--|--|
|                                  | set radio-profile max-tx-lifetime on page 415                      |  |  |  |  |  |
|                                  | set radio-profile preamble-length on page 419                      |  |  |  |  |  |
|                                  | set radio-profile rts-threshold on page 423                        |  |  |  |  |  |
| Authentication and<br>Encryption | set service-profile attr on page 431                               |  |  |  |  |  |
|                                  | set service-profile auth-dot1x on page 433                         |  |  |  |  |  |
|                                  | set service-profile auth-fallthru on page 434                      |  |  |  |  |  |
|                                  | set service-profile web-portal-form on page 473                    |  |  |  |  |  |
|                                  | set service-profile web-portal-acl on page 472                     |  |  |  |  |  |
|                                  | set service-profile auth-psk on page 435                           |  |  |  |  |  |
|                                  | set service-profile wpa-ie on page 481                             |  |  |  |  |  |
|                                  | set service-profile rsn-ie on page 455                             |  |  |  |  |  |
|                                  | set service-profile cipher-ccmp on page 440                        |  |  |  |  |  |
|                                  | set service-profile cipher-tkip on page 441                        |  |  |  |  |  |
|                                  | set service-profile cipher-wep104 on page 442                      |  |  |  |  |  |
|                                  | set service-profile cipher-wep40 on page 443                       |  |  |  |  |  |
|                                  | set service-profile psk-phrase on page 453                         |  |  |  |  |  |
|                                  | set service-profile psk-raw on page 454                            |  |  |  |  |  |
|                                  | set service-profile tkip-mc-time on page 466                       |  |  |  |  |  |
|                                  | <b>set service-profile wep active-multicast- index</b> on page 478 |  |  |  |  |  |
|                                  | <b>set service-profile wep active-unicast- index</b> on page 479   |  |  |  |  |  |
|                                  | set service-profile wep key-index on page 480                      |  |  |  |  |  |
|                                  | set service-profile keep-initial-vlan on page 447                  |  |  |  |  |  |
|                                  | set service-profile transmit-rates on page 468                     |  |  |  |  |  |
|                                  | set service-profile long-retry-count on page 449                   |  |  |  |  |  |
|                                  | set service-profile short-retry-count on page 456                  |  |  |  |  |  |
|                                  | set service-profile shared-key-auth on page 456                    |  |  |  |  |  |
|                                  | display service-profile on page 353                                |  |  |  |  |  |
|                                  | clear service-profile on page 313                                  |  |  |  |  |  |

 Table 50
 Map Access Point Commands by Usage (continued)

| Туре                             | Command                                                           |  |  |  |  |
|----------------------------------|-------------------------------------------------------------------|--|--|--|--|
| QoS and VoIP                     | set radio-profile qos-mode on page 420                            |  |  |  |  |
|                                  | set radio-profile wmm-powersave on page 430                       |  |  |  |  |
|                                  | set service-profile cac-mode on page 438                          |  |  |  |  |
|                                  | set service-profile cac-session on page 439                       |  |  |  |  |
|                                  | set service-profile static-cos on page 467                        |  |  |  |  |
|                                  | set service-profile cos on page 444                               |  |  |  |  |
|                                  | set service-profile use-client-dscp on page 470                   |  |  |  |  |
| DHCP Restrict                    | set service-profile dhcp-restrict on page 445                     |  |  |  |  |
| <b>Broadcast Control</b>         | set service-profile no-broadcast on page 451                      |  |  |  |  |
| Proxy ARP                        | set service-profile proxy-arp on page 452                         |  |  |  |  |
| Keepalives and<br>Session Timers | set service-profile idle-client-probing on page 446               |  |  |  |  |
|                                  | set service-profile user-idle-timeout on page 471                 |  |  |  |  |
|                                  | <b>set service-profile web-portal-session-timeout</b> on page 477 |  |  |  |  |
| Sygate On-Demand (SODA)          | set service-profile soda mode on page 462                         |  |  |  |  |
|                                  | set service-profile soda agent-directory on page 457              |  |  |  |  |
|                                  | set service-profile soda enforce-checks on page 458               |  |  |  |  |
|                                  | set service-profile soda failure-page on page 459                 |  |  |  |  |
|                                  | set service-profile soda remediation-acl on page 463              |  |  |  |  |
|                                  | set service-profile soda success-page on page 464                 |  |  |  |  |
|                                  | set service-profile soda logout-page on page 460                  |  |  |  |  |
| Radio Transmit<br>Rates          | set service-profile transmit-rates on page 468                    |  |  |  |  |
|                                  | set radio-profile rate-enforcement on page 421                    |  |  |  |  |
| Transmit Retries                 | set service-profile long-retry-count on page 449                  |  |  |  |  |
|                                  | set service-profile short-retry-count on page 456                 |  |  |  |  |
| RF Auto-Tuning                   | set radio-profile auto-tune 11a-channel-range on page 401         |  |  |  |  |
|                                  | set radio-profile auto-tune channel-holddown on page 403          |  |  |  |  |
|                                  | set radio-profile auto-tune channel-interval on page 404          |  |  |  |  |

 Table 50
 Map Access Point Commands by Usage (continued)

| Туре                           | Command                                                  |  |  |  |
|--------------------------------|----------------------------------------------------------|--|--|--|
|                                | set radio-profile auto-tune channel-lockdown on page 405 |  |  |  |
|                                | set radio-profile auto-tune power-config on page 406     |  |  |  |
|                                | set radio-profile auto-tune power-interval on page 407   |  |  |  |
|                                | set radio-profile auto-tune power-lockdown on page 408   |  |  |  |
|                                | set ap radio auto-tune max-power on page 384             |  |  |  |
|                                | display auto-tune neighbors on page 340                  |  |  |  |
|                                | display auto-tune attributes on page 338                 |  |  |  |
| AeroScout Tag<br>Support       | set radio-profile rfid-mode on page 421                  |  |  |  |
| Radio State                    | set ap radio mode on page 391                            |  |  |  |
| Dual Homing                    | set ap bias on page 367                                  |  |  |  |
| RF Load Balancing              | set ap radio load balancing on page 389                  |  |  |  |
|                                | clear ap radio load-balancing group on page 311          |  |  |  |
|                                | set band-preference on page 397                          |  |  |  |
|                                | set load-balancing mode on page 398                      |  |  |  |
|                                | set load-balancing strictness on page 399                |  |  |  |
|                                | set service-profile load-balancing- exempt on page 448   |  |  |  |
|                                | display load-balancing group on page 348                 |  |  |  |
| MAP                            | set ap name on page 381                                  |  |  |  |
| Administration and Maintenance | set ap blink on page 368                                 |  |  |  |
| mamtenance                     | set ap upgrade-firmware on page 396                      |  |  |  |
|                                | set ap force-image- download on page 378                 |  |  |  |
|                                | reset ap on page 362                                     |  |  |  |
|                                | set ap radio channel on page 387                         |  |  |  |
|                                | set ap radio tx-power on page 393                        |  |  |  |
|                                | clear ap radio on page 308                               |  |  |  |
|                                | display ap config on page 316                            |  |  |  |
|                                | display ap status on page 331                            |  |  |  |
|                                | display ap counters on page 319                          |  |  |  |
|                                | display ap global on page 345                            |  |  |  |
|                                |                                                          |  |  |  |
|                                |                                                          |  |  |  |

display ap connection on page 343

 Table 50
 Map Access Point Commands by Usage (continued)

| Туре                   | Command                                               |  |  |  |
|------------------------|-------------------------------------------------------|--|--|--|
|                        | display ap unconfigured on page 347                   |  |  |  |
|                        | display ap qos-stats on page 326                      |  |  |  |
|                        | display ap etherstats on page 327                     |  |  |  |
| MAP Local<br>Switching | set ap local-switching mode on page 379               |  |  |  |
|                        | set ap local-switching vlan-profile on page 380       |  |  |  |
|                        | clear ap local-switching vlan-profile on page 307     |  |  |  |
|                        | display ap arp on page 314                            |  |  |  |
|                        | display ap fdb on page 325                            |  |  |  |
|                        | display ap vlan on page 337                           |  |  |  |
| WLAN Mesh<br>Services  | set ap boot- configuration mesh mode on page 370      |  |  |  |
|                        | set ap boot-configuration mesh psk-phrase on page 371 |  |  |  |
|                        | set ap boot-configuration mesh psk-raw on page 372    |  |  |  |
|                        | set ap boot-configuration mesh ssid on page 373       |  |  |  |
|                        | set service-profile mesh on page 450                  |  |  |  |
|                        | set service-profile bridging on page 437              |  |  |  |
|                        | display ap boot-configuration on page 342             |  |  |  |
|                        | display ap mesh-links on page 329                     |  |  |  |
|                        |                                                       |  |  |  |

# clear ap local-switching vlan-profile

Clears the VLAN profile that had been applied to an MAP to use with local switching.

Syntax — clear {ap ap-number local-switching vlan-profile

• ap-number — Index value that identifies the MAP on the WX switch.

**Defaults** — None.

Access — Enabled.

**History** — Introduced in MSS Version 6.0.

**History** — A VLAN profile consists of a list of VLANs and tags. When a VLAN profile is applied to a MAP, traffic for the VLANs specified in the VLAN profile is locally switched by the MAP instead of being tunneled back to a WX. When the VLAN profile is cleared from the MAP, traffic that had been locally switched is tunneled to a WX.

When clearing a VLAN profile causes traffic that had been locally switched by MAPs to be tunneled to a WX, the sessions of clients associated with the MAPs where the VLAN profile is applied are terminated, and the clients must re-associate with the MAPs.

**Examples** — The following command clears the VLAN profile that had been applied to MAP 7:

WX# clear ap 7 local-switching vlan-profile success: change accepted.

- set vlan profile on page 127
- set ap local-switching mode on page 379
- set ap local-switching vlan-profile on page 380

# clear ap radio

Disables a MAP radio and resets it to its factory default settings.

Syntax — clear ap ap-num } radio {1 | 2 | all}

- ap ap-number Index value that identifies the MAP on the WX.
- radio 1 Radio 1 of the MAP.
- radio 2 Radio 2 of the MAP. (This option does not apply to single-radio models.)
- radio all All radios on the MAP.

**Defaults** — The **clear ap radio** command resets the radio to the default settings listed in Table 51 and in Table 72 on page 416.

 Table 51
 Radio-Specific Parameters

| Parameter   | Default Value                                                                                                    | Description                                                                               |
|-------------|----------------------------------------------------------------------------------------------------|-------------------------------------------------------------------------------------------|
| antennatype | For most MAP models, the default is <b>internal</b> .                                                                               | External antenna model  Note: This parameter is                                           |
|             | For MP-620, the default for the 802.11b/g radio is <b>ANT-1360-OUT</b> . The default for the 802.11a radio is <b>ANT-5360 OUT</b> . | configurable only on MAPs<br>that support external<br>antennas.                           |
|             | The default for the 802.11b/g radio on model AP3150 is <b>ANT1060</b> .                                                             |                                                                                           |
| auto-tune   | ■ max-power—highest                                                                                                    | RF Auto-Tuning settings:                                                                  |
|             | setting allowed for the country of operation or highest setting supported on the hardware, whichever is lower                       | ■ max-power—maximum<br>power that RF Auto-Tuning<br>can set on a radio                    |
|             |                                                                                                    | <ul> <li>max-retransmissions—ma<br/>ximum percentage of</li> </ul>                        |
|             | <ul><li>max-retransmissions—</li><li>10 percent</li></ul>                                                                           | client retransmissions a<br>radio can experience<br>before RF Auto-Tuning                 |
|             | min-client-rate 5.5 Mb<br>ps for 802.11b/g;                                                                                         |                                                                                           |
|             | <b>24</b> Mbps for 802.11b/g                                                                                                    | ■ min-client-rate minimum rate at which a radio is allowed to transmit traffic to clients |

| channel       | <ul> <li>802.11b — 6</li> <li>802.11a — Lowest valid channel number for the country of operation</li> </ul>                           | Number of the channel in which a radio transmits and receives traffic |
|---------------|----------------------------------------------------------------------------------------------------|-----------------------------------------------------------------------|
| mode          | <ul><li>disable</li></ul>                                                                                                    | Operational state of the radio.                                       |
| radio-profile | None. You must add the radios to a radio profile.                                                                                     | 802.11 settings                                                       |
| tx-power      | Highest setting allowed for<br>the country of operation<br>or highest setting<br>supported on the<br>hardware, whichever is<br>lower. | Transmit power of a radio, in decibels referred to 1 milliwatt (dBm)  |

**Table 51** Radio-Specific Parameters (continued)

#### **Access** — Enabled

**History** —Introduced in MSS Version 3.0. Version 6.0 removed the **dap** option for distributed MAPs.

**Usage** — When you clear a radio, MSS performs the following actions:

- Clears the transmit power, channel, and external antenna setting from the radio.
- Removes the radio from its radio profile and places the radio in the *default* radio profile.

This command does not affect the PoE setting.

**Examples** — The following command disables and resets radio 2 on the MAP access point connected to port 3:

WX1200# clear ap 3 radio 2

- set ap radio mode on page 391
- set ap radio radio-profile on page 392
- set port type ap on page 97

# clear ap boot-configuration

Removes the static IP address configuration for a Distributed MAP.

#### **Syntax** — clear ap boot-configuration apnum

ap ap-number — Index value that identifies the MAP on the WX.

**Defaults** — None.

**Access** — Enabled.

**History** —Introduced in MSS 4.2. Version 6.0 removed the **dap** option.

**Usage** — When the static IP configuration is cleared for a MAP, and a MAP is rebooted, it uses the standard boot process.

**Examples** — The following command clears the static IP address configuration for MAP 1.

#### WX# clear ap 1 boot-configuration

This will clear specified AP devices. Would you like to continue? (y/n) [n] $\mathbf{y}$  success: change accepted.

- display ap boot-configuration on page 342
- set ap boot- configuration ip on page 369
- set ap boot- configuration switch on page 374
- set ap boot- configuration ip on page 369
- set ap boot-configuration vlan on page 375

# clear ap radio load-balancing group

Removes a MAP radio from its load-balancing group.

Syntax clear ap ap-number radio {1 | 2} load-balancing group

- ap ap-number Index value that identifies the MAP on the WX.
- radio 1 Radio 1 of the MAP.
- radio 2 Radio 2 of the MAP. (This option does not apply to single-radio models.)

**Defaults** — None.

Access — Enabled.

**History** — Introduced in MSS Version 6.0.

**Usage** — If an MAP radio has been assigned to an RF load balancing group, you can use this command to remove the MAP radio from the group.

**Examples** — The following command clears radio 1 on MAP 7 from the load balancing group to which it had been assigned:

```
WX# clear ap 7 radio 1 load-balancing group WX#
```

- display load-balancing group on page 348
- set ap radio load balancing on page 389
- set load-balancing strictness on page 399
- set ap local-switching mode on page 379

# clear radio-profile

Removes a radio profile or resets one of the profile's parameters to its default value.

Syntax — clear radio-profile name [parameter]

- name Radio profile name.
- parameter Radio profile parameter:
  - beacon-interval
  - countermeasures
  - dtim-interval
  - frag-threshold
  - max-rx-lifetime
  - max-tx-lifetime
  - preamble-length
  - rts-threshold
  - service-profile

For information about these parameters, see the **set radio-profile** commands that use them.

**Defaults** — If you reset an individual parameter, the parameter is returned to the default value listed in Table 72 on page 416.

**Access** — Enabled.

**History** —Introduced in MSS Version 3.0. **countermeasure** parameter added in Version 4.1. Version 4.2 removes the **long-retry** and **short-retry** parameters that no longer apply to radio profiles.

**Usage** — If you specify a parameter, the setting is reset to its default value. The settings of the other parameters are unchanged and the radio profile remains in the configuration. If you do not specify a parameter, the entire radio profile is deleted from the configuration. All radios that use this profile must be disabled before you can delete the profile.

**Examples** — The following commands disable the radios using radio profile *rp1* and reset the **beaconed-interval** parameter to its default value:

WX4400# set radio-profile rp1 mode disable WX4400# clear radio-profile rp1 beacon-interval success: change accepted.

The following commands disable the radios using radio profile rptest and remove the profile:

```
WX4400# set radio-profile rptest mode disable
WX4400# clear radio-profile rptest
success: change accepted.
```

#### See Also

- display radio-profile on page 350
- set ap radio radio-profile on page 392
- set radio-profile mode on page 416
- display radio-profile on page 350

# clear service-profile

Removes a service profile or resets one of the profile's parameters to its default value.

```
Syntax — clear service-profile name
[soda {agent-directory | failure-page | remediation-acl |
success-page | logout-page}]
```

- **soda agent-directory** Resets the directory for Sygate On-Demand (SODA) agent files to the default directory. By default, the directory name for SODA agent files is the same as the service profile name.
- soda failure-page Resets the page that is loaded when a client fails the SODA agent checks. By default, the page is generated dynamically.
- soda remediation-acl Disables use of the specified remediation ACL for the service profile. When no remediation ACL is specified, a client is disconnected from the network when it fails SODA agent checks.
- soda success-page Resets the page loaded when a client passes the checks performed by the SODA agent. By default, the page is generated dynamically.
- soda logout-page Resets the page loaded when a client logs out of the network. By default, the client is disconnected from the network without loading a page.

**Defaults** — None.

**Access** — Enabled.

**History** — Introduced in MSS Version 3.0. Options added to clear SODA parameters in Version 4.2.

**Usage** — If the service profile is mapped to a radio profile, you must remove it from the radio profile first. (After disabling all radios that use the radio profile, use the **clear radio-profile** name **service-profile** name command.)

**Examples** — The following commands disable the radios using radio profile *rp6*, remove service-profile *svcprof6* from *rp6*, then clear *svcprof6* from the configuration.

WX4400# set radio-profile rp6 mode disable
WX4400# clear radio-profile rp6 service-profile svcprof6
success: change accepted.
WX4400# clear service-profile svcprof6
success: change accepted.

#### See Also

- clear radio-profile on page 312
- display service-profile on page 353
- set radio-profile mode on page 416

# display ap arp

Displays the ARP table for a specified MAP.

**Syntax** — **display** ap **arp** ap-number

ap-number — Index value that identifies the MAP on the WX.

**Defaults** — None.

Access — All.

**History** — Introduced in MSS Version 6.0.

# **Examples** — The following command displays ARP entries for AP 7:

# WX# display ap arp 7

AP 7:

| Host      | HW Address        | VLAN | State    | Type    |
|-----------|-------------------|------|----------|---------|
|           |                   |      |          |         |
| 10.5.4.51 | 00:0b:0e:00:04:0c | 1    | EXPIRED  | DYNAMIC |
| 10.5.4.53 | 00:0b:0e:02:76:f7 | 1    | RESOLVED | LOCAL   |

Table 52 describes the fields in this display.

 Table 52
 Output for display ap arp

| Field      | Description                                                                                                    |  |  |
|------------|----------------------------------------------------------------------------------------------------|--|--|
| Host       | IP address, hostname, or alias.                                                                                                    |  |  |
| HW Address | MAC address mapped to the IP address, hostname, or alias.                                                                                |  |  |
| VLAN       | MAC address mapped to the IP address, hostname, or alias.                                                                                |  |  |
|            |                                                                                                    |  |  |
| State      | Entry state:                                                                                                    |  |  |
|            | <ul> <li>RESOLVING—MSS sent an ARP request for the entry and<br/>is waiting for the reply.</li> </ul>                                    |  |  |
|            | <ul> <li>RESOLVED—Entry is resolved.</li> </ul>                                                                                          |  |  |
|            | <ul> <li>EXPIRED—Entry is expired.</li> </ul>                                                                                            |  |  |
|            |                                                                                                    |  |  |
| Туре       | Entry type:                                                                                                    |  |  |
|            | <ul> <li>DYNAMIC—Entry was learned from network traffic and<br/>ages out if unused for longer than the ARP aging<br/>timeout.</li> </ul> |  |  |
|            | <ul> <li>LOCAL—Entry for the WX MAC address. Each VLAN has<br/>one local entry for the switch MAC address.</li> </ul>                    |  |  |
|            | <ul> <li>PERMANENT—Entry does not age out and remains in the<br/>configuration even following a reboot.</li> </ul>                       |  |  |
|            | <ul> <li>STATIC—Entry does not age out but is removed after a<br/>reboot.</li> </ul>                                                     |  |  |
|            |                                                                                                    |  |  |

- set ap local-switching mode on page 379
- set vlan profile on page 127

# display ap config

Displays global and radio-specific settings for a MAP access point.

```
Syntax — display ap config [port-list [radio {1 | 2}]]
```

- ap-number Index value that identifies the MAP on the WX.
- radio 1 Shows configuration information for radio 1.
- radio 2 Shows configuration information for radio 2. (This option does not apply to single-radio models.)

**Defaults** — None.

Access — All.

**History** —Introduced in MSS Version 3.0. Version 6.0 removed the **dap** option. Version 6.0 also added **Field commnication timeout**, **Field load-balance-enable**, **Field force-rebalance**, **Field local-switching**, and **Field vlan-profile**.

**Usage** — MSS lists information separately for each MAP access point.

**Examples** — The following example shows configuration information for MAP 2:

#### WX# display ap config 2

```
AP 2: serial-id: 123456789, AP model: MP-372, bias: high, name: AP02 upgrade-firmware: YES force-image-download: NO communication timeout: 10 location: contact:

Radio 1: type: 802.11g, mode: disabled, channel: dynamic tx pwr: 18, profile: default auto-tune max-power: default, load-balance-group: , load-balance-enable: YES, force-rebalance: NO, local-switching: disabled, vlan-profile: default
```

Table 53 describes the fields in this display.

 Table 53
 Output for display ap config

| Field                 | Description                                                                                                    |
|-----------------------|----------------------------------------------------------------------------------------------------|
| Port                  | WX port number to which the MAP is connected, if specified for the MAP.                                                                                |
| AP                    | Index number that identifies the MAP to the WX.                                                                                                    |
| Serial-Id             | Serial ID of the MAP access point.                                                                                                    |
| AP model              | MAP access point model number.                                                                                                    |
| bias                  | Bias of the WX connection to the MAP:                                                                                                    |
|                       | ■ High                                                                                                    |
|                       | ■ Low                                                                                                    |
| name                  | MAP access point name, if configured.                                                                                                    |
|                       |                                                                                                    |
| upgrade-firmware      | State of the firmware upgrade option:                                                                                                    |
|                       | <ul> <li>YES (automatic upgrades are enabled)</li> </ul>                                                                                               |
|                       | <ul> <li>NO (automatic upgrades are disabled)</li> </ul>                                                                                               |
| force-image-download  | State of the option to force the MAP to download its software image from the WX switch instead of loading the image that is locally stored on the MAP. |
| communication timeout |                                                                                                    |
| location              | Location information for the MAP.                                                                                                    |
| contact               | Contact information for the MAP.                                                                                                    |
| Radio                 | Radio number. The information listed below this field applies specifically to the radio.                                                               |
| type                  | Radio type:                                                                                                    |
|                       | ■ 802.11a                                                                                                    |
|                       | ■ 802.11b                                                                                                    |
|                       | ■ 802.11g                                                                                                    |
| mode                  | Radio state:                                                                                                    |
|                       | ■ Enabled                                                                                                    |
|                       | <ul><li>Disabled</li></ul>                                                                                                    |
| channel               | Channel number.                                                                                                    |
| antennatype           | External antenna model, if applicable.                                                                                                    |
| tx pwr                | Transmit power, in dBm.                                                                                                    |
|                       |                                                                                                    |

**Table 53** Output for display ap config (continued)

| Field               | Description                                                                                                    |
|---------------------|----------------------------------------------------------------------------------------------------|
| profile             | Radio profile that manages the radio. Until you assign the radio to a radio profile, MSS assigns the radio to the default radio profile.                                  |
| auto-tune max-power | Maximum power level the RF Auto-Tuning feature can set on the radio.                                                                                                    |
|                     | ■ The value <i>default</i> means RF Auto-Tuning can set the power up to the maximum level allowed for the country of operation.                                           |
|                     | <ul> <li>A specific numeric value means you or another<br/>administrator set the maximum value.</li> </ul>                                                                |
| load-balance-group  | Names of the RF load-balancing groups to which the MAP access point belongs. If the value is <i>None</i> , the access point does not belong to any load balancing groups. |
|                     | <b>Note:</b> This field is displayed only if the MAP is a member of a group.                                                                                              |
| load-balance-enable | Whether RF load balancing is enabled for this MAP.                                                                                                    |
| force-rebalance     | Whether the MAP radio to disassociates its client sessions and rebalance them whenever a new MAP radio is added to the RF load balancing group.                           |
| local-switching     | Whether local packet switching is enabled for the                                                                                                    |
|                     | MAP.                                                                                                    |
| vlan-profile        | The VLAN profile the MAP uses for local packet switching, indicating which VLANs are locally switched.                                                                    |

- display ap connection on page 343
- display ap global on page 345
- display ap unconfigured on page 347
- display radio-profile on page 350
- set ap on page 87
- set port type ap on page 97
- set ap bias on page 367
- set ap group on page 379
- set ap name on page 381
- set ap upgrade-firmware on page 396

- set ap radio mode on page 391
- set ap radio antennatype on page 383
- set ap radio channel on page 387
- set ap radio radio-profile on page 392
- set ap radio tx-power on page 393

# display ap counters

Displays MAP access point and radio statistics counters.

Syntax — display ap counters [ap-number[radio {1 | 2}]]

- ap-number Index value that identifies the MAP on the WX.
- radio 1 Shows statistics counters for radio 1.
- radio 2 Shows statistics counters for radio 2. (This option does not apply to single-radio models.)

**Defaults** — None.

Access — All.

**History** —Introduced in MSS Version 3.0. New fields added in MSS Version 4.0:

- Radio Recv Phy Err Ct
- Transmit Retries
- Radio Adjusted Tx Pwr
- Noise Floor
- 802.3 Packet Tx Ct
- 803.3 Packet Rx Ct
- No Receive Descriptor

Version 6.0 removed the **dap** option and added the Illegal Rates field.

**Usage** — To display statistics counters and other information for individual user sessions, use the **display sessions network** command.

**Examples** — The following command shows statistics counters for Distributed MAP 7:

| WX1200# | display | ap | counters | 7 |  |
|---------|---------|----|----------|---|--|
| AP: 7   |         |    | radio:   | 1 |  |

LastPktXferRate PktTxCount 91594255 NumCntInPwrSave 4294966683MultiPktDrop LastPktRxSigStrength -54 MultiBytDrop LastPktSigNoiseRatio 40 User Sessions 5 TKIP Pkt Transfer Ct 0 MIC Error Ct 0 TKIP Pkt Replays TKIP Decrypt Err CCMP Pkt Decrypt Err 0 CCMP Pkt Replays 0 CCMP Pkt Transfer Ct 0 RadioResets Radio Recv Phy Err Ct 0 Transmit Retries 60501 Radio Adjusted Tx Pwr 15 Noise Floor -93 802.3 Packet Rx Ct 0 802.3 Packet Tx Ct No Receive Descriptor 0 Illegal Rates

|       | TxUniPkt | : 1    | ΓxUniByte |         | R   | xPkt 1 | RxByte | Unc | dcrptP | kt  |          |
|-------|----------|--------|-----------|---------|-----|--------|--------|-----|--------|-----|----------|
|       | 7        | [xMult | iPkt :    | rxMult: | іВу | rte    |        |     | Und    | crr | ptByte   |
|       |          |        |           |         |     |        |        |     |        | I   | PhyError |
| 1.0:  | 164492   | 0      | 9631741   |         | 0   | 405041 | 891351 | .2  | 0      | 0   | 13963    |
| 2.0:  | 603      | 0      | 248716    |         | 0   | 191103 | 460806 | 55  | 0      | 0   | 30547    |
| 5.5:  | 370594   | 52742  | 27616521  | 444562  | 25  | 2427   | 13321  | .7  | 0      | 0   | 723      |
| 6.0:  | 0        | 0      | 0         | 0       | 0   | 0      | 0      | 0   | 51     |     |          |
| 9.0:  | 0        | 0      | 0         | 0       | 1   | . 172  | 0      | 0   | 53     |     |          |
| 11.0: | 8016     | 0      | 2590353   |         | 0   | 85479  | 389758 | 37  | 0      | 0   | 1195     |
| 12.0: | 0        | 0      | 0         | 0       | 0   | 0      | 0      | 0   | 26     |     |          |
| 18.0: | 0        | 0      | 0         | 0       | 0   | 0      | 0      | 0   | 38     |     |          |
| 24.0: | 0        | 0      | 0         | 0       | 0   | 0      | 0      | 0   | 47     |     |          |
| 36.0: | 0        | 0      | 0         | 0       | 0   | 0      | 0      | 0   | 1      |     |          |
| 48.0: | 0        | 0      | 0         | 0       | 1   | . 68   | 0      | 0   | 29     |     |          |
| 54.0: | 0        | 0      | 0         | 0       | 0   | 0      | 0      | 0   | 5      |     |          |
|       |          |        |           |         |     |        |        |     |        |     |          |

TOTL: 543705 52742 40087331 4445625 684050 17552381 0 0 46441

Table 54 describes the fields in this display.

 Table 54
 Output for display ap counters

| Field                   | Description                                                                                                    |
|-------------------------|----------------------------------------------------------------------------------------------------|
| AP                      | Distributed MAP number.                                                                                                    |
| Port                    | WX port number (if the MAP is directly connected to the WX and the WX port is configured as a MAP access point).                                                                                                    |
| radio                   | Radio number.                                                                                                    |
| LastPktXferRate         | Data transmit rate, in Mbps, of the last packet received by the MAP access point.                                                                                                    |
| NumCntInPwrSave         | Number of clients currently in power save mode.                                                                                                    |
| LastPktRxSigStrength    | Signal strength, in dBm, of the last packet received by the MAP access point.                                                                                                    |
| LastPktSigNoiseRatio    | Signal-to-noise ratio, in decibels (dB), of the last packet received by the MAP access point.                                                                                                    |
|                         | This value indicates the strength of the radio signal above the noise floor. For example, if the noise floor is -88 and the signal strength is -68, the SNR is 20.                                                                                                    |
|                         | If the value is below 10, this indicates a weak signal and might indicate a problem in the RF environment.                                                                                                    |
| TKIP Pkt Transfer Ct    | Total number of TKIP packets sent and received by the radio.                                                                                                    |
| TKIP Pkt Replays        | Number of TKIP packets that were resent to the MAP by a client.                                                                                                    |
|                         | A low value (under about one hundred) does not necessarily indicate a problem. However, if this counter is increasing steadily or has a very high value (in the hundreds or more), a Denial of Service (DoS) attack might be occurring. Contact 3Com TAC.                                                                                                    |
| CCMP Pkt Decrypt<br>Err | Number of times a decryption error occurred with a packet encrypted with CCMP.                                                                                                    |
|                         | Occasional decryption errors do not indicate a problem.                                                                                                    |
|                         | However, steadily increasing errors or a high number of errors can indicate that data loss is occurring in the network. Generally, this is caused by a key mismatch between a client and the MAP. To locate the client that is experiencing decryption errors (and therefore is likely causing this counter to increment on the MAP), use the <b>display sessions network session-id session-id</b> command for each client on the radio. After you identify the client that is causing the errors, disable and reenable the client (wireless NIC). |

**Table 54** Output for display ap counters (continued)

| Field                    | Description                                                                                                    |
|--------------------------|----------------------------------------------------------------------------------------------------|
| CCMP Pkt Transfer<br>Ct  | Total number of CCMP packets sent and received by the radio.                                                                                                    |
| Radio Recv Phy Err Ct    | Number of times radar caused packet errors. If this counter increments rapidly, there is a problem in the RF environment.                                                                                                    |
|                          | This counter increments only when radar is detected.<br>Rate-specific Phy errors are instead counted in the PhyError<br>columns for individual data rates.                                                                                 |
| Radio Adjusted Tx<br>Pwr | Current power level set on the radio. If RF Auto-Tuning of power is enabled, this value is the power set by RF Auto-Tuning. If RF Auto-Tuning is disabled, this value is the statically configured power level.                            |
| 802.3 Packet Tx Ct       | Number of raw 802.3 packets transmitted by the radio.<br>These are LocalTalk (AppleTalk) frames. This counter<br>increments only if LocalTalk traffic is present.                                                                          |
| No Receive<br>Descriptor | Number of packets for which the MAP could not create a descriptor. A descriptor describes a received packet's size and its location in MAP memory. The MAP buffers descriptors, and clears them during interframe spaces.                  |
|                          | This counter increments if the MAP runs out of buffers for received packets. This condition can occur when a noise burst temporarily floods the air and the MAP attempts to buffer the noise as packets.                                   |
|                          | Buffer overruns are normal while a MAP is booting.<br>However, if they occur over an extended period of time<br>when the MAP is fully active, this can indicate RF<br>interference.                                                        |
| Illegal Rates            | Number of times a client attempted to connect with a disabled data rate.                                                                                                    |
| PktTxCount               | Number of packets transmitted by the radio.                                                                                                    |
| MultiPktDrop             | Number of multicast packets dropped by the radio due to a buffer overflow on the MAP. This counter increments if there is too much multicast traffic or there is a problem with the multicast packets. Normally, this counter should be 0. |
| MultiBytDrop             | Number of multicast bytes dropped by the radio due to a buffer overflow on the MAP. (See the description for MultiPktDrop.)                                                                                                    |

 Table 54
 Output for display ap counters (continued)

| Field            | Description                                                                                                    |
|------------------|----------------------------------------------------------------------------------------------------|
| User Sessions    | Number of clients currently associated with the radio.                                                                                                    |
|                  | Generally, this counter is equal to the number of sessions listed for the radio in <b>display sessions</b> output. However, the counter can differ from the counter in <b>display sessions</b> output if a client is associated with the radio but has not yet completed 802.1X authentication. In this case, the client is counted by this counter but not in the <b>display sessions</b> output. |
|                  | Although there is no specific normal range for this counter, a high or low number relative to other radios can mean the radio is underutilized or overutilized relative to the other radios. (However, if the clients are VoIP phones, a relatively high number of clients does not necessarily mean overutilization since voice clients consume less bandwidth on average than data clients.)     |
| MIC Error Ct     | Number of times the radio received a TKIP-encrypted frame with an invalid MIC.                                                                                                    |
|                  | Normally, the value of this counter should always be 0. If the value is not 0, check the system log for MIC error messages and contact 3Com TAC.                                                                                                    |
| TKIP Decrypt Err | Number of times a decryption error occurred with a packet encrypted with TKIP.                                                                                                    |
|                  | (See the description for CCMP Pkt Decrypt Err.)                                                                                                    |
| CCMP Pkt Replays | Number of CCMP packets that were resent to the MAP by a client.                                                                                                    |
|                  | (See the description for TKIP Pkt Replays.)                                                                                                    |
| RadioResets      | Number of times the radio has been reset. Generally, a reset occurs as a result of RF noise. It is normal for this counter to increment a few times per day.                                                                                                    |
| Transmit Retries | Number of times the radio retransmitted a unicast packet because it was not acknowledged. The MAP uses this counter to adjust the transmit data rate for a client, in order to minimize retries.                                                                                                    |
|                  | The ratio of transmit retries to transmitted packets (TxUniPkt) indicates the overall transmit quality. A ratio of about 1 retry to 10 transmitted packets indicates good transmit quality. A ratio of 3 or more to 10 indicates poor transmit quality.                                                                                                    |
|                  | This counter includes unacknowledged probes. Some clients do not respond to probes, which can make this counter artificially high.                                                                                                    |

**Table 54** Output for display ap counters (continued)

| Field                | Description                                                                                                    |
|----------------------|----------------------------------------------------------------------------------------------------|
| Noise Floor          | Received signal strength at which the MAP can no longer distinguish 802.11 packets from ambient RF noise. A value around -90 or higher is good for an 802.11b/g radio. A value around -80 or higher is good for an 802.11a radio. Values near 0 can indicate RF interference. |
| 802.3 Packet Rx Ct   | Number of raw 802.3 packets received by the radio. These are LocalTalk (AppleTalk) frames. This counter increments only if LocalTalk traffic is present.                                                                                                    |
| The counters above a | re global for all data rates. The counters below are for                                                                                                    |

individual data rates.

If counters for lower data rates are incrementing but counters for higher data rates are not incrementing, this can indicate poor throughput. The poor throughput can be caused by interference. If the cause is not interference or the interference cannot be eliminated, you might need to relocate the MAP in order to use the higher data rates and therefore improve throughput.

| Tates and therefore | improve throughput.                                                                                                    |
|---------------------|----------------------------------------------------------------------------------------------------|
| TxUniPkt            | Number of unicast packets transmitted by the radio                                                                                                    |
| TxMultiPkt          | Number of multicast packets transmitted by the radio.                                                                                                    |
| TxUniByte           | Number of unicast bytes transmitted by the radio.                                                                                                    |
| TxMultiByte         | Number of multicast bytes transmitted by the radio.                                                                                                    |
| RxPkt               | Number of packets received by the radio.                                                                                                    |
| RxByte              | Number of bytes received by the radio.                                                                                                    |
| UndcrptPkt          | Number of undecryptable packets received by the radio. It is normal for this counter to increment even in stable networks and does not necessarily indicate an attack. For example, a client might be sending incorrect key information. However, if the counter increments rapidly, there might be a problem in the network. |
| UndcrptByte         | Number of undecryptable bytes received by the radio. (See the description for UndcrptPkt.)                                                                                                    |
| PhyError            | Number of packets that could not be decoded by the MAP. This condition can have any of the following causes:  Collision of an 802.11 packet.                                                                                                    |
|                     | <ul> <li>Packet whose source is too far away, thus rendering the<br/>packet unintelligible by the time it reaches the MAP.</li> </ul>                                                                                                    |
|                     | <ul> <li>Interference caused by an 802.11b/g phone or other<br/>source.</li> </ul>                                                                                                    |
|                     | It is normal for this counter to be about 10 percent of the total RxByte count. It is also normal for higher data rates to have higher Phy error counts than lower data rates.                                                                                                    |

display sessions network on page 620

### display ap fdb

Displays the entries in a specified MPís forwarding database.

**Syntax** — display ap fdb ap-number

■ ap-number — Index value that identifies the MAP on the WX.

**Defaults** — None.

Access — AII.

History — Introduced in MSS Version 6.0.

**Examples** — The following command displays FDB entries for AP 7:

WX# display ap fdb 7

# = System Entry. \$ = Authenticate Entry

| VLAN | TAG  | Dest MAC/Route Des [CoS | ] | Destination Ports |
|------|------|-------------------------|---|-------------------|
|      |      |                         | - |                   |
| 4095 | 4095 | 00:0b:0e:00:ca:c1 #     |   | CPU               |
| 4095 | 0    | 00:0b:0e:00:04:0c       |   | eth0              |

Table 55 describes the fields in the **display ap fdb** output.

**Table 55** Output for display ap fdb

| Field              | Description                                                                                                    |
|--------------------|----------------------------------------------------------------------------------------------------|
| VLAN               | VLAN number.                                                                                                    |
| TAG                | VLAN tag value. If the interface is untagged, the TAG field is blank.                                              |
| Dest MAC/Route Des | MAC address of this forwarding entry's destination.                                                                |
| CoS                | Type of entry. The entry types are explained in the first row of the command output.                               |
|                    | <b>Note:</b> This Class of Service (CoS) value is not associated with MSS quality of service (QoS) features.       |
| Destination Ports  | WX switch port associated with the entry. A switch sends traffic to the destination MAC address through this port. |

- set ap local-switching mode on page 379
- set vlan profile on page 127

### display ap qos-stats

Displays statistics for MAP forwarding queues.

Syntax — display ap qos-stats [ap-number][clear]

- ap-number Index value that identifies the MAP on the WX.
- clear Clears the counters after displaying their current values.

**Defaults** — None.

**Access** — Enabled.

**History** — Introduced in MSS Version 4.0. Version 4.2 added the TxDrop field. Version 6.0 removed the **dap** option.

**Usage** — Repeating this command with the **clear** option at regular intervals allows you to monitor transmission and drop rates.

**Examples** — The following command shows statistics for the MAP forwarding queues on a Distributed MAP.

| #001\vw | dienlass | an | gos-stats | 4 |
|---------|----------|----|-----------|---|
| WX44UUT | display  | ab | dos-stats | 4 |

| CoS  | Queue          | Tx      | TxDrop |
|------|----------------|---------|--------|
| ==== |                |         | ====== |
|      | AP: 4 radio:   | 1       |        |
| 1,2  | Background     | 0       | 0      |
| 0,3  | BestEffort     | 15327   | 278    |
| 4,5  | Video          | 0       | 0      |
| 6,7  | Voice          | 1714881 | 0      |
|      | AP: 4 radio: 2 | 2       |        |
| 1,2  | Background     | 0       | 0      |
| 0,3  | BestEffort     | 0       | 0      |
| 4,5  | Video 0 0      |         | 0      |
| 6,7  | Voice          | 0       | 0      |
|      |                |         |        |

Table 56 describes the fields in this display.

**Table 56** Output for display ap qos-stats

| Field  | Description                                                                                                    |
|--------|----------------------------------------------------------------------------------------------------|
| CoS    | CoS value associated with the forwarding queues.                                                                                                    |
| Queue  | Forwarding queue.                                                                                                    |
| AP     | Distributed MAP number or MAP port number.                                                                                                    |
| radio  | Radio number.                                                                                                    |
| Tx     | Number of packets transmitted to the air from the queue.                                                                                                    |
| TxDrop | Number of packets dropped from the queue instead of being transmitted.                                                                                                    |
|        | Some packet drops are normal, especially if the RF environment is <i>noisy</i> . Also, it is normal for a mildly congested radio to drop low-priority packets proportionally more often than high-priority packets. However, continuous packet drops from the Voice queue can indicate over-subscription or excessive interference in the RF environment. |

# display ap etherstats

Displays Ethernet statistics for an Ethernet port on a MAP.

**Syntax** — display ap etherstats ap-number

■ ap-number — Index value that identifies the MAP on the WX.

**Defaults** — None.

**Access** — Enabled.

**History** — Introduced in MSS Version 3.0.

**Examples** — The following command displays Ethernet statistics for the Ethernet ports on Distributed MAP 1:

| WX4400# display ap | ethersta | its 1          |       |
|--------------------|----------|----------------|-------|
| AP: 1              | ether:   | 1              |       |
| ==========         | ======   | =====          |       |
| RxUnicast:         | 75432    | TxGoodFrames:  | 55210 |
| RxMulticast:       | 18789    | TxSingleColl:  | 32    |
| RxBroadcast:       | 8        | TxLateColl:    | 0     |
| RxGoodFrames:      | 94229    | TxMaxColl:     | 0     |
| RxAlignErrs:       | 0        | TxMultiColl:   | 47    |
| RxShortFrames:     | 0        | TxUnderruns:   | 0     |
| RxCrcErrors:       | 0        | TxCarrierLoss: | 0     |
| RxOverruns:        | 0        | TxDeferred:    | 150   |
| RxDiscards:        | 0        |                |       |

Table 57 describes the fields in this display.

**Table 57** Output of display ap etherstats

| Field         | Description                                                                                                    |
|---------------|----------------------------------------------------------------------------------------------------|
| RxUnicast     | Number of unicast frames received.                                                                                   |
| RxMulticast   | Number of multicast frames received.                                                                                 |
| RxBroadcast   | Number of broadcast frames received.                                                                                 |
| RxGoodFrames  | Number of frames received properly from the link.                                                                    |
| RxAlignErrs   | Number of received frames that were both misaligned and contained a CRC error.                                       |
| RxShortFrames | Number of received frames that were shorter than the minimum frame length.                                           |
| RxCrcErrors   | Number of received frames that were discarded due to CRC errors.                                                     |
| RxOverruns    | Number of frames known to be lost due to a temporary lack of hardware resources.                                     |
| RxDiscards    | Number of frames known to be lost due to a temporary lack of software resources.                                     |
| TxGoodFrames  | Number of frames transmitted properly on the link.                                                                   |
| TxSingleColl  | Number of transmitted frames that encountered a single collision.                                                    |
| TxLateColl    | Number of frames that were not transmitted because they encountered a collision outside the normal collision window. |

| Field         | Description                                                                                                    |
|---------------|----------------------------------------------------------------------------------------------------|
| TxMaxColl     | Number of frames that were not transmitted because they encountered the maximum allowed number of collisions. Typically, this occurs only during periods of heavy traffic on the network. |
| TxMultiColl   | Number of transmitted frames that encountered more than one collision.                                                                                                    |
| TxUnderruns   | Number of frames that were not transmitted or retransmitted due to temporary lack of hardware resources.                                                                                  |
| TxCarrierLoss | Number of frames transmitted despite the detection of a deassertion of CRS during the transmission.                                                                                       |
| TxDeferred    | Number of frames deferred before transmission due to                                                                                                    |

**Table 57** Output of display ap etherstats (continued)

### display ap group

Deprecated in MSS Version 6.0. To display information about RF load balancing, see "display load-balancing group" on page 348.

activity on the link.

### display ap mesh-links

Displays information about the links an MAP has to Mesh APs and Mesh Portal APs.

**Syntax** — display ap mesh-links ap-number [path]

- ap-number Index value that identifies the MAP on the WX.
- path Displays statistics for the path of mesh services devices of which this MAP is part.

**Defaults** — None.

Access — All.

**History** — Introduced in MSS Version 6.0.

**Examples** — The following command mesh link information for AP 7:

The following command displays statistics for the path of mesh services devices that MAP is part of.

Table 58 describes the fields in the **display ap mesh-links** output.

**Table 58** Output for display ap mesh-links

| Field             | Description                                                                                                    |
|-------------------|----------------------------------------------------------------------------------------------------|
| AP                | Identifier for the MAP on the WX switch.                                                                                                    |
| Name              | VLAN name                                                                                                    |
| IP-addr           | IP address of the MAP.                                                                                                    |
| Operational Mode  | Whether this MAP is a Mesh AP or a Mesh Portal AP<br>Downlink Mesh-APs Information about the Mesh APs for<br>which this MAP is a Mesh Portal MAP. |
| Downlink Mess-APs | Information about the Mesh APs for which this MAP is a Mesh Portal MAP.                                                                           |
| BSSID             | The BSSID of the Mesh AP.                                                                                                    |
| TX                | The amount of traffic (packets and bytes) transmitted to the Mesh AP.                                                                             |
| RX                | The amount of traffic (packets and bytes) received from the Mesh AP.                                                                              |

- set ap boot-configuration mesh ssid on page 373
- set service-profile mesh on page 450

#### display ap status

Displays MAP access point and radio status information.

Syntax — display ap status [terse] [ap-number | all [radio
{1 | 2}]]

- terse Displays a brief line of essential status information for each MAP.
- ap-number Index value that identifies the MAP on the WX.
- all Shows status information for all directly attached MAP access points and all Distributed MAP access points configured on the switch.
- radio 1 Shows status information for radio 1.
- radio 2 Shows status information for radio 2. (This option does not apply to single-radio models.)

**Defaults** — None.

**Access** — Fnabled.

**History** —Introduced in MSS Version 3.0. True base MAC addresses of radios are displayed in MSS Version 3.2. Previously, the base MAC address displayed for a radio was the true base MAC address plus 2. Note that a radio's base MAC address is also used as the BSSID of the first SSID configured on the radio. New option added: terse; new option added for **display ap status: all**; new field added: fingerprint; MAP-WX security status added to State field in MSS Version 4.0. External antenna information added after the radio state information, to indicate when an antenna has been detected and to indicate the configured antenna model number; *auto* flag added to indicate operational channel or power settings that are configured by RF Auto-Tuning in MSS Version 4.1. Version 4.2 added *Radar Scan and Radar Detected* flags to indicate when the Dynamic Frequency Selection (DFS) feature is scanning for radar or has stopped transmitting due to detected radar. The flags apply to 802.11a radios only, and only for country codes where DFS is used.

Version 6.0 removed the **dap** option.

**Examples** — The following command displays the status of a MAP access point:

### WX4400# display ap status 7 Dap: 1, IP-addr: 10.2.34.56 (vlan 'vlan-corp'), MAP model: AP2750, manufacturer: 3Com, name: DAP01 fingerprint: b4:f9:2a:52:37:58:f4:d0:10:75:43:2f:45:c9:52:c3 \_\_\_\_\_\_ State: operational CPU info: IBM:PPC speed=266666664 Hz version=405GPr id=0x28f10158a47f0408 ram=33554432 s/n=0332600444 hw rev=A3 Uptime: 21 hours, 27 minutes, 51 seconds Radio 1 type: 802.11g, state: configure succeed [Enabled] operational channel: 64 operational power: 14 base mac: 00:0b:0e:00:d2:c1 bssid1: 00:0b:0e:00:d2:94, ssid: private

The following command displays the status of a directly connected MAP:

```
WX# display ap status 7
AP: 7, AP model: MP-252, manufacturer 3Com, name: MP07
______
State: operational (not encrypt)
CPU info: IBM:PPC speed=266666664 Hz version=405GPr, ram=33554432
s/n=0333703050 hw_rev=A3
Uptime: 503 hours, 51 minutes, 5 seconds
Radio 1 type: 802.11g, state: configure succeed [Enabled]
operational channel: 11 (Auto) operational power: 1
bssid1: 00:0b:0e:00:ca:c0, ssid: public
bssid2: 00:0b:0e:00:ca:c2, ssid: employee-net
load balance: enabled, current load: (unavailable)
RFID Reports: Inactive
Radio 2 type: 802.11a, state: configure succeed [Disabled] (Sweep mode)
operational channel: 44 (Auto) operational power: 1
bssid1: 00:0b:0e:00:ca:c1, ssid: mycorp-tkip
load balance: enabled, current load: (unavailable)
RFID Reports: Inactive
```

The following command uses the **terse** option to display brief information for MAPs:

```
WX# display ap status terse
Total number of entries: 120
Operational: 1, Image Downloading: 0, Unknown: 119, Other: 0
Flags: o = operational, b = booting, d = image downloading
     c = configuring, f = configuration failed
     a = auto AP, m = mesh AP, p = mesh portal
     i = insecure, e = encrypted, u = unencrypt
AP Flag IP Address
                    Model
                           MAC Address
                                            Radio1 Radio2 Uptime
7 o--u
                     MP-252 00:0b:0e:00:ca:c0 D11/1 D44/1 21d00h
```

Table 59 and Table 60 describe the fields in this display.

**Table 59** Output for display ap status

| Field        | Description                                                                                                    |
|--------------|----------------------------------------------------------------------------------------------------|
| AP           | Connection ID for the Distributed MAP.                                                                                                    |
|              | <b>Note:</b> This field is applicable only if the MAP is configured on the WX switch as a Distributed MAP.                                              |
| Port         | WX port number.                                                                                                    |
|              | <b>Note:</b> This field is applicable only if the MAP is directly connected to the WX switch and the WX switch port is configured as a MAP access port. |
| IP-addr      | IP address of the MAP. The address is assigned to the MAP by a DHCP server.                                                                             |
|              | <b>Note:</b> This field is applicable only if the MAP is not directly attached to the WX switch.                                                        |
| AP model     | MAP access point model number.                                                                                                    |
| manufacturer | Company that made the MAP access point.                                                                                                    |
| fingerprint  | Hexadecimal fingerprint of the MAP's public encryption key.                                                                                             |
|              | <b>Note:</b> This field is displayed only if the MAP is not directly attached to the WX switch.                                                         |
| name         | MAP access point name.                                                                                                    |
| Link         | Status of this link with the MAP access point and the MAP port at the other end of the link. The status can be up or down.                              |
| MAP port     | MAP port number connected to this WX port.                                                                                                    |

**Table 59** Output for display ap status (continued)

| Field    | Description                                                                                                    |
|----------|----------------------------------------------------------------------------------------------------|
| State    | State of the MAP:                                                                                                    |
|          | <ul> <li>init — The MAP has been recognized by the WX but has<br/>not yet begun booting.</li> </ul>                                                                         |
|          | <ul> <li>booting — The MAP has asked the WX for a boot<br/>image.</li> </ul>                                                                                                |
|          | <ul> <li>image downloading — The MAP is receiving a boot<br/>image from the WX.</li> </ul>                                                                                  |
|          | <ul> <li>image downloaded — The MAP has received a boot<br/>image from the WX and is booting.</li> </ul>                                                                    |
|          | <ul> <li>configuring — The MAP has booted and is ready to<br/>receive or is already receiving configuration parameters<br/>from the WX.</li> </ul>                          |
|          | <ul> <li>operational — The MAP has received configuration<br/>parameters for one or more radios and is ready to accept<br/>client connections.</li> </ul>                   |
|          | <ul> <li>configure failure — One or more of the radio<br/>parameters received from the WX is invalid.</li> </ul>                                                            |
|          | For Distributed MAPs, this field also indicates whether the MAP management traffic with the WX is encrypted, and whether the MAP's fingerprint has been verified on the WX: |
|          | <ul> <li>not encrypted—The management session is not<br/>encrypted.</li> </ul>                                                                                              |
|          | <ul> <li>encrypted but fingerprint not verified—The MAP<br/>management traffic is encrypted, but the MAP fingerprint<br/>has not been verified in MSS.</li> </ul>           |
|          | <ul> <li>encrypted and verified—The MAP management traffic is<br/>encrypted and the MAP fingerprint has been verified in<br/>MSS.</li> </ul>                                |
| CPU info | Specifications and identification of the CPU.                                                                                                    |
|          | For MAP models MP-352, MP-341, and MP-52, the ID portion of this field is not applicable.                                                                                   |
| Uptime   | Amount of time since the MAP last rebooted using this link.                                                                                                    |
|          | <b>Note:</b> This field is displayed only when this link is the MAP access point's primary link.                                                                            |

 Table 59
 Output for display ap status (continued)

| Field        | Description                                                                                                    |
|--------------|----------------------------------------------------------------------------------------------------|
| Radio 1 type | 802.11 type and configuration state of the radio.                                                                                                    |
| Radio 2 type | <ul> <li>The configure succeed state indicates that the MAP has<br/>received configuration parameters for the radio and the<br/>radio is ready to accept client connections.</li> </ul>                                                                                                    |
|              | <ul> <li>802.11b protect indicates that the 802.11b/g radio is sending messages to 802.11b devices, while sending 802.11g traffic at higher data rates, to inform the 802.11b devices about the 802.11g traffic and reserve bandwidth for the traffic. Protection mode remains in effect until 60 seconds after the last 802.11b traffic is detected by the 802.11b/g radio.</li> </ul>                                                                  |
|              | <ul> <li>Sweep Mode indicates that a disabled radio is<br/>nonetheless participating in rogue detection scans. Even<br/>though this message appears only for disabled radios, all<br/>radios, enabled or disabled, participate in rogue<br/>detection.</li> </ul>                                                                                                    |
|              | <ul> <li>Countermeasures Enabled indicates that the radio is<br/>sending countermeasures packets to combat a rogue.</li> </ul>                                                                                                    |
|              | • Radar Scan indicates that the radio is performing the initial channel availability check for Dynamic Frequency Selection (DFS). This state lasts during the first 60 seconds an 802.11a radio is on a new channel, during which time the radio does not transmit. If the radio does not detect any radar on the channel, the radio starts using the channel for data. If the radio does detect radar, the flag changes to Radar Detected. (See below). |
|              | • Radar Detected indicates that DFS has detected radar on<br>the channel. When this occurs, the MAP stops<br>transmitting on the channel for 30 minutes. If RF<br>Auto-Tuning is enabled for channel assignment, the radio<br>selects another channel and performs the initial channel<br>availability check on the new channel, during which time<br>the flag changes back to Radar Scan.                                                               |
|              | <b>Note:</b> Radar Scan and Radar Detected apply only to 802.11a radios, for country codes that use DFS.                                                                                                    |

 Table 59
 Output for display ap status (continued)

| Field                   | Description                                                                                                    |  |
|-------------------------|----------------------------------------------------------------------------------------------------|--|
| Radio 1 type            | ■ The following information appears for external antennas:                                                                                                    |  |
| Radio 2 type<br>(cont.) | External antenna detected, configured as antenna-model—Indicates that an external antenna has been detected, and lists the antenna model configured on the radio. (MSS does not detect the specific model.) |  |
|                         | External antenna detected, not configured—Indicates that an external antenna was detected but no external antenna is configured on the radio.                                                               |  |
|                         | External antenna not detected, configured as antenna-model—Indicates that an external antenna is configured on the radio but no external antenna was detected.                                              |  |
| operational channel     | The channel on which the radio is currently operating.                                                                                                    |  |
|                         | If the channel number is followed by (Auto), the value was set by RF Auto-Tuning.                                                                                                    |  |
| operational power       | The power level at which the radio is currently operating.                                                                                                    |  |
|                         | If the power setting is followed by (Auto), the value was set by RF Auto-Tuning.                                                                                                    |  |
| base mac                | Base MAC address of the radio.                                                                                                    |  |
| bssid, ssid             | SSIDs configured on the radio and their BSSIDs.                                                                                                    |  |
| load balance            | Whether RF load balancing is enabled for the radio.                                                                                                    |  |
| current load            | The load on this radio relative to the load balancing group average or target load.                                                                                                    |  |

 Table 60
 Output for display ap status terse

| Field      | Description                                                                                   |
|------------|-----------------------------------------------------------------------------------------------|
| AP         | The number of the MAP connected.                                                              |
| Flag       | Operational status flags for the MAP.                                                         |
|            | For flag definitions, see the key in the command output.                                      |
| Port       | WX port number connected to the MAP.                                                          |
| Flg        | Operational status flags for the MAP.                                                         |
|            | For flag definitions, see the key in the command output.                                      |
| IP Address | IP address of the MAP. The address is assigned to the MAP by a DHCP server.                   |
|            | This field is applicable only if the MAP is configured on the WX switch as a Distributed MAP. |

| Field       | Description                                                |
|-------------|------------------------------------------------------------|
| Model       | MAP model number.                                          |
| MAC Address | MAC address of the MAP.                                    |
| Radio1      | State, channel, and power information for radio 1:         |
|             | The state can be D (disabled) or E (enabled).              |
|             | The channel and power settings are shown as channel/power. |

State, channel, and power information for radio 2.

Amount of time since the MAP booted using this link.

**Table 60** Output for display ap status terse (continued)

### display ap vlan

Displays information about the VLANs that are either locally switched by the specified MAP or tunneled from the MAP to an WX switch.

#### Syntax — display ap vlan ap-number

■ ap-number — Index value that identifies the MAP on the WX.

**Defaults** — None.

Access — All.

Radio2

Uptime

History — Introduced in MSS Version 6.0.

**Examples** — The following command displays information about the VLANs switched by AP 7:

WX# display ap vlan 7 AP 7:

| AP 7 | :       |        |      |         |      |
|------|---------|--------|------|---------|------|
| VLAN | Name    | Mode   | Port |         | Tag  |
|      |         |        |      |         |      |
| 1    | default | local  |      | 1       | none |
| 2    | red     | local  |      | 1       | 2    |
|      |         |        |      | radio_1 | 20   |
|      |         |        |      | radio_1 | 21   |
|      |         |        |      | radio_2 | 22   |
| 4    | green   | local  |      | 1       | 4    |
|      |         |        |      | radio_1 | 23   |
| 5    | yellow  | tunnel |      | wx_tun  | 5    |
|      |         |        |      | radio_1 | 24   |
|      |         |        |      |         |      |

Table 61 describes the fields in the **display ap vlan** output.

**Table 61** Output for display ap vlan

| Field | Description                                                                                                    |
|-------|----------------------------------------------------------------------------------------------------|
| VLAN  | VLAN number.                                                                                                    |
| Name  | VLAN name                                                                                                    |
| Mode  | Whether packets for the VLAN are locally switched by the MAP, or are tunneled to an WX switch, which places them on the VLAN. |
| Port  | The port(s) through which traffic for the VLAN is sent.                                                                       |
| TAG   | VLAN tag value. If the interface is untagged, none is displayed in the TAG field.                                             |

#### See Also

- set ap local-switching mode on page 379
- set vlan profile on page 127

## display auto-tune attributes

Displays the current values of the RF attributes RF Auto-Tuning uses to decide whether to change channel or power settings.

```
Syntax — display auto-tune attributes
[ap ap-number [radio {1 | 2 | all}]]
```

- ap-number Index value that identifies the MAP on the WX.
- radio 1 Shows RF attribute information for radio 1.
- radio 2 Shows RF attribute information for radio 2. (This option does not apply to single-radio models.)
- radio all Shows RF attribute information for both radios.

**Defaults** — None.

**Access** — Enabled.

**History** —Introduced in MSS Version 3.0. Version 6.0 removed the **dap** option.

**Examples** — The following command displays RF attribute information for radio 1 on the directly connected MAP access point on port 2:

#### WX1200# display auto-tune attributes ap 2 radio 1

Auto-tune attributes for port 2 radio 1:

Noise: -92 Packet Retransmission Count: Utilization: 0 Phy Errors Count:

CRC Errors count: 122

Table 62 describes the fields in this display.

**Table 62** Output for display auto-tune attributes

| Field                             | Description                                                                                                    |  |
|-----------------------------------|----------------------------------------------------------------------------------------------------|--|
| Noise                             | Noise threshold on the active channel. RF Auto-Tuning prefers channels with low noise levels over channels with higher noise levels.                                                                                                    |  |
| Utilization                       | Number of multicast packets per second that a radio can send on a channel while continuously sending fixed size frames over a period of time. The number of packets that are successfully transmitted indicates how busy the channel is. |  |
| CRC Errors count                  | Number of frames received by the radio on that active channel that had CRC errors. A high CRC error count can indicate a hidden node or co-channel interference.                                                                         |  |
| Packet<br>Retransmission<br>Count | Number of retransmitted packets sent from the client to the radio on the active channel. Retransmissions can indicate that the client is not receiving ACKs from the MAP radio.                                                          |  |
| Phy Errors Count                  | Number of frames received by the MAP radio that had physical layer errors on the active channel. Phy errors can indicate interference from a non-802.11 device.                                                                          |  |

#### See Also

- display auto-tune neighbors on page 340
- display radio-profile on page 350
- set ap radio auto-tune max-power on page 384
- set ap radio auto-tune max- retransmissions on page 385
- set radio-profile auto-tune channel-config on page 402
- set radio-profile auto-tune channel-holddown on page 403
- set radio-profile auto-tune channel-interval on page 404
- set radio-profile auto-tune power-config on page 406
- set radio-profile auto-tune power-interval on page 407

## display auto-tune neighbors

Displays the other 3Com radios and third-party 802.11 radios that a 3Com radio can hear.

```
Syntax — display auto-tune neighbors
[ap map-num [radio {1 | 2 | all}]]
```

## Syntax — display auto-tune neighbors [ap ap-number [radio {1 | 2 | all}]]

- ap-number Index value that identifies the MAP on the WX.
- radio 1 Shows neighbor information for radio 1.
- radio 2 Shows neighbor information for radio 2. (This option does not apply to single-radio models.)
- radio all Shows neighbor information for both radios.

**Defaults** — None.

**Access** — Enabled.

**History** —Introduced in MSS Version 3.0. Version 6.0 removed the **dap** option.

**Usage** — For simplicity, this command displays a single entry for each 3Com radio, even if the radio is supporting multiple BSSIDs. However, BSSIDs for third-party 802.11 radios are listed separately, even if a radio is supporting more than one BSSID.

Information is displayed for a radio if the radio sends beacon frames or responds to probe requests. Even if a radio SSIDs are unadvertised, 3Com radios detect the empty beacon frames (beacon frames without SSIDs) sent by the radio, and include the radio in the neighbor list.

**Examples** — The following command displays neighbor information for radio 1 on the directly connected MAP access point on port 2:

Table 63 describes the fields in this display.

**Table 63** Output for display auto-tune neighbors

| Field            | Description                                                                                                    |
|------------------|----------------------------------------------------------------------------------------------------|
| Channel          | Channel on which the BSSID is detected.                                                                                            |
| Neighbor BSS/MAC | BSSID detected by the radio.                                                                                                    |
| RSSI             | Received signal strength indication (RSSI), in decibels referred to 1 milliwatt (dBm). A higher value indicates a stronger signal. |

#### See Also

- display auto-tune attributes on page 338
- display radio-profile on page 350
- set ap radio auto-tune max-power on page 384
- set ap radio auto-tune max- retransmissions on page 385
- set radio-profile auto-tune channel-config on page 402
- set radio-profile auto-tune channel-holddown on page 403
- set radio-profile auto-tune channel-interval on page 404
- set radio-profile auto-tune power-config on page 406
- set radio-profile auto-tune power-interval on page 407

## display ap boot-configuration

Displays information about the static IP address configuration (if any) on a Distributed MAP.

#### **Syntax** — display ap boot-configuration ap-number

• ap-number — Index value that identifies the MAP on the WX.

**Defaults** — None.

Access — Fnabled.

**History** —Introduced in MSS Version 4.2. Version 6.0 removed the **dap** option, and added the following fields.

- Field Mesh
- Field Mesh SSID
- Field Mesh PSK

**Examples** — The following command displays static IP configuration information for Distributed MAP 1:

#### WX# display ap boot-configuration 1

Static Boot Configuration

AP: 7

IP Address: Disabled VLAN Tag: Disabled Switch: Disabled Mesh: Disabled

IP Address:
Netmask:
Gateway:
VLAN Tag:
Switch IP:
Switch Name:
Mesh SSID:
Mesh PSK:

Table 64 describes the fields in this display.

|            | _ coup                                                                                              |
|------------|----------------------------------------------------------------------------------------------------|
| AP         | Distributed MAP number.                                                                             |
| IP address | Whether static IP address assignment is enabled for this Distributed MAP.                           |
| VLAN Tag   | Whether the Distributed MAP is configured to use a VLAN tag.                                        |
| Switch     | Whether the Distributed MAP is configured to use a manually specified WX switch as its boot device. |
| Mesh       | Whether WLAN mesh services are enabled for this MAP.                                                |
| IP address | The static IP address assigned to this Distributed MAP.                                             |
| Netmask    | The subnet mask assigned to this Distributed MAP.                                                   |
| Gateway    | The IP address of the default gateway assigned to this Distributed MAP.                             |
| VLAN Tag   | The VLAN tag that the Distributed MAP is configured to use (if any).                                |

The IP address of the WX switch that this Distributed MAP is

The name of the WX switch that this Distributed MAP is

The IP address of the DNS server that the Distributed MAP uses to resolve the name of the WX switch used as its boot

The WLAN mesh services SSID this MAP is configured to use

The preshared key (PSK) the MAP uses for authentication

configured to use as its boot device (if any).

configured to use as its boot device (if any).

**Table 64** Output for display ap boot-configuration

Description

Field

Switch IP

DNS IP

Mesh SSID

Mesh PSK

Switch Name

## display ap connection

Displays the system IP address of the WX switch that booted a Distributed MAP.

with a Mesh Portal AP (if any).

### **Syntax** — display ap connection

[ap-number | **serial-id** serial-ID]

(if any)

- ap-number Index value that identifies the MAP on the WX.
- **serial-id** *serial-ID* MAP access point serial ID.

**Defaults** — None.

**Access** — Fnabled.

**History** —Introduced in MSS Version 3.0. Version 6.0 removed the **dap** option.

**Usage** — The **serial-id** parameter displays the active connection for the specified Distributed MAP even if that MAP is not configured on this WX switch. If you instead use the command with the *dap-num* parameter or without a parameter, connection information is displayed only for Distributed MAPs that are configured on this WX switch.

This command provides information only if the Distributed MAP is configured on the switch where you use the command. The switch does not need to be the one that booted the MAP, but it must have the MAP in its configuration. Also, the switch that booted the MAP must be in the same Mobility Domain as the switch where you use the command.

If a Distributed MAP is configured on this WX switch (or another WX switch in the same Mobility Domain) but does not have an active connection, the command does not display information for the MAP. To show connection information for Distributed MAPs, use the **display ap global** command on one of the switches where the MAPs are configured.

**Examples** — The following command displays information for all Distributed MAPs configured on this WX switch that have active connections:

## 

The following command displays connection information specifically for a Distributed MAP with serial ID *M9DE48B6EAD00*:

Table 65 describes the fields in this display.

| Field         | Description                                                                                                    |
|---------------|----------------------------------------------------------------------------------------------------|
| AP            | ID assigned to the Distributed MAP.                                                                                                    |
|               | If the connection is configured on another WX switch, this field contains a hyphen ( - ).                                                                                        |
| Serial Id     | Serial ID of the Distributed MAP.                                                                                                    |
| AP IP Address | IP address assigned by DHCP to the Distributed MAP.                                                                                                    |
| WX IP Address | System IP address of the WX switch on which the MAP has an active connection. This is the switch that the MAP used for booting and configuration and is using for data transfer. |

 Table 65
 Output of display ap connection

- display ap config on page 316
- display ap global on page 345
- display ap unconfigured on page 347

### display ap global

Displays connection information for Distributed MAPs configured on a WX.

**Syntax** — display ap global [ap-number | serial-id serial-ID]

- ap-number Index value that identifies the MAP on the WX.
- serial-id serial-ID MAP access point serial ID.

**Defaults** — None.

**Access** — Enabled.

**History** —Introduced in MSS Version 3.0. Version 6.0 removed the **dap** option.

**Usage** — Connections are shown only for the Distributed MAPs that are configured on the WX switch from which you enter the command, and only for the Mobility Domain the switch is in.

To show information only for Distributed MAPs that have active connections, use the **display ap connection** command.

**Examples** — The following command displays configuration information for all the Distributed MAPs configured on a WX switch:

#### WX4400# display ap global

| Total number of entries: 8 |               |               |      |  |
|----------------------------|---------------|---------------|------|--|
| AP                         | Serial Id     | WX IP Address | Bias |  |
|                            |               |               |      |  |
| 1                          | M9DE48B012F00 | 10.3.8.111    | HIGH |  |
| -                          | M9DE48B012F00 | 10.4.3.2      | LOW  |  |
| 2                          | M9DE48B123400 | 10.3.8.111    | LOW  |  |
| -                          | M9DE48B123400 | 10.4.3.2      | HIGH |  |
| 17                         | M9DE48B123600 | 10.3.8.111    | HIGH |  |
| -                          | M9DE48B123600 | 10.4.3.2      | LOW  |  |
| 18                         | M9DE48B123700 | 10.3.8.111    | LOW  |  |
| -                          | M9DE48B123700 | 10.4.3.2      | HIGH |  |
|                            |               |               |      |  |

Table 66 describes the fields in this display.

**Table 66** Output for display ap global

| Field         | Description                                                                                                    |  |  |
|---------------|----------------------------------------------------------------------------------------------------|--|--|
| AP            | ID assigned to the Distributed MAP.                                                                                                    |  |  |
|               | <b>Note:</b> AP numbers are listed only for Distributed MAPs configured on this WX switch. If the field contains a hyphen ( - ), the Distributed MAP configuration displayed in the row of output is on another WX switch. |  |  |
| Serial Id     | Serial ID of the Distributed MAP.                                                                                                    |  |  |
| WX IP Address | System IP address of the WX switch on which the Distributed MAP is configured. A separate row of output is displayed for each WX switch on which the Distributed MAP is configured.                                        |  |  |
| Bias          | Bias of the WX switch for the MAP:                                                                                                    |  |  |
|               | ■ High                                                                                                    |  |  |
|               | <ul><li>Low</li></ul>                                                                                                    |  |  |

#### See Also

- display ap config on page 316
- display ap connection on page 343
- display ap unconfigured on page 347
- set ap on page 87
- set ap bias on page 367

## display ap unconfigured

Displays Distributed MAPs that are physically connected to the network but that are not configured on any WX switches.

Syntax — display ap unconfigured

**Defaults** — None.

**Access** — Enabled.

**History** —Introduced in MSS Version 3.0. Version 6.0 removed the **dap** option.

**Usage** — This command also displays a MAP that is directly connected to a WX switch, if the WX port to which the MAP is connected is configured as a network port instead of a MAP access port, and if the network port is a member of a VLAN.

If a Distributed MAP is configured on a WX switch in another Mobility Domain, the MAP can appear in the output until the MAP is able to establish a connection with a WX switch in its Mobility Domain. After the MAP establishes a connection, the entry for the MAP ages out and no longer appears in the command's output.

Entries in the command output's table age out after two minutes.

**Examples** — The following command displays information for two Distributed MAPs that are not configured:

## WX1200# display ap unconfigured

| Total number ( | or entri | Les. Z     |      |          |
|----------------|----------|------------|------|----------|
| Serial Id      | Model    | IP Address | Port | Vlan     |
|                |          |            |      |          |
| M9DE48B012F00  | AP2750   | 10.3.8.54  | 5    | default  |
| M9DE48B123400  | AP2750   | 10.3.8.57  | 6    | vlan-eng |
|                |          |            |      |          |

Table 67 describes the fields in this display.

**Table 67** Output for display ap unconfigured

| Field     | Description           |
|-----------|-----------------------|
| Serial Id | Serial ID of the MAP. |
| Model     | MAP model number.     |

| '          |                                                                                                    |
|------------|----------------------------------------------------------------------------------------------------|
| IP Address | IP address of the MAP. This is the address that the MAP receives from a DHCP server. The MAP uses this address to send a Find WX message to request configuration information from WX switches. However, the MAP cannot use the address to establish a connection unless the MAP first receives a configuration from a WX switch. |
| Port       | Port number on which this WX switch received the MAP Find WX message.                                                                                                    |
| VLAN       | VLAN on which this WX switch received the MAP's Find WX message.                                                                                                    |

**Table 67** Output for display ap unconfigured (continued)

- display ap connection on page 343
- display ap global on page 345

### display load-balancing group

Displays an RF load balancing groupís member radios and current load for each radio.

Syntax — display load-balaning group {group-name | all} | [ap
ap-number radio {1 | 2}]}

- group-name Name of an RF load-balancing group configured on the WX.
- all Displays information for every load-balancing group that has a radio on this WX as a member.
- ap-name Index value that identifies the MAP on the WX.
- radio {1 | 2}— Displays status information for a radio on an MAP. This option displays information about radios in the same group as the specified radio.

**Defaults** — None.

**Access** — Enabled.

**History** — Introduced in MSS Version 6.0. Version 6.0 removed the **dap** option.

**Usage** — Use this command to display information about the RF load-balancing groups configured on the WX and the individual MAP radios in the load-balancing groups.

**Examples** — The following command displays information about the MAP radios that are in the same group as radio 1 on MAP 3:

The following command displays information about RF load balancing group *blue*:

Table 57 describes the fields in displayed by the **display load-balancing group** command.

**Table 68** Output for display load-balancing group

| Field      | Description                                                                                                    |
|------------|----------------------------------------------------------------------------------------------------|
| IP address | The IP address of the MAP in the load-balancing group.                                                                                                    |
| AP         | MAP number                                                                                                    |
| Radio      | Radio number                                                                                                    |
| Overlap    | The amount of overlapping coverage area the specified MAP radio has with the MAP radio in the list. An overlap of 100/100 indicates that the MAP radios have exactly the same coverage area. |
| Clients    | The current client load on the MAP radio.                                                                                                    |

#### See also

- set load-balancing strictness on page 399
- set ap radio load balancing on page 389
- set ap local-switching mode on page 379

## display radio-profile

Displays radio profile information.

```
Syntax — display radio-profile {name | ?}
```

- name Displays information about the named radio profile.
- ? Displays a list of radio profiles.

**Defaults** — None.

**Access** — Enabled.

**History** —Introduced in MSS Version 3.0. Name of the backoff timer field changed from Client Backoff Timer to Power Backoff Timer and new fields added in MSS Version 4.0:

- Countermeasures
- Active-Scan
- WMM enabled

Version 4.2 has the following changes:

- WMM enabled field renamed to QoS Mode.
- Long Retry Limit and Short Retry Limit fields moved to display service-profile output. (These options are now configurable on a service-profile basis instead of a radio-profile basis.)
- Allow 802.11g clients only field removed. (This option is now configured using the set service-profile transmit-rates command.)

**Usage** — MSS contains a *default* radio profile. 3Com recommends that you do not change this profile but instead keep the profile for reference.

**Examples** — The following command shows radio profile information for the *default* radio profile:

#### WX4400# display radio-profile default

Beacon Interval: 100 DTIM Interval: Max Tx Lifetime: 2000 Max Rx Lifetime: 2000 RTS Threshold: 2346 Frag Threshold: 2346 Long Preamble: Tune Channel: no yes Tune Channel Interval: Tune Power: 3600 Tune Power Interval: 600 Channel Holddown: 300 Power Backoff Timer: 10 Countermeasures: none Active-Scan: yes QoS Mode: wmm

Table 69 describes the fields in this display.

 Table 69
 Output for display radio-profile

| Field                    | Description                                                                                                    |
|--------------------------|----------------------------------------------------------------------------------------------------|
| Beacon Interval          | Rate (in milliseconds) at which each MAP radio in the profile advertises the beaconed SSID.                                                                                                    |
| DTIM Interval            | Number of times after every beacon that each MAP radio in the radio profile sends a delivery traffic indication map (DTIM).                                                                                                    |
| Max Tx Lifetime          | Number of milliseconds that a frame <i>received</i> by a radio in the radio profile can remain in buffer memory.                                                                                                    |
| Max Rx Lifetime          | Number of milliseconds that a frame scheduled to be transmitted by a radio in the radio profile can remain in buffer memory.                                                                                                    |
| RTS Threshold            | Minimum length (in bytes) a frame can be for a radio in the radio profile to use the RTS/CTS method to send the frame. The RTS/CTS method clears the air of other traffic to avoid corruption of the frame due to a collision with another frame.                              |
| Frag Threshold           | Maximum length (in bytes) a frame is allowed to be without being fragmented into multiple frames before transmission by a radio in the radio profile.                                                                                                    |
| Long Preamble            | Indicates whether an 802.11b radio that uses this radio profile advertises support for frames with long preambles only:                                                                                                    |
|                          | ■ <b>YES</b> — Advertises support for long preambles only.                                                                                                    |
|                          | ■ <b>NO</b> — Advertises support for long and short preambles.                                                                                                    |
| Tune Channel             | Indicates whether RF Auto-Tuning is enabled for dynamically setting and tuning channels.                                                                                                    |
| Tune Power               | Indicates whether RF Auto-Tuning is enabled for dynamically setting and tuning power levels.                                                                                                    |
| Tune Channel<br>Interval | Interval, in seconds, at which RF Auto-Tuning decides whether to change the channels on radios in a radio profile. At the end of each interval, MSS processes the results of the RF scans performed during the previous interval, and changes radio channels if needed.        |
| Tune Power Interval      | Interval, in seconds, at which RF Auto-Tuning decides whether to change the power level on radios in a radio profile. At the end of each interval, MSS processes the results of the RF scans performed during the previous interval, and changes radio power levels if needed. |

**Table 69** Output for display radio-profile (continued)

| Field            | Description                                                                                                    |
|------------------|----------------------------------------------------------------------------------------------------|
| Channel Holddown | Minimum number of seconds a radio in a radio profile must remain at its current channel assignment before RF Auto-Tuning can change the channel.                                                                                                    |
| Countermeasures  | Indicates whether countermeasures are enabled.                                                                                                    |
| Active-Scan      | Indicates whether the active-scan mode of RF detection is enabled.                                                                                                    |
| QoS Mode         | Indicates the Quality-of-Service setting for MAP radio forwarding queues:                                                                                                    |
|                  | <ul> <li>wmm—MAP forwarding queues provide standard priority<br/>handling for WMM devices.</li> </ul>                                                                                                    |
|                  | <ul> <li>svp—MAP forwarding queues are optimized for<br/>SpectraLink Voice Priority (SVP).</li> </ul>                                                                                                    |
|                  | For information about the QoS modes, see the "Configuring Quality of Service" chapter in the <i>Wireless LAN Switch and Controller Configuration Guide</i> .                                                                                                    |
| Service profiles | Service profiles mapped to this radio profile. Each service profile contains an SSID and encryption information for that SSID.                                                                                                    |
|                  | <b>Note:</b> When you upgrade from 2.x, MSS creates a default-dot1x service profile for encrypted SSIDs and a default-clear service profile for unencrypted SSIDs. These default service profiles contain the default encryption settings for crypto SSIDs and clear SSIDs, respectively. |

- set radio-profile active-scan on page 400
- set radio-profile auto-tune channel-config on page 402
- set radio-profile auto-tune channel-holddown on page 403
- set radio-profile auto-tune channel-interval on page 404
- set radio-profile auto-tune power-config on page 406
- set radio-profile auto-tune power-interval on page 407
- set radio-profile beacon-interval on page 409
- set radio-profile countermeasures on page 410
- set radio-profile dtim-interval on page 412
- set radio-profile frag-threshold on page 413
- set radio-profile max-rx-lifetime on page 414

- set radio-profile max-tx-lifetime on page 415
- set radio-profile mode on page 416
- set radio-profile preamble-length on page 419
- set radio-profile qos-mode on page 420
- set radio-profile rts-threshold on page 423

## display service-profile

Displays service profile information.

#### Syntax — display service-profile {name | ?}

- name Displays information about the named service profile.
- ? Displays a list of service profiles.

**Defaults** — None.

**Access** — Enabled.

**History** —Introduced in MSS Version 3.0. New fields added to indicate the configured SSID default attributes in the service profile. Version 4.2 added the following fields:

- Proxy ARP
- DHCP restrict
- No broadcast
- Short retry limit (moved from **display radio-profile** output)
- Long retry limit (moved from **display radio-profile** output)
- Sygate On-Demand (SODA)
- Enforce SODA checks:
- SODA remediation ACL
- Custom success web-page
- Custom failure web-page
- Custom logout web-page
- Custom agent-directory
- Static COS
- COS

- CAC mode
- CAC sessions
- User idle timeout
- Idle client probing
- Web Portal Session Timeout
- Transmit rates for 11a / 11b / 11g:
  - beacon rate
  - multicast rate
  - mandatory rate
  - standard rates
  - disabled rates

Version 6.0 removed the **dap** option, and added these new fields:

- Client DSCP
- Mesh enabled
- Bridging enabled
- Load Balance Exempt
- Web Portal Logout
- Custom Web Portal Logout URL

**Examples** — The following command displays information for service profile *spl*:

```
WX1200# display service-profile sp1
ssid-name:
                                  corp2
                                          ssid-type:
                                                                           crypto
Beacon:
                                    yes
                                          Proxy ARP:
                                                                                no
DHCP restrict:
                                          No broadcast:
                                     no
                                                                                no
Short retry limit:
                                      5
                                          Long retry limit:
                                                                                 5
Auth fallthru:
                                   none
                                          Sygate On-Demand (SODA):
                                                                                no
Enforce SODA checks:
                                    yes
                                          SODA remediation ACL:
Custom success web-page:
                                          Custom failure web-page:
Custom logout web-page:
                                          Custom agent-directory:
Static COS:
                                          cos:
                                                                                 0
                                     no
CAC mode:
                                          CAC sessions:
                                                                                14
                                   none
User idle timeout:
                                    180
                                          Idle client probing:
                                                                               yes
Web Portal Session Timeout:
                                      5
WEP Key 1 value:
                                          WEP Key 2 value:
                                 <none>
                                                                           <none>
WEP Key 3 value:
                                          WEP Key 4 value:
                                 <none>
                                                                            <none>
WEP Unicast Index:
                                          WEP Multicast Index:
                                      1
                                                                                 1
Shared Key Auth:
                                     NO
WPA enabled:
    ciphers: cipher-tkip
    authentication: 802.1X
    TKIP countermeasures time: 60000ms
vlan-name = orange
session-timeout = 300
service-type = 2
11a beacon rate:
                                    6.0
                                          multicast rate:
                                                                              AUTO
11a mandatory rate: 6.0,12.0,24.0 standard rates: 9.0,18.0,36.0,48.0,54.0
11b beacon rate:
                                    2.0
                                          multicast rate:
                                                                              AUTO
11b mandatory rate: 1.0,2.0 standard rates: 5.5,11.0
11q beacon rate:
                                    2.0
                                          multicast rate:
                                                                              AUTO
11g mandatory rate: 1.0,2.0,5.5,11.0 standard rates: 6.0,9.0,12.0,18.0,24.0,
36.0,48.0,54.0
```

Table 70 describes the fields in this display.

 Table 70
 Output for display service-profile

| Field             | Description                                                                                                    |
|-------------------|----------------------------------------------------------------------------------------------------|
| ssid-name         | Service set identifier (SSID) managed by this service profile.                                                                                                    |
| ssid-type         | SSID type:                                                                                                    |
|                   | • <b>crypto</b> — Wireless traffic for the SSID is encrypted.                                                                                                    |
|                   | • <b>clear</b> — Wireless traffic for the SSID is unencrypted.                                                                                                    |
| beacon            | Indicates whether the radio sends beacons, to advertise the SSID:                                                                                                    |
|                   | ■ no                                                                                                    |
|                   | ■ yes                                                                                                    |
| Proxy ARP         | Indicates whether proxy ARP is enabled. When this feature is enabled, MSS answers ARP requests on behalf of wireless clients.                                                                                    |
| DHCP restrict     | Indicates whether DHCP Restrict is enabled. When this feature is enabled, MSS allows only DHCP traffic for a new client until the client has successfully completed authentication and authorization.            |
| No broadcast      | Indicates whether broadcast restriction is enabled. When this feature is enabled, MSS sends ARP requests and DHCP Offers and Acks as unicasts to their target clients instead of forwarding them as broadcasts.  |
| Short retry limit | Number of times a radio serving the service-profile's SSID can send a short unicast frame without receiving an acknowledgment.                                                                                   |
| Long retry limit  | Number of times a radio serving the service-profile's SSID can send a long unicast frame without receiving an acknowledgment. A long unicast frame is a frame that is equal to or longer than the RTS threshold. |
| auth-fallthru     | Secondary (fallthru) encryption type when a user tries to authenticate but the WX switch managing the radio does not have an authentication rule with a userglob that matches the username.                      |
|                   | <ul> <li>last-resort — Automatically authenticates the user and<br/>allows access to the SSID requested by the user, without<br/>requiring a username and password.</li> </ul>                                   |
|                   | <ul> <li>none—Denies authentication and prohibits the user from<br/>accessing the SSID.</li> </ul>                                                                                                    |
|                   | <ul> <li>web-auth — Redirects the user to a web page for login<br/>to the SSID.</li> </ul>                                                                                                    |

**Table 70** Output for display service-profile (continued)

| Field                      | Description                                                                                                    |
|----------------------------|----------------------------------------------------------------------------------------------------|
| Sygate On-Demand<br>(SODA) | Whether SODA functionality is enabled for the service profile. When SODA functionality is enabled, connecting clients download SODA agent files, which perform security checks on the client.                                                                                                    |
| Enforce SODA checks        | Whether a client is allowed access to the network after it has downloaded and run the SODA agent security checks. When SODA functionality is enabled, and the WX switch is configured to enforce SODA checks, then a connecting client must download the SODA agent files and pass the checks in order to gain access to the network. |
| SODA remediation<br>ACL    | The name of the ACL to be applied to the client if it fails the SODA agent checks. If no remediation ACL is specified, then a client is disconnected from the network if it fails the SODA agent checks.                                                                                                    |
| Custom success<br>web-page | The name of the user-specified page that the client loads upon successful completion of the SODA agent checks. If no page is specified, then the success page is generated dynamically.                                                                                                    |
| Custom failure<br>web-page | The name of the user-specified page that the client loads if it fails SODA agent checks. If no page is specified, then the failure page is generated dynamically.                                                                                                    |
| Custom logout<br>web-page  | The name of the user-specified page that the client loads upon logging out of the network, either by closing the SODA virtual desktop, or by requesting the page. If no page is specified, then the client is disconnected without loading a logout page.                                                                             |
| Custom<br>agent-directory  | The name of the directory for SODA agent files on the WX switch, if different from the default. By default, SODA agent files are stored in a directory with the same name as the service profile.                                                                                                    |
| Static COS                 | Indicates whether static CoS assignment is enabled. When this feature is enabled, MAPs assign the CoS value in the COS field to all user traffic forwarded by the MAP.                                                                                                    |
| COS                        | CoS value assigned by the MAP to all user traffic, if static CoS is enabled. (If static CoS is disabled, WMM or ACLs are used to assign CoS.)                                                                                                    |
| Client DSCP                | Whether packets are classified based on client DSCP level instead of 802.11 priority.                                                                                                    |

 Table 70
 Output for display service-profile (continued)

| Field                           | Description                                                                                                    |
|---------------------------------|----------------------------------------------------------------------------------------------------|
| CAC mode                        | Call Admission Control mode:                                                                                                    |
|                                 | ■ none—CAC is disabled.                                                                                                    |
|                                 | <ul> <li>session—CAC is based on the number of active user<br/>sessions. If a MAP radio reaches the maximum number of<br/>active user sessions specified in the CAC session field, the<br/>MAP radio rejects new connection attempts.</li> </ul> |
| CAC sessions                    | Maximum number of user sessions that can be active on a MAP radio at one time, if the CAC mode is session. (If the CAC mode is none, this value is not used.)                                                                                    |
| User idle timeout               | Indicates how many seconds a user session can remain idle (indicated by no user traffic and no reply to client keepalive probes) before the session is changed to the Disassociated state.                                                       |
| Idle client probing             | Indicates whether client keepalive probes are enabled.                                                                                                    |
| Web Portal Session<br>Timeout   | When a Web Portal WebAAA session is placed in the Deassociated state, how many seconds the session can remain in that state before being terminated automatically.                                                                               |
| Mesh enabled                    | Whether WLAN mesh services are enabled for the service profile.                                                                                                    |
| Bridging enbabled               | Whether wireless bridging is enabled for this service profile.                                                                                                    |
| Load Balance Exempt             | Whether the MAP radios managed by this service profile are exempted (do not participate in) RF load balancing.                                                                                                    |
| Web Portal Logout               | Whether the Web Portal WebAAA logout functionality has been enabled.                                                                                                    |
| Custom Web Portal<br>Logout URL | If configured, the URL that Web Portal WebAAA users can access in order to terminate their sessions.                                                                                                    |
| WEP Key 1 value                 | State of static WEP key number 1. Radios can use this key to encrypt traffic with static Wired-Equivalent Privacy (WEP):                                                                                                    |
|                                 | <b>none</b> —T he key is not configured.                                                                                                    |
|                                 | <b>preset</b> — The key is configured.                                                                                                    |
|                                 | <b>Note:</b> The WEP parameters apply to traffic only on the encrypted SSID.                                                                                                    |
| WEP Key 2 value                 | State of static WEP key number 2:                                                                                                    |
|                                 | ■ <b>none</b> — The key is not configured.                                                                                                    |
|                                 | ■ <b>preset</b> — The key is configured.                                                                                                    |

**Table 70** Output for display service-profile (continued)

| Field                                          | Description                                                                                                    |
|------------------------------------------------|----------------------------------------------------------------------------------------------------|
| WEP Key 3 value                                | State of static WEP key number 3:                                                                                                    |
|                                                | ■ <b>none</b> — The key is not configured.                                                                                                    |
|                                                | ■ <b>preset</b> — The key is configured.                                                                                                    |
| WEP Key 4 value                                | State of static WEP key number 4:                                                                                                    |
|                                                | ■ <b>none</b> — The key is not configured.                                                                                                    |
|                                                | ■ <b>preset</b> — The key is configured.                                                                                                    |
| WEP Unicast Index                              | Index of the static WEP key used to encrypt unicast traffic on an encrypted SSID.                                                                                                    |
| WEP Multicast Index                            | Index of the static WEP key used to encrypt multicast traffic on an encrypted SSID.                                                                                                    |
| Shared Key Auth                                | Indicates whether shared-key authentication is enabled.                                                                                                    |
| WPA enabled or                                 | Indicates that the Wi-Fi Protected Access (WPA) information element (IE) is enabled. Additional fields display the settings of other WPA parameters:                                                                                   |
| RSN enable                                     | • <b>ciphers</b> — Lists the WPA cipher suites advertised by radios in the radio profile mapped to this service profile.                                                                                                    |
|                                                | <ul> <li>authentication — Lists the authentication methods<br/>supported for WPA or RSN clients:</li> </ul>                                                                                                    |
|                                                | <b>802.1X</b> — dynamic authentication                                                                                                    |
|                                                | <b>PSK</b> — preshared key authentication                                                                                                    |
|                                                | ■ TKIP countermeasures time — Indicates the amount of time (in ms) MSS enforces countermeasures following a second message integrity code (MIC) failure within a 60-second period.                                                     |
|                                                | <b>Note:</b> These fields are displayed only when the WPA IE or RSN IE is enabled.                                                                                                    |
| vlan-name,<br>session-timeout,<br>service-type | These are examples of authorization attributes that are applied by default to a user accessing the SSID managed by this service profile (in addition to any attributes assigned to the user by a RADIUS server or the local database). |
|                                                | Attributes are listed here only if they have been configured as default attribute settings for the service profile.                                                                                                    |
|                                                | See Table 44 on page 262 for a list of authorization attributes and values that can be assigned to network users.                                                                                                    |

**Table 70** Output for display service-profile (continued)

| Field                | Description                                                                                                    |
|----------------------|----------------------------------------------------------------------------------------------------|
| transmit rate fields | Data transmission rate settings for each radio type:                                                                                                    |
|                      | <ul> <li>beacon rate—Data rate of beacon frames sent by MAP<br/>radios.</li> </ul>                                                                                                    |
|                      | <ul> <li>multicast rate—Data rate of multicast frames sent by<br/>MAP radios. If the rate is auto, the MAP sets the multicast<br/>rate to the highest rate that can reach all clients<br/>connected to the radio.</li> </ul>      |
|                      | <ul> <li>mandatory rates—Set of data transmission rates that<br/>clients are required to support in order to associate with<br/>an SSID on a MAP radio. A client must support at least<br/>one of the mandatory rates.</li> </ul> |
|                      | <ul> <li>standard rates—The set of valid rates that are neither<br/>mandatory nor disabled. These rates are supported for<br/>data transmission from the MAP radios.</li> </ul>                                                   |
|                      | <ul> <li>disabled rates—Data transmission rates that MAP radios<br/>will not use to transmit data. (The radios will still accept<br/>frames from clients at disabled data rates.)</li> </ul>                                      |

- set service-profile auth-dot1x on page 433
- set service-profile auth-fallthru on page 434
- set service-profile auth-psk on page 435
- set service-profile auth-psk on page 435
- set service-profile beacon on page 436
- set service-profile cac-mode on page 438
- set service-profile cac-session on page 439
- set service-profile cipher-ccmp on page 440
- set service-profile cipher-tkip on page 441
- set service-profile cipher-wep104 on page 442
- set service-profile cipher-wep40 on page 443
- set service-profile cos on page 444
- set service-profile dhcp-restrict on page 445
- set service-profile idle-client-probing on page 446
- set service-profile long-retry-count on page 449

- set service-profile no-broadcast on page 451
- set service-profile proxy-arp on page 452
- set service-profile psk-phrase on page 453
- set service-profile psk-raw on page 454
- set service-profile rsn-ie on page 455
- set service-profile shared-key-auth on page 456
- set service-profile short-retry-count on page 456
- set service-profile soda mode on page 462
- set service-profile ssid-name on page 465
- set service-profile ssid-type on page 466
- set service-profile static-cos on page 467
- set service-profile tkip-mc-time on page 466
- set service-profile transmit-rates on page 468
- set service-profile user-idle-timeout on page 471
- set service-profile web-portal-form on page 473
- set service-profile web-portal-session-timeout on page 477
- set service-profile wep active-multicast- index on page 478
- set service-profile wep active-unicast- index on page 479
- set service-profile wep key-index on page 480
- set service-profile wpa-ie on page 481

## reset ap

Restarts a MAP access point.

**Syntax** — reset ap ap-number

- ap ap-number Index value that identifies the MAP on the WX.
- dap dap-num Number of a Distributed MAP to reset.

**Defaults** — None.

**Access** — Enabled.

**History** —Introduced in MSS Version 3.0. Version 6.0 removed the **dap** option.

**Usage** — When you enter this command, the MAP drops all sessions and reboots.

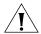

**CAUTION:** Restarting a MAP can cause data loss for users who are currently associated with the MAP.

**Examples** — The following command resets MAP 7:

WX1200# reset ap 7

This will reset specified AP devices. Would you like to continue? (y/n)y success: rebooting ap attached to port 7

# set ap auto

Creates a profile for automatic configuration of MAPs.

Syntax — set ap auto

**Defaults** — None.

Access — Enabled.

**History** — Introduced in MSS 4.0. Version 6.0 removed the **dap** option.

**Usage** — Table 71 lists the configurable profile parameters and their defaults. The only parameter that requires configuration is the profile mode. The profile is disabled by default. To use the profile to configure Distributed MAPs, you must enable the profile using the **set ap auto mode enable** command.

The profile uses the *default* radio profile by default. You can change the profile using the **set ap auto radio radio-profile** command. You can use **set ap auto** commands to change settings for the parameters listed in Table 71. (The commands are listed in the "See Also" section.)

**Table 71** Configurable Profile Parameters for Distributed MAPs

| Parameter                                          | Default Value                                                  |
|----------------------------------------------------|----------------------------------------------------------------|
| MAP Parameters                                     |                                                                |
| bias                                               | high                                                           |
| blink                                              | disable                                                        |
| (Not shown in <b>display ap config</b> output)     |                                                                |
| force-image-download                               | disable (NO)                                                   |
| group (load balancing group)                       | none                                                           |
| mode                                               | disabled                                                       |
| persistent                                         | none                                                           |
| <b>upgrade-firmware</b><br>(boot-download-enabled) | enable (YES)                                                   |
| Radio Parameters                                   |                                                                |
| radio num auto-tune<br>max-power                   | default                                                        |
| radio num mode                                     | enabled                                                        |
| radio num radio-profile                            | default                                                        |
| radiotype                                          | 11g                                                            |
|                                                    | (or <b>11b</b> for country codes where 802.11g is not allowed) |

**Examples** — The following command creates a profile for automatic Distributed MAP configuration:

WX1200# set ap auto success: change accepted.

- set ap auto mode on page 366
- set ap auto persistent on page 364
- set ap auto radiotype on page 365
- set ap bias on page 367

- set ap blink on page 368
- set ap group on page 379
- set ap radio auto-tune max-power on page 384
- set ap radio auto-tune max- retransmissions on page 385
- set ap radio link-calibration on page 388
- set ap radio mode on page 391
- set ap radio radio-profile on page 392
- set ap upgrade-firmware on page 396

# set ap auto persistent

Converts a temporary MAP configuration created by the MAP configuration profile into a persistent MAP configuration on the WX.

**Syntax** — set ap auto persistent [ap-number | all]

- **ap-number** Index value that identifies the MAP on the WX.
- all Converts the configurations of all Auto-APs being managed by the switch into permanent configurations.

**Defaults** — None.

**Access** — Fnabled.

**History** —Introduced in MSS 4.0. Version 6.0 removed the **dap** option.

**Usage** — To display the Distributed MAP numbers assigned to Auto-MAPs, use the **display ap status auto** command.

**Examples** — The following command converts the configuration of Auto-AP 10 into a permanent configuration:

WX4400# set ap auto persistent 10 success: change accepted.

- set ap auto on page 362
- set ap auto mode on page 366
- set ap auto radiotype on page 365

# set ap auto radiotype

Sets the radio type for single-MAP radios that use the MAP configuration profile.

Syntax — set ap auto [radiotype {11a | 11b| 11g}]

- radiotype {11a | 11b| 11g} Radio type. (The 11a option applies only to single-radio models. The 802.11a radio in two-radio models is always 802.11a.):
  - 11a 802.11a
  - 11b 802.11b
  - 11g 802.11g

**Defaults** — The default radio type for models AP2750, MP-241, and MP-341, and for the 802.11b/g radios in other models is 802.11g in regulatory domains that support 802.11g, or 802.11b in regulatory domains that do not support 802.11g.

**Access** — Enabled.

**History** — Version 6.0 removed the dap option.

**Examples** — The following command sets the radio type to 802.11b:

WX4400# set dap auto radiotype 11b success: change accepted.

- set ap auto on page 362
- set ap auto mode on page 366
- set ap auto persistent on page 364

## set ap auto mode

Enables a WX profile for automatic Distributed MAP configuration.

Syntax — set ap auto mode {enable | disable}

- enable Enables the MAP configuration profile.
- disable Disables the MAP configuration profile.

**Defaults** — The MAP configuration profile is disabled by default.

**Access** — Enabled.

**History** —Introduced in MSS 4.0. Version 6.0 removed the **dap** option.

**Usage** — You must use the **set ap auto** command to create the profile before you can enable it.

**Examples** — The following command enables the profile for automatic Distributed MAP configuration:

WX4400# set ap auto mode enable success: change accepted.

- set ap auto on page 362
- set ap auto persistent on page 364
- set ap auto radiotype on page 365
- set ap bias on page 367
- set ap blink on page 368
- set ap group on page 379
- set ap radio auto-tune max-power on page 384
- set ap radio auto-tune max- retransmissions on page 385
- set ap radio link-calibration on page 388
- set ap radio mode on page 391
- set ap radio radio-profile on page 392
- set ap upgrade-firmware on page 396

# set ap bias

Changes the bias for a MAP. Bias is the priority of one WX over other WX switches for booting and configuring the MAP.

**Syntax** — set ap ap-number auto bias {high | low}

- ap ap-number Index value that identifies the MAP on the WX.
- ap auto Configures bias for the MAP configuration profile. (See set ap auto on page 362.)
- high High bias.
- low Low bias.

**Defaults** — The default bias is high.

Access — Fnabled.

**History** —Introduced in MSS Version 3.0. Option **auto** added for configuration of the MAP configuration profile. Version 6.0 removed the dap option.

**Usage** — High bias is preferred over low bias. Bias applies only to WX switches indirectly attached to the MAP through an intermediate Layer 2 or Layer 3 network. A MAP always attempts to boot on MAP port 1 first, and if an WX is directly attached on MAP port 1, the MAP always boots from it

If MAP port 1 is indirectly connected to WX switches through the network, the MAP boots from the WX with the high bias for the MAP. If the bias for all connections is the same, the MAP selects the WX that has the greatest capacity to add more active MAPs. For example, if a MAP is dual homed to two WX4400 wireless LAN switches, and one of the switches has 50 active MAPs while the other WX has 60 active MAPs, the new MAP selects the WX that has only 50 active MAPs.

If the boot request on MAP port 1 fails, the MAP attempts to boot over its port 2, using the same process described above.

MAP selection of a WX is *sticky*. After a MAP selects a WX to boot from, the MAP continues to use that WX for its active data link even if another switch configured with high bias for the MAP becomes available.

**Examples** — The following command changes the bias for a Distributed MAP to low:

```
WX4400# set dap 1 bias low success: change accepted.
```

## See Also

display ap config on page 316

# set ap blink

Enables or disables LED blink mode on a MAP to make it easy to identify. When blink mode is enabled on (MAP-xxx models, the health and radio LEDs alternately blink green and amber. By default, blink mode is disabled.

Syntax — set {ap ap-number auto blink {enable | disable}

- ap ap-number Index value that identifies the MAP on the WX.
- enable Enables blink mode.
- disable Disables blink mode.

**Defaults** — LED blink mode is disabled by default.

**Access** — Fnabled.

**History** —Introduced in MSS Version 3.0. Option **auto** added for configuration of the MAP configuration profile. Version 6.0 removed the **dap** option.

**Usage** — Changing the LED blink mode does not alter operation of the MAP access point. Only the behavior of the LEDs is affected.

**Examples** — The following command enables LED blink mode on the MAP access points connected to ports 3 and 4:

```
WX1200# set ap 3-4 blink enable success: change accepted.
```

# set ap bootconfiguration ip

Specifies static IP address information for a Distributed MAP.

**Syntax** — set ap ap-number boot-configration ip ip-addr netmask mask-addr gateway gateway-addr [mode {enable | disable}]

Syntax — set dap dap-num boot-ip mode {enable | disable}

- ap ap-number Index value that identifies the MAP on the WX.
- **ip** *ip*-addr The IP address to be assigned to the MAP, in dotted decimal notation (for example, 10.10.10.10).
- **netmask** mask-addr The subnet mask, in dotted decimal notation (for example, 255.255.255.0).
- gateway gateway-addr The IP address of the next-hop router, in dotted decimal notation.
- mode {enable | disable} Enables or disables the static IP address for the MAP.

**Defaults** — By default MAPs use DHCP to obtain an IP address, rather than a using a manually assigned IP address.

**Access** — Enabled.

**History** —Introduced in MSS version 4.2. Version 6.0 removed the **dap** option.

**Usage** — Normally, Distributed MAPs use DHCP to obtain IP address information. In some installations, DHCP may not be available. In this case, you can assign static IP address information to the MAP, including the MAP IP address and netmask, and default gateway.

If the manually assigned IP information is incorrect, the MAP uses DHCP to obtain its IP address.

**Examples** — The following command configures MAP 1 to use IP address 172.16.0.42 with a 24-bit netmask, and use 172.16.0.20 as its default gateway:

WX4400# set ap 1 boot-configuration ip 172.16.0.42 netmask 255.255.255.0 gateway 172.16.0.20 success: change accepted.

### See Also

- clear ap boot-configuration on page 310
- display ap boot-configuration on page 342
- set ap boot-configuration vlan on page 375

## set ap bootconfiguration mesh mode

Enables WLAN mesh services on the MAP.

**Syntax** — set ap ap-number boot-configration mesh mode [mode {enable | disable}]

- ap ap-number Index value that identifies the MAP on the WX.
- mode {enable | disable} Enables or disables WLAN mesh services for the MAP.

**Defaults** — Disabled.

**Access** — Enabled.

**History** —Introduced in MSS version 6.0.

**Usage** — Use this command to enable WLAN mesh services for an Mesh AP. Prior to deploying the Mesh AP in its final untethered location, you must connect the MAP to an WX and enter this command to configure the MAP for mesh services.

**Examples** — The following command enables WLAN mesh services for MAP 7:

WX4400# set ap 7 boot-configuration mesh mode enable success: change accepted.

- display ap mesh-links on page 329
- set ap boot-configuration mesh ssid on page 373
- set service-profile mesh on page 450

# set ap boot-configuration mesh psk-phrase

Specifies a preshared key (PSK) phrase that a Mesh AP uses for authentication to its Mesh Portal AP.

**Syntax** — set ap ap-number boot-configuration mesh psk-phrase passphrase

- ap ap-number Index value that identifies the MAP on the WX.
- passphrase An ASCII string from 8 to 63 characters long. The string can contain blanks if you use quotation marks at the beginning and end of the string.

**Defaults** — None.

**Access** — Enabled.

**History** — Introduced in MSS Version 6.0.

**Usage** — Use this command to configure the preshared key that a Mesh AP uses to authenticate to a Mesh Portal AP. You must connect the MAP to an WX switch and enter this command to configure the MAP for mesh services prior to deploying the Mesh AP in its final untethered location.

MSS converts the passphrase into a 256-bit binary number for system use and a raw hexadecimal key to store in the WX configuration. Neither the binary number nor the passphrase itself is ever displayed in the configuration. To use PSK authentication, you must enable it and you also must enable the WPA IE.

**Examples** — The following command configures MAP 7 to use passphrase "1234567890123<>?=+&% The quick brown fox jumps over the lazy sl" when authenticating with a Mesh Portal AP

WX# set ap 7 boot-configuration mesh psk-phrase "1234567890123<>?=+&%

success: change accepted.

- display ap mesh-links on page 329
- set ap boot-configuration mesh ssid on page 373
- set service-profile mesh on page 450

# set ap boot-configuration mesh psk-raw

Configures a raw hexadecimal preshared key (PSK) to use for authenticating a Mesh AP to a Mesh Portal AP. Radios use the PSK as a pairwise master key (PMK) to derive unique pairwise session keys for individual WPA clients.

Syntax — set ap ap-number boot-configuration mesh psk-raw hex

- ap ap-number Index value that identifies the MAP on the WX.
- hex A 64-bit ASCII string representing a 32-digit hexadecimal number. Enter the two-character ASCII form of each hexadecimal number.

**Defaults** — None.

**Access** — Enabled.

**History** — Introduced in MSS Version 6.0.

**Usage** — Use this command to configure the preshared key that a Mesh AP uses to authenticate to a Mesh Portal AP. You must connect the MAP to an WX switch and enter this command to configure the MAP for mesh services prior to deploying the Mesh AP in its final untethered location.

MSS converts the hexadecimal into a 256-bit binary number for system use. MSS also stores the hexadecimal key in the WX configuration. The binary number is never displayed in the configuration. To use PSK authentication, you must enable it and you also must enable the WPA IE.

**Examples** — The following command configures MAP 7 to use a raw PSK to authenticate with a Mesh Portal AP:

WX# **set ap 7 boot-configuration mesh psk-raw** c25d3fe4483e867d1df96eaacdf8b02451fa0836162e758100f5f6b87965 e59d

success: change accepted.

- display ap mesh-links on page 329
- set ap boot-configuration mesh ssid on page 373
- set service-profile mesh on page 450

## set ap boot-configuration mesh ssid

Specifies the name of the SSID a Mesh AP attempts to associate with when it is booted.

**Syntax** — set ap ap-number boot-configuration mesh ssid mesh-ssid

- ap ap-number Index value that identifies the MAP on the WX.
- mesh-ssid Name of the mesh SSID (up to 32 characters).

**Defaults** — None.

Access — Enabled.

**History** — Introduced in MSS Version 6.0.

**Usage** — You must connect the MAP to a WX switch and enter this command to specify the mesh SSID prior to deploying the Mesh AP in its final untethered location. When the MAP is booted its untethered location, and it determines that it has no Ethernet link to the network, it then associates with the specified *mesh-ssid*.

Note that when the *mesh-ssid* is specified, the regulatory domain of the WX and the power restrictions are copied to the MAP flash memory. This prevents the Mesh AP from operating outside of regulatory limits after it is booted and before it receives its complete configuration from the WX. Consequently, it is important that the regulatory and antenna information specified on the WX actually reflects the locale where the Mesh AP is to be deployed, in order to avoid regulatory violations.

**Examples** — The following command configures MAP 7 to attempt to associate with the SSID *wlan-mesh* when booted in an untethered location:

WX# set ap 7 boot-configuration mesh ssid wlan-mesh success: change accepted.

- display ap mesh-links on page 329
- set ap boot- configuration mesh mode on page 370
- set service-profile mesh on page 450

## set ap bootconfiguration switch

Specifies the WX a Distributed MAP contacts and attempts to use as its boot device.

Syntax — set ap ap-number boot-configuration switch
[switch-ip ip-addr] [name name dns ip-addr] [mode {enable |
disable}]

- ap ap-number Index value that indentifies the MAP on the WX.
- switch-ip ip-addr The IP address of the WX switch the Distributed MAP should boot from.
- name name The fully qualified domain name of the WX the Distributed MAP should boot from. When both a name and a switch-ip are specified, the MAP uses the name.
- dns ip-addr The IP address of the DNS server used to resolve the specified name of the WX switch.
- mode {enable | disable} Enables or disables the MAP using the specified boot device.

**Defaults** — By default MAPs use the process described in "Default MAP Boot Process", in the *Wireless LAN Switch and Controller Configuration Guide* to boot from a WX, instead of using a manually specified WX.

**Examples** — Enabled.

**History** —Introduced in MSS 4.2. Version 6.0 removed the **dap** option.

**Usage** — When you specify a boot WX for a distributed MAP to boot from, it boots using the process described in "MAP Boot Process Using Static IP Configuration", in the *Wireless LAN Switch and Controller Configuration Guide*.

When a static IP address is specified for a Distributed MAP, there is no preconfigured DNS information or DNS name for the WX the Distributed MAP attempts to use as its boot device. If you configure a static IP address for a Distributed MAP, but do not specify a boot device, then the WX must be reachable via subnet broadcast.

**Examples** — The following command configures Distributed MAP 1 to use the WX with address 172.16.0.21 as its boot device.

WX1200# set ap 1 boot- configuration switch switch-ip 172.16.0.21 mode enable

success: change accepted.

The following command configures Distributed MAP 1 to use the WX with the name wxr2 as its boot device. The DNS server at 172.16.0.1 is used to resolve the name of the WX switch.

 $\mathtt{WX4400\#}$  set ap 1 boot-configuration switch name wxr2 dns 172.16.0.1 mode enable

success: change accepted.

## See Also

- clear ap boot-configuration on page 310
- display ap boot-configuration on page 342
- set ap boot- configuration ip on page 369
- set ap boot-configuration vlan on page 375

## set ap boot-configuration vlan

Specifies 802.1Q VLAN tagging information for a Distributed MAP.

Syntax — set ap ap-number boot-configuration vlan vlan-tag
tag-value [mode {enable | disable}]

Syntax — set ap ap-number boot-configuration vlan mode
{enable | disable}

- ap ap-number Index value that indentifies the MAP on the WX.
- vlan-tag tag-value The VLAN tag value. You can specify a number from 1 – 4095.
- mode {enable | disable} Enables or disables use of the specified VLAN tag on the Distributed MAP.

**Defaults** — None.

**Examples** — Enabled.

**History** —Introduced in MSS 4.2. Version 6.0 removed the **dap** option.

**Usage** — When this command is configured, all Ethernet frames emitted from the Distributed MAP are formatted with an 802.1Q tag with a specified VLAN number. Frames sent to the Distributed MAP that are not tagged with this value are ignored.

**Examples** — The following command configures Distributed MAP 1 to use VLAN tag 100:

WX4400# set ap 1 boot-configuration vlan vlan-tag 100 mode enable

success: change accepted.

### See Also

- clear ap boot-configuration on page 310
- display ap boot-configuration on page 342
- set ap boot- configuration ip on page 369

# set ap contact

Specifies information about the contact information for the MAP.

Syntax — set ap port-list contact string

**Examples** — The following command specifies the contact person as *Bob*:

```
WX4400# set ap 7 contact 'Bob' success: change accepted.
```

## See Also

- set ap location on page 379
- display ap config on page 316

# set ap fingerprint

Verifies a MAP fingerprint on a WX. If MAP-WX security is required by a WX, a MAP can establish a management session with the switch only if you have verified the MAP identity by verifying its fingerprint on the switch.

**Syntax** — **set ap** *ap-number* **fingerprint** *fingerprint* 

■ ap ap-num — Index value that indentifies the MAP on the WX.

 fingerprint — The 16-digit hexadecimal number of the fingerprint. Use a colon between each digit. Make sure the fingerprint you enter matches the fingerprint used by the MAP.

**Defaults** — None.

Access — Enabled.

**History** —Introduced in MSS 4.0. Version 6.0 removed the **dap** option.

**Usage** — MAPs are configured with an encryption key pair at the factory. The fingerprint for the public key is displayed on a label on the back of the MAP, in the following format:

#### RSA

aaaa:aaaa:aaaa: aaaa:aaaa:aaaa

If a MAP is already installed and operating, you can use the **display ap** status command to display the fingerprint. The display ap config command lists a MAP fingerprint only if the fingerprint has been verified in MSS. If the fingerprint has not been verified, the fingerprint information in the command output is blank.

**Examples** — The following example verifies the fingerprint for Distributed MAP 8:

```
WX4400# set ap 8 fingerprint
b4:f9:2a:52:37:58:f4:d0:10:75:43:2f:45:c9:52:c3
success: change accepted.
```

- display ap config on page 316
- display ap status on page 331
- set ap security on page 395

## set ap force-imagedownload

Configures a MAP to download a software image from the WX instead of loading the image locally stored on the MAP.

Syntax — set ap auto force-image-download {enable | disable}

- ap auto—Configures forced image download for the MAP configuration profile.
- force-image-download enable—Enables forced image download.
- force-image-download disable—Disables forced image download.

**Defaults** — Forced image download is disabled by default.

**Access** — Enabled.

**History** — Version 5.0Command introduced. Version 6.0Option **dap** removed.

**Usage** — A change to the forced image download option takes place the next time the MAP is restarted.

Even when forced image download is disabled (the default), the MAP still checks with the WX to verify that the MAP has the latest image, and to verify that the WX is running MSS Version 5.0 or later.

The MAP loads a local image only if the WX is running MSS Version 5.0 or later and does not have a different MAP image than the one in the MAP local storage. If the WX is not running MSS Version 5.0 or later, or the WX has a different version of the MAP image than the current version on the MAP, the MAP loads an image from the WX.

**Examples** — The following command enables forced image download on Distributed MAP 69:

WX1200# set ap 69 force-image-download enable success: change accepted.

#### See Also

display ap config on page 316

## set ap group

Deprecated in MSS Version 6.0. To configure RF load balancing, see "set load-balancing mode" on page 398.

# set ap location

Specifies information about the physical location of a MAP.

**Syntax** — set ap port-list location string

**Examples** — The following command specifies the location of MAP 7 as *the conference room*:

WX4400# set ap 7 location 'the conference room' success: change accepted.

#### See Also

- set ap contact on page 376
- display ap config on page 316

## set ap local-switching mode

Enables local switching for a specified MAP.

Syntax — set ap ap-number local-switching mode {enable |
disable}]

- ap-number Index value that identifies the MAP on the WX.
- mode {enable | disable} Enables or disables local switching for the MAP.

**Defaults** — Local switching is disabled by default.

Access — Fnabled.

**History** — Introduced in MSS Version 6.0.

**Usage** — Local switching allows traffic for specified VLANs to be switched by the MAP itself, instead of being tunneled back to a WX. The VLANs for which local switching is performed are specified in a VLAN profile.

Local switching can be enabled on MSPs that are connected to the WX via an intermediate Layer 2 or Layer 3 network. Local switching is not supported for MAPs that are directly connected to an WX.

If local switching is enabled on an MAP, but no VLAN profile is configured, then a default VLAN profile is used. The default VLAN profile includes a single VLAN named *default* that is not tagged.

**Examples** — The following command enables local switching for MAP 7:

WX# set ap 7 local-switching mode enable success: change accepted.

#### See Also

- set ap local-switching vlan-profile on page 380
- set vlan profile on page 127

## set ap local-switching vlan-profile

Applies a specified VLAN profile to an MAP to use with local switching.

**Syntax** — set ap ap-number local-switching vlan-profile profile name

- ap-number Index value that identifies the MAP on the WX.
- profile-name The name of a VLAN profile configured on the WX.

**Defaults** — If local switching is enabled on an MAP, but no VLAN profile isconfigured, then a default VLAN profile is used. The default VLAN profile includes a single VLAN named *default* that is not tagged.

Access — Fnabled.

**History** — Introduced in MSS Version 6.0.

**History** — A VLAN profile consists of a list of VLANs and tags. When a VLAN profile is applied to an MAP, traffic for the VLANs specified in the VLAN profile is locally switched by the MAP instead of being tunneled back to an WX.

When applying a VLAN profile causes traffic that had been tunneled to an WX to be locally switched by MAPs, or vice-versa, the sessions of clients associated with the MAPs where the VLAN profile is applied are terminated, and the clients must re-associate with the MAPs.

**Examples** — The following command specifies that MAP 7 use VLAN profile locals:

WX# set ap 7 local-switching vlan-profile locals success: change accepted.

## See Also

- clear ap local-switching vlan-profile on page 307
- set ap local-switching mode on page 379
- set vlan profile on page 127

## set ap name

Changes a MAP name.

Syntax — set ap ap number name name

- ap ap-number Index value that identifies the MAP on the WX.
- name Alphanumeric string of up to 16 characters, with no spaces.

**Defaults** — The default name of a directly attached MAP is based on the port number of the MAP access port attached to the MAP. For example, the default name for a MAP on MAP access port 1 is MAP01.

**Access** — Enabled.

History —Introduced in MSS Version 3.0. Default Distributed MAP name changed from DMPnum to DAPnum in MSS Version 4.1. Version 6.0 removed the **dap** option.

**Examples** — The following command changes the name of the MAP on port 1 to techpubs:

WX1200# set ap 1 name techpubs success: change accepted.

#### See Also

display ap config on page 316

# set ap radio antenna-location

Specifies the location (indoors or outdoors) of an external antenna. Use this command to ensure that the proper set of channels is available on the radio. In some cases, the set of valid channels for a radio differs depending on the location of the antenna, indoors or outdoors.

Syntax — set ap apnum radio number antenna-location
{indoors | outdoors}

- **ap** apnum—Index value that identifies the MAP on the WX.
- radio number—Specify radio 1 or radio 2.
- antenna-location—Specify antenna location.
- indoors—Specifies that the external antenna is installed indoors (inside the building).
- **outdoors**—Specifies that the external antenna is installed outdoors.

**Defaults** — The default antenna location is indoors.

**Access** — Enabled.

**History** —Introduced in MSS 5.0.

**Examples** — The following command sets the antenna location for radio 1 on Distributed MAP 22 to outdoors:

WX2200# set ap 22 radio 1 antenna-location outdoors success: change accepted.

## See Also

set ap radio antennatype on page 383

# set ap radio antennatype

Sets the model number for an external antenna.

```
Syntax — set ap ap-number radio {1|2} antennatype
{ANT1060 | ANT1120 | ANT1180 |
ANT5060 | ANT5120 | ANT5180 |
ANT-1360-OUT | ANT-5360-OUT | ANT-5120-OUT | internal}
```

- ap ap-number Index value that identifies the MAP on the WX.
- radio 1 Radio 1 of the MAP.
- radio 2 Radio 2 of the MAP. (This option does not apply to single-radio models.)
- antennatype {ANT1060 | ANT1120 | ANT1180 | internal} 802.11b/g external antenna models:
  - **ANT1060** 60° 802.11b/g antenna
  - **ANT1120** 120° 802.11b/g antenna
  - **ANT1180** 180° 802.11b/g antenna
  - internal uses the internal antenna instead
- antennatype {ANT5060 | ANT5120 | ANT5180 | internal} 802.11a external antenna models:
  - **ANT5060** 60° 802.11a antenna
  - **ANT5120** 120° 802.11a antenna
  - **ANT5180** 180° 802.11a antenna
  - internal uses the internal antenna instead
- antennatype

```
{ANT-1360-OUT | ANT5360-OUT | ANT5060 | ANT5120-OUT | internal} — 802.11a external antenna models:
```

- **ANT1360-OUT** 360° 802.11b/g antenna
- ANT5360-OUT 360° 802.11a antenna
- **ANT5060-OUT** 60° 802.11a antenna
- **ANT5120-OUT** 120° 802.11a antenna
- internal uses the internal antenna instead

**Defaults** — All radios use the internal antenna by default, if the MAP model has an internal antenna. The MP-620 802.11b/g radio uses model ANT-1360-OUT by default. The MP-620 802.11a radio uses model ANT-5360-OUT by default. The AP 3150 802.11b/g radio uses model ANT1060 by default.)

**Access** — Enabled.

**History** — Introduced in MSS Version 3.0. Model numbers added for 802.11a external antennas, and the default changed to internal (except for the AP3150) in MSS Version 3.2. Model numbers added for MP-620 external antennas.

**Examples** — The following command configures the 802.11b/g radio on Distributed MAP 1 to use antenna model ANT1060:

WX4400# set ap 1 radio 1 antennatype ANT1060 success: change accepted.

### See Also

display ap config on page 316

# set ap radio auto-tune max-power

Sets the maximum power that RF Auto-Tuning can set on a radio.

Syntax — set {ap ap-number auto} radio {1 | 2} auto-tune max-power power-level

- ap ap-number Index value that identifies the MAP on the WX.
- ap auto Sets the maximum power for radios configured by the MAP configuration profile. (See **set ap auto** on page 362.)
- radio 1 Radio 1 of the MAP.
- radio 2 Radio 2 of the MAP. (This option does not apply to single-radio models.)
- power-level Maximum power setting RF Auto-Tuning can assign to the radio, expressed as the number of decibels in relation to 1 milliwatt (dBm). You can specify a value from 1 up to the maximum value allowed for the country of operation.

The *power-level* can be a value from 1 to 20.

**Defaults** — The default maximum power setting that RF Auto-Tuning can set on a radio is the highest setting allowed for the country of operation or highest setting supported on the hardware, whichever is lower.

Access — Enabled.

**History** —Introduced in MSS Version 3.0. Option **auto** added for configuration of the MAP configuration profile.

**Examples** — The following command sets the maximum power that RF Auto-Tuning can set on radio 1 on the MAP access point on port 6 to 12 dBm.

WX1200# set ap 7 radio 1 auto-tune max-power 12 success: change accepted.

#### See Also

- set ap radio auto-tune max- retransmissions on page 385
- set radio-profile auto-tune power-config on page 406
- set radio-profile auto-tune power-interval on page 407

## set ap radio auto-tune maxretransmissions

Sets the maximum percentage of client retransmissions a radio can experience before RF Auto-Tuning considers changing the channel on the radio. A high percentage of retransmissions is a symptom of interference on the channel.

**Syntax** — set {ap ap-number auto} radio {1 | 2} auto-tune max-retransmissions retransmissions

- **ap** ap-number Index value that identifies the MAP on the WX...
- ap auto Sets the maximum retransmissions for radios configured by the MAP configuration profile. (See set ap auto on page 362.)
- radio 1 Radio 1 of the MAP.
- radio 2 Radio 2 of the MAP. (This option does not apply to single-radio models.)
- retransmissions Percentage of packets that can result in retransmissions without resulting in a channel change. You can specify from 1 to 100.

**Defaults** — The default is 10 percent.

**Access** — Enabled.

**History** —Introduced in MSS Version 3.0. Option **auto** added for configuration of the MAP configuration profile. Version 6.0 removed the **dap** option.

**Usage** — A retransmission is a packet sent from a client to a MAP radio that the radio receives more than once. This can occur when the client does not receive an 802.11 acknowledgement for a packet sent to the radio.

If the radio receives only a single copy of a packet that is transmitted multiple times by a client, the packet is not counted by the radio as a retransmission. For example, if a packet is corrupted and the radio does not receive it, but the second copy of the packet does reach the radio, the radio does not count the packet as a retransmission since the radio received only one recognizable copy of the packet.

The interval is 1000 packets. If more than the specified percentage of packets within a group of 1000 packets received by the radio are retransmissions, the radio increases power.

When the percentage of retransmissions exceeds the *max-retransmissions* threshold, the radio does not immediately increase power. Instead, if the data rate at which the radio is sending packets to the client is above the minimum data rate allowed, the radio lowers the data rate by one setting. If the retransmissions still exceed the maximum allowed, the radio continues to lower the data rate, one setting at a time, until either the retransmissions fall within the allowed percentile or the minimum allowed data rate is reached.

If the retransmissions still exceed the threshold after the minimum allowed data rate is reached, the radio increases power by 1 dBm. The radio continues increasing the power in 1 dBm increments until the retransmissions fall below the threshold.

After the retransmissions fall below the threshold, the radio reduces power by 1 dBm. As long as retransmissions remain below the threshold, the radio continues reducing power in 1 dBm increments until it returns to its default power level.

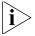

A radio also can increase power, in 1 dBm increments, if a client falls below the minimum allowed data rate. After a radio increases power, all clients must be at the minimum data rate or higher and the maximum retransmissions must be within the allowed percentile, before the radio begins reducing power again.

**Examples** — The following command changes the max-retransmissions value to 20:

WX1200# set ap 6 radio 1 auto-tune max-retransmissions 20 success: change accepted.

### See Also

- set ap radio auto-tune max-power on page 384
- set radio-profile auto-tune power-config on page 406
- set radio-profile auto-tune power-interval on page 407

# set ap radio channel

Sets a MAP radio's channel.

Syntax — set ap port-list radio {1 | 2}
channel channel-number

- ap ap-number Index value that identifies the MAP on the WX.
- radio 1 Radio 1 of the MAP.
- radio 2 Radio 2 of the MAP. (This option does not apply to single-radio models.)
- **channel** *channel-number* Channel number. The valid channel numbers depend on the country of operation.

**Defaults** — The default channel depends on the radio type:

- The default channel number for 802.11b/g is 6.
- The default channel number for 802.11a is the lowest valid channel number for the country of operation.

**Access** — Enabled.

**History** —Introduced in MSS Version 3.0. Version 6.0 removed the **dap** option.

**Usage** — You can configure the transmit power of a radio on the same command line. Use the **tx-power** option.

This command is not valid if dynamic channel tuning (RF Auto-Tuning) is enabled.

**Examples** — The following command configures the channel on the 802.11a radio on the MAP access point connected to port 5:

```
WX1200# set ap 5 radio 1 channel 36 success: change accepted.
```

The following command configures the channel and transmit power on the 802.11b/g radio on the MAP access point connected to port 1:

```
WX1200# set ap 1 radio 1 channel 1 tx-power 10 success: change accepted.
```

## See Also

- display ap config on page 316
- set ap radio tx-power on page 393

## set ap radio link-calibration

Configures an MAP radio to emit link calibration packets, which can aid in positioning a Mesh AP.

Syntax — set ap ap-number radio  $\{1 \mid 2\}$  link-calibration mode  $\{enable \mid disable\}$ 

- ap ap-number Index value that indentifies the MAP on the WX.
- radio 1 Radio 1 of the MAP.
- radio 2 Radio 2 of the MAP. (This option does not apply to single-radio models.)
- mode enable Enables link calibration packets for the MAP radio.
- mode disable Disables link calibration packets for the MAP radio.

**Defaults** — Disabled.

Access — Enabled.

History — Introduced in MSS Version 6.0.

**Usage** — A Mesh Portal MAP can be configured to emit link calibration packets to assist with positioning the Mesh AP. A link calibration packet is an unencrypted 802.11 management packet of type *Action*. When enabled on an MAP, link calibration packets are sent at a rate of 5 per second.

The MP-620 is equipped with a connector to which an external RSSI meter can be attached during installation. When an RSSI meter is attached to an MP-620 and a calibration packet is received, the MP-620 emits a voltage to the RSSI meter proportional to the received signal strength of the packet. This can aid in positioning the MP-620 where it has a strong signal to the Mesh Portal AP.

Only one radio on an MAP can be configured to send link calibration packets. Link calibration packets are intended to be used only during installation of MAPs; they are not intended to be enabled on a continual basis.

**Examples** — The following command enables link calibration packets for MAP radio 1 on MAP 7:

WX# set ap 7 radio 1 link-calibration mode enable WX#

## See Also

- display ap mesh-links on page 329
- set ap boot-configuration mesh ssid on page 373
- set service-profile mesh on page 450

# set ap radio load balancing

Disables or enables RF load balancing for an MAP radio.

Syntax — set ap ap-number radio  $\{1 \mid 2\}$  load balancing  $\{enable \mid disable\}$ 

- ap ap-number Index value that indentifies the MAP on the WX.
- radio 1 Radio 1 of the MAP.
- radio 2 Radio 2 of the MAP. (This option does not apply to single-radio models.)
- enable Enables link calibration packets for the MAP radio.

disable — Disables link calibration packets for the MAP radio.

**Defaults** — Disabled.

Access — Enabled.

**History** — Introduced in MSS Version 6.0.

**Usage** — By default, RF load balancing is enabled on all MAP radios. Use this command to disable or re-enable RF load balancing for the specified MAP radio.

RF load balancing can also be disabled or re-enabled globally with the **set load-balancing mode** command. If RF load balancing has been enabled or disabled for a specific MAP radio, then the setting for the individual radio takes precedence over the global setting.

**Examples** — The following command disables RF load balancing for MAP radio 1 on MAP 7:

WX# set ap 7 radio 1 load-balancing disable WX#

## See Also

- set load-balancing strictness on page 399
- clear ap radio load-balancing group on page 311
- set ap local-switching mode on page 379
- display load-balancing group on page 348

# set ap radio load balancing group

Assigns an MAP radio to a load balancing group.

Syntax — set ap ap-number radio {1 | 2} load-balancing group
name [rebalance]

- ap ap-number Index value that indentifies the MAP on the WX.
- radio 1 Radio 1 of the MAP.
- radio 2 Radio 2 of the MAP. (This option does not apply to single-radio models.)
- **group** name Name of an RF load balancing group to which the MAP radio is assigned. A radio can belong to only one group.

 rebalance — Configures the MAP radio to disassociate its client sessions and rebalance them whenever a new MAP radio is added to the load balancing group.

**Defaults** — By default, MAP radios are not part of an RF load balancing group.

Access — Enabled.

**History** — Introduced in MSS Version 6.0.

**Usage** — Assigning radios to specific load balancing groups is optional. When you do this, MSS considers them to have exactly overlapping coverage areas, rather than using signal strength calculations to determine their overlapping coverage. MSS attempts to distribute client sessions across radios in the load balancing group evenly. A radio can be assigned to only one group.

**Examples** The following command assigns MAP radio 1 on MAP 7 to load balancing group *room1*:

WX# set ap 7 radio 1 load-balancing group room1 WX#

#### See Also

- clear ap radio load-balancing group on page 311
- display load-balancing group on page 348
- set load-balancing strictness on page 399
- set ap local-switching mode on page 379

# set ap radio mode

Enables or disables a radio on a MAP access point.

- ap ap-number Index value that indentifies the MAP on the WX.
- radio 1 Radio 1 of the MAP.
- radio 2 Radio 2 of the MAP. (This option does not apply to single-radio models.)
- mode enable Enables a radio.

mode disable — Disables a radio.

**Defaults** — MAP access point radios are disabled by default.

**Access** — Enabled.

**History** —Introduced in MSS Version 3.0. Option **auto** added for configuration of the MAP configuration profile. Version 6.0 removed the **dap** option.

**Usage** — To enable or disable one or more radios to which a profile is assigned, use the **set ap radio radio-profile** command. To enable or disable all radios that use a specific radio profile, use the **set radio-profile** command.

**Examples** — The following command enables radio 1 on the MAP 1:

```
WX1200# set ap 1 radio 1 mode enable success: change accepted.
```

The following command enables radio 2 on on MAP 1:

```
WX1200# set ap 1 radio 2 mode enable success: change accepted.
```

#### See Also

- clear ap radio on page 308
- display ap config on page 316
- set ap radio radio-profile on page 392
- set radio-profile mode on page 416

# set ap radio radio-profile

Assigns a radio profile to a MAP radio and enables or disables the radio.

```
Syntax — set ap {ap-number | auto} radio {1 | 2}
radio-profile name mode {enable | disable}
```

- ap ap-number Index value that indentifies the MAP on the WX.
- radio 1 Radio 1 of the MAP.
- radio 2 Radio 2 of the MAP. (This option does not apply to single-radio models.)

- radio-profile name Radio profile name of up to 16 alphanumeric characters, with no spaces.
- mode enable Enables radios on the specified ports with the parameter settings in the specified radio profile.
- mode disable Disables radios on the specified ports.

**Defaults** — None.

Access — Enabled.

**History** —Introduced in MSS Version 3.0. Option **auto** added for configuration of the MAP configuration profile. Version 6.0 removed the **dap** option.

**Usage** — When you create a new profile, the radio parameters in the profile are set to their factory default values.

To enable or disable all radios using a specific radio profile, use **set** radio-profile.

**Examples** — The following command enables radio 1 on MAP 5 assigned to radio profile *rp1*:

WX1200# set ap 5radio 1 radio-profile rp1 mode enable success: change accepted.

## See Also

- clear ap radio on page 308
- display radio-profile on page 350
- set ap radio mode on page 391
- set radio-profile mode on page 416

# set ap radio tx-power

Sets the transmit power of a MAP radio.

 $Syntax - set ap ap-number radio {1 | 2} tx-power power-level$ 

- ap ap-number Index value that indentifies the MAP on the WX.
- radio 1 Radio 1 of the MAP.
- radio 2 Radio 2 of the MAP. (This option does not apply to single-radio models.)

■ tx-power power-level — Number of decibels in relation to 1 milliwatt (dBm). The valid values depend on the country of operation.

The maximum transmit power you can configure on any 3Com radio is the maximum allowed for the country in which you plan to operate the radio *or* one of the following values if that value is less than the country maximum: on an 802.11a radio, 11 dBm for channel numbers less than or equal to 64, or 10 dBm for channel numbers greater than 64; on an 802.11b/g radio, 16 dBm for all valid channel numbers for 802.11b, or 14 dBm for all valid channel numbers for 802.11g.

**Defaults** — The default transmit power on all MAP radio types is the highest setting allowed for the country of operation or highest setting supported on the hardware, whichever is lower.

**Access** — Enabled.

**History** —Introduced in MSS Version 3.0. Version 6.0 removed the **dap** option.

**Usage** — You also can configure a radio channel on the same command line. Use the **channel** option.

This command is not valid if dynamic power tuning (RF Auto-Tuning) is enabled.

**Examples** — The following command configures the transmit power on the 802.11a radio on the MAP access point connected to port 5:

```
WX1200# set ap 5 radio 1 tx-power 10 success: change accepted.
```

The following command configures the channel and transmit power on the 802.11b/g radio on the MAP access point connected to port 1:

```
WX1200# set ap 1 radio 1 channel 1 tx-power 10 success: change accepted.
```

- display ap config on page 316
- set ap radio channel on page 387

# set ap security

Sets security requirements for management sessions between a WX and its Distributed MAPs.

This feature applies to Distributed MAPs only, not to directly connected MAPs configured on MAP access ports.

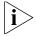

The maximum transmission unit (MTU) for encrypted MAP management traffic is 1498 bytes, whereas the MTU for unencrypted management traffic is 1474 bytes. Make sure the devices in the intermediate network between the WX switch and Distributed MAP can support the higher MTU.

Syntax — set ap security secsetting {require | optional |
none}

- security secsetting Name of the security security setting.
- require Requires all Distributed MAPs to have encryption keys that have been verified in the CLI by an administrator. If a MAP does not have an encryption key or the key has not been verified, the WX does not establish a management session with the MAP.
- optional Allows MAPs to be managed by the switch even if they do not have encryption keys or their keys have not been verified by an administrator. Encryption is used for MAPs that support it.
- none Encryption is not used, even for MAPs that support it.

**Defaults** — The default setting is **optional**.

Access — Fnabled.

**History** —Introduced in MSS 4.0. Version 6.0 removed the **dap** option.

**Usage** — This parameter applies to all Distributed MAPs managed by the WX. If you change the setting to **required**, the WX requires Distributed MAPs to have encryption keys. The WX also requires their fingerprints to be verified in MSS. When MAP security is required, a MAP can establish a management session with the WX only if its fingerprint has been verified by you in MSS.

A change to MAP security support does not affect management sessions that are already established. To apply the new setting to a MAP, restart the MAP.

**Examples** — The following command configures a WX to require Distributed MAPs to have encryption keys:

WX4400# set ap security require

#### See Also

- display ap config on page 316
- display ap status on page 331
- set ap fingerprint on page 376

# set ap upgrade-firmware

Disables or reenables automatic upgrade of a MAP access point boot firmware.

Syntax — set ap auto upgrade-firmware {enable | disable}

- ap auto Configures firmware upgrades for the MAP configuration profile (See "set ap auto" on page 362.)
- enable Enables automatic firmware upgrades.
- **disable** Disables automatic firmware upgrades.

**Defaults** — Automatic firmware upgrades of MAP access points are enabled by default.

**Access** — Fnabled.

**History** —Introduced in MSS Version 3.0. Option **auto** added for configuration of the MAP configuration profile. Version 6.0 removed the **dap** option.

**Usage** — When the feature is enabled on an WX port, a MAP access point connected to that port upgrades its boot firmware to the latest version stored on the WX switch.

**Examples** — The following command disables automatic firmware upgrades on the MAP access point connected to port 6:

WX1200# set ap 6 upgrade-firmware disable

## See Also

display ap config on page 316

### set band-preference

Configures MSS to steer clients that support both the 802.11a and 802.11b/g radio bands to a specific radio on an MAP for the purpose of RF load balancing.

Syntax — set band-preference {none | 11bg | 11a}

- none When a client supports both 802.11a and 802.11b/g radio bands, does not steer the client to a specific MAP radio.
- enable When a client supports both 802.11a and 802.11b/g radio bands, steers the client to the 802.11b/g radio.
- disable When a client supports both 802.11a and 802.11b/g radio bands, steers the client to the 802.11a radio.

**Defaults** — By default, clients are not steered to specific MAP radios for RF load balancing.

**Access** — Enabled.

**History** — Introduced in MSS Version 6.0.

**Usage** — Use this command to steer clients that support both the 802.11a and 802.11b/g bands, to a specific radio on an MAP for the purpose of load balancing. This global iband-preferencei option controls the degree that an MAP with two radios attempts to conceal one of its radios from a client with the purpose of steering the client to the other radio.

**Examples** — The following command steers clients that support both the 802.11a and 802.11b/g bands to the 802.11a radio on an MAP:

WX# set band-preference 11a WX#

- display load-balancing group on page 348
- set load-balancing mode on page 398
- set load-balancing strictness on page 399
- set ap radio load balancing on page 389

## set load-balancing mode

Disables or reenables RF load balancing globbaly on the WXMAP.

Syntax — set load-balancing mode {enable | disable}

- enable Enables RF load balancing globally on the WX.
- disable Disables RF load balancing globally on the WX.

**Defaults** — RF load balancing is enabled by default.

**Access** — Enabled.

**History** — Introduced in MSS Version 6.0.

**Usage** — By default, RF load balancing is enabled on all MAP radios. Use this command to disable or re-enable RF load balancing globally for all MAP radios managed by the WX.

If RF load balancing has been enabled or disabled for a specific MAP radio, then the setting for the individual radio takes precedence over the global setting.

**Examples** — The following command globally disables RF load balancing for all MAP radios managed by the WX switch:

WX# set load-balancing mode disable WX#

- display load-balancing group on page 348
- set load-balancing strictness on page 399
- set band-preference on page 397
- set ap radio load balancing on page 389

## set load-balancing strictness

Controls the degree to which MSS balances the client load among MAPs when performing RF load balancing.

### Syntax — set load-balancing strictness {low | med | high | max}

- low No clients are denied service. New clients can be steered to other MAPs, but only to the extent that service can be provided to all clients.
- med Overloaded radios steer new clients to other MAPs more strictly than the low option. Clients attempting to connect to overloaded radios may be delayed several seconds.
- high Overloaded radios steer new clients to other MAPs more strictly than the med option. Clients attempting to connect to overloaded radios may be delayed up to a minute.
- max RF load balancing is strictly enforced. That is, overloaded radios do not respond to new clients at all. A client would not be able to connect during times that all of the detectable MAP radios are overloaded.

Defaults — | OW/

Access — Fnabled.

**History** — Introduced in MSS Version 6.0.

**Usage** — When performing RF load balancing, MSS may attempt to steer clients to less-busy radios in a load-balancing group. To do this, MSS makes MAP radios with heavy client loads less visible to new clients, causing them to associate with MAP radios that have a lighter load.

Use this command to specify how strictly MSS attempts to keep the client load balanced across the MAP radios in the load-balancing group. When *low* strictness is specified (the default), MSS makes heavily loaded MAP radios less visible in order to steer clients to less-busy MAP radios, but ensures that even if all the MAP radios in the group are heavily loaded, clients are not denied service.

At the other end of the spectrum, when *max* strictness is specified, if an MAP radio has reached its maximum client load, MSS makes it invisible to new clients, causing them to attempt to connect to other MAP radios. In the event that all the MAP radios in the group have reached their maximum client load, then no new clients would be able to connect to the network

**Examples** The following command sets the RF load balancing strictness to the maximum setting:

WX# set load-balancing strictness max Success: strictness set to "MAX"

### See Also

- display load-balancing group on page 348
- set load-balancing mode on page 398
- set band-preference on page 397
- set ap radio load balancing on page 389

### set radio-profile 11g-only

Deprecated in MSS Verion 4.2. To configure radio data rates, see **set service-profile transmit-rates** on page 468.

# set radio-profile active-scan

Disables or reenables active RF detection scanning on the MAP radios managed by a radio profile. When active scanning is enabled, MAP radios look for rogue devices by sending *probe any* requests (probe requests with a null SSID name), to solicit probe responses from other access points.

Passive scanning is always enabled and cannot be disabled. During passive scanning, radios look for rogues by listening for beacons and probe responses.

Syntax — set radio-profile name active-scan {enable |
disable}

- name Radio profile name.
- enable Configures radios to actively scan for rogues.

 disable — Configures radios to scan only passively for rogues by listening for beacons and probe responses.

**Defaults** — Active scanning is enabled by default.

**Access** — Enabled.

**History** —Introduced in MSS Version 4.0.

**Usage** — You can enter this command on any WX in the Mobility Domain. The command takes effect only on that WX.

**Examples** — The following command disables active scan in radio profile *radprof3*:

wx4400# set radio-profile radprof3 active-scan disable success: change accepted.

### See Also

display radio-profile on page 350

# set radio-profile auto-tune 11a-channel-range

When configured, the MAP 802.11a radio selects a channel from a limited range of available channels or all available channels.

Syntax — set radio-profile name auto-tune 11a-channel-range
{lower-bands | all-bands}

- name—The name of the radio profile to configure the 802.11a channel range.
- **lower-bands**—Only the lower channels are available for the 802.11a radio: 36, 40, 44, 48, 52, 56, 60, or 64.
- **all-bands**—All 802.11a channels are available for the 802.11a radio: 36. 40, 44, 48, 52, 56, 60, 64, 149, 153, 157, and 161.

**Defaults** — None

Access — Enabled

**History** —Version 6.0Command introduced.

**Usage** — Improves the 802.11a radio usage on the network.

**Examples** — The following command enables the 802.11a radio to select any available channel in the 802.11a range:

WX1200# set radio-profile test auto-tune lla-channel-range all-bands success: change accepted.

### set radio-profile auto-tune channel-config

Disables or reenables dynamic channel tuning (RF Auto-Tuning) for the MAP radios in a radio profile.

Syntax — set radio-profile name auto-tune channel-config
{enable | disable}[ignore-client]

- name Radio profile name.
- enable Configures radios to dynamically select their channels when the radios ares started.
- disable Configures radios to use their statically assigned channels, or the default channels if unassigned, when the radios are started.
- ignore-clients Configures radios to change channels regardless of client status. Without this option, a radio changes the channel only if the radio does not have any active clients on that channel.

**Defaults** — Dynamic channel assignment is enabled by default.

**Access** — Enabled.

**History** —Introduced in MSS Version 3.0. No-client changed to ignore-clients in MSS Version 6.0.

**Usage** — If you disable RF Auto-Tuning for channels, MSS does not dynamically set the channels when radios are first enabled and also does not tune the channels during operation.

If RF Auto-Tuning for channels is enabled, MSS does not allow you to manually change channels.

RF Auto-Tuning of channels on 802.11a radios uses only the bottom eight channels in the band (36, 40, 44, 48, 52, 56, 60, and 64). To use a higher channel number, you must disable RF Auto-Tuning of channels on the radio profile the radio is in, and use the **set ap | radio channel** command to statically configure the channel.

**Examples** — The following command disables dynamic channel tuning for radios in the *rp2* radio profile:

WX4400# set radio-profile rp2 auto-tune channel-config disable

success: change accepted.

#### See Also

- display radio-profile on page 350
- set ap radio channel on page 387
- set radio-profile auto-tune channel-holddown on page 403
- set radio-profile auto-tune channel-interval on page 404
- set radio-profile auto-tune power-config on page 406

### set radio-profile auto-tune channel-holddown

Sets the minimum number of seconds a radio in a radio profile must remain at its current channel assignment before RF Auto-Tuning can change the channel. The channel holddown provides additional stability to the network by preventing the radio from changing channels too rapidly in response to spurious RF anomalies such as short-duration channel interference.

**Syntax** — set radio-profile name auto-tune channel-holddown holddown

- name Radio profile name.
- holddown Minimum number of seconds a radio must remain on its current channel setting before RF Auto-Tuning is allowed to change the channel. You can specify from 0 to 65535 seconds.

**Defaults** — The default RF Auto-Tuning channel holddown is 900 seconds.

**Access** — Enabled.

**History** —Introduced in MSS Version 3.0.

**Usage** — The channel holddown applies even if RF anomalies occur that normally cause an immediate channel change.

**Examples** — The following command changes the channel holddown for radios in radio profile *rp2* to 600 seconds:

WX4400# set radio-profile rp2 auto-tune channel-holddown 600 success: change accepted.

### See Also

- display radio-profile on page 350
- set radio-profile auto-tune channel-config on page 402
- set radio-profile auto-tune channel-lockdown on page 405

### set radio-profile auto-tune channel-interval

Sets the interval at which RF Auto-Tuning decides whether to change the channels on radios in a radio profile. At the end of each interval, MSS processes the results of the RF scans performed during the previous interval, and changes radio channels if needed.

**Syntax** — set radio-profile name auto-tune channel-interval seconds

- name Radio profile name.
- seconds Number of seconds RF Auto-Tuning waits before changing radio channels to adjust to RF changes, if needed. You can specify from 0 to 65535 seconds.

**Defaults** — The default channel interval is 3600 seconds (one hour).

**Access** — Fnabled.

**History** —Introduced in MSS Version 3.0.

**Usage** — 3Com recommends that you use an interval of at least 300 seconds (5 minutes).

RF Auto-Tuning can change a radio's channel before the channel interval expires in response to RF anomalies. Even in this case, channel changes cannot occur more frequently than the channel holddown interval.

If you set the interval to 0, RF Auto-Tuning does not reevaluate the channel at regular intervals. However, RF Auto-Tuning can still change the channel in response to RF anomalies.

**Examples** — The following command sets the channel interval for radios in radio profile *rp2* to 2700 seconds (45 minutes):

WX4400# set radio-profile rp2 auto-tune channel-interval 2700 success: change accepted.

### See Also

- display radio-profile on page 350
- set radio-profile auto-tune channel-config on page 402
- set radio-profile auto-tune channel-holddown on page 403

# set radio-profile auto-tune channel-lockdown

Locks down the current channel settings on all radios in a radio profile. The channel settings that are in effect when the command is entered are changed into statically configured channel assignments on the radios. RF Auto-Tuning of channels is then disabled in the radio profile.

**Syntax** — set radio-profile name auto-tune channel-lockdown

■ name — Radio profile name.

**Defaults** — By default, when RF Auto-Tuning of channels is enabled, channels continue to be changed dynamically based on network conditions.

**Access** — Enabled.

History —Introduced in MSS Version 5.0.

**Usage** — To save this command and the static channel configuration commands created when you enter this command, save the configuration.

**Examples** — The following command locks down the channel settings for radios in radio profile *rp2*:

WX# set radio-profile rp2 auto-tune channel-lockdown success: change accepted

#### See Also

- display radio-profile on page 350
- set radio-profile auto-tune channel-config on page 402
- set radio-profile auto-tune channel-holddown on page 403
- set radio-profile auto-tune channel-interval on page 404
- set radio-profile auto-tune channel-config on page 402

### set radio-profile auto-tune power-config

Enables or disables dynamic power tuning (RF Auto-Tuning) for the MAP radios in a radio profile.

Syntax — set radio-profile name auto-tune power-config
{enable | disable}

- name Radio profile name.
- enable Configures radios to dynamically set their power levels when the MAPs are started.
- disable Configures radios to use their statically assigned power levels, or the default power levels if unassigned, when the radios are started.

**Defaults** — Dynamic power assignment is disabled by default.

**Access** — Fnabled.

**History** —Introduced in MSS Version 3.0.

**Usage** — When RF Auto-Tuning for power is disabled, MSS does not dynamically set the power levels when radios are first enabled and also does not tune power during operation with associated clients.

When RF Auto-Tuning for power is enabled, MSS does not allow you to manually change the power level.

**Examples** — The following command enables dynamic power tuning for radios in the *rp2* radio profile:

WX4400# set radio-profile rp2 auto-tune power-config enable success: change accepted.

#### See Also

- display radio-profile on page 350
- set ap radio auto-tune max-power on page 384
- set ap radio auto-tune max- retransmissions on page 385
- set radio-profile auto-tune channel-config on page 402
- set radio-profile auto-tune power-interval on page 407

### set radio-profile auto-tune power-interval

Sets the interval at which RF Auto-Tuning decides whether to change the power level on radios in a radio profile. At the end of each interval, MSS processes the results of the RF scans performed during the previous interval, and changes radio power levels if needed.

Syntax — set radio-profile name auto-tune
power-interval seconds

- name Radio profile name.
- seconds Number of seconds MSS waits before changing radio power levels to adjust to RF changes, if needed. You can specify from 1 to 65535 seconds.

**Defaults** — The default power tuning interval is 600 seconds.

Access — Fnabled.

**History** —Introduced in MSS Version 3.0.

**Examples** — The following command sets the power interval for radios in radio profile *rp2* to 240 seconds:

WX4400# set radio-profile rp2 auto-tune power-interval 240 success: change accepted.

#### See Also

- display service-profile on page 353
- set ap radio auto-tune max- retransmissions on page 385
- set radio-profile auto-tune power-config on page 406

### set radio-profile auto-tune power-lockdown

Locks down the current power settings on all radios in a radio profile. The power settings that are in effect when the command is entered are changed into statically configured power settings on the radios. RF Auto-Tuning of power is then disabled in the radio profile.

Syntax — set radio-profile name auto-tune power-lockdown

name—Radio profile name.

**Defaults** — By default, when RF Auto-Tuning of power is enabled, power settings continue change dynamically based on network conditions.

**Access** — Enabled.

**History** —Introduced in MSS Version 5.0.

**Usage** — To save this command and the static power configuration commands created when you enter this command, save the configuration.

**Examples** — The following command locks down the power settings for radios in radio profile *rp2*:

WX1200# set radio-profile rp2 auto-tune power-lockdown success: change accepted.

- set ap radio auto-tune max-power on page 384
- set radio-profile auto-tune channel-lockdown on page 405
- set radio-profile auto-tune power-config on page 406
- set radio-profile auto-tune power-interval on page 407
- set radio-profile auto-tune power-ramp-interval on page 409
- display radio-profile on page 350

### set radio-profile auto-tune power-ramp-interv al

Changes the interval at which power is increased or decreased, in 1 dBm increments, on radios in a radio profile until the optimum power level calculated by RF Auto-Tuning is reached.

**Syntax** — set radio-profile *name* auto-tune power-ramp-interval *seconds* 

- name—Radio profile name.
- seconds—Number of seconds MSS waits before increasing or decreasing radio power by another 1 dBm. You can specify from 1 to 65535.

**Defaults** — The default interval is 60 seconds.

**Access** — Enabled.

**History** —Introduced in MSS Version 5.0.

**Examples** — The following command changes the power ramp interval for radios in radio profile *rp2* to 120 seconds:

WX1200# set radio-profile rp2 auto-tune power-ramp-interval 120

success: change accepted.

#### See Also

- set ap radio auto-tune max-power on page 384
- set radio-profile auto-tune power-config on page 406
- set radio-profile auto-tune power-interval on page 407
- set radio-profile auto-tune power-ramp-interval on page 409
- display radio-profile on page 350

## set radio-profile beacon-interval

Changes the rate at which each MAP radio in a radio profile advertises its service set identifier (SSID).

**Syntax** — set radio-profile name beacon-interval interval

- name Radio profile name.
- interval Number of milliseconds (ms) between beacons. You can specify from 25 ms to 8191 ms.

**Defaults** — The beacon interval for MAP radios is 100 ms by default.

**Access** — Enabled.

**History** —Introduced in MSS Version 3.0.

**Usage** — You must disable all radios that are using a radio profile before you can change parameters in the profile. Use the **set radio-profile mode** command.

**Examples** — The following command changes the beacon interval for radio profile *rp1* to 200 ms:

WX4400# set radio-profile rp1 beacon-interval 200 success: change accepted.

#### See Also

- display radio-profile on page 350
- set radio-profile mode on page 416

### set radio-profile countermeasures

Enables or disables countermeasures on the MAP radios managed by a radio profile. Countermeasures are packets sent by a radio to prevent clients from being able to use roque access points.

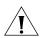

**CAUTION:** Countermeasures affect wireless service on a radio. When a MAP radio is sending countermeasures, the radio is disabled for use by network traffic, until the radio finishes sending the countermeasures.

MAP radios can also issue countermeasures against interfering devices. An interfering device is not part of the 3Com network but also is not a rogue. No client connected to the device has been detected communicating with any network entity listed in the forwarding database (FDD) of any WX in the Mobility Domain. Although the interfering device is not connected to your network, the device might be causing RF interference with MAP radios.

Syntax — set radio-profile name countermeasures {all | rogue | configured | none}

- name Radio profile name.
- all Configures radios to attack rogues and interfering devices.
- rogue Configures radios to attack rogues only.

- **configured** Configures radios to attack only devices in the attack list on the WX switch (on-demand countermeasures). When this option is specified, devices found to be rogues by other means, such as policy violations or by determining that the device is providing connectivity to the wired network, are not attacked.
- **none** Disables countermeasures for this radio profile.

**Defaults** — Countermeasures are disabled by default.

Access — Enabled.

**History** — Command introduced in MSS Version 4.0. New option **configured** added to support on-demand countermeasures in MSS Version 4.1

**Examples** — The following command enables countermeasures in radio profile radprof3 for rogues only:

WX1200# set radio-profile radprof3 countermeasures rogue success: change accepted.

The following command disables countermeasures in radio profile radprof3:

WX1200# clear radio-profile radprof3 countermeasures success: change accepted.

The following command causes radios managed by radio profile radprof3 to issue countermeasures against devices in the WX switch's attack list:

WX1200# set radio-profile radprof3 countermeasures configured success: change accepted.

Note that when you issue this command, countermeasures are then issued only against devices in the WX attack list, not against other devices that were classified as rogues by other means.

#### See Also

display radio-profile on page 350

## set radio-profile dtim-interval

Changes the number of times after every beacon that each MAP radio in a radio profile sends a delivery traffic indication map (DTIM). A MAP sends the multicast and broadcast frames stored in its buffers to clients who request them in response to the DTIM.

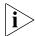

The DTIM interval applies to both the beaconed SSID and the nonbeaconed SSID.

**Syntax** — set radio-profile name dtim-interval interval

- name Radio profile name.
- interval Number of times the DTIM is transmitted after every beacon. You can enter a value from 1 through 31.

**Defaults** — By default, MAP access points send the DTIM once after each beacon.

**Access** — Enabled.

**History** —Introduced in MSS Version 3.0.

**Usage** — You must disable all radios that are using a radio profile before you can change parameters in the profile. Use the **set radio-profile mode** command.

The DTIM interval does not apply to unicast frames.

**Examples** — The following command changes the DTIM interval for radio profile *rp1* to 2:

WX4400# set radio-profile rp1 dtim-interval 2 success: change accepted.

- display radio-profile on page 350
- set radio-profile mode on page 416

# set radio-profile frag-threshold

Changes the fragmentation threshold for the MAP radios in a radio profile. The fragmentation threshold is the threshold at which the long-retry-count is applicable insted of the short-retry-count.

The long-retry-count specifies the number of times a radio can send a unicast frame that is equal to or longer than the frag-threshold without receiving an acknowledgment.

The short-retry-count specifies the number of times a radio can send a unicast frame that is shorter than the frag-threshold without receiving an acknowledgment.

**Syntax** — set radio-profile name frag-threshold threshold

- name Radio profile name.
- threshold Maximum frame length, in bytes. You can enter a value from 256 through 2346.

**Defaults** — The default fragmentation threshold for MAP radios is 2346 bytes.

**Access** — Fnabled.

**History** —Introduced in MSS Version 3.0.

**Usage** — You must disable all radios using a radio profile before you can change parameters in the profile. Use the **set radio-profile mode** command.

The frag-threshold does not specify the maximum length a frame is allowed to be without being broken into multiple frames before transmission. The MAPs do not support fragmentation upon transmission, only upon reception.

The frag-threshold does not change the RTS threshold, which specifies the maximum length of a frame before the radio uses the RTS/CTS method to send the frame. To change the RTS threshold, use the **set radio-profile rts-threshold** command instead.

**Examples** — The following command changes the fragmentation threshold for radio profile *rp1* to 1500 bytes:

WX4400# set radio-profile rp1 frag-threshold 1500 success: change accepted.

#### See Also

- display radio-profile on page 350
- set radio-profile mode on page 416
- set radio-profile rts-threshold on page 423
- set service-profile long-retry-count on page 449
- set service-profile short-retry-count on page 456

# set radio-profile long-retry

Deprecated in MSS Version 4.2. In 4.2, this parameter is associated with service profiles instead of radio profiles. See **set service-profile long-retry-count** on page 449.

### set radio-profile max-rx-lifetime

Changes the maximum receive threshold for the MAP radios in a radio profile. The maximum receive threshold specifies the number of milliseconds that a frame *received* by a radio can remain in buffer memory.

Syntax — set radio-profile name max-rx-lifetime time

- name Radio profile name.
- time Number of milliseconds. You can enter a value from 500 (0.5 second) through 250,000 (250 seconds).

**Defaults** — The default maximum receive threshold for MAP radios is 2000 ms (2 seconds).

**Access** — Enabled.

History —Introduced in MSS Version 3.0.

**Usage** — You must disable all radios that are using a radio profile before you can change parameters in the profile. Use the **set radio-profile mode** command.

**Examples** — The following command changes the maximum receive threshold for radio profile *rp1* to 4000 ms:

WX4400# set radio-profile rp1 max-rx-lifetime 4000 success: change accepted.

### See Also

- display radio-profile on page 350
- set radio-profile mode on page 416
- set radio-profile max-tx-lifetime on page 415

### set radio-profile max-tx-lifetime

Changes the maximum transmit threshold for the MAP radios in a radio profile. The maximum transmit threshold specifies the number of milliseconds that a frame scheduled to be transmitted by a radio can remain in buffer memory.

Syntax — set radio-profile name max-tx-lifetime time

- *name* Radio profile name.
- time Number of milliseconds. You can enter a value from 500 (0.5 second) through 250,000 (250 seconds).

**Defaults** — The default maximum transmit threshold for MAP radios is 2000 ms (2 seconds).

Access — Fnabled.

**History** —Introduced in MSS Version 3.0.

**Usage** — You must disable all radios that are using a radio profile before you can change parameters in the profile. Use the **set radio-profile** mode command.

**Examples** — The following command changes the maximum transmit threshold for radio profile rp1 to 4000 ms:

WX4400# set radio-profile rpl max-tx-lifetime 4000 success: change accepted.

- display radio-profile on page 350
- set radio-profile mode on page 416
- set radio-profile max-rx-lifetime on page 414

## set radio-profile mode

Creates a new radio profile, and disables or reenables all MAP radios that are using a specific profile.

Syntax — set radio-profile name [mode {enable | disable}]

■ radio-profile name — Radio profile name of up to 16 alphanumeric characters, with no spaces.

**Use this command without the** mode enable or **mode disable** option to create a new profile.

- mode enable Enables the radios that use this profile.
- mode disable Disables the radios that use this profile.

**Defaults** — Each radio profile that you create has a set of properties with factory default values that you can change with the other **set radio-profile** commands in this chapter.

Table 72 lists the parameters controlled by a radio profile and their default values.

**Table 72** Defaults for Radio Profile Parameters

| Parameter       | Default Value  | Radio Behavior When Parameter Set to Default Value                                                                                    |
|-----------------|----------------|----------------------------------------------------------------------------------------------------|
| active-scan     | enable         | Sends <i>probe any</i> requests (probe requests with a null SSID name) to solicit probe responses from other access points.           |
| auto-tune       | enable         | Allows dynamic configuration of channel and power settings by MSS.                                                                    |
| beacon-interval | 100            | Waits 100 ms between beacons.                                                                                                    |
| countermeasures | Not configured | Does not issue countermeasures against any device.                                                                                    |
| dtim-interval   | 1              | Sends the delivery traffic indication map (DTIM) after every beacon.                                                                  |
| frag-threshold  | 2346           | Uses the short-retry-count for frames shorter than 2346 bytes and uses the long-retry-count for frames that are 2346 bytes or longer. |
| max-rx-lifetime | 2000           | Allows a received frame to stay in the buffer for up to 2000 ms (2 seconds).                                                          |

| Table 72 | Defaults for Radio | Profile Parameters | (continued) |
|----------|--------------------|--------------------|-------------|
|----------|--------------------|--------------------|-------------|

| Parameter       | Default Value                     | Radio Behavior When Parameter Set to Default Value                                                                                                    |
|-----------------|-----------------------------------|----------------------------------------------------------------------------------------------------|
| max-tx-lifetime | 2000                              | Allows a frame that is scheduled for transmission to stay in the buffer for up to 2000 ms (2 seconds).                                                                         |
| preamble-length | short                             | Advertises support for short 802.11b preambles, accepts either short or long 802.11b preambles, and generates unicast frames with the preamble length specified by the client. |
|                 |                                   | <b>Note:</b> This parameter applies only to 802.11b/g radios.                                                                                                    |
| qos-mode        | wmm                               | Classifies and marks traffic based on 802.1p and DSCP, and optimizes forwarding prioritization of MAP radios for Wi-Fi Multimedia (WMM).                                       |
| rts-threshold   | 2346                              | Transmits frames longer than 2346 bytes by means of the Request-to-Send/Clear-to-Send (RTS/CTS) method.                                                                        |
| service-profile | No service<br>profiles<br>defined | You must configure a service profile. The service profile sets the SSID name and other parameters.                                                                             |

**Access** — Enabled.

**History** —Introduced in MSS Version 3.0. Version 4.2 made the following changes:

- Removed the following parameters that no longer apply:
  - 11g-only
  - long-retry
  - short-retry
- **The wmm** parameter name changed to **qos-mode**.

**Usage** — Use the command without any optional parameters to create new profile. If the radio profile does not already exist, MSS creates a new radio profile. Use the enable or disable option to enable or disable all the radios using a profile. To assign the profile to one or more radios, use the **set ap radio radio-profile** command.

To change a parameter in a radio profile, you must first disable all the radios in the profile. After you complete the change, you can reenable the radios.

To enable or disable specific radios without disabling all of them, use the **set ap radio** command.

**Examples** — The following command configures a new radio profile named *rp1*:

```
WX4400# set radio-profile rp1 success: change accepted.
```

The following command enables the radios that use radio profile rp1:

```
WX4400# set radio-profile rp1 mode enable
```

The following commands disable the radios that use radio profile *rp1*, change the beacon interval, then reenable the radios:

```
WX4400# set radio-profile rp1 mode disable
WX4400# set radio-profile rp1 beacon-interval 200
WX4400# set radio-profile rp1 mode enable
```

The following command enables the WPA IE on MAP radios in radio profile *rp2*:

```
WX4400# set radio-profile rp2 wpa-ie enable success: change accepted.
```

- display ap config on page 316
- display radio-profile on page 350
- set ap radio mode on page 391
- set ap radio radio-profile on page 392

# set radio-profile preamble-length

Changes the preamble length for which an 802.11b/g MAP radio advertises support. This command does not apply to 802.11a.

Syntax — set radio-profile name
preamble-length {long | short}

- name Radio profile name.
- long Advertises support for long preambles.
- short Advertises support for short preambles.

**Defaults** — The default is **short**.

**Access** — Enabled.

**History** —Introduced in MSS Version 3.0.

**Usage** — Changing the preamble length value affects only the support advertised by the radio. Regardless of the preamble length setting (**short** or **long**), an 802.11b/g radio accepts and can generate 802.11b/g frames with either short or long preambles.

If a client associated with an 802.11b/g radio uses long preambles for unicast traffic, the MAP still accepts frames with short preambles but does not transmit frames with short preambles. This change also occurs if the access point overhears a beacon from an 802.11b/g radio on another access point that indicates the radio has clients that require long preambles.

You must disable all radios that use a radio profile before you can change parameters in the profile. Use the **set radio-profile mode** command.

**Examples** — The following command configures 802.11b/g radios that use the radio profile *rp\_long to* advertise support for long preambles instead of short preambles:

WX4400# set radio-profile rp\_long preamble-length long success: change accepted.

- display radio-profile on page 350
- set radio-profile mode on page 416

# set radio-profile qos-mode

Sets the prioritization mode for forwarding queues on MAP radios managed by the radio profile.

Syntax — set radio-profile name qos-mode {svp | wmm}

- svp Optimizes forwarding prioritization of MAP radios for SpectraLink Voice Priority (SVP).
- wmm Classifies and marks traffic based on 802.1p and DSCP, and optimizes forwarding prioritization of MAP radios for Wi-Fi Multimedia (WMM).

**Defaults** — The default QoS mode is **wmm**.

**Access** — Fnabled.

**History** —Introduced in MSS Version 4.2.

**Usage** — When SVP is enabled, MAP forwarding prioritization is optimized for SpectraLink Voice Priority (SVP) instead of WMM, and the MAP does not tag packets sent to the WX. Otherwise, classification and tagging remain in effect. (For information, see the "Configuring Quality of Service" chapter of the *Wireless LAN Switch and Controller Configuration Guide*.)

If you plan to use SVP or another non-WMM type of prioritization, you must configure ACLs to tag the packets. (See the "Enabling Prioritization for Legacy Voice over IP" section in the "Configuring and Managing Security ACLs" chapter of the *Wireless LAN Switch and Controller Configuration Guide*.)

**Examples** — The following command changes the QoS mode for radio profile *rp1* to SVP:

WX4400# set radio-profile rpl qos-mode svp success: change accepted.

- display radio-profile on page 350
- set radio-profile mode on page 416

# set radio-profile rfid-mode

Enables MAP radios managed by a radio profile to function as location receivers in an AeroScout Visibility System. An AeroScout Visibility System allows system administrators to track mobile assets using RFID tags.

When you enable RFID mode on a radio profile, radios in the profile can receive and process signals transmitted by RFID tags and relay them with related information to the AeroScout Engine. If the floor plan is modeled in 3WXM, you also can use 3WXM to display the locations of assets.

### Syntax - set radio-profile name rfid-mode {enable | disable}

- name—Radio profile name.
- enable—Enables radios to function as asset location receivers.
- disable—Disables radios from functioning as asset location receivers.

**Defaults** — The default is disable.

**Access** — Enabled.

**History** —Introduced in MSS Version 5.0.

**Examples** — The following command enables radios managed by radio profile *rp1* to act as asset location receivers:

WX1200# set radio-profile rfid-mode enable success: change accepted.

#### See Also

- set radio-profile mode on page 416
- display radio-profile on page 350

## set radio-profile rate-enforcement

Configures MSS to enforce data rates, which means that a connecting client must transmit at one of the mandatory or standard rates in order to associate with the MAP.

Syntax — set radio-profile name rate-enforcement {enable |
disable}

- name Radio profile name.
- enable Enables data rate enforcement for the radios in the radio profile.
- disable Disables data rate enforcement for the radios in the radio profile.

**Defaults** — Data rate enforcement is disabled by default.

Access — Enabled.

**History** — Introduced in MSS Version 6.0.

**Usage** — Each type of radio (802.11a, 802.11b, and 802.11g) providing service to an SSID has a set of radio rates allowed for use when sending beacons, multicast frames, and unicast data. You can configure the rate set for each type of radio, specifying rates in three categories:

Mandatory - Valid 802.11 transmit rates that clients must support in order to associate with the MAP.

Disabled - Valid 802.11 transmit rates are disabled. MAPs do not transmit at the disabled rates.

Standard - Valid 802.11 transmit rates that are not disabled and are not mandatory.

By default, the rate set is not enforced, meaning that a client can associate with and transmit data to the MAP using a disabled data rate, although the MAP does not transmit data back to the client at the disabled rate.

You can use this command to enforce the data rates, which means that a connecting client *must* transmit at one of the mandatory or standard ates in order to associate with the MAP. When data rate enforcement is nabled, clients transmitting at the disabled rates are not allowed to associate with the MAP.

This command is useful if you want to completely prevent clients from transmitting at disabled data rates. For example, you can disable slower data rates so that clients transmitting at these rates do not consume bandwidth on the channel at the expense of clients transmitting at faster rates.

**Examples** — The following command enables data rate enforcement for radio profile *rp1*:

WX# set radio-profile rp1 rate-enforcement mode enable success: change accepted.

#### See Also

- display ap counters on page 319
- set service-profile transmit-rates on page 468

## set radio-profile rts-threshold

Changes the RTS threshold for the MAP radios in a radio profile. The RTS threshold specifies the maximum length a frame can be before the radio uses the RTS/CTS method to send the frame. The RTS/CTS method clears the air of other traffic to avoid corruption of the frame due to a collision with another frame.

**Syntax** — set radio-profile name rts-threshold threshold

- name Radio profile name.
- threshold Maximum frame length, in bytes. You can enter a value from 256 through 3000.

**Defaults** — The default RTS threshold for a MAP radio is 2346 bytes.

**Access** — Enabled.

History —Introduced in MSS Version 3.0.

**Usage** — You must disable all radios that are using a radio profile before you can change parameters in the profile. Use the **set radio-profile mode** command.

**Examples** — The following command changes the RTS threshold for radio profile *rp1* to 1500 bytes:

WX4400# set radio-profile rp1 rts-threshold 1500 success: change accepted.

- display radio-profile on page 350
- set radio-profile mode on page 416

# set radio-profile service-profile

Maps a service profile to a radio profile. All radios that use the radio profile also use the parameter settings, including SSID and encryption settings, in the service profile.

### **Syntax** — **set radio-profile** name **service-profile** name

- radio-profile name Radio profile name of up to 16 alphanumeric characters, with no spaces.
- service-profile name Service profile name of up to 16 alphanumeric characters, with no spaces.

**Defaults** — A radio profile does not have a service profile associated with it by default. In this case, the radios in the radio profile use the default settings for parameters controlled by the service profile. Table 73 lists the parameters controlled by a service profile and their default values.

**Table 73** Defaults for Service Profile Parameters

| Parameter     | Default Value            | Radio Behavior When Parameter Set to Default Value                                                                        |
|---------------|--------------------------|----------------------------------------------------------------------------------------------------|
| attr          | No attributes configured | Does not assign the SSID's authorization attribute values to SSID users, even if attributes are not otherwise assigned.   |
| auth-dot1x    | enable                   | When the Wi-Fi Protected Access (WPA) information element (IE) is enabled, uses 802.1X to authenticate WPA clients.       |
| auth-fallthru | web-auth                 | Uses WebAAA for users who do not match an 802.1X or MAC authentication rule for the SSID requested by the user.           |
| auth-psk      | disable                  | Does not support using a preshared key (PSK) to authenticate WPA clients.                                                 |
| beacon        | enable                   | Sends beacons to advertise the SSID managed by the service profile.                                                       |
| cac-mode      | none                     | Does not limit the number of active user sessions based on Call Admission Control (CAC).                                  |
| cac-session   | 14                       | If session-based CAC is enabled (cac-mode is set to session), limits the number of active user sessions on a radio to 14. |

**Table 73** Defaults for Service Profile Parameters (continued)

| Parameter           | Default Value               | Radio Behavior When Parameter Set to Default Value                                                                                                    |
|---------------------|-----------------------------|----------------------------------------------------------------------------------------------------|
| cipher-ccmp         | disable                     | Does not use Counter with Cipher Block<br>Chaining Message Authentication Code<br>Protocol (CCMP) to encrypt traffic sent to<br>WPA clients.                         |
| cipher-tkip         | enable                      | When the WPA IE is enabled, uses<br>Temporal Key Integrity Protocol (TKIP) to<br>encrypt traffic sent to WPA clients.                                                |
| cipher-wep104       | disable                     | Does not use Wired Equivalent Privacy (WEP) with 104-bit keys to encrypt traffic sent to WPA clients.                                                                |
| cipher-wep40        | disable                     | Does not use WEP with 40-bit keys to encrypt traffic sent to WPA clients.                                                                                            |
| cos                 | 0                           | If static CoS is enabled ( <b>static-cos</b> is set to <b>enable</b> ), assigns CoS 0 to all data traffic to or from clients.                                        |
| dhcp-restrict       | disable                     | Does not restrict a client's traffic to only DHCP traffic while the client is being authenticated and authorized.                                                    |
| idle-client-probing | enable                      | Sends a keepalive packet (a null-data frame) to each client every 10 seconds.                                                                                        |
| long-retry-count    | 5                           | Sends a long unicast frame up to five times without acknowledgment.                                                                                                  |
| no-broadcast        | disable                     | Does not reduce wireless broadcast traffic<br>by sending unicasts to clients for ARP<br>requests, DHCP Offers, and Acks instead<br>of forwarding them as multicasts. |
| proxy-arp           | disable                     | Does not reply on behalf of wireless clients to ARP requests for client IP addresses. Instead, the radio forwards the ARP Requests as wireless broadcasts.           |
| psk-phrase          | No passphrase<br>defined    | Uses dynamically generated keys rather than statically configured keys to authenticate WPA clients.                                                                  |
| psk-raw             | No preshared<br>key defined | Uses dynamically generated keys rather than statically configured keys to authenticate WPA clients.                                                                  |
| rsn-ie              | disable                     | Does not use the RSN IE in transmitted frames.                                                                                                    |

**Table 73** Defaults for Service Profile Parameters (continued)

| Parameter         | Default Value | Radio Behavior When Parameter Set to Default Value                                                                                              |
|-------------------|---------------|----------------------------------------------------------------------------------------------------|
| shared-key-auth   | disable       | Does not use shared-key authentication.                                                                                                    |
|                   |               | This parameter does not enable PSK authentication for WPA. To enable PSK encryption for WPA, use the <b>set radio-profile auth-psk</b> command. |
| short-retry-count | 5             | Sends a short unicast frame up to five times without acknowledgment.                                                                            |
| soda              | disable       | Sygate On Demand Agent (SODA) files are not downloaded to connecting clients.                                                                   |
| ssid-name         | private       | Uses the SSID name <i>private</i> .                                                                                                    |
| ssid-type         | crypto        | Encrypts wireless traffic for the SSID.                                                                                                    |
| static-cos        | disable       | Assigns CoS based on the QoS mode (wmm or svp) or based on ACLs.                                                                                |
| tkip-mc-time      | 60000         | Uses Michael countermeasures for 60,000 ms (60 seconds) following detection of a second MIC failure within 60 seconds.                          |

**Table 73** Defaults for Service Profile Parameters (continued)

| Parameter                      | Default Value                      | Radio Behavior When Parameter Set to Default Value                                                                             |
|--------------------------------|------------------------------------|----------------------------------------------------------------------------------------------------|
| transmit-rates                 | 802.11a:                           | Accepts associations only from clients that support one of the mandatory rates.                                                |
|                                | mandatory:<br>6.0,12.0,24.0        | Sends beacons at the specified rate                                                                                            |
|                                | beacon-rate:<br><b>6.0</b>         | (6 Mbps for 802.11a, 2 Mbps for 802.11b/g).                                                                                    |
|                                | multicast-rate:<br>auto            | Sends multicast data at the highest rate that can reach all clients connected to the radio.                                    |
|                                | disabled: none                     | Accepts frames from clients at all valid                                                                                       |
|                                | 802.11b:                           | data rates. (No rates are disabled by                                                                                          |
|                                | mandatory:<br><b>1.0,2.0</b>       | default.)                                                                                                    |
|                                | beacon-rate: <b>2.0</b>            |                                                                                                    |
|                                | multicast-rate: <b>auto</b>        |                                                                                                    |
|                                | disabled: none                     |                                                                                                    |
|                                | 802.11g:                           |                                                                                                    |
|                                | mandatory:<br>1.0,2.0,5.5,11.<br>0 |                                                                                                    |
|                                | beacon-rate:<br><b>2.0</b>         |                                                                                                    |
|                                | multicast-rate: <b>auto</b>        |                                                                                                    |
|                                | disabled: none                     |                                                                                                    |
| user-idle-timeout              | 180                                | Allows a client to remain idle for 180 seconds (3 minutes) before MSS changes the client's session to the Disassociated state. |
| web-aaa-form                   | Not configured                     | For WebAAA users, serves the default login web page or, if configured, the SSID-specific login web page.                       |
| web-portal-session-<br>timeout | 5                                  | Allows a Web Portal WebAAA session to remain in the Deassociated state 5 seconds before being terminated automatically.        |

| Parameter                      | Default Value      | Radio Behavior When Parameter Set to Default Value                                                               |
|--------------------------------|--------------------|----------------------------------------------------------------------------------------------------|
| wep key-index                  | No keys<br>defined | Uses dynamic WEP rather than static WEP.                                                                         |
|                                |                    | If you configure a WEP key for static WEP,<br>MSS continues to also support dynamic<br>WEP.                      |
| wep active-<br>multicast-index | 1                  | Uses WEP key 1 for static WEP encryption of multicast traffic if WEP encryption is enabled and keys are defined. |
| wep active-unicast-<br>index   | 1                  | Uses WEP key 1 for static WEP encryption of unicast traffic if WEP encryption is enabled and keys are defined.   |
| wpa-ie                         | disable            | Does not use the WPA IE in transmitted frames.                                                                   |

**Table 73** Defaults for Service Profile Parameters (continued)

**Access** — Enabled.

**History** —Introduced in MSS Version 3.0.

**Usage** — You must configure the service profile before you can map it to a radio profile. You can map the same service profile to more than one radio profile.

You must disable all radios that use a radio profile before you can change parameters in the profile. Use the **set radio-profile mode** command.

**Examples** — The following command maps service-profile *wpa\_clients* to radio profile *rp2*:

WX4400# set radio-profile rp2 service-profile wpa\_clients success: change accepted.

- display radio-profile on page 350
- display service-profile on page 353
- set service-profile attr on page 431
- set service-profile auth-dot1x on page 433
- set service-profile auth-fallthru on page 434
- set service-profile auth-psk on page 435
- set service-profile beacon on page 436

- set service-profile cac-mode on page 438
- set service-profile cac-session on page 439
- set service-profile cipher-ccmp on page 440
- set service-profile cipher-tkip on page 441
- set service-profile cipher-wep104 on page 442
- set service-profile cipher-wep40 on page 443
- set service-profile cos on page 444
- set service-profile dhcp-restrict on page 445
- set service-profile idle-client-probing on page 446
- set service-profile long-retry-count on page 449
- set service-profile no-broadcast on page 451
- set service-profile proxy-arp on page 452
- set service-profile psk-phrase on page 453
- set service-profile psk-raw on page 454
- set service-profile rsn-ie on page 455
- set service-profile shared-key-auth on page 456
- set service-profile short-retry-count on page 456
- set service-profile soda mode on page 462
- set service-profile ssid-name on page 465
- set service-profile ssid-type on page 466
- set service-profile static-cos on page 467
- set service-profile tkip-mc-time on page 466
- set service-profile transmit-rates on page 468
- set service-profile user-idle-timeout on page 471
- set service-profile web-portal-form on page 473
- set service-profile web-portal-session-timeout on page 477
- set service-profile wep active-multicast- index on page 478
- set service-profile wep active-unicast- index on page 479
- set service-profile wep key-index on page 480
- set service-profile wpa-ie on page 481

# set radio-profile short-retry

Deprecated in MSS Version 4.2. In 4.2, this parameter is associated with service profiles instead of radio profiles. See **set service-profile short-retry-count** on page 456.

# set radio-profile wmm

Deprecated in MSS Version 4.2. To enable or disable WMM, see **set radio-profile gos-mode** on page 420.

# set radio-profile wmm-powersave

Enables Unscheduled Automatic Powersave Delivery (U-APSD) on MAP radios managed by the radio profile. U-APSD enables WMM clients that use powersave mode to more efficiently request buffered unicast packets from MAP radios.

When U-APSD is enabled, a client can retrieve buffered unicast packets for a traffic priority enabled for U-APSD by sending a QoS data or QoS-Null frame for that priority. U-APSD can be enabled for individual traffic priorities, for individual clients, based on the client's request. A client enables U-APSD for a traffic priority by indicating this preference when (re)associating with the MAP radio.

A client can but is not required to request U-APSD for all four traffic priorities. The MAP radio still buffers packets for all traffic priorities even if the client does not request U-APSD for them. However, to retrieve buffered packets for priorities that are not using U-APSD, a client must send a separate PSpoll for each buffered packet.

Syntax — set radio-profile name wmm-powersave {enable |
disable}

- name Radio profile name.
- enable Enable U-APSD.
- disable Disables U-APSD.

**Defaults** — U-APSD is disabled by default..

**Access** — Enabled.

**History** —Introduced in MSS 5.0.

**Usage** — U-APSD is supported only for QoS mode WMM. If WMM is not enabled on the radio profile, use the set radio-profile gos-mode command to enable it.

**Examples** — The following command enables U-APSD on radio profile rp1:

WX2200# set radio-profile rp1 wmm-powersave enable success: change accepted.

#### See Also

- set radio-profile mode on page 416
- set radio-profile gos-mode on page 420
- display radio-profile on page 350

### set service-profile attr

Configures authorization attributes that are applied by default to users accessing the SSID managed by the service profile. These SSID default attributes are applied in addition to any supplied by the RADIUS server or from the local database.

**Syntax** — **set service-profile** name **attr** attribute-name value

- name Service profile name.
- attribute-name value Name and value of an attribute you are using to authorize SSID users for a particular service or session characteristic. For a list of authorization attributes and values that you can assign to network users, see Table 44 on page 262. All of the attributes listed in Table 44 can be used with this command except ssid.

**Defaults** — By default, a service profile does not have any authorization attributes set.

Access — Fnabled.

**History** —Introduced in MSS 4.1.

**Usage** — To change the value of a default attribute for a service profile, use the set **service-profile attr** command and specify a new value.

The SSID default attributes are applied *in addition* to any attributes supplied for the user by the RADIUS server or the local database. When the same attribute is specified both as an SSID default attribute and through AAA, then the attribute supplied by the RADIUS server or the local database takes precedence over the SSID default attribute. If a location policy is configured, the location policy rules also take precedence over SSID default attributes. The SSID default attributes serve as a fallback when neither the AAA process, nor a location policy, provides them.

For example, a service profile might be configured with the **service-type** attribute set to 2. If a user accessing the SSID is authenticated by a RADIUS server, and the RADIUS server returns the **vlan-name** attribute set to *orange*, then that user will have a total of two attributes set: **service-type** and **vlan-name**.

If the service profile is configured with the **vlan-name** attribute set to *blue*, and the RADIUS server returns the **vlan-name** attribute set to *orange*, then the attribute from the RADIUS server takes precedence; the user is placed in the orange VLAN.

You can display the attributes for each connected user and whether they are set through AAA or through SSID defaults by entering the **display** sessions network verbose command. You can display the configured SSID defaults by entering the **display service-profile** command.

**Examples** — The following command assigns users accessing the SSID managed by service profile *sp2* to VLAN *blue*:

WX4400# set service-prof sp2 attr vlan-name blue success: change accepted.

The following command assigns users accessing the SSID managed by service profile *sp2* to the Mobility Profile *tulip*.

WX4400# set service-prof sp2 attr mobility-profile tulip success: change accepted.

The following command limits the days and times when users accessing the SSID managed by service profile *sp2* can access the network, to 5 p.m. to 2 a.m. every weekday, and all day Saturday and Sunday:

 $\label{eq:wx1200} \begin{tabular}{ll} $\tt WX1200\# set service-prof sp2 attr time-of-day \\ \begin{tabular}{ll} $\tt Wk1700-0200,Sa,Su \end{tabular}$ 

success: change accepted.

#### See Also

- display service-profile on page 353
- display sessions network on page 620

### set service-profile auth-dot1x

Disables or reenables 802.1X authentication of Wi-Fi Protected Access (WPA) clients by MAP radios, when the WPA information element (IE) is enabled in the service profile that is mapped to the radio profile that the radios are using.

Syntax — set service-profile name auth-dot1x {enable | disable}

- name Service profile name.
- enable Enables 802.1X authentication of WPA clients.
- disable Disables 802.1X authentication of WPA clients.

**Defaults** — When the WPA IE is enabled, 802.1X authentication of WPA clients is enabled by default. If the WPA IE is disabled, the auth-dot1x setting has no effect.

Access — Fnabled.

**History** —Introduced in MSS Version 3.0.

**Usage** — This command does not disable dynamic WEP for non-WPA clients. To disable dynamic WEP for non-WPA clients, enable the WPA IE (if not already enabled) and disable the 40-bit WEP and 104-bit WEP cipher suites in the WPA IE, if they are not already disabled.

To use 802.1X authentication for WPA clients, you also must enable the WPA IE.

If you disable 802.1X authentication of WPA clients, the only method available for authenticating the clients is preshared key (PSK) authentication. To use this, you must enable PSK support and configure a passphrase or key.

**Examples** — The following command disables 802.1X authentication for WPA clients that use service profile wpa clients:

WX4400# set service-profile wpa\_clients auth-dot1x disable success: change accepted.

#### See Also

- display service-profile on page 353
- set service-profile auth-psk on page 435
- set service-profile psk-phrase on page 453
- set service-profile wpa-ie on page 481

### set service-profile auth-fallthru

Specifies the authentication type for users who do not match an 802.1X or MAC authentication rule for an SSID managed by the service profile. When a user tries to associate with an SSID, MSS checks the authentication rules for that SSID for a userglob that matches the username. If the SSID does not have an authentication rule that matches the username, authentication for the user *falls through* to the fallthru method.

The fallthru method is a service profile parameter, and applies to all radios within the radio profiles that are mapped to the service profile.

### Syntax — set service-profile name auth-fallthru {last-resort | none | web-portal}

- last-resort Automatically authenticates the user and allows access to the SSID requested by the user, without requiring a username and password.
- none Denies authentication and prohibits the user from accessing the SSID.

The fallthru authentication type **none** is different from the authentication method **none** you can specify for administrative access. The fallthru authentication type **none** denies access to a network user. In contrast, the authentication method **none** allows access to the WX switch by an administrator. (See "set authentication admin" on page 239 and "set authentication console" on page 241.)

 web-portal — Serves the user a web page from the WX switch's nonvolatile storage for secure login to the network.

**Defaults** — The default fallthru authentication type is **web-auth**.

If a username does not match a userglob in an authentication rule for the SSID requested by the user, the WX switch that is managing the radio the user is connected to redirects the user to a web page located on the WX switch. The user must type a valid username and password on the web page to access the SSID.

**Access** — Enabled.

**History** —Introduced in MSS Version 3.0. Option for WebAAA fallthru authentication type changed from **web-auth** to **web-portal** in MSS Version 4.1.

**Usage** — The **last-resort** fallthru authentication type allows any user to access any SSID managed by the service profile. This method does not require the user to provide a username or password. Use the **last-resort** method only if none of the SSIDs managed by the service profile require secure access.

The **web-auth** authentication type requires additional configuration items. (See the "Configuring AAA for Network Users" chapter of the *Wireless LAN Switch and Controller Configuration Guide*.)

**Examples** — The following command sets the fallthru authentication for SSIDS managed by the service profile *rnd\_lab* to none:

 $\mathtt{WX4400\#}$  set service-profile rnd\_lab auth-fallthru none success: change accepted.

#### See Also

- display service-profile on page 353
- set web-portal on page 278
- set service-profile web-portal-form on page 473

# set service-profile auth-psk

Enables pre-shared key (PSK) authentication of Wi-Fi Protected Access (WPA) clients by MAP radios in a radio profile, when the WPA information element (IE) is enabled in the service profile.

Syntax — set service-profile name auth-psk {enable | disable}

- name Service profile name.
- enable Enables PSK authentication of WPA clients.
- disable Disables PSK authentication of WPA clients.

**Defaults** — When the WPA IE is enabled, PSK authentication of WPA clients is enabled by default. If the WPA IE is disabled, the **auth-psk** setting has no effect.

**Access** — Enabled.

**History** —Introduced in MSS Version 3.0.

**Usage** — This command affects authentication of WPA clients only.

To use PSK authentication, you also must configure a passphrase or key. In addition, you must enable the WPA IE.

The WebAAA fallthru authentication type is not supported in conjunction with WPA encryption using preshared keys (PSK) for the same SSID. These options are configurable together but are not compatible. WebAAA traffic is not encrypted, whereas the PSK four-way handshake requires a client to already be authenticated and for encryption to be in place.

**Examples** — The following command enables PSK authentication for service profile *wpa clients*:

WX4400# set service-profile wpa\_clients auth-psk enable success: change accepted.

#### See Also

- display service-profile on page 353
- set service-profile auth-dot1x on page 433
- set service-profile psk-raw on page 454
- set service-profile wpa-ie on page 481

## set service-profile beacon

Disables or reenables beaconing of the SSID managed by the service profile.

A MAP radio responds to an 802.11 *probe any* request with only the beaconed SSID(s). For a nonbeaconed SSID, radios respond only to directed 802.11 probe requests that match the nonbeaconed SSID's SSID string.

When you disable beaconing for an SSID, the radio still sends beacon frames, but the SSID name in the frames is blank.

Syntax — set service-profile name beacon {enable | disable}

name — Service profile name.

- enable Enables beaconing of the SSID managed by the service profile.
- disable Disables beaconing of the SSID managed by the service profile.

**Defaults** — Beaconing is enabled by default.

**Access** — Enabled.

**History** —Introduced in MSS Version 3.0.

**Examples** — The following command disables beaconing of the SSID managed by service profile *sp2*:

WX4400# set service-profile sp2 beacon disable success: change accepted.

#### See Also

- display service-profile on page 353
- set radio-profile beacon-interval on page 409
- set service-profile ssid-name on page 465
- set service-profile ssid-type on page 466

## set service-profile bridging

Enables wireless bridging for a service profile configured for WLAN mesh services.

Syntax — set service-profile mesh-service-profile bridging
{enable | disable}

- mesh-service-profile Mesh service profile name.
- **enable** Enables wireless bridging for the service profile.
- disable Disables wireless bridging for the service profile.

**Defaults** — None.

**Access** — Enabled.

**History** — Introduced in MSS Version 6.0.

**Usage** — WLAN mesh services can be used in a wireless bridge configuration, implementing MAPs as bridge endpoints in a transparent Layer 2 bridge. A typical application of wireless bridging is to provide network connectivity between two buildings using a wireless link.

A Mesh Portal AP serving as a bridge endpoint can support up to five Mesh APs serving as bridge endpoints. A Mesh AP serving as a bridge endpoint picks up packets from its wired port and transfers them to the other bridge endpoint. A simple source/destination learning mechanism is used in order to avoid forwarding packets across the bridge unnecessarily.

When wireless bridging is enabled for a service profile, the MAPs with the applied service profile serve as bridge peers. When a Mesh AP associates with a Mesh Portal AP through this service profile, the Mesh Portal AP automatically configures the Mesh AP to operate in bridge mode.

**Examples** — The following command enables wireless bridging on service profile *sp1*:

WX# set service-profile sp1 bridging enable success: change accepted.

#### See Also

- display ap mesh-links on page 329
- set ap boot-configuration mesh ssid on page 373
- set service-profile mesh on page 450

### set service-profile

Configures the Call Admission Control (CAC) mode.

Syntax — set service-profile name cac-mode {none | session}

- name Service profile name.
- none CAC is not used.
- **session** CAC is based on the number of active sessions.

**Defaults** — The default CAC mode is **none**.

**Access** — Fnabled.

**History** —Introduced in MSS Version 4.2.

**Examples** — The following command enables session-based CAC on service profile *sp1*:

WX4400# set service-profile spl cac-mode session success: change accepted.

#### See Also

- display service-profile on page 353
- set service-profile cac-session on page 439

### set service-profile cac-session

Specifies the maximum number of active sessions a radio can have when session-based CAC is enabled. When a MAP radio has reached the maximum allowed number of active sessions, the radio refuses connections from additional clients.

**Syntax** — set service-profile name cac-session max-sessions

- name Service profile name.
- max-sessions Maximum number of active sessions allowed on the radio.

**Defaults** — The default number of sessions allowed is 14.

**Access** — Enabled.

**History** —Introduced in MSS Version 4.2.

**Usage** — This command applies only when the CAC mode is **session**. If the CAC mode is **none**, you can still change the maximum number of sessions, but the setting does not take effect until you change the CAC mode to **session**. To change the CAC mode, use the **set service-profile cac-mode** command.

**Examples** — The following command changes the maximum number of sessions for radios used by service profile *sp1* to 10:

 $\ensuremath{\mathtt{WX4400\#}}$  set service-profile sp1 cac-session 10 success: change accepted.

- display service-profile on page 353
- set service-profile cac-mode on page 438

# set service-profile cipher-ccmp

Enables Counter with Cipher Block Chaining Message Authentication Code Protocol (CCMP) encryption with WPA clients, for a service profile.

Syntax — set service-profile name cipher-ccmp
{enable | disable}

- name Service profile name.
- enable Enables CCMP encryption for WPA clients.
- disable Disables CCMP encryption for WPA clients.

**Defaults** — CCMP encryption is disabled by default.

**Access** — Enabled.

**History** —Introduced in MSS Version 3.0.

**Usage** — To use CCMP, you must also enable the WPA IE.

**Examples** — The following command configures service profile *sp2* to use CCMP encryption:

WX4400# set service-profile sp2 cipher-ccmp enable success: change accepted.

- display service-profile on page 353
- set service-profile cipher-tkip on page 441
- set service-profile cipher-wep104 on page 442
- set service-profile cipher-wep40 on page 443
- set service-profile wpa-ie on page 481

# set service-profile cipher-tkip

Disables or reenables Temporal Key Integrity Protocol (TKIP) encryption in a service profile.

Syntax — set service-profile
name cipher-tkip {enable | disable}

- name Service profile name.
- enable Enables TKIP encryption for WPA clients.
- disable Disables TKIP encryption for WPA clients.

**Defaults** — When the WPA IE is enabled, TKIP encryption is enabled by default.

**Access** — Enabled.

**History** —Introduced in MSS Version 3.0.

**Usage** — To use TKIP, you must also enable the WPA IE.

**Examples** — The following command disables TKIP encryption in service profile *sp2*:

WX4400# set service-profile sp2 cipher-tkip disable success: change accepted.

- display service-profile on page 353
- set service-profile cipher-ccmp on page 440
- set service-profile cipher-wep104 on page 442
- set service-profile cipher-wep40 on page 443
- set service-profile tkip-mc-time on page 466
- set service-profile wpa-ie on page 481

## set service-profile cipher-wep104

Enables dynamic Wired Equivalent Privacy (WEP) with 104-bit keys, in a service profile.

Syntax — set service-profile name cipher-wep104 {enable |
disable}

- name Service profile name.
- enable Enables 104-bit WEP encryption for WPA clients.
- disable Disables 104-bit WEP encryption for WPA clients.

**Defaults** — 104-bit WEP encryption is disabled by default.

**Access** — Enabled.

**History** —Introduced in MSS Version 3.0.

**Usage** — To use 104-bit WEP with WPA clients, you must also enable the WPA IE.

When 104-bit WEP in WPA is enabled in the service profile, radios managed by a radio profile that is mapped to the service profile can also support non-WPA clients that use dynamic WEP.

To support WPA clients that use 40-bit dynamic WEP, you must enable WEP with 40-bit keys. Use the **set service-profile cipher-wep40** command.

Microsoft Windows XP does not support WEP with WPA. To configure a service profile to provide dynamic WEP for XP clients, leave WPA disabled and use the **set service-profile wep** commands.

To support non-WPA clients that use static WEP, you must configure static WEP keys. Use the **set service-profile wep key-index** command.

**Examples** — The following command configures service profile *sp2* to use 104-bit WEP encryption:

WX4400# set service-profile sp2 cipher-wep104 enable success: change accepted.

#### See Also

- display service-profile on page 353
- set service-profile cipher-ccmp on page 440
- set service-profile cipher-tkip on page 441
- set service-profile cipher-wep40 on page 443
- set service-profile wep key-index on page 480
- set service-profile wpa-ie on page 481

## set service-profile cipher-wep40

Enables dynamic Wired Equivalent Privacy (WEP) with 40-bit keys, in a service profile.

Syntax — set service-profile name cipher-wep40 {enable |
disable}

- name Service profile name.
- enable Enables 40-bit WEP encryption for WPA clients.
- disable Disables 40-bit WEP encryption for WPA clients.

**Defaults** — 40-bit WEP encryption is disabled by default.

**Access** — Enabled.

History —Introduced in MSS Version 3.0.

**Usage** — To use 40-bit WEP with WPA clients, you must also enable the WPA IE.

When 40-bit WEP in WPA is enabled in the service profile, radios managed by a radio profile that is mapped to the service profile can also support non-WPA clients that use dynamic WEP.

To support WPA clients that use 104-bit dynamic WEP, you must enable WEP with 104-bit keys in the service profile. Use the **set service-profile cipher-wep104** command.

Microsoft Windows XP does not support WEP with WPA. To configure a service profile to provide dynamic WEP for XP clients, leave WPA disabled and use the **set service-profile wep** commands.

To support non-WPA clients that use static WEP, you must configure static WEP keys. Use the **set service-profile wep key-index** command.

**Examples** — The following command configures service profile *sp2* to use 40-bit WEP encryption:

WX4400# set service-profile sp2 cipher-wep40 enable success: change accepted.

#### See Also

- display service-profile on page 353
- set service-profile cipher-ccmp on page 440
- set service-profile cipher-tkip on page 441
- set service-profile cipher-wep104 on page 442
- set service-profile wep key-index on page 480
- set service-profile wpa-ie on page 481

### set service-profile cos

Sets the Class-of-Service (CoS) level for static CoS.

**Syntax** — set service-profile name cos level

- name Service profile name.
- level CoS value assigned by the MAP to all traffic in the service profile.

**Defaults** — The default static CoS level is 0.

**Access** — Fnabled.

**History** —Introduced in MSS Version 4.2.

**Usage** — This command applies only when static CoS is enabled. If static CoS is disabled, prioritization is based on the QoS mode configured in the radio profile, and on any ACLs that set CoS. (See the "Configuring Quality of Service" chapter of the *Wireless LAN Switch and Controller Configuration Guide*.) To enable static CoS, use the **set service-profile static-cos** command.

**Examples** — The following command changes the static CoS level to 7 (voice priority):

```
WX4400# set service-profile spl cos 7 success: change accepted.
```

#### See Also

- display service-profile on page 353
- set service-profile static-cos on page 467

## set service-profile dhcp-restrict

Enables or disables DHCP Restrict on a service profile. DHCP Restrict filters the traffic from a newly associated client and allows DHCP traffic only, until the client has been authenticated and authorized. All other traffic is captured by the WX and is not forwarded. After the client is successfully authorized, the traffic restriction is removed.

Syntax - set service-profile name dhcp-restrict {enable |
disable}

- name Service profile name.
- enable Enables DHCP Restrict.
- disable Disables DHCP Restrict.

**Examples** — DHCP Restrict is disabled by default.

Access — Fnabled.

**History** —Introduced in MSS Version 4.2.

**Usage** — To further reduce the overhead of DHCP traffic, use the **set service-profile no-broadcast** command to disable DHCP broadcast traffic from MAP radios to clients on the service profile's SSID.

**Examples** — The following command enables DHCP Restrict on service profile *sp1*:

WX4400# set service-profile sp1 dhcp-restrict enable success: change accepted.

- display service-profile on page 353
- set service-profile no-broadcast on page 451
- set service-profile proxy-arp on page 452

# set service-profile idle-client-probing

Disables or reenables periodic keepalives from MAP radios to clients on a service profile's SSID. When idle-client probing is enabled, the MAP radio sends a unicast null-data frame to each client every 10 seconds. Normally, a client that is still active sends an Ack in reply to the keepalive.

If a client does not send any data or respond to any keepalives before the user idle timeout expires, MSS changes the client session to the Disassociated state.

Syntax — set service-profile name idle-client-probing
{enable | disable}

- name Service profile name.
- enable Enables keepalives.
- disable Disables keepalives.

**Defaults** — Idle-client probing is enabled by default.

**Access** — Enabled.

**History** —Introduced in MSS Version 4.2.

**Usage** — The length of time a client can remain idle (unresponsive to idle-client probes) is specified by the **user-idle-timeout** command.

**Examples** — The following command disables idle-client keepalives on service profile *sp1*:

 $\mathtt{WX4400\#}$  set service-profile sp1 idle-client-probing disable success: change accepted.

- display service-profile on page 353
- set service-profile user-idle-timeout on page 471

## set service-profile keep-initial-vlan

Configures MAP radios managed by the radio profile to leave a roamed user on the VLAN assigned by the switch where the user logged on. When this option is disabled, a user's VLAN is reassigned by each WX switch to which a user roams.

Syntax - set service-profile name keep-initial-vlan {enable |
disable}

- name Service profile name.
- enable Enables radios to leave a roamed user on the same VLAN instead of reassigning the VLAN.
- disable Configures radios to reassign a roamed user's VLAN.

**Defaults** — This option is disabled by default.

**Access** — Enabled.

**History** —Introduced in MSS Version 5.0.

**Usage** — Even when this option is enabled, the WX switch to which a user roams (the roamed-to switch) can reassign the VLAN in any of the following cases:

- A location policy on the local switch reassigns the VLAN.
- The user is configured in the switch's local database and the VLAN-Name attribute is set on the user or on a user group the user is in.
- The access rule on the roamed-to switch uses RADIUS, and the VLAN-Name attribute is set on the RADIUS server.

**Examples** — The following command enables the **keep-initial-vlan** option on service profile *sp3*:

WX1200# set service-profile sp3 keep-initial-vlan enable success: change accepted.

#### See Also

display service-profile on page 353

### set service-profile load-balancingexempt

Exempts a service profile from performing RF load balancing.

Syntax — set service-profile name load-balancing-exempt
{enable | disable}

- name Service profile name.
- enable Exempts the specified service profile from RF load balancing.
- disable If a service profile has previously been exempted from RF load balancing, restores RF load balancing for the service profile.

**Defaults** — By default, MAP radios automatically perform RF load balancing for all service profiles.

Access — Fnabled.

**History** — Introduced in MSS Version 6.0.

**Usage** — Use this command to exempt a service profile from RF load balancing. Exempting a service profile from RF load balancing means that even if an MAP radio is attempting to steer clients away, it does not reduce or conceal the availability of the SSID named in the exempted service profile. Even if a radio is withholding probe responses to manage its load, the radio does respond to probes for an exempt SSID. Also, if an MAP radio is withholding probe responses, and a client probes for *any* SSID, and the radio has at least one exempt SSID, the radio responds to the probe, but the response reveals only the exempt SSID(s).

**Examples** — The following command exempts service profile *sp3* from RF load balancing:

WX# set service-profile sp3 load-balancing-exempt enable success: change accepted.

- display load-balancing group on page 348
- set load-balancing strictness on page 399
- set ap radio load balancing on page 389
- set ap local-switching mode on page 379

### set service-profile long-retry-count

Changes the long retry threshold for a service profile. The long retry threshold specifies the number of times a radio can send a long unicast frame without receiving an acknowledgment. A long unicast frame is a frame that is equal to or longer than the frag-threshold.

**Syntax** — set service-profile name long-retry-count threshold

- **name** Service profile name.
- threshold Number of times the radio can send the same long unicast frame. You can enter a value from 1 through 15.

**Defaults** — The default long unicast retry threshold is 5 attempts.

Access — Enabled.

**History** —Introduced in MSS Version 4.2.

**Examples** — The following command changes the long retry threshold for service profile sp1 to 8:

WX4400# set service-profile spl long-retry-count 8 success: change accepted.

- set radio-profile frag-threshold on page 413
- set service-profile short-retry-count on page 456
- display service-profile on page 353

### set service-profile mesh

Creates a service profile for use with WLAN mesh services.

Syntax — set service-profile name mesh mode
{enable | disable}

- name Service profile name.
- enable Enables mesh services for the service profile.
- disable Disables mesh services for the service profile.

**Defaults** — None.

Access — Enabled.

**History** — Introduced in MSS Version 6.0.

**Usage** — Use this command to configure mesh services for a service profile. Once configured, the service profile can then be mapped to a radio profile that manages a radio on the Mesh Portal MAP, which then allows a Mesh Portal AP to beacon a mesh services SSID to Mesh APs.

**Examples** — The following command enables mesh services for service profile *sp1*:

WX# set service-profile sp1 mesh mode enable success: change accepted.

- display ap mesh-links on page 329
- set ap boot-configuration mesh ssid on page 373

### set service-profile no-broadcast

Disables or reenables the no-broadcast mode. The no-broadcast mode helps reduce traffic overhead on an SSID by having more SSID bandwidth available for unicast traffic. The no-broadcast mode also helps VoIP handsets conserve power by reducing the amount of broadcast traffic sent to the phones.

When enabled, the no-broadcast mode prevents MAP radios from sending DHCP or ARP broadcasts to clients on the service profile's SSID. Instead, a MAP radio handles this traffic as follows:

- ARP requests—If the SSID has clients with IP addresses that the WX does not already know, the WX allows the MAP radio to send the ARP request as a unicast to only those stations whose addresses the WX does not know. The MAP radio does not forward the ARP request as a broadcast and does not send the request as a unicast to stations whose addresses the WX already knows.
- DHCP Offers or Acks—If the destination MAC address belongs to a client on the SSID, the MAP radio sends the DHCP Offer or Ack as a unicast to that client only.

The no-broadcast mode does not affect other types of broadcast traffic and does not prevent clients from sending broadcasts.

Syntax — set service-profile name no-broadcast {enable | disable }

- name Service profile name.
- enable Enables the no-broadcast mode. MAP radios are not allowed to send broadcast traffic to clients on the service profile's SSID.
- **disable** Disables the no-broadcast mode.

**Defaults** — The no-broadcast mode is disabled by default. (Broadcast traffic not disabled.)

**Access** — Enabled.

**History** —Introduced in MSS Version 4.2.

**Usage** — To further reduce ARP traffic on a service profile, use the **set** service-profile proxy-arp command to enable Proxy ARP.

**Examples** — The following command enables the no-broadcast mode on service profile *sp1*:

WX4400# set service-profile sp1 no-broadcast enable success: change accepted.

#### See Also

- display service-profile on page 353
- set service-profile dhcp-restrict on page 445
- set service-profile proxy-arp on page 452

# set service-profile proxy-arp

Enables proxy ARP. When proxy ARP is enabled, the WX replies to ARP requests for client IP address on behalf of the clients. This feature reduces broadcast overhead on a service profile SSID by eliminating ARP broadcasts from MAP radios to the SSID's clients.

If the ARP request is for a client with an IP address the WX does not already know, the WX allows MAP radios to send the ARP request to clients. If the no-broadcast mode is also enabled, the MAP radios send the ARP request as a unicast to only the clients whose addresses the WX does not know. However, if no-broadcast mode is disabled, the MAP radios sends the ARP request as a broadcast to all clients on the SSID.

Syntax — set service-profile name proxy-arp {enable |
disable}

- name Service profile name.
- enable Enables proxy ARP.
- disable Disables proxy ARP.

**Defaults** — Proxy ARP is disabled by default.

**Access** — Fnabled.

**History** —Introduced in MSS Version 4.2.

**Usage** — To further reduce broadcast traffic on a service profile, use the **set service-profile no-broadcast** command to disable DHCP and ARP request broadcasts.

**Examples** — The following command enables proxy ARP on service profile *sp1*:

WX4400# set service-profile sp1 proxy-arp enable success: change accepted.

#### See Also

- display service-profile on page 353
- set service-profile dhcp-restrict on page 445
- set service-profile no-broadcast on page 451

# set service-profile psk-phrase

Configures a passphrase for preshared key (PSK) authentication to use for authenticating WPA clients, in a service profile. Radios use the PSK as a pairwise master key (PMK) to derive unique pairwise session keys for individual WPA clients.

**Syntax** — **set service-profile** name **psk-phrase** passphrase

- name Service profile name.
- passphrase An ASCII string from 8 to 63 characters long. The string can contain blanks if you use quotation marks at the beginning and end of the string.

**Defaults** — None.

**Access** — Enabled.

**History** —Introduced in MSS Version 3.0.

**Usage** — MSS converts the passphrase into a 256-bit binary number for system use and a raw hexadecimal key to store in the WX configuration. Neither the binary number nor the passphrase itself is ever displayed in the configuration.

To use PSK authentication, you must enable it and you also must enable the WPA IF.

**Examples** — The following command configures service profile *sp3* to use passphrase "1234567890123<>?=+&% The quick brown fox jumps over the lazy sl":

WX4400# set service-profile sp3 psk-phrase "1234567890123<> ?=+&% The quick brown fox jumps over the lazy sl" success: change accepted.

#### See Also

- display service-profile on page 353
- set mac-user attr on page 261
- set service-profile auth-psk on page 435
- set service-profile psk-raw on page 454
- set service-profile wpa-ie on page 481

# set service-profile psk-raw

Configures a raw hexadecimal preshared key (PSK) to use for authenticating WPA clients, in a service profile. Radios use the PSK as a pairwise master key (PMK) to derive unique pairwise session keys for individual WPA clients.

#### Syntax — set service-profile name psk-raw hex

- name Service profile name.
- hex A 64-bit ASCII string representing a 32-digit hexadecimal number. Enter the two-character ASCII form of each hexadecimal number.

**Defaults** — None.

**Examples** — Enabled.

**History** —Introduced in MSS Version 3.0.

**Usage** — MSS converts the hexadecimal number into a 256-bit binary number for system use. MSS also stores the hexadecimal key in the WX configuration. The binary number is never displayed in the configuration.

To use PSK authentication, you must enable it and you also must enable WPA IE.

**Examples** — The following command configures service profile sp3 to use a raw PSK with PSK clients:

WX4400# set service-profile sp3 psk-raw c25d3fe4483e867 d1df96eaacdf8b02451fa0836162e758100f5f6b87965e59d success: change accepted.

#### See Also

- display service-profile on page 353
- set mac-user attr on page 261
- set service-profile auth-psk on page 435
- set service-profile psk-phrase on page 453
- set service-profile wpa-ie on page 481

### set service-profile rsn-ie

Enables the Robust Security Network (RSN) Information Element (IE).

The RSN IE advertises the RSN authentication methods and cipher suites supported by radios in the radio profile mapped to the service profile.

Syntax — set service-profile name rsn-ie {enable | disable}

- name Service profile name.
- enable Enables the RSN IE.
- disable Disables the RSN IE.

**Defaults** — The RSN IE is disabled by default.

Access — Enabled.

**History** —Introduced in MSS Version 3.0.

**Examples** — The following command enables the RSN IE in service profile sprsn:

WX4400# set service-profile sprsn rsn-ie enable success: change accepted.

- display service-profile on page 353
- set service-profile cipher-ccmp on page 440

# set service-profile shared-key-auth

Enables shared-key authentication, in a service profile.

Use this command only if advised to do so by 3Com. This command does not enable preshared key (PSK) authentication for Wi-Fi Protected Access (WPA). To enable PSK encryption for WPA, use the **set service-profile auth-psk** command.

Syntax — set service-profile name shared-key-auth {enable |
disable}

- name Service profile name.
- **enable** Enables shared-key authentication.
- disable Disables shared-key authentication.

**Defaults** — Shared-key authentication is disabled by default.

**Access** — Enabled.

**History** —Introduced in MSS Version 3.0.

**Examples** — The following command enables shared-key authentication in service profile *sp4*:

WX4400# set service-profile sp4 shared-key-auth enable success: change accepted.

#### See Also

- display radio-profile on page 350
- set radio-profile mode on page 416
- set service-profile cipher-tkip on page 441

# set service-profile short-retry-count

Changes the short retry threshold for a service profile. The short retry threshold specifies the number of times a radio can send a short unicast frame without receiving an acknowledgment. A short unicast frame is a frame that is shorter than the frag-threshold.

**Syntax** — set service-profile name short-retry-count threshold

■ name — Service profile name.

 threshold — Number of times a radio can send the same short unicast frame. You can enter a value from 1 through 15.

**Defaults** — The default short unicast retry threshold is 5 attempts.

**Examples** — Enabled.

**History** —Introduced in MSS Version 4.2.

**Examples** — The following command changes the short retry threshold for service profile *sp1* to 3:

WX4400# set service-profile sp1 short-retry-count 3 success: change accepted.

#### See Also

- display service-profile on page 353
- set radio-profile frag-threshold on page 413
- set service-profile long-retry-count on page 449

### set service-profile soda agent-directory

Specifies the directory on the WX where the SODA agent files for a service profile are located.

Syntax — set service-profile name soda agent-directory
directory

- name Service profile name.
- directory Directory on the WX for SODA agent files.

**Defaults** — By default, the WX expects SODA agent files to be located in a directory with the same name as SSID.

**Access** — Fnabled.

**History** —Introduced in MSS Version 4.2.

**Usage** — If the same SODA agent is used for multiple service profiles, you can use this command to specify a single directory for SODA agent files on the WX, rather than placing the same SODA agent files in a separate directory for each service profile.

**Examples** — The following command specifies *soda-agent* as the location for SODA agent files for service profile sp1:

WX4400# set service-profile spl soda agent-directory soda-agent success: change accepted.

#### See Also

- display service-profile on page 353
- install soda agent on page 673
- uninstall soda agent on page 688

### set service-profile soda enforce-checks

Specifies whether a client is allowed access to the network after it has downloaded and run the SODA agent security checks.

Syntax — set service-profile name soda enforce-checks {enable |
disable}

- name Service profile name.
- enable SODA agent checks are performed before the client is allowed access to the network.
- disable Allows the client access to the network immediately after the SODA agent is downloaded, without waiting for the checks to be run.

**Defaults** — By default, SODA agent checks are performed before the client is allowed access to the network.

Access — Enabled

**History** —Introduced in MSS Version 4.2.

**Usage** — When the SODA agent is enabled in a service profile, by default the SODA agent checks are downloaded to a client and run before the client is allowed on the network. You can use this command to disable the enforcement of the SODA security checks, so that the client is allowed access to the network immediately after the SODA agent is downloaded, rather than waiting for the security checks to be run.

When the enforce checks option is enabled, upon successful completion of the SODA agent checks, the client performs an HTTP Get operation to load the success page. Upon loading the success page, the client is granted access to the network.

In order for the client to load the success page, you must make sure the SODA agent is configured (through SODA Manager) with the correct URL of the success page, so that the WX can serve the page to the client.

Similarly, you must make sure the SODA agent is configured with the correct URLs of the failure and logout pages, so that when the client requests these pages, the WX can serve those pages as well.

**Examples** — The following command allows network access to clients after they have downloaded the SODA agent, but without requiring that the SODA agent checks be completed:

WX4400# set service-profile sp1 soda enforce-checks disable success: change accepted.

#### See Also

- display service-profile on page 353
- set service-profile soda mode on page 462

# set service-profile soda failure-page

Specifies a page on the WX that loads when a client fails the security checks performed by the SODA agent.

Syntax — set service-profile name soda failure-page page

- name Service profile name.
- page Page that is loaded if the client fails the security checks performed by the SODA agent.

**Defaults** — By default, the WX dynamically generates a page indicating that the SODA agent checks have failed.

**Access** — Fnabled.

**History** —Introduced in MSS Version 4.2.

**Usage** — Use this command to specify a custom page to be loaded by the client when the SODA agent checks fail. After this page is loaded, the specified remediation ACL takes effect, or if there is no remediation ACL configured, then the client is disconnected from the network.

This functionality occurs only when the enforce checks option is enabled for the service profile. The enforce checks option is enabled by default.

The page is assumed to reside in the root directory on the WX. You can optionally specify a different directory where the page resides.

**Examples** — The following command specifies *failure.html* as the page to load when a client fails the SODA agent checks:

```
WX4400# set service-profile sp1 soda failure-page failure.html success: change accepted.
```

The following command specifies *failure.html*, in the *soda-files* directory, as the page to load when a client fails the SODA agent checks:

```
WX4400# set service-profile sp1 soda failure-page soda-files/failure.html success: change accepted.
```

#### See Also

- display service-profile on page 353
- set service-profile soda enforce-checks on page 458
- set service-profile soda remediation-acl on page 463

# set service-profile soda logout-page

Specifies a page on the WX that is loaded when a client logs out of the network by closing the SODA virtual desktop.

Syntax — set service-profile name soda logout-page page

- name Service profile name.
- page Page that is loaded when the client closes the SODA virtual desktop.

**Defaults** — None.

**Access** — Fnabled.

**History** —Introduced in MSS Version 4.2.

**Usage** — When a client closes the SODA virtual desktop, the client is automatically disconnected from the network. You can use this command to specify a page that loads when the client closes the SODA virtual desktop.

The client can request this page at any time, to ensure that the client's session has been terminated. You can add the IP address of the WX switch to the DNS server as a well-known name, and you can advertise the URL of the page to users as a logout page.

The page is assumed to reside in the root directory on the WX switch. You can optionally specify a different directory where the page resides.

For the logout page to load properly, you must enable the HTTPS server on the WX switch, so that clients can access the page using HTTPS. To do this, use the **set ip https server enable** command.

**Examples** — The following command specifies *logout.html* as the page to load when a client closes the SODA virtual desktop:

WX4400# set service-profile sp1 soda logout-page logout.html success: change accepted.

The following command specifies *logout.html*, in the *soda-files* directory, as the page to load when a client closes the SODA virtual desktop:

WX4400# set service-profile sp1 soda logout-page soda-files/logout.html success: change accepted.

- display service-profile on page 353
- set ip https server on page 177

### set service-profile soda mode

Enables or disables Sygate On-Demand (SODA) functionality for a service profile.

Syntax — set service-profile name soda mode {enable |
disable}

- name Service profile name.
- **enable** Enables SODA functionality for the service profile.
- disable Disables SODA functionality for the service profile.

**Defaults** — Disabled.

**Access** — Enabled.

**History** —Introduced in MSS Version 4.2.

**Usage** — When SODA functionality is enabled for a service profile, a SODA agent is downloaded to clients attempting to connect to a MAP managed by the service profile. The SODA agent performs a series of security-related checks on the client; if the client passes the checks, it can be admitted to the network.

In release 4.2, SODA functionality requires that Web Portal WebAAA also be enabled for the service profile.

**Examples** — The following command enables SODA functionality for service profile *sp1*:

WX4400# set service-profile sp1 soda mode enable success: change accepted.

- display service-profile on page 353
- install soda agent on page 673
- set service-profile soda enforce-checks on page 458

### set service-profile soda remediation-acl

Specifies an ACL to be applied to a client if it fails the checks performed by the SODA agent.

**Syntax** — set service-profile name soda remediation-acl acl-name

- name Service profile name.
- acl-name Name of an existing security ACL to use as a remediation ACL for this service profile. ACL names must start with a letter and are case-insensitive.

**Defaults** — None.

**Access** — Enabled.

**History** —Introduced in MSS Version 4.2.

**Usage** — If the SODA agent checks fail on a client, by default the client is disconnected from the network. Optionally, you can specify a *failure page* for the client to load (with the **set service-profile soda failure-page** command). When the failure page is loaded, you can optionally specify a *remediation ACL* to apply to the client. The remediation ACL can be used to grant the client limited access to network resources, for example. If there is no remediation ACL configured, then the client is disconnected from the network when the failure page is loaded.

This functionality occurs only when the enforce checks option is enabled for the service profile. The enforce checks option is enabled by default.

**Examples** — The following command configures the WX to apply *acl-1* to a client when it loads the failure page:

 $\tt WX4400\#$  set service-profile  $\tt sp1$  soda remediation-acl  $\tt acl-1$  success: change accepted.

- display service-profile on page 353
- set service-profile soda enforce-checks on page 458
- set service-profile soda failure-page on page 459

## set service-profile soda success-page

Specifies a page on the WX that loads when a client passes the security checks performed by the SODA agent.

Syntax — set service-profile name soda success-page page

- name Service profile name.
- page Page that is loaded if the client passes the security checks performed by the SODA agent.

**Defaults** — By default, the WX switch generates a page indicating that the client passed the SODA agent checks.

**Access** — Enabled.

**History** —Introduced in MSS Version 4.2.

**Usage** — Use this command to specify a custom page loaded by the client when it passes the checks performed by the SODA agent. After this page is loaded, the client is placed in its assigned VLAN and granted access to the network.

The page is assumed to reside in the root directory on the WX. You can optionally specify a different directory where the page resides.

This functionality occurs only when the enforce checks option is enabled for the service profile. The enforce checks option is enabled by default.

**Examples** — The following command specifies *success.html*, which resides in the root directory on the WX, as the page to load when a client passes the SODA agent checks:

```
WX4400# set service-profile sp1 soda success-page success.html success: change accepted.
```

The following command specifies *success.html*, which resides in the *soda-files* directory on the WX switch, as the page to load when a client passes the SODA agent checks:

```
WX4400# set service-profile sp1 soda success-page soda-files/success.html success: change accepted.
```

#### See Also

- display service-profile on page 353
- set service-profile soda enforce-checks on page 458
- set service-profile soda mode on page 462

### set service-profile ssid-name

Configures the SSID name in a service profile.

**Syntax** — **set service-profile** name **ssid-name** ssid-name

- name Service profile name.
- ssid-name Name of up to 32 alphanumeric characters. You can include blank spaces in the name, if you delimit the name with single or double quotation marks. You must use the same type of quotation mark (either single or double) on both ends of the string.

**Defaults** — The default SSID name is **private**.

**Access** — Enabled.

**History** —Introduced in MSS Version 3.0. Support added for blank spaces in the SSID name in MSS Version 4.0.

**Examples** — The following command applies the name *guest* to the SSID managed by service profile *clear wlan*:

WX4400# set service-profile clear\_wlan ssid-name guest success: change accepted.

- display service-profile on page 353
- set service-profile ssid-type on page 466

## set service-profile ssid-type

Specifies whether the SSID managed by a service profile is encrypted or unencrypted.

Syntax — set service-profile name ssid-type [clear | crypto]

- name Service profile name.
- clear Wireless traffic for the service profile's SSID is not encrypted.
- **crypto** Wireless traffic for the service profile's SSID is encrypted.

**Defaults** — The default SSID type is crypto.

**Access** — Enabled.

**History** —Introduced in MSS Version 3.0.

**Examples** — The following command changes the SSID type for service profile *clear\_wlan* to **clear**:

WX4400# set service-profile clear\_wlan ssid-type clear success: change accepted.

#### See Also

- display service-profile on page 353
- set service-profile ssid-name on page 465

# set service-profile tkip-mc-time

Changes the length of time that MAP radios use countermeasures if two message integrity code (MIC) failures occur within 60 seconds. When countermeasures are in effect, MAP radios dissociate all TKIP and WPA WEP clients and refuse all association and reassociation requests until the countermeasures end.

**Syntax** — set service-profile name tkip-mc-time wait-time

- name Service profile name.
- wait-time Number of milliseconds (ms) countermeasures remain in effect. You can specify from 0 to 60,000.

**Defaults** — The default countermeasures wait time is 60,000 ms (60 seconds).

**Access** — Enabled.

**History** —Introduced in MSS Version 3.0.

**Usage** — Countermeasures apply only to TKIP and WEP clients. This includes WPA WEP clients and non-WPA WEP clients. CCMP clients are not affected.

The TKIP cipher suite must be enabled. The WPA IE also must be enabled.

**Examples** — The following command changes the countermeasures wait time for service profile *sp3* to 30,000 ms (30 seconds):

WX4400# set service-profile sp3 tkip-mc-time 30000 success: change accepted.

#### See Also

- display service-profile on page 353
- set service-profile cipher-tkip on page 441
- set service-profile wpa-ie on page 481

### set service-profile static-cos

Enables or disables static CoS on a service profile. Static CoS assigns the same CoS level to all traffic on the service profile's SSID, regardless of 802.1p or DSCP markings in the packets themselves, and regardless of any ACLs that mark CoS. This option provides a simple way to configure an SSID for priority traffic such as VoIP traffic.

When static CoS is enabled, the standard MSS prioritization mechanism is not used. Instead, the MAP sets CoS as follows:

- For traffic from the MAP to clients, the MAP places the traffic into the forwarding queue that corresponds to the CoS level configured on the service profile. For example, if the static CoS level is set to 7, the MAP radio places client traffic in its Voice queue.
- For traffic from clients to the network, the MAP marks the DSCP value in the IP headers of the tunnel packets used to carry the user data from the MAP to the WX switch.

Syntax — set service-profile name static-cos
{enable | disable}

- name Service profile name.
- enable Enables static CoS on the service profile.
- disable Disables static CoS on the service profile.

**Defaults** — Static CoS is disabled by default.

**Access** — Enabled.

**History** —Introduced in MSS Version 4.2.

**Usage** — The CoS level is specified by the **set service-profile cos** command.

**Examples** — The following command enables static CoS on service profile *sp1*:

WX4400# set service-profile sp1 static-cos enable success: change accepted.

#### See Also

- display service-profile on page 353
- set service-profile cos on page 444

### set service-profile transmit-rates

Changes the data rates supported by MAP radios for a service-profile SSID.

Syntax — set service-profile name transmit-rates {11a | 11b |
11g} mandatory rate-list [disabled rate-list] [beacon-rate
rate] [multicast-rate {rate | auto}]

- name Service profile name.
- 11a | 11b | 11g Radio type.
- mandatory rate-list Set of data transmission rates that clients are required to support in order to associate with an SSID on a MAP radio. A client must support at least one of the mandatory rates.

These rates are advertised in the basic rate set of 802.11 beacons, probe responses, and reassociation response frames sent by MAP radios

Data frames and management frames sent by MAP radios use one of the specified mandatory rates. The valid rates depend on the radio type:

- **11a**—6.0, 9.0, 12.0, 18.0, 24.0, 36.0, 48.0, 54.0
- **11b**—1.0, 2.0, 5.5, 11.0
- **11g**—1.0, 2.0, 5.5, 6.0, 9.0, 11.0, 12.0, 18.0, 24.0, 36.0, 48.0, 54.0

Use a comma to separate multiple rates; for example: **6.0,9.0,12.0** 

 disabled rate-list — Data transmission rates that MAP radios do not use to transmit data. This setting applies only to data sent by the MAP radios. The radios still accepts frames from clients at disabled data rates.

The valid rates depend on the radio type and are the same as the valid rates for **mandatory**.

 beacon-rate rate — Data rate of beacon frames sent by MAP radios. This rate is also used for probe-response frames.

The valid rates depend on the radio type and are the same as the valid rates for **mandatory**. However, you cannot set the beacon rate to a disabled rate.

- multicast-rate {rate | auto} Data rate of multicast frames sent by MAP radios.
  - rate—Sets the multicast rate to a specific rate. The valid rates depend on the radio type and are the same as the valid rates for mandatory. However, you cannot set the multicast rate to a disabled rate.
  - auto—Sets the multicast rate to the highest rate that can reach all clients connected to the MAP radio.

**Defaults** — This command has the following defaults:

- mandatory:
  - 11a—**6.0,12.0,24.0**
  - 11b—**1.0,2.0**
  - 11g—**1.0,2.0,5.5,11.0**
- disabled—None. All rates applicable to the radio type are supported by default.

- beacon-rate:
  - 11a—**6.0**
  - 11b—**2.0**
  - 11g—**2.0**
- multicast-rate—auto for all radio types.

Access — Enabled.

**History** —Introduced in MSS Version 4.2.

**Usage** — If you disable a rate, you cannot use the rate as a mandatory rate or the beacon or multicast rate. All rates that are applicable to the radio type and that are not disabled are supported by the radio.

**Examples** — The following command sets 802.11a mandatory rates for service profile *sp1* to 6 Mbps and 9 Mbps, disables rates 48 Mbps and 54 Mbps, and changes the beacon rate to 9 Mbps:

WX4400# set service-profile sp1 transmit-rates 11a mandatory 6.0,9.0 disabled 48.0,54.0 beacon-rate 9.0 success: change accepted.

#### See Also

display service-profile on page 353

# set service-profile use-client-dscp

Configures MSS to classify the QoS level of IP packets based on their DSCP value, instead of their 802.11 priority.

Syntax — set service-profile name user-client-dscp
{enable | disable}

- name Service profile name.
- enabled Enables mapping QoS level from the DSCP level.
- disabled Disables mapping QoS level from the DSCP level.

**Defaults** — Disabled.

Access — Enabled.

**History** — Introduced in MSS Version 6.0.

History —If this command is enabled in the service profile, the 802.11 QoS level is ignored, and MSS classifies QoS level of IP packets based on their DSCP value.

**Examples** — The following command enables mapping the QoS level of IP packets based on their DSCP value for service profile sp1:

WX# set service-profile sp1 use-client-dscp enable success: change accepted.

### See Also

- display service-profile on page 353
- display qos on page 133

# set service-profile user-idle-timeout

Changes the number of seconds MSS leaves a session up for a client that is not sending data and is not responding to keepalives (idle-client probes). If the timer expires, the client session is changed to the Dissociated state.

The timer is reset to 0 each time a client sends data or responds to an idle-client probe. If the idle-client probe is disabled, the timer is reset each time the client sends data.

**Syntax** — set service-profile name user-idle-timeout seconds

- name Service profile name.
- seconds Number of seconds a client is allowed to remain idle before MSS changes the session to the Dissociated state. You can specify from 20 to 86400 seconds.

To disable the timer, specify 0.

**Defaults** — The default user idle timeout is 180 seconds (3 minutes).

**Access** — Enabled.

**History** —Introduced in MSS Version 4.2.

**Examples** — The following command increases the user idle timeout to 360 seconds (6 minutes):

WX4400# set service-profile sp1 user-idle-timeout 360 success: change accepted.

#### See Also

- display service-profile on page 353
- set service-profile idle-client-probing on page 446
- set service-profile web-portal-session-timeout on page 477

# set service-profile web-portal-acl

Changes the ACL name MSS uses to filter Web-Portal user traffic during authentication.

Use this command if you create a custom Web-Portal ACL to allow more than just DHCP traffic during authentication. For example, if you configure an ACL that allows a Web-Portal user to access a credit card server, use this command to use the custom ACL for Web-Portal users that associate with the service profile SSID.

**Syntax** — set service-profile name web-portal-acl aclname

- name—Service profile name.
- aclname—Name of the ACL to use for filtering Web-Portal user traffic during authentication.

**Defaults** — By default, a service profile web-portal-acl option is not set. However, when you change the service profile auth-fallthru option to web-portal, MSS sets the web-portal-acl option to portalacl. (MSS automatically creates the portalacl ACL the first time you set any service profile auth-fallthru option to web-portal.)

**Access** — Enabled.

**History** —Introduced in MSS Version 5.0.

**Usage** — The first time you set the service profile **auth-fallthru** option to **web-portal**, MSS sets the **web-portal-acl** option to *portalacl*. The value remains *portalacl* even if you change the **auth-fallthru** option again. To change the **web-portal-acl** value, you must use the **set service-profile web-portal-acl** command.

The Web-Portal ACL applies only to users who log on using Web Portal, and applies only during authentication. After a Web Portal user is authenticated, the Web Portal ACL no longer applies. ACLs and other user attributes assigned to the username are applied instead.

**Examples** — The following command changes the Web-Portal ACL name to on service profile *sp3* to *creditsrvr*:

WX1200# set service-profile sp3 web-portal-acl creditsrvr success: change accepted.

### See Also

- set service-profile auth-fallthru on page 434
- display service-profile on page 353

# set service-profile web-portal-form

Specifies a custom login page that loads for WebAAA users requesting the SSID managed by the service profile.

**Syntax** — set service-profile name web-portal-form url

- name Service profile name.
- ur1 WX subdirectory name and HTML page name of the login page. Specify the full path. For example, corpa-ssid/corpa.html.

**Defaults** — The 3Com Web login page is served by default.

**Access** — Enabled.

**History** —Introduced in MSS Version 3.0. Option name changed from **web-aaa-form** to **web-portal-form**, to reflect change to portal-based implementation in MSS Version 4.0.

**Usage** — 3Com recommends that you create a subdirectory for the custom page and place all the page's files in that subdirectory. Do not place the custom page in the root directory of the switch's user file area.

If the custom login page includes gif or jpg images, their path names are interpreted relative to the directory from which the page is served.

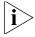

To use WebAAA, the fallthru authentication type in the service profile that manages the SSID must be set to **web**. To use WebAAA for a wired authentication port, edit the port configuration with the **set port type** wired-auth command.

**Examples** — The following commands create a subdirectory named *corpa-ssid*, copy a custom login page named *corpa-login.html* and a jpg image named *corpa-logo.jpg* into that subdirectory, and set the Web login page for service profile to *corpa-login.html*:

WX4400# mkdir corpa-ssid

success: change accepted.

WX4400# copy tftp://10.1.1.1/corpa-login.html corpa-ssid/corpa-login.html

success: received 637 bytes in 0.253 seconds [ 2517 bytes/sec]

WX4400# copy tftp://10.1.1.1/corpa-logo.jpg corpa-ssid/corpa-logo.jpg

success: received 1202 bytes in 0.402 seconds [ 2112 bytes/sec]

WX4400# dir corpa-ssid

------

file:

Filename Size Created

file:corpa-login.html 637 bytes Aug 12 2004, 15:42:26 file:corpa-logo.jpg 1202 bytes Aug 12 2004, 15:57:11

Total: 1839 bytes used, 206577 Kbytes free

 $\verb|WX4400|| \verb| set service-profile corpa-service web-aaa-form corpa-ssid/|$ 

corpa-login.html

success: change accepted.

- **copy** on page 667
- dir on page 670
- display service-profile on page 353
- mkdir on page 681
- set port type wired-auth on page 100
- set service-profile auth-fallthru on page 434
- set web-portal on page 278

# set service-profile web-portal-logout logout-url

Specifies the URL that is requested when the user clicks the button to terminate his or her session in the Mobility Domain.

Syntax — set service-profile profile-name web-portal-logout
logout-url url

- name Service profile name.
- *url* Specifies the URL for the Web Portal logout feature. The URL should be of the form **https://host/logout.html**.

**Defaults** — By default, the logout URL uses the IP address of the WX as the *host* part of the URL. The *host* can be either an IP address or a hostname.

Access — Enabled.

**History** — Introduced in MSS Version 6.0.

**Usage** — Specifying the URL for the Web Portal logout feature is useful if you want to standardize the URL across your network. For example, you can configure the logout URL on all of the WX switches in the Mobility Domain as *wifizone.3Com.com/logout.html*, where *wifizone.3Com.com* resolves to one of the WX switches in the Mobility Domain, ideally the seed.

To log out of the network, the user can click the "End Session" button in the pop-under window, or request the logout URL directly.

Standardizing the logout URL serves as a backup means for the user to log out in case the pop-under window is closed inadvertently. Note that if a user requests the logout URL, he or she must enter a username and password in order to identify the session on the WX. (This is not necessary when the user clicks the "End Session" button in the pop-under window.) Both the username and password are required to identify the session. If there is more than one session with the same username, then requesting the logout URL does not end any session.

**Examples** — The following command configures the Web Portal logout URL as: *wifizone.3Com.com/logout.html* for service profile *sp1*.

WX# set service-profile sp1 web-portal-logout logout-url https://wifizone.3Com.com/logout.html success: change accepted.

### See Also

- display service-profile on page 353
- set service-profile web-portal-logout mode on page 476

# set service-profile web-portal-logout mode

Enables the Web Portal logout functionality, so that a user can manually terminate his or her session.

Syntax — set service-profile profile-name web-portal-logout
mode {enable | disable}

- name Service profile name.
- enabled Enables the Web Portal logout functionality.
- disabled Disables the Web Portal logout functionality.

**Defaults** — Disabled.

Access — Enabled.

**History** — Introduced in MSS Version 6.0.

**Usage** — When Web Portal logout functionality is enabled, after a Web Portal WebAAA user is successfully authenticated and redirected to the requested page, a pop-under window appears behind the user browser. The window contains a button labeled "End Session". When the user clicks this button, a URL is requested that terminates the user session in the Mobility Domain.

This feature allows Web Portal users a way to manually log out of the network, instead of waiting to be logged out automatically when the Web Portal WebAAA session timeout period expires.

**Examples** — The following command enables the Web Portal logout functionality for service profile *sp1*.

WX# set service-profile sp1 web-portal-logout mode enable success: change accepted.

#### See Also

- display service-profile on page 353
- set service-profile web-portal-logout logout-url on page 475

# set service-profile web-portal-sessiontimeout

Changes the number of seconds MSS allows Web Portal WebAAA sessions to remain in the Deassociated state before being terminated automatically.

 $\begin{array}{ll} \textbf{Syntax} - \textbf{set service-profile} \ \textit{name} \ \textbf{web-portal-session-timeout} \\ \textit{seconds} \end{array}$ 

- name Service profile name.
- seconds Number of seconds MSS allows Web Portal WebAAA sessions to remain in the Deassociated state before being terminated automatically. You can specify from 5 to 2800 seconds.

**Defaults** — The default Web Portal WebAAA session timeout is 5 seconds.

**Access** — Fnabled.

**History** —Introduced in MSS Version 4.2.

**Usage** — When a client that has connected through Web Portal WebAAA enters standby or hibernation mode, the client may be idle for longer than the User idle-timeout period. When the User idle-timeout period expires, MSS places the client Web Portal WebAAA session in the Deassociated state. The Web Portal WebAAA session can remain in the Deassociated state for a configurable amount of time before being terminated automatically. This configurable amount of time is called the Web Portal WebAAA session timeout period. You can use this command to set the number of seconds in the Web Portal WebAAA session timeout period.

Note that the Web Portal WebAAA session timeout period applies only to Web Portal WebAAA sessions already authenticated with a username and password. For all other Web Portal WebAAA sessions, the default Web Portal WebAAA session timeout period of 5 seconds is used.

**Examples** — The following command allows Web Portal WebAAA sessions to remain in the Deassociated state 180 seconds before being terminated automatically.

WX4400# set service-profile spl web-portal-session-timeout 180

success: change accepted.

# See Also

- display service-profile on page 353
- set service-profile user-idle-timeout on page 471

# set service-profile wep active-multicastindex

Specifies the static Wired-Equivalent Privacy (WEP) key (one of four) to use for encrypting multicast frames.

# Syntax — set service-profile name wep active-multicast-index num

- name Service profile name.
- num WEP key number. You can enter a value from 1 through 4.

**Defaults** — If WEP encryption is enabled and WEP keys are defined, MAP radios use WEP key 1 to encrypt multicast frames, by default.

**Access** — Enabled.

History —Introduced in MSS Version 3.0.

**Usage** — Before using this command, you must configure values for the WEP keys you plan to use. Use the **set service-profile wep key-index** command.

**Examples** — The following command configures service profile *sp2* to use WEP key 2 for encrypting multicast traffic:

WX4400# set service-profile sp2 wep active-multicast-index 2 success: change accepted.

- display service-profile on page 353
- set service-profile wep active-unicast- index on page 479
- set service-profile wep key-index on page 480

# set service-profile wep active-unicastindex

Specifies the static Wired-Equivalent Privacy (WEP) key (one of four) to use for encrypting unicast frames.

Syntax — set service-profile name wep active-unicast-index num

- name Service profile name.
- num WEP key number. You can enter a value from 1 through 4.

**Defaults** — If WEP encryption is enabled and WEP keys are defined, MAP radios use WEP key 1 to encrypt unicast frames, by default.

Access — Fnabled.

**History** —Introduced in MSS Version 3.0.

**Usage** — Before using this command, you must configure values for the WEP keys you plan to use. Use the **set service-profile wep key-index** command.

**Examples** — The following command configures service profile sp2 to use WEP key 4 for encrypting unicast traffic:

WX4400# set service-profile sp2 wep active-unicast-index 4 success: change accepted.

- display service-profile on page 353
- set service-profile wep active-multicast- index on page 478
- set service-profile wep key-index on page 480

# set service-profile wep key-index

Sets the value of one of four static Wired-Equivalent Privacy (WEP) keys for static WEP encryption.

Syntax — set service-profile name wep key-index num key value

- name Service profile name.
- key-index num WEP key index. You can enter a value from 1 through 4.
- key value Hexadecimal value of the key. You can enter a 10-character ASCII string representing a 5-digit hexadecimal number or a 26-character ASCII string representing a 13-digit hexadecimal number. You can use numbers or letters. ASCII characters in the following ranges are supported:
  - 0 to 9
  - A to F
  - a to f

**Defaults** — By default, no static WEP keys are defined.

Access — Fnabled.

**History** —Introduced in MSS Version 3.0.

**Usage** — MSS automatically enables static WEP when you define a WEP key. MSS continues to support dynamic WEP.

If you plan to use static WEP, do not map more than 8 service profiles that contain static WEP keys to the same radio profile.

**Examples** — The following command configures WEP key index 1 for service profile *sp2* to *aabbccddee*:

WX4400# set service-profile sp2 wep key-index 1 key aabbccddee

success: change accepted.

- display service-profile on page 353
- set service-profile wep active-multicast- index on page 478
- set service-profile wep active-unicast- index on page 479

# set service-profile wpa-ie

Enables the WPA information element (IE) in wireless frames. The WPA IE advertises the WPA authentication methods and cipher suites supported by radios in the radio profile mapped to the service profile.

**Syntax** — set service-profile name wpa-ie {enable | disable}

- name Service profile name.
- enable Enables the WPA IE.
- disable Disables the WPA IE.

**Defaults** — The WPA IE is disabled by default.

**Access** — Enabled.

**History** —Introduced in MSS Version 3.0.

**Usage** — When the WPA IE is enabled, the default authentication method is 802.1X. There is no default cipher suite. You must enable the cipher suites you want the radios to support.

**Examples** — The following command enables the WPA IE in service profile *sp2*:

WX4400# set service-profile sp2 wpa-ie enable success: change accepted.

- display service-profile on page 353
- set service-profile auth-dot1x on page 433
- set service-profile auth-psk on page 435
- set service-profile cipher-ccmp on page 440
- set service-profile cipher-tkip on page 441
- set service-profile cipher-wep104 on page 442
- set service-profile cipher-wep40 on page 443

# 12 STP COMMANDS

Use Spanning Tree Protocol (STP) commands to configure and manage spanning trees on the virtual LANs (VLANs) configured on a wireless LAN switch or controller, to maintain a loop-free network.

# STP Commands by Usage

This chapter presents STP commands alphabetically. Use the following table to locate commands in this chapter based on their use.

**Table 74** STP Commands by Usage

| Туре             | Command                                   |
|------------------|-------------------------------------------|
| STP State        | set spantree on page 501                  |
|                  | display spantree on page 488              |
|                  | display spantree blockedports on page 492 |
| Bridge Priority  | set spantree priority on page 510         |
| Port Cost        | set spantree portcost on page 505         |
|                  | set spantree portvlancost on page 508     |
| -                | display spantree portvlancost on page 494 |
|                  | clear spantree portcost on page 484       |
|                  | clear spantree portvlancost on page 485   |
| Port Priority    | set spantree portpri on page 507          |
| -                | set spantree portvlanpri on page 509      |
|                  | clear spantree portpri on page 485        |
|                  | clear spantree portvlanpri on page 486    |
| Timers           | set spantree fwddelay on page 503         |
| -                | set spantree hello on page 503            |
|                  | set spantree maxage on page 504           |
| Fast Convergence | set spantree portfast on page 506         |
|                  | display spantree portfast on page 493     |
| •                |                                           |

| Type               | Command                                   |
|--------------------|-------------------------------------------|
| Fast               | set spantree backbonefast on page 502     |
| Convergence, cont. | display spantree backbonefast on page 491 |
|                    | set spantree uplinkfast on page 510       |
|                    | display spantree uplinkfast on page 500   |
| Statistics         | display spantree statistics on page 494   |
|                    | clear spantree statistics on page 487     |

**Table 74** STP Commands by Usage (continued)

# clear spantree portcost

Resets to the default value the cost of a network port or ports on paths to the STP root bridge in all VLANs on a WX.

Syntax — clear spantree portcost port-list

port-list — List of ports. The port cost is reset on the specified ports.

**Defaults** — None.

**Access** — Fnabled.

**History** —Introduced in MSS Version 3.0.

**Usage** — This command resets the cost in all VLANs. To reset the cost for only specific VLANs, use the **clear spantree portvlancost** command.

**Examples** — The following command resets the STP port cost on ports 5 and 6 to the default value:

WX1200# clear spantree portcost 5-6 success: change accepted.

- clear spantree portvlancost on page 485
- display spantree on page 488
- display spantree portvlancost on page 494
- set spantree portcost on page 505
- set spantree portvlancost on page 508

# clear spantree portpri

Resets to the default value the priority of a network port or ports for selection as part of the path to the STP root bridge in all VLANs on a wireless LAN switch or controller.

### **Syntax** — clear spantree portpri port-list

 port-list — List of ports. The port priority is reset to 32 (the default) on the specified ports.

**Defaults** — None.

**Access** — Enabled.

**History** —Introduced in MSS Version 3.0.

**Usage** — This command resets the priority in all VLANs. To reset the priority for only specific VLANs, use the **clear spantree portvlanpri** command.

**Examples** — The following command resets the STP priority on port 6 to the default:

WX1200# clear spantree portpri 6 success: change accepted.

#### See Also

- clear spantree portvlanpri on page 486
- display spantree on page 488
- set spantree portpri on page 507
- set spantree portvlanpri on page 509

# clear spantree portvlancost

Resets to the default value the cost of a network port or ports on paths to the STP root bridge for a specific VLAN on a wireless LAN switch, or for all VLANs.

- port-list List of ports. The port cost is reset on the specified ports.
- all Resets the cost for all VLANs.

 vlan vlan-id — VLAN name or number. MSS resets the cost for only the specified VLAN.

**Defaults** — None.

**Access** — Enabled.

**History** —Introduced in MSS Version 3.0.

**Usage** — MSS does not change a port's cost for VLANs other than the one(s) you specify.

**Examples** — The following command resets the STP cost for port 2 in VLAN sunflower:

WX4400# clear spantree portvlancost 2 vlan sunflower success: change accepted.

#### See Also

- clear spantree portcost on page 484
- display spantree on page 488
- display spantree portvlancost on page 494
- set spantree portcost on page 505
- set spantree portvlancost on page 508

# clear spantree portvlanpri

Resets to the default value the priority of a network port or ports for selection as part of the path to the STP root bridge, on one VLAN or all VLANs.

Syntax — clear spantree portvlanpri port-list {all | vlan vlan-id}

- port-list List of ports. The port priority is reset to 32 (the default) on the specified ports.
- all Resets the priority for all VLANs.
- vlan vlan-id VLAN name or number. MSS resets the priority for only the specified VLAN.

**Defaults** — None.

**Access** — Enabled.

**History** —Introduced in MSS Version 3.0.

**Usage** — MSS does not change a port's priority for VLANs other than the one(s) you specify.

**Examples** — The following command resets the STP priority for port 2 in VI AN avocado:

WX4400# clear spantree portvlanpri 2 vlan avocado success: change accepted.

#### See Also

- clear spantree portpri on page 485
- display spantree on page 488
- set spantree portpri on page 507
- set spantree portvlanpri on page 509

# clear spantree statistics

Clears STP statistics counters for a network port or ports and resets them to 0.

**Syntax** — clear spantree statistics port-list [vlan vlan-id]

- port-list List of ports. Statistics counters are reset on the specified ports.
- vlan vlan-id VLAN name or number. MSS resets statistics counters for only the specified VLAN.

**Defaults** — None.

**Access** — Enabled.

**History** —Introduced in MSS Version 3.0.

**Examples** — The following command clears STP statistics counters for ports 1, 3, and 5 through 8, for all VLANs:

WX1200# clear spantree statistics 1,3,5-8 success: change accepted.

#### See Also

display spantree statistics on page 494

# display spantree

Displays STP configuration and port-state information.

Syntax — display spantree [port-list | vlan vlan-id][active]

- port-list List of ports. If you do not specify any ports, MSS displays STP information for all ports.
- vlan vlan-id VLAN name or number. If you do not specify a VLAN, MSS displays STP information for all VLANs.
- active Displays information for only the active (forwarding) ports.

**Defaults** — None.

Access — All.

**History** — Introduced in MSS Version 3.0. Version 4.2 added a value *STP Off* for STP-State and Port-State fields. This state indicates that STP is disabled on the port. The *Disabled* state is still used, but only to indicate that the port is not forwarding traffic.

**Examples** — The following command displays STP information for VLAN default:

## WX1200# display spantree vlan default

VLAN 1

Spanning tree mode PVST+
Spanning tree type IEEE

Spanning tree enabled

Designated Root 00-02-4a-70-49-f7

Designated Root Priority 32768
Designated Root Path Cost 19
Designated Root Port 1

Root Max Age 20 sec Hello Time 2 sec Forward Delay 15 sec

Bridge ID MAC ADDR 00-0b-0e-02-76-f7

Bridge ID Priority 32768

Bridge Max Age 20 sec Hello Time 2 sec Forward Delay 15 sec

| Port | Vlan | STP-State  | Cost | Prio | Portfast |
|------|------|------------|------|------|----------|
| 1    | 1    | Forwarding | 19   | 128  | Disabled |
| 2    | 1    | STP Off    | 19   | 128  | Disabled |
| 3    | 1    | Disabled   | 19   | 128  | Disabled |
| 4    | 1    | Disabled   | 19   | 128  | Disabled |
| 5    | 1    | Disabled   | 19   | 128  | Disabled |
| 6    | 1    | Disabled   | 19   | 128  | Disabled |

| 7  | 1 | Forwarding | 19 | 128 | Disabled |
|----|---|------------|----|-----|----------|
| 8  | 1 | Disabled   | 19 | 128 | Disabled |
| 9  | 1 | Disabled   | 19 | 128 | Disabled |
| 17 | 1 | STP Off    | 19 | 128 | Disabled |
| 18 | 1 | STP Off    | 19 | 128 | Digabled |

Table 75 describes the fields in this display.

 Table 75
 Output for display spantree

| Field                     | Description                                                                                                    |
|---------------------------|----------------------------------------------------------------------------------------------------|
| VLAN                      | VLAN number.                                                                                                    |
| Spanning tree mode        | In the current software version, the mode is always <i>PVST</i> +, which means Per VLAN Spanning Tree+.                  |
| Spanning tree type        | In the current software version, the type is always <i>IEEE</i> 802, which means STP is based on the IEEE 802 standards. |
| Spanning tree enabled     | State of STP on the VLAN.                                                                                                |
| Designated root           | MAC address of the spanning tree's root bridge.                                                                          |
| Designated root priority  | Bridge priority of the root bridge.                                                                                      |
| Designated root path cost | Cumulative cost from this bridge to the root bridge. If this WX switch is the root bridge, then the root cost is 0.      |
| Designated root port      | Port through which this WX switch reaches the root bridge.                                                               |
|                           | If this WX switch is the root bridge, this field says We are the root.                                                   |
| Root max age              | Maximum acceptable age for hello packets on the root bridge.                                                             |
| Root hello time           | Hello interval on the root bridge.                                                                                       |
| Root forward delay        | Forwarding delay value on the root bridge.                                                                               |
| Bridge Id mac addr        | This WX switch's MAC address.                                                                                            |
| Bridge Id priority        | This WX switch's bridge priority.                                                                                        |
| Bridge max age            | This WX switch's maximum acceptable age for hello packets.                                                               |
| Bridge hello time         | This WX switch's hello interval.                                                                                         |
| Bridge forward delay      | This WX switch's forwarding delay value.                                                                                 |

 Table 75
 Output for display spantree (continued)

| Field            | Description                                                                                                    |  |  |
|------------------|----------------------------------------------------------------------------------------------------|--|--|
| Port             | Port number.                                                                                                    |  |  |
|                  | Only network ports are listed. STP does not apply to 3Com Wireless LAN Managed Access Point AP2750 ports or wired authentication ports.                                                         |  |  |
| Vlan             | VLAN ID.                                                                                                    |  |  |
| STP-State        | STP state of the port:                                                                                                    |  |  |
| or<br>Port-State | <ul> <li>Blocking—The port is not forwarding Layer 2 traffic<br/>but is listening to and forwarding STP control<br/>traffic.</li> </ul>                                                         |  |  |
|                  | <ul> <li>Disabled—This state can indicate any of the<br/>following conditions:</li> </ul>                                                                                                    |  |  |
|                  | ■The port is inactive.                                                                                                    |  |  |
|                  | ■The port is disabled.                                                                                                    |  |  |
|                  | •STP is enabled on the port but the port is not<br>forwarding traffic. (The port is active and<br>enabled but STP has just started to come up.)                                                 |  |  |
|                  | • Forwarding—The port is forwarding Layer 2 traffic.                                                                                                    |  |  |
|                  | <ul> <li>Learning—The port is learning the locations of<br/>other devices in the spanning tree before changing<br/>state to forwarding.</li> </ul>                                              |  |  |
|                  | ■ Listening—The port is comparing its own STP information with information in STP control packets received by the port to compute the spanning tree and change state to blocking or forwarding. |  |  |
|                  | ■ STP Off—STP is disabled on the port.                                                                                                    |  |  |

| Table 75  | Output for | display spantree  | (continued)   |
|-----------|------------|-------------------|---------------|
| IUDIC / J | Output for | display sparitice | (COITHII IUC) |

| Field      | Description                                                                                                    |
|------------|----------------------------------------------------------------------------------------------------|
| Port-state | STP state of the port:                                                                                                    |
|            | <ul> <li>Blocking — The port is not forwarding Layer 2<br/>traffic but is listening to and forwarding STP<br/>control traffic.</li> </ul>                                                                                           |
|            | <ul> <li>Disabled — The port is not forwarding any traffic,<br/>including STP control traffic. The port might be<br/>administratively disabled or the link might be<br/>disconnected.</li> </ul>                                    |
|            | <ul> <li>Forwarding — The port is forwarding Layer 2 traffic.</li> </ul>                                                                                                    |
|            | <ul> <li>Learning — The port is learning the locations of<br/>other WX switches in the spanning tree before<br/>changing state to forwarding.</li> </ul>                                                                            |
|            | <ul> <li>Listening — The port is comparing its own STP<br/>information with information in STP control<br/>packets received by the port to compute the<br/>spanning tree and change state to blocking or<br/>forwarding.</li> </ul> |
|            | <ul> <li>STP Off—STP is disabled on the port.</li> </ul>                                                                                                    |
| Cost       | STP cost of the port.                                                                                                    |
| Prio       | STP priority of the port.                                                                                                    |
| Portfast   | State of the uplink fast convergence feature:                                                                                                    |
|            | <ul><li>Enabled</li></ul>                                                                                                    |
|            | <ul><li>Disabled</li></ul>                                                                                                    |

display spantree blockedports on page 492

# display spantree backbonefast

Indicates whether the STP backbone fast convergence feature is enabled or disabled.

Syntax — display spantree backbonefast

**Defaults** — None.

Access — All.

History —Introduced in MSS Version 3.0.

**Examples** — The following example shows the command output on a WX switch with backbone fast convergence enabled:

WX4400# display spantree backbonefast

Backbonefast is enabled

### See Also

set spantree backbonefast on page 502

# display spantree blockedports

Lists information about wireless LAN switch ports that STP has blocked on one or all of its VLANs.

**Syntax** — display spantree blockedports [vlan vlan-id]

 vlan vlan-id — VLAN name or number. If you do not specify a VLAN, MSS displays information for blocked ports on all VLANs.

**Defaults** — None.

Access — All.

**History** —Introduced in MSS Version 3.0.

**Usage** — The command lists information separately for each VLAN.

**Examples** — The following command shows information about blocked ports on a WX switch for the default VLAN (VLAN 1):

### WX4400# display spantree blockedports vlan default

| Port | Vlan | Port-State | Cost | Prio | Portfast |
|------|------|------------|------|------|----------|
| 2    | 190  | Blocking   | 4    | 128  | Disabled |

Number of blocked ports (segments) in VLAN 1:1

The port information is the same as the information displayed by the **display spantree** command. See Table 75 on page 489.

### See Also

display spantree on page 488

# display spantree portfast

Displays STP uplink fast convergence information for all network ports or for one or more network ports.

Syntax — display spantree portfast [port-list]

port-list — List of ports. If you do not specify any ports, MSS displays uplink fast convergence information for all ports.

**Defaults** — None.

Access — All.

**History** —Introduced in MSS Version 3.0.

**Examples** — The following command shows uplink fast convergence information for all ports:

WX1200# display spantree portfast

| Port | Vlan | Portfast |
|------|------|----------|
|      |      |          |
| 1    | 1    | disable  |
| 2    | 1    | disable  |
| 3    | 1    | disable  |
| 4    | 1    | enable   |
| 5    | 1    | disable  |
| 6    | 1    | disable  |
| 7    | 1    | disable  |
| 8    | 1    | disable  |

Table 76 describes the fields in this display.

**Table 76** Output for display spantree portfast

| Field    | Description                                   |  |  |
|----------|-----------------------------------------------|--|--|
| Port     | Port number.                                  |  |  |
| VLAN     | VLAN number.                                  |  |  |
| Portfast | State of the uplink fast convergence feature: |  |  |
|          | <ul><li>Enable</li></ul>                      |  |  |
|          | <ul><li>Disable</li></ul>                     |  |  |

### See Also

set spantree portfast on page 506

# display spantree portvlancost

Shows the cost of a port on a path to the STP root bridge, for each of the port's VLANs.

### **Syntax** — display spantree portvlancost port-list

port-list — List of ports.

**Defaults** — None.

Access — All.

**History** —Introduced in MSS Version 3.0.

**Examples** — The following command shows the STP port cost of port 1:

WX4400# display spantree portvlancost 1 port 1 VLAN 1 have path cost 19

#### See Also

- clear spantree portcost on page 484
- clear spantree portvlancost on page 485
- display spantree on page 488
- set spantree portcost on page 505
- set spantree portvlancost on page 508

# display spantree statistics

Displays STP statistics for one or more WX network ports.

## **Syntax** — display spantree statistics

[port-list [vlan vlan-id]]

- port-list List of ports. If you do not specify any ports, MSS displays STP statistics for all ports.
- vlan vlan-id VLAN name or number. If you do not specify a VLAN, MSS displays STP statistics for all VLANs.

**Defaults** — None.

Access — All.

History —Introduced in MSS Version 3.0.

# **Usage** — The command displays statistics separately for each port.

# **Examples** — The following command shows STP statistics for port 1:

# WX4400# display spantree statistics 1

BPDU related parameters

| Port 1                    | VLAN 1   |                   |
|---------------------------|----------|-------------------|
| spanning tree enabled for | VLAN = 1 |                   |
| port spanning tree        |          | enabled           |
| state                     |          | Forwarding        |
| port_id                   |          | 0x8015            |
| port_number               |          | 0x5               |
| path cost                 |          | 0x4               |
| message age (port/VLAN)   |          | 0(20)             |
| designated_root           |          | 00-0b-0e-00-04-30 |
| designated cost           |          | $0 \times 0$      |
| designated_bridge         |          | 00-0b-0e-00-04-30 |
| designated_port           |          | 38                |
| top_change_ack            |          | FALSE             |
| config_pending            |          | FALSE             |
| port_inconsistency        |          | none              |

# Port based information statistics

| config BPDU's xmitted(port/VLAN)             | 0 (1)         |
|----------------------------------------------|---------------|
| <pre>config BPDU's received(port/VLAN)</pre> | 21825 (43649) |
| tcn BPDU's xmitted(port/VLAN)                | 0 (0)         |
| tcn BPDU's received(port/VLAN)               | 2 (2)         |
| forward transition count (port/VLAN)         | 1 (1)         |
| scp failure count                            | 0             |
| root inc trans count (port/VLAN)             | 1 (1)         |
| inhibit loopguard                            | FALSE         |
| loop inc trans count                         | 0 (0)         |
|                                              |               |

### Status of Port Timers

| forward delay timer       | INACTIVE |
|---------------------------|----------|
| forward delay timer value | 15       |
| message age timer         | ACTIVE   |
| message age timer value   | 0        |
| topology change timer     | INACTIVE |

topology change timer value 0
hold timer INACTIVE
hold timer value 0
delay root port timer value 0
delay root port timer value 0
delay root port timer restarted is FALSE

### VLAN based information & statistics

ieee spanning tree type spanning tree multicast address 01-00-0c-cc-cd bridge priority 00-0b-0e-12-34-56 bridge MAC address bridge hello time bridge forward delay 15 topology change initiator: last topology change occured: Tue Jul 01 2003 22:33:36. topology change FALSE topology change time 35 topology change detected FALSE topology change count topology change last recvd. from 00-0b-0e-02-76-f6

#### Other port specific info

dynamic max age transition port BPDU ok count 21825 msg age expiry count link loading BPDU in processing FALSE num of similar BPDU's to process received\_inferior\_bpdu FALSE next state src MAC count 21807 total src MAC count 21825 curr\_src\_mac

 curr\_src\_mac
 00-0b-0e-00-04-30

 next\_src\_mac
 00-0b-0e-02-76-f6

Table 77 describes the fields in this display.

 Table 77
 Output for display spantree statistics

| Field                          | Description                                                                                                    |
|--------------------------------|----------------------------------------------------------------------------------------------------|
| Port                           | Port number.                                                                                                    |
| VLAN                           | VLAN ID.                                                                                                    |
| Spanning Tree enabled for vlan | State of the STP feature on the VLAN.                                                                                                    |
| port spanning tree             | State of the STP feature on the port.                                                                                                    |
| state                          | STP state of the port:                                                                                                    |
|                                | <ul> <li>Blocking — The port is not forwarding Layer 2 traffic<br/>but is listening to and forwarding STP control traffic.</li> </ul>                                                                               |
|                                | ■ <b>Disabled</b> — The port is not forwarding any traffic, including STP control traffic. The port might be administratively disabled or the link might be disconnected.                                           |
|                                | • <b>Forwarding</b> — The port is forwarding Layer 2 traffic.                                                                                                    |
|                                | ■ <b>Learning</b> — The port is learning the locations of other WX switches in the spanning tree before changing state to forwarding.                                                                               |
|                                | ■ <b>Listening</b> — The port is comparing its own STP information with information in STP control packets received by the port to compute the spanning tree and change state to blocking or forwarding.            |
| port_id                        | STP port ID.                                                                                                    |
| port_number                    | STP port number.                                                                                                    |
| path cost                      | Cost to use this port to reach the root bridge. This is part of the total path cost (designated cost).                                                                                                    |
| message age                    | Age of the protocol information for a port and the value of<br>the maximum age parameter (shown in parenthesis)<br>recorded by the switch.                                                                          |
| designated_root                | MAC address of the root bridge.                                                                                                    |
| designated cost                | Total path cost to reach the root bridge.                                                                                                    |
| designated_bridge              | Bridge to which this switch forwards traffic away from the root bridge.                                                                                                    |
| designated_port                | STP port through which this switch forwards traffic away from the root bridge.                                                                                                    |
| top_change_ack                 | Value of the topology change acknowledgment flag in the next configured bridge protocol data unit (BPDU) to be transmitted on the associated port. The flag is set in reply to a topology change notification BPDU. |

**Table 77** Output for display spantree statistics (continued)

| Field                       | Description                                                                                                    |
|-----------------------------|----------------------------------------------------------------------------------------------------|
| config_pending              | Indicates whether a configured BPDU is to be transmitted on expiration of the hold timer for the port.                                                                                                    |
| port_inconsistency          | Indicates whether the port is in an inconsistent state.                                                                                                    |
| config BPDU's xmitted       | Number of BPDUs transmitted from the port. A number in parentheses indicates the number of configured BPDUs transmitted by the WX switch for this VLAN's spanning tree.                                                                        |
| config BPDU's received      | Number of BPDUs received by this port. A number in parentheses indicates the number of configured BPDUs received by the WX switch for this VLAN's spanning tree.                                                                               |
| tcn BPDU's xmitted          | Number of topology change notification (TCN) BDPUs transmitted on this port.                                                                                                    |
| tcn BPDU's received         | Number of TCN BPDUs received on this port.                                                                                                    |
| forward transition count    | Number of times the port state transitioned to the forwarding state.                                                                                                    |
| scp failure count           | Number of service control point (SCP) failures.                                                                                                    |
| root inc trans count        | Number of times the root bridge changed.                                                                                                    |
| inhibit loopguard           | State of the loop guard. In the current release, the state is always FALSE.                                                                                                    |
| loop inc trans count        | Number of loops that have occurred.                                                                                                    |
| forward delay timer         | Status of the forwarding delay timer. This timer monitors the time spent by a port in the listening and learning states.                                                                                                    |
| forward delay timer value   | Current value of the forwarding delay timer, in seconds.                                                                                                    |
| message age timer           | Status of the message age timer. This timer measures the age of the received protocol information recorded for a port.                                                                                                    |
| message age timer value     | Current value of the message age timer, in seconds.                                                                                                    |
| topology change timer       | Status of the topology change timer. This timer determines the time period during which configured BPDUs are transmitted with the topology change flag set by this WX switch when it is the root bridge, after detection of a topology change. |
| topology change timer value | Current value of the topology change timer, in seconds.                                                                                                    |

**Table 77** Output for display spantree statistics (continued)

| Field                              | Description                                                                                                    |
|------------------------------------|----------------------------------------------------------------------------------------------------|
| hold timer                         | Status of the hold timer. This timer ensures that configured BPDUs are not transmitted too frequently through any bridge port.                                                                                                    |
| hold timer value                   | Current value of the hold timer, in seconds.                                                                                                    |
| delay root port timer              | Status of the delay root port timer, which enables fast convergence when uplink fast convergence is enabled.                                                                                                    |
| delay root port timer value        | Current value of the delay root port timer.                                                                                                    |
| delay root port timer restarted is | Whether the delay root port timer has been restarted.                                                                                                    |
| spanning tree type                 | Type of spanning tree. The type is always IEEE.                                                                                                    |
| spanning tree multicast address    | Destination address used to send out configured BPDUs on a bridge port.                                                                                                    |
| bridge priority                    | STP priority of this WX switch.                                                                                                    |
| bridge MAC address                 | MAC address of this WX switch.                                                                                                    |
| bridge hello time                  | Value of the hello timer interval, in seconds, when this WX switch is the root or is attempting to become the root.                                                                                                    |
| bridge forward delay               | Value of the forwarding delay interval, in seconds, when<br>this WX switch is the root or is attempting to become the<br>root.                                                                                                    |
| topology change<br>initiator       | Port number that initiated the most recent topology change.                                                                                                    |
| last topology change occurred      | System time when the most recent topology change occurred.                                                                                                    |
| topology change                    | Value of the topology change flag in configuration BPDUs to be transmitted by this WX switch on VLANs for which the switch is the designated bridge.                                                                                                    |
| topology change time               | Time period, in seconds, during which BPDUs are transmitted with the topology change flag set by this WX switch when it is the root bridge, after detection of a topology change. It is equal to the sum of the switch's maximum age and forwarding delay parameters. |
| topology change<br>detected        | Indicates whether a topology change has been detected by the switch.                                                                                                    |
| topology change count              | Number of times the topology change has occurred.                                                                                                    |
| topology change last recvd. from   | MAC address of the bridge from which the WX switch last received a topology change.                                                                                                    |
| dynamic max age<br>transition      | Number of times the maximum age parameter was changed dynamically.                                                                                                    |

| Field                            | Description                                                                                             |
|----------------------------------|----------------------------------------------------------------------------------------------------|
| port BPDU ok count               | Number of valid port BPDUs received.                                                                    |
| msg age expiry count             | Number of expired messages.                                                                             |
| link loading                     | Indicates whether the link is oversubscribed.                                                           |
| BPDU in processing               | Indicates whether BPDUs are currently being processed.                                                  |
| num of similar BPDU's to process | Number of similar BPDUs received on a port that need to be processed.                                   |
| received_inferior_bpdu           | Indicates whether the port has received an inferior BPDU or a response to a Root Link Query (RLQ) BPDU. |
| next state                       | Port state before it is set by STP.                                                                     |
| src MAC count                    | Number of BPDUs with the same source MAC address.                                                       |
| total src MAC count              | Number of BPDUs with all the source MAC addresses.                                                      |
| curr_src_mac                     | Source MAC address of the current received BPDU.                                                        |
| next_src_mac                     | Other source MAC address from a different source.                                                       |

**Table 77** Output for display spantree statistics (continued)

clear spantree statistics on page 487

# display spantree uplinkfast

Shows uplink fast convergence information for one VLAN or all VLANs.

**Syntax** — display spantree uplinkfast [vlan vlan-id]

 vlan vlan-id — VLAN name or number. If you do not specify a VLAN, MSS displays STP statistics for all VLANs.

**Defaults** — None.

Access — All.

**History** —Introduced in MSS Version 3.0.

**Examples** — The following command shows uplink fast convergence information for all VI ANs:

```
WX4400# display spantree uplinkfast

VLAN port list

1 1(fwd),2,3
```

Table 78 describes the fields in this display.

| Field     | Description                                                                                                    |
|-----------|----------------------------------------------------------------------------------------------------|
| VLAN      | VLAN number.                                                                                                    |
| port list | Ports in the uplink group. The port that is forwarding traffic is indicated by <i>fwd</i> . The other ports are blocking traffic. |

set spantree uplinkfast on page 510

# set spantree

Enables or disables STP on one VLAN or all VLANs configured on a WX switch.

```
Syntax — set spantree {enable | disable }
[{all | vlan vlan-id | port port-list vlan-id}]
```

- enable Enables STP.
- disable Disables STP.
- all Enables or disables STP on all VLANs.
- **vlan** *vlan-id* VLAN name or number. MSS enables or disables STP on only the specified VLAN, on all ports within the VLAN.
- **port** *port-list vlan-id* Port number or list and the VLAN the ports are in. MSS enables or disables STP on only the specified ports, within the specified VLAN.

**Defaults** — Disabled.

Access — Fnabled.

History —Introduced in MSS Version 3.0.

**Examples** — The following command enables STP on all VLANs configured on a WX switch:

WX4400# set spantree enable success: change accepted.

The following command disables STP on VLAN burgundy:

WX4400# set spantree disable vlan burgundy success: change accepted.

display spantree on page 488

# set spantree backbonefast

Enables or disables STP backbone fast convergence on a wireless LAN switch. This feature accelerates a port's recovery following the failure of an indirect link.

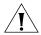

**CAUTION:** The backbone fast convergence feature is not compatible with switches that are running standard IEEE 802.1D Spanning Tree implementations. This includes switches running Rapid Spanning Tree or Multiple Spanning Tree.

Syntax — set spantree backbonefast {enable | disable}

- enable Enables backbone fast convergence.
- disable Disables backbone fast convergence.

**Defaults** — STP backbone fast path convergence is disabled by default.

**Access** — Fnabled.

**History** —Introduced in MSS Version 3.0.

**Usage** — If you plan to use the backbone fast convergence feature, you must enable it on all the bridges in the spanning tree.

**Examples** — The following command enables backbone fast convergence:

WX4400# set spantree backbonefast enable success: change accepted.

#### See Also

display spantree backbonefast on page 491

# set spantree fwddelay

Changes the period of time after a topology change that a WX switch which is not the root bridge waits to begin forwarding Layer 2 traffic on one or all of its configured VLANs. (The root bridge always forwards traffic.)

**Syntax** — set spantree fwddelay delay {all | vlan vlan-id}

- delay Delay value. You can specify from 4 through 30 seconds.
- all Changes the forwarding delay on all VLANs.
- **vlan** *vlan-id* VLAN name or number. MSS changes the forwarding delay on only the specified VLAN.

**Defaults** — The default forwarding delay is 15 seconds.

**Access** — Enabled.

**History** —Introduced in MSS Version 3.0.

**Examples** — The following command changes the forwarding delay on VLAN *pink* to 20 seconds:

WX4400# set spantree fwddelay 20 vlan pink success: change accepted.

#### See Also

display spantree on page 488

# set spantree hello

Changes the interval between STP hello messages sent by a wireless LAN switch when operating as the root bridge, on one or all of its configured VLANs.

 $\textbf{Syntax} - \mathtt{set \ spantree \ hello \ interval \ \{all \ | \ vlan \ vlan-id}\}$ 

- interval Interval value. You can specify from 1 through 10 seconds.
- all Changes the interval on all VLANs.
- **vlan** *vlan-id* VLAN name or number. MSS changes the interval on only the specified VLAN.

**Defaults** — The default hello timer interval is 2 seconds.

**Access** — Enabled.

**History** —Introduced in MSS Version 3.0.

**Examples** — The following command changes the hello interval for all VLANs to 4 seconds:

```
WX4400# set spantree hello 4 all success: change accepted.
```

#### See Also

display spantree on page 488

# set spantree maxage

Changes the maximum age for an STP root bridge hello packet that is acceptable to a wireless LAN switch acting as a designated bridge on one or all of its VLANs. After waiting this period of time for a new hello packet, the WX switch determines that the root bridge is unavailable and issues a topology change message.

**Syntax** — set spantree maxage aging-time {all | vlan vlan-id}

- aging-time Maximum age value. You can specify from 6 through 40 seconds.
- all Changes the maximum age on all VLANs.
- **vlan** *vlan-id* VLAN name or number. MSS changes the maximum age on only the specified VLAN.

**Defaults** — The default maximum age for root bridge hello packets is 20 seconds.

**Access** — Enabled.

History —Introduced in MSS Version 3.0.

**Examples** — The following command changes the maximum acceptable age for root bridge hello packets on all VLANs to 15 seconds:

```
WX4400# set spantree maxage 15 all success: change accepted.
```

#### See Also

display spantree on page 488

## set spantree portcost

Changes the cost that transmission through a network port or ports in the default VLAN on a wireless LAN switch adds to the total cost of a path to the STP root bridge.

Syntax — set spantree portcost port-list cost cost

- port-list List of ports. MSS applies the cost change to all the specified ports.
- **cost** *cost* Numeric value. You can specify a value from 1 through 65,535. STP selects lower-cost paths over higher-cost paths.

**Defaults** — The default port cost depends on the port speed and link type. Table 79 lists the defaults for STP port path cost.

| Table 79  | SNMP    | Port Path | Cost I | Defaults |
|-----------|---------|-----------|--------|----------|
| iable / 3 | SIMIMIE | ruitratii | COSLI  | Deraurt  |

| Port Speed | Link Type                                  | Default Port Path Cost |
|------------|--------------------------------------------|------------------------|
| 1000 Mbps  | Full Duplex Aggregate<br>Link (Port Group) | 19                     |
| 1000 Mbps  | Full Duplex                                | 4                      |
| 100 Mbps   | Full Duplex Aggregate<br>Link (Port Group) | 19                     |
| 100 Mbps   | Full Duplex                                | 18                     |
| 100 Mbps   | Half Duplex                                | 19                     |
| 10 Mbps    | Full Duplex Aggregate<br>Link (Port Group) | 19                     |
| 10 Mbps    | Full Duplex                                | 95                     |
| 10 Mbps    | Half Duplex                                | 100                    |

**Access** — Enabled.

**History** —Introduced in MSS Version 3.0.

**Usage** — This command applies only to the default VLAN (VLAN 1). To change the cost of a port in another VLAN, use the **set spantree portvlancost** command.

**Examples** — The following command changes the cost on ports 3 and 4 to 20:

WX1200# set spantree portcost 3,4 cost 20 success: change accepted.

- clear spantree portcost on page 484
- clear spantree portvlancost on page 485
- display spantree on page 488
- display spantree portvlancost on page 494
- set spantree portvlancost on page 508

## set spantree portfast

Enables or disables STP port fast convergence on one or more ports on a wireless LAN switch.

Syntax — set spantree portfast port port-list {enable | disable}

- port port-list List of ports. MSS enables the feature on the specified ports.
- enable Enables port fast convergence.
- disable Disables port fast convergence.

**Defaults** — STP port fast convergence is disabled by default.

**Access** — Enabled.

**History** —Introduced in MSS Version 3.0.

**Usage** — Use port fast convergence on ports that are directly connected to servers, hosts, or other MAC stations.

**Examples** — The following command enables port fast convergence on ports 2, 5, and 7:

WX1200# set spantree portfast port 2,4,7 enable success: change accepted.

#### See Also

display spantree portfast on page 493

### set spantree portpri

Changes the STP priority of a network port or ports for selection as part of the path to the STP root bridge in the default VLAN on a wireless LAN switch.

Syntax — set spantree portpri port-list priority value

- port-list List of ports. MSS changes the priority on the specified ports.
- **priority** *value* Priority value. You can specify a value from 0 (highest priority) through 255 (lowest priority).

**Defaults** — The default STP priority for all network ports is 128.

**Access** — Enabled.

**History** —Introduced in MSS Version 3.0.

**Usage** — This command applies only to the default VLAN (VLAN 1). To change the priority of a port in another VLAN, use the **set spantree portvlanpri** command.

**Examples** — The following command sets the priority of ports 3 and 4 to 48:

WX1200# set spantree portpri 3-4 priority 48 success: change accepted.

- clear spantree portpri on page 485
- clear spantree portvlanpri on page 486
- display spantree on page 488
- set spantree portvlanpri on page 509

## set spantree portvlancost

Changes the cost of a network port or ports on paths to the STP root bridge for a specific VLAN on a wireless LAN switch.

Syntax — set spantree portvlancost port-list cost cost {all |
vlan vlan-id}

- port-list List of ports. MSS applies the cost change to all the specified ports.
- **cost** *cost* Numeric value. You can specify a value from 1 through 65,535. STP selects lower-cost paths over higher-cost paths.
- all Changes the cost on all VLANs.
- **vlan** *vlan-id* VLAN name or number. MSS changes the cost on only the specified VLAN.

**Defaults** — The default port cost depends on the port speed and link type. (See Table 74 on page 483.)

**Access** — Enabled.

**History** —Introduced in MSS Version 3.0.

**Examples** — The following command changes the cost on ports 3 and 4 to 20 in VLAN *mauve*:

WX1200# set spantree portvlancost 3,4 cost 20 vlan mauve success: change accepted.

- clear spantree portcost on page 484
- clear spantree portvlancost on page 485
- display spantree on page 488
- display spantree portvlancost on page 494
- set spantree portcost on page 505

## set spantree portvlanpri

Changes the priority of a network port or ports for selection as part of the path to the STP root bridge, on one VLAN or all VLANs.

### Syntax — set spantree portvlanpri

port-list priority value {all | vlan vlan-id}

- port-list List of ports. MSS changes the priority on the specified ports.
- **priority** *value* Priority value. You can specify a value from 0 (highest priority) through 255 (lowest priority).
- all Changes the priority on all VLANs.
- vlan vlan-id VLAN name or number. MSS changes the priority on only the specified VLAN.

**Defaults** — The default STP priority for all network ports is 128.

**Access** — Enabled.

**History** —Introduced in MSS Version 3.0.

**Examples** — The following command sets the priority of ports 3 and 4 to 48 on VLAN *mauve*:

WX1200# set spantree portvlanpri 3-4 priority 48 vlan mauve success: change accepted.

- clear spantree portpri on page 485
- clear spantree portvlanpri on page 486
- display spantree on page 488
- set spantree portpri on page 507

## set spantree priority

Changes the STP root bridge priority of a wireless LAN switch on one or all of its VLANs.

**Syntax** — set spantree priority value {all | vlan vlan-id}

- priority value Priority value. You can specify a value from 0 through 65,535. The bridge with the lowest priority value is elected to be the root bridge for the spanning tree.
- all Changes the bridge priority on all VLANs.
- **vlan** *vlan-id* VLAN name or number. MSS changes the bridge priority on only the specified VLAN.

**Defaults** — The default root bridge priority for the switch on all VLANs is 32,768.

**Access** — Enabled.

**History** —Introduced in MSS Version 3.0.

**Examples** — The following command sets the bridge priority of VLAN *pink* to 69:

WX4400# set spantree priority 69 vlan pink success: change accepted.

#### See Also

display spantree on page 488

## set spantree uplinkfast

Enables or disables STP uplink fast convergence on a wireless LAN switch. This feature enables a WX switch with redundant links to the network backbone to immediately switch to the backup link to the root bridge if the primary link fails.

**Syntax** — set spantree uplinkfast {enable | disable}

- enable Enables uplink fast convergence.
- disable Disables uplink fast convergence.

**Defaults** — Disabled.

**Access** — Enabled.

**History** —Introduced in MSS Version 3.0.

**Usage** — The uplink fast convergence feature is applicable to bridges that are acting as access switches to the network core (distribution layer) but are not in the core themselves. Do not enable the feature on WX switches that are in the network core.

**Examples** — The following command enables uplink fast convergence:

WX4400# set spantree uplinkfast enable success: change accepted.

### See Also

display spantree uplinkfast on page 500

# 13 IGMP SNOOPING COMMANDS

Use Internet Group Management Protocol (IGMP) snooping commands to configure and manage multicast traffic reduction on a WX.

## Commands by usage

This chapter presents IGMP snooping commands alphabetically. Use the following table to locate commands in this chapter based on their use.

**Table 80** IGMP Commands by Usage

| Туре                       | Command                                        |
|----------------------------|------------------------------------------------|
| <b>IGMP Snooping State</b> | set igmp on page 525                           |
|                            | display igmp on page 514                       |
| Proxy Reporting            | set igmp proxy-report on page 530              |
| Pseudo-querier             | set igmp querier on page 533                   |
|                            | display igmp querier on page 519               |
| Timers                     | set igmp qi on page 531                        |
|                            | set igmp oqi on page 529                       |
|                            | set igmp qri on page 532                       |
|                            | set igmp Imqi on page 526                      |
|                            | set igmp rv on page 534                        |
| Router Solicitation        | set igmp mrsol on page 528                     |
|                            | set igmp mrsol mrsi on page 528                |
| Multicast Routers          | set igmp mrouter on page 527                   |
|                            | display igmp mrouter on page 518               |
| Multicast Receivers        | set igmp receiver on page 533                  |
|                            | <b>display igmp receiver-table</b> on page 521 |
| Statistics                 | display igmp statistics on page 523            |
|                            | clear igmp statistics on page 514              |

## clear igmp statistics

Clears IGMP statistics counters on one VLAN or all VLANs on a wireless LAN switch and resets them to 0.

**Syntax** — clear igmp statistics [vlan vlan-id]

 vlan vlan-id — VLAN name or number. If you do not specify a VLAN, IGMP statistics are cleared for all VLANs.

**Defaults** — None.

**Access** — Fnabled.

**History** — Introduced in MSS Version 3.0.

**Examples** — The following command clears IGMP statistics for all VLANs:

WX1200# clear igmp statistics
IGMP statistics cleared for all vlans

**See Also — display igmp statistics** on page 523

## display igmp

Displays IGMP configuration information and statistics.

Syntax — display igmp [vlan vlan-id]

• vlan vlan-id — VLAN name or number. If you do not specify a VLAN, MSS displays IGMP information for all VLANs.

**Defaults** — None.

Access — All.

**History** — Introduced in MSS Version 3.0.

## **Examples** — The following command displays IGMP information for VLAN orange:

```
WX1200# display igmp vlan orange
VLAN: orange
IGMP is enabled
Proxy reporting is on
Mrouter solicitation is on
Querier functionality is off
Configuration values: qi: 125 oqi: 300 qri: 100 lmqi: 10 rvalue: 2 Multicast
router information:
Port Mrouter-IPaddr Mrouter-MAC Type TTL
1 192.28.7.5 00:01:02:03:04:05 dvmrp 1/
Group Port Receiver-IP Receiver-MAC
224.0.0.2 none none undef

237.255.255.255 5 10.10.10.11 00:02:04:06:08:0b 258

237.255.255.255 5 10.10.10.13 00:02:04:06:08:0d 258

237.255.255.255 5 10.10.10.14 00:02:04:06:08:0e 258

237.255.255.255 5 10.10.10.12 00:02:04:06:08:0c 258

237.255.255.255 5 10.10.10.10 00:02:04:06:08:0a 258
Querier information:
Querier for vlan orange
Port Querier-IP Querier-MAC TTL
---- ------ -----
  1 193.122.135.178 00:0b:cc:d2:e9:b4 23
IGMP vlan member ports: 1, 2, 3
IGMP static ports: none
IGMP statistics for vlan orange:
IGMP message type Received Transmitted Dropped
General-Queries 0
GS-Queries 0
                                   0
                                           0
                       0
                                   0
Report V1
                       5
                                   1
Report V2
Leave
                       0
                                   0
                                           0
Mrouter-Adv
                       0
                                   0
                                           0
                    0
50
                                   0
Mrouter-Term
                                           0
                                101
Mrouter-Sol
                                           0
                                  4
DVMRP
                      4
PIM V1
                       0
                                   0
                                          0
                                   0
                                          0
PIM V2
                        0
Topology notifications: 0
Packets with unknown IGMP type: 0
Packets with bad length: 0
Packets with bad checksum: 0
```

Packets dropped: 4

Table 81 describes the fields in this display.

 Table 81
 Output for display igmp

| Field                         | Description                                                                                                    |
|-------------------------------|----------------------------------------------------------------------------------------------------|
| VLAN                          | VLAN name. MSS displays information separately for each VLAN.                                                                                                    |
| IGMP is enabled (disabled)    | IGMP state.                                                                                                    |
| Proxy reporting               | Proxy reporting state.                                                                                                    |
| Mrouter solicitation          | Multicast router solicitation state.                                                                                                    |
| Querier functionality         | Pseudo-querier state.                                                                                                    |
| Configuration values (qi)     | Query interval.                                                                                                    |
| Configuration values (oqi)    | Other-querier-present interval.                                                                                                    |
| Configuration values (qri)    | Query response interval.                                                                                                    |
| Configuration values (Imqi)   | Last member query interval.                                                                                                    |
| Configuration values (rvalue) | Robustness value.                                                                                                    |
| Multicast router information  | List of multicast routers and active multicast groups. The fields containing this information are described separately. The <b>display igmp mrouter</b> command shows the same information. |
| Port                          | Number of the physical port through which the WX can reach the router.                                                                                                    |
| Mrouter-IPaddr                | IP address of the multicast router interface.                                                                                                    |
| Mrouter-MAC                   | MAC address of the multicast router interface.                                                                                                    |
| Туре                          | How the WX learned that the port is a multicast router port:                                                                                                    |
|                               | <ul> <li>conf — Static multicast port configured by an administrator</li> </ul>                                                                                                    |
|                               | <ul><li>madv — Multicast advertisement</li></ul>                                                                                                    |
|                               | ■ <b>quer</b> — IGMP query                                                                                                    |
|                               | <ul> <li>dvmrp — Distance Vector Multicast Routing Protocol<br/>(DVMRP)</li> </ul>                                                                                                    |
|                               | <ul> <li>pimv1 — Protocol Independent Multicast (PIM) version 1</li> </ul>                                                                                                    |
|                               | ■ pimv2 — PIM version 2                                                                                                    |

 Table 81
 Output for display igmp (continued)

| Field                  | Description                                                                                                    |
|------------------------|----------------------------------------------------------------------------------------------------|
| ΠL                     | Number of seconds before this entry ages out if not refreshed. For static multicast router entries, the time-to-live (TTL) value is <i>undef</i> . Static multicast router entries do not age out.                                                                                                    |
| Group                  | IP address of a multicast group. The <b>display igmp receiver-table</b> command shows the same information as these receiver fields.                                                                                                    |
| Port                   | Physical port through which the WX can reach the group's receiver.                                                                                                    |
| Receiver-IP            | IP address of the client receiving the group.                                                                                                    |
| Receiver-MAC           | MAC address of the client receiving the group.                                                                                                    |
| ΠL                     | Number of seconds before this entry ages out if the WX does not receive a group membership message from the receiver. For static multicast receiver entries, the TTL value is <i>undef</i> . Static multicast receiver entries do not age out.                                                                                                    |
| Querier information    | Information about the subnet's multicast querier. If the querier is another WX switch, the fields described below are applicable. If the querier is the WX itself, the output indicates how many seconds remain until the next general query message. If IGMP snooping does not detect a querier, the output indicates this. The <b>display igmp querier</b> command shows the same information.                                                                                                    |
| Querier for vlan       | VLAN containing the querier. Information is listed separately for each VLAN.                                                                                                    |
| Querier-IP             | IP address of the querier.                                                                                                    |
| Querier-MAC            | MAC address of the querier.                                                                                                    |
| TTL                    | Number of seconds before this entry ages out if the WX does not receive a query message from the querier.                                                                                                    |
| IGMP vlan member ports | Physical ports in the VLAN. This list includes all network ports configured to be in the VLAN and all ports MSS dynamically assigns to the VLAN when a user assigned to the VLAN becomes a receiver. For example, the list can include a MAP access port that is not configured to be in the VLAN when a user associated with the 3Com Wireless LAN Managed Access Point AP2750 on that port becomes a receiver for a group. When all receivers on a dynamically added port age out, MSS removes the port from the list. |
| IGMP static ports      | Static receiver ports.                                                                                                    |
| IGMP statistics        | Multicast message and packet statistics. These are the same statistics displayed by the <b>display igmp statistics</b> command.                                                                                                    |

**Table 81** Output for display igmp (continued)

| Field                      | Description                                                   |
|----------------------------|---------------------------------------------------------------|
| VLAN                       | VLAN name. MSS displays information separately for each VLAN. |
| IGMP is enabled (disabled) | IGMP state.                                                   |

- display igmp mrouter on page 518
- display igmp querier on page 519
- display igmp receiver-table on page 521
- display igmp statistics on page 523

### display igmp mrouter

Displays the multicast routers in a WX's subnet, on one VLAN or all VLANs. Routers are listed separately for each VLAN, according to the port number through which the wireless LAN switch can reach the router.

### **Syntax** — display igmp mrouter [vlan vlan-id]

 vlan vlan-id — VLAN name or number. If you do not specify a VLAN, MSS displays the multicast routers in all VLANs.

**Defaults** — None.

Access — All.

**History** — Introduced in MSS Version 3.0.

**Examples** — The following command displays the multicast routers in VLAN *orange*:

#### WX1200# display igmp mrouter vlan orange

Multicast routers for vlan orange

Port Mrouter-IPaddr Mrouter-MAC Type TTL

1 192.28.7.5 00:01:02:03:04:05 dvmrp 33

Table 82 describes the fields in this display.

| Table 82 | Output for | display | iamp | mrouter |
|----------|------------|---------|------|---------|
|          |            |         |      |         |

| Field                      | Description                                                                                                    |  |
|----------------------------|----------------------------------------------------------------------------------------------------|--|
| Multicast routers for vlan | VLAN containing the multicast routers. Ports are listed separately for each VLAN.                                                                                            |  |
| Port                       | Number of the physical port through which the WX can reach the router.                                                                                                    |  |
| Mrouter-IPaddr             | IP address of the multicast router.                                                                                                    |  |
| Mrouter-MAC                | MAC address of the multicast router.                                                                                                    |  |
| Type                       | How the WX learned that the port is a multicast router port:                                                                                                    |  |
|                            | <ul> <li>conf — Static multicast port configured by an administrator</li> </ul>                                                                                              |  |
|                            | ■ madv — Multicast advertisement                                                                                                    |  |
|                            | ■ <b>quer</b> — IGMP query                                                                                                    |  |
|                            | <ul> <li>dvmrp — Distance Vector Multicast Routing<br/>Protocol (DVMRP)</li> </ul>                                                                                           |  |
|                            | <ul> <li>pimv1 — Protocol Independent Multicast (PIM) version 1</li> </ul>                                                                                                   |  |
|                            | ■ pimv2 — PIM version 2                                                                                                    |  |
| ΠL                         | Number of seconds before this entry ages out if unused. For static multicast router entries, the TTL value is <i>undef</i> . Static multicast router entries do not age out. |  |

- display igmp mrouter on page 518
- set igmp mrouter on page 527

## display igmp querier

Shows information about the active multicast querier, on one VLAN or all VLANs. Queriers are listed separately for each VLAN. Each VLAN can have only one querier.

### Syntax — display igmp querier [vlan vlan-id]

■ vlan vlan-id — VLAN name or number. If you do not specify a VLAN, MSS displays querier information for all VLANs.

**Defaults** — None.

**Access** — Enabled.

**History** — Introduced in MSS Version 3.0.

**Examples** — The following command displays querier information for VLAN *orange*:

The following command shows the information MSS displays when the querier is the WX itself:

```
WX1200# display igmp querier vlan default
Querier for vlan default:
I am the querier for vlan default, time to next query is 20
```

The output indicates how many seconds remain before the pseudo-querier on the WX switch broadcasts the next general query report to IP address 224.0.0.1, the multicast all-systems group.

If IGMP snooping does not detect a querier, the output indicates this finding, as shown in the following example:

```
WX1200# display igmp querier vlan red
Querier for vlan red:
There is no querier present on vlan red
```

This condition does not necessarily indicate a problem. For example, election of the querier might be in progress.

Table 83 describes the fields in this display. Table 82 on page 519 describes the fields in the display when a querier other than the WX is present.

**Table 83** Output for display igmp mrouter

| Field            | Description                                                                                               |
|------------------|----------------------------------------------------------------------------------------------------|
| Querier for vlan | VLAN containing the querier. Information is listed separately for each VLAN.                              |
| Querier-IP       | IP address of the querier interface.                                                                      |
| Querier-MAC      | MAC address of the querier interface.                                                                     |
| TTL              | Number of seconds before this entry ages out if the WX does not receive a query message from the querier. |

set igmp querier on page 533

## display igmp receiver-table

Displays the receivers to which a WX forwards multicast traffic. You can display receivers for all VLANs, a single VLAN, or a group or groups identified by group address and network mask.

Syntax — display igmp receiver-table [vlan vlan-id]
[group group-ip-addr/mask-length]

- vlan vlan-id VLAN name or number. If you do not specify a VLAN, MSS displays the multicast receivers on all VLANs.
- **group** group-ip-addr/mask-length IP address and subnet mask of a multicast group, in CIDR format (for example, 239.20.20.10/24). If you do not specify a group address, MSS displays the multicast receivers for all groups.

**Defaults** — None.

Access — All.

**History** — Introduced in MSS Version 3.0.

**Examples** — The following command displays all multicast receivers in VLAN *orange*:

### WX1200# display igmp receiver-table vlan orange

VLAN: orange

| Session         | Port | Receiver-IP | Receiver-MAC      | TTL   |
|-----------------|------|-------------|-------------------|-------|
|                 |      |             |                   |       |
| 224.0.0.2       | none | none        | none              | undef |
| 237.255.255.255 | 5    | 10.10.10.11 | 00:02:04:06:08:0b | 179   |
| 237.255.255.255 | 5    | 10.10.10.13 | 00:02:04:06:08:0d | 179   |
| 237.255.255.255 | 5    | 10.10.10.14 | 00:02:04:06:08:0e | 179   |
| 237.255.255.255 | 5    | 10.10.10.12 | 00:02:04:06:08:0c | 179   |
| 237.255.255.255 | 5    | 10.10.10.10 | 00:02:04:06:08:0a | 179   |
|                 |      |             |                   |       |

The following command lists all receivers for multicast groups 237.255.255.1 through 237.255.255, in all VLANs:

| WX1200# | display | igmp | receiver-table | group | 237.255.255.0/24 |
|---------|---------|------|----------------|-------|------------------|
|---------|---------|------|----------------|-------|------------------|

| VLAN: red       |      |             |                   |     |
|-----------------|------|-------------|-------------------|-----|
| Session         | Port | Receiver-IP | Receiver-MAC      | TTL |
|                 |      |             |                   |     |
| 237.255.255.2   | 2    | 10.10.20.19 | 00:02:04:06:09:0d | 112 |
| 237.255.255.119 | 3    | 10.10.30.31 | 00:02:04:06:01:0b | 112 |
|                 |      |             |                   |     |
| VLAN: green     |      |             |                   |     |
| Session         | Port | Receiver-IP | Receiver-MAC      | TTL |
|                 |      |             |                   |     |
| 237.255.255.17  | 1    | 10.10.40.41 | 00:02:06:08:02:0c | 12  |
| 237.255.255.255 | 6    | 10.10.60.61 | 00:05:09:0c:0a:01 | 111 |

Table 84 describes the fields in this display.

**Table 84** Output for display igmp receiver-table

| Field        | Description                                                                                                    |
|--------------|----------------------------------------------------------------------------------------------------|
| VLAN         | VLAN that contains the multicast receiver ports. Ports are listed separately for each VLAN.                                                                                                    |
| Session      | IP address of the multicast group being received.                                                                                                    |
| Port         | Physical port through which the WX can reach the receiver.                                                                                                    |
| Receiver-IP  | IP address of the receiver.                                                                                                    |
| Receiver-MAC | MAC address of the receiver.                                                                                                    |
| ПΙ           | Number of seconds before this entry ages out if the WX does not receive a group membership message from the receiver. For static multicast receiver entries, the TTL value is <i>undef</i> . Static multicast receiver entries do not age out. |

### See Also

• **set igmp receiver** on page 533

## display igmp statistics

Shows IGMP statistics.

### **Syntax** — display igmp statistics [vlan vlan-id]

 vlan vlan-id — VLAN name or number. If you do not specify a VLAN, MSS displays IGMP statistics for all VLANs.

**Defaults** — None.

Access — All.

**History** — Introduced in MSS Version 3.0.

**Examples** — The following command displays IGMP statistics for VLAN *orange*:

WX1200# display igmp statistics vlan orange IGMP statistics for vlan orange:

| IGMP message type | Received | Transmitted | Dropped |
|-------------------|----------|-------------|---------|
|                   |          |             |         |
| General-Queries   | 0        | 0           | 0       |
| GS-Queries        | 0        | 0           | 0       |
| Report V1         | 0        | 0           | 0       |
| Report V2         | 5        | 1           | 4       |
| Leave             | 0        | 0           | 0       |
| Mrouter-Adv       | 0        | 0           | 0       |
| Mrouter-Term      | 0        | 0           | 0       |
| Mrouter-Sol       | 50       | 101         | 0       |
| DVMRP             | 4        | 4           | 0       |
| PIM V1            | 0        | 0           | 0       |
| PIM V2            | 0        | 0           | 0       |

Topology notifications: 0

Packets with unknown IGMP type: 0

Packets with bad length: 0
Packets with bad checksum: 0

Packets dropped: 4

Table 85 describes the fields in this display.

 Table 85
 Output of display igmp statistics

| Field                    | Description                                                                                                    |
|--------------------------|----------------------------------------------------------------------------------------------------|
| IGMP statistics for vlan | VLAN name. Statistics are listed separately for each VLAN.                                                                                                    |
| IGMP message             | Type of IGMP message:                                                                                                    |
| type                     | ■ <b>General-Queries</b> — General group membership queries sent by the multicast querier (multicast router or pseudo-querier).                                                                                                    |
|                          | ■ <b>GS-Queries</b> — Group-specific queries sent by the multicast querier to determine whether there are receivers for a specific group.                                                                                                    |
|                          | ■ <b>Report V1</b> — IGMP version 1 group membership reports sent by clients who want to be receivers for the groups.                                                                                                    |
|                          | ■ <b>Report V2</b> — IGMP version 2 group membership reports sent by clients who want to be receivers for the groups.                                                                                                    |
|                          | ■ <b>Leave</b> — IGMP version 2 leave messages sent by clients who want to stop receiving traffic for a group. Leave messages apply only to IGMP version 2.                                                                                                    |
|                          | ■ <b>Mrouter-Adv</b> — Multicast router advertisement packets. A multicast router sends this type of packet to advertise the IP address of the sending interface as a multicast router interface.                                                                           |
|                          | ■ <b>Mrouter-Term</b> — Multicast router termination messages. A multicast router sends this type of message when multicast forwarding is disabled on the router interface, the router interface is administratively disabled, or the router itself is gracefully shutdown. |
|                          | ■ <b>Mrouter-Sol</b> — Multicast router solicitation messages. A multicast client or a WX sends this type of message to immediately solicit multicast router advertisement messages from the multicast routers in the subnet.                                               |
|                          | ■ <b>DVMRP</b> — Distance Vector Multicast Routing Protocol (DVMRP) messages. Multicast routers running DVMRP exchange multicast information with these messages.                                                                                                    |
|                          | ■ <b>PIM V1</b> — Protocol Independent Multicast (PIM) version 1 messages. Multicast routers running PIMv1 exchange multicast information with these messages.                                                                                                    |
|                          | ■ PIM V2 — PIM version 2 messages.                                                                                                    |
| Received                 | Number of packets received.                                                                                                    |
| Transmitted              | Number of packets transmitted. This number includes both multicast packets originated by the WX and multicast packets received and then forwarded by the WX.                                                                                                    |
| Dropped                  | Number of IGMP packets dropped by the WX.                                                                                                    |

| Field                                | Description                                                               |
|--------------------------------------|---------------------------------------------------------------------------|
| Topology<br>notifications            | Number of Layer 2 topology change notifications received by the WX.       |
|                                      | In the current software version, the value in this field is always 0.     |
| Packets with<br>unknown<br>IGMP type | Number of multicast packets received with an unrecognized multicast type. |
| Packets with bad length              | Number of packets with an invalid length.                                 |
| Packets with<br>bad IGMP<br>checksum | Number of packets with an invalid IGMP checksum value.                    |
| Packets                              | Number of multicast packets dropped by the WX.                            |

**Table 85** Output of display igmp statistics (continued)

Packets dropped

clear igmp statistics on page 514

## set igmp

Disables or reenables IGMP snooping on one VLAN or all VLANs on a wireless LAN switch.

**Syntax** — set igmp {enable | disable} [vlan vlan-id]

- enable Enables IGMP snooping.
- disable Disables IGMP snooping.
- vlan vlan-id VLAN name or number. If you do not specify a VLAN, IGMP snooping is disabled or reenabled on all VLANs.

**History** — Introduced in MSS Version 3.0.

**Examples** — The following command disables IGMP snooping on VLAN *orange*:

WX1200# set igmp disable vlan orange success: change accepted

#### See Also

set igmp rv on page 534

## set igmp lmqi

Changes the IGMP last member query interval timer on one VLAN or all VLANs on a wireless LAN switch.

**Syntax** — **set igmp lmqi** tenth-seconds [**vlan** vlan-id]

- Imqi tenth-seconds Amount of time (in tenths of a second) that the WX waits for a response to a group-specific query after receiving a leave message for that group, before removing the receiver that sent the leave message from the list of receivers for the group. If there are no more receivers for the group, the WX switch also sends a leave message for the group to multicast routers. You can specify a value from 1 through 65,535.
- vlan vlan-id VLAN name or number. If you do not specify a VLAN, the timer change applies to all VLANs.

**Defaults** — The default last member query interval is 10 tenths of a second (1 second).

**Access** — Enabled.

**History** — Introduced in MSS Version 3.0.

**Examples** — The following command changes the last member query interval on VLAN *orange* to 5 tenths of a second:

WX1200# set igmp lmqi 5 vlan orange success: change accepted.

- set igmp oqi on page 529
- set igmp qi on page 531
- set igmp mrouter on page 527

## set igmp mrouter

Adds or removes a port in a WX's list of ports on which it forwards traffic to multicast routers. Static multicast ports are immediately added to or removed from the list of router ports and do not age out.

Syntax — set igmp mrouter port port-list {enable | disable}

- port port-list Port list. MSS adds or removes the specified ports in the list of static multicast router ports.
- enable Adds the port to the list of static multicast router ports.
- disable Removes the port from the list of static multicast router ports.

**Defaults** — By default, no ports are static multicast router ports.

**Access** — Enabled.

**History** — Introduced in MSS Version 3.0.

**Usage** — You cannot add MAP access ports or wired authentication ports as static multicast ports. However, MSS can dynamically add these port types to the list of multicast ports based on multicast traffic.

**Examples** — The following command adds port 6 as a static multicast router port:

WX1200# set igmp mrouter port 6 enable success: change accepted.

The following command removes port 6 from the static multicast router port list:

WX1200# set igmp mrouter port 6 disable success: change accepted.

#### See Also

display igmp statistics on page 523

### set igmp mrsol

Enables or disables multicast router solicitation by a WX.

**Syntax** — set igmp mrsol {enable | disable} [vlan vlan-id]

- enable Enables multicast router solicitation.
- disable Disables multicast router solicitation.
- vlan vlan-id VLAN name or number. If you do not specify a VLAN, multicast router solicitation is disabled or enabled on all VLANs.

**Defaults** — Multicast router solicitation is disabled on all VLANs by default.

**Access** — Enabled.

**History** — Introduced in MSS Version 3.0.

**Examples** — The following command enables multicast router solicitation on VLAN *orange*:

WX1200# set igmp mrsol enable vlan orange success: change accepted

#### See Also

set igmp mrsol mrsi on page 528

## set igmp mrsol mrsi

Changes the interval between multicast router solicitations by a WX on one VI AN or all VI ANs

**Syntax** — set igmp mrsol mrsi seconds [vlan vlan-id]

- seconds Number of seconds between multicast router solicitations.
   You can specify a value from 1 through 65,535.
- vlan vlan-id VLAN name or number. If you do not specify a VLAN, MSS changes the multicast router solicitation interval for all VLANs.

**Defaults** — The interval between multicast router solicitations is 30 seconds by default.

**Access** — Fnabled.

**History** — Introduced in MSS Version 3.0.

**Usage** — You cannot add MAP access ports or wired authentication ports as static multicast ports. However, MSS can dynamically add these port types to the list of multicast ports based on multicast traffic.

**Examples** — The following example changes the multicast router solicitation interval to 60 seconds:

```
WX1200# set igmp mrsol mrsi 60 success: change accepted.
```

#### See Also

set igmp mrsol on page 528.

## set igmp oqi

Changes the IGMP other-querier-present interval timer on one VLAN or all VLANs on a WX.

Syntax — set igmp oqi seconds [vlan vlan-id]

- oqi seconds Number of seconds that the WX waits for a general query to arrive before electing itself the querier. You can specify a value from 1 through 65,535.
- vlan vlan-id VLAN name or number. If you do not specify a VLAN, the timer change applies to all VLANs.

**Defaults** — The default other-querier-present interval is 255 seconds (4.25 minutes).

**Access** — Enabled.

**History** — Introduced in MSS Version 3.0.

**Usage** — A WX cannot become the querier unless the pseudo-querier feature is enabled on the WX switch. When the feature is enabled, the WX becomes the querier for a subnet so long as the WX does not receive a query message from a router with a lower IP address than the IP address of the WX in that subnet. To enable the pseudo-querier feature, use **set igmp querier.** 

**Examples** — The following command changes the other-querier-present interval on VLAN *orange* to 200 seconds:

```
WX1200# set igmp oqi 200 vlan orange success: change accepted.
```

- set igmp lmqi on page 526
- set igmp qi on page 531
- set igmp qri on page 532
- **set igmp querier** on page 533
- set igmp mrouter on page 527
- set igmp rv on page 534

## set igmp proxy-report

Disables or reenables proxy reporting by a WX on one VLAN or all VLANs.

Syntax — set igmp proxy-report {enable | disable}

- vlan vlan-id VLAN name or number. If you do not specify a VLAN, proxy reporting is disabled or reenabled on all VLANs.
- enable Enables proxy reporting.
- disable Disables proxy reporting.

**Defaults** — Proxy reporting is enabled on all VLANs by default.

**Access** — Enabled.

**History** — Introduced in MSS Version 3.0.

**Usage** — Proxy reporting reduces multicast overhead by sending only one membership report for a group to the multicast routers and discarding other membership reports for the same group. If you disable proxy reporting, the WX sends all membership reports to the routers, including multiple reports for the same group.

**Examples** — The following example disables proxy reporting on VLAN *orange*:

WX1200# set igmp proxy-report disable vlan orange success: change accepted.

#### See Also

set igmp rv on page 534

## set igmp qi

Changes the IGMP query interval timer on one VLAN or all VLANs on a WX.

Syntax — set igmp qi seconds [vlan vlan-id]

- qi seconds Number of seconds that elapse between general queries sent by the WX when the WX switch is the querier for the subnet. You can specify a value from 1 through 65,535.
- **vlan** *vlan-id* VLAN name or number. If you do not specify a VLAN, the timer change applies to all VLANs.

**Defaults** — The default query interval is 125 seconds.

**Access** — Enabled.

**History** — Introduced in MSS Version 3.0.

**Usage** — The query interval is applicable only when the WX is querier for the subnet. For the WX switch to become the querier, the pseudo-querier feature must be enabled on the WX and the WX must have the lowest IP address among all the WX switches eligible to become a querier. To enable the pseudo-querier feature, use the **set igmp querier** command.

**Examples** — The following command changes the query interval on VLAN *orange* to 100 seconds:

WX1200# set igmp qi 100 vlan orange success: change accepted.

- set igmp lmqi on page 526
- set igmp oqi on page 529
- set igmp qri on page 532
- set igmp querier on page 533
- set igmp mrouter on page 527
- set igmp rv on page 534

## set igmp qri

Changes the IGMP query response interval timer on one VLAN or all VLANs on a WX.

**Syntax** — **set igmp qri** tenth-seconds [**vlan** vlan-id]

- **qri** tenth-seconds Amount of time (in tenths of a second) that the WX waits for a receiver to respond to a group-specific query message before removing the receiver from the receiver list for the group. You can specify a value from 1 through 65,535.
- vlan vlan-id VLAN name or number. If you do not specify a VLAN, the timer change applies to all VLANs.

**Defaults** — The default query response interval is 100 tenths of a second (10 seconds).

**Access** — Fnabled.

**History** — Introduced in MSS Version 3.0.

**Usage** — The query response interval is applicable only when the WX is querier for the subnet. For the WX to become the querier, the pseudo-querier feature must be enabled on the WX and the WX must have the lowest IP address among all the WX switches eligible to become a querier. To enable the pseudo-querier feature, use **set igmp querier**.

**Examples** — The following command changes the query response interval on VLAN *orange* to 50 tenths of a second (5 seconds):

WX1200# set igmp qri 50 vlan orange success: change accepted.

- set igmp lmqi on page 526
- set igmp oqi on page 529
- set igmp qi on page 531
- set igmp querier on page 533
- set igmp rv on page 534

## set igmp querier

Enables or disables the IGMP pseudo-querier on a WX, on one VLAN or all VLANs.

**Syntax** — set igmp querier {enable | disable} [vlan vlan-id]

- enable Enables the pseudo-querier.
- disable Disables the pseudo-querier.
- vlan vlan-id VLAN name or number. If you do not specify a VLAN, the pseudo-querier is enabled or disabled on all VLANs.

**Defaults** — The pseudo-querier is disabled on all VLANs by default.

**Access** — Enabled.

**History** — Introduced in MSS Version 3.0.

**Usage** — 3Com recommends that you use the pseudo-querier only when the VLAN contains local multicast traffic sources and no multicast router is servicing the subnet.

**Examples** — The following example enables the pseudo-querier on the *orange* VLAN:

WX1200# set igmp querier enable vlan orange success: change accepted.

#### See Also

display igmp querier on page 519

## set igmp receiver

Adds or removes a network port in the list of ports on which a WX forwards traffic to multicast receivers. Static multicast receiver ports are immediately added to or removed from the list of receiver ports and do not age out.

Syntax — set igmp receiver port port-list {enable | disable}

- port port-list Network port list. MSS adds the specified ports to the list of static multicast receiver ports.
- enable Adds the port to the list of static multicast receiver ports.
- disable Removes the port from the list of static multicast receiver ports.

**Defaults** — By default, no ports are static multicast receiver ports.

**Access** — Enabled.

**History** — Introduced in MSS Version 3.0.

**Usage** — You cannot add MAP access ports or wired authentication ports as static multicast ports. However, MSS can dynamically add these port types to the list of multicast ports based on multicast traffic.

**Examples** — The following command adds port 7 as a static multicast receiver port:

```
WX1200# set igmp receiver port 7 enable success: change accepted.
```

The following command removes port 7 from the list of static multicast receiver ports:

```
WX1200# set igmp receiver port 7 disable success: change accepted.
```

#### See Also

display igmp receiver-table on page 521

## set igmp rv

Changes the robustness value for one VLAN or all VLANs on a WX. Robustness adjusts the IGMP timers to the amount of traffic loss that occurs on the network

```
Syntax — set igmp rv num [vlan vlan-id]
```

- num Robustness value. You can specify a value from 2 through 255.
   Set the robustness value higher to adjust for more traffic loss.
- **vlan** *vlan-id* VLAN name or number. If you do not specify a VLAN, MSS changes the robustness value for all VLANs.

**Defaults** — The default robustness value for all VLANs is 2.

**Access** — Enabled.

History — Introduced in MSS Version 3.0.

- set igmp oqi on page 529
- **set igmp qi** on page 531
- set igmp qri on page 532

# 14 SECURITY ACL COMMANDS

Use security ACL commands to configure and monitor security access control lists (ACLs). Security ACLs filter packets to restrict or permit network usage by certain users or traffic types, and can assign to packets a class of service (CoS) to define the priority of treatment for packet filtering.

(Security ACLs are different from the location policy on a WX, which helps you locally control user access. For location policy commands, see "AAA Commands" on page 211.)

## Security ACL Commands by Usage

This chapter presents security ACL commands alphabetically. Use Table 86 to locate commands in this chapter based on their use.

 Table 86
 Security ACL Commands by Usage

| Туре                         | Command                                                |
|------------------------------|--------------------------------------------------------|
| Create Security ACLs         | set security acl on page 552                           |
|                              | display security acl editbuffer on page 543            |
|                              | display security acl on page 542                       |
|                              | display security acl info on page 545                  |
|                              | clear security acl on page 538                         |
| Commit Security ACLs         | commit security acl on page 541                        |
|                              | rollback security acl on page 551                      |
| Map Security ACLs            | set security acl map on page 557                       |
|                              | display security acl map on page 546                   |
|                              | clear security acl map on page 539                     |
| <b>Monitor Security ACLs</b> | display security acl hits on page 544                  |
|                              | set security acl hit-sample-rate on page 559           |
|                              | <b>display security acl resource-usage</b> on page 547 |

## clear security acl

Clears a specified security ACL, an access control entry (ACE), or all security ACLs, from the edit buffer. When used with the command **commit security acl**, clears the ACE from the running configuration.

**Syntax** — clear security acl {acl-name | all} [editbuffer-index]

- ac1-name Name of an existing security ACL to clear. ACL names start with a letter and are case-insensitive.
- all Clears all security ACLs.
- editbuffer-index Number that indicates which access control entry (ACE) in the security ACL to clear. If you do not specify an ACE, all ACEs are cleared from the ACL.

**Defaults** — None.

**Access** — Enabled.

**History** — Introduced in MSS Version 3.0.

**Usage** — This command deletes security ACLs only in the edit buffer. You must use the **commit security acl** command with this command to delete the ACL or ACE from the running configuration and nonvolatile storage.

The **clear security acl** command deletes a security ACL, but does not stop its current filtering function if the ACL is mapped to any virtual LANs (VLANs), ports, or virtual ports, or if the ACL is applied in a Filter-Id attribute to an authenticated user or group of users with current sessions.

**Examples** — The following commands display the current security ACL configuration, *clear acl\_133* in the edit buffer, commit the deletion to the running configuration, and redisplay the ACL configuration to display that it no longer contains *acl\_133*:

```
WX4400# display security acl info all
ACL information for all
set security acl ip acl_133 (hits #1 0)
_____
1. deny IP source IP 192.168.1.6 0.0.0.0 destination IP any
set security acl ip acl_134 (hits #3 0)
_____
1. permit IP source IP 192.168.0.1 0.0.0.0 destination IP any enable-hits
set security acl ip acl_135 (hits #2 0)
_____
1. deny IP source IP 192.168.1.1 0.0.0.0 destination IP any enable-hits
WX4400# clear security acl acl_133
WX4400# commit security acl acl_133
configuration accepted
WX4400# display security acl info all
ACL information for all
set security acl ip acl_134 (hits #3 0)
_____
1. permit IP source IP 192.168.0.1 0.0.0.0 destination IP any enable-hits
set security acl ip acl_135 (hits #2 0)
1. deny IP source IP 192.168.1.1 0.0.0.0 destination IP any enable-hits
```

- clear security acl map on page 539
- commit security acl on page 541
- display security acl info on page 545
- set security acl on page 552

## clear security acl map

Deletes the mapping between a security ACL and a virtual LAN (VLAN), one or more physical ports, or a virtual port. Or deletes all ACL maps to VLANs, ports, and virtual ports on a WX switch.

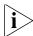

Security ACLs are applied to users or groups dynamically via the Filter-Id attribute. To delete a security ACL from a user or group in the local WX database, use the command clear user attr, clear mac-user attr, clear usergroup attr, or clear mac-usergroup attr. To delete a security ACL from a user or group on an external RADIUS server, see the documentation for your RADIUS server.

Syntax — clear security acl map {acl-name | all} {vlan vlan-id |
port port-list [tag tag-value] | ap ap-num} {in | out}

- ac1-name Name of an existing security ACL to clear. ACL names start with a letter and are case-insensitive.
- all Removes security ACL mapping from all physical ports, virtual ports, and VLANs on a WX switch.
- **vlan** *vlan-id* VLAN name or number. MSS removes the security ACL from the specified VLAN.
- port port-list Port list. MSS removes the security ACL from the specified WX physical port or ports.
- tag tag-value Tag value that identifies a virtual port in a VLAN.
   Specify a value from 1 through 4095. MSS removes the security ACL from the specified virtual port.
- ap ap-num One or more MAPs, based on their connection IDs. Specify a single connection ID, or specify a comma-separated list of connection IDs, a hyphen-separated range, or any combination, with no spaces. MSS removes the security ACL from the specified MAPs.
- in Removes the security ACL from traffic coming into the WX switch.
- out Removes the security ACL from traffic going out of the WX switch.

**Defaults** — None.

**Access** — Enabled.

**History** — Introduced in MSS Version 3.0.

**Usage** — To clear a security ACL map, type the name of the ACL with the VLAN, physical port or ports, virtual port tag, or Distributed MAP and the direction of the packets to stop filtering. This command deletes the ACL mapping, but not the ACL.

**Examples** — To clear the mapping of security ACL *acljoe* from port 4 for incoming packets, type the following command:

 $\mathtt{WX4400\#}$  clear security acl map acljoe port 4 in clear mapping accepted

To clear all physical ports, virtual ports, and VLANs on a WX switch of the ACLs mapped for incoming and outgoing traffic, type the following command:

```
WX4400# clear security acl map all success: change accepted.
```

#### See Also

- clear security acl on page 538
- display security acl map on page 546
- set security acl map on page 557

## commit security acl

Saves a security ACL, or all security ACLs, in the edit buffer to the running configuration and nonvolatile storage on the WX switch. Or, when used with the clear security acl command, **commit security acl** deletes a security ACL, or all security ACLs, from the running configuration and nonvolatile storage.

```
Syntax — commit security acl {acl-name | all}
```

- acl-name Name of an existing security ACL to commit. ACL names must start with a letter and are case-insensitive.
- all Commits all security ACLs in the edit buffer.

**Defaults** — None.

Access — Fnabled.

**History** — Introduced in MSS Version 3.0.

**Usage** — Use the **commit security acl** command to save security ACLs into, or delete them from, the permanent configuration. Until you commit the creation or deletion of a security ACL, it is stored in an edit buffer and is not enforced. After you commit a security ACL, it is removed from the edit buffer.

A single **commit security acl all** command commits the creation and/or deletion of whatever **display security acl info all editbuffer** shows to be currently stored in the edit buffer.

**Examples** — The following commands commit all the security ACLs in the edit buffer to the configuration, display a summary of the committed ACLs, and show that the edit buffer has been cleared:

WX4400# commit security acl all configuration accepted WX4400# display security acl ACL table

| ACL     | Type | Class  | Mapping |
|---------|------|--------|---------|
|         |      |        |         |
| acl_123 | IP   | Static |         |
| acl_124 | IP   | Static |         |

WX4400# display security acl info all editbuffer acl editbuffer information for all

### See Also

- clear security acl on page 538
- display security acl on page 542
- display security acl info on page 545
- rollback security acl on page 551
- set security acl on page 552

## display security acl

Displays a summary of the security ACS that are mapped.

Syntax — display security acl

**Defaults** — None.

**Access** — Enabled.

**History** — Introduced in MSS Version 3.0.

**Usage** — This command lists only the ACLs that have been mapped to something (a user, or VLAN, or port, and so on). To list all committed ACLs, use the **display security acl info** command. To list ACLs that have not yet been committed, use the **display security acl editbuffer** command.

**Examples** — To display a summary of the mapped security ACLs on a on a WX switch, type the following command:

#### WX4400# display security acl

ACL table

| ACL     | Туре | Class  | Mappi | ng | 3  |
|---------|------|--------|-------|----|----|
|         |      |        |       |    | -  |
| acl_123 | IP   | Static | Port  | 2  | In |
| acl_133 | IP   | Static | Port  | 4  | In |
| acl_124 | ΙP   | Static |       |    |    |

### See Also

- clear security acl on page 538
- display security acl info on page 545
- display security acl editbuffer on page 543
- set security acl on page 552

# display security acl editbuffer

Displays a summary of the security ACLs that have not yet been committed to the configuration.

### Syntax — display security acl [info all] editbuffer

• *info all* — Displays the ACEs in each uncommitted ACL. Without this option, only the ACE names are listed.

**Defaults** — None.

**Access** — Enabled.

**History** — Introduced in MSS Version 1.0.

**Examples** — To view a summary of the security ACLs in the edit buffer, type the following command:

#### WX4400# display security acl editbuffer

ACL edit-buffer table

| ACL     | Туре | Stat | tus       |
|---------|------|------|-----------|
|         |      |      |           |
| acl_111 | IP   | Not  | committed |
| acl-a   | IP   | Not  | committed |

To view details about these uncommitted ACLs, type the following command.

```
WX4400# display security acl info all editbuffer ACL edit-buffer information for all set security acl ip acl-111 (ACEs 3, add 3, del 0, modified 2)
```

- 1. permit IP source IP 192.168.254.12 0.0.0.0 destination IP any
- 2. permit IP source IP 192.168.253.11 0.0.0.0 destination IP any
- 3. deny SRC source IP 192.168.253.1 0.0.0.255 set security acl ip acl-a (ACEs 1, add 1, del 0, modified 0)
  - 1. permit SRC source IP 192.168.1.1 0.0.0.0

### See Also

- clear security acl on page 538
- commit security acl on page 541
- display security acl on page 542
- display security acl info on page 545
- set security acl on page 552

# display security acl hits

Displays the number of packets filtered by security ACLs ("hits") on the WX switch. Each time a packet is filtered by a security ACL, the hit counter increments.

Syntax — display security acl hits

**Defaults** — None.

**Access** — Enabled.

History — Introduced in MSS Version 3.0.

**Usage** — For MSS to count hits for a security ACL, you must specify hits in the **set security acl** commands that define ACE rules for the ACL.

**Examples** — To display the security ACL hits on a WX switch, type the following command:

### WX4400# display security acl hits

ACL hit-counters

| Index | Counter |   | ACL-name |
|-------|---------|---|----------|
|       |         | - |          |
| 1     |         | 0 | acl_2    |
| 2     |         | 0 | acl_175  |
| 3     | 91      | 6 | acl_123  |

### See Also

- set security acl hit-sample-rate on page 559
- set security acl on page 552

# display security aclinfo

Displays the contents of a specified security ACL or all security ACLs that are committed — saved in the running configuration and nonvolatile storage — or the contents of security ACLs in the edit buffer before they are committed.

# Syntax — display security acl info {acl-name | all] [editbuffer]

- acl-name Name of an existing security ACL to display. ACL names must start with a letter and are case-insensitive.
- all Displays the contents of all security ACLs.
- editbuffer Displays the contents of the specified security ACL or all security ACLs that are stored in the edit buffer after being created with set security acl. If you do not use this parameter, only committed ACLs are shown.

**Defaults** — None.

**Access** — Enabled.

**History** — Introduced in MSS Version 3.0. The *acl-name* | **all** option is no longer required; **display security acl info** is valid and displays the same information as **security acl info all** in MSS Version 4.1.

**Examples** — To display the contents of all security ACLs committed on a WX switch, type the following command:

### WX4400# display security acl info

ACL information for all

set security acl ip acl\_123 (hits #5 462)

- 1. permit IP source IP 192.168.1.11 0.0.0.255 destination IP any enable-hits
- 2. deny IP source IP 192.168.2.11 0.0.0.0 destination IP any set security acl ip acl 134 (hits #3 0)

\_\_\_\_\_\_

1. permit IP source IP 192.168.0.1 0.0.0.0 destination IP any enable-hits set security acl ip acl\_135 (hits #2 0)

-----

1. deny IP source IP 192.168.1.1 0.0.0.0 destination IP any enable-hits

The following command displays the contents of *acl\_123* in the edit buffer, including the committed ACE rules 1 and 2 and the uncommitted rule 3:

### WX4400# display security acl info acl\_123 editbuffer

ACL edit-buffer information for acl\_123 set security acl ip acl\_123 (ACEs 3, add 3, del 0, modified 0)

- 1. permit IP source IP 192.168.1.11 0.0.0.255 destination IP any enable-hits
- 2. deny IP source IP 192.168.2.11 0.0.0.0 destination IP any
- 3. deny SRC source IP 192.168.1.234 255.255.255.255 enable-hits

#### See Also

- clear security acl on page 538
- commit security acl on page 541
- set security acl on page 552

# display security acl map

Displays the VLANs, ports, and virtual ports on the WX switch to which a security ACL is assigned.

### **Syntax** — display security acl map acl-name

 acl-name — Name of an existing security ACL for which to show static mapping. ACL names must start with a letter and are case-insensitive.

**Defaults** — None.

**Access** — Enabled.

**History** — Introduced in MSS Version 3.0.

**Examples** — The following command displays the port to which security ACL *acl\_111* is mapped:

```
WX4400# display security acl map acl_111
ACL acl_111 is mapped to:
Port 4 in
```

### See Also

- clear security acl map on page 539
- display security acl map on page 546
- set security acl map on page 557

# display security acl resource-usage

Displays statistics about the resources used by security ACL filtering on the WX switch.

Syntax — display security acl resource-usage

**Defaults** — None.

**Access** — Enabled.

**History** — Introduced in MSS Version 3.0.

**Usage** — Use this command with the help of 3Com to diagnose an ACL resource problem. (To obtain 3Com Technical Support, see "Obtaining Support for Your 3Com Products" on page 739.)

**Examples** — To display security ACL resource usage, type the following command:

```
ACL resources
Classifier tree counters
_____
 Number of leaf nodes : 2
Stored rule count : 2
Leaf chair count
 Leaf chain count
                        : 1
 Longest leaf chain : 2
 Number of non-leaf nodes : 0
 Uncompressed Rule Count : 2
 Maximum node depth : 1
 Sub-chain count
                        : 0
 PSCBs in primary memory : 0 (max: 512)
 PSCBs in secondary memory: 0 (max: 9728)
 Leaves in primary : 2 (max: 151)
 Leaves in secondary : 0 (max 12096)
Sum node depth : 1
Information on Network Processor status
_____
 Fragmentation control : 0 UC switchdest : 0
ACL resources
 Port number : 0
Number of action types : 2
 LUdef in use
                        : 5
 Default action pointer : c8007dc
 L4 global
                        : True
                        : False
 No rules
 Non-IP rules : False
Root in first : True
 Static default action : False
 No per-user (MAC) mapping : True
               : False
: True
 Out mapping
 In mapping
 No VLAN or PORT mapping : False
 No VPORT mapping : True
```

WX4400# display security acl resource-usage

Table 87 explains the fields in the **display security acl resource-usage** output.

 Table 87
 Output of display security acl resource-usage

| Field                      | Description                                                                                                    |
|----------------------------|----------------------------------------------------------------------------------------------------|
| Number of rules            | Number of security ACEs currently mapped to ports or VLANs.                                                                            |
| Number of leaf nodes       | Number of security ACL data entries stored in the rule tree.                                                                           |
| Stored rule count          | Number of security ACEs stored in the rule tree.                                                                                       |
| Leaf chain count           | Number of chained security ACL data entries stored in the rule tree.                                                                   |
| Longest leaf chain         | Longest chain of security ACL data entries stored in the rule tree.                                                                    |
| Number of non-leaf nodes   | Number of nodes with no data entries stored in the rule tree.                                                                          |
| Uncompressed Rule<br>Count | Number of security ACEs stored in the rule tree, including duplicates—ACEs in ACLs applied to multiple ports, virtual ports, or VLANs. |
| Maximum node depth         | Number of data elements in the rule tree, from the root to the furthest data entry (leaf).                                             |
| Sub-chain count            | Sum of action types represented in all security ACL data entries.                                                                      |
| PSCBs in primary memory    | Number of pattern search control blocks (PSCBs) stored in primary node memory.                                                         |
| PSCBs in secondary memory  | Number of PSCBs stored in secondary node memory.                                                                                       |
| Leaves in primary          | Number of security ACL data entries stored in primary leaf memory.                                                                     |
| Leaves in secondary        | Number of ACL data entries stored in secondary leaf memory.                                                                            |
| Sum node depth             | Total number of security ACL data entries.                                                                                             |
| Fragmentation              | Control value for handling fragmented IP packets.                                                                                      |
| control                    | <b>Note:</b> The current MSS version filters only the first packet of a fragmented IP packet and passes the remaining fragments.       |
| UC switchdest              | Control value for handling fragmented IP packets.                                                                                      |
|                            | <b>Note:</b> The current MSS version filters only the first packet of a fragmented IP packet and passes the remaining fragments.       |
| Port number                | Control value for handling fragmented IP packets.                                                                                      |
|                            | <b>Note:</b> The current MSS version filters only the first packet of a fragmented IP packet and passes the remaining fragments.       |
| Number of action types     | Number of actions that can be performed by ACLs. This value is always 2, because ACLs can either <i>permit</i> or <i>deny</i> .        |

**Table 87** Output of display security acl resource-usage (continued)

| Field                     | Description                                                                                                |
|---------------------------|----------------------------------------------------------------------------------------------------|
| LUdef in use              | Number of the lookup definition (LUdef) table currently in use for packet handling.                        |
| Default action pointer    | Memory address used for packet handling, from which default action data is obtained when necessary.        |
| L4 global                 | Security ACL mapping on the WX switch:                                                                     |
|                           | ■ <b>True</b> — Security ACLs are mapped.                                                                  |
|                           | ■ False — No security ACLs are mapped.                                                                     |
| No rules                  | Security ACE rule mapping on the WX switch:                                                                |
|                           | ■ <b>True</b> — No security ACEs are mapped.                                                               |
|                           | ■ False — Security ACEs are mapped.                                                                        |
| Non-IP rules              | Non-IP security ACE mapping on the WX switch:                                                              |
|                           | ■ <b>True</b> — Non-IP security ACEs are mapped.                                                           |
|                           | ■ False — Only IP security ACEs are mapped.                                                                |
|                           | <b>Note:</b> The current MSS version supports security ACEs for IP only.                                   |
| Root in first             | Leaf buffer allocation:                                                                                    |
|                           | ■ <b>True</b> — Enough primary leaf buffers are allocated in nonvolatile memory to accommodate all leaves. |
|                           | ■ False — Insufficient primary leaf buffers are allocated in nonvolatile memory to accommodate all leaves. |
| Static default action     | Definition of a default action:                                                                            |
|                           | ■ <b>True</b> — A default action types is defined.                                                         |
|                           | ■ False — No default action type is defined.                                                               |
| No per-user (MAC) mapping | Per-user application of a security ACL with the Filter-Id attribute, on the WX switch:                     |
|                           | ■ <b>True</b> — No security ACLs are applied to users.                                                     |
|                           | ■ False — Security ACLs are applied to users.                                                              |
| Out mapping               | Application of security ACLs to outgoing traffic on the WX switch:                                         |
|                           | ■ <b>True</b> — Security ACLs are mapped to outgoing traffic.                                              |
|                           | ■ False — No security ACLs are mapped to outgoing traffic.                                                 |

| Field                   | Description                                                                      |
|-------------------------|----------------------------------------------------------------------------------|
| In mapping              | Application of security ACLs to incoming traffic on the WX switch:               |
|                         | ■ <b>True</b> — Security ACLs are mapped to incoming traffic.                    |
|                         | <ul> <li>False — No security ACLs are mapped to incoming<br/>traffic.</li> </ul> |
| No VLAN or PORT mapping | Application of security ACLs to WX VLANs or ports on the WX switch:              |
|                         | ■ <b>True</b> — No security ACLs are mapped to VLANs or ports.                   |
|                         | ■ False — Security ACLs are mapped to VLANs or ports.                            |
| No VPORT mapping        | Application of security ACLs to WX virtual ports on the WX switch:               |
|                         | ■ <b>True</b> — No security ACLs are mapped to virtual ports.                    |
|                         | ■ False — Security ACLs are mapped to virtual ports.                             |

**Table 87** Output of display security acl resource-usage (continued)

## rollback security acl

Clears changes made to the security ACL edit buffer since it was last saved. The ACL is rolled back to its state after the last **commit security acl** command was entered. All uncommitted ACLs in the edit buffer are cleared.

Syntax — rollback security acl {acl-name | all}

- acl-name Name of an existing security ACL to roll back. ACL names must start with a letter and are case-insensitive.
- all Rolls back all security ACLs in the edit buffer, clearing all uncommitted ACEs.

**Defaults** — None.

**Access** — Enabled.

**History** — Introduced in MSS Version 3.0.

**Examples** — The following commands show the edit buffer before a rollback, clear any changes in the edit buffer to *security acl\_122*, and show the edit buffer after the rollback:

```
WX4400# display security acl info all editbuffer

ACL edit-buffer information for all
set security acl ip acl_122 (ACEs 3, add 3, del 0, modified 0)

1. permit IP source IP 20.0.1.11 0.0.0.255 destination IP any enable-hits
2. deny IP source IP 20.0.2.11 0.0.0.0 destination IP any
3. deny SRC source IP 192.168.1.234 255.255.255.255 enable-hits

WX4400# rollback security acl acl_122

WX4400# display security acl info all editbuffer

ACL edit-buffer information for all
```

#### See Also

display security acl on page 542

### set security acl

In the edit buffer, creates a security access control list (ACL), adds one access control entry (ACE) to a security ACL, and/or reorders ACEs in the ACL. The ACEs in an ACL filter IP packets by source IP address, a Layer 4 protocol, or IP, ICMP, TCP, or UDP packet information.

## By source address

```
Syntax — set security acl ip acl-name {permit [cos cos] | deny}
source-ip-addr mask [before editbuffer-index | modify
editbuffer-index] [hits]
```

## By Layer 4 protocol

```
Syntax — set security acl ip acl-name {permit [cos cos] | deny}
protocol-number {source-ip-addr mask destination-ip-addr
mask} [precedence precedence] [tos tos] [before
editbuffer-index | modify editbuffer-index] [hits]
```

## By IP packets

```
Syntax — set security acl ip acl-name {permit [cos cos] | deny}
ip {source-ip-addr mask destination-ip-addr mask} [precedence
precedence] [tos tos] [before editbuffer-index | modify
editbuffer-index] [hits]
```

### By ICMP packets

```
Syntax — set security acl ip acl-name {permit [cos cos] |
deny} icmp {source-ip-addr mask destination-ip-addr mask [type
icmp-type] [code icmp-code] [precedence precedence] [tos tos]
[before editbuffer-index | modify editbuffer-index] [hits]
```

### By TCP packets

```
Syntax — set security aclip acl-name {permit [cos cos] |deny}
tcp {source-ip-addr mask [operator port [port2]]
destination-ip-addr mask [operator port [port2]]} [precedence
precedence] [tos tos] [established] [before editbuffer-index |
modify editbuffer-index] [hits]
```

### By UDP packets

```
Syntax — set security acl ip acl-name {permit [cos cos] | deny}
udp {source-ip-addr mask [operator port [port2]]
destination-ip-addr mask [operator port [port2]]} [precedence
precedence] [tos tos] [before editbuffer-index | modify
editbuffer-index] [hits]
```

- ac1-name Security ACL name. ACL names must be unique within the WX switch, must start with a letter, and are case-insensitive.
   Specify an ACL name of up to 32 of the following characters:
  - Letters a through z and A through Z
  - Numbers 0 through 9
  - Hyphen (-), underscore (\_), and period (.)

3Com recommends that you do not use the same name with different capitalizations for ACLs. For example, do not configure two separate ACLs with the names *acl\_123* and *ACL\_123*.

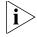

In an ACL name, do not include the term all, default-action, map, help, or editbuffer.

- permit Allows traffic that matches the conditions in the ACE.
- **cos cos** For permitted packets, a class-of-service (CoS) level for packet handling. Specify a value from 0 through 7:
  - 1 or 2—Background. Packets are queued in MAP forwarding queue 4.

- 0 or 3—Best effort. Packets are queued in MAP forwarding queue 3.
- 4 or 5—Video. Packets are queued in MAP forwarding queue 2.
   Use CoS level 4 or 5 for voice over IP (VoIP) packets other than SpectraLink Voice Priority (SVP).
- 6 or 7—Voice. Packets are queued in MAP forwarding queue 1.
   In MSS Version 3.0, use 6 or 7 only for VoIP phones that use SVP, not for other types of traffic.
- deny Blocks traffic that matches the conditions in the ACE.
- protocol IP protocol by which to filter packets:
  - ip
  - tcp
  - udp
  - icmp
  - A protocol number between 0 and 255.

(For a complete list of IP protocol names and numbers, see www.iana.org/assignments/protocol-numbers.)

- source-ip-addr mask IP address and wildcard mask of the network or host from which the packet is being sent. Specify both address and mask in dotted decimal notation. For more information, see "Wildcard Masks" on page 30.
- operator port [port2] Operand and port number(s) for matching TCP or UDP packets to the number of the source or destination port on source-ip-addr or destination-ip-addr. Specify one of the following operands and the associated port:
  - eq Packets are filtered for only port number.
  - gt Packets are filtered for all ports that are greater than port number.
  - 1t Packets are filtered for all ports that are less than port number.
  - neq Packets are filtered for all ports except port number.
  - range Packets are filtered for ports in the range between port and port2. To specify a port range, enter two port numbers. Enter the lower port number first, followed by the higher port number.

(For a complete list of TCP and UDP port numbers, see www.iana.org/assignments/port-numbers.)

- destination-ip-addr mask IP address and wildcard mask of the network or host to which the packet is being sent. Specify both address and mask in dotted decimal notation. For more information, see "Wildcard Masks" on page 30.
- **type** *icmp-type* Filters ICMP messages by type. Specify a value from 0 through 255. (For a list of ICMP message type and code numbers, see www.iana.org/assignments/icmp-parameters.)
- code icmp-code For ICMP messages filtered by type, additionally filters ICMP messages by code. Specify a value from 0 through 255.
   (For a list of ICMP message type and code numbers, see www.iana.org/assignments/icmp-parameters.)
- **precedence** precedence Filters packets by precedence level. Specify a value from 0 through 7:
  - o routine precedence
  - 1 priority precedence
  - 2 immediate precedence
  - 3 flash precedence
  - 4 flash override precedence
  - 5 critical precedence
  - 6 internetwork control precedence
  - 7 network control precedence
- tos tos Filters packets by type of service (TOS) level. Specify one of the following values, or any sum of these values up to 15. For example, a tos value of 9 filters packets with the TOS levels minimum delay (8) and minimum monetary cost (1).
  - 8 minimum delay
  - 4 maximum throughput
  - 2 maximum reliability
  - 1 minimum monetary cost
  - 0 normal
- established For TCP packets only, applies the ACE only to established TCP sessions and not to new TCP sessions.

- before editbuffer-index Inserts the new ACE in front of another ACE in the security ACL. Specify the number of the existing ACE in the edit buffer. Index numbers start at 1. (To display the edit buffer, use display security acl editbuffer.)
- modify editbuffer-index Replaces an ACE in the security ACL with the new ACE. Specify the number of the existing ACE in the edit buffer. Index numbers start at 1. (To display the edit buffer, use display security acl editbuffer.)
- hits Tracks the number of packets that are filtered based on a security ACL, for all mappings.

**Defaults** — Permitted packets are assigned to class-of-service (CoS) class 0 by default.

**Access** — Enabled.

**History** — Introduced in MSS Version 3.0.

**Usage** — The WX switch does not apply security ACLs until you activate them with the **commit security acl** command and map them to a VLAN, port, or virtual port, or to a user. If the WX switch is reset or restarted, any ACLs in the edit buffer are lost.

You cannot perform ACL functions that include permitting, denying, or marking with a Class of Service (CoS) level on packets with a multicast or broadcast destination address.

The order of security ACEs in a security ACL is important. Once an ACL is active, its ACEs are checked according to their order in the ACL. If an ACE criterion is met, its action takes place and any ACEs that follow are ignored.

ACEs are listed in the order in which you create them, unless you move them. To position security ACEs within a security ACL, use **before** *editbuffer-index* and *modify editbuffer-index*.

**Examples** — The following command adds an ACE to security *acl\_123* that permits packets from IP address 192.168.1.11/24 and counts the hits:

WX4400# set security acl ip acl\_123 permit 192.168.1.11 0.0.0.255 hits

The following command adds an ACE to *acl\_123* that denies packets from IP address 192.168.2.11:

WX4400# set security acl ip acl\_123 deny 192.168.2.11 0.0.0.0

The following command creates *acl\_125* by defining an ACE that denies TCP packets from source IP address 192.168.0.1 to destination IP address 192.168.0.2 for established sessions only, and counts the hits:

WX4400# set security acl ip acl\_125 deny tcp 192.168.0.1 0.0.0.0 192.168.0.2 0.0.0.0 established hits

The following command adds an ACE to *acl\_125* that denies TCP packets from source IP address 192.168.1.1 to destination IP address 192.168.1.2, on destination port 80 only, and counts the hits:

WX4400# set security acl ip acl\_125 deny tcp 192.168.1.1 0.0.0.0 192.168.1.2 0.0.0.0 eq 80 hits

Finally, the following command commits the security ACLs in the edit buffer to the configuration:

WX4400# commit security acl all configuration accepted

#### See Also

- clear security acl on page 538
- commit security acl on page 541
- display security acl on page 542

## set security acl map

Assigns a committed security ACL to a VLAN, physical port or ports, virtual port, or Distributed MAP on the WX switch.

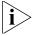

To assign a security ACL to a user or group in the local WX database, use the command set user attr, set mac-user attr, set usergroup attr, or set mac-usergroup attr with the Filter-Id attribute. To assign a security ACL to a user or group with Filter-Id on a RADIUS server, see the documentation for your RADIUS server.

Syntax — set security acl map acl-name {Vlan vlan-id | port port-list [tag tag-list] | ap ap-num} {in | out}

- acl-name Name of an existing security ACL to map. ACL names start with a letter and are case-insensitive.
- **vlan** *vlan-id* VLAN name or number. MSS assigns the security ACL to the specified VLAN.
- port port-list Port list. MSS assigns the security ACL to the specified physical WX port or ports.
- tag tag-list One or more values that identify a virtual port in a VLAN. Specify a single tag value from 1 through 4095. Or specify a comma-separated list of values, a hyphen-separated range, or any combination, with no spaces. MSS assigns the security ACL to the specified virtual port or ports.
- ap ap-num One or more MAPs, based on their connection IDs. Specify a single connection ID, or specify a comma-separated list of connection IDs, a hyphen-separated range, or any combination, with no spaces. MSS assigns the security ACL to the specified MAPs.
- in Assigns the security ACL to traffic coming *into* the WX switch.
- out Assigns the security ACL to traffic coming from the WX switch.

**Defaults** — None.

**Access** — Enabled.

**History** — Introduced in MSS Version 3.0.

**Usage** — Before you can map a security ACL, you must use the **commit security acl** command to save the ACL in the running configuration and nonvolatile storage.

For best results, map only one input security ACL and one output security ACL to each VLAN, physical port, virtual port, or Distributed MAP to filter a flow of packets. If more than one security ACL filters the same traffic, MSS applies only the first ACL match and ignores any other matches.

**Examples** — The following command maps security ACL *acl\_133* to port 4 for incoming packets:

WX4400 set security acl map acl\_133 port 4 in success: change accepted.

#### See Also

- clear security acl map on page 539
- commit security acl on page 541
- set mac-user attr on page 261
- set mac-usergroup attr on page 267
- set security acl on page 552
- set user attr on page 273
- set usergroup on page 275
- display security acl map on page 546

# set security acl hit-sample-rate

Specifies the time interval, in seconds, at which the packet counter for each security ACL is sampled for display. The counter counts the number of packets filtered by the security ACL — or "hits."

### Syntax — set security acl hit-sample-rate seconds

 seconds — Number of seconds between samples. A sample rate of 0 (zero) disables the sample process.

**Defaults** — By default, the hits are not sampled.

**Access** — Enabled.

**History** — Introduced in MSS Version 3.0. Syntax changed from hit-sample-rate *seconds* to set security acl hit-sample-rate *seconds*, to allow the command to be saved in the configuration file.

**Usage** — To view counter results for a particular ACL, use the **display security acl info acl-name** command. To view the hits for all security ACLs, use the **display security acl hits** command.

**Examples** — The first command sets MSS to sample ACL hits every 15 seconds. The second and third commands display the results. The results show that 916 packets matching *security acl\_153* were sent since the ACL was mapped.

WX4400# set security acl hit-sample-rate 15
WX4400# display security acl info acl\_153
ACL information for acl\_153
set security acl ip acl\_153 (hits #3 916)

1. permit IP source IP 20.1.1.1 0.0.0.0 destination IP any enable-hits

### WX4400# display security acl hits

| ACL hit counters |             |  |
|------------------|-------------|--|
| Index Counter    | ACL-name    |  |
|                  |             |  |
| 1                | 0 acl_2     |  |
| 2                | 0 acl_175   |  |
| 3                | 916 acl_153 |  |

### See Also

- display security acl hits on page 544
- display security acl info on page 545

# 15 CRYPTOGRAPHY COMMANDS

A digital certificate is a form of electronic identification for computers. The WX requires digital certificates to authenticate its communications to 3WXM and Web Manager, to WebAAA clients, and to Extensible Authentication Protocol (EAP) clients for which the WX performs all EAP processing. Certificates can be generated on the WX or obtained from a certificate authority (CA). Keys contained within the certificates allow the WX, its servers, and its wireless clients to exchange information secured by encryption.

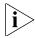

If the switch does not already have certificates, MSS automatically generates the missing ones the first time you boot using MSS Version 4.2 or later. You do not need to install certificates unless you want to replace the ones automatically generated by MSS. (For more information, see the "Certificates Automatically Generated by MSS" section in the "Managing Keys and Certificates" chapter of the Wireless LAN Switch and Controller Configuration Guide.)

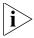

Before installing a new certificate, verify with the display timedate and display timezone commands that the WX is set to the correct date, time, and time zone. Otherwise, certificates might not be installed correctly.

# Commands by Usage

This chapter presents cryptography commands alphabetically. Use Table 88 to locate commands in this chapter based on their use.

Command Type **Encryption Keys** crypto generate key on page 565 display crypto key ssh on page 576 display crypto key domain on page 576 **PKCS #7 Certificates** crypto generate request on page 566 crypto ca-certificate on page 562 display crypto ca-certificate on page 573 crypto certificate on page 564 display crypto certificate on page 574 PKCS #12 Certificate crypto otp on page 570 crypto pkcs12 on page 572 **Self-Signed Certificate** crypto generate self-signed on

**Table 88** Cryptography Commands by Usage

## crypto ca-certificate

Installs a certificate authority's own PKCS #7 certificate into the WX certificate and key storage area.

Syntax — crypto ca-certificate {admin | eap | web}
PEM-formatted certificate

page 568

- admin Stores the certificate authority's certificate that signed the administrative certificate for the WX switch.
  - The administrative certificate authenticates the WX to 3Com wireless switch manager (3XWM) or Web View.
- eap Stores the certificate authority's certificate that signed the Extensible Authentication Protocol (EAP) certificate for the WX switch.
  - The EAP certificate authenticates the WX to 802.1X supplicants (clients).
- web Stores the certificate authority's certificate that signed the WebAAA certificate for the WX switch.

The Web certificate authenticates the WX to clients who use WebAAA.

 PEM-formatted certificate — ASCII text representation of the certificate authority PKCS #7 certificate, consisting of up to 5120 characters that you have obtained from the certificate authority.

**Defaults** — None.

Access — Enabled.

**History** —Introduced in MSS Version 3.0. **Webaaa** option renamed to **web** in MSS Version 4.1.

**Usage** — The Privacy-Enhanced Mail protocol (PEM) format is used for representing a PKCS #7 certificate in ASCII text. PEM uses base64 encoding to convert the certificate to ASCII text, then puts the encoded text between the following delimiters:

```
----BEGIN CERTIFICATE----
```

To use this command, you must already have obtained a copy of the certificate authority's certificate as a PKCS #7 object file. Then do the following:

- 1 Open the PKCS #7 object file with an ASCII text editor such as Notepad or vi.
- **2** Enter the **crypto ca-certificate** command on the CLI command line.
- **3** When MSS prompts you for the PEM-formatted certificate, paste the PKCS #7 object file onto the command line.

**Examples** — The following command adds the certificate authority's certificate to WX certificate and key storage:

```
WX4400# crypto ca-certificate admin

Enter PEM-encoded certificate
----BEGIN CERTIFICATE----
MIIDwDCCA2qgAwIBAgIQL2jvuu4P05FAQCyewU3ojANBgkqhkiG9w0BAQUFADCB
mzerMClaweVQQTTooewi\wpoer0QWNFNkj90044mbdrl1277SWQ8G7DiwYUtrqoQplKJvxz
....
Lm8wmVYxP56M;CUAm908C2foYgOY40=
----END CERTIFICATE----
```

#### See Also

display crypto ca-certificate on page 573

## crypto certificate

Installs one of the WX switch's PKCS #7 certificates into the certificate and key storage area on the WX switch. The certificate, which is issued and signed by a certificate authority, authenticates the WX switch either to 3WXM or Web Manager, or to 802.1X supplicants (clients).

Syntax — crypto certificate {admin | eap | web}
PEM-formatted certificate

- admin Stores the certificate authority's administrative certificate, which authenticates the WX switch to 3WXM or Web Manager.
- eap Stores the certificate authority's Extensible Authentication Protocol (EAP) certificate, which authenticates the WX switch to 802.1X supplicants (clients).
- web Stores the certificate authority's WebAAA certificate, which authenticates the WX to clients who use WebAAA.
- PEM-formatted certificate ASCII text representation of the PKCS #7 certificate, consisting of up to 5120 characters, that you have obtained from the certificate authority.

**Defaults** — None.

**Access** — Fnabled.

**History** —Introduced in MSS Version 3.0. **Webaaa** option renamed to **web** in MSS Version 4.1.

**Usage** — To use this command, you must already have generated a certificate request with the **crypto generate request** command, sent the request to the certificate authority, and obtained a signed copy of the WX switch certificate as a PKCS #7 object file. Then do the following:

- 1 Open the PKCS #7 object file with an ASCII text editor such as Notepad or vi.
- **2** Enter the **crypto certificate** command on the CLI command line.
- **3** When MSS prompts you for the PEM-formatted certificate, paste the PKCS #7 object file onto the command line.

The WX switch verifies the validity of the public key associated with this certificate before installing it, to prevent a mismatch between the WX switch's private key and the public key in the installed certificate.

### **Examples** — The following command installs a certificate:

#### WX4400# crypto certificate admin

Enter PEM-encoded certificate
----BEGIN CERTIFICATE----

MIIBdTCP3wIBADA2MQswCQYDVQQGEwJVUzELMAkGA1UECBMCQOExGjAYBgNVBAMU EXR1Y2hwdWJzQHRycHouY29tMIGfMAOGCSqGSIb3DQEBAQAA4GNADCBiQKBqQC4

. . . . .

2L8Q9tk+G2As84QYLm8wmVY>xP56M;CUAm908C2foYgOY40=----END CERTIFICATE----

### See Also

- crypto generate request on page 566
- crypto generate self-signed on page 568

### crypto generate key

Generates an RSA public-private encryption key pair that is required for a Certificate Signing Request (CSR) or a self-signed certificate. For SSH, the command generates an SSH authentication key.

```
Syntax — crypto generate key {admin | domain | eap | ssh |
web} {128 | 512 | 1024 | 2048}
```

- admin Generates an administrative key pair for authenticating the WX switch to 3WXM or Web Manager.
- domain Generates a key pair for securing the management traffic between WX switches.
- eap Generates an EAP key pair for authenticating the WX switch to 802.1X supplicants (clients).
- ssh Generates a key pair for authenticating the WX switch to Secure Shell (SSH) clients.
- web Generates an administrative key pair for authenticating the WX switch to WebAAA clients.
- 512 | 1024 | 2048 Length of the key pair in bits.

  The minimum key size for SSH is 1024.

**Defaults** — None.

**Access** — Enabled.

**History** —Introduced in MSS Version 3.0. **Webaaa** option renamed to web in MSS Version 4.1.

**Usage** — You can overwrite a key by generating another key of the same type.

SSH requires an SSH authentication key, but you can allow MSS to generate it automatically. The first time an SSH client attempts to access the SSH server on a WX switch, the switch automatically generates a 1024-byte SSH key. If you want to use a 2048-byte key instead, use the **crypto generate key ssh 2048** command to generate one.

**Examples** — To generate an administrative key for use with 3WXM, type the following command:

```
WX4400# crypto generate key admin 1024 key pair generated
```

#### See Also

display crypto key ssh on page 576

# crypto generate request

Generates a Certificate Signing Request (CSR). This command outputs a PEM-formatted PKCS #10 text string that you can cut and paste to another location for delivery to a certificate authority.

This command generates either an administrative CSR for use with 3WXM and Web View, or an EAP CSR for use with 802.1X clients.

Syntax — crypto generate request {admin | eap | web}

- admin Generates a request for an administrative certificate to authenticate the WX switch to 3WXM or Web Manager.
- eap Generates a request for an EAP certificate to authenticate the WX switch to 802.1X supplicants (clients).
- web Generates a request for a WebAAA certificate to authenticate the WX switch to WebAAA clients.

After you type the command, you are prompted for the following variables:

• **country Name** string — (Optional) Specify the abbreviation for the country in which the WX switch is operating, in 2 alphanumeric characters with no spaces.

- **state Name** string (Optional) Specify the name of the state, in up to 64 alphanumeric characters. Spaces are allowed.
- Locality Name string (Optional) Specify the name of the locality, in up to 80 alphanumeric characters with no spaces.
- **Organizational Name** *string* (Optional) Specify the name of the organization, in up to 80 alphanumeric characters with no spaces.
- Organizational Unit string (Optional) Specify the name of the organizational unit, in up to 80 alphanumeric characters with no spaces.
- common Name string Specify a unique name for the WX switch, in up to 80 alphanumeric characters with no spaces. Use a fully qualified name if such names are supported on your network. This field is required.
- Email Address string (Optional) Specify your email address, in up to 80 alphanumeric characters with no spaces.
- Unstructured Name string (Optional) Specify any name, in up to 80 alphanumeric characters with no spaces.

**Defaults** — None.

**Access** — Enabled.

**History** —Introduced in MSS Version 3.0. **Webaaa** option renamed to **web** in MSS Version 4.1. Maximum string length for State Name increased from two to 64 alphanumeric characters.

**Usage** — To use this command, you must already have generated a public-private encryption key pair with the **crypto generate key** command.

Enter **crypto generate request admin**, **crypto generate request eap**, or **crypto generate request web** and press Enter. When you are prompted, type the identifying values in the fields, or press Enter if the field is optional. You must enter a common name for the WX switch.

This command outputs a PKCS #10 text string in Privacy-Enhanced Mail protocol (PEM) format that you paste to another location for submission to the certificate authority. You then send the request to the certificate authority to obtain a signed copy of the WX switch certificate as a PKCS #7 object file.

**Examples** — To request an administrative certificate from a certificate authority, type the following command:

WX4400# crypto generate request admin

Country Name: US State Name: CA

Locality Name: **Pleasanton**Organizational Name: **MyCorp**Organizational Unit: **ENG** 

Common Name: ENG

Email Address: admin@example.com

Unstructured Name: admin

CSR for admin is

----BEGIN CERTIFICATE REQUEST----

MIIBuzCCASQCAQAwezELMAkGA1UEBhMCdXMxCzAJBgNVBAgTAmNhMQswCQYDVQQH
EwJjYTELMAkGA1UEChMCY2ExCzAJBgNVBASTAmNhMQswCQYDVQQDEwJjYTEYMBYG
CSqGSIb3DQEJARYJY2FAY2EuY29tMREwDwYJKoZIhvcNAQkCEwJjYTCBnzANBgkq
hkiG9w0BAQEFAAOBjQAwgYkCgYEA1zatpYStOjHMa0QJmWHeZPPFGQ9kBEimJKPG
bznFjAC780GcZtnJPGqnMnOKj/4NdknonT6NdCd2fBdGbuEFGNMNgZMYKGcV2JIu
M32SvpSEOEnMYuidkEzqLQol621vh67RM1KTMECM6uCBBROq6XNypIHn1gtrrpL/
LhyGTWUCAwEAAaAAMA0GCSqGSIb3DQEBBAUAA4GBAHK5z2kfjBbV/F0b0MyC5S7K
htsw7T4SwmCij55qfUHxsRelggYcw6vJtr57jJ7wFfsMd8C50NcbJLF1nYC90KkB
hW+5gDPAOZdOnnr591XKz3Zzyvyrktv00rcld8Fo2RtTQ3AOT9cUZqJVel085GXJ
----END CERTIFICATE REOUEST----

### See Also

- crypto certificate on page 564
- crypto generate key on page 565

# crypto generate self-signed

Generates a self-signed certificate for either an administrative certificate for use with 3WXM or an EAP certificate for use with 802.1X wireless users.

Syntax — crypto generate self-signed {admin | eap | web}

- admin Generates an administrative certificate to authenticate the WX switch to 3WXM or Web Manager.
- eap Generates an EAP certificate to authenticate the WX switch to 802.1X supplicants (clients).
- web Generates a WebAAA certificate to authenticate the WX switch to WebAAA clients.

After you type the command, you are prompted for the following variables:

- Country Name string (Optional) Specify the abbreviation for the country in which the WX switch is operating, in 2 alphanumeric characters with no spaces.
- **State Name** *string* (Optional) Specify the abbreviation for the name of the state, in 2 alphanumeric characters with no spaces.
- Locality Name string (Optional) Specify the name of the locality, in up to 80 alphanumeric characters with no spaces.
- **Organizational Name** *string* (Optional) Specify the name of the organization, in up to 80 alphanumeric characters with no spaces.
- Organizational Unit string (Optional) Specify the name of the organizational unit, in up to 80 alphanumeric characters with no spaces.
- common Name string Specify a unique name for the WX switch, in up to 80 alphanumeric characters with no spaces. Use a fully qualified name if such names are supported on your network. This field is required.

**Note:** If you are generating a WebAAA (web) certificate, use a common name that looks like a domain name (two or more strings connected by dots, with no spaces). For example, use common.name instead of common name. The string is not required to be an actual domain name. It simply needs to be formatted like one.

- Email Address string (Optional) Specify your email address, in up to 80 alphanumeric characters with no spaces.
- **Unstructured Name** *string* (Optional) Specify any name, in up to 80 alphanumeric characters with no spaces.

**Defaults** — None.

**Access** — Enabled.

**History** —Introduced in MSS Version 3.0. **Webaaa** option renamed to **web** in MSS Version 4.1.

**Usage** — To use this command, you must already have generated a public-private encryption key pair with the **crypto generate key** command.

To generate a self-signed administrative certificate, type the following command:

WX4400# crypto generate self-signed admin

Country Name:
State Name:
Locality Name:
Organizational Name:
Organizational Unit:

Common Name: wx1@example.com

Email Address:
Unstructured Name:

success: self-signed cert for admin generated

### See Also

- crypto certificate on page 564
- crypto generate key on page 565

### crypto otp

Sets a one-time password (OTP) for use with the **crypto pkcs12** command.

 $\textbf{Syntax} - \texttt{crypto otp} \left\{ \texttt{admin} \mid \texttt{eap} \mid \texttt{web} \right\} \textit{one-time-password}$ 

- admin Creates a one-time password for installing a PKCS #12 object file for an administrative certificate and key pair—and optionally the certificate authority's own certificate—to authenticate the WX switch to 3WXM or Web Manager.
- eap Creates a one-time password for installing a PKCS #12 object file for an EAP certificate and key pair—and optionally the certificate authority's own certificate—to authenticate the WX switch to 802.1X supplicants (clients).
- web Creates a one-time password for installing a PKCS #12 object file for a WebAAA certificate and key pair—and optionally the certificate authority's own certificate—to authenticate the WX switch to WebAAA clients.
- one-time-password Password of at least 1 alphanumeric character, with no spaces, for clients other than Microsoft Windows clients. The password must be the same as the password protecting the PKCS #12 object file.

**Note:** On an WX switch that handles communications to and from Microsoft Windows clients, use a one-time password of 31 characters or fewer.

The following characters *cannot* be used as part of the one-time password of a PKCS #12 file:

- Quotation marks (" ")
- Question mark (?)
- Ampersand (&)

**Defaults** — None.

**Access** — Enabled.

**History** —Introduced in MSS Version 3.0. **Webaaa** option renamed to **web** in MSS Version 4.1.

**Usage** — The password allows the public-private key pair and certificate to be installed together from the same PKCS #12 object file. MSS erases the one-time password after processing the **crypto pkcs12** command or when you reboot the WX switch.

3Com recommends that you create a password that is memorable to you but is not subject to easy guesses or a dictionary attack. For best results, create a password of alphanumeric uppercase and lowercase characters.

**Examples** — The following command creates the one-time password hap9iN#ss for installing an EAP certificate and key pair:

WX4400# crypto generate otp eap hap9iN#ss

#### See Also

crypto pkcs12 on page 572

## crypto pkcs12

Unpacks a PKCS #12 object file into the certificate and key storage area on the WX switch. This object file contains a public-private key pair, an WX certificate signed by a certificate authority, and the certificate authority's certificate.

Syntax — crypto pkcs12 {admin | eap | web} file-location-url

- admin Unpacks a PKCS #12 object file for an administrative certificate and key pair — and optionally the certificate authority's own certificate — for authenticating the WX switch to 3WXM or Web Manager.
- eap Unpacks a PKCS #12 object file for an EAP certificate and key pair — and optionally the certificate authority's own certificate — for authenticating the WX switch to 802.1X supplicants (clients).
- web Unpacks a PKCS #12 object file for a WebAAA certificate and key pair — and optionally the certificate authority's own certificate for authenticating the WX switch to WebAAA clients.
- file-location-url Location of the PKCS #12 object file to be installed. Specify a location of between 1 and 128 alphanumeric characters, with no spaces.

**Defaults** — The password you enter with the **crypto otp** command must be the same as the one protecting the PKCS #12 file.

**Access** — Enabled.

**History** —Introduced in MSS Version 3.0. **Webaaa** option renamed to **web** in MSS Version 4.1.

**Usage** — To use this command, you must have already created a one-time password with the **crypto otp** command.

You must also have the PKCS #12 object file available. You can download a PKCS #12 object file via TFTP from a remote location to the local nonvolatile storage system on the WX switch.

**Examples** — The following commands copy a PKCS #12 object file for an EAP certificate and key pair—and optionally the certificate authority's own certificate—from a TFTP server to nonvolatile storage on the WX switch, create the one-time password *hap9iN#ss*, and unpack the PKCS #12 file:

#### See Also

crypto otp on page 570

# display crypto ca-certificate

Displays information about the certificate authority's PEM-encoded PKCS #7 certificate.

### Syntax — display crypto ca-certificate {admin | eap | web}

- admin Displays information about the certificate authority's certificate that signed the administrative certificate for the WX switch.
  - The administrative certificate authenticates the WX to 3WXM or Web View.
- eap Displays information about the certificate authority's certificate that signed the Extensible Authentication Protocol (EAP) certificate for the WX switch.
  - The EAP certificate authenticates the WX switch to 802.1X supplicants (clients).
- web Displays information about the certificate authority's certificate that signed the WebAAA certificate for the WX switch.

The WebAAA certificate authenticates the WX switch to WebAAA clients.

**Defaults** — None.

**Access** — Enabled.

**History** —Introduced in MSS Version 3.0. **Webaaa** option renamed to web in MSS Version 4.1.

**Examples** — To display information about the certificate of a certificate authority, type the following command:

WX4400# display crypto ca-certificate

Table 89 describes the fields in the display.

**Table 89** display crypto ca-certificate Output

| Fields              | Description                                                       |
|---------------------|-------------------------------------------------------------------|
| Version             | Version of the X.509 certificate.                                 |
| Serial Number       | A unique identifier for the certificate or signature.             |
| Subject             | Name of the certificate owner.                                    |
|                     |                                                                   |
| Signature Algorithm | Algorithm that created the signature, such as RSA MD5 or RSA SHA. |
| Issuer              | Certificate authority that issued the certificate or signature.   |
| Validity            | Time period for which the certificate is valid.                   |

### See Also

- crypto ca-certificate on page 562
- display crypto certificate on page 574

# display crypto certificate

Displays information about one of the cryptographic certificates installed on the WX switch.

Syntax — display crypto certificate {admin | eap | web}

- admin Displays information about the administrative certificate that authenticates the WX switch to 3WXM or Web Manager.
- eap Displays information about the EAP certificate that authenticates the WX switch to 802.1X supplicants (clients).
- web Displays information about the WebAAA certificate that authenticates the WX switch to WebAAA clients.

**Defaults** — None.

**Access** — Enabled.

**History** —Introduced in MSS Version 3.0. **Webaaa** option renamed to **web** in MSS Version 4.1.

**Usage** — You must have generated a self-signed certificate or obtained a certificate from a certificate authority before displaying information about the certificate.

**Examples** — To display information about a cryptographic certificate, type the following command:

WX4400# display crypto certificate eap

Table 90 describes the fields of the display.

**Table 90** crypto certificate Output

| Fields              | Description                                                       |
|---------------------|-------------------------------------------------------------------|
| Version             | Version of the X.509 certificate.                                 |
| Serial Number       | A unique identifier for the certificate or signature.             |
| Subject             | Name of the certificate owner.                                    |
| Signature Algorithm | Algorithm that created the signature, such as RSA MD5 or RSA SHA. |
| Issuer              | Certificate authority that issued the certificate or signature.   |
| Validity            | Time period for which the certificate is valid.                   |

**See Also crypto generate key** on page 565

# display crypto key domain

Displays domain key information.

**Syntax** — display crypto key domain

**Defaults** — None.

**Access** — Enabled.

**History** —Introduced in MSS Version 3.0.

**Examples** — To display domain key information, type the following command:

WX4400# display crypto key domain

See Also crypto generate key on page 565

# display crypto key ssh

Displays SSH authentication key information. This command displays the checksum (also called a *fingerprint*) of the public SSH authentication key. When you connect to the WX switch with an SSH client, you can compare the SSH key checksum displayed by the WX switch with the one displayed by the client to verify that you really are connected to the WX switch and not another device. Generally, SSH clients remember the encryption key after the first connection, so you need to check the key only once.

Syntax — display crypto key ssh

**Defaults** — None.

**Access** — Enabled.

**History** —Introduced in MSS Version 3.0.

**Examples** — To display SSH key information, type the following command:

WX4400# **display crypto key ssh** ec:6f:56:7f:d1:fd:c0:28:93:ae:a4:f9:7c:f5:13:04

**See Also crypto generate key** on page 565

# 16 RADIUS AND SERVER GROUP COMMANDS

Use RADIUS commands to set up communication between a WX switch and groups of up to four RADIUS servers for remote authentication, authorization, and accounting (AAA) of administrators and network users.

# Commands by Usage

This chapter presents RADIUS commands alphabetically. Use Table 91 to locate commands in this chapter based on their uses.

**Table 91** RADIUS Commands by Usage

| Туре                  | Command                                          |
|-----------------------|--------------------------------------------------|
| RADIUS Client         | set radius client system-ip on page 584          |
|                       | clear radius client system-ip on page 579        |
| <b>RADIUS Servers</b> | set radius on page 582                           |
|                       | set radius server on page 587                    |
|                       | <b>clear radius</b> on page 578                  |
|                       | clear radius server on page 581                  |
| Server Groups         | set server group on page 589                     |
|                       | <b>set server group load-balance</b> on page 590 |
|                       | clear server group on page 581                   |
| RADIUS Proxy          | set radius proxy client on page 585              |
|                       | set radius proxy port on page 586                |
|                       | clear radius proxy client on page 580            |
|                       | clear radius proxy port on page 580              |

(For information about RADIUS attributes, see the RADIUS appendix in the *Wireless LAN Switch and Controller Configuration Guide*.)

#### clear radius

Resets parameters that were globally configured for RADIUS servers to their default values.

Syntax — clear radius {deadtime | key | retransmit |
timeout }

- deadtime Number of minutes to wait after declaring an unresponsive RADIUS server unavailable before retrying the RADIUS server.
- key Password (shared secret key) used to authenticate to the RADIUS server.
- retransmit Number of transmission attempts made before declaring an unresponsive RADIUS server unavailable.
- timeout Number of seconds to wait for the RADIUS server to respond before retransmitting.

**Defaults** — Global RADIUS parameters have the following default values:

- deadtime—0 (zero) minutes (The WX switch does not designate unresponsive RADIUS servers as unavailable.)
- **key**—No key
- retransmit—3 (the total number of attempts, including the first attempt)
- timeout—5 seconds

**Access** — Enabled.

**History** —Introduced in MSS Version 3.0.

**Usage** — To override the globally set values on a particular RADIUS server, use the **set radius serve**r command.

**Examples** — To reset all global RADIUS parameters to their factory defaults, type the following commands:

WX4400# clear radius deadtime success: change accepted. WX4400# clear radius key success: change accepted. WX4400# clear radius retransmit success: change accepted.

```
WX4400# clear radius timeout success: change accepted.
```

#### See Also

- display aaa on page 229
- set radius on page 582
- set radius server on page 587

# clear radius client system-ip

Removes the WX switch's system IP address from use as the permanent source address in RADIUS client requests from the switch to its RADIUS server(s).

Syntax — clear radius client system-ip

**Defaults** — None.

Access — Fnabled.

**History** —Introduced in MSS Version 3.0.

**Usage** — The **clear radius client system-ip** command causes the WX switch to use the IP address of the interface through which it sends a RADIUS client request as the source IP address. The WX switch selects a source interface address based on information in its routing table as the source address for RADIUS packets leaving the switch.

**Examples** — To clear the system IP address as the permanent source address for RADIUS client requests, type the following command:

```
WX4400# clear radius client system-ip success: change accepted.
```

- display aaa on page 229
- set radius client system-ip on page 584

## clear radius proxy client

Removes RADIUS proxy client entries for third-party APs.

**Syntax** — clear radius proxy client all

**Defaults** — None.

**Access** — Enabled.

**History** —Introduced in MSS 4.0.

**Examples** — The following command clears all RADIUS proxy client entries from the switch:

WX4400# clear radius proxy client all success: change accepted.

#### See Also

set radius proxy client on page 585

# clear radius proxy port

Removes RADIUS proxy ports configured for third-party APs.

**Syntax** — clear radius proxy port all

**Defaults** — None.

**Access** — Enabled.

**History** —Introduced in MSS 4.0.

**Examples** — The following command clears all RADIUS proxy port entries from the switch:

WX4400# clear radius proxy port all success: change accepted.

#### See Also

set radius proxy port on page 586

### clear radius server

Removes the named RADIUS server from the WX configuration.

Syntax — clear radius server server-name

 server-name — Name of a RADIUS server configured to perform remote AAA services for the WX switch.

**Defaults** — None.

**Access** — Fnabled.

**History** —Introduced in MSS Version 3.0.

**Examples** — The following command removes the RADIUS server *rs42* from a list of remote AAA servers:

WX4400# clear radius server rs42 success: change accepted.

#### See Also

- display aaa on page 229
- set radius server on page 587

### clear server group

Removes a RADIUS server group from the configuration, or disables load balancing for the group.

Syntax — clear server group group-name [load-balance]

- group-name Name of a RADIUS server group configured to perform remote AAA services for WX switches.
- load-balance Ability of group members to share demand for services among servers.

**Defaults** — None.

**Access** — Enabled.

History —Introduced in MSS Version 3.0.

**Usage** — Deleting a server group removes the server group from the configuration. However, the members of the server group remain.

**Examples** — To remove the server group *sg-77* type the following command:

```
WX4400# clear server group sg-77 success: change accepted.
```

To disable load balancing in a server group *shorebirds*, type the following command:

WX4400# set server group shorebirds load-balance disable success: change accepted.

#### See Also

set server group on page 589

#### set radius

Configures global defaults for RADIUS servers that do not explicitly set these values themselves. By default, the WX switch automatically sets all these values except the password (key).

Syntax — set radius {deadtime minutes | encrypted-key string | key string | retransmit number | timeout seconds}

- deadtime minutes Number of minutes the WX switch waits after declaring an unresponsive RADIUS server unavailable before retrying the RADIUS server. You can specify from 0 to 1440 minutes.
- encrypted keyword string Password (shared secret key) used to authenticate to the RADIUS server, entered in its encrypted form. You must provide the same encrypted password that is defined on the RADIUS server. The password can be 1 to 64 characters long, with no spaces or tabs.

MSS does not encrypt the string you enter, and instead displays the string in **display config** and **display aaa** output exactly as you entered it.

**Note**: Use this option only if you are entering the key in its encrypted form. To enter the key in unencrypted form, use the **key** *string* option instead.

 key string — Password (shared secret key) used to authenticate to the RADIUS server. You must provide the same password that is defined on the RADIUS server. The password can be 1 to 64 characters long, with no spaces or tabs. MSS encrypts the display form of the string in **display config** and display aaa output.

- retransmit number Number of transmission attempts the WX switch makes before declaring an unresponsive RADIUS server unavailable. You can specify from 1 to 100 retries.
- timeout seconds Number of seconds the WX switch waits for the RADIUS server to respond before retransmitting. You can specify from 1 to 65,535.

**Defaults** — Global RADIUS parameters have the following default values:

- **deadtime** 0 (zero) minutes (The WX switch does not designate unresponsive RADIUS servers as unavailable.)
- encrypted-key—No key
- **key** No key
- **retransmit** 3 (the total number of attempts, including the first attempt)
- timeout 5 seconds

Access — Fnabled.

**History** —Introduced in MSS Version 3.0. The **encrypted-key** option was added in Version 4.2.

**Usage** — You can specify only one parameter per command line.

**Examples** — The following commands sets the dead time to 5 minutes, the RADIUS key to goody, the number of retransmissions to 1, and the timeout to 21 seconds on all RADIUS servers connected to the WX switch:

```
WX1200# set radius deadtime 5
success: change accepted.
WX1200# set radius key goody
success: change accepted.
WX1200# set radius retransmit 1
success: change accepted.
WX1200# set radius timeout 21
success: change accepted.
```

#### See Also

- clear radius server on page 581
- display aaa on page 229
- set radius server on page 587

# set radius client system-ip

Causes all RADIUS requests to be sourced from the IP address specified by the **set system ip-addres**s command, providing a permanent source IP address for RADIUS packets sent from the WX switch.

Syntax — set radius client system-ip

**Defaults** — None. If you do not use this command, RADIUS packets leaving the WX have the source IP address of the outbound interface, which can change as routing conditions change.

**Examples** — Enabled.

**History** —Introduced in MSS Version 3.0.

**Usage** — The WX system IP address must be set before you use this command.

**Examples** — The following command sets the WX system IP address as the address of the RADIUS client:

WX4400# set radius client system-ip success: change accepted.

- clear radius client system-ip on page 579
- set system idle-timeout on page 65

### set radius proxy client

Adds a RADIUS proxy entry for a third-party AP. The proxy entry specifies the IP address of the AP and the UDP ports on which the WX switch listens for RADIUS traffic from the AP.

Syntax — set radius proxy client address ip-address
[acct-port acct-udp-port-number] [port udp-port-number] key
string

- address ip-address IP address of the third-party AP. Enter the address in dotted decimal notation.
- **port** *udp-port-number* UDP port on which the WX switch listens for RADIUS access-requests from the AP.
- acct-port acct-udp-port-number UDP port on which the WX switch listens for RADIUS stop-accounting records from the AP.
- key string Password (shared secret key) the WX switch uses to authenticate and encrypt RADIUS communication.

**Defaults** — The default UDP port number for access-requests is 1812. The default UDP port number for stop-accounting records is 1813.

**Access** — Enabled.

**History** —Introduced in MSS 4.0.

**Usage** — AAA for third-party AP users has additional configuration requirements. See the "Configuring AAA for Users of Third-Party APs" section in the "Configuring AAA for Network Users" chapter of the Wireless LAN Switch and Controller Configuration Guide.

**Examples** — The following command configures a RADIUS proxy entry for a third-party AP RADIUS client at 10.20.20.9, sending RADIUS traffic to the default UDP ports 1812 and 1813 on the WX:

WX4400# set radius proxy client address 10.20.20.9 key radkey1 success: change accepted.

- clear radius proxy client on page 580
- set authentication proxy on page 253
- set radius proxy port on page 586

# set radius proxy port

Configures the WX port connected to a third-party AP as a RADIUS proxy for the SSID supported by the AP.

Syntax — set radius proxy port port-list [tag tag-value]
ssid ssid-name

- port port-list WX port(s) connected to the third-party AP.
- tag tag-value 802.1Q tag value in packets sent by the third-party AP for the SSID.
- ssid ssid-name SSID supported by the third-party AP.

**Defaults** — None.

**Access** — Enabled.

**History** —Introduced in MSS 4.0.

**Usage** — AAA for third-party AP users has additional configuration requirements. See the "Configuring AAA for Users of Third-Party APs" section in the "Configuring AAA for Network Users" chapter of the Wireless LAN Switch and Controller Configuration Guide.

Enter a separate command for each SSID, and its tag value, you want the WX to support.

**Examples** — The following command maps SSID *mycorp* to packets received on port 3 or 4, using 802.1Q tag value 104:

WX4400# set radius proxy port 3-4 tag 104 ssid mycorp success: change accepted.

- clear radius proxy port on page 580
- set authentication proxy on page 253
- set radius proxy client on page 585

### set radius server

Configures RADIUS servers and their parameters. By default, the WX switch automatically sets all these values except the password (key).

# Syntax — set radius server server-name [address ip-address] [auth-port port-number] [acct-port port-number] [timeout seconds] [retransmit number] [deadtime minutes] [key string] encrypted-key string] [author-password password]

- server-name Unique name for this RADIUS server. Enter an alphanumeric string of up to 32 characters, with no blanks.
- address ip-address IP address of the RADIUS server. Enter the address in dotted decimal notation.
- **auth-port** *port-number* UDP port that the WX switch uses for authentication and authorization.
- acct-port port-number UDP port that the WX switch uses for accounting.
- **timeout** seconds Number of seconds the WX switch waits for the RADIUS server to respond before retransmitting. You can specify from 1 to 65,535 seconds.
- retransmit number Number of transmission attempts made before declaring an unresponsive RADIUS server unavailable. You can specify from 1 to 100 retries.
- deadtime minutes Number of minutes the WX switch waits after declaring an unresponsive RADIUS server unavailable before retrying that RADIUS server. Specify between 0 (zero) and 1440 minutes (24 hours). A zero value causes the switch to identify unresponsive servers as available.
- key string Password (shared secret key) the WX switch uses to authenticate to the RADIUS server. You must provide the same password that is defined on the RADIUS server. The password can be 1 to 64 characters long, with no spaces or tabs.
  - Use the key option to enter the string in its unencrypted form.
     MSS encrypts the displayed form of the string in display config and display aaa output.
  - To enter the string in its encrypted form instead, use the encrypted-key option. MSS does not encrypt the string you enter, and instead displays the string exactly as you enter it.

 author-password password — Password used for authorization to a RADIUS server for MAC users. Specify a password of up to 64 alphanumeric characters with no spaces or tabs.

**Defaults** — Default values are listed below:

- auth-port UDP port 1812
- acct-port UDP port 1813
- **timeout** 5 seconds
- retransmit 3 (the total number of attempts, including the first attempt)
- deadtime 0 (zero) minutes (The WX switch does not designate unresponsive RADIUS servers as unavailable.)
- key No key
- encrypted-key No key
- **author-password** When using RADIUS for authentication, a MAC user's MAC address is also used as the default authorization password for that user, and no global authorization password is set. A last-resort user's default authorization password is *3com*.

**Access** — Enabled.

**History** —Introduced in MSS Version 3.0. The **encrypted-key** option was added in Version 4.2.

**Usage** — For a given RADIUS server, the first instance of this command must set both the server name and the IP address and can include any or all of the other optional parameters. Subsequent instances of this command can be used to set optional parameters for a given RADIUS server.

To configure the server as a remote authenticator for the WX switch, you must add it to a server group with the **set server group** command.

Do not use the same name for a RADIUS server and a RADIUS server group.

**Examples** — To set a RADIUS server named RS42 with IP address 198.162.1.1 to use the default accounting and authorization ports with a timeout interval of 30 seconds, two transmit attempts, 5 minutes of dead time, and a key string of *keys4u*, type the following command:

WX1200# set radius server RS42 address 198.162.1.1 timeout 30 retransmit 2 deadtime 5 key keys4U

#### See Also

- display aaa on page 229
- set authentication admin on page 239
- set authentication console on page 241
- set authentication dot1x on page 243
- set authentication mac on page 247
- set authentication mac on page 247
- set authentication web on page 254
- set radius on page 582
- set server group on page 589

### set server group

Configures a group of one to four RADIUS servers.

**Syntax** — set server group group-name members server-name1 [server-name2] [server-name4]

- group-name Server group name of up to 32 characters, with no spaces or tabs.
- members server-name1, server-name2, server-name3, server-name4 — The names of one or more configured RADIUS servers. You can enter up to four server names.

**Defaults** — None.

**Access** — Fnabled.

**History** —Introduced in MSS Version 3.0.

**Usage** — You must assign all group members simultaneously, as shown in the example. To enable load balancing, use **set server group load-balance enable**.

Do not use the same name for a RADIUS server and a RADIUS server group.

**Examples** — To set server group *shorebirds* with members *heron*, *egret*, and *sandpiper*, type the following command:

 $\mathtt{WX1200\#}$  set server group shorebirds members heron egret sandpiper

success: change accepted.

#### See Also

- clear server group on page 581
- display aaa on page 229
- set server group load-balance on page 590

### set server group load-balance

Enables or disables load balancing among the RADIUS servers in a server group.

Syntax — set server group group-name load-balance
{enable | disable}

- group-name Server group name of up to 32 characters.
- load-balance enable | disable Enables or disables load balancing of authentication requests among the servers in the group.

**Defaults** — Load balancing is disabled by default.

**Access** — Enabled.

**History** —Introduced in MSS Version 3.0.

**Usage** — You can optionally enable load balancing after assigning the server group members. If you configure load balancing, MSS sends each AAA request to a separate server, starting with the first one on the list and skipping unresponsive servers. If no server in the group responds, MSS moves to the next method configured with **set authentication** and **set accounting**.

In contrast, if load balancing is *not* configured, MSS always begins with the first server in the list and sends unfulfilled requests to each subsequent server in the group before moving on to the next configured AAA method.

**Examples** — To enable load balancing between the members of server group *shorebirds*, type the following command:

WX1200# set server group shorebirds load-balance enable success: change accepted.

To disable load balancing between *shorebirds* server group members, type the following command:

WX1200# set server group shorebirds load-balance disable success: change accepted.

- clear server group on page 581
- clear radius server on page 581
- display aaa on page 229
- set server group on page 589

# 17 802.1X MANAGEMENT COMMANDS

Use 802. IEEE X management commands to modify the default settings for IEEE 802.1X sessions on an WX. For best results, change the settings only if you are aware of a problem with 802.1X performance on the WX.

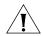

**CAUTION:** 802.1X parameter settings are global for all SSIDs configured on the switch.

# Commands by Usage

This chapter presents 802.1X commands alphabetically. Use Table 92 to locate commands in this chapter based on their use. For information about configuring 802.1X commands for user authentication, see "AAA Commands" on page 211.

**Table 92** 802.1X Commands by Usage

| Туре                                 | Command                                |
|--------------------------------------|----------------------------------------|
| Wired Authentication Port<br>Control | set dot1x port-control on page 606     |
|                                      | clear dot1x port-control on page 595   |
|                                      | set dot1x authcontrol on page 602      |
| Keys                                 | set dot1x key-tx on page 604           |
|                                      | set dot1x tx-period on page 610        |
|                                      | clear dot1x tx-period on page 599      |
|                                      | set dot1x wep-rekey on page 611        |
|                                      | set dot1x wep-rekey-period on page 612 |
| Bonded Authentication                | clear dot1x bonded-period on page 594  |
|                                      | set dot1x bonded-period on page 603    |
| Reauthentication                     | set dot1x reauth on page 607           |
|                                      | set dot1x reauth-max on page 608       |
| Reauthentication, cont.              | clear dot1x reauth-max on page 597     |

| Туре                                     | Command                                     |
|------------------------------------------|---------------------------------------------|
|                                          | set dot1x reauth-period on page 609         |
|                                          | clear dot1x reauth-period on page 597       |
| Retransmission                           | set dot1x max-req on page 605               |
|                                          | clear dot1x max-req on page 595             |
| Quiet Period and Timeouts                | set dot1x quiet-period on page 607          |
|                                          | clear dot1x quiet-period on page 596        |
|                                          | set dot1x timeout auth-server on page 609   |
|                                          | clear dot1x timeout auth-server on page 598 |
|                                          | set dot1x timeout supplicant on page 610    |
|                                          | clear dot1x timeout supplicant on page 598  |
| Settings, Active Clients, and Statistics | display dot1x on page 599                   |

**Table 92** 802.1X Commands by Usage (continued)

### clear dot1x bonded-period

Resets the Bonded Auth<sup>TM</sup> (bonded authentication) period to its default value. The bonded period is the number of seconds MSS retains session information for an authenticated machine while waiting for an 802.1X client on the machine to start (re)authentication for the user. When bonded authentication is enabled, it applies only to an 802.1X user whose authentication rule on the WX switch contains the **bonded** option.

Syntax — clear dot1x bonded-period

**Defaults** — The default bonded authentication period is 0 seconds, which disables the feature.

**Access** — Enabled.

**History** —Introduced in MSS Version 3.0.

**Examples** — To reset the Bonded period to its default, type the following command:

WX4400# clear dot1x bonded-period success: change accepted.

#### See Also

- display dot1x on page 599
- set dot1x bonded-period on page 603

### clear dot1x max-req

Resets to the default setting the number of Extensible Authentication Protocol (EAP) requests that the WX switch retransmits to a supplicant (client).

Syntax — clear dot1x max-req

**Defaults** — The default number is 20.

**Access** — Enabled.

**History** —Introduced in MSS Version 3.0.

**Examples** — To reset the number of 802.1X requests the WX can send to the default setting, type the following command:

WX4400# clear dot1x max-req success: change accepted.

#### See Also

- display dot1x on page 599
- set dot1x max-req on page 605

# clear dot1x port-control

Resets all wired authentication ports on the WX switch to default 802.1X authentication.

Syntax — clear dot1x port-control

By default, all wired authentication ports are set to **auto** and they process authentication requests as determined by the **set authentication dot1X** command.

**Access** — Enabled.

**History** —Introduced in MSS Version 3.0.

**Usage** — This command is overridden by the **set dot1x authcontrol** command. The **clear dot1x port-control** command returns port control to the method configured. This command applies only to wired authentication ports.

**Examples** — Type the following command to reset the wired authentication port control:

WX4400# clear dot1x port-control success: change accepted.

#### See Also

- display dot1x on page 599
- set dot1x port-control on page 606

# clear dot1x quiet-period

Resets the quiet period after a failed authentication to the default setting.

Syntax — clear dot1x quiet-period

**Defaults** — The default is 60 seconds.

**Access** — Enabled.

**History** —Introduced in MSS Version 3.0.

**Examples** — Type the following command to reset the 802.1X quiet period to the default:

WX4400# clear dot1x quiet-period success: change accepted.

- display dot1x on page 599
- set dot1x quiet-period on page 607

## clear dot1x reauth-max

Resets the maximum number of reauthorization attempts to the default setting.

Syntax — clear dot1x reauth-max

**Defaults** — The default is 2 attempts.

**Access** — Enabled.

**History** —Introduced in MSS Version 3.0.

**Examples** — Type the following command to reset the maximum number of reauthorization attempts to the default:

WX4400# clear dot1x reauth-max success: change accepted.

#### See Also

- display dot1x on page 599
- set dot1x reauth-max on page 608

# clear dot1x reauth-period

Resets the time period that must elapse before a reauthentication attempt, to the default time period.

Syntax — clear dot1x reauth-period

**Defaults** — The default is 3600 seconds (1 hour).

Access — Enabled.

**History** —Introduced in MSS Version 3.0.

**Examples** — Type the following command to reset the default reauthentication time period:

WX4400# clear dot1x reauth-period success: change accepted.

- display dot1x on page 599
- set dot1x reauth-period on page 609

## clear dot1x timeout auth-server

Resets to the default setting the number of seconds that must elapse before the WX times out a request to a RADIUS server.

Syntax — clear dot1x timeout auth-server

**Defaults** — The default is 30 seconds.

**Access** — Enabled.

**History** —Introduced in MSS Version 3.0.

**Examples** — To reset the default timeout for requests to an authentication server, type the following command:

WX4400# clear dot1x timeout auth-server success: change accepted.

#### See Also

- display dot1x on page 599
- set dot1x timeout auth-server on page 609

# clear dot1x timeout supplicant

Resets to the default setting the number of seconds that must elapse before the WX switch times out an authentication session with a supplicant (client).

Syntax — clear dot1x timeout supplicant

**Defaults** — The default for the authentication timeout sessions is 30 seconds.

**Access** — Enabled.

**History** —Introduced in MSS Version 3.0.

**Examples** — Type the following command to reset the timeout period for an authentication session:

WX4400# clear dot1x timeout supplicant success: change accepted.

- display dot1x on page 599
- set dot1x timeout supplicant on page 610

# clear dot1x tx-period

Resets to the default setting the number of seconds that must elapse before the WX switch retransmits an EAP over LAN (EAPoL) packet.

Syntax — clear dot1x tx-period

**Defaults** — The default is 5 seconds.

**Access** — Enabled.

**History** —Introduced in MSS Version 3.0.

**Examples** — Type the following command to reset the EAPoL retransmission time:

WX4400# clear dot1x tx-period success: change accepted.

#### See Also

- display dot1x on page 599
- set dot1x tx-period on page 610

### display dot1x

Displays 802.1X client information for statistics and configuration settings.

Syntax — display dot1x {clients | stats | config}

- clients Displays information about active 802.1X clients, including client name, MAC address, and state.
- **stats** Displays global 802.1X statistics associated with connecting and authenticating.
- **config** Displays a summary of the current configuration.

**Defaults** — None.

**Access** — Enabled.

**History** —Introduced in MSS Version 3.0. Format of 802.1X authentication rule information in display dotlx config output changed in MSS Version 3.2. The rules are still listed at the top of the display, but more information is shown for each rule.

**Examples** — Type the following command to display the 802.1X clients:

| WX4400# display dot1x clients |               |           |                   |  |
|-------------------------------|---------------|-----------|-------------------|--|
| MAC Address                   | State         | Vlan      | Identity          |  |
|                               |               |           |                   |  |
| 00:20:a6:48:01:1f             | Connecting    | (unknown) |                   |  |
| 00:05:3c:07:6d:7c             | Authenticated | vlan-it   | EXAMPLE\jose      |  |
| 00:05:5d:7e:94:83             | Authenticated | vlan-eng  | EXAMPLE\singh     |  |
| 00:02:2d:86:bd:38             | Authenticated | vlan-eng  | bard@xmple.com    |  |
| 00:05:5d:7e:97:b4             | Authenticated | vlan-eng  | EXAMPLE\havel     |  |
| 00:05:5d:7e:98:1a             | Authenticated | vlan-eng  | EXAMPLE\nash      |  |
| 00:0b:be:a9:dc:4e             | Authenticated | vlan-pm   | xalik@xmple.com   |  |
| 00:05:5d:7e:96:e3             | Authenticated | vlan-eng  | EXAMPLE\mishan    |  |
| 00:02:2d:6f:44:77             | Authenticated | vlan-eng  | EXAMPLE\ethan     |  |
| 00:05:5d:7e:94:89             | Authenticated | vlan-eng  | EXAMPLE\fmarshall |  |
| 00:06:80:00:5c:02             | Authenticated | vlan-eng  | EXAMPLE\bmccarthy |  |
| 00:02:2d:6a:de:f2             | Authenticated | vlan-pm   | neailey@xmple.com |  |
| 00:02:2d:5e:5b:76             | Authenticated | vlan-pm   | EXAMPLE\tamara    |  |
| 00:02:2d:80:b6:e1             | Authenticated | vlan-cs   | dmc@xmple.com     |  |
| 00:30:65:16:8d:69             | Authenticated | vlan-wep  | MAC authenticated |  |
| 00:02:2d:64:8e:1b             | Authenticated | vlan-eng  | EXAMPLE\wong      |  |

Type the following command to display the 802.1X configuration:

#### WX1200# display dot1x config

802.1X user policy

<sup>&#</sup>x27;host/bob-laptop.mycorp.com' on ssid 'mycorp' doing PASSTHRU

<sup>&#</sup>x27;bob.mycorp.com' on ssid 'mycorp' doing PASSTHRU (bonded)

```
802.1X parameter
                               setting
_____
supplicant timeout
                               30
auth-server timeout
                               30
quiet period
                               5
transmit period
                               5
reauthentication period
                               3600
maximum requests
key transmission
                               enabled
reauthentication
                               enabled
authentication control
                               enabled
                               1800
WEP rekey period
WEP rekey
                               enabled
Bonded period
                               60
```

```
port 5, authcontrol: auto, max-sessions: 16
port 6, authcontrol: auto, max-sessions: 1
port 7, authcontrol: auto, max-sessions: 1
port 8, authcontrol: auto, max-sessions: 1
```

Type the following command to display 802.1X statistics:

#### WX4400# display dot1x stats

| 802.1X statistic               | value |
|--------------------------------|-------|
|                                |       |
| Enters Connecting:             | 709   |
| Logoffs While Connecting:      | 112   |
| Enters Authenticating:         | 467   |
| Success While Authenticating:  | 0     |
| Timeouts While Authenticating: | 52    |
| Failures While Authenticating: | 0     |
| Reauths While Authenticating:  | 0     |
| Starts While Authenticating:   | 31    |
| Logoffs While Authenticating:  | 0     |
| Starts While Authenticated:    | 85    |
| Logoffs While Authenticated:   | 1     |
| Bad Packets Received:          | 0     |

Table 93 explains the counters in the **display dot1x stats** output.

**Table 93** display dot1x stats Output

| Field                            | Description                                                                                                    |  |
|----------------------------------|----------------------------------------------------------------------------------------------------|--|
| Enters Connecting                | Number of times that the WX switch state transitions to the CONNECTING state from any other state.                                                                                   |  |
| Logoffs While<br>Connecting      | Number of times that the WX switch state transitions from CONNECTING to DISCONNECTED as a result of receiving an EAPoL-Logoff message.                                               |  |
| Enters Authenticating            | Number of times that the state wildcard transitions.                                                                                                    |  |
| Success While<br>Authenticating  | Number of times the WX switch state transitions from AUTHENTICATING from AUTHENTICATED, as a result of an EAP-Response/Identity message being received from the supplicant (client). |  |
| Timeouts While<br>Authenticating | Number of times that the WX switch state wildcard transitions from AUTHENTICATING to ABORTING.                                                                                       |  |
| Failures While<br>Authenticating | Number of times that the WX switch state wildcard transitions from AUTHENTICATION to HELD.                                                                                           |  |
| Reauths While<br>Authenticating  | Number of times that the WX switch state wildcard transitions from AUTHENTICATING to ABORTING, as a result of a reauthentication request (reAuthenticate = TRUE).                    |  |
| Starts While<br>Authenticating   | Number of times that the WX switch state wildcard transitions from AUTHENTICATING to ABORTING, as a result of an EAPoL-Start message being received from the Supplicant (client).    |  |
| Logoffs While<br>Authenticating  | Number of times that the WX switch state wildcard transitions from AUTHENTICATING to ABORTING, as a result of an EAPoL-logoff message being received from the Supplicant (client).   |  |
| Bad Packets Received             | Number of EAPoL packets received that have an invalid version or type.                                                                                                    |  |

### set dot1x authcontrol

Provides a global override mechanism for 802.1X authentication configuration on wired authentication ports.

### Syntax — set dot1x authcontrol {enable | disable}

- enable Allows all wired authentication ports running 802.1X to use the authentication specified per port by the set dot1X port-control command.
- disable Forces all wired authentication ports running 802.1X to unconditionally accept all 802.1X authentication attempts with an EAP Success message (ForceAuth).

**Defaults** — By default, authentication control for individual wired authentication is enabled

**Access** — Fnabled.

**History** —Introduced in MSS Version 3.0.

**Usage** — This command applies only to wired authentication ports.

**Examples** — To enable per-port 802.1X authentication on wired authentication ports, type the following command:

WX4400# set dot1x authcontrol enable success: dot1x authcontrol enabled.

#### See Also

- display dot1x on page 599
- set dot1x port-control on page 606

# set dot1x bonded-period

Changes the Bonded Auth™ (bonded authentication) period, which is the number of seconds MSS retains session information for an authenticated machine while waiting for the 802.1X client on the machine to start (re)authentication for the user.

You must set the bonded period to longer than 0 seconds to enable bonded authentication.

#### Syntax — set dot1x bonded-period seconds

 seconds — Number of seconds MSS retains session information for an authenticated machine while waiting for a client to (re)authenticate on the same machine. You can change the bonded authentication period to a value from 1 to 300 seconds.

**Defaults** — The default bonded period is 0 seconds, which disables the feature.

Access — Fnabled.

**History** —Introduced in MSS Version 3.0.

**Usage** — Normally, the Bonded Auth period needs to be set only if the network has Bonded Auth clients that use dynamic WEP, or use WEP-40 or WEP-104 encryption with WPA or RSN. These clients can be affected by the 802.1X reauthentication parameter or the RADIUS Session-Timeout parameter.

3Com recommends that you try 60 seconds, and change the period to a longer value only if clients are unable to authenticate within 60 seconds.

The bonded authentication period applies only to 802.1X authentication rules that contain the **bonded** option.

**Examples** — To set the bonded authentication period to 60 seconds, type the following command:

```
WX4400# set dot1x bonded-period 60 success: change accepted.
```

#### See Also

- display dot1x on page 599
- clear dot1x bonded-period on page 594

### set dot1x key-tx

Enables or disables the transmission of encryption key information to the supplicant (client) in EAP over LAN (EAPoL) key messages, after authentication is successful.

```
Syntax — set dot1x key-tx {enable | disable}
```

- enable Enables transmission of encryption key information to clients.
- disable Disables transmission of encryption key information to clients.

**Defaults** — Key transmission is enabled by default.

**Access** — Enabled.

**History** —Introduced in MSS Version 3.0.

**Examples** — Type the following command to enable key transmission:

```
WX4400# set dot1x key-tx enable success: dot1x key transmission enabled.
```

#### See Also

display dot1x on page 599

### set dot1x max-req

Sets the maximum number of times the WX retransmits an EAP request to a supplicant (client) before ending the authentication session.

**Syntax** — **set dot1x max-req** number-of-retransmissions

number-of-retransmissions — Specify a value between 0 and 10.

**Defaults** — The default number of EAP retransmissions is 2.

**Access** — Enabled.

**History** —Introduced in MSS Version 3.0.

**Usage** — To support SSIDs that have both 802.1X and static WEP clients, MSS sends a maximum of two ID requests, even if this parameter is set to a higher value. Setting the parameter to a higher value does affect all other types of EAP messages.

**Examples** — Type the following command to set the maximum number of EAP request retransmissions to three attempts:

```
WX4400# set dot1x max-req 3 success: dot1x max request set to 3.
```

- clear dot1x max-req on page 595
- display dot1x on page 599

### set dot1x port-control

Determines the 802.1X authentication behavior on individual wired authentication ports or groups of ports.

```
Syntax — set dot1x port-control
{forceauth | forceunauth | auto} port-list
```

- forceauth Forces the specified wired authentication port(s) to unconditionally authorize all 802.1X authentication attempts, with an EAP success message.
- forceunauth Forces the specified wired authentication port(s) to unconditionally reject all 802.1X authentication attempts with an EAP failure message.
- auto Allows the specified wired authentication ports to process 802.1X authentication normally as determined for the user by the set authentication dot1X command.
- port-list One or more wired authentication ports for which to set 802.1X port control.

**Defaults** — By default, wired authentication ports are set to **auto**.

**Access** — Enabled.

**History** —Introduced in MSS Version 3.0.

**Usage** — This command affects only wired authentication ports.

**Examples** — The following command forces port 1 to unconditionally accept all 802.1X authentication attempts:

```
WX4400# set dot1x port-control forceauth 1 success: authorntrol for 1 is set to FORCE-AUTH.
```

- display port status on page 79
- display dot1x on page 599

### set dot1x quiet-period

Sets the number of seconds a WX remains quiet and does not respond to a supplicant after a failed authentication.

Syntax — set dot1x quiet-period seconds

seconds — Specify a value between 0 and 65,535.

**Defaults** — The default is 60 seconds.

**Access** — Fnabled.

**History** —Introduced in MSS Version 3.0.

**Examples** — Type the following command to set the quiet period to 90 seconds:

WX4400# set dot1x quiet-period 90 success: dot1x quiet period set to 90.

#### See Also

- clear dot1x quiet-period on page 596
- set dot1x wep-rekey-period on page 612

### set dot1x reauth

Determines whether the WX switch allows the reauthentication of supplicants (clients).

Syntax — set dot1x reauth {enable | disable}

- enable Permits reauthentication.
- disable Denies reauthentication.

**Defaults** — Reauthentication is enabled by default.

**Access** — Enabled.

**History** —Introduced in MSS Version 3.0.

**Examples** — Type the following command to enable reauthentication of supplicants (clients):

WX4400# set dot1x reauth enable success: dot1x reauthentication enabled.

#### See Also

- display dot1x on page 599
- set dot1x reauth-max on page 608
- set dot1x reauth-period on page 609

### set dot1x reauth-max

Sets the number of reauthentication attempts that the WX switch makes before the supplicant (client) becomes unauthorized.

Syntax — set dot1x reauth-max number-of-attempts

number-of-attempts — Specify a value between 1 and 10.

**Defaults** — The default number of reauthentication attempts is 2.

**Access** — Fnabled.

**History** —Introduced in MSS Version 3.0.

**Usage** — If the number of reauthentications for a wired authentication client is greater than the maximum number of reauthentications allowed, MSS sends an EAP failure packet to the client and removes the client from the network. However, MSS does not remove a wireless client from the network under these circumstances.

**Examples** — Type the following command to set the number of authentication attempts to 8:

WX4400# set dot1x reauth-max 8 success: dot1x max reauth set to 8.

- display dot1x on page 599
- clear dot1x reauth-max on page 597

# set dot1x reauth-period

Sets the number of seconds that must elapse before the WX switch attempts reauthentication.

#### Syntax — set dot1x reauth-period seconds

seconds — Specify a value between 60 (1 minute) and 1,641,600 (19 days).

**Defaults** — The default is 3600 seconds (1 hour).

**Access** — Fnabled.

**History** —Introduced in MSS Version 3.0.

**Examples** — Type the following command to set the number of seconds to 100 before reauthentication is attempted:

WX4400# set dot1x reauth-period 100 success: dot1x auth-server timeout set to 100.

#### See Also

- display dot1x on page 599
- clear dot1x reauth-period on page 597

# set dot1x timeout

Sets the number of seconds that must elapse before the WX switch times out a request to a RADIUS authentication server.

#### Syntax — set dot1x timeout auth-server seconds

seconds — Specify a value between 1 and 65,535.

**Defaults** — The default is 30 seconds.

**Access** — Enabled.

**History** —Introduced in MSS Version 3.0.

**Examples** — Type the following command to set the authentication server timeout to 60 seconds:

WX4400# set dot1x timeout auth-server 60 success: dot1x auth-server timeout set to 60.

#### See Also

- display dot1x on page 599
- clear dot1x timeout auth-server on page 598

# set dot1x timeout supplicant

Sets the number of seconds that must elapse before the WX switch times out an authentication session with a supplicant (client).

Syntax — set dot1x timeout supplicant seconds

seconds — Specify a value between 1 and 65,535.

**Defaults** — The default is 30 seconds.

**Access** — Enabled.

**History** —Introduced in MSS Version 3.0.

**Examples** — Type the following command to set the number of seconds for authentication session timeout to 300:

WX4400# set dot1x timeout supplicant 300 success: dot1x supplicant timeout set to 300.

#### See Also

- display dot1x on page 599
- clear dot1x timeout auth-server on page 598

### set dot1x tx-period

Sets the number of seconds that must elapse before the WX switch retransmits an EAPoL packet.

Syntax — set dot1x tx-period seconds

seconds — Specify a value between 1 and 65,535.

**Defaults** — The default is 5 seconds.

**Access** — Fnabled

History —Introduced in MSS Version 3.0.

**Examples** — Type the following command to set the number of seconds before the WX switch retransmits an EAPoL packet to 300:

```
WX4400# set dot1x tx-period 300
success: dot1x tx-period set to 300.
```

#### See Also

- display dot1x on page 599
- clear dot1x tx-period on page 599

### set dot1x wep-rekey

Enables or disables Wired Equivalency Privacy (WEP) rekeying for broadcast and multicast encryption keys.

```
Syntax — set dot1x wep-rekey {enable | disable}
```

- enable Causes the broadcast and multicast keys for WEP to be rotated at an interval set by the **set dot1x wep-rekey-**period for each radio, associated VLAN, and encryption type. The WX generates the new broadcast and multicast keys and pushes the keys to the clients via EAPoL key messages.
- **disable** WEP broadcast and multicast keys are never rotated.

**Defaults** — WEP key rotation is enabled, by default.

Access — Fnabled.

**History** —Introduced in MSS Version 3.0.

**Usage** — Reauthentication is *not* required for WEP key rotation to take place. Broadcast and multicast keys are always rotated at the same time, so all members of a given radio, VLAN, or encryption type receive the new keys at the same time.

**Examples** — Type the following command to disable WEP key rotation:

```
WX4400# set dot1x wep-rekey disable
success: wep rekeying disabled
```

- display dot1x on page 599
- set dot1x wep-rekey-period on page 612

### set dot1x wep-rekey-period

Sets the interval for rotating the WEP broadcast and multicast keys.

Syntax — set dot1x wep-rekey-period seconds

■ seconds — Specify a value between 30 and 1,641,600 (19 days).

**Defaults** — The default is 1800 seconds (30 minutes).

**Access** — Enabled.

**History** —Introduced in MSS Version 3.0.

**Examples** — Type the following command to set the WEP-rekey period to 300 seconds:

WX4400# **set dot1x wep-rekey-period 300** success: dot1x wep-rekey-period set to 300

- display dot1x on page 599
- set dot1x wep-rekey on page 611

# 18 SESSION MANAGEMENT COMMANDS

Use session management commands to display and clear administrative and network user sessions.

# Commands by Usage

This chapter presents session management commands alphabetically. Use Table 94 to locate commands in this chapter based on their use.

**Table 94** Session Management Commands by Usage

| Туре                    | Command                              |  |
|-------------------------|--------------------------------------|--|
| Administrative Sessions | display sessions on page 616         |  |
|                         | clear sessions on page 613           |  |
| Network Sessions        | display sessions network on page 620 |  |
|                         | clear sessions network on page 615   |  |
| Mesh AP Sessions        | display sessions mesh-ap on page 619 |  |

### clear sessions

Clears all administrative sessions, or clears administrative console or Telnet sessions.

```
Syntax — clear sessions {admin | console |
telnet [client [session-id] | mesh-ap [session-id
session-id]}
```

- admin Clears sessions for all users with administrative access to the WX switch through a Telnet or SSH connection or a console plugged into the switch.
- **console** Clears sessions for all users with administrative access to the WX switch through a console plugged into the switch.
- telnet Clears sessions for all users with administrative access to the WX switch through a Telnet connection.

- telnet client [session-id] Clears all Telnet client sessions from the CLI to remote devices, or clears an individual session identified by session ID.
- mesh-ap [session-id] Clears all Mesh AP sessions, or clears an individual Mesh AP session identified by session ID.

**Defaults** — None.

**Access** — Enabled.

History —Introduced in MSS Version 3.0.

**Examples** — To clear all administrator sessions type the following command:

#### WX4400# clear sessions admin

This will terminate manager sessions, do you wish to continue? (y|n) [n]y

To clear all administrative sessions through the console, type the following command:

#### WX4400# clear sessions console

This will terminate manager sessions, do you wish to continue? (y|n) [n]y

To clear all administrative Telnet sessions, type the following command:

#### WX4400# clear sessions telnet

This will terminate manager sessions, do you wish to continue? (y|n) [n]y

To clear Telnet client session 0, type the following command:

WX4400# clear sessions telnet client 0

#### See Also

display sessions on page 616

### clear sessions network

Clears all network sessions for a specified username or set of usernames, MAC address or set of MAC addresses, virtual LAN (VLAN) or set of VLANs, or session ID.

Syntax — clear sessions network {user user-glob | mac-addr mac-addr-glob | vlan vlan-glob | session-id local-session-id}

user user-glob — Clears all network sessions for a single user or set of users.

Specify a username, use the double-asterisk wildcard character (\*\*) to specify all usernames, or use the single-asterisk wildcard character (\*) to specify a set of usernames up to or following the first delimiter character—either an at sign (@) or a period (.). (For details, see "User Globs" on page 30.)

- mac-addr mac-addr-glob Clears all network sessions for a MAC address. Specify a MAC address in hexadecimal numbers separated by colons (:), or use the wildcard character (\*) to specify a set of MAC addresses. (For details, see "MAC Address Globs" on page 31.)
- **vlan** vlan-glob Clears all network sessions on a single VLAN or a set of VI ANs.

Specify a VLAN name, use the double-asterisk wildcard character (\*\*) to specify all VLAN names, or use the single-asterisk wildcard character (\*) to specify a set of VLAN names up to or following the first delimiter character, either an at sign (@) or a period (.). (For details, see "VLAN Globs" on page 32.)

 session-id local-session-id — Clears the specified 802.1X network session. To find local session IDs, use the display sessions command.

**Defaults** — None.

**Access** — Enabled.

**History** —Introduced in MSS Version 3.0.

**Usage** — The **clear sessions network** command clears network sessions by deauthenticating and, for wireless clients, disassociating them.

**Examples** — To clear all sessions for MAC address 00:01:02:03:04:05, type the following command:

WX4400# clear sessions network mac-addr 00:01:02:03:04:05

To clear session 9, type the following command:

#### WX1200# clear sessions network session-id 9

SM Apr 11 19:53:38 DEBUG SM-STATE: localid 9, mac 00:06:25:09:39:5d, flags 0000012fh, to change state to KILLING Localid 9, globalid SESSION-9-893249336 moved from ACTIVE to KILLING (client=00:06:25:09:39:5d)

To clear the session of user *Natasha*, type the following command:

WX1200# clear sessions network user Natasha

To clear the sessions of users whose name begins with the characters *Jo*, type the following command:

WX1200# clear sessions network user Jo\*

To clear the sessions of all users on VLAN *red*, type the following command:

WX1200# clear sessions network vlan red

#### See Also

- display sessions on page 616
- display sessions network on page 620

# display sessions

Displays session information and statistics for all users with administrative access to the WX switch, or for administrative users with either console or Telnet access.

Syntax — display sessions {admin | console | telnet
[client]}

- admin Displays sessions for all users with administrative access to the WX switch through a Telnet or SSH connection or a console plugged into the switch.
- **console** Displays sessions for all users with administrative access to the WX switch through a console plugged into the switch.

- telnet Displays sessions for all users with administrative access to the WX switch through a Telnet connection.
- telnet client Displays Telnet sessions from the CLI to remote devices.

**Defaults** — None.

**Access** — All, except for **display sessions telnet client**, which has enabled access.

**History** —Introduced in MSS Version 3.0.

**Examples** — To view information about sessions of administrative users, type the following command:

#### WX4400> display sessions admin

| Tty  | Username | Time (s) | Type    |
|------|----------|----------|---------|
|      |          |          |         |
| tty0 |          | 3644     | Console |
| tty2 | tech     | 6        | Telnet  |
| tty3 | sshadmin | 381      | SSH     |

3 admin sessions

To view information about console users' sessions, type the following command:

#### WX4400> display sessions console

| Tty     | Username | Time (s) |
|---------|----------|----------|
|         |          |          |
| console |          | 8573     |

1 console session

To view information about Telnet users sessions, type the following command:

#### WX4400> display sessions telnet

| Tty  | Username | Time (s) |
|------|----------|----------|
|      |          |          |
| tty2 | sea      | 7395     |

To view information about Telnet client sessions, type the following command:

| WX4400# | display sessions | telnet client |             |
|---------|------------------|---------------|-------------|
| Session | Server Address   | Server Port   | Client Port |
|         |                  |               |             |
| 0       | 192.168.1.81     | 23            | 48000       |
| 1       | 10.10.1.22       | 23            | 48001       |

Table 95 describes the fields of the display sessions admin, display sessions console, and display sessions telnet displays.

**Table 95** display sessions admin, display sessions console, and display sessions telnet Output

| Field    | Description                                                                                                |
|----------|----------------------------------------------------------------------------------------------------|
| Tty      | The Telnet terminal number, or <i>console</i> for administrative users connected through the console port. |
| Username | Up to 30 characters of the name of an authenticated user.                                                  |
| Time (s) | Number of seconds the session has been active.                                                             |
| Туре     | Type of administrative session:                                                                            |
|          | <ul><li>Console</li></ul>                                                                                  |
|          | <ul><li>SSH</li></ul>                                                                                      |
|          | <ul><li>Telnet</li></ul>                                                                                   |

Table 96 describes the fields of the **display sessions telnet client** display.

**Table 96** display sessions telnet client Output

| Field          | Description                                                            |  |
|----------------|------------------------------------------------------------------------|--|
| Session        | Session number assigned by MSS when the client session is established. |  |
| Server Address | IP address of the remote device.                                       |  |
| Server Port    | TCP port number of the remote device's TCP server.                     |  |
| Client Port    | TCP port number MSS is using for the client side of the session.       |  |

#### See Also

clear sessions on page 613

# display sessions mesh-ap

Displays summary or verbose information about Mesh AP sessions on the WX.

Syntax — display sessions mesh-ap [session-id session-id |
verbose]

- session-id local-session-id Displays the specified Mesh AP session. To determine the local session ID for a Mesh AP session, use the display sessions mesh-ap command without the session-id option.
- **verbose** Provides detailed output for all Mesh AP sessions.

**Defaults** — None.

Access — All.

History — Introduced in MSS Version 6.0.

**Examples** — To view information about Mesh AP sessions, type the following command:

#### WX> display sessions mesh-ap

| User              | Sess | IP or MAC  | VLAN     | Port/  |
|-------------------|------|------------|----------|--------|
| Name              | ID   | Address    | Name     | Radio  |
|                   |      |            |          |        |
| 00:0b:0e:17:bb:3f |      | 2* 1.1.1.3 | (none) L | AP 2/2 |

Table 97describes the fields of **display sessions mesh-ap** output.

**Table 97** display sessions mesh-ap Output

| Field             | Description                                                                                                    |
|-------------------|----------------------------------------------------------------------------------------------------|
| User Name         | The MAC address of the authenticated Mesh AP.                                                                                        |
| Sess ID           | Locally unique number that identifies this session. An asterisk (*) next to a session ID indicates that the session is fully active. |
| IP or MAC Address | IP address of the Mesh AP.                                                                                                    |
| VLAN Name         | Name of the VLAN associated with the session.                                                                                        |
| Port/Radio        | Number of the port and radio through which the Mesh AP is accessing this session.                                                    |

**See also** "clear sessions" on page 613

# display sessions network

Displays summary or verbose information about all network sessions, or network sessions for a specified username or set of usernames, MAC address or set of MAC addresses, VLAN or set of VLANs, or session ID.

### Syntax — display sessions network

[user user-glob | mac-addr mac-addr-glob | ssid ssid-name vlan vlan-glob | session-id session-id | wired] [verbose]

 user user-glob — Displays all network sessions for a single user or set of users

Specify a username, use the double-asterisk wildcard character (\*\*) to specify all usernames, or use the single-asterisk wildcard character (\*) to specify a set of usernames up to or following the first delimiter character—either an at sign (@) or a period (.). (For details, see "User Globs" on page 30.)

 mac-addr mac-addr-glob — Displays all network sessions for a MAC address. Specify a MAC address in hexadecimal numbers separated by colons (:).

Or use the wildcard character (\*) to specify a set of MAC addresses. (For details, see "MAC Address Globs" on page 31.)

- **ssid** ssid-name Displays all network sessions for an SSID.
- vlan vlan-glob Displays all network sessions on a single VLAN or a set of VLANs.

Specify a VLAN name, use the double-asterisk wildcard character (\*\*) to specify all VLAN names, or use the single-asterisk wildcard character (\*) to specify a set of VLAN names up to or following the first delimiter character, either an *at* sign (@) or a period (.). (For details, see "VLAN Globs" on page 32.)

- session-id local-session-id Displays the specified network session. To find local session IDs, use the display sessions command. The verbose option is not available with this form of the display sessions network command.
- wired Displays all network sessions on wired authentication ports.
- verbose Provides detailed output for all network sessions or ones displayed by username, MAC address, or VLAN name.

**Defaults** — None.

Access — All.

**History** —Introduced in MSS Version 3.0. Output added to the **display network sessions verbose** command to indicate the user's authorization attributes and whether they were supplied through AAA or through configured SSID defaults in a service profile in MSS Version 4.1.

**Usage** — MSS displays information about network sessions in three types of displays. See the following tables for field descriptions.

- **Summary display** See Table 98 on page 623.
- **Verbose display** See Table 99 on page 624.
- display sessions network session-id display See Table 100 on page 626.

**Examples** — To display summary information for all network sessions, type **display sessions network**. For example:

| WX1200# | digplay | sessions | network |
|---------|---------|----------|---------|
| MVT700# | GISPIAY | Sessions | HELMOTY |

| User                    | Sess | IP or MAC         | VLAN     | Port/ |
|-------------------------|------|-------------------|----------|-------|
| Name                    | ID   | Address           | Name     | Radio |
|                         |      |                   |          |       |
| EXAMPLE\Natasha         | 4*   | 10.10.40.17       | vlan-eng | 3/1   |
| host/laptop11.exmpl.com | 6*   | 10.10.40.16       | vlan-eng | 3/2   |
| nin@exmpl.com           | 539* | 10.10.40.17       | vlan-eng | 1/1   |
| EXAMPLE\hosni           | 302* | 10.10.40.10       | vlan-eng | 3/1   |
|                         | 563  | 00:0b:be:15:46:56 | (none)   | 1/2   |
| jose@exmpl.com          | 380* | 10.30.40.8        | vlan-eng | 1/1   |
| 00:30:65:16:8d:69       | 443* | 10.10.40.19       | vlan-wep | 3/1   |
| EXAMPLE\Geetha          | 459* | 10.10.40.18       | vlan-eng | 3/2   |
| 8 sessions total        |      |                   |          |       |

The following command displays summary information about the sessions for MAC address 00:05:5d:7e:98:1a:

| WX1200# display sessions network mac-addr 00:05:5d:7e:98:1 |
|------------------------------------------------------------|
|------------------------------------------------------------|

| User          | Sess | IP or MAC   | VLAN     | Port/ |
|---------------|------|-------------|----------|-------|
| Name          | ID   | Address     | Name     | Radio |
|               |      |             |          |       |
| EXAMPLE\Havel | 13*  | 10.10.10.40 | vlan-eng | 1/2   |

The following command displays summary information about all the sessions of users whose names begin with *E*:

| User                        | Sess    | IP or MAC   | VLAN     | Port/ |
|-----------------------------|---------|-------------|----------|-------|
| Name                        | ID      | Address     | Name     | Radio |
|                             |         |             |          |       |
| EXAMPLE\Singh               | 12*     | 10.10.10.30 | vlan-eng | 3/2   |
| EXAMPLE\Havel               | 13*     | 10.10.10.40 | vlan-eng | 1/2   |
| 2 sessions match criteria ( | of 3 to | otal)       |          |       |

(Table 98 on page 623 describes the summary displays of **display sessions network** commands.)

The following command displays detailed (verbose) session information about user nin@example.com:

#### WX1200# display sessions network user nin@example.com verbose

| User                          | Sess  | IP or MAC          | VLAN           | Port/        |
|-------------------------------|-------|--------------------|----------------|--------------|
| Name                          | ID    | Address            | Name           | Radio        |
|                               |       |                    |                |              |
| nin@example.com               | 5*    | 10.20.30.40        | vlan-eng       | 1/1          |
| Client MAC: 00:02:2d:6e:ab:a5 | GID   | : SESS-5-000430-68 | 36792-d8b3c564 |              |
| State: ACTIVE                 | (pre  | v AUTHORIZED)      |                |              |
| now on: WX 192.168.12.7, AP/r | adio  | 1/1, AP 00:0b:0e:0 | 0:05:fe, as of | 00:23:32 ago |
| 1 sessions match criteria (of | 10 to | tal)               |                |              |

The following command displays verbose output about the sessions of all current network users:

#### WX1200# display sessions network verbose

| User                           | Sess  | IP or MAC    | VLAN               | Port/ |
|--------------------------------|-------|--------------|--------------------|-------|
| Name                           | ID    | Address      | Name               | Radio |
|                                |       |              |                    |       |
| SHUTTLE2\exmpl                 | 6*    | 10.3.8.55    | default            | 3/1   |
| Client MAC: 00:06:25:13:08:33  | GID:  | SESS-4-0004  | .04-98441-c807c14b |       |
| State: ACTIVE                  | (prev | AUTHORIZED)  |                    |       |
| now on: WX 10.3.8.103, AP/radi | o 3/1 | , AP 00:0b:0 | e:ff:00:3a, as of  |       |
| 00:00:24 ago                   |       |              |                    |       |
| from: WX 10.3.8.103, AP/radi   | o 6/1 | , AP 00:0b:0 | e:00:05:d7, as of  |       |
| 00:01:07 ago                   |       |              |                    |       |
| from: WX 10.3.8.103, AP/radi   | o 3/1 | , AP 00:0b:0 | e:ff:00:3a, as of  |       |
| 00:01:53 ago                   |       |              |                    |       |
|                                |       |              |                    |       |
| Vlan-Name=default (service-pro | file) |              |                    |       |

```
Vlan-Name=default (service-profile
Service-Type=2 (service-profile)
End-Date=52/06/07-08:57 (AAA)
```

```
Start-Date=05/04/11-10:00 (AAA)
```

#### 1 sessions total

(Table 99 on page 624 describes the additional fields of the **verbose** output of **display sessions network** commands.)

The following command displays information about network session 27:

```
WX1200# display sessions network session-id 27
Global Id: SESS-27-000430-835586-58dfe5a
State: ACTIVE
Port/Radio: 3/1
MAC Address: 00:00:2d:6f:44:77
User Name: EXAMPLE Natasha
IP Address: 10.10.40.17
Vlan Name: vlan-eng
Taq: 1
Session Timeout: 1800
Authentication Method: PEAP, using server 10.10.70.20
Session statistics as updated from AP:
Unicast packets in: 653
Unicast bytes in: 46211
Unicast packets out: 450
Unicast bytes out: 50478
Multicast packets in: 317
Multicast bytes in: 10144
Number of packets with encryption errors: 0
Number of bytes with encryption errors: 0
Last packet data rate: 2
Last packet signal strength: -67 dBm
Last packet data S/N ratio: 55
```

Table 98 describes the output of this command. For descriptions of the fields of **display sessions network session-id** output, see Table 100 on page 626.

**Table 98** display sessions network (summary) Output

| Field     | Description                                                                |
|-----------|----------------------------------------------------------------------------|
| User Name | Up to 30 characters of the name of the authenticated user of this session. |

 Table 98
 display sessions network (summary) Output

| Field             | Description                                                                                                    |
|-------------------|----------------------------------------------------------------------------------------------------|
| Sess ID           | Locally unique number that identifies this session. An asterisk (*) next to the session ID indicates fully active sessions. |
| IP or MAC Address | IP address of the session user, or the user's MAC address if the user has not yet received an IP address.                   |
| VLAN Name         | Name of the VLAN associated with the session.                                                                               |
| Port/Radio        | Number of the port and radio through which the user is accessing this session.                                              |

 Table 99
 Additional display sessions network verbose Output

| Field      | Description                                                          |
|------------|----------------------------------------------------------------------|
| Client MAC | MAC address of the session user.                                     |
| GID        | Global session ID, a unique session number within a Mobility Domain. |

 Table 99
 Additional display sessions network verbose Output (continued)

| Field                                                                                                    | Description                                                                                                    |
|----------------------------------------------------------------------------------------------------|----------------------------------------------------------------------------------------------------|
| State                                                                                                    | Status of the session:                                                                                                    |
|                                                                                                    | ■ <b>AUTH, ASSOC REQ</b> — Client is being associated by the 802.1X protocol.                                                                                                    |
|                                                                                                    | ■ <b>AUTH AND ASSOC</b> — Client is being associated by the 802.1X protocol, and the user is being authenticated.                                                                                   |
|                                                                                                    | ■ <b>AUTHORIZING</b> — User has been authenticated (for example, by the 802.1X protocol and an AAA method), and is entering AAA authorization.                                                      |
|                                                                                                    | ■ <b>AUTHORIZED</b> — User has been authorized by an AAA method.                                                                                                    |
|                                                                                                    | ■ <b>ACTIVE</b> — User's AAA attributes have been applied, and the user is active on the network.                                                                                                   |
|                                                                                                    | ■ <b>DEASSOCIATED</b> — One of the following:                                                                                                    |
|                                                                                                    | Wireless client has sent the WX switch a disassociate message.                                                                                                    |
|                                                                                                    | User associated with one of the current WX switch's MAP access points has appeared at another WX switch in the Mobility Domain.                                                                     |
|                                                                                                    | ■ <b>ROAMING AWAY</b> — The W switch has been sent a request to transfer the user, who is roaming, to another WX switch.                                                                            |
|                                                                                                    | ■ <b>STATUS UPDATED</b> — WX switch is receiving a final update from a MAP access point about the user, who has roamed away.                                                                        |
|                                                                                                    | ■ <b>WEB_AUTHING</b> — User is being authenticated by WebAAA.                                                                                                    |
|                                                                                                    | ■ <b>WIRED AUTH'ING</b> — User is being authenticated by the 802.1X protocol on a wired authentication port.                                                                                        |
|                                                                                                    | ■ <b>KILLING</b> — User's session is being cleared, because of 802.1X authentication failure, entry of a <b>clear</b> command, or some other event.                                                 |
| now on                                                                                                    | IP address and port and radio numbers of the session's current WX switch, the MAC address of the MAP access point, and the last update time.                                                        |
| from                                                                                                    | IP address and port and radio numbers of the session's previous WX switch, the MAC address of the MAP access point, and the last update time. Up to six roaming events are tracked in this display. |
| Vlan-Name Service-Type End-Date Start-Date Start-Date S |                                                                                                    |

 Table 100
 display sessions network session-id Output

| Field                                      | Description                                                                                                    |  |
|--------------------------------------------|----------------------------------------------------------------------------------------------------|--|
| Global Id                                  | A unique session identifier within the Mobility Domain.                                                                                                    |  |
| State                                      | Status of the session:                                                                                                    |  |
|                                            | ■ <b>AUTH, ASSOC REQ</b> — Client is being associated by the 802.1X protocol.                                                                                     |  |
|                                            | ■ <b>AUTH AND ASSOC</b> — Client is being associated by the 802.1X protocol, and the user is being authenticated.                                                 |  |
|                                            | <ul> <li>AUTHORIZING — User has been authenticated (for example,<br/>by the 802.1X protocol and an AAA method), and is entering<br/>AAA authorization.</li> </ul> |  |
|                                            | ■ <b>AUTHORIZED</b> — User has been authorized by an AAA method.                                                                                                  |  |
|                                            | <ul> <li>ACTIVE — User's AAA attributes have been applied, and the<br/>user is active on the network.</li> </ul>                                                  |  |
|                                            | ■ <b>DEASSOCIATED</b> — One of the following:                                                                                                    |  |
|                                            | Wireless client has sent the WX switch a disassociate message.                                                                                                    |  |
|                                            | User associated with one of the current WX switch's MAP access points has appeared at another WX switch in the Mobility Domain.                                   |  |
|                                            | ■ <b>ROAMING AWAY</b> — The WX switch has been sent a request to transfer the user, who is roaming, to another WX switch.                                         |  |
|                                            | <ul> <li>STATUS UPDATED — WX switch is receiving a final update<br/>from an MAP access point about the user, who has roamed<br/>away.</li> </ul>                  |  |
|                                            | ■ <b>WEB_AUTHING</b> — User is being authenticated by WebAAA.                                                                                                    |  |
|                                            | <ul> <li>WIRED AUTH'ING — User is being authenticated by the<br/>802.1X protocol on a wired authentication port.</li> </ul>                                       |  |
|                                            | <ul> <li>KILLING — User's session is being cleared, because of 802.1X<br/>authentication failure, entry of a clear command, or some other<br/>event.</li> </ul>   |  |
| Port/Radio                                 | Number of the port and radio through which the user is accessing this session.                                                                                    |  |
| MAC address                                | MAC address of the session user.                                                                                                    |  |
| User Name                                  | Name of the authenticated user of this session                                                                                                    |  |
| IP Address IP address of the session user. |                                                                                                    |  |
| Vlan Name                                  | Name of the VLAN associated with the session.                                                                                                    |  |
| Tag                                        | System-wide supported VLAN tag type.                                                                                                    |  |
| Session<br>Timeout                         | Assigned session timeout in seconds.                                                                                                    |  |

 Table 100
 display sessions network session-id Output (continued)

| Field                                           | Description                                                                                                    |
|-------------------------------------------------|----------------------------------------------------------------------------------------------------|
| Authentication<br>Method                        | Extensible Authentication Protocol (EAP) type used to authenticate the session user, and the IP address of the authentication server. |
| Session<br>statistics as<br>updated from<br>AP  | Time the session statistics were last updated from the MAP access point, in seconds since a fixed standard date and time.             |
| Unicast packets in                              | Total number of unicast packets received from the user by the WX (64-bit counter).                                                    |
| Unicast bytes in                                | Total number of unicast bytes received from the user by the WX (64-bit counter).                                                      |
| Unicast packets<br>out                          | Total number of unicast packets sent by the WX to the user (64-bit counter).                                                          |
| Unicast bytes out                               | Total number of unicast bytes sent by the WX to the user (64-bit counter).                                                            |
| Multicast<br>packets in                         | Total number of multicast packets received from the user by the WX (64-bit counter).                                                  |
| Multicast bytes in                              | Total number of multicast bytes received from the user by the WX (64-bit counter).                                                    |
| Number of packets with encryption errors        | Total number of decryption failures.                                                                                                  |
| Number of<br>bytes with<br>encryption<br>errors | Total number of bytes with decryption errors.                                                                                         |
| Last packet<br>data rate                        | Data transmit rate, in megabits per second (Mbps), of the last packet received by the MAP access point.                               |
| Last packet signal strength                     | Signal strength, in decibels referred to 1 milliwatt (dBm), of the last packet received by the MAP access point.                      |
| Last packet<br>data S/N ratio                   | Signal-to-noise ratio of the last packet received by the MAP access point.                                                            |

# See Also

• **clear sessions network** on page 615

# 19 RF DETECTION COMMANDS

MSS automatically performs RF detection scans on enabled and disabled radios to detect rogue access points. A rogue access point is a BSSID (MAC address associated with an SSID) that does not belong to a 3Com switch and is not a member of the ignore list configured on the seed switch of the Mobility Domain. The ignore list is a list of third-party (*friendly*) BSSIDs that are not rogues.

MSS can issue countermeasures against rogue devices to prevent clients from being able to use them.

You can configure RF detection parameters only on the seed switch of a Mobility Domain.

# Commands by Usage

This chapter presents RF detection commands alphabetically. Use Table 101 to locate the commands in this chapter based on their use.

**Table 101** RF Detection Commands by Usage

| Туре                  | Command                                      |
|-----------------------|----------------------------------------------|
| Rogue Information     | display rfdetect clients on page 637         |
|                       | display rfdetect mobility-domain on page 644 |
|                       | display rfdetect data on page 642            |
|                       | display rfdetect visible on page 650         |
|                       | display rfdetect counters on page 640        |
| Countermeasures       | display rfdetect countermeasures on page 639 |
| Permitted Vendor List | set rfdetect vendor-list on page 660         |
|                       | display rfdetect vendor-list on page 649     |
|                       |                                              |

| Туре                 | Command                                  |
|----------------------|------------------------------------------|
|                      | clear rfdetect vendor-list on page 633   |
| Permitted SSID List  | set rfdetect ssid-list on page 659       |
|                      | display rfdetect ssid-list on page 649   |
|                      | clear rfdetect ssid-list on page 632     |
| Client Black List    | set rfdetect black-list on page 654      |
|                      | display rfdetect black-list on page 636  |
|                      | clear rfdetect black-list on page 631    |
| Attack List          | set rfdetect attack-list on page 653     |
|                      | display rfdetect attack-list on page 635 |
|                      | clear rfdetect attack-list on page 630   |
| Ignore List          | set rfdetect ignore on page 656          |
|                      | display rfdetect ignore on page 644      |
|                      | clear rfdetect ignore on page 631        |
| MAP Signatures       | set rfdetect signature on page 658       |
| Log Messages         | set rfdetect log on page 657             |
| WX-to-Client RF Link | rfping on page 634                       |
|                      |                                          |

**Table 101** RF Detection Commands by Usage (continued)

# clear rfdetect attack-list

Removes a MAC address from the attack list.

Syntax — clear rfdetect attack-list mac-addr

■ mac-addr — MAC address you want to remove from the attack list.

**Defaults** — None.

**Access** — Enabled.

**History** —Introduced in MSS Version 4.0.

**Examples** — The following command clears MAC address 11:22:33:44:55:66 from the attack list:

wx4400# clear rfdetect attack-list 11:22:33:44:55:66 success: 11:22:33:44:55:66 is no longer in attacklist.

#### See Also

- clear rfdetect attack-list on page 630
- display rfdetect attack-list on page 635

### clear rfdetect black-list

Removes a MAC address from the client black list.

**Syntax** — clear rfdetect black-list mac-addr

■ mac-addr — MAC address you want to remove from the black list.

**Defaults** — None.

Access — Fnabled.

**History** —Introduced in MSS Version 4.0.

**Examples** — The following command removes MAC address 11:22:33:44:55:66 from the black list:

WX1200# clear rfdetect black-list 11:22:33:44:55:66 success: 11:22:33:44:55:66 is no longer blacklisted.

#### See Also

- display rfdetect black-list on page 636
- set rfdetect black-list on page 654

# clear rfdetect ignore

Removes a device from the ignore list for RF scans. MSS does not generate log messages or traps for the devices in the ignore list.

**Syntax** — clear rfdetect ignore mac-addr

■ mac-addr — Basic service set identifier (BSSID), which is a MAC address, of the device to remove from the ignore list.

**Defaults** — None.

**Access** — Enabled.

**History** —Introduced in MSS Version 3.0.

**Examples** — The following command removes BSSID *aa:bb:cc:11:22:33* from the ignore list for RF scans:

```
WX1200# clear rfdetect ignore aa:bb:cc:11:22:33 success: aa:bb:cc:11:22:33 is no longer ignored.
```

#### See Also

- display rfdetect ignore on page 644
- set rfdetect ignore on page 656

# clear rfdetect

Removes an SSID from the permitted SSID list.

#### **Syntax** — clear rfdetect ssid-list ssid-name

 ssid-name — SSID name you want to remove from the permitted SSID list.

**Defaults** — None.

**Access** — Enabled.

History —Introduced in MSS Version 4.0.

**Examples** — The following command clears SSID *mycorp* from the permitted SSID list:

```
WX1200# clear rfdetect ssid-list mycorp success: mycorp is no longer in ssid-list.
```

#### See Also

- display rfdetect ssid-list on page 649
- set rfdetect ssid-list on page 659

### clear rfdetect vendor-list

Removes an entry from the permitted vendor list.

Syntax — clear rfdetect vendor-list {client | ap} mac-addr | all

- client | ap Specifies whether the entry is for an AP brand or a client brand.
- mac-addr | all Organizationally Unique Identifier (OUI) to remove.

**Defaults** — None.

Access — Fnabled.

History —Introduced in MSS Version 4.0.

**Examples** — The following command removes client OUI aa:bb:cc:00:00:00 from the permitted vendor list:

WX4400# clear rfdetect vendor-list client aa:bb:cc:00:00:00 success: aa:bb:cc:00:00:00 is no longer in client vendor-list.

#### See Also

- display rfdetect vendor-list on page 649
- set rfdetect vendor-list on page 660

# rfping

Provides information about the RF link between the WX and the client based on sending test packets to the client.

- Syntax rfping {mac mac-addr | session-id session-id}
- mac-addr Tests the RF link between the WX and the client with the specified MAC address.
- session-id Tests the RF link between the WX and the client with the specified local session ID.

**Defaults** — None.

Access — Fnabled.

**History** — Version 4.2 Command introduced. Version 6.0 Name of command changed from **test rflink** to **rfping**.

**Usage** — Use this command to send test packets to a specified client. The output of the command indicates the number of test packets received and acknowledged by the client, as well as the client's signal strength and signal-to-noise ratio.

**Examples** — The following command tests the RF link between the WX switch and the client with MAC address 00:0e:9b:bf:ad:13:

Table 83 describes the fields in this display.

**Table 102** rfping Output

| Field        | Description                                                       |
|--------------|-------------------------------------------------------------------|
| Packets Sent | The number of test packets sent from the WX switch to the client. |
| Packets Rcvd | The number of test packets acknowledged by the client.            |

**Table 102** rfping Output (continued)

| Field            | Description                                                                                                    |
|------------------|----------------------------------------------------------------------------------------------------|
| RSSI             | Received signal strength indication (RSSI)óthe strength of the RF signal from the client, in decibels referred to 1 milliwatt (dBm). |
| SNR              | Signal-to-noise ratio (SNR), in decibels (dB), of the data received from the client.                                                 |
| RTT (micro-secs) | The round-trip time, in microseconds, for the client response to the test packets.                                                   |

#### See Also

- display rfdetect data on page 642
- display rfdetect visible on page 650

### display rfdetect attack-list

Displays information about the MAC addresses in the attack list.

Syntax — display rfdetect attack-list

**Defaults** — None.

Access — Fnabled.

**History** —Introduced in MSS Version 4.0.

**Examples** — The following example shows the attack list on WX switch:

#### WX1200# display rfdetect attack-list

```
Total number of entries: 1
Attacklist MAC Port/Radio/Chan RSSI
______
11:22:33:44:55:66 ap 2/1/11 -53 roque-ssid
```

#### See Also

- clear rfdetect attack-list on page 630
- set rfdetect attack-list on page 653

## display rfdetect black-list

Displays information abut the clients in the client black list.

Syntax — display rfdetect black-list

**Defaults** — None.

**Access** — Enabled.

History —Introduced in MSS Version 4.0.

**Examples** — The following example shows the client black list on WX switch:

#### WX1200# display rfdetect black-list

Total number of entries: 1

| Blacklist MAC     | Type            | Port | TTL |
|-------------------|-----------------|------|-----|
|                   |                 |      |     |
| 11:22:33:44:55:66 | configured      | _    | _   |
| 11:23:34:45:56:67 | assoc req flood | 3    | 25  |

#### See Also

- clear rfdetect black-list on page 631
- set rfdetect black-list on page 654

### display rfdetect clients

Displays the wireless clients detected by a WX switch.

Syntax — display rfdetect clients [mac mac-addr]

**mac** mac-addr — Displays detailed information for a specific client.

**Defaults** — None.

Access — Enabled.

**History** —Introduced in MSS Version 4.0.

**Examples** — The following command shows information about all wireless clients detected by a WX switch's MAPs:

#### WX4400# display rfdetect clients

Total number of entries: 30

| Total number of er | itiles. 30 |         |        |        |         |     |       |      |
|--------------------|------------|---------|--------|--------|---------|-----|-------|------|
| Client MAC         | Client     | AP MAC  | AP     | Port/I | Radio   | NoL | Type  | Last |
|                    | Vendor     |         | Vendor | /(     | Channel |     |       | seen |
|                    |            |         |        |        |         |     |       |      |
|                    |            |         |        |        |         |     |       |      |
| 00:03:7f:bf:16:70  | Unknown    | Unknown |        | ap     | 1/1/6   | 1   | intfr | 207  |
| 00:04:23:77:e6:e5  | Intel      | Unknown |        | ap     | 1/1/2   | 1   | intfr | 155  |
| 00:05:5d:79:ce:0f  | D-Link     | Unknown |        | ap     | 1/1/149 | 1   | intfr | 87   |
| 00:05:5d:7e:96:a7  | D-Link     | Unknown |        | ap     | 1/1/149 | 1   | intfr | 117  |
| 00:05:5d:7e:96:ce  | D-Link     | Unknown |        | ap     | 1/1/157 | 1   | intfr | 162  |
| 00:05:5d:84:d1:c5  | D-Link     | Unknown |        | ap     | 1/1/1   | 1   | intfr | 52   |
|                    |            |         |        |        |         |     |       |      |

The following command displays more details about a specific client:

```
WX4400# display rfdetect clients mac 00:0c:41:63:fd:6d
Client Mac Address: 00:0c:41:63:fd:6d, Vendor: Linksys
   Port: ap 1, Radio: 1, Channel: 11, RSSI: -82, Rate: 2, Last Seen (secs ago):
84
   Bssid: 00:0b:0e:01:02:00, Vendor: 3Com, Type: intfr, Dst: ff:ff:ff:ff:ff:ff
   Last Rogue Status Check (secs ago): 3
```

The first line lists information for the client. The other lines list information about the most recent 802.11 packet detected from the client.

Table 103 and Table 104 describe the fields in these displays.

 Table 103
 display rfdetect clients Output

| Field              | Description                                                                                                    |
|--------------------|----------------------------------------------------------------------------------------------------|
| Client MAC         | MAC address of the client.                                                                                                    |
| Client Vendor      | Company that manufactures or sells the client.                                                                                                    |
| AP MAC             | MAC address of the radio with which the rogue client is associated.                                                                                          |
| AP Vendor          | Company that manufactures or sells the AP with which the rogue client is associated.                                                                         |
| Port/Radio/Channel | Port number, radio number, and channel number of the radio that detected the rogue.                                                                          |
| NoL                | Number of listeners. This is the number of MAP radios that detected the rogue client.                                                                        |
| Туре               | Classification of the rogue device:                                                                                                    |
|                    | <ul> <li>rogue—Wireless device that is on the network but is not<br/>supposed to be on the network.</li> </ul>                                               |
|                    | <ul> <li>intfr—Wireless device that is not part of your network and<br/>is not a rogue, but might be causing RF interference with<br/>MAP radios.</li> </ul> |
|                    | <ul> <li>known—Device that is a legitimate member of the<br/>network.</li> </ul>                                                                             |
| Last seen          | Number of seconds since a MAP radio last detected 802.11 packets from the device.                                                                            |

 Table 104
 display rfdetect clients mac Output

| Field     | Description                                                                                                    |
|-----------|----------------------------------------------------------------------------------------------------|
| RSSI      | Received signal strength indication (RSSI)—the strength of the RF signal detected by the MAP radio, in decibels referred to 1 milliwatt (dBm). |
| Rate      | The data rate of the client.                                                                                                    |
| Last Seen | Number of seconds since a MAP radio last detected 802.11 packets from the device.                                                              |
| BSSID     | MAC address of the SSID with which the rogue client is associated.                                                                             |
| Vendor    | Company that manufactures or sells the AP with which the rogue client is associated.                                                           |

| lable 104 | display redetect clients mac Output (continued) |  |
|-----------|-------------------------------------------------|--|
|           |                                                 |  |

| Field                      | Description                                                                                                    |
|----------------------------|----------------------------------------------------------------------------------------------------|
| Тур                        | Classification of the rogue device:                                                                                                    |
|                            | <ul> <li>rogue—Wireless device that is on the network but is not<br/>supposed to be on the network.</li> </ul>                                                                                                    |
|                            | <ul> <li>intfr—Wireless device that is not part of your network and<br/>is not a rogue, but might be causing RF interference with<br/>MAP radios.</li> </ul>                                                                                                    |
|                            | <ul> <li>known—Device that is a legitimate member of the<br/>network.</li> </ul>                                                                                                    |
| Dst                        | MAC addressed to which the last 802.11 packet detected from the client was addressed.                                                                                                    |
| Last Rogue Status<br>Check | Number of seconds since the WX switch looked on the air for<br>the AP with which the rogue client is associated. The switch<br>looks for the client's AP by sending a packet from the wired<br>side of the network addressed to the client, and watching the<br>air for a wireless packet containing the client's MAC address. |

### display rfdetect countermeasures

Displays the current status of countermeasures against rogues in the Mobility Domain.

Syntax — display rfdetect countermeasures

**Defaults** — None.

**Access** — Enabled.

**History** —Output no longer lists rogues for which countermeasures have not been started in MSS Version 4.0.

**Usage** — This command is valid only on the seed switch of the Mobility Domain.

**Examples** — The following example displays countermeasures status for the Mobility Domain:

#### WX4400# display rfdetect countermeasures

| Total number of | entries  | : 190             |           |            |
|-----------------|----------|-------------------|-----------|------------|
| Rogue MAC       | Type     | Countermeasures   | WX-IPaddr | Port/Radio |
|                 |          | Radio Mac         |           | /Channel   |
|                 |          |                   |           |            |
| 00:0b:0e:00:71: | c0 intfr | 00:0b:0e:44:55:66 | 10.1.1.23 | ap 4/1/6   |
| 00:0b:0e:03:00: | 80 rogue | 00:0b:0e:11:22:33 | 10.1.1.23 | ap 2/1/11  |

Table 105 describes the fields in this display.

 Table 105
 display rfdetect countermeasures Output

| Field                        | Description                                                                                                    |  |  |
|------------------------------|----------------------------------------------------------------------------------------------------|--|--|
| Rogue MAC                    | BSSID of the rogue.                                                                                                    |  |  |
| Type                         | Classification of the rogue device:                                                                                                    |  |  |
|                              | <ul> <li>rogue—Wireless device that is on the network but is not<br/>supposed to be on the network.</li> </ul>                                               |  |  |
|                              | <ul> <li>intfr—Wireless device that is not part of your network and<br/>is not a rogue, but might be causing RF interference with<br/>MAP radios.</li> </ul> |  |  |
|                              | <ul> <li>known—Device that is a legitimate member of the<br/>network.</li> </ul>                                                                             |  |  |
| Countermeasures<br>Radio MAC | MAC address of the 3Com radio sending countermeasures against the rogue.                                                                                     |  |  |
| WX-IPaddr                    | System IP address of the WX switch that is managing the MAP that is sending or will send countermeasures.                                                    |  |  |
| Port/Radio/Channel           | Port number, radio number, and channel number of the countermeasures radio.                                                                                  |  |  |

#### See Also

• set radio-profile countermeasures on page 410

# display rfdetect counters

Displays statistics for rogue and Intrusion Detection System (IDS) activity detected by the MAPs managed by a WX switch.

Syntax — display rfdetect counters

**Defaults** — None.

**Access** — Enabled.

**History** —Introduced in MSS 4.0.

**Examples** — The following command shows counters for rogue activity detected by a WX switch:

### WX4400# display rfdetect counters

| Туре                                             | Current | rotal |  |
|--------------------------------------------------|---------|-------|--|
|                                                  |         |       |  |
| Rogue access points                              | 0       | 0     |  |
| Interfering access points                        | 139     | 1116  |  |
| Rogue 802.11 clients                             | 0       | 0     |  |
| Interfering 802.11 clients                       | 4       | 347   |  |
| 802.11 adhoc clients                             | 0       | 1     |  |
| Unknown 802.11 clients                           | 20      | 965   |  |
| Interfering 802.11 clients seen on wired network | 0       | 0     |  |
| 802.11 probe request flood                       | 0       | 0     |  |
| 802.11 authentication flood                      | 0       | 0     |  |
| 802.11 null data flood                           | 0       | 0     |  |
| 802.11 mgmt type 6 flood                         | 0       | 0     |  |
| 802.11 mgmt type 7 flood                         | 0       | 0     |  |
| 802.11 mgmt type d flood                         | 0       | 0     |  |
| 802.11 mgmt type e flood                         | 0       | 0     |  |
| 802.11 mgmt type f flood                         | 0       | 0     |  |
| 802.11 association flood                         | 0       | 0     |  |
| 802.11 reassociation flood                       | 0       | 0     |  |
| 802.11 disassociation flood                      | 0       | 0     |  |
| Weak wep initialization vectors                  | 0       | 0     |  |
| Spoofed access point mac-address attacks         | 0       | 0     |  |
| Spoofed client mac-address attacks               | 0       | 0     |  |
| Ssid masquerade attacks                          | 1       | 12    |  |
| Spoofed deauthentication attacks                 | 0       | 0     |  |
| Spoofed disassociation attacks                   | 0       | 0     |  |
| Null probe responses                             | 626     | 11380 |  |
| Broadcast deauthentications                      | 0       | 0     |  |
| FakeAP ssid attacks                              | 0       | 0     |  |
| FakeAP bssid attacks                             | 0       | 0     |  |
| Netstumbler clients                              | 0       | 0     |  |
| Wellenreiter clients                             | 0       | 0     |  |
| Active scans                                     | 1796    | 4383  |  |
| Wireless bridge frames                           | 196     | 196   |  |
| Adhoc client frames                              | 8       | 0     |  |
| Access points present in attack-list             | 0       | 0     |  |
| Access points not present in ssid-list           | 0       | 0     |  |
| Access points not present in vendor-list         | 0       | 0     |  |
| Clients not present in vendor-list               | 0       | 0     |  |
| Clients added to automatic black-list            | 0       | 0     |  |

# display rfdetect data

Displays all the BSSIDs detected by an individual WX switch during an RF detection scan. The data includes BSSIDs transmitted by other 3Com radios as well as by third-party access points.

Syntax — display rfdetect data

**Defaults** — None.

**Access** — Enabled.

**History** —Introduced in MSS Version 3.0. Vendor, Type, and Flag fields added in MSS Version 4.0.

**Usage** — You can enter this command on any WX switch in the Mobility Domain. The output applies only to the switch on which you enter the command. To display all devices that a specific 3Com radio has detected, even if the radio is managed by another WX switch, use the **display rfdetect visible** command.

To display rogue information for the entire Mobility Domain, use the **display rfdetect mobility-domain** command on the seed switch.

Only one MAC address is listed for each 3Com radio, even if the radio is beaconing multiple SSIDs.

**Examples** — The following command shows the devices detected by this WX switch during the most recent RF detection scan:

# WX1200# display rfdetect data

Total number of entries: 7

| BSSID             | Port/Rad | Chan RSSI Age SSID   |
|-------------------|----------|----------------------|
|                   |          |                      |
| 00:06:25:09:39:4a | 5/1      | 3 0 15 rack29-hostap |
| 00:06:25:51:e9:ff | 4/1      | 10 -85 15 Arrow      |
| 00:06:25:51:e9:ff | 5/1      | 10 -84 15 Arrow      |
| 00:0b:0e:00:00:00 | 4/1      | 1 -78 15 gary-eng    |
| 00:0b:0e:00:02:00 | 4/1      | 11 -76 15 public     |
| 00:0b:0e:00:02:00 | 5/1      | 11 -74 15 public     |
| 00:0b:0e:00:02:01 | 4/1      | 56 -68 15 public     |

Table 106 describes the fields in this display.

 Table 106
 display rfdetect data Output

| Field              | Description                                                                                                    |  |
|--------------------|----------------------------------------------------------------------------------------------------|--|
| BSSID              | BSSID detected by a MAP radio on this WX switch.                                                                                                    |  |
| Vendor             | Company that manufactures or sells the rogue device.                                                                                                    |  |
| Туре               | Classification of the rogue device:                                                                                                    |  |
|                    | <ul> <li>rogue—Wireless device that is not supposed to be on the<br/>network. The device has an entry in a WX switch's FDB<br/>and is therefore on the network.</li> </ul>                                                                                  |  |
|                    | <ul> <li>intfr—Wireless device that is not part of your network but<br/>is not a rogue. The device does not have an entry in a WX<br/>switch's FDB and is not actually on the network, but<br/>might be causing RF interference with MAP radios.</li> </ul> |  |
|                    | <ul><li>known—Device that is a legitimate member of the<br/>network.</li></ul>                                                                                                    |  |
| Port/Radio/Channel | Port number, radio number, and channel number of the radio that detected the rogue.                                                                                                    |  |
| Flags              | Classification and encryption information for the rogue:                                                                                                    |  |
|                    | The i, a, or u flag indicates the classification.                                                                                                    |  |
|                    | <ul> <li>The other flags indicate the encryption used by the rogue.</li> </ul>                                                                                                    |  |
|                    | For flag definitions, see the key in the command output.                                                                                                    |  |
| RSSI               | Received signal strength indication (RSSI) — the strength of the RF signal detected by the MAP radio, in decibels referred to 1 milliwatt (dBm).                                                                                                    |  |
| Age                | Age of the rogue listing, in seconds. Rogues age out of the rogue list after one minute.                                                                                                    |  |
| SSID               | Service set identifier (SSID) associated with the BSSID.                                                                                                    |  |

# See Also

- display rfdetect mobility-domain on page 644
- display rfdetect visible on page 650

# display rfdetect ignore

Displays the BSSIDs of third-party devices that MSS ignores during RF scans. MSS does not generate log messages or traps for the devices in the ignore list.

Syntax — display rfdetect ignore

**Defaults** — None.

**Access** — Enabled.

**History** —Introduced in MSS Version 3.0.

**Examples** — The following example displays the list of ignored devices:

```
WX4400# display rfdetect ignore
```

```
Total number of entries: 2
Ignore MAC
-----
aa:bb:cc:11:22:33
aa:bb:cc:44:55:66
```

#### See Also

- clear rfdetect ignore on page 631
- set rfdetect ignore on page 656

# display rfdetect mobility-domain

Displays the rogues detected by all WX switches in the Mobility Domain during RF detection scans.

```
Syntax — display rfdetect mobility-domain
[ssid ssid-name | bssid mac-addr]
```

- ssid ssid-name Displays rogues that are using the specified SSID.
- bssid mac-addr Displays rogues that are using the specified BSSID.

**Defaults** — None.

**Access** — Enabled.

**History** —Introduced in MSS Version 3.0. **Bssid** and **ssid** options added; Vendor, Type and Flag fields added in MSS Version 4.0.

**Usage** — This command is valid only on the seed switch of the Mobility Domain. To display roque information for an individual switch, use the **display rfdetect data** command on that switch.

Only roques are listed. To display all devices detected, including 3Com radios, use the **display rfdetect data** command.

**Examples** — The following example displays information about the BSSIDs detected in the Mobility Domain managed by the seed switch:

## WX1200# display rfdetect mobility-domain

```
Total number of entries: 194
Flags: i = infrastructure, a = ad-hoc, u = unresolved
      c = CCMP, t = TKIP, 1 = 104-bit WEP, 4 = 40-bit WEP, w = WEP(non-WPA)
                Vendor
                          Type Flags SSID
BSSID
                       Cisco intfr i---w r27-cisco1200-2
00:07:50:d5:cc:91
00:07:50:d5:dc:78
                     Cisco intfr i---w r116-cisco1200-2
00:09:b7:7b:8a:54
                      Cisco intfr i----
00:0a:5e:4b:4a:c0
                        3Com intfr i---- public
00:0a:5e:4b:4a:c2
                       3Com intfr i---w 3Comwlan
00:0a:5e:4b:4a:c4
                       3Com intfr ic--- 3Com-ccmp
00:0a:5e:4b:4a:c6
                        3Com intfr i---w 3Com-tkip
00:0a:5e:4b:4a:c8
                       3Com intfr i---w 3Com-voip
00:0a:5e:4b:4a:ca
                        3Com intfr i---- 3Com-webaaa
```

The lines in this display are compiled from data from multiple listeners (MAP radios). If an item has the value *unresolved*, not all listeners agree on the value for that item. Generally, an unresolved state occurs only when a MAP or a Mobility Domain is still coming up, and lasts only briefly.

The following command displays detailed information for rogues using SSID 3com-webaaa.

```
WX1200# display rfdetect mobility-domain ssid 3Com-webaaa
BSSID: 00:0a:5e:4b:4a:ca Vendor: 3Com SSID: 3Com-webaaa
Type: intfr Adhoc: no Crypto-types: clear
 WX-IPaddress: 10.8.121.102 Port/Radio/Ch: 3/1/11 Mac:
00:0b:0e:00:0a:6a
 Device-type: interfering Adhoc: no Crypto-types: clear
 RSSI: -85 SSID: 3Com-webaaa
BSSID: 00:0b:0e:00:7a:8a Vendor: 3Com SSID: 3com-webaaa
Type: intfr Adhoc: no Crypto-types: clear
```

```
WX-IPaddress: 10.8.121.102 Port/Radio/Ch: 3/1/1 Mac:
00:0b:0e:00:0a:6a
  Device-type: interfering Adhoc: no Crypto-types: clear
  RSSI: -75 SSID: 3Com-webaaa

WX-IPaddress: 10.3.8.103 Port/Radio/Ch: ap 1/1/1 Mac:
00:0b:0e:76:56:82
  Device-type: interfering Adhoc: no Crypto-types: clear
  RSSI: -76 SSID: 3Com-webaaa
```

Two types of information are shown. The lines that are not indented show the BSSID, vendor, and information about the SSID. The indented lines that follow this information indicate the listeners (MAP radios) that detected the SSID. Each set of indented lines is for a separate MAP listener.

In this example, two BSSIDs are mapped to the SSID. Separate sets of information is shown for each of the BSSIDs, and information about the listeners for each BSSID are shown.

The following command displays detailed information for a BSSID.

```
WX1200# display rfdetect mobility-domain bssid
00:0b:0e:00:04:d1
BSSID: 00:0b:0e:00:04:d1 Vendor: Cisco SSID: notmycorp
Type: rogue Adhoc: no Crypto-types: clear

WX-IPaddress: 10.8.121.102 Port/Radio/Ch: 3/2/56 Mac:
00:0b:0e:00:0a:6b
Device-type: rogue Adhoc: no Crypto-types: clear
RSSI: -72 SSID: notmycorp

WX-IPaddress: 10.3.8.103 Port/Radio/Ch: ap 1/1/157 Mac:
00:0b:0e:76:56:82
Device-type: rogue Adhoc: no Crypto-types: clear
RSSI: -72 SSID: notmycorp
```

Table 107 and Table 108 describe the fields in these displays.

 Table 107
 display rfdetect mobility-domain Output

| Field  | Description                                                                                                    |
|--------|----------------------------------------------------------------------------------------------------|
| BSSID  | MAC address of the SSID used by the detected device.                                                                                                    |
| Vendor | Company that manufactures or sells the rogue device.                                                                                                    |
| Type   | Classification of the rogue device:                                                                                                    |
|        | <ul> <li>rogue—Wireless device that is not supposed to be on the<br/>network. The device has an entry in a WX switch's FDB<br/>and is therefore on the network.</li> </ul>                                                                                  |
|        | <ul> <li>intfr—Wireless device that is not part of your network but<br/>is not a rogue. The device does not have an entry in a WX<br/>switch's FDB and is not actually on the network, but might<br/>be causing RF interference with MAP radios.</li> </ul> |
|        | <ul> <li>known—Device that is a legitimate member of the<br/>network.</li> </ul>                                                                                                    |
| Flags  | Classification and encryption information for the rogue:                                                                                                    |
|        | The i, a, or u flag indicates the classification.                                                                                                    |
|        | The other flags indicate the encryption used by the rogue.                                                                                                    |
|        | For flag definitions, see the key in the command output.                                                                                                    |
| SSID   | SSID used by the detected device.                                                                                                    |

 Table 108
 display rfdetect mobility-domain ssid or bssid Output

| Field  | Description                                                                                                    |
|--------|----------------------------------------------------------------------------------------------------|
| BSSID  | MAC address of the SSID used by the detected device.                                                                                                    |
| Vendor | Company that manufactures or sells the rogue device.                                                                                                    |
| SSID   | SSID used by the detected device.                                                                                                    |
| Туре   | Classification of the rogue device:                                                                                                    |
|        | <ul> <li>rogue—Wireless device that is on the network but is not<br/>supposed to be on the network.</li> </ul>                                               |
|        | <ul> <li>intfr—Wireless device that is not part of your network and<br/>is not a rogue, but might be causing RF interference with<br/>MAP radios.</li> </ul> |
|        | <ul> <li>known—Device that is a legitimate member of the<br/>network.</li> </ul>                                                                             |
| Adhoc  | Indicates whether the rogue is an infrastructure rogue (is using an AP) or is operating in ad-hoc mode.                                                      |

 Table 108
 display rfdetect mobility-domain ssid or bssid Output (continued)

| Field              | Description                                                                                                    |
|--------------------|----------------------------------------------------------------------------------------------------|
| Crypto-Types       | Encryption type:                                                                                                    |
|                    | clear (no encryption)                                                                                                    |
|                    | ccmp                                                                                                    |
|                    | tkip                                                                                                    |
|                    | wep104 (WPA 104-bit WEP)                                                                                                    |
|                    | wep40 (WPA 40-bit WEP)                                                                                                    |
|                    | wep (non-WPA WEP)                                                                                                    |
| WX-IPaddress       | System IP address of the WX switch that detected the rogue.                                                                                    |
| Port/Radio/Channel | Port number, radio number, and channel number of the radio that detected the rogue.                                                            |
| Mac                | MAC address of the radio that detected the rogue.                                                                                              |
| Device-type        | Device type detected by the MAP radio.                                                                                                    |
| Adhoc              | Ad-hoc status (yes or no) detected by the MAP radio.                                                                                           |
| Crypto-Types       | Encryption type detected by the MAP radio.                                                                                                    |
| RSSI               | Received signal strength indication (RSSI)—the strength of the RF signal detected by the MAP radio, in decibels referred to 1 milliwatt (dBm). |
| SSID               | SSID mapped to the BSSID.                                                                                                    |

# See Also

- display rfdetect data on page 642
- display rfdetect visible on page 650

## display rfdetect ssid-list

Displays the entries in the permitted SSID list.

Syntax — display rfdetect ssid-list

**Defaults** — None.

**Access** — Enabled.

**History** —Introduced in MSS Version 4.0.

**Examples** — The following example shows the permitted SSID list on WX switch:

```
WX4400# display rfdetect ssid-list
Total number of entries: 3
       SSID
          mycorp
        corporate
            guest
```

### See Also

- clear rfdetect ssid-list on page 632
- set rfdetect ssid-list on page 659

## display rfdetect vendor-list

Displays the entries in the permitted vendor list.

Syntax — display rfdetect vendor-list

**Defaults** — None.

Access — Enabled.

**History** —Introduced in MSS Version 4.0.

**Examples** — The following example shows the permitted vendor list on WX switch:

## WX1200# display rfdetect vendor-list

```
Total number of entries: 1

OUI Type

-----
aa:bb:cc:00:00:00 client
11:22:33:00:00:00 ap
```

## See Also

- clear rfdetect vendor-list on page 633
- set rfdetect vendor-list on page 660

## display rfdetect visible

Displays the BSSIDs discovered by a specific 3Com radio. The data includes BSSIDs transmitted by other 3Com radios as well as by third-party access points.

**Syntax** — display rfdetect visible mac-addr

```
Syntax — display rfdetect visible ap mp-num [radio {1 | 2}]
```

■ mac-addr — Base MAC address of the 3Com radio.

**Note**: To display the base MAC address of a 3Com radio, use the **display ap status** command.

- map-num Port connected to the MAP access point for which to display neighboring BSSIDs.
- dap-num Number of a Distributed MAP for which to display neighboring BSSIDs.
- radio 1 Shows neighbor information for radio 1.
- radio 2 Shows neighbor information for radio 2. (This option does not apply to single-radio models.)

**Defaults** — None.

**Access** — Enabled.

**History** —Introduced in MSS Version 3.0.

**Usage** — If a 3Com radio is supporting more than one SSID, each of the corresponding BSSIDs is listed separately.

To display rogue information for the entire Mobility Domain, use the **display rfdetect mobility-domain** command on the seed switch.

**Examples** — The following command displays the devices detected by 3Com radio 00:0b:0e:00:0a:6a:

Table 109 describes the fields in this display.

**Table 109** display rfdetect visible Output

| Field        | Description                                                                                                    |  |  |  |
|--------------|----------------------------------------------------------------------------------------------------|--|--|--|
| Transmit MAC | MAC address the rogue device that sent the 802.11 packet detected by the MAP radio.                                                                          |  |  |  |
| Vendor       | Company that manufactures or sells the rogue device.                                                                                                    |  |  |  |
| Туре         | Classification of the rogue device:                                                                                                    |  |  |  |
|              | <ul> <li>rogue—Wireless device that is on the network but is not<br/>supposed to be on the network.</li> </ul>                                               |  |  |  |
|              | <ul> <li>intfr—Wireless device that is not part of your network and<br/>is not a rogue, but might be causing RF interference with<br/>MAP radios.</li> </ul> |  |  |  |
|              | known—Device that is a legitimate member of the<br>network.                                                                                                  |  |  |  |
| Ch           | Channel number on which the radio detected the rogue.                                                                                                    |  |  |  |

| Field | Description                                                                                                    |
|-------|----------------------------------------------------------------------------------------------------|
| RSSI  | Received signal strength indication (RSSI)—the strength of the RF signal detected by the MAP radio, in decibels referred to 1 milliwatt (dBm). |
| Flags | Classification and encryption information for the rogue:                                                                                       |
|       | <ul> <li>The i, a, or u flag indicates the classification.</li> </ul>                                                                          |
|       | <ul> <li>The other flags indicate the encryption used by the rogue.</li> </ul>                                                                 |
|       | For flag definitions, see the key in the command output.                                                                                       |
| SSID  | SSID used by the detected device.                                                                                                    |

**Table 109** display rfdetect visible Output (continued)

## See Also

- display rfdetect data on page 642
- display rfdetect mobility-domain on page 644

## set rfdetect active-scan

Disables or reenables active RF detection scanning on a WX switch. When active scanning is enabled, the MAP radios managed by the switch look for rogue devices by sending *probe any* requests (probe requests with a null SSID name), to solicit probe responses from other access points.

## Syntax — set rfdetect active-scan {enable | disable}

- enable Enables active RF detection scanning.
- disable Disables active RF detection scanning.

**Defaults** — Active scanning is enabled by default.

**Access** — Enabled.

History —Introduced in MSS Version 3.0.

**Usage** — You can enter this command on any WX switch in the Mobility Domain. The command takes effect only on that switch.

**Examples** — The following command disables active scanning on a WX switch:

WX1200# set rfdetect active-scan disable success: off-channel scanning is disabled.

## set rfdetect attack-list

Adds an entry to the attack list. The attack list specifies the MAC addresses of devices that MSS should issue countermeasures against whenever the devices are detected on the network. The attack list can contain the MAC addresses of APs and clients.

Syntax — set rfdetect attack-list mac-addr

■ mac-addr — MAC address you want to attack.

**Defaults** — The attack list is empty by default.

Access — Fnabled

**History** —Introduced in MSS Version 4.0.

**Usage** — The attack list applies only to the WX switch on which the list is configured. WX switches do not share attack lists.

When on-demand countermeasures are enabled (with the **set** radio-profile countermeasures configured command) only those devices configured in the attack list are subject to countermeasures. In this case, devices found to be rogues by other means, such as policy violations or by determining that the device is providing connectivity to the wired network, are not attacked.

**Examples** — The following command adds MAC address aa:bb:cc:44:55:66 to the attack list:

```
WX4400# set rfdetect attack-list 11:22:33:44:55:66
success: MAC 11:22:33:44:55:66 is now in attacklist.
```

#### See Also

- clear rfdetect attack-list on page 630
- display rfdetect attack-list on page 635
- set radio-profile countermeasures on page 410

## set rfdetect black-list

Adds an entry to the client black list. The client black list specifies clients that are not allowed on the network. MSS drops all packets from the clients on the black list.

Syntax — set rfdetect black-list mac-addr

■ mac-addr — MAC address you want to place on the black list.

**Defaults** — The client black list is empty by default.

**Access** — Enabled.

**History** —Introduced in MSS Version 4.0.

**Usage** — In addition to manually configured entries, the list can contain entries added by MSS. MSS can place a client in the black list due to an association, reassociation or disassociation flood from the client.

The client black list applies only to the WX switch on which the list is configured. WX switches do not share client black lists.

**Examples** — The following command adds client MAC address 11:22:33:44:55:66 to the black list:

```
WX1200# set rfdetect black-list 11:22:33:44:55:66 success: MAC 11:22:33:44:55:66 is now blacklisted.
```

### See Also

- display rfdetect black-list on page 636
- set rfdetect black-list on page 654

## set rf detect countermeasures

Enables or disables countermeasures for the Mobility Domain. Countermeasures are packets sent by a radio to prevent clients from being able to use a rogue access point.

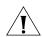

**CAUTION:** Countermeasures affect wireless service on a radio. When a MAP radio is sending countermeasures, the radio is disabled for use by network traffic, until the radio finishes sending the countermeasures.

## Syntax — set rfdetect countermeasures {enable | disable}

- enable Enables countermeasures.
- disable Disables countermeasures.

**Defaults** — Countermeasures are disabled by default.

**Access** — Enabled.

**History** —Introduced in MSS Version 3.0.

**Usage** — This command is valid only on the seed switch of the Mobility Domain.

**Examples** — The following command enables countermeasures for the Mobility Domain managed by this seed switch:

WX1200# set rfdetect countermeasures enable success: countermeasures are now enabled.

### See Also

- clear rfdetect attack-list on page 630
- display rfdetect ignore on page 644
- set rfdetect countermeasures mac on page 655

## set rfdetect countermeasures mac

Starts countermeasures against a specific rogue.

## **Syntax** — set rfdetect countermeasures mac mac-addr

 mac-addr — Basic service set identifier (BSSID) of the rogue. Enter the BSSID in MAC address format, using a colon between each octet (for example: aa:bb:cc:dd:ee:ff).

**Defaults** — None.

Access — Fnabled.

**History** —Introduced in MSS Version 3.0.

**Usage** — Use this command to immediately begin countermeasures against a specific rogue in the rogue list. The MAC address you specify must be in the list of rogues generated by RF detection scans. MSS can issue countermeasures only against a device that is in the rogue list.

You can start countermeasures against more than one BSSID by typing additional **set rfdetect countermeasures mac** commands.

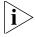

After you type the first **set rfdetect countermeasures mac** command, MSS does not issue countermeasures against any devices except the ones you specify using this command. To resume normal countermeasures operation, where MSS automatically issues countermeasures against detected rogues, use the **clear rfdetect countermeasures mac all** command.

This command is valid only on the seed switch of the Mobility Domain. The countermeasures take effect only if countermeasures are enabled for the Mobility Domain, using the **set rfdetect countermeasures enable** command.

This command does not become part of the configuration file when you save the configuration and therefore is not reloaded if the switch is restarted.

**Examples** — The following command begins countermeasures against rogue BSSID aa:bb:cc:11:22:33:

WX1200# set rfdetect countermeasures mac aa:bb:cc:11:22:33 success: set rfdetect countermeasures mac aa:bb:cc:11:22:33

#### See Also

- clear rfdetect attack-list on page 630
- display rfdetect ignore on page 644
- set rf detect countermeasures on page 654

## set rfdetect ignore

Configures a list of known devices to ignore during an RF scan. MSS does not generate log messages or traps for the devices in the ignore list.

**Syntax** — set rfdetect ignore mac-addr

■ mac-addr — BSSID (MAC address) of the device to ignore.

**Defaults** — MSS reports all unknown BSSIDs detected during an RF scan.

**Access** — Enabled.

**History** —Introduced in MSS Version 3.0.

**Usage** — Use this command to identify third-party APs and other devices you are already aware of and do not want MSS to report following RF scans.

If you try to initiate countermeasures against a device on the ignore list, the ignore list takes precedence and MSS does not issue the countermeasures. Countermeasures apply only to roque devices.

If you add a device that MSS has classified as a rogue to the permitted vendor list or permitted SSID list, but not to the ignore list, MSS can still classify the device as a rogue. Adding an entry to the permitted vendor list or permitted SSID list merely indicates that the device is from an allowed manufacturer or is using an allowed SSID. However, to cause MSS to stop classifying the device as a rogue, you must add the device's MAC address to the ignore list.

After you add a device that has been classified as a rogue to the ignore list, the device remains classified as a rogue for at least 10 minutes. After 10 minutes, MSS reclassifies the device as an interfering device.

**Examples** — The following command configures MSS to ignore BSSID *aa:bb:cc:11:22:33* during RF scans:

```
WX1200# set rfdetect ignore aa:bb:cc:11:22:33 success: MAC aa:bb:cc:11:22:33 is now ignored.
```

### See Also

- clear rfdetect ignore on page 631
- display rfdetect ignore on page 644

## set rfdetect log

Disables or reenables generation of log messages when rogues are detected or when they disappear.

```
Syntax — set rfdetect log {enable | disable}
```

- enable Enables logging of rogues.
- disable Disables logging of rogues.

**Defaults** — RF detection logging is enabled by default.

**Access** — Enabled.

**History** —Introduced in MSS Version 3.0.

**Usage** — This command is valid only on the seed switch of the Mobility Domain.

The log messages for rogues are generated only on the seed and appear only in the seed's log message buffer. Use the **display log buffer** command to display the messages in the seed switch's log message buffer

**Examples** — The following command enables RF detection logging for the Mobility Domain managed by this seed switch:

```
WX1200# set rfdetect log enable success: rfdetect logging is enabled.
```

#### See Also

display log buffer on page 712

## set rfdetect signature

Enables MAP signatures. A MAP signature is a set of bits in a management frame sent by a MAP that identifies that MAP to MSS. If someone attempts to spoof management packets from a 3Com MAP, MSS can detect the spoof attempt.

Syntax — set rfdetect signature {enable | disable}

- **enable** Enables MAP signatures.
- disable Disables MAP signatures.

**Defaults** — MAP signatures are disabled by default.

**Access** — Fnabled.

**History** —Introduced in MSS Version 4.0.

**Usage** — The command applies only to MAPs managed by the WX switch on which you enter the command. To enable signatures on all MAPs in a Mobility Domain, enter the command on each WX switch in the Mobility Domain.

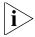

You must use the same MAP signature setting (enabled or disabled) on all WX switches in a Mobility Domain.

**Examples** — The following command enables MAP signatures on a WX switch:

WX1200# set rfdetect signature enable success: signature is now enabled.

## set rfdetect signature key

Creates an encrypted RF fingerprint key to use as a signature for a MAP.

Syntax - set rfdetect signature key encrypted <key\_value>

- key 16 bytes separated by colons generated by the user. For example, a1:b2:c3:d4:e5:f6:g7:h8 can be a key value.
- encrypted Encrypts the signature key.

**Defaults** — Disabled by default.

Access — Fnabled

**History** —Introduced in 5.0

## set rfdetect ssid-list

Adds an SSID to the permitted SSID list. The permitted SSID list specifies the SSIDs that are allowed on the network. If MSS detects packets for an SSID that is not on the list, the AP that sent the packets is classified as a rogue. MSS issues countermeasures against the rogue if they are enabled.

**Syntax** — set rfdetect ssid-list ssid-name

ssid-name — SSID name you want to add to the permitted SSID list.

**Defaults** — The permitted SSID list is empty by default and all SSIDs are allowed. However, after you add an entry to the list, MSS allows traffic only for the SSIDs that are on the list.

**Access** — Enabled.

**History** —Introduced in MSS Version 4.0.

**Usage** — The permitted SSID list applies only to the WX switch on which the list is configured. WX switches do not share permitted SSID lists.

If you add a device that MSS has classified as a rogue to the permitted SSID list, but not to the ignore list, MSS can still classify the device as a rogue. Adding an entry to the permitted SSID list merely indicates that the device is using an allowed SSID. However, to cause MSS to stop classifying the device as a rogue, you must add the device's MAC address to the ignore list.

**Examples** — The following command adds SSID *mycorp* to the list of permitted SSIDs:

```
WX1200# set rfdetect ssid-list mycorp success: ssid mycorp is now in ssid-list.
```

### See Also

- clear rfdetect ssid-list on page 632
- display rfdetect ssid-list on page 649

## set rfdetect vendor-list

Adds an entry to the permitted vendor list. The permitted vendor list specifies the third-party AP or client vendors that are allowed on the network. MSS does not list a device as a rogue or interfering device if the device's OUI is in the permitted vendor list.

```
Syntax — set rfdetect vendor-list {client | ap} mac-addr
```

- client | ap Specifies whether the entry is for an AP brand or a client brand.
- mac-addr Organizationally Unique Identifier (OUI) to remove.

**Defaults** — The permitted vendor list is empty by default and all vendors are allowed. However, after you add an entry to the list, MSS allows only the devices whose OUIs are on the list.

**Access** — Fnabled.

**History** —Introduced in MSS Version 4.0.

**Usage** — The permitted vendor list applies only to the WX switch on which the list is configured. WX switches do not share permitted vendor lists.

If you add a device that MSS has classified as a roque to the permitted vendor list, but not to the ignore list, MSS can still classify the device as a roque. Adding an entry to the permitted vendor list merely indicates that the device is from an allowed vendor. However, to cause MSS to stop classifying the device as a roque, you must add the device's MAC address to the ignore list.

**Examples** — The following command adds an entry for clients whose MAC addresses start with aa:bb:cc:

```
WX1200# set rfdetect vendor-list client aa:bb:cc:00:00:00
success: MAC aa:bb:cc:00:00:00 is now in client vendor-list.
```

The trailing 00:00:00 value is required.

## See Also

- clear rfdetect vendor-list on page 633
- display rfdetect vendor-list on page 649

## test rflink

Provides information about the RF link between the WX switch and the client based on sending test packets to the client.

```
Syntax - test rflink {mac mac-addr | session-id session-id}
```

- mac-addr Tests the RF link between the WX switch and the client with the specified MAC address.
- session-id Tests the RF link between the WX switch and the client with the specified local session ID.

**Defaults** — None.

**Access** — Enabled.

**History** —Introduced in MSS Version 4.2.

**Usage** — Use the **test rflink** command to send test packets to a specified client. The output of the command indicates the number of test packets received and acknowledged by the client, as well as the client's signal strength and signal-to-noise ratio.

**Examples** — The following command tests the RF link between the WX switch and the client with MAC address 00:0e:9b:bf:ad:13:

Table 110 describes the fields in this display.

**Table 110** test rflink Output

| Field            | Description                                                                                                    |
|------------------|----------------------------------------------------------------------------------------------------|
| Packets Sent     | The number of test packets sent from the WX switch to the client.                                                                    |
| Packets Rcvd     | The number of test packets acknowledged by the client.                                                                               |
| RSSI             | Received signal strength indication (RSSI)—the strength of the RF signal from the client, in decibels referred to 1 milliwatt (dBm). |
| SNR              | Signal-to-noise ratio (SNR), in decibels (dB), of the data received from the client.                                                 |
| RTT (micro-secs) | The round-trip time, in microseconds, for the client response to the test packets.                                                   |

## See Also

- display rfdetect data on page 642
- display rfdetect visible on page 650

# **20** FILE MANAGEMENT COMMANDS

Use file management commands to manage system files and to display software and boot information.

## Commands by Usage

This chapter presents file management commands alphabetically. Use Table 111 to locate commands in this chapter based on their use.

**Table 111** File Management Commands by Usage

| Command                                     |
|---------------------------------------------|
| reset system on page 683                    |
| display version on page 677                 |
| set boot partition on page 688              |
| set boot configuration-file on page 687     |
| set boot backup-configuration on page 686   |
| display boot on page 674                    |
| clear boot config on page 666               |
| clear boot backup-configuration on page 666 |
| dir on page 670                             |
| copy on page 667                            |
| <b>md5</b> on page 681                      |
| delete on page 669                          |
| mkdir on page 681                           |
| rmdir on page 685                           |
| save config on page 685                     |
| load config on page 679                     |
| display config on page 675                  |
|                                             |

| Туре                                                          | Command                        |
|---------------------------------------------------------------|--------------------------------|
| System Backup                                                 | <b>backup</b> on page 664      |
| and Restore                                                   | restore on page 684            |
| Sygate                                                        | install soda agent on page 673 |
| On-Demand<br>Agent (SODA) file<br>installation and<br>removal | display boot on page 674       |

**Table 111** File Management Commands by Usage (continued)

## backup

Creates an archive of WX system files and optionally, user file, in Unix tape archive (tar) format.

Syntax — backup system [tftp:/ip-addr/]filename [all |
critical]

**Defaults** — All.

**Access** — Enabled.

History —.

**Usage** — You can create an archive located on a TFTP server or in the switch's nonvolatile storage. If you specify a TFTP server as part of the filename, the archive is copied directly to the TFTP server and not stored locally on the switch.

Use the **critical** option if you want to back up or restore only the system-critical files required to operate and communicate with the switch. Use the **all** option if you also want to back up or restore WebAAA pages, backup configuration files, image files, and any other files stored in the user files area of nonvolatile storage.

The maximum supported file size is 32 MB. If the file size of the tarball is too large, delete unnecessary files (such as unneeded copies of system image files) and try again, or use the **critical** option instead of the **all** option.

Neither option archives image files or any other files listed in the *Boot* section of **dir** command output. The **all** option archives image files only if they are present in the user files area.

Archive files created by the **all** option are larger than files created by the **critical** option. The file size depends on the files in the user area, and the file can be quite large if the user area contains image files.

The **backup** command places the boot configuration file into the archive. (The boot configuration file is the *Configured boot configuration* in the **display boot** command's output.) If the running configuration contains changes that have not been saved, these changes are not in the boot configuration file and are not archived. To make sure the archive contains the configuration that is currently running on the switch, use the **save config** command to save the running configuration to the boot configuration file, before using the **backup** command.

**Examples** — The following command creates an archive of the system-critical files and copies the archive directly to a TFTP server. The filename in this example includes a TFTP server IP address, so the archive is not stored locally on the switch.

WX1200# backup system tftp:/10.10.20.9/sysa\_bak critical success: sent 28263 bytes in 0.324 seconds [ 87231 bytes/sec] Table 112 describes the fields.

**Table 112** Output for backup

| Field                                              | Description                                                                                                    |
|----------------------------------------------------|----------------------------------------------------------------------------------------------------|
| [ <b>tftp:/</b> ip<br>-addr <b>/</b> ]fil<br>ename | Name of the archive file to create. You can store the file locally in the switch's nonvolatile storage or on a TFTP server.                                                    |
| all                                                | Backs up system files and all the files in the user files area.                                                                                                    |
|                                                    | The user files area contains the set of files listed in the <i>file</i> section of <b>dir</b> command output.                                                                  |
| critical                                           | Backs up system files only, including the configuration file used when booting, and certificate files. The size of an archive created by this option is generally 1MB or less. |

#### See Also

- dir on page 670
- **restore** on page 684

## clear boot backup-configuration

Clears the filename specified as the backup configuration file. In the event that MSS cannot read the configuration file at boot time, a backup configuration file is not used.

**Syntax** — clear boot backup-configuration

**Defaults** — None.

**Access** — Enabled.

**History** —Introduced in MSS Version 4.1.

**Examples** — The following command clears the name specified as the backup configuration file from the configuration of the WX switch:

WX4400# clear boot backup-configuration success: Backup boot config filename was cleared.

#### See Also

- display boot on page 674
- set boot backup-configuration on page 686

## clear boot config

Resets to the factory default the configuration that MSS loads during a reboot.

Syntax — clear boot config

**Defaults** — None.

Access — Fnabled.

History —Introduced in MSS Version 3.0.

**Examples** — The following commands back up the configuration file on a WX switch, reset the switch to its factory default configuration, and reboot the switch:

WX4400# copy configuration tftp://10.1.1.1/backupcfg success: sent 365 bytes in 0.401 seconds [ 910 bytes/sec] WX4400# clear boot config success: Reset boot config to factory defaults.

```
WX4400# reset system force ..... rebooting .....
```

#### See Also

- display config on page 675
- reset system on page 683

## copy

Performs the following copy operations:

- Copies a file from a TFTP server to nonvolatile storage.
- Copies a file from nonvolatile storage or temporary storage to a TFTP server.
- Copies a file from one area in nonvolatile storage to another.
- Copies a file to a new filename in nonvolatile storage.

**Syntax** — copy source-url destination-url

- source-url Name and location of the file to copy. The uniform resource locator (URL) can be one of the following:
  - [subdirname/]filename
  - **file:**[subdirname/]filename
  - tftp://ip-addr/[subdirname/]filename
  - tmp:filename

For the filename, specify between 1 and 128 alphanumeric characters, with no spaces. Enter the IP address in dotted decimal notation.

The subdirname/ option specifies a subdirectory.

- destination-url Name of the copy and the location where to place the copy. The URL can be one of the following:
  - [subdirname/]filename
  - file:[subdirname/]filename
  - tftp://ip-addr/[subdirname/]filename

If you are copying a system image file into nonvolatile storage, the filename must include the boot partition name. You can specify one of the following:

- boot0:/filename
- boot1:/filename

**Defaults** — None.

**Access** — Enabled.

**History** —Introduced in MSS Version 3.0.

**Usage** — The *filename* and **file:** *filename* URLs are equivalent. You can use either URL to refer to a file in an WX switch's nonvolatile memory. The **tftp:**//ip-addr/filename URL refers to a file on a TFTP server. If DNS is configured on the WX switch, you can specify a TFTP server's hostname as an alternative to specifying the IP address.

The **tmp**: *filename* URL specifies a file in temporary storage. You can copy a file out of temporary storage but you cannot copy a file into temporary storage. Temporary storage is reserved for use by MSS.

If you are copying a system image file into nonvolatile storage, the filename must be preceded by the boot partition name, which can be **boot0** or **boot1**. Enter the filename as **boot0:**/filename or **boot1:**/filename. You must specify the boot partition that was not used to load the currently running image.

The maximum supported file size for TFTP is 32 MB.

**Examples** — The following command copies a file called *floorwx* from nonvolatile storage to a TFTP server:

```
WX4400# copy floorwx tftp://10.1.1.1/floorwx success: sent 365 bytes in 0.401 seconds [ 910 bytes/sec]
```

The following command copies a file called *closetwx* from a TFTP server to nonvolatile storage:

```
WX4400# copy tftp://10.1.1.1/closetwx closetwx success: received 637 bytes in 0.253 seconds [ 2517 bytes/sec]
```

The following command copies system image *WXA03001.Rel* from a TFTP server to boot partition 1 in nonvolatile storage:

```
WX4400# copy tftp://10.1.1.107/WXA03001.Rel
boot1:WXA03001.Rel
......success:
received 9163214 bytes in 105.939 seconds [ 86495 bytes/sec]
```

The following commands rename *test-config* to *new-config* by copying it from one name to the other in the same location, then deleting *test-config*:

WX4400# copy test-config new-config WX4400# delete test-config success: file deleted.

The following command copies file *corpa-login.html* from a TFTP server into subdirectory *corpa* in a WX switch's nonvolatile storage:

WX4400# copy tftp://10.1.1.1/corpa-login.html corpa/corpa-login.html success: received 637 bytes in 0.253 seconds [ 2517 bytes/sec]

#### See Also

- delete on page 669
- dir on page 670

## delete

Deletes a file.

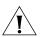

**CAUTION:** MSS does not prompt you to verify whether you want to delete a file. When you press Enter after typing a **delete** command, MSS immediately deletes the specified file.

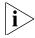

MSS does not allow you to delete the currently running software image file or the running configuration.

## Syntax — delete url

• *url* — Filename. Specify between 1 and 128 alphanumeric characters, with no spaces.

If the file is in a subdirectory, specify the subdirectory name, followed by a forward slash, in front of the filename. For example: **subdir a/file a**.

**Defaults** — None.

**Access** — Fnabled.

**History** —Introduced in MSS Version 3.0.

**Usage** — You might want to copy the file to a TFTP server as a backup before deleting the file.

**Examples** — The following commands copy file *testconfig* to a TFTP server and delete the file from nonvolatile storage:

```
WX4400# copy testconfig tftp://10.1.1.1/testconfig success: sent 365 bytes in 0.401 seconds [ 910 bytes/sec] WX4400# delete testconfig success: file deleted.
```

The following commands delete file *dang\_doc* from subdirectory *dang*:

```
WX4400# delete dang/dang_doc success: file deleted.
```

#### See Also

- **copy** on page 667
- dir on page 670

### dir

Displays a list of the files in nonvolatile storage and temporary files.

```
Syntax — dir [subdirname] [file:] | [core:] | [boot0:] |
[boot1:]
```

- subdirname Subdirectory name. If you specify a subdirectory name, the command lists the files in that subdirectory. Otherwise, the command lists the files in the root directory and also lists the subdirectories.
- file Limits dir output to the contents of the user files area.
- core: Limits dir output to the contents of the /tmp/core subdirectory.
- **boot0:** Limits **dir** output to the contents of the *boot0* partition.
- **boot1:** Limits **dir** output to the contents of the *boot1* partition

**Defaults** — None.

**Access** — Enabled.

**History** —Introduced in MSS Version 3.0. Core; file; boot0 and boot1 options added, to limit the output to the specified category, in MSS Version 4.0

## **Examples** — The following command displays the files in the root directory:

| WX4400# <b>dir</b>              |                                         |                   |
|---------------------------------|-----------------------------------------|-------------------|
|                                 | ======================================= |                   |
| file:                           |                                         |                   |
| Filename                        | Size                                    | Created           |
| file:configuration              | 48 KB Jul 3                             | 12 2005, 15:02:32 |
| file:corp2:corp2cnfig           | 17 KB Mar 1                             | 14 2005, 22:20:04 |
| corp_a/                         | 512 bytes May 2                         | 21 2004, 19:15:48 |
| file:dangcfg                    | 14 KB Mar 1                             | 14 2005, 22:20:04 |
| old/                            | 512 bytes May 3                         | 16 2004, 17:23:44 |
| file:pubsconfig-april062005     | 40 KB May (                             | 09 2005, 21:08:30 |
| file:sysa_bak                   | 12 KB Mar 1                             | 15 2005, 19:18:44 |
| file:testback                   | 28 KB Apr 3                             | 19 2005, 16:37:18 |
| Total: 159 Kbytes used, 207663  | Kbytes free                             |                   |
|                                 | ======================================= | =========         |
| Boot:                           |                                         |                   |
| Filename                        | Size                                    | Created           |
| boot0:wx040100.020              | 9780 KB Aug 2                           | 23 2005, 15:54:08 |
| *boot1:wx040100.020             | 9796 KB Aug 2                           | 28 2005, 21:09:56 |
| Boot0: Total: 9780 Kbytes used, | 2460 Kbytes free                        |                   |
| Boot1: Total: 9796 Kbytes used, | 2464 Kbytes free                        |                   |
|                                 | ======================================= | =========         |
| temporary files:                |                                         |                   |
| Filename                        | Size                                    | Created           |
| core:command_audit.cur          | 37 bytes Aug 2                          | 28 2005, 21:11:41 |
| Total: 37 bytes used, 91707 K   | bytes free                              |                   |

The following command displays the files in the *old* subdirectory:

## WX4400 # dir old

| ===========      |           |       |        |        | ====: |       | ==== | === |       |          |  |
|------------------|-----------|-------|--------|--------|-------|-------|------|-----|-------|----------|--|
| file:            |           |       |        |        |       |       |      |     |       |          |  |
| Filename         |           |       |        |        | Si    | ze    |      | Cre | eated |          |  |
| file:configurati | lon.txt   |       |        |        | 3541  | bytes | Sep  | 22  | 2003, | 22:55:44 |  |
| file:configurati | lon.xml   |       |        |        | 24    | KB    | Sep  | 22  | 2003, | 22:55:44 |  |
| Total:           | 27 Kbytes | used. | 207824 | Kbvtes | free  |       |      |     |       |          |  |

The following command limits the output to the contents of the user files area:

#### WX4400# dir file:

|                             |             | ==== |       | ==== | ==== |       |          |
|-----------------------------|-------------|------|-------|------|------|-------|----------|
| file:                       |             |      |       |      |      |       |          |
| Filename                    |             | Siz  | ze    |      | Cre  | eated |          |
| file:configuration          |             | 48   | KB    | Jul  | 12   | 2005, | 15:02:32 |
| file:corp2:corp2cnfig       |             | 17   | KB    | Mar  | 14   | 2005, | 22:20:04 |
| corp_a/                     |             | 512  | bytes | May  | 21   | 2004, | 19:15:48 |
| file:dangcfg                |             | 14   | KB    | Mar  | 14   | 2005, | 22:20:04 |
| dangdir/                    |             | 512  | bytes | May  | 16   | 2004, | 17:23:44 |
| file:pubsconfig-april062005 |             | 40   | KB    | May  | 09   | 2005, | 21:08:30 |
| file:sysa_bak               |             | 12   | KB    | Mar  | 15   | 2005, | 19:18:44 |
| file:testback               |             | 28   | KB    | Apr  | 19   | 2005, | 16:37:18 |
| Total: 159 Kbytes used, 20  | 7663 Kbytes | free |       |      |      |       |          |

The following command limits the output to the contents of the /tmp/core subdirectory:

#### WX4400# dir core:

file:
Filename Size Created
core:command\_audit.cur 37 bytes used, 91707 Kbytes free

The following command limits the output to the contents of the *boot0* partition:

#### WX4400# dir boot0:

file:
Filename Size Created

boot0:wx040100.020 9780 KB Aug 23 2005, 15:54:08

Total: 9780 Kbytes used, 207663 Kbytes free

Table 113 describes the fields in the **dir** output.

**Table 113** Output for dir

| Field    | Description                                                                                                    |
|----------|----------------------------------------------------------------------------------------------------|
| Filename | Filename or subdirectory name.                                                                                                    |
|          | For files, the directory name is shown in front of the filename (for example, file:configuration). The <i>file</i> : directory is the root directory.       |
|          | For subdirectories, a forward slash is shown at the end of the subdirectory name (for example, old/).                                                       |
|          | In the boot partitions list (Boot:), an asterisk (*) indicates the boot partition from which the currently running image was loaded and the image filename. |
| Size     | Size in Kbytes or bytes.                                                                                                    |
| Created  | System time and date when the file was created or copied onto the switch.                                                                                   |
| Total    | Number of kilobytes in use to store files and the number that are still free.                                                                               |

## See Also

- copy on page 667
- delete on page 669

## install soda agent

Installs Sygate On-Demand (SODA) agent files in a directory on the WX switch.

Syntax — install soda agent agent-file agent directory directory

- agent-file Name of a .zip file on the WX switch containing SODA agent files.
- directory Directory on the WX switch where SODA agent files are to be installed. The command automatically creates this directory.

**Defaults** — None.

**Access** — Enabled.

**History** —Introduced in MSS Version 4.2.

**Usage** — The install **soda agent command** installs a .zip file containing SODA agent files into a directory on the WX switch. Prior to installing the SODA agent files, you must have already copied the .zip file to the WX switch. This command creates the specified directory, unzips the file and places the contents into the directory. If the specified directory has the same name as a service profile, then that service profile uses the SODA agent files in the directory if SODA functionality is enabled for the service profile.

**Examples** — The following command installs the contents of the file *soda.ZIP* into a directory called *sp1*.

```
WX4400# install soda agent soda.ZIP agent-directory sp1 This command may take up to 20 seconds...
```

#### See Also

- display boot on page 674
- set service-profile soda mode on page 462

## display boot

Displays the system image and configuration filenames used after the last reboot and configured for use after the next reboot.

Syntax — display boot

**Defaults** — None.

Access — Access.

**History** —Introduced in MSS Version 3.0. New fields, Configured boot version and Backup boot configuration added in MSS Version 4.0.

**Examples** — The following command shows the boot information for a WX switch:

## WX1200# display boot

Configured boot version: 4.1.0.65

Configured boot image: boot1:wx040100.020
Configured boot configuration: file:configuration
Backup boot configuration: file:backup.cfg

Booted version: 4.1.0.65

Booted image: boot1:wx040100.020 Booted configuration: file:configuration

Product model: WX

Table 114 describes the fields in the **display boot** output.

**Table 114** Output for display boot

| Field                         | Description                                                                                                    |
|-------------------------------|----------------------------------------------------------------------------------------------------|
| Configured boot version       | Software version the switch will run next time the software is rebooted.                                                                                   |
| Configured boot image         | Boot partition and image filename MSS will use to boot next time the software is rebooted.                                                                 |
| Configured boot configuration | Configuration filename MSS will use to boot next time the software is rebooted.                                                                            |
| Backup boot<br>configuration  | The name of the configuration file to be used in the event that MSS cannot read the configured boot configuration file next time the software is rebooted. |
| Booted version                | Software version the switch is running.                                                                                                    |
| Booted image                  | Boot partition and image filename MSS used the last time the software was rebooted. MSS is running this software image.                                    |
| Booted configuration          | Configuration filename MSS used to load the configuration the last time the software was rebooted.                                                         |

## See Also

- display version on page 677
- reset system on page 683
- set boot configuration-file on page 687

## display config

Displays the configuration running on the WX.

## Syntax — display config [area area] [all]

- area area Configuration area. You can specify one of the following:
  - aaa
  - acls
  - ap
  - arp
  - eapol
  - httpd
  - ip

- ip-config
- 12acl
- log
- mobility-domain
- network-domain
- ntp
- portconfig
- port-group
- qos
- radio-profile
- rfdetect
- service-profile
- sm
- snmp
- snoop
- spantree
- system
- trace
- vlan
- vlan-fdb
- vlan-profile

If you do not specify a configuration area, nondefault information for all areas is displayed.

• all — Includes configuration items that are set to their default values.

**Defaults** — None.

**Access** — Enabled.

**History** —Introduced in MSS Version 3.0. New options added for remote traffic monitoring (snoop) and **rfdevice** changed to **rfdetect** in MSS Version 4.0. Version 4.1 added new options **l2acl**, **network-domain**, and **qos**. Version 4.2 changed the **portgroup** to **port-group** for consistency with **clear port-group**, set **port-group**, and **display port-group** commands.

**Usage** — If you do not use one of the optional parameters, configuration commands that set nondefault values are displayed for all configuration areas. If you specify an area, commands are displayed for that area only. If you use the **all** option, the display also includes commands for configuration items that are set to their default values.

**Examples** — The following command shows configuration information for VLANs:

```
WX4400# display config area vlan
# Configuration nvgen'd at 2004-5-21 19:36:48
# Image 3.0.0
# Model WX4400
# Last change occurred at 2004-5-21 18:20:50
set vlan 1 port 1
```

## See Also

- load config on page 679
- save config on page 685

## display version

Displays software and hardware version information for an WX switch and, optionally, for any attached MAP access points.

```
Syntax — display version [details]
```

 details — Includes additional software build information and information about the MAP access points configured on the WX switch.

**Defaults** — None

Access — All.

History —Introduced in MSS Version 3.0.

**Examples** — The following command displays version information for a WX switch.

#### WX1200# display version

Mobility System Software, Version: 4.1.0 QA 67 Copyright (c) 2002, 2003, 2004, 2005 3Com Corporation. All rights reserved.

Build Information: (build#67) TOP 2005-07-21 04:41:00

Model: WX

Hardware

Mainboard: version 24 ; revision 3 ; FPGA version 24 PoE board: version 1 ; FPGA version 6

Serial number 0321300013

Flash: 4.1.0.14 - md0a

Kernel: 3.0.0#20: Fri May 20 17:43:51 PDT 2005

BootLoader: 4.10 / 4.1.0

> The following command displays additional software build information and MAP access point information:

### WX1200# display version details

Mobility System Software, Version: 4.1.0 QA 67 Copyright (c) 2002, 2003, 2004, 2005 3Com Corporation. All rights reserved.

Build Information: (build#67) TOP 2005-07-21 04:41:00

Label: 4.1.0.67\_072105\_WX20

Build Suffix: -d-01 Model: WX

Hardware

Mainboard: version 24 ; revision 3 ; FPGA version 24 CPU Model: 750 (Revision 3.1) PoE board: version 1 ; FPGA version 6 rial number 0321300013 ash: 4.1.0.14 - md0a

Serial number

Flash:

Kernel: 3.0.0#20: Fri May 20 17:43:51 PDT 2005

BootLoader: 4.10 / 4.1.0

Port/ AP AP Model Serial # Versions \_\_\_\_\_ \_\_\_\_ 11 /- MP-352 0424902948 H/W : A

F/W1 : 5.6F/W2 : 5.6

S/W : 4.1.0.67\_072105\_0432\_\_AP BOOT S/W : 4.0.3.15\_062705\_0107\_\_AP Table 115 describes the fields in the **display version** output.

**Table 115** Output for display version

| Field             | Description                                                                              |
|-------------------|------------------------------------------------------------------------------------------|
| Build Information | Factory timestamp of the image file.                                                     |
| Label             | Software version and build date.                                                         |
| Build Suffix      | Build suffix.                                                                            |
| Model             | Build model.                                                                             |
| Hardware          | Version information for the WX switch's motherboard and Power over Ethernet (PoE) board. |
| Serial number     | Serial number of the WX switch.                                                          |
| Flash             | Flash memory version.                                                                    |
| Kernel            | Kernel version.                                                                          |
| BootLoader        | Boot code version.                                                                       |
| Port/AP           | Port number connected to a MAP access point.                                             |
| AP Model          | MAP model number.                                                                        |
| Serial #          | MAP serial number.                                                                       |
| Versions          | MAP hardware, firmware, and software versions.                                           |

## See Also

display boot on page 674

## load config

Loads configuration commands from a file and replaces the WX switch's running configuration with the commands in the loaded file.

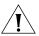

**CAUTION:** This command completely removes the running configuration and replaces it with the configuration contained in the file. 3Com recommends that you save a copy of the current running configuration to a backup configuration file before loading a new configuration.

## Syntax — load config [url]

• *ur1* — Filename. Specify between 1 and 128 alphanumeric characters, with no spaces.

If the file is in a subdirectory, specify the subdirectory name, followed by a forward slash, in front of the filename. For example: **backup configs/config c**.

**Defaults** — The default file location is nonvolatile storage.

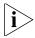

The current version supports loading a configuration file only from the switch's nonvolatile storage. You cannot load a configuration file directly from a TFTP server.

If you do not specify a filename, MSS uses the same configuration filename that was used for the previous configuration load. For example, if the WX switch used *configuration* for the most recent configuration load, MSS uses *configuration* again unless you specify a different filename. To display the filename of the configuration file MSS loaded during the last reboot, use the **display boot** command.

**Access** — Enabled.

**History** —Introduced in MSS Version 3.0.

**Usage** — This command completely replaces the running configuration with the configuration in the file.

**Examples** — The following command reloads the configuration from the most recently loaded configuration file:

#### WX4400# load config

Reloading configuration may result in lost of connectivity, do you wish to continue? (y/n) [n] $\mathbf{y}$  success: Configuration reloaded

The following command loads configuration file testconfig1:

#### WX4400# load config testconfig1

Reloading configuration may result in lost of connectivity, do you wish to continue? (y/n) [n] $\mathbf{y}$  success: Configuration reloaded

#### See Also

- display boot on page 674
- display config on page 675
- save config on page 685

## md5

Calculates the MD5 checksum for a file in the switch's nonvolatile storage.

**Syntax** — md5 [boot0: | boot1:]filename

- boot0: | boot1: Boot partition into which you copied the file.
- filename Name of the file.

**Defaults** — None.

**Access** — Enabled.

**History** —Introduced in MSS Version 4.0.

**Usage** — You must include the boot partition name in front of the filename. If you specify only the filename, the CLI displays a message stating that the file does not exist.

**Examples** — The following command calculates the checksum for image file WX040003.020 in boot partition 0:

```
pubs# md5 boot0:WX040003.020
MD5 (boot0:WX040003.020) = b9cf7f527f74608e50c70e8fb896392a
```

#### See Also

- copy on page 667
- dir on page 670

## mkdir

Creates a new subdirectory in nonvolatile storage.

Syntax — mkdir [subdirname]

subdirname — Subdirectory name. Specify between 1 and 32 alphanumeric characters, with no spaces.

**Defaults** — None.

Access — Fnabled.

**History** —Introduced in MSS Version 3.0.

**Examples** — The following commands create a subdirectory called *corp2* and display the root directory to verify the result:

WX4400# mkdir corp2 success: change accepted. WX4400# dir \_\_\_\_\_\_ file: Filename Size Created file:configuration 17 KB May 21 2004, 18:20:53 file:configuration.txt 379 bytes May 09 2004, 18:55:17 512 bytes May 21 2004, 19:22:09 corp2/ 512 bytes May 21 2004, 19:15:48 corp\_a/ May 16 2004, 18:30:44 file:dangcfg 13 KB 512 bytes May 16 2004, 17:23:44 dangdir/ 512 bytes Sep 23 2003, 21:58:48 old/ Total: 33 Kbytes used, 207822 Kbytes free \_\_\_\_\_\_ Filename Size Created \*boot0:bload 746 KB May 09 2004, 19:02:16 \*boot0:WXA03002.Rel 8182 KB May 09 2004, 18:58:16 boot1:WXA03001.Rel 8197 KB May 21 2004, 18:01:02 8928 Kbytes used, 3312 Kbytes free Boot0: Total:

Boot1: Total: 8197 Kbytes used, 4060 Kbytes free

temporary files:

Filename Size Created

Total: 0 bytes used, 93537 Kbytes free

## See Also

- **dir** on page 670
- rmdir on page 685

## reset system

Restarts an WX switch and reboots the software.

## Syntax — reset system [force]

• **force** — Immediately restarts the system and reboots, without comparing the running configuration to the configuration file.

**Defaults** — None.

**Access** — Enabled.

**History** —Introduced in MSS Version 3.0.

**Usage** — If you do not use the **force** option, the command first compares the running configuration to the configuration file. If the running configuration and configuration file do not match, MSS does not restart the WX switch but instead displays a message advising you to either save the configuration changes or use the **force** option.

**Examples** — The following command restarts an WX switch that does not have any unsaved configuration changes:

```
WX4400# reset system
```

This will reset the entire system. Are you sure (y/n)y

The following commands attempt to restart an WX switch with a running configuration that has unsaved changes, and then force the switch to restart:

#### WX4400# reset system

error: Cannot reset, due to unsaved configuration changes. Use "reset system force" to override. WX4400# reset system force

..... rebooting .....

#### See Also

- display boot on page 674
- display version on page 677
- save config on page 685

### restore

Unzips a system archive created by the backup command and copies the files from the archive onto the switch.

Syntax restore system[tftp:/ip-addr/]filename [all |
critical]

**Defaults** — Critical.

**Access** — Enabled.

**History** —Introduced in MSS Version 3.2.

**Usage** — If a file in the archive has a counterpart on the switch, the archive version of the file replaces the file on the switch. The restore command does not delete files that do not have counterparts in the archive. For example, the command does not completely replace the user files area. Instead, files in the archive are added to the user files area. A file in the user area is replaced only if the archive contains a file with the same name.

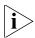

**Note:** If the archive's files cannot fit on the switch, the restore operation fails. 3Com recommends deleting unneeded image files before creating or restoring an archive.

The **backup** command stores the MAC address of the switch in the archive. By default, the **restore** command works only if the MAC address in the archive matches the MAC address of the switch where the **restore** command is entered. The **force** option overrides this restriction and allows you to unpack one switch's archive onto another switch.

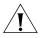

**CAUTION:** Do not use the force option unless you are certain you want to replace the switch's files with files from another switch. If you restore one switch's system files onto another switch, you must generate new key pairs and certificates on the switch.

**Examples** — The following command restores system-critical files on a switch, from archive sysa\_bak.

WX1200# restore system tftp:/10.10.20.9/sysa\_bak success: received 11908 bytes in 0.150 seconds [ 79386 bytes/sec]

success: restore complete.

### See Also

backup on page 664

#### rmdir

Removes a subdirectory from nonvolatile storage.

**Syntax** — **rmdir** [subdirname]

subdirname — Subdirectory name. Specify between 1 and 32 alphanumeric characters, with no spaces.

**Defaults** — None.

Access — Enabled.

**History** —Introduced in MSS Version 3.0.

**Usage** — MSS does not allow the subdirectory to be removed unless it is empty. Delete all files from the subdirectory before attempting to remove it.

**Examples** — The following example removes subdirectory *corp2*:

WX4400# rmdir corp2 success: change accepted.

#### See Also

- dir on page 670
- mkdir on page 681

# save config

Saves the running configuration to a configuration file.

**Syntax** — save config [filename]

 filename — Name of the configuration file. Specify between 1 and 128 alphanumeric characters, with no spaces.

To save the file in a subdirectory, specify the subdirectory name, followed by a forward slash, in front of the filename. For example: backup\_configs/config\_c.

**Defaults** — By default, MSS saves the running configuration as the configuration filename used during the last reboot.

**Access** — Enabled.

**History** —Introduced in MSS Version 3.0.

**Usage** — If you do not specify a filename, MSS replaces the configuration file loaded during the most recent reboot. To display the filename of the configuration file MSS loaded during the most recent reboot, use the **display boot** command.

The command completely replaces the specified configuration file with the running configuration.

**Examples** — The following command saves the running configuration to the configuration file loaded during the most recent reboot. In this example, the filename used during the most recent reboot is configuration.

# WX4400# save config

Configuration saved to configuration.

The following command saves the running configuration to a file named testconfig1:

### WX4400# save config testconfig1

Configuration saved to testconfig1.

#### See Also

- display boot on page 674
- display config on page 675
- load config on page 679

# set boot backup-configuration

Specifies the name of a backup configuration file to be used in the event that MSS cannot read the WX switch's configuration file at boot time.

# **Syntax** — set boot backup-configuration filename

 filename —Name of the file to use as a backup configuration file if MSS cannot read the WX switch's configuration file.

**Defaults** — By default, there is no backup configuration file.

Access — Fnabled.

**History** —Introduced in MSS Version 4.1.

**Examples** — The following command specifies a file called backup.cfg as the backup configuration file on the WX switch:

WX1200# set boot backup-configuration backup.cfg success: backup boot config filename set.

# See Also

- clear boot backup-configuration on page 666
- display boot on page 674

# set boot configuration-file

Changes the configuration file to load after rebooting.

Syntax — set boot configuration-file filename

• filename — Filename. Specify between 1 and 128 alphanumeric characters, with no spaces.

To load the file from a subdirectory, specify the subdirectory name, followed by a forward slash, in front of the filename. For example: **backup\_configs/config\_c**.

**Defaults** — The default configuration filename is *configuration*.

**Access** — Enabled.

History —Introduced in MSS Version 3.0.

**Usage** — The file must be located in the switch's nonvolatile storage.

**Examples** — The following command sets the boot configuration file to *testconfig1*:

WX4400# set boot configuration-file testconfig1 success: boot config set.

# set boot partition

Specifies the boot partition in which to look for the system image file following the next system reset, software reload, or power cycle.

Syntax — set boot partition {boot0 | boot1}

- **boot0** Boot partition 0.
- **boot1** Boot partition 1.

**Defaults** — By default, an WX switch uses the same boot partition for the next software reload that was used to boot the currently running image.

**Access** — Enabled.

**History** —Introduced in MSS Version 3.0.

**Usage** — To determine the boot partition that was used to load the currently running software image, use the **dir** command.

**Examples** — The following command sets the boot partition for the next software reload to partition 1:

```
WX4400# set boot partition boot1 success: Boot partition set to boot1.
```

# See Also

- copy on page 667
- dir on page 670
- reset system on page 683

# uninstall soda agent

Removes the contents of a directory containing SODA agent files.

Syntax — uninstall soda agent agent-directory directory

 directory — Directory on the WX switch where soda agent files are to be removed.

**Defaults** — None.

**Access** — Fnabled.

**History** — MSS Version 4.2.

**Usage** — The **uninstall soda command** removes the SODA agent directory and all of its contents. All files in the specified directory are removed. The command removes the directory and its contents, regardless of whether it contains SODA agent files.

**Examples** — The following command removes the directory *sp1* and all of its contents:

WX4400# uninstall soda agent agent-directory spl This will delete all files in agent-directory, do you wish to continue? (y|n)[n]y

- install soda agent on page 673
- set service-profile soda mode on page 462

# **21** TRACE COMMANDS

Use trace commands to perform diagnostic routines. While MSS allows you to run many types of traces, this chapter describes commands for those traces you are most likely to use. For a complete listing of the types of traces MSS allows, type the **set trace?** command.

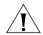

**CAUTION:** Using the **set trace** command can have adverse effects on system performance. 3Com recommends that you use the lowest levels possible for initial trace commands, and slowly increase the levels to get the data you need.

# Commands by Usage

This chapter presents trace commands alphabetically. Use Table 116 to locate commands in this chapter based on their use.

**Table 116** Trace Commands by Usage

| Туре  | Command                              |  |  |
|-------|--------------------------------------|--|--|
| Trace | Trace set trace sm on page 697       |  |  |
|       | set trace dot1x on page 696          |  |  |
|       | set trace authentication on page 694 |  |  |
|       | set trace authorization on page 695  |  |  |
|       | display trace on page 693            |  |  |
|       | save trace on page 694               |  |  |
|       | clear trace on page 692              |  |  |
|       | clear log trace on page 692          |  |  |

# clear log trace

Deletes the log messages stored in the trace buffer.

Syntax — clear log trace

**Defaults** — None.

**Access** — Enabled.

**History** —Introduced in MSS Version 3.0.

**Examples** — To delete the trace log, type the following command:

WX4400# clear log trace

### See Also

- display log buffer on page 712
- set log on page 716

# clear trace

Deletes running trace commands and ends trace processes.

```
Syntax — clear trace {trace-area | all}
```

- trace-area Ends a particular trace process. Specify one of the following keywords to end the traces documented in this chapter:
  - authorization Ends an authorization trace
  - dot1x Ends an 802.1X trace
  - authentication Ends an authentication trace
  - sm Ends a session manager trace
- all Ends all trace processes.

**Defaults** — None.

**Access** — Enabled.

**History** —Introduced in MSS Version 3.0.

**Examples** — To clear all trace processes, type the following command:

WX4400# clear trace all success: clear trace all

To clear the session manager trace, type the following command:

```
WX4400# clear trace sm
success: clear trace sm
```

# See Also

- display trace on page 693
- set trace authentication on page 694
- set trace authorization on page 695
- set trace dot1x on page 696
- set trace sm on page 697

# display trace

Displays information about traces that are currently configured on the WX switch, or all possible trace options.

# Syntax — display trace [all]

**all** — Displays all possible trace options and their configuration.

**Defaults** — None.

**Access** — Enabled.

**History** —Introduced in MSS Version 3.0.

**Examples** — To view the traces currently running, type the following command:

#### WX4400# display trace

milliseconds spent printing traces: 1885.614

| Trace Area | Level | Mac | User | Port | Filter |
|------------|-------|-----|------|------|--------|
|            |       |     |      |      |        |
| dot1x      | 5     |     |      |      | 0      |
| sm         | 5     |     |      |      | 0      |

- **clear trace** on page 692
- set trace authentication on page 694
- set trace authorization on page 695
- set trace dot1x on page 696
- set trace sm on page 697

#### save trace

Saves the accumulated trace data for enabled traces to a file in the WX switch's nonvolatile storage.

# Syntax — save trace filename

 filename — Name for the trace file. To save the file in a subdirectory, specify the subdirectory name, then a slash. For example: traces/trace1

**Defaults** — None.

**Access** — Enabled.

**History** —Introduced in MSS Version 3.0.

**Examples** — To save trace data into the file *trace1* in the subdirectory *traces*, type the following command:

WX4400# save trace traces/trace1

# set trace authentication

Traces authentication information.

Syntax — set trace authentication [mac-addr mac-address]
[port port-num] [user username] [level level]

- mac-addr mac-address Traces a MAC address. Specify a MAC address, using colons to separate the octets (for example, 00:11:22:aa:bb:cc).
- port port-num Traces on a WX port number.
- user username Traces a user. Specify a username of up to 32 alphanumeric characters with no spaces.
- level level Determines the quantity of information included in the output. You can set the level with an integer from 1 to 10, where level 10 provides the most information. Levels 1 through 5 provide user-readable information. If you do not specify a level, level 5 is the default.

**Defaults** — The default trace level is 5.

**Access** — Enabled.

History —Introduced in MSS Version 3.0.

**Examples** — The following command starts a trace for information about user *jose's* authentication:

WX4400# set trace authentication user jose success: change accepted.

# See Also

- clear trace on page 692
- display trace on page 693

# set trace authorization

Traces authorization information.

Syntax — set trace authorization [mac-addr mac-address]
[port port-num] [user username] [level level]

- mac-addr mac-address Traces a MAC address. Specify a MAC address, using colons to separate the octets (for example, 00:11:22:aa:bb:cc).
- port port-num Traces on a WX a port number.
- **user** *username* Traces a user. Specify a username of up to 80 alphanumeric characters with no spaces.
- level level Determines the quantity of information included in the output. You can set the level with an integer from 1 to 10, where level 10 provides the most information. Levels 1 through 5 provide user-readable information. If you do not specify a level, level 5 is the default.

**Defaults** — The default trace level is 5.

**Access** — Fnabled.

**History** —Introduced in MSS Version 3.0.

**Examples** — The following command starts a trace for information for authorization for MAC address 00:01:02:03:04:05:

 $\tt WX4400\#$  set trace authorization mac-addr 00:01:02:03:04:05 success: change accepted.

### See Also

- clear trace on page 692
- display trace on page 693

# set trace dot1x

Traces 802.1X sessions.

Syntax — set trace dot1x [mac-addr mac-address] [port port-num] [user username] [level level]

- mac-addr mac-address Traces a MAC address. Specify a MAC address, using colons to separate the octets (for example, 00:11:22:aa:bb:cc).
- port port-num Traces on a WX port number.
- user username Traces a user. Specify a username of up to 80 alphanumeric characters with no spaces.
- level level Determines the quantity of information included in the output. You can set the level with an integer from 1 to 10, where level 10 provides the most information. Levels 1 through 5 provide user-readable information. If you do not specify a level, level 5 is the default.

**Defaults** — The default trace level is 5.

Access — Enabled.

**History** —Introduced in MSS Version 3.0.

**Examples** — The following command starts a trace for the 802.1X sessions for MAC address 00:01:02:03:04:05:

WX4400# set trace dot1x mac-addr 00:01:02:03:04:05: success: change accepted.

- clear trace on page 692
- display trace on page 693

# set trace sm

Traces session manager activity.

**Syntax** — **set trace sm** [**mac-addr** *mac-address*] [**port** *port-num*] [user username] [level level]

- mac-addr mac-address Traces a MAC address. Specify a MAC address, using colons to separate the octets (for example, 00:11:22:aa:bb:cc).
- port port-num Traces on a WX port number.
- user username Traces a user. Specify a username of up to 80 alphanumeric characters, with no spaces.
- level level Determines the quantity of information included in the output. You can set the level with an integer from 1 to 10, where level 10 provides the most information. Levels 1 through 5 provide user-readable information. If you do not specify a level, level 5 is the default.

**Defaults** — The default trace level is 5.a.

Access — Fnabled.

**History** —Introduced in MSS Version 3.0.

**Examples** — Type the following command to trace session manager activity for MAC address 00:01:02:03:04:05:

WX4400# set trace sm mac-addr 00:01:02:03:04:05: success: change accepted.

- clear trace on page 692
- display trace on page 693

# 22 SNOOP COMMANDS

Use snoop commands to monitor wireless traffic, by using a MAP as a sniffing device. The MAP copies the sniffed 802.11 packets and sends the copies to an observer, which is typically a protocol analyzer such as Ethereal or Tethereal.

(For more information, including setup instructions for the monitoring station, see the "Remotely Monitoring Traffic" section in the "Troubleshooting a WX Switch" chapter of the *Wireless LAN Switch and Controller Configuration Guide*.)

# Commands by Usage

This chapter presents snoop commands alphabetically. Use the following table to locate commands in this chapter based on their use.

**Table 117** Remote Monitoring (Snooping) Commands By Usage

| Remote<br>monitoring<br>(snooping) | set snoop on page 701           |
|------------------------------------|---------------------------------|
|                                    | display snoop info on page 706  |
|                                    | display snoop stats on page 708 |
|                                    | clear snoop on page 700         |
|                                    | set snoop map on page 704       |
|                                    | display snoop map on page 707   |
|                                    | display snoop on page 706       |
|                                    | clear snoop map on page 700     |
|                                    | set snoop mode on page 705      |
|                                    | display snoop stats on page 708 |
| · ·                                |                                 |

# clear snoop

Deletes a snoop filter.

**Syntax** — clear snoop filter-name

• filter-name — Name of the snoop filter.

**Defaults** — None.

**Access** — Enabled.

**History** —Introduced in MSS Version 4.0.

**Examples** — The following command deletes snoop filter *snoop1*:

WX1200# clear snoop snoop1

# See Also

- set snoop on page 701
- display snoop info on page 706

# clear snoop map

Removes a snoop filter from a MAP radio.

Syntax — clear snoop map filter-name ap ap-num radio {1 | 2}

- filter-name Name of the snoop filter.
- ap ap-num Number of a MAP to which the snoop filter is mapped.
- radio 1 Radio 1 of the MAP.
- radio 2 Radio 2 of the MAP. (This option does not apply to single-radio models.)

**Defaults** — None.

**Access** — Enabled.

**History** —Introduced in MSS Version 4.0.

**Examples** — The following command removes snoop filter *snoop2* from radio 2 on Distributed MAP 3:

```
WX1200# clear snoop map snoop2 ap 3 radio 2
success: change accepted.
```

The following command removes all snoop filter mappings from all radios:

```
WX1200# clear snoop map all
success: change accepted.
```

#### See Also

- display snoop on page 706
- display snoop map on page 707
- set snoop map on page 704

# set snoop

Configures a snoop filter.

```
Syntax — set snoop filter-name [condition-list] [observer
ip-addr] [snap-length num]
```

- filter-name Name for the filter. The name can be up to 32 alphanumeric characters, with no spaces.
- condition-list Match criteria for packets. Conditions in the list are ANDed. Therefore, to be copied and sent to an observer, a packet must match all criteria in the condition-list. You can specify up to eight of the following conditions in a filter, in any order or combination:
  - frame-type {eq | neq} {beacon | control | data | management | probe}
  - channel {eq | neq} channel
  - bssid {eq | neq} bssid
  - src-mac {eq | neq} mac-addr
  - dest-mac {eq | neq} mac-addr
  - host-mac {eq | neq} mac-addr
  - mac-pair mac-addr1 mac-addr2
  - direction {eq | neq} {transmit | receive}

To match on packets to or from a specific MAC address, use the **dest-mac** or **src-mac** option. To match on both send and receive traffic for a host address, use the **host-mac** option. To match on a traffic flow (source and destination MAC addresses), use the **mac-pair** option. This option matches for either direction of a flow, and either MAC address can be the source or destination address.

If you omit a condition, all packets match that condition. For example, if you omit **frame-type**, all frame types match the filter.

For most conditions, you can use **eq** (equal) to match only on traffic that matches the condition value. Use **neq** (not equal) to match only on traffic that is not equal to the condition value.

- **observer** *ip-addr* Specifies the IP address of the station where the protocol analyzer is located. If you do not specify an observer, the MAP radio still counts the packets that match the filter.
- snap-length num Specifies the maximum number of bytes to capture. If you do not specify a length, the entire packet is copied and sent to the observer. 3Com recommends specifying a snap length of 100 bytes or less.

**Defaults** — No snoop filters are configured by default.

**Access** — Enabled.

**History** —Introduced in MSS Version 4.0. Version 6.0 added the direction filter.

**Usage** — Traffic that matches a snoop filter is copied after it is decrypted. The decrypted (clear) version is sent to the observer.

For best results:

- Do not specify an observer that is associated with the MAP where the snoop filter is running. This configuration causes an endless cycle of snoop traffic.
- If the snoop filter is running on a Distributed MAP, and the MAP used a DHCP server in its local subnet to configure its IP information, and the MAP did not receive a default gateway address as a result, the observer must also be in the same subnet. Without a default gateway, the MAP cannot find the observer.

The MAP that is running a snoop filter forwards snooped packets directly to the observer. This is a one-way communication, from the MAP to the observer. If the observer is not present, the MAP still sends the snoop packets, which use bandwidth. If the observer is present but is not listening to TZSP traffic, the observer continuously sends ICMP error indications back to the MAP. These ICMP messages can affect network and MAP performance.

**Examples** — The following command configures a snoop filter named *snoop1* that matches on all traffic, and copies the traffic to the device that has IP address 10.10.30.2:

```
WX1200# set snoop snoop1 observer 10.10.30.2 snap-length 100
```

The following command configures a snoop filter named *snoop2* that matches on all data traffic between the device with MAC address aa:bb:cc:dd:ee:ff and the device with MAC address 11:22:33:44:55:66, and copies the traffic to the device that has IP address 10.10.30.3:

```
WX1200# set snoop snoop2 frame-type eq data mac-pair aa:bb:cc:dd:ee:ff 11:22:33:44:55:66 observer 10.10.30.3 snap-length 100
```

- clear snoop on page 700
- display snoop info on page 706
- display snoop stats on page 708
- set snoop map on page 704
- set snoop mode on page 705

# set snoop map

Maps a snoop filter to a radio on a MAP. A snoop filter does take effect until you map it to a radio and enable the filter.

Syntax — set snoop map filter-name ap ap-num radio {1 | 2}

- filter-name Name of the snoop filter.
- ap ap-num Number of a MAP to which to map the snoop filter.
- radio 1 Radio 1 of the MAP.
- radio 2— Radio 2 of the MAP. (This option does not apply to single-radio models.)

**Defaults** — Snoop filters are unmapped by default.

Access — Fnabled.

**History** —Introduced in MSS Version 4.0.

**Usage** — You can map the same filter to more than one radio. You can map up to eight filters to the same radio. If more than one filter has the same observer, the MAP sends only one copy of a packet that matches a filter to the observer. After the first match, the MAP sends the packet and stops comparing the packet against other filters for the same observer.

If the filter does not have an observer, the MAP still maintains a counter of the number of packets that match the filter. (See **display snoop stats** on page 708.)

**Examples** — The following command maps snoop filter *snoop1* to radio 2 on MAP 3:

WX1200# set snoop map snoop1 ap 3 radio 2 success: change accepted.

- clear snoop map on page 700
- display snoop map on page 707
- display snoop stats on page 708
- set snoop on page 701
- set snoop mode on page 705

# set snoop mode

Enables a snoop filter. A snoop filter does not take effect until you map it to a MAP radio and enable the filter.

```
Syntax — set snoop {filter-name | all}
mode {enable [stop-after num-pkts] | disable}
```

- filter-name | all Name of the snoop filter. Specify all to enable all snoop filters.
- **enable** Enables the snoop filter.
- **disable** Disables the snoop filter.

**Defaults** — Snoop filters are disabled by default.

Access — Fnabled.

**History** —Introduced in MSS Version 4.0. Version 6.0 removed the **stop-after** option. Also filter mode was made persistent across restarts.

**Usage** — The filter mode is retained even if you disable and reenable the radio, or restart the MAP or the WX switch. Once the filter is enabled, you must use the *disable* option to disable it.

**Examples** — The following command enables snoop filter *snoop1*:

```
WX# set snoop snoop1 mode enable
success: filter 'snoop1' enabled
```

- display snoop on page 706
- display snoop info on page 706
- display snoop map on page 707
- display snoop stats on page 708

# display snoop

Displays the MAP radio mapping for all snoop filters.

Syntax — display snoop

**Defaults** — None.

**Access** — Enabled.

**History** —Introduced in MSS Version 4.0.

**Usage** — To display the mappings for a specific MAP radio, use the **display snoop map** command.

**Examples** — The following command shows the MAP radio mappings for all snoop filters configured on a WX switch:

# WX1200# display snoop

```
ap: 3 Radio: 2
snoop1
snoop2
ap: 2 Radio: 2
snoop2
```

# See Also

- clear snoop map on page 700
- display snoop map on page 707
- set snoop map on page 704

# display snoop info

Shows the configured snoop filters.

**Syntax** — display snoop filter-name

• filter-name — Name of the snoop filter.

**Defaults** — None.

**Access** — Enabled.

History —Introduced in MSS Version 4.0.

**Examples** — The following command shows the snoop filters configured in the examples above:

# WX1200# display snoop info

```
snoop1:
    observer 10.10.30.2 snap-length 100
    all packets
snoop2:
    observer 10.10.30.3 snap-length 100
    frame-type eq data
    mac-pair (aa:bb:cc:dd:ee:ff, 11:22:33:44:55:66)
```

# See Also

- clear snoop on page 700
- set snoop on page 701

# display snoop map

Shows the MAP radios that are mapped to a specific snoop filter.

```
Syntax — display snoop map filter-name
```

filter-name — Name of the snoop filter.

**Defaults** — None.

Access — Fnabled.

History —Introduced in MSS Version 4.0.

**Usage** — To display the mappings for all snoop filters, use the **display snoop** command.

**Examples** — The following command shows the mapping for snoop filter *snoop1*:

#### 

- clear snoop map on page 700
- display snoop on page 706
- set snoop map on page 704

# display snoop stats

Displays statistics for enabled snoop filters.

Syntax — display snoop stats [filter-name [ap-num [radio {1 |
2}]]]

- filter-name Name of the snoop filter.
- dap-num Number of a Distributed MAP to which the snoop filter is mapped
- radio 1 Radio 1 of the MAP
- radio 2 Radio 2 of the MAP. (This option does not apply to single-radio models.)

**Defaults** — None.

**Access** — Enabled.

**History** —Introduced in MSS Version 4.0.

**Usage** — The MAP retains statistics for a snoop filter until the filter is changed or disabled. The MAP then clears the statistics.

**Examples** — The following command shows statistics for snoop filter *snoop1*:

# WX1200# display snoop stats snoop1

| Filter   | ap Radio | Rx Match | Tx Match | Dropped  | Stop-After                              |
|----------|----------|----------|----------|----------|-----------------------------------------|
| ======== | ======== | ======== | ======== | ======== | ======================================= |
| snoop1   | 3        | 1        | 96       | 4 0      | stopped                                 |

Table 118 describes the fields in this display.

 Table 118
 display snoop stats Output

| Field      | Description                                                                                                    |  |  |
|------------|----------------------------------------------------------------------------------------------------|--|--|
| Filter     | Name of the snoop filter.                                                                                                    |  |  |
| Dap        | Distributed MAP containing the radio to which the filter is mapped.                                                                                                    |  |  |
| Radio      | Radio to which the filter is mapped.                                                                                                    |  |  |
| Rx Match   | Number of packets received by the radio that match the filter.                                                                                                    |  |  |
| Tx Match   | Number of packets sent by the radio that match the filter.                                                                                                    |  |  |
| Dropped    | Number of packets that matched the filter but that were not copied to the observer due to memory or network problems.                                                                                                    |  |  |
| Stop-After | Filter state:                                                                                                    |  |  |
|            | <ul><li>running—enabled</li></ul>                                                                                                    |  |  |
|            | <ul><li>stopped—disabled</li></ul>                                                                                                    |  |  |
|            | <ul> <li>number-of-packets—If the filter is running and the<br/>stop-after option was used to stop the filter, this field<br/>displays the number of packets that still need to match<br/>before the filter is stopped.</li> </ul> |  |  |

# 23 SYSTEM LOG COMMANDS

Use the system log commands to record information for monitoring and troubleshooting. MSS system logs are based on RFC 3164, which defines the log protocol.

# Commands by Usage

This chapter present system log commands alphabetically. Use Table 119 to locate commands in this chapter based on their use.

**Table 119** System Log Commands by Usage

| Туре        | Command                        |
|-------------|--------------------------------|
| System Logs | set log on page 716            |
|             | set log mark on page 719       |
|             | display log buffer on page 712 |
|             | display log config on page 714 |
|             | display log trace on page 715  |
|             | clear log on page 711          |

# clear log

Clears the log messages stored in the log buffer, or removes the configuration for a syslog server and stops sending log messages to that server.

Syntax — clear log [buffer | server ip-addr]

- buffer Deletes the log messages stored in nonvolatile storage.
- **server** ip-addr Deletes the configuration for and stops sending log messages to the syslog server at this IP address. Specify an address in dotted decimal notation.

**Defaults** — None.

**Access** — Enabled.

**History** — Introduced in MSS Version 3.0.

**Examples** — To stop sending system logging messages to a server at 192.168.253.11, type the following command:

```
WX4400# clear log server 192.168.253.11 success: change accepted.
```

Type the following command to clear all messages from the log buffer:

```
WX4400# clear log buffer success: change accepted.
```

#### See Also

- clear log trace on page 692
- set log on page 716

# display log buffer

Displays system information stored in the nonvolatile log buffer or the trace buffer.

```
Syntax — display log buffer [{+|-}number-of-messages]
[facility facility-name] [matching string]
[severity severity-level]
```

- buffer Displays the log messages in nonvolatile storage.
- +|- number-of-messages Displays the number of messages specified as follows:
  - A positive number (for example, +100), displays that number of log entries starting from the oldest in the log.
  - A negative number (for example, -100) displays that number of log entries starting from newest in the log.
- facility facility-name Area of MSS that is sending the log message. Type a space and a question mark (?) after display log buffer facility for a list of valid facilities.
- matching string Displays messages that match a string—for example, a username or IP address.

- severity severity-level Displays messages at a severity level greater than or equal to the level specified. Specify one of the following:
  - **emergency** The WX switch is unusable.
  - alert Action must be taken immediately.
  - critical You must resolve the critical conditions. If the conditions are not resolved, the WX can reboot or shut down.
  - **error** The WX is missing data or is unable to form a connection.
  - warning A possible problem exists.
  - **notice** Events that potentially can cause system problems have occurred. These are logged for diagnostic purposes. No action is required.
  - info Informational messages only. No problem exists.
  - **debug** Output from debugging.

**Defaults** — None.

Access — Enabled.

**History** — Introduced in MSS Version 3.0.

**Usage** — The debug level produces a lot of messages, many of which can appear to be somewhat cryptic. Debug messages are used primarily by 3Com for troubleshooting and are not intended for administrator use.

**Examples** — Type the following command to see the facilities for which you can view event messages archived in the buffer:

#### WX4400# display log buffer facility ?

<facility name> Select one of: KERNEL, AAA, SYSLOGD, ACL, APM, ARP, ASO, BOOT, CLI, CLUSTER, COPP, CRYPTO, DOT1X, NET, ETHERNET, GATEWAY, HTTPD, IGMP, IP, MISC, NOSE, NP, RAND, RESOLV, RIB, ROAM, ROGUE, SM, SNMPD, SPAN, STORE, SYS, TAGMGR, TBRIDGE, TCPSSL, TELNET, TFTP, TLS, TUNNEL, VLAN, X509, XML, MAP, RAPDA, WEBVIEW, EAP, FP, STAT, SSHD, SUP, DNSD, CONFIG, BACKUP.

The following command displays logged messages for the AAA facility:

#### WX4400# display log buffer facility AAA

AAA Jun. 25 09:11:32.579848 ERROR AAA NOTIFY ERR: AAA got SM special event (98) on locality 3950 which is gone

# See Also

- clear log on page 711
- display log config on page 714

# display log config

Displays log configuration information.

Syntax — display log config

**Defaults** — None.

**Access** — Enabled.

**History** — Introduced in MSS Version 3.0.

**Examples** — To display how logging is configured, type the following command:

WX4400# display log config

Logging console: disabled Logging console severity: DEBUG Logging sessions: disabled Logging sessions severity: INFO Logging buffer: enabled Logging buffer severity: DEBUG Logging trace: enabled Logging trace severity: DEBUG

Logging buffer size: 10485760 bytes

Log marking: disabled
Log marking severity: NOTICE
Log marking interval 300 seconds

Logging server: 172.21.12.19 port514 severity

**EMERGENCY** 

Current session: disabled Current session severity: INFO

- clear log on page 711
- **set log** on page 716

# display log trace

Displays system information stored in the nonvolatile log buffer or the trace buffer.

```
Syntax — display log trace [{+|-|/}number-of-messages]
[facility facility-name] [matching string]
[severity severity-level]
```

- trace Displays the log messages in the trace buffer.
- +|-|/number-of-messages Displays the number of messages specified as follows:
  - A positive number (for example, +100), displays that number of log entries starting from the oldest in the log.
  - A negative number (for example, -100) displays that number of log entries starting from newest in the log.
  - A number preceded by a slash (for example, /100) displays that number of the most recent log entries in the log, starting with the least recent.
- facility facility-name Area of MSS that is sending the log message. Type a space and a question mark (?) after display log **trace facility** for a list of valid facilities.
- matching string Displays messages that match a string—for example, a username or IP address.
- severity severity-level Displays messages at a severity level greater than or equal to the level specified. Specify one of the following:
  - **emergency** The WX switch is unusable.
  - **alert** Action must be taken immediately.
  - critical You must resolve the critical conditions. If the conditions are not resolved, the WX can reboot or shut down.
  - **error** The WX is missing data or is unable to form a connection.
  - warning A possible problem exists.
  - **notice** Events that potentially can cause system problems have occurred. These are logged for diagnostic purposes. No action is required.
  - info Informational messages only. No problem exists.
  - **debug** Output from debugging.

**Defaults** — None.

Access — Enabled.

**History** — Introduced in MSS Version 3.0.

**Examples** — Type the following command to see the facilities for which you can view event messages archived in the buffer:

# WX4400# display log trace facility ?

<facility name> Select one of: KERNEL, AAA, SYSLOGD, ACL, APM, ARP,
ASO, BOOT, CLI, CLUSTER, COPP, CRYPTO, DOT1X, ENCAP, ETHERNET, GATEWAY, HTTPD,
IGMP, IP, MISC, NOSE, NP, RAND, RESOLV, RIB, ROAM, ROGUE, SM, SNMPD, SPAN, STORE,
SYS, TAGMGR, TBRIDGE, TCPSSL, TELNET, TFTP, TLS, TUNNEL, VLAN, X509, XML, MAP,
RAPDA, WEBVIEW, EAP, PORTCONFIG, FP.

#### See Also

- display log config on page 714
- clear log on page 711

# set log

Enables or disables logging of WX and MAP events to the WX log buffer or other logging destination and sets the level of the events logged. For logging to a syslog server only, you can also set the facility logged.

Syntax — set log {buffer | console | current | sessions |
trace} [severity severity-level] enable | disable]

set log server ip-addr [port port-number]severity
severity-level [local-facility facility-level]

- buffer Sets log parameters for the log buffer in nonvolatile storage.
- **console** Sets log parameters for console sessions.
- current Sets log parameters for the current Telnet or console session. These settings are not stored in nonvolatile memory.
- **server** *ip-addr* Sets log parameters for a syslog server. Specify an address in dotted decimal notation.
- sessions Sets the default log values for Telnet sessions. You can set defaults for the following log parameters:
  - Severity

Logging state (enabled or disabled)

To override the session defaults for an individual session, type the **set log** command from within the session and use the **current** option.

- trace Sets log parameters for trace files.
- **Port** *port-number* Sets the TCP port for sending messages to the syslog server. You can specify a number from 1 to 65535. The default syslog port is 514.
- **severity** severity-level Logs events at a severity level greater than or equal to the level specified. Specify one of the following:
  - emergency The WX switch is unusable.
  - alert Action must be taken immediately.
  - critical You must resolve the critical conditions. If the conditions are not resolved, the WX can reboot or shut down.
  - **error** The WX is missing data or is unable to form a connection.
  - warning A possible problem exists.
  - notice Events that potentially can cause system problems have occurred. These are logged for diagnostic purposes. No action is required.
  - info Informational messages only. No problem exists.
  - debug Output from debugging.
- local-facility facility-level For messages sent to a syslog server, maps all messages of the severity you specify to one of the standard local log facilities defined in RFC 3164. You can specify one of the following values:
  - 0 maps all messages to *local0*.
  - 1 maps all messages to local1.
  - 2 maps all messages to *local2*.
  - 3 maps all messages to *local3*.
  - 4 maps all messages to local4.
  - 5 maps all messages to *local5*.
  - 6 maps all messages to *local*6.
  - 7 maps all messages to *local7*.

If you do not specify a local facility, MSS sends the messages with their default MSS facilities. For example, AAA messages are sent with facility 4 and boot messages are sent with facility 20 by default.

- enable Enables messages to the specified target.
- disable Disables messages to the specified target.

**Defaults** — The following are defaults for the **set log** commands.

- Events at the error level and higher are logged to the WX console.
- Events at the error level and higher are logged to the WX system buffer.
- Trace logging is enabled, and debug-level output is stored in the WX trace buffer.

**Access** — Enabled.

**History** — Introduced in MSS Version 3.0. Version 4.2 added the option **port**.

**Usage** — Using the command with only **enable** or **disable** turns logging on or off for the target at all levels. For example, entering **set log buffer enable** with no other keywords turns on logging to the system buffer of all facilities at all levels. Entering **set log buffer disable** with no other keywords turns off all logging to the buffer.

**Examples** — To log only emergency, alert, and critical system events to the console, type the following command:

WX4400# set log console severity critical enable success: change accepted.

- display log config on page 714
- clear log on page 711

# set log mark

Configures MSS to generate mark messages at regular intervals. The mark messages indicate the current system time and date. 3Com can use the mark messages to determine the approximate time when a system restart or other event causing a system outage occurred.

Syntax — set log mark [enable | disable] [severity level] [interval interval]

- **enable** Enables the mark messages.
- **disable** Disables the mark messages.
- **severity** *level* Log severity at which the messages are logged:
  - emergency
  - alert
  - critical
  - error
  - warning
  - notice
  - info
  - debug
- interval interval Interval at which MSS generates the mark messages. You can specify from 1 to 2147483647 seconds.

**Defaults** — Mark messages are disabled by default. When they are enabled, MSS generates a message at the notice level once every 300 seconds by default.

**Access** — Enabled.

**History** — Introduced in MSS Version 4.1.

**Examples** — The following command enables mark messages:

WX1200# set log mark enable success: change accepted.

#### See Also

display log config on page 714

# 24

# **BOOT PROMPT COMMANDS**

Boot prompt commands enable you to perform basic tasks, including booting a system image file, from the boot prompt (boot>). A CLI session enters the boot prompt if MSS does not boot successfully or you intentionally interrupt the boot process. To interrupt the boot process, press **q** followed by **Enter** (return).

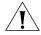

**CAUTION:** Generally, boot prompt commands are used only for troubleshooting. 3Com recommends that you use these commands only when working with 3Com Technical Support to diagnose a system issue. In particular, commands that change boot parameters can interfere with a WX switch's ability to boot successfully.

# Boot Prompt Commands by Usage

This chapter presents boot prompt commands alphabetically. Use Table 120 to locate commands in this chapter based on their use.

 Table 120
 Boot Prompt Commands by Usage

| Туре                | Command                 |
|---------------------|-------------------------|
| Command Information | <b>Is</b> on page 734   |
|                     | help on page 733        |
| Booting             | <b>boot</b> on page 723 |
|                     | reset on page 736       |
|                     | autoboot on page 722    |
|                     | <b>dhcp</b> on page 728 |
| File Management     | dir on page 729         |
|                     | fver on page 732        |
|                     | version on page 738     |

Type Command

Boot Profile Management display on page 730

create on page 726

Boot Profile Management, cont.

next on page 735

change on page 725

delete on page 727

Diagnostics diag on page 729

test on page 737

**Table 120** Boot Prompt Commands by Usage (continued)

#### autoboot

Displays or changes the state of the autoboot option. The autoboot option controls whether a WX switch automatically boots a system image after initializing the hardware, following a system reset or power cycle.

 $\textbf{Syntax} - \texttt{autoboot} \ [\texttt{ON} \ | \ \texttt{on} \ | \ \texttt{OFF} \ | \ \texttt{off}]$ 

- on Enables the autoboot option.
- on Same effect as on.
- **OFF** Disables the autoboot option.
- off Same effect as off.

**Defaults** — The autoboot option is enabled by default.

**Access** — Boot prompt.

**History** —Introduced in MSS Version 3.0.

**Examples** — The following command displays the current setting of the autoboot option:

boot> autoboot
The autoboot flag is on.

#### See Also

boot on page 723

boot

Loads and executes a system image file.

**Syntax** — boot [BT=type] [DEV=device] [FN=filename] [HA=ip-addr] [FL=num] [OPT=option] [OPT+=option]

- **BT**=*type* Boot type:
  - c Compact flash. Boots using nonvolatile storage or a flash card.
  - n Network. Boots using a TFTP server.
- DEV=device Location of the system image file:
  - c: Nonvolatile storage area containing boot partition 0
  - d: Nonvolatile storage area containing boot partition 1
  - e: Primary partition of the flash card in the flash card slot
  - f: Secondary partition of the flash card in the flash card slot
  - boot0 boot partition 0
  - boot1 boot partition 1
- **FN**=filename System image filename.
- **HA**=*ip*-*addr* Host address (IP address) of a TFTP server. This parameter applies only when the boot type is **n** (network).
- FL=num Number representing the bit settings of boot flags to pass to the booted system image. Use this parameter only if advised to do so by 3Com.
- OPT=option String up to 128 bytes of boot options to pass to the booted system image *instead* of the boot option(s) in the currently active boot profile. The options temporarily replace the options in the boot profile. Use this parameter only if advised to do so by 3Com.
- OPT+=option String up to 128 bytes of boot options to pass to the booted system image in addition to the boot option(s) in the currently active boot profile. The options are appended to the options already in the boot profile. Use this parameter only if advised to do so by 3Com.

**Defaults** — The boot settings in the currently active boot profile are used by default.

**Access** — Boot prompt.

History —Introduced in MSS Version 3.0.

**Usage** — If you use an optional parameter, the parameter setting overrides the setting of the same parameter in the currently active boot profile. However, the boot profile itself is not changed. To display the currently active boot profile, use the **display** command. To change the currently active boot profile, use the **change** command.

**Examples** — The following command loads system image file WXA30001.Rel from boot partition 1:

```
boot > boot FN=WXA03001.Rel DEV=boot1
Compact Flash load from boot0:WXA03001.Rel.
unzip: Inflating ramdisk_3.0.1_092304_WX4400 OK
unzip file len 36196930 OK
Copyright (c) 1996, 1997, 1998, 1999, 2000, 2001, 2002, 2003, 2004
    The NetBSD Foundation, Inc. All rights reserved.
Copyright (c) 1982, 1986, 1989, 1991, 1993
    The Regents of the University of California. All rights reserved.
Detecting hardware...done.
readclock: 2004-9-29 21:45:7.31 UTC
system initialized (3.0.1), starting MSS
Executing update 3
Starting supervisor 3.0.1_092304_WX4400 ...
SNMPD Sep 29 21:45:34.262293 NOTICE SNMPD: SNMP Agent Resident Module Version
SNMPD Sep 29 21:45:34.263146 NOTICE SNMPD: Copyright (c) 2004 3Com Corporation.
All rights reserved.
SYS Sep 29 21:45:36.849457 NOTICE Port 1 up 1000 Full Duplex
SYSLOGD Sep 29 21:45:38.857125 ALERT SYSTEM_READY: The system has finished
booting. (cause was "Warm Reboot")
Copyright (c) 2004 3Com Corporation. All rights reserved.
Username:
```

#### See Also

- change on page 725
- display on page 730

# change

Changes parameters in the currently active boot profile. (For information about boot profiles, see **display** on page 730.)

Syntax — change

**Defaults** — The default boot type is **c** (compact flash). The default filename is default. The default flags setting is 0x00000000 (all flags disabled) and the default options list is run=nos;boot=0. The default device setting is the boot partition specified by the most recent **set boot** partition command typed at the Enabled level of the CLI, or boot 0 if the command has never been typed.

**Access** — Boot prompt.

**History** —Introduced in MSS Version 3.0.

**Usage** — After you type the **change** command, the system interactively displays the current setting of each parameter and prompts you for the new setting. When prompted, type the new setting, press Enter to accept the current setting, or type (period) to change the setting to its default value. To back up to the previous parameter, type - (hyphen).

For information about each of the boot parameters you can set, see display on page 730.

**Examples** — The following command enters the configuration mode for the currently active boot profile, changes the device to **boot1**, and leaves the other parameters with their current settings:

boot> change

Changing the default configuration is not recommended. Are you sure that you want to proceed? (y/n)

BOOT TYPE:

DEVICE: [boot0: |boot1 FILENAME: [default] FLAGS: [0x00000000] OPTIONS: [run=nos;boot=0] The following command enters the configuration mode for the currently active boot profile and configures the WX switch (in this example, an WXR100) to boot using a TFTP server:

#### boot> change

Changing the default configuration is not recommended. Are you sure that you want to proceed? (y/n)y

BOOT TYPE: [c]> n

DEVICE: [boot0:]> emac1

FILENAME: [default]> bootfile

HOST IP: [0.0.0.0]> 172.16.0.1

LOCAL IP: [0.0.0.0]> 172.16.0.21

GATEWAY IP: [0.0.0.0]> 172.16.0.20

IP MASK: [0.0.0.0]> 255.255.255.0

FLAGS: [0x0000000]>
OPTIONS: [run=nos;boot=0]>

#### See Also

- boot on page 723
- **create** on page 726
- delete on page 727
- dhcp on page 728
- display on page 730
- next on page 735

#### create

Creates a new boot profile. (For information about boot profiles, see **display** on page 730.)

Syntax — create

**Defaults** — The new boot profile has the same settings as the currently active boot profile by default.

**Access** — Boot prompt.

History —Introduced in MSS Version 3.0.

**Usage** — A WX switch can have up to four boot profiles. The boot profiles are stored in slots, numbered 0 through 3. When you create a new profile, the system uses the next available slot for the profile. If all four slots already contain profiles and you try to create a fifth profile, the switch displays a message advising you to change one of the existing profiles instead.

To make a new boot profile the currently active boot profile, use the **next** command. To change boot parameter settings, use the **change** command.

**Examples** — The following command creates a new boot profile in slot 1 on a WX switch that currently has only one boot profile, in slot 0:

#### boot> create

BOOT Index: 1
BOOT TYPE: c
DEVICE: boot1:
FILENAME: default

FLAGS: 00000000

OPTIONS: run=nos;boot=0

#### See Also

- **change** on page 725
- **delete** on page 727
- display on page 730
- next on page 735

#### delete

Removes the currently active boot profile. (For information about boot profiles, see **display** on page 730.)

Syntax — delete

**Defaults** — None.

**Access** — Boot prompt.

**History** —Introduced in MSS Version 3.0.

**Usage** — When you type the **delete** command, the next-lower numbered boot profile becomes the active profile. For example, if the currently active profile is number 3, profile number 2 becomes active after you type **delete** to delete profile 3. You cannot delete boot profile 0.

**Examples** — To remove the currently active boot profile, type the following command:

#### boot> delete

BOOT Index: BOOT TYPE: c

DEVICE: boot1: FILENAME: default FLAGS: 00000000

OPTIONS: run=nos;boot=0

#### See Also

- change on page 725
- create on page 726
- display on page 730
- **next** on page 735

## dhcp

Displays or changes the state of the DHCP option. The DHCP option controls whether a WX switch uses DCHP to obtain its IP address when it is booted using a TFTP server.

Syntax — dhcp [ON | on | OFF | off]

- ON Enables the DHCP option.
- on Same effect as **ON**.
- **OFF** Disables the DHCP option.
- off Same effect as OFF.

**Defaults** — The DHCP option is disabled by default.

**Access** — Boot prompt.

**History** —Introduced in MSS Version 1.0.

**Examples** — The following command displays the current setting of the DHCP option:

boot> **dhcp** 

DHCP is currently enabled.

The following command disables the DHCP option:

boot> dhcp

DHCP is currently disabled.

#### See Also

boot on page 723

# diag

Accesses the diagnostic mode.

Syntax — diag

**Defaults** — The diagnostic mode is disabled by default.

**Access** — Boot prompt.

**History** —Introduced in MSS Version 3.0.

**Usage** — Access to the diagnostic mode requires a password, which is not user configurable. Use this mode only if advised to do so by 3Com.

#### dir

Displays the boot code and system image files on a WX switch.

Syntax — dir [c: | d: | e: | f: | boot0 | boot1]

- c: Nonvolatile storage area containing boot partition 0 (primary).
- a: Nonvolatile storage area containing boot partition 1 (secondary).
- e: Primary partition of the flash card in the flash card slot.
- f: Secondary partition of the flash card in the flash card slot.
- **boot0** Boot partition 0.
- **boot1** Boot partition 1.

**Defaults** — None.

**Access** — Boot prompt.

**History** —Introduced in MSS Version 3.0.

**Usage** — To display the system image software versions, use the **fver** command. This command does not list the boot code versions. To display the boot code versions, use the **version** command.

**Examples** — The following command displays all the boot code and system image files on a WX switch:

```
boot > dir
```

WXA30001.Rel

#### See Also

- fver on page 732
- version on page 738

# display

Displays the currently active boot profile. A boot profile is a set of parameters that a WX switch uses to control the boot process. Each boot profile contains the following parameters:

8862885 bytes

- Boot type Either compact flash (local device on the WX switch) or network (TFTP)
- **Boot device** Location of the system image file
- **Filename** System image file
- **Flags** Number representing the bit settings of boot flags to pass to the booted system image.
- **Options** String up to 128 bytes of boot options to pass to the booted system image

A WX switch can have up to four boot profiles, numbered 0 through 3. Only one boot profile can be active at a time. You can create, change, and delete boot profiles. You also can activate another boot profile in place of the currently active one.

Syntax — display

**Defaults** — None.

**Access** — Boot prompt.

**History** —Introduced in MSS Version 3.0.

**Examples** — To display the currently active boot profile, type the following command at the boot prompt:

boot> display

BOOT Index: 0
BOOT TYPE: c
DEVICE: boot1:
FILENAME: default
FLAGS: 00000000
OPTIONS: run=nos;boot=0

Table 121 describes the fields in the display.

**Table 121** Output of display command

| Field      | Description                                                                  |
|------------|------------------------------------------------------------------------------|
| BOOT Index | Boot profile slot, which can be a number from 0 to 3.                        |
| BOOT TYPE  | Boot type:                                                                   |
|            | ■ <b>c</b> — Compact flash. Boots using nonvolatile storage or a flash card. |
|            | ■ <b>n</b> — Network. Boots using a TFTP server.                             |

 Table 121
 Output of display command (continued)

| Field    | Description                                                                            |
|----------|----------------------------------------------------------------------------------------|
| DEVICE   | Location of the system image file:                                                     |
|          | • <b>c:</b> — Nonvolatile storage area containing boot partition 0                     |
|          | • <b>d:</b> — Nonvolatile storage area containing boot partition 1                     |
|          | • <b>e:</b> — Primary partition of the flash card in the flash card slot               |
|          | ■ <b>f:</b> — Secondary partition of the flash card in the flash card slot             |
|          | ■ <b>boot0</b> — boot partition 0                                                      |
|          | ■ <b>boot1</b> — boot partition 1                                                      |
| FILENAME | System image file name.                                                                |
| FLAGS    | Number representing the bit settings of boot flags to pass to the booted system image. |
| OPTIONS  | String up to 128 bytes of boot options to pass to the booted system image.             |

#### See Also

- change on page 725
- create on page 726
- **delete** on page 727
- next on page 735

#### fver

Displays the version of a system image file installed in a specific location on a WX switch.

Syntax — fver {c: | d: | e: | f: | boot0: | boot1:}
[filename]

- **c:** Nonvolatile storage area containing boot partition 0 (primary).
- d: Nonvolatile storage area containing boot partition 1 (secondary).
- e: Primary partition of the flash card in the flash card slot.
- f: Secondary partition of the flash card in the flash card slot.
- **boot0:** Boot partition 0.
- **boot1:** Boot partition 1.
- filename System image filename.

#### **Defaults** — None.

**Access** — Boot prompt.

**History** —Introduced in MSS Version 3.0.

**Usage** — To display the image filenames, use the **dir** command. This command does not list the boot code versions. To display the boot code versions, use the **version** command.

**Examples** — The following command displays the system image version installed in boot partition 1:

boot> fver boot1
File boot1:default version is 3.0.1.

#### See Also

- dir on page 729
- version on page 738

## help

Displays a list of all the boot prompt commands or detailed information for an individual command.

Syntax — help [command-name]

command-name — Boot prompt command.

**Defaults** — None.

**Access** — Boot prompt.

History —Introduced in MSS Version 3.0.

**Usage** — If you specify a command name, detailed information is displayed for that command. If you do not specify a command name, all the boot prompt commands are listed.

**Examples** — The following command displays detailed information for the **fver** command:

boot> help fver

fver Display the version of the specified device:filename.

USAGE: fver [c:file|d:file|e:file|f:file|boot0:file|boot1:file|
boot2:file|boot3:file]

Command to display the version of the compressed image file associated with the given device:filename.

#### See Also

■ **Is** on page 734

ls

Displays a list of the boot prompt commands.

Syntax — 1s

**Defaults** — None.

**Access** — Boot prompt.

**History** —Introduced in MSS Version 3.0.

**Usage** — To display help for an individual command, type help followed by the command name (for example, **help boot**).

**Examples** — To display a list of the commands available at the boot prompt, type the following command:

```
boot> 1s
      ls
            Display a list of all commands and descriptions.
            Display help information for each command.
   help
autoboot
            Display the state of, enable, or disable the autoboot option.
            Load and execute an image using the current boot configuration
   boot
profile.
  change
            Change the current boot configuration profile.
            Create a new boot configuration profile.
  create
  delete
            Delete the current boot configuration profile.
            Select the next boot configuration profile.
   next
               Display the current boot configuration profile.
    display
    dir
            Display the contents of the specified boot partition.
    fver
            Display the version of the loadable image specified by
device:filename.
 version
            Display HW and Bootstrap/Bootloader version information.
   reset
            Reset the system.
            Display the state of, enable, or disable the tests option.
    test
    diaq
            Access the diagnostic command CLI.
```

#### See Also

help on page 733

#### next

Activates and displays the boot profile in the next boot profile slot. (For information about boot profiles, see **display** on page 730.)

Syntax — next

**Defaults** — None.

**Access** — Boot prompt.

**History** —Introduced in MSS Version 3.0.

**Usage** — A WX switch contains 4 boot profile slots, numbered 0 through 3. This command activates the boot profile in the next slot, in ascending numerical order. If the currently active slot is 3, the command activates the boot profile in slot 0.

**Examples** — To activate the boot profile in the next slot and display the profile, type the following command:

boot> next

BOOT Index: 0
BOOT TYPE: c
DEVICE: boot1:
FILENAME: testcfg
FLAGS: 00000000

OPTIONS: run=nos;boot=0

#### See Also

- change on page 725
- create on page 726
- delete on page 727
- display on page 730

reset

Resets a WX switch's hardware.

Syntax — reset

**Defaults** — None.

**Access** — Boot prompt.

**History** —Introduced in MSS Version 3.0.

**Usage** — After resetting the hardware, the **reset** command attempts to load a system image file only if other boot settings are configured to do so.

**Examples** — To immediately reset the system, type the following command at the boot prompt:

boot> reset

```
WX Bootstrap 3.1 Release
Testing Low Memory 1 ......
Testing Low Memory 2 ......
CISTPL_VERS_1: 4.1 <SanDisk> <SDP> <5/3 0.6>
Reset Cause (0x0100) is WARM
```

3Com WX-4400 Bootstrap/Bootloader

Version 3.0.2 Release Compiled on Wed Sep 22 09:18:47 PDT 2004 by

Bootstrap 0 version: 3.1 Active
Bootloader 0 version: 3.0.2 Active
Bootstrap 1 version: 3.1

Bootstrap 1 version: 3.1 Bootloader 1 version: 3.0.1

WX-4400 Board Revision: 2.
WX-4400 Controller Revision: 5.

WXA30001.Rel 8863722 bytes

BOOT Index: 0
BOOT TYPE: c
DEVICE: boot0:
FILENAME: default

FLAGS: 00000000

OPTIONS: run=nos;root=md0a

#### See Also

boot on page 723

#### test

Displays or changes the state of the poweron test flag. The poweron test flag controls whether a WX performs a set of self tests prior to the boot process.

Syntax — test [ON | on | OFF | off]

- on Enables the poweron test flag.
- on Same effect as **ON**.
- **OFF** Disables the poweron test flag.
- off Same effect as OFF.

**Defaults** — The poweron test flag is disabled by default.

**Access** — Boot prompt.

**History** —Introduced in MSS Version 3.0.

**Examples** — The following command displays the current setting of the poweron test flag:

boot> test

The diagnostic execution flag is not set.

#### See Also

■ **boot** on page 723

#### version

Displays version information for a WX switch's hardware and boot code.

Syntax — version

**Defaults** — None.

**Access** — Boot prompt.

**History** —Introduced in MSS Version 3.0.

**Usage** — This command does not list the system image file versions installed in the boot partitions. To display system image file versions, use the **dir** or **fver** command.

**Examples** — To display hardware and boot code version information, type the following command at the boot prompt:

boot> version

3Com WX-4400 Bootstrap/Bootloader

```
Version 3.0.2 Release Compiled on Wed Sep 22 09:18:47 PDT 2004 by
```

Bootstrap 0 version: 3.1 Active
Bootloader 0 version: 3.0.2 Active
Bootstrap 1 version: 3.1

Bootstrap 1 version: 3.1 Bootloader 1 version: 3.0.1

WX-4400 Board Revision: 2. WX-4400 Controller Revision: 5.

#### See Also

- dir on page 729
- fver on page 732

# A

# OBTAINING SUPPORT FOR YOUR 3COM PRODUCTS

3Com offers product registration, case management, and repair services through <u>eSupport.3com.com</u>. You must have a user name and password to access these services, which are described in this appendix.

## Register Your Product to Gain Service Benefits

To take advantage of warranty and other service benefits, you must first register your product at:

http://eSupport.3com.com/

3Com eSupport services are based on accounts that are created or that you are authorized to access.

# Solve Problems Online

3Com offers the following support tool:

■ **3Com Knowledgebase** — Helps you to troubleshoot 3Com products. This query-based interactive tool is located at:

http://knowledgebase.3com.com

It contains thousands of technical solutions written by 3Com support engineers.

# Purchase Extended Warranty and Professional Services

To enhance response times or extend your warranty benefits, you can purchase value-added services such as 24x7 telephone technical support, software upgrades, onsite assistance, or advanced hardware replacement.

Experienced engineers are available to manage your installation with minimal disruption to your network. Expert assessment and implementation services are offered to fill resource gaps and ensure the success of your networking projects. For more information on 3Com Extended Warranty and Professional Services, see:

## http://www.3com.com/

Contact your authorized 3Com reseller or 3Com for additional product and support information. See the table of access numbers later in this appendix.

## Access Software Downloads

You are entitled to *bug fix I maintenance releases* for the version of software that you initially purchased with your 3Com product. To obtain access to this software, you need to register your product and then use the Serial Number as your login. Restricted Software is available at:

### http://eSupport.3com.com/

To obtain software releases that *follow* the software version that you originally purchased, 3Com recommends that you buy an Express or Guardian contract, a Software Upgrades contract, or an equivalent support contract from 3Com or your reseller. Support contracts that include software upgrades cover feature enhancements, incremental functionality, and bug fixes, but they do not include software that is released by 3Com as a separately ordered product. Separately orderable software releases and licenses are listed in the 3Com Price List and are available for purchase from your 3Com reseller.

#### **Contact Us**

3Com offers telephone, internet, and e-mail access to technical support and repair services. To access these services for your region, use the appropriate telephone number, URL, or e-mail address from the table in the next section.

## **Telephone Technical Support and Repair**

To obtain telephone support as part of your warranty and other service benefits, you must first register your product at:

#### http://eSupport.3com.com/

When you contact 3Com for assistance, please have the following information ready:

- Product model name, part number, and serial number
- A list of system hardware and software, including revision level
- Diagnostic error messages
- Details about recent configuration changes, if applicable

To send a product directly to 3Com for repair, you must first obtain a return materials authorization number (RMA). Products sent to 3Com without authorization numbers clearly marked on the outside of the package will be returned to the sender unopened, at the sender's expense. If your product is registered and under warranty, you can obtain an RMA number online at <a href="http://eSupport.3com.com/">http://eSupport.3com.com/</a>. First-time users must apply for a user name and password.

Telephone numbers are correct at the time of publication. Find a current directory of 3Com resources by region at: http://csoweb4.3com.com/contactus/

| Country                                                    | <b>Telephone Number</b> | Country      | Telephone Number  |
|------------------------------------------------------------|-------------------------|--------------|-------------------|
| Asia, Pacific Rim — Telephone Technical Support and Repair |                         |              |                   |
| Australia                                                  | 1800 075 316            | Philippines  | 1800 144 10220 or |
| Hong Kong                                                  | 2907 0456               |              | 029003078         |
| India                                                      | 000 800 440 1193        | PR of China  | 800 810 0504      |
| Indonesia                                                  | 001 803 852 9825        | Singapore    | 800 616 1463      |
| Japan                                                      | 03 3507 5984            | South. Korea | 080 698 0880      |
| Malaysia                                                   | 1800 812 612            | Taiwan       | 00801 444 318     |
| New Zealand                                                | 0800 450 454            | Thailand     | 001 800 441 2152  |

| Country To | elephone Number | Country | Telephone Number |
|------------|-----------------|---------|------------------|
|------------|-----------------|---------|------------------|

Pakistan Call the U.S. direct by dialing 00 800 01001, then dialing 800 763 6780 Sri Lanka Call the U.S. direct by dialing 02 430 430, then dialing 800 763 6780 Vietnam Call the U.S. direct by dialing 1 201 0288, then dialing 800 763 6780

You can also obtain non-urgent support in this region at this email address <u>apr\_technical\_support@3com.com</u> Or request a return material authorization number (RMA) by FAX using this number: +61 2 9937 5048, or send an email at this email address: <u>ap\_rma\_request@3com.com</u>

#### Europe, Middle East, and Africa — Telephone Technical Support and Repair

From anywhere in these regions not listed below, call: +44 1442 435529

From the following countries, call the appropriate number:

| Austria | 0800 297 468  | Luxembourg   | 800 23625      |
|---------|---------------|--------------|----------------|
| Belgium | 0800 71429    | Netherlands  | 0800 0227788   |
| Denmark | 800 17309     | Norway       | 800 11376      |
| Finland | 0800 113153   | Poland       | 00800 4411 357 |
| France  | 0800 917959   | Portugal     | 800 831416     |
| Germany | 0800 182 1502 | South Africa | 0800 995 014   |
| Hungary | 06800 12813   | Spain        | 900 938 919    |
| Ireland | 1 800 553 117 | Sweden       | 020 795 482    |
| Israel  | 180 945 3794  | Switzerland  | 0800 553 072   |
| Italy   | 800 879489    | U.K.         | 0800 096 3266  |

You can also obtain support in this region using this URL: <a href="http://emea.3com.com/support/email.html">http://emea.3com.com/support/email.html</a>

You can also obtain non-urgent support in this region at these email addresses:

Technical support and general requests: <a href="mailto:customer\_support@3com.com">customer\_support@3com.com</a>

Return material authorization: warranty repair@3com.com

Contract requests: <a href="mailto:emea\_contract@3com.com">emea\_contract@3com.com</a>

#### Latin America — Telephone Technical Support and Repair

| Antigua Argentina Aruba Bahamas Barbados Belize Bermuda Bonaire Brazil Cayman Chile Colombia Costa Rica Curacao | 1 800 988 2112<br>0 810 444 3COM<br>1 800 998 2112<br>1 800 998 2112<br>1 800 998 2112<br>52 5 201 0010<br>1 800 998 2112<br>1 800 998 2112<br>0800 13 3COM<br>1 800 998 2112<br>AT&T +800 998 2112<br>AT&T +800 998 2112<br>AT&T +800 998 2112<br>1 800 998 2112<br>AT&T +800 998 2112 | Guatemala Haiti Honduras Jamaica Martinique Mexico Nicaragua Panama Paraguay Peru Puerto Rico Salvador Trinidad and Tobago Uruguay | AT&T +800 998 2112<br>57 1 657 0888<br>AT&T +800 998 2112<br>1 800 998 2112<br>571 657 0888<br>01 800 849CARE<br>AT&T +800 998 2112<br>AT&T +800 998 2112<br>54 11 4894 1888<br>AT&T +800 998 2112<br>1 800 998 2112<br>AT&T +800 998 2112<br>1 800 998 2112<br>AT&T +800 998 2112<br>AT&T +800 998 2112<br>AT&T +800 998 2112<br>AT&T +800 998 2112 |
|----------------------------------------------------------------------------------------------------|----------------------------------------------------------------------------------------------------|----------------------------------------------------------------------------------------------------|----------------------------------------------------------------------------------------------------|
| Ecuador<br>Dominican Republic                                                                                   | AT&T +800 998 2112<br>AT&T +800 998 2112                                                                                                    | Venezuela<br>Virgin Islands                                                                                                    | AT&T +800 998 2112<br>57 1 657 0888                                                                                                    |
|                                                                                                    |                                                                                                    |                                                                                                    |                                                                                                    |

You can also obtain support in this region in the following ways:

- Spanish speakers, enter the URL: <a href="http://lat.3com.com/lat/support/form.html">http://lat.3com.com/lat/support/form.html</a>
- Portuguese speakers, enter the URL: <a href="http://lat.3com.com/br/support/form.html">http://lat.3com.com/br/support/form.html</a>
- English speakers in Latin America, send e-mail to: <u>lat\_support\_anc@3com.com</u>

| Country            | Telephone Number               | Country                       | Telephone Number |
|--------------------|--------------------------------|-------------------------------|------------------|
| US and Canada — Te | elephone Technical Support and | Repair                        |                  |
| All locations:     | Network Jacks; Wired or Wire   | less Network Interface Cards: | 1 847-262-0070   |
|                    | All other 3Com products:       |                               | 1 800 876 3266   |

# **I**NDEX

|                                                              | - clear log 711                                                   |
|--------------------------------------------------------------|-------------------------------------------------------------------|
| A                                                            | clear log 711                                                     |
| autoboot 722                                                 | clear log buffer 711                                              |
| autoboot 122                                                 | clear log server 711                                              |
|                                                              | clear log trace 692                                               |
| В                                                            | clear mac-user 220                                                |
| backup 664                                                   | clear mac-user attr 221                                           |
| boot 723                                                     | clear mac-user group 221                                          |
| DOOL 123                                                     | clear mac-usergroup 222                                           |
|                                                              | clear mac-usergroup attr 223                                      |
| C                                                            | clear mobility-domain 280                                         |
| change 725                                                   | clear mobility-domain member 280                                  |
|                                                              | clear mobility-profile 224                                        |
| clear accounting 213<br>clear ap 70                          | clear network-domain 292                                          |
| clear ap boot-configuration 310                              | clear network-domain mode 293                                     |
| clear ap local-switching vlan-profile 307                    | clear network-domain peer 294                                     |
| clear ap radio 308                                           | clear network-domain seed-ip 295                                  |
| clear authentication admin 214                               | clear ntp server 141                                              |
| clear authentication console 215                             | clear ntp update-interval 142                                     |
| clear authentication dot1x 216                               | clear port counters 71                                            |
| clear authentication mac 217                                 | clear port media-type 72                                          |
| clear authentication proxy 218                               | clear port mirror 73                                              |
| clear banner motd 42                                         | clear port name 72                                                |
| clear boot backup- configuration 666                         | clear port type 74                                                |
| clear boot config 666                                        | clear port-group 71                                               |
| clear dot1x bonded-period 594                                | clear gos 129                                                     |
| clear dot1x max-reg 595                                      | clear radius 578                                                  |
| clear dot1x max req 355                                      | clear radius slient system in 570                                 |
| clear dot1x port control 595<br>clear dot1x quiet-period 596 | clear radius client system-ip 579<br>clear radius server 581      |
| clear dot1x reauth-max 597                                   | clear radius server 381<br>clear rfdetect attack-list 630         |
| clear dot1x reauth-period 597                                | clear ridetect attack-list 630                                    |
| clear dot1x timeout auth-server 598                          | clear ridetect black-list 631                                     |
| clear dot1x timeout supplicant 598                           | clear rfdetect ignore 631<br>clear rfdetect ssid-list 632         |
| clear dot1x tx-period 599                                    | clear rfdetect vendor-list 633                                    |
| clear fdb 104                                                | clear ridetect veridor-list 033<br>clear security 12-restrict 105 |
| clear history 43                                             | clear security 12-restrict 103                                    |
| clear igmp statistics 514                                    | clear security acl 538                                            |
| clear interface 137                                          | clear security act 336<br>clear security act map 539              |
| clear ip alias 138                                           | clear security act map 339<br>clear server group 581              |
| clear ip dns domain 139                                      | clear server group load-balance 581                               |
| clear ip dns server 139                                      | clear service-profile 313                                         |
| clear ip route 140                                           | clear sessions 613                                                |
| clear ip telnet 141                                          | clear sessions network 615                                        |
| clear location policy 219                                    | clear snmp community 143                                          |
|                                                              | cical string community 145                                        |

| clear smmp notify profile 143 clear smop 700 clear snoop 700 clear snoop 700 clear snoop map 700 clear snoop map 700 clear snoop map 700 clear snoop map 700 clear spantree portcost 484 clear spantree portcost 484 clear spantree portval 485 clear spantree portval 485 clear spantree portval 485 clear spantree portval 486 clear spantree portval 486 clear spantree portval 487 clear spantree portval 486 clear spantree portval 487 clear spantree portval 486 clear spantree statistics 487 clear system 44 clear system 44 clear system 60 clear system 60 clear sy |                                       |                                  |
|----------------------------------------------------------------------------------------------------|---------------------------------------|----------------------------------|
| clear snmp notify target 1.44 clear snoop 700 clear snoop map 700 clear snoop map 700 clear snoop map 700 clear snoop map 700 clear snoop map 700 clear spantree portroots 484 clear spantree portry 485 clear spantree portry 485 clear spantree portry 485 clear spantree portvlancost 485 clear spantree portvlancost 485 clear spantree portvlancost 487 clear spantree portvlancost 487 clear spantree portvlancost 487 clear spantree portvlancost 487 clear spantree statistics 487 clear spantree statistics 487 clear system estatistics 487 clear system 64 clear system 64 clear system 19-address 44, 146 clear system location 44 clear system location 44 clear system location 44 clear system location 44 clear system location 44 clear system location 44 clear system ocation 44 clear timezone 146 clear trace 692 clear user attr 225 clear user attr 225 clear user group 226 clear user group 226 clear user group 226 clear user group 227 clear user group 227 clear user group 227 clear user group 228 clear user group 227 clear user group 227 clear user group 228 clear user group 228 clear user group 241 clear user group 254 clear user group 255 clear user group 265 clear user group 276 clear user group 277 clear user group 278 clear user group 289 clear user group 289 clear user group 297 clear user group 297 clear user group 298 clear user group 298 clear user group 298 clear user group 298 clear user group 298 clear user group 298 clear user group 298 cl | clear snmp notify profile 143         | display aaa 229                  |
| clear snoop 700 clear spantree portcost 484 clear spantree portpri 485 clear spantree portvlanpri 486 clear spantree portvlanpri 486 clear spantree portvlanpri 486 clear spantree portvlanpri 486 clear spantree portvlanpri 486 clear spantree portvlanpri 486 clear spantree portvlanpri 486 clear spantree statistics 487 clear system es statistics 487 clear system countrycode 44 clear system countrycode 44 clear system ip-address 44, 146 clear system ip-address 44, 146 clear system in-address 44, 146 clear system name 44 clear system name 44 clear system name 44 clear trace 692 clear user 224 clear user 224 clear user 224 clear user 225 clear user group 226 clear user group 226 clear user group 227 clear user group 227 clear user group 227 clear user group 227 clear user group 217 clear vlan-profile 108 commit security acl 541 copy 667 create 726 crypto certificate admin 564 crypto generate self-signed admin 568 crypto generate request admin 564 crypto generate request admin 566 crypto generate request admin 568 crypto generate request admin 568 crypto generate self-signed admin 568 crypto generate self-signed admin 568 crypto openerate self-signed admin 568 crypto openerate |                                       |                                  |
| clear sponop map 700 clear spantree portcost 484 clear spantree portpri 485 clear spantree portvalorost 485 clear spantree portvalorost 485 clear spantree portvalorost 485 clear spantree portvalorost 485 clear spantree portvalorost 485 clear spantree portvalorost 485 clear spantree statistics 487 clear system countrycode 44 clear system countrycode 44 clear system countrycode 44 clear system location 44 clear system location 44 clear system name 44 clear system name 44 clear timezone 146 clear user 224 clear user 224 clear user 225 clear user 226 clear user 1025 clear user group 226 clear user group 226 clear user lockout 226 clear user group 227 clear user group 227 clear user group 227 clear user group 228 clear user jound 107 clear user jound 108 clear user jound 108 commit security acl 541 copy 667 create 726 crypto certificate 564 crypto generate request 366 crypto generate request 469 crypto generate request 366 crypto generate request 366 crypto generate self-signed 469 crypto generate self-signed 469 crypto generate self-signed 469 crypto to penerate self-signed 469 crypto to penerate self-signed 469 crypto generate self-signed 469 crypto generate self-signed 469 crypto to penerate self-signed 469 crypto to penerate self-signed 469 crypto generate self-signed 469 crypto generate self-signed 469 crypto generate self-signed 469 crypto generate self-signed 469 crypto to penerate self-signed 469 crypto generate self-signed 469 crypto generate |                                       |                                  |
| clear spantree portcost 484 clear spantree portvalnori 485 clear spantree portvalnori 485 clear spantree portvalnori 486 clear spantree portvalnori 486 clear spantree portvalnori 486 clear spantree statistics 487 clear system estatistics 487 clear system countrycode 44 clear system countrycode 44 clear system ip-address 44, 146 clear system ip-address 44, 146 clear system in-address 44, 146 clear system in-address 44 clear system name 44 clear system name 44 clear trace 692 clear user 224 clear user 224 clear user 225 clear user group 226 clear user group 226 clear user group 227 clear user group 227 clear usergroup attr 228 clear usergroup 227 clear usergroup attr 228 clear usergroup 217 clear usergroup attr 28 clear user lockout 226 clear usergroup attr 28 clear usergroup attr 28 clear usergroup attr 29 clear usergroup attr 29 clear usergroup attrace 573 display conftie attrace 5 |                                       |                                  |
| clear spantree portylancost 485 clear spantree portylancost 485 clear spantree portylanpri 486 clear spantree portylanpri 486 clear spantree portylanpri 486 clear spantree statistics 487 clear system 44 clear system 44 clear system 44 clear system ip-address 44, 146 clear system ip-address 44, 146 clear system ip-address 44, 146 clear system ip-address 44, 146 clear system ip-address 44, 146 clear system ip-address 44, 146 clear system ip-address 44, 146 clear system ip-address 44, 146 clear system ip-address 44, 146 clear system ip-address 44, 146 clear system ip-address 44, 146 clear system ip-address 44 clear system name 44 clear system name 44 clear system name 44 clear system of 46 clear user 224 clear user 224 clear user 225 clear user group 226 clear user group 226 clear user group 227 clear user of 52 clear user group 227 clear user of 54 clear user of 54 clear user of 54 clear user of 54 clear user of 54 crypto certificate 54 crypto certificate 564 crypto certificate admin 564 crypto generate self-signed 568 crypto generate request 566 crypto generate request admin 566 crypto generate request admin 566 crypto generate self-signed admin 568 crypto generate self-signed admin 568 crypto generate self-signed admin 568 crypto generate self-signed admin 568 crypto generate self-signed admin 570 crypto otp admin 570 crypto otp admin 570 crypto otp admin 572 crypto otp admin 572 crypto otp cap 570 display jo dat-balancing group 348 display load-balancing group 348 display load-balancing group 348 display load-balancing group 348 display log buffer 712 display log trace 715 display mobility-domain status 283 display mobility-domain status 283 display mobility-domain status 283 display mobility-domain status 283 display mobility-domain status 283 display mobility-domain status 283 display mobility-domain status 283 display mobility-domain status 283 display mobility-domain status 283 display mobility-domain status 283                                                                                                 | ·                                     |                                  |
| clear spantree portVlanpri 486 clear spantree portVlanpri 486 clear spantree portVlanpri 486 clear spantree portVlanpri 486 clear spantree portVlanpri 486 clear spantree statistics 487 clear summertime 145 clear system 44 clear system 64 clear system countrycode 44 clear system in-address 44, 146 clear system location 44 clear system location 44 clear system location 45 display ap dusor-stub 331 clear system location 46 display ap unconfigured 347 display base-information 45 display base-information 45 display base-information 45 display config 675 display config 675 display crypto key sh 576 display crypto key sh 576 display crypto key sh 576 display interface 1574 display interface 1574 display interface 1574 display interface 1574 display interface 1574 display interface 1574 display interface 1574 display interface 1574 display interface 1574 display interface 1574 display interface 1574 display interfac |                                       |                                  |
| clear spantree portvlanpri 486 clear syantree statistics 487 clear syntree tatistics 487 clear system for the system of the system of the syst |                                       |                                  |
| clear spantree statistics 487 clear system 44 clear system 44 clear system countrycode 44 clear system location 44 clear system location 45 clear user lockout 26 clear user lockout 26 clear user lockout 226 clear user lockout 226 clear user lockout 226 clear user lockout 226 clear user lockout 226 clear user lockout 226 clear user lockout 226 clear user lockout 226 clear user lockout 226 clear user lockout 226 clear user lockout 226 clear user striple system location 45 display crypto ca-certificate 573 display crypto key s5n 576 display crypto key s5n 576 display crypto key s5n 576 display dothy 579 crypto generate key 565 crypto generate self-signed admin 568 crypto generate self-signed admin 568 crypto generate self-signed admin 570 crypto percarte self-signed admin 570 crypto percarte self-signed admin 572 crypto pkcs12 sap 572 display ip duffer 712 displ | ·                                     |                                  |
| clear system 44 clear system countrycode 44 clear system ip-address 44, 146 clear system ip-address 44, 146 clear system location 44 clear system nocation 44 clear system name 44 clear system name 44 clear system name 44 clear timezone 146 clear trace 692 clear user 224 clear user 225 clear user group 226 clear user group 226 clear user out 226 clear user out 226 clear user out 227 clear user lockout 226 clear user lockout 226 clear user out 227 clear user out 228 clear user out 228 clear user out 229 clear user out 229 clear user out 24 clear user out 25 clear user out 26 clear user out 27 clear user out 27 clear user out 28 clear user out 29 clear user out 29 clear user out 29 clear user out 29 clear user out 20 clear user out 20 clear user out 45 clear user out 45 clisplay boant 67 clisplay crypto certificate 574 clear user out 64 clisplay crypto certificate 574 clear user out 65 clear user out 65 clear user out 6 |                                       |                                  |
| clear system 44 clear system countrycode 44 clear system ip-address 44, 146 clear system location 44 clear system location 44 clear system name 44 clear timezone 146 clear trace 692 clear user group 224 clear user group 226 clear user group 227 clear usergroup attr 228 clear usergroup attr 228 clear usergroup attr 228 clear usergroup 27 clear usergroup 27 clear usergroup 27 clear usergroup 28 clear usergroup 27 clear usergroup 27 clear usergroup 28 clear usergroup 27 clear usergroup 27 clear usergroup 27 clear usergroup 27 clear usergroup 28 clear usergroup 27 clear usergroup 27 clear usergroup 27 clear usergroup 27 clear usergroup 27 clear usergroup 28 clear usergroup 27 clear usergroup 27 clear usergroup 27 clear usergroup 28 clear usergroup 29 clear usergroup 29 clear usergroup 29 clear usergroup 29 clear usergroup 29 clear usergroup 29 clear usergroup 29 clear usergroup 29 clear usergroup 20 clear usergroup 27 clear usergroup 27 clear usergroup 27 clear usergroup 27 clear usergroup 27 clear usergroup 27 clear usergroup 27 clear usergroup 28 clear usergroup 29 clear usergroup 27 clear usergroup 27 clear usergroup 45 clear usergroup 45 clear usergroup  |                                       |                                  |
| clear system countrycode 44 clear system ip-address 44, 146 clear system in cation 44 clear system name 44 clear system name 44 clear system name 44 clear timezone 146 clear user 224 clear user 224 clear user 225 clear user 226 clear user group 226 clear user group 226 clear user group 227 clear usergroup attr 228 clear usergroup attr 228 clear usergroup attr 228 clear usergroup attr 228 clear user strip 108 commit security acl 541 copy 667 crypto certificate 564 crypto certificate admin 564 crypto generate request 566 crypto generate request admin 566 crypto generate self-signed admin 568 crypto othe 570 crypto top space 370 crypto type direction 572 crypto pkcs12 spro  D  display auto-tune neighbors 340 display base-information 45 display base-information 45 display boot 674 display crypto ca-certificate 573 display crypto ca-certificate 573 display crypto ca-certificate 573 display crypto key sh 576 display dothy-server 150 display dothy-server 150 display dothy-server 150 display idh 109 crypto generate request 566 crypto generate request 566 crypto generate request 566 crypto generate self-signed admin 568 crypto generate self-signed admin 568 crypto othe 570 crypto top 570 crypto top 370 crypto top admin 570 display in drs 154 display in protute 158 display in prostate 158 display in prostate 158 display in prostate 158 display in prostate 158 display in prostate 158 display in prostate 158 display load-balancing group 348 display load-balancing group 348 display load-balancing group 348 display log config 714 display log config 714 display log trace 715 display log config 714 display log trace 715 display mobility-domain config 281, 282 disable 37                                                                                                    |                                       |                                  |
| clear system ip-address 44, 146 clear system nocation 44 clear system name 44 clear system name 44 clear trace 692 clear user 224 clear trace 692 clear user group 226 clear user group 226 clear user lockout 226 clear user group 227 clear usergroup 227 clear usergroup 227 clear usergroup 227 clear usergroup 217 clear valan-profile 108 commit security acl 541 copy 667 create 726 crypto certificate admin 564 crypto generate request admin 564 crypto generate request admin 566 crypto generate request admin 566 crypto generate self-signed admin 568 crypto generate self-signed admin 570 crypto typto dy 570 crypto typ 570 crypto pkcs12 s72 crypto by 572 clear by self-signed 564 crypto otp admin 572 crypto pkcs12 eap 572 display log trace 715 display ignor post 128 display ignor patients 158 display ignor patients 158 display ignor solt 158 display ignor solt 158 display ignor solt 158 display interface 152 display interface 152 display interface 158 display ignor solt 158 display ignor solt 158 display ignor solt 158 display ignor solt 158 display ignor solt 158 display interface 152 display interface 152 display interface 152 display interface 158 display interface 158 display location policy 234 display location policy 234 display log cartion policy 234 display log trace 715 display mobility-domain config | •                                     |                                  |
| clear system location 44 clear system mame 44 clear timezone 146 clear timezone 146 clear timezone 146 clear trace 692 clear user 224 clear user 224 clear user 225 clear user group 226 clear user group 226 clear user lockout 226 clear user lockout 226 clear user group 227 clear usergroup 227 clear usergroup 227 clear usergroup 227 clear usergroup attr 228 clear usergroup attr 228 clear usergroup attr 228 clear usergroup attr 24 clear usergroup 27 clear usergroup attr 26 clear usergroup attr 27 clear usergroup attr 28 clear van 107 display config 675 display crypto ca-certificate 573 display crypto ca-certificate 573 display crypto key domain 576 copy 667 display crypto key ssh 576 display dot1x 599 display dot1x 599 display dot1x 599 display fdb count 112 crypto generate request admin 564 crypto generate request admin 566 crypto generate request admin 566 crypto generate self-signed 568 crypto generate self-signed admin 568 crypto generate self-signed admin 568 crypto generate self-signed admin 568 crypto generate self-signed admin 570 crypto otp admin 570 crypto otp admin 570 crypto otp admin 570 crypto otp admin 570 crypto otp admin 570 crypto pkcs12 admin 572 crypto pkcs12 admin 572 display location policy 234 display location policy 234 display log buffer 712 display log buffer 712 display log uface 715 display mobility-domain config 281, 282 disable 37 display mobility-domain status 283                                                                                                    |                                       |                                  |
| clear timezone 146 clear timezone 146 clear trace 692 clear user 224 clear user 224 clear user 225 clear user group 226 clear user group 226 clear user lockout 226 clear user group 227 clear usergroup 217 clear visergroup 217 clear visergroup 217 clear visergroup 218 clear usergroup 219 clear usergroup 219 clear usergroup 219 clear usergroup 219 clear usergroup 219 clear usergroup 219 clear usergroup 219 clear usergroup 219 clear usergroup 210 clear usergroup 210 clear usergroup 211 clear visergroup 211 clear visergroup 212 clear user 224 clisplay banner motd 45 display bont 674 display crypto bey 573 display crypto key sof 576 display crypto key sof 576 display dhcp-client 574 display dhcp-client 148 display dhcp-server 150 display dhcp-server 150 display fdb 201 display dot1x 599 display fdb 201 display fdb 201 display fdb 201 display fdb 201 display fdb 201 display igmp 514 display igmp 514 display igmp 514 display igmp mrouter 518 display igmp preciver-table 521 display igmp statistics 523 display interface 152 display ip alias 153 display ip alias 153 display ip alias 153 display ip alias 153 display ip alias 153 display ip alias 153 display ip alias 153 display ip alias 153 display ip alias 153 display ip alias 153 display ip onter 156 display ip onter 156 display ip onter 156 display ip onter 158 display location policy 234 display load-balancing group 348 display load-balancing group 348 display log buffer 712 display load-balancing off 714 display log buffer 712 display log buffer 712 display log buffer 712 display log buffer 712 display log buffer 712 display log buffer 712 display log buf | , ,                                   |                                  |
| clear timezone 146 clear trace 692 clear user 224 clear user 225 clear user group 226 clear user group 226 clear user group 227 clear usergroup 227 clear usergroup 227 clear usergroup 227 clear usergroup 228 clear usergroup 227 clear usergroup 228 clear usergroup 228 clear usergroup 227 clear usergroup 228 clear usergroup 228 clear usergroup 219 clear usergroup 227 clear usergroup 227 clear usergroup 228 clear usergroup 228 clear usergroup 219 clear usergroup 227 clear usergroup 227 clear usergroup 228 clear van 107 clear van-profile 108 commit security acl 541 cloar van-profile 108 commit security acl 541 cloar van-profile 108 commit security acl 541 cloar van-profile 108 commit security acl 541 cloar van-profile 108 commit security acl 541 cloar van-profile 108 commit security acl 541 cloar van-profile 108 commit security acl 541 cloar van-profile 108 commit security acl 541 cloar van-profile 108 commit security acl 541 cloar van-profile 108 commit security acl 541 cloar van-profile 108 commit security acl 541 cloar van-profile 108 commit security acl 541 cloar van-profile 108 commit security acl 541 cloar van-profile 108 commit security acl 541 cloar van-profile 108 cloar van-profile 108  | •                                     |                                  |
| clear trace 692 clear user 224 clear user 224 clear user attr 225 clear user group 226 clear user group 226 clear user lockout 226 clear user group 227 clear usergroup attr 228 clear usergroup attr 228 clear usergroup attr 228 clear usergroup attr 228 clear usergroup attr 228 clear usergroup attr 228 clear usergroup attr 228 clear usergroup attr 228 clear usergroup attr 228 clear vlan 107 clear vlan-profile 108 commit security acl 541 copy 667 cropto certificate 564 crypto certificate 564 crypto certificate admin 564 crypto certificate admin 564 crypto certificate admin 564 crypto generate request 566 crypto generate request 566 crypto generate request admin 566 crypto generate request admin 566 crypto generate self-signed 368 crypto generate self-signed admin 568 crypto generate self-signed admin 568 crypto openate self-signed admin 570 crypto otp admin 570 crypto otp admin 570 crypto otp admin 572 crypto otp sc12 572 crypto pkcs12 admin 572 crypto pkcs12 admin 572 crypto pkcs12 admin 572 crypto pkcs12 eap 572 display load-balancing group 348 display load-balancing group 348 display log config 714 display log config 714 display log trace 715 display log config 714 display log bility-domain status 283 display mobility-domain status 283                                                                                                    |                                       |                                  |
| clear user 224 clear user attr 225 clear user group 226 clear user group 226 clear user group 227 clear usergroup 227 clear usergroup 227 clear usergroup 227 clear usergroup attr 228 clear usergroup attr 228 clear usergroup attr 228 clear usergroup attr 228 clear usergroup attr 228 clear usergroup attr 228 clear usergroup attr 228 clear van 107 clear van-profile 108 commit security acl 541 copy 667 cropy 667 cropy 667 cropy 667 cropy 667 cropy 667 cropy 667 cropy 667 cropy 667 cropy 667 cropy 667 cropy 667 cropy 668 crypto certificate 564 crypto certificate admin 564 crypto certificate eap 564 crypto generate key 565 crypto generate request 566 crypto generate request admin 566 crypto generate request admin 566 crypto generate self-signed 568 crypto generate self-signed admin 568 crypto generate self-signed admin 568 crypto openate self-signed admin 568 crypto openate self-signed admin 570 crypto otp admin 570 crypto otp admin 570 crypto otp admin 570 crypto pkcs12 572 crypto pkcs12 572 crypto pkcs12 admin 572 crypto pkcs12 admin 573 display log buffer 712 display log buffer 712 display log buffer 712 display log buffer 712 display log buffer 712 display log buffer 712 display log buffer 712 display log buffer 712 display log buffer 712 display log buffer 712 display log buffer 712 display mobility-domain config 281, 282 disable 37 display mobility-domain status 283                                                                                                    | _                                     |                                  |
| clear user attr 225 clear user group 226 clear user group 226 clear user lockout 226 clear usergroup 227 clear usergroup 227 clear usergroup attr 228 clear van 107 clear van-profile 108 copy 667 crypto certificate 544 crypto certificate 564 crypto certificate 564 crypto certificate admin 564 crypto generate key 565 crypto generate request 566 crypto generate request 566 crypto generate self-signed admin 568 crypto generate self-signed admin 568 crypto otp 570 crypto otp admin 570 crypto pkcs12 admin 572 crypto pkcs12 admin 572 display obaner motd 45 display base-information 45 display config 675 display crypto ca-certificate 573 display crypto certificate 574 display crypto key domain 576 display dhcp-client 148 display dhcp-client 148 display dot1x 599 display dot1x 599 display fdb 109 crypto generate key 565 display igmp fdb agingtime 111 display fdb count 112 display igmp fbl display igmp mrouter 518 display igmp mrouter 518 display igmp querier 519 display igmp receiver-table 521 display igmp statistics 523 display ipm pacient 152 display ip alias 153 display ip alias 153 display ip fout 156 display ip noute 156 display ip noute 156 display ip of 154 display load-balancing group 348 display load-balancing group 348 display load-balancing group 348 display log config 714 display log config 714 display log trace 715 display mobility-domain status 283                                                                                                    | _                                     |                                  |
| clear user group 226 clear user lockout 226 clear user lockout 226 clear usergroup 227 clear usergroup attr 228 clear usergroup attr 228 clear usergroup attr 228 clear usergroup attr 228 clear vlan 107 clear vlan-profile 108 commit security acl 541 copy 667 cropto certificate 564 crypto certificate 564 crypto certificate admin 564 crypto certificate admin 564 crypto certificate eap 564 crypto generate key 565 crypto generate request 566 crypto generate request admin 566 crypto generate request eap 568 crypto generate self-signed admin 568 crypto generate self-signed admin 568 crypto otp 570 crypto otp admin 570 crypto otp admin 570 crypto pkcs12 572 crypto pkcs12 572 crypto pkcs12 277 dhcp 728 diag 729 display mobility-domain config 281, 282 display mobility-domain status 283                                                                                                    |                                       |                                  |
| clear user lockout 226 clear usergroup 227 clear usergroup attr 228 clear usergroup attr 228 clear van 107 clear van-profile 108 commit security acl 541 crypto generate equest 366 crypto generate request admin 566 crypto generate self-signed admin 568 crypto generate self-signed admin 568 crypto otp 370 crypto otp admin 570 crypto otp admin 570 crypto otp admin 572 crypto pkcs12 admin 572 crypto pkcs12 admin 572 display boot 674 display config 675 display crypto certificate 574 display crypto key domain 576 display dhcp-client 148 display dhcp-server 150 display dhcp-server 150 display dot1x 599 display fdb 109 crypto certificate admin 564 display fdb agingtime 111 display igmp fdb agingtime 111 display igmp 514 display igmp preceiver-table 521 display igmp receiver-table 521 display igmp receiver-table 521 display igmp statistics 523 display interface 152 display ip alias 153 display ip https 155 crypto otp admin 570 display ip alias 153 display ip out 156 crypto pkcs12 admin 572 display load-balancing group 348 display load-balancing group 348 display log config 714 display log trace 715 display mobility-domain config 281, 282 disable 37 display mobility-domain status 283                                                                                                    | _                                     |                                  |
| clear usergroup 227 clear usergroup attr 228 clear vlan 107 clear vlan-profile 108 commit security acl 541 copy 667 crypto certificate 564 crypto certificate 364 crypto certificate admin 564 crypto certificate admin 564 crypto generate key 565 crypto generate request 366 crypto generate request admin 566 crypto generate self-signed 568 crypto generate self-signed admin 568 crypto openato pagamin 570 crypto openato pagamin 570 crypto openato pagamin 570 crypto openato pagamin 572 crypto pkcs12 admin 572 crypto pcs28 disp29 disp2 disp2 disp2 disp3 disp3 gignt 111 disp3 gignt 514 disp3 gignt 514 disp3 gignt proceiver-table 521 disp3 gignt proceiver-table 521 disp3 gignt gignt  |                                       |                                  |
| clear usergroup attr 228 clear vlan 107 clear vlan-profile 108 commit security acl 541 copy 667 create 726 crypto certificate 564 crypto certificate 364 crypto certificate 364 crypto certificate admin 564 crypto certificate admin 564 crypto certificate eap 564 crypto generate key 565 crypto generate request 366 crypto generate request admin 566 crypto generate request admin 568 crypto generate self-signed admin 568 crypto generate self-signed admin 568 crypto otp 370 crypto otp 370 crypto otp 370 crypto otp 370 crypto otp 570 crypto otp 687 crypto pkcs12 572 crypto pkcs12 eap 572 display igner orouter 158 display igner paties 158 display igner face 152 display igner statistics 523 display igner statistics 523 display location policy 234 display location policy 234 display lo |                                       |                                  |
| clear vlan 107 clear vlan-profile 108 commit security acl 541 create 726 crypto certificate 564 crypto certificate 564 crypto certificate admin 564 crypto certificate admin 564 crypto certificate admin 564 crypto generate key 565 crypto generate request 566 crypto generate request 366 crypto generate request admin 568 crypto generate request admin 568 crypto generate self-signed 568 crypto generate self-signed admin 568 crypto generate self-signed admin 568 crypto generate self-signed admin 568 crypto otp 370 crypto otp 370 crypto otp 370 crypto otp 272 display ip interface 152 crypto pkcs12 572 crypto pkcs12 admin 572 crypto pkcs12 eap 572 display ip candinal form of display ip form 158 display ip route 158 display ip ond 154 display ip ond 154 display ip ond 154 display ip ond 158 display ip ond 158 display ip ond 154 display ip ond 158 display ip ond 158 display ip ond 158 display ip ond 158 display ip ond 158 display ip ond 158 display load-balancing group 348 display load-balancing group 348 display log buffer 712 display log buffer 712 display log config 714 display log trace 715 display mobility-domain config 281, 282 display mobility-domain status 283                                                                                                    |                                       |                                  |
| clear vlan-profile 108 commit security acl 541 cropy 667 clisplay crypto key ssh 576 display crypto key ssh 576 display crypto key ssh 576 display crypto key ssh 576 display dhcp-server 150 crypto certificate 564 crypto certificate admin 564 crypto generate eap 564 crypto generate key 565 crypto generate request 566 crypto generate request 366 crypto generate request admin 566 crypto generate request admin 566 crypto generate request admin 566 crypto generate request admin 568 crypto generate self-signed 568 crypto generate self-signed admin 568 crypto generate self-signed admin 568 crypto openate self-signed eap 568 crypto openate self-signed eap 568 crypto openate self-signed self-signed sel |                                       |                                  |
| commit security acl 541 copy 667 copy 667 copy 667 copy 667 crypto certificate 564 crypto certificate 564 crypto certificate admin 564 crypto certificate admin 564 crypto certificate eap 564 crypto generate key 565 crypto generate request 566 crypto generate request admin 566 crypto generate request admin 566 crypto generate request eap 566 crypto generate self-signed 568 crypto generate self-signed admin 568 crypto generate self-signed admin 568 crypto otp 570 crypto otp admin 570 crypto otp admin 570 crypto pkcs12 572 crypto pkcs12 admin 572 crypto pkcs12 admin 572 delete 669, 727 dhcp 728 diag 729 disable 37 display inchirace 151 display load drop inchiral for the first of display in policy 234 display load to policy 234 display load to policy 234 display mobility-domain config 281, 282 display mobility-domain status 283                                                                                                    |                                       |                                  |
| copy 667 create 726 crypto certificate 564 crypto certificate admin 564 crypto certificate admin 564 crypto certificate admin 564 crypto certificate eap 564 crypto generate key 565 crypto generate request 566 crypto generate request admin 566 crypto generate request admin 566 crypto generate request eap 566 crypto generate request eap 566 crypto generate self-signed 568 crypto generate self-signed admin 568 crypto generate self-signed admin 568 crypto openerate self-signed eap 568 crypto openerate self-signed eap 568 clisplay igmp receiver-table 521 display igmp statistics 523 display interface 152 crypto openerate self-signed eap 568 clisplay ip openerate 152 crypto openerate self-signed eap 568 clisplay ip openerate self-signed eap 520 display ip openerate self-signed eap 520 display ip openerate self-signed eap 520 display ip openerate self-signed eap 520 display ip openerate self-signed eap 521 display ip openerate self-signed eap 521 display ip openerate self-signed eap 521 display ip openerate self-signed eap 521 display ip openerate self-signed eap 521 display ip openerate self-signed eap 521 display ip openerate self-signed eap 521 display ip openerate self-signed eap 521 display ip openerate self-signed eap 521 display ip openerate self-signed eap 521 display ip openerate self | ·                                     |                                  |
| create 726 crypto certificate 564 crypto certificate admin 564 crypto certificate admin 564 crypto certificate admin 564 crypto certificate admin 564 crypto generate key 565 display fdb 109 crypto generate key 565 display fdb count 112 crypto generate request 566 crypto generate request admin 566 display igmp 514 crypto generate request eap 566 display igmp mrouter 518 crypto generate self-signed 568 crypto generate self-signed admin 568 crypto generate self-signed admin 568 crypto generate self-signed eap 568 display igmp receiver-table 521 crypto otp 570 crypto otp 370 crypto otp admin 570 display ip alias 153 crypto pkcs12 572 display ip route 156 crypto pkcs12 admin 572 display ip route 156 crypto pkcs12 admin 572 display license 46 display load-balancing group 348 display load-balancing group 348 display log config 714 display log trace 715 display log trace 715 display mobility-domain config 281, 282 display display mobility-domain status 283                                                                                                    |                                       |                                  |
| crypto certificate 564 crypto certificate admin 564 crypto certificate eap 564 crypto generate key 565 crypto generate key 565 crypto generate request 566 crypto generate request admin 566 crypto generate request eap 566 crypto generate request eap 566 crypto generate self-signed 568 crypto generate self-signed admin 568 crypto generate self-signed eap 568 crypto otp 570 crypto otp 570 crypto otp admin 570 crypto peap 570 crypto pkcs12 572 crypto pkcs12 admin 572 crypto pkcs12 admin 572 display ip claim 158 crypto pkcs12 eap 572 display ip calian 158 display ip claim 158 display ip claim 158 display ip claim 158 display ip claim 158 display ip claim 158 display ip claim 158 display ip claim 158 display load-balancing group 348 display load-balancing group 348 display log buffer 712 dhcp 728 display ip drace 715 display log config 714 display log trace 715 display mobility-domain config 281, 282 display mobility-domain status 283                                                                                                    | 1.3                                   |                                  |
| crypto certificate admin 564 crypto certificate eap 564 crypto generate key 565 crypto generate request 566 crypto generate request 566 crypto generate request admin 566 crypto generate request admin 566 crypto generate request admin 566 crypto generate request eap 566 crypto generate request eap 566 crypto generate self-signed 568 crypto generate self-signed admin 568 crypto generate self-signed admin 568 crypto generate self-signed eap 568 crypto otp 570 crypto otp 570 crypto otp eap 570 crypto otp eap 570 crypto pkcs12 572 crypto pkcs12 572 crypto pkcs12 admin 572 crypto pkcs12 eap 572  D  D  display igmp receiver-table 521 display igmp statistics 523 display interface 152 display ip alias 153 display ip dns 154 crypto top eap 570 display ip route 156 display ip route 156 display load-blancing group 348 display load-blancing group 348 display log buffer 712 display log buffer 712 display log trace 715 display mobility-domain config 281, 282 display mobility-domain status 283                                                                                                    |                                       |                                  |
| crypto certificate eap 564 crypto generate key 565 crypto generate request 566 crypto generate request admin 566 crypto generate request eap 566 crypto generate request eap 566 crypto generate self-signed 568 crypto generate self-signed admin 568 crypto generate self-signed eap 568 crypto otp 570 crypto otp admin 570 crypto otp eap 570 crypto pkcs12 572 crypto pkcs12 admin 572 crypto pkcs12 eap 572  D  display igmp mrouter 518 display igmp querier 519 display igmp receiver-table 521 display igmp statistics 523 display interface 152 display ip alias 153 display ip alias 153 display ip https 155 crypto pkcs12 572 display ip route 156 display ip route 156 display ip route 156 display load-balancing group 348 display load-balancing group 348 display log buffer 712 dhcp 728 diag 729 display log trace 715 display mobility-domain config 281, 282 display mobility-domain status 283                                                                                                    | 71                                    |                                  |
| crypto generate key 565 crypto generate request 566 crypto generate request admin 566 crypto generate request eap 566 crypto generate request eap 566 crypto generate self-signed 568 crypto generate self-signed admin 568 crypto generate self-signed admin 568 crypto generate self-signed admin 568 crypto generate self-signed eap 568 crypto otp 570 crypto otp 570 crypto otp admin 570 crypto otp eap 570 crypto pkcs12 572 crypto pkcs12 572 crypto pkcs12 admin 572 crypto pkcs12 eap 572  D  delete 669, 727 display ip display ip display ip telnet 158 display load-balancing group 348 display load 47 display log buffer 712 display log trace 715 display mobility-domain config 281, 282 display mobility-domain status 283                                                                                                    |                                       |                                  |
| crypto generate request 566 crypto generate request admin 566 crypto generate request eap 566 crypto generate request eap 566 crypto generate self-signed 568 crypto generate self-signed 568 crypto generate self-signed admin 568 crypto generate self-signed admin 568 crypto generate self-signed eap 568 crypto otp 570 crypto otp 370 crypto otp admin 570 crypto otp admin 570 crypto otp eap 570 crypto pkcs12 572 crypto pkcs12 572 crypto pkcs12 admin 572 crypto pkcs12 eap 572  D  D  delete 669, 727 display igmp statistics 523 display igmp statistics 523 display ip lais 153 display ip dns 154 display ip https 155 display ip route 156 display ip route 156 display license 46 display load-balancing group 348 display load-balancing group 348 display log buffer 712 display log config 714 display log trace 715 display mobility-domain config 281, 282 display mobility-domain status 283                                                                                                    |                                       |                                  |
| crypto generate request admin 566 crypto generate request eap 566 crypto generate self-signed 568 crypto generate self-signed 568 crypto generate self-signed 568 crypto generate self-signed admin 568 crypto generate self-signed admin 568 crypto generate self-signed eap 568 crypto otp 570 crypto otp 570 crypto otp admin 570 crypto otp eap 570 crypto pkcs12 572 crypto pkcs12 572 crypto pkcs12 admin 572 crypto pkcs12 eap 572  D  delete 669, 727 dhcp 728 diag 729 display igmp mrouter 518 display igmp querier 519 display igmp receiver-table 521 display igmp receiver-table 521 display igmp receiver-table 521 display igmp mrouter 518 display igmp mrouter 518 display igmp merceiver-table 521 display igmp merceiver-table 521 display igmp merceive |                                       |                                  |
| crypto generate request eap 566 crypto generate self-signed 568 crypto generate self-signed admin 568 crypto generate self-signed admin 568 crypto generate self-signed eap 568 crypto otp 570 crypto otp admin 570 crypto otp eap 570 crypto otp eap 570 crypto pkcs12 572 crypto pkcs12 admin 572 crypto pkcs12 eap 572  D  D  display igmp querier 519 display igmp receiver-table 521 display interface 152 display ip alias 153 display ip dns 154 display ip thtps 155 crypto pkcs12 sort display ip route 156 display ip route 156 display load-balancing group 348 display load-balancing group 348 display load-balancing group 348 display log config 714 diag 729 display log config 714 display log trace 715 dir 670, 729 display mobility-domain config 281, 282 display mobility-domain status 283                                                                                                    |                                       |                                  |
| crypto generate self-signed 568 crypto generate self-signed admin 568 crypto generate self-signed eap 568 crypto otp 570 crypto otp 570 crypto otp admin 570 crypto otp eap 570 crypto otp eap 570 crypto pkcs12 572 crypto pkcs12 admin 572 crypto pkcs12 eap 572  D  display igmp receiver-table 521 display igmp statistics 523 display interface 152 display ip alias 153 display ip dns 154 display ip route 156 display ip route 156 display ip receiver-table 521 display impreceiver-table 521 display impreceiver-table 521 display impreceiver-table 521 display ip mobility-domain config 281, 282 display mobility-domain status 283                                                                                                    | , , , , , , , , , , , , , , , , , , , |                                  |
| crypto generate self-signed admin 568 crypto generate self-signed eap 568 crypto otp 570 crypto otp 570 crypto otp admin 570 crypto otp eap 570 crypto pkcs12 572 crypto pkcs12 admin 572 crypto pkcs12 eap 572  D  display igmp statistics 523 display interface 152 display ip alias 153 display ip dns 154 display ip route 156 display ip route 156 display ip relnet 158 display license 46 display load-balancing group 348 display load-balancing group 348 display log buffer 712 dhcp 728 diag 729 display log config 714 display log trace 715 display mobility-domain config 281, 282 display mobility-domain status 283                                                                                                    | · · · · · · · · · · · · · · · · · · · |                                  |
| crypto generate self-signed eap 568 crypto otp 570 crypto otp admin 570 crypto otp eap 570 crypto otp eap 570 crypto pkcs12 572 crypto pkcs12 admin 572 crypto pkcs12 eap 572  D  display interface 152 display ip alias 153 display ip dns 154 display ip route 156 display ip route 156 display ip telnet 158 display load 47 display load-balancing group 348 display location policy 234 display log buffer 712 dhcp 728 diag 729 display log config 714 display log trace 715 display log trace 715 display mobility-domain config 281, 282 display mobility-domain status 283                                                                                                    | 71 3                                  |                                  |
| crypto otp 570 crypto otp admin 570 crypto otp eap 570 crypto otp eap 570 crypto pkcs12 572 crypto pkcs12 admin 572 crypto pkcs12 eap 572  D display ip alias 153 display ip dns 154 display ip route 156 display ip relnet 158 display license 46 display load 47 display load-balancing group 348 display location policy 234 display log buffer 712 dhcp 728 diag 729 display log config 714 display log trace 715 dir 670, 729 display mobility-domain config 281, 282 display mobility-domain status 283                                                                                                    |                                       |                                  |
| crypto otp admin 570 crypto otp eap 570 crypto pkcs12 572 crypto pkcs12 admin 572 crypto pkcs12 eap 572  D  display ip dns 154 display ip route 156 display ip telnet 158 display license 46 display load-balancing group 348 display location policy 234 display log buffer 712 dhcp 728 diag 729 display log config 714 diag 729 display log trace 715 display log trace 715 display mobility-domain config 281, 282 display mobility-domain status 283                                                                                                    |                                       |                                  |
| crypto otp eap 570 crypto pkcs12 572 crypto pkcs12 admin 572 crypto pkcs12 eap 572  D display ip route 156 display ip telnet 158 display license 46 display load 47 display load-balancing group 348 display location policy 234 delete 669, 727 dhcp 728 diag 729 display log config 714 diag 729 display log trace 715 dir 670, 729 display mobility-domain config 281, 282 display mobility-domain status 283                                                                                                    |                                       |                                  |
| crypto pkcs12 572 crypto pkcs12 admin 572 crypto pkcs12 eap 572  D  display ip route 156 display ip telnet 158 display license 46 display load 47 display load-balancing group 348 display location policy 234 display log buffer 712 dhcp 728 diag 729 display log config 714 display log trace 715 dir 670, 729 display mobility-domain config 281, 282 display mobility-domain status 283                                                                                                    | 31 1                                  |                                  |
| crypto pkcs12 admin 572 crypto pkcs12 eap 572  D  display ip telnet 158 display license 46 display load 47 display load-balancing group 348 display location policy 234 display log buffer 712 dhcp 728 diag 729 display log config 714 display log trace 715 dir 670, 729 display mobility-domain config 281, 282 display mobility-domain status 283                                                                                                    |                                       |                                  |
| crypto pkcs12 eap 572  display license 46 display load 47 display load-balancing group 348 display location policy 234 delete 669, 727 dhcp 728 diag 729 display log config 714 diag 729 display log trace 715 dir 670, 729 display mobility-domain config 281, 282 display mobility-domain status 283                                                                                                    |                                       |                                  |
| display load 47 display load-balancing group 348 display location policy 234 delete 669, 727 dhcp 728 diag 729 diag 729 display log config 714 display log trace 715 dir 670, 729 display mobility-domain config 281, 282 disable 37 display mobility-domain status 283                                                                                                    |                                       |                                  |
| display load-balancing group 348 display location policy 234 delete 669, 727 dhcp 728 diag 729 display log config 714 diag 729 display log trace 715 dir 670, 729 display mobility-domain config 281, 282 disable 37 display mobility-domain status 283                                                                                                    | crypto pices 12 cap 372               |                                  |
| display location policy 234 delete 669, 727 dhcp 728 diag 729 display log buffer 712 display log config 714 diag 729 display log trace 715 dir 670, 729 display mobility-domain config 281, 282 disable 37 display mobility-domain status 283                                                                                                    | <u> </u>                              | display load-halancing group 348 |
| delete669, 727display log buffer712dhcp728display log config714diag729display log trace715dir670, 729display mobility-domain config281, 282disable37display mobility-domain status283                                                                                                    | D                                     | display location policy 234      |
| dhcp728display log config714diag729display log trace715dir670, 729display mobility-domain config281, 282disable37display mobility-domain status283                                                                                                    | delete 669, 727                       |                                  |
| diag729display log trace715dir670, 729display mobility-domain config281, 282disable37display mobility-domain status283                                                                                                    |                                       | display log config 714           |
| dir 670, 729 display mobility-domain config 281, 282 display mobility-domain status 283                                                                                                    |                                       |                                  |
| disable 37 display mobility-domain status 283                                                                                                    |                                       |                                  |
|                                                                                                    |                                       |                                  |
|                                                                                                    |                                       |                                  |

display network-domain 296 display system 47 display ntp 159 display timedate 165 display port counters 75 display timezone 165 display port media-type 81 display trace 693 display port mirror 77 display tunnel 117 display port poe 78 display version 677 display port status 79 display vlan config 118 display port-group 76 display gos 133 Ε display gos dscp-table 134 display radio-profile 350 et 658 display rfdetect attack-list 635 display rfdetect black-list 636 F display rfdetect clients 637 display rfdetect countermeasures 639 fver 732 display rfdetect counters 640 display rfdetect data 642 н display rfdetect ignore 644 help 50, 733 display rfdetect mobility-domain 644 history 51 display rfdetect ssid-list 649 display rfdetect vendor-list 649 display rfdetect visible 650 display roaming station 113 display roaming vlan 115 install soda agent 673 display security 12-restrict 116 display security acl 542 display security acl editbuffer 542, 543 load config 679 display security acl hits 544 ls 734 display security acl info 545 display security acl map 546 display security acl resource-usage 547 М display service-profile 353 md5 681 display sessions 616, 619 mkdir 681 display sessions mesh-ap 619 monitor port counters 82 display sessions network 620 display snmp community 161 display snmp counters 162 Ν display snmp notify profile 162 next 735 display snmp notify target 162 display snmp status 163 display snmp usm 164 P display snoop 706 ping 166 display snoop info 706 display snoop map 707 display snoop stats 708 Q display spantree 488 quickstart 52 display spantree backbonefast 491 quit 38 display spantree blockedports 492 display spantree portfast 493 display spantree portvlancost 494 R display spantree statistics 494 reset 736 display spantree uplinkfast 500 reset ap 362

display summertime 164

| reset port 87                                        | set authentication proxy 253         |
|------------------------------------------------------|--------------------------------------|
| reset system 683                                     | set authentication web 254           |
| restore 684                                          | set auto-config 52                   |
| rfping 634                                           | set band-preference 397              |
| rmdir 685                                            | set banner acknowledge 54            |
| rollback security acl 551                            | set banner motd 56                   |
| Tomback Security act. De I                           | set boot backup- configuration 686   |
|                                                      | set boot backup-configuration 686    |
| S                                                    | set boot configuration-file 687, 688 |
| save config 685                                      | set confirm 57                       |
| save trace 694                                       | set domain security 289              |
| set accounting {admin   console} 235                 | set dot1x authcontrol 602            |
| set accounting {dot1x   mac   web   last-resort} 237 | set dot1x bonded-period 603          |
| set ap 87                                            | set dot1x key-tx 604                 |
| set ap auto 362                                      | set dot1x max-req 605                |
| set ap auto mode 366                                 | set dot1x port-control 606           |
| set ap auto persistent 364                           | set dot1x quiet-period 607           |
| set ap auto radiotype 365                            | set dot1x reauth 607                 |
| set ap bias 367                                      | set dot1x reauth-max 608             |
| set ap blink 368, 379                                | set dot1x reauth-period 609          |
| set ap boot- configuration mesh mode 370             | set dot1x timeout auth-server 609    |
| set ap boot-configuration mesh psk-phrase 371        | set dot1x timeout supplicant 610     |
| set ap boot-configuration mesh psk-raw 372           | set dot1x timedat supplicant of o    |
| set ap boot-configuration mesh ssid 373              | set dot1x wep-rekey 611              |
| set ap boot-ip 369                                   | set dot1x wep-rekey-period 612       |
| set ap boot-switch 374                               | set enablepass 39                    |
| set ap boot-vlan 375                                 | set fdb 121                          |
| set ap fingerprint 376                               | set fdb agingtime 122                |
| set ap force-image-download 378                      | set igmp 525                         |
| set ap local-switching mode 379                      | set igmp mrouter 527                 |
| set ap local-switching vlan-profile 380              | set igmp mrsol 528                   |
| set ap name 381                                      | set igmp mrsol mrsi 528              |
| set ap radio antenna-location 382                    | set igmp oqi 529                     |
| set ap radio antennatype 383                         | set igmp proxy-report 530            |
| set ap radio auto-tune max-power 384                 | set igmp qi 531                      |
| set ap radio auto-tune max-retransmissions 385       | set igmp qri 532                     |
| set ap radio channel 387                             | set igmp querier 533                 |
| set ap radio link-calibration 388                    | set igmp receiver 533                |
| set ap radio load balancing 389                      | set igmp rv 534                      |
| set ap radio load balancing group 390                | set interface 170                    |
| set ap radio mode 391                                | set interface dhcp-server 172        |
| set ap radio radio-profile 392                       | set interface status 173             |
| set ap radio tx-power 393                            | set ip alias 174                     |
| set ap security 395                                  | set ip dns 175                       |
| set ap upgrade-firmware 396, 398                     | set ip dns domain 175                |
| set arp 168                                          | set ip dns server 176                |
| set arp agingtime 169                                | set ip https server 177              |
| set authentication admin 239                         | set ip route 178                     |
| set authentication console 241                       | set ip snmp server 180               |
| set authentication dot1x 243                         | set ip ssh 180                       |
| set authentication mac 247                           | set ip ssh server 181                |
| set authentication max-attempts 249, 250             | set ip telnet 181                    |
| set authentication minimum-password-length 251       | set ip telnet server 182             |
| set authentication password-restrict 252             | set length 57                        |
|                                                      |                                      |

set license 58 set radio-profile max-rx-lifetime 414 set load-balancing strictness 399 set radio-profile max-tx-lifetime 415 set location policy 256 set radio-profile mode 416 set log 716 set radio-profile preamble-length 419 set log buffer 716 set radio-profile gos-mode 420 set log console 716 set radio-profile rfid-mode 421 set log current 716 set radio-profile rts-threshold 421, 423 set log mark 719 set radio-profile service-profile 424 set log server 716 set radio-profile short-retry 430 set log sessions 716 set radio-profile wmm 430 set radio-profile wmm-powersave 430 set log trace 716 set mac-user 260 set radius 582 set mac-user attr 261 set radius client system-ip 584 set mac-usergroup attr 267 set radius deadtime 582 set mobility profile 269 set radius key 582 set mobility-domain member 284 set radius proxy client 585 set mobility-domain mode member seed-ip 285, 286 set radius proxy port 586 set mobility-domain mode secondary-seed set radius retransmit 582 domain-name 287 set radius server 587 set mobility-domain mode seed domain-name 288 set radius timeout 582 set mobility-profile mode 271 set refetect ssid-list 659 set rfdetect active-scan 652 set network-domain mode member seed-ip 298 set network-domain mode seed domain-name 300 set rfdetect attack-list 653 set rfdetect black-list 654 set network-domain peer 299 set ntp 183 set rfdetect countermeasures 654 set ntp server 184 set rfdetect countermeasures mac 655 set ntp update-interval 185 set rfdetect ignore 656 set port 89 set rfdetect log 657 set port media-type 91 set rfdetect signature 658 set port mirror 92 set rfdetect signature key 659 set port name 93 set rfdetect vendor-list 660 set port negotiation 93 set security 12-restrict 123 set port poe 94 set security acl 552 set port speed 95 set security acl hit-sample-rate 559 set port trap 96 set security acl ip icmp 552 set port type ap 97 set security acl ip ip 552 set port type wired-auth 100 set security acl ip tcp 552 set port-group 90 set security acl ip udp 552 set prompt 59 set security acl map 557 set gos cos-to-dscp-map 131 set server group 589 set qos dscp-to-cos-map 132 set server group load-balance 590 set radio-profile active-scan 400 set service-profile attr 431 set radio-profile auto-tune channel-config 402 set service-profile auth-dot1x 433 set radio-profile auto-tune channel-holddown 403 set service-profile auth-fallthru 434 set radio-profile auto-tune channel-interval 404 set service-profile auth-psk 435 set radio-profile auto-tune channel-lockdown 405 set service-profile beacon 436 set radio-profile auto-tune power-config 406 set service-profile bridging 437 set radio-profile auto-tune power-interval 407 set service-profile cac-mode 438 set radio-profile beacon-interval 400, 409 set service-profile cac-session 439 set radio-profile countermeasures 410 set service-profile cipher-ccmp 440 set radio-profile dtim-interval 412 set service-profile cipher-tkip 441 set radio-profile frag-threshold 413 set service-profile cipher-wep104 442 set radio-profile long-retry 414 set service-profile cipher-wep40 443

set spantree priority 510

| set service-profile cos 444                            | set spantree uplinkfast 510           |
|--------------------------------------------------------|---------------------------------------|
| set service-profile dhcp-restrict 445                  | set summertime 202                    |
| set service-profile idle-client-probing 446            | set system contact 60                 |
| set service-profile keep-initial-vlan 447              | set system countrycode 61             |
| set service-profile load-balancing- 448                | set system idle-timeout 65            |
| set service-profile long-retry-count 449               | set system ip-address 66, 203         |
| set service-profile no-broadcast 451                   | set system location 67                |
| set service-profile proxy-arp 452                      | set system name 68                    |
| set service-profile psk-phrase 453                     | set timedate 204                      |
| set service-profile psk-raw 454                        | set timezone 205                      |
| set service-profile rsn-ie 455                         | set trace authentication 694          |
| set service-profile shared-key-auth 456                | set trace authentication mac-addr 694 |
| set service-profile short-retry-count 456              | set trace authentication port 694     |
| set service-profile soda agent-directory 457           | set trace authentication user 694     |
| set service-profile soda enforce-checks 458            | set trace authorization 695           |
| set service-profile soda failure-page 459              | set trace authorization mac-addr 695  |
| set service-profile soda logout-page 460               | set trace authorization port 695      |
| set service-profile soda mode 462                      | set trace authorization user 695      |
| set service-profile soda remediation-acl 463           | set trace dot1x 696                   |
| set service-profile soda success-page 464              | set trace dot1x mac-addr 696          |
| set service-profile ssid-name 465                      | set trace dot1x port 696              |
| set service-profile ssid-type 466                      | set trace dot1x user 696              |
| set service-profile static-cos 467                     | set trace sm 697                      |
| set service-profile tkip-mc-time 466                   | set trace sm mac-addr 697             |
| set service-profile transmit-rates 468                 | set trace sm port 697                 |
| set service-profile use-client-dscp 470                | set trace sm user 697                 |
| set service-profile user-idle-timeout 471              | set user 271                          |
| set service-profile web-auth-url 473, 475, 476         | set user attr 273                     |
| set service-profile web-portal-acl 472                 | set user expire-password-in 274       |
| set service-profile web-portal-session-timeout 477     | set user group 275                    |
| set service-profile wep active-multicast-index 478     | set user password 271                 |
| set service-profile wep active-unicast-index 479       | set usergroup 275                     |
| set service-profile wep key-index 480                  | set usergroup attr 275                |
| set service-profile wpa-ie 481                         | set usergroup expire-password-in 277  |
| set snmp community 185                                 | set vlan name 124                     |
| set snmp notify profile 187                            | set vlan port 125                     |
| set snmp notify target 192                             | set vlan profile 127                  |
| set snmp protocol 197                                  | set vian tunnel-affinity 126          |
| set snmp security 198                                  | set web-portal 278                    |
| set snap usm 199                                       |                                       |
| set snoop 701                                          | Т                                     |
| set snoop map 704                                      | - <del>-</del> .                      |
| set snoop mode 705                                     | telnet 206                            |
| set spantree 501                                       | test 737<br>test rflink 661           |
| set spantree backbonefast 502                          | traceroute 207                        |
| set spantree fwddelay 503                              | traceroute 207                        |
| set spantree hello 503                                 |                                       |
| set spantree maxage 504                                | U                                     |
| set spantree portcost 505<br>set spantree portfast 506 | uninstall soda agent 688              |
| set spantree portrast 306<br>set spantree portpri 507  | uninstan soda agent 000               |
| set spantree portvlancost 508                          | 9                                     |
| set spantree portvlanpri 509                           | V                                     |
| ser sharmee horragihii 303                             |                                       |

version 738